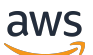

Manual do usuário

# Amazon Pinpoint SMS

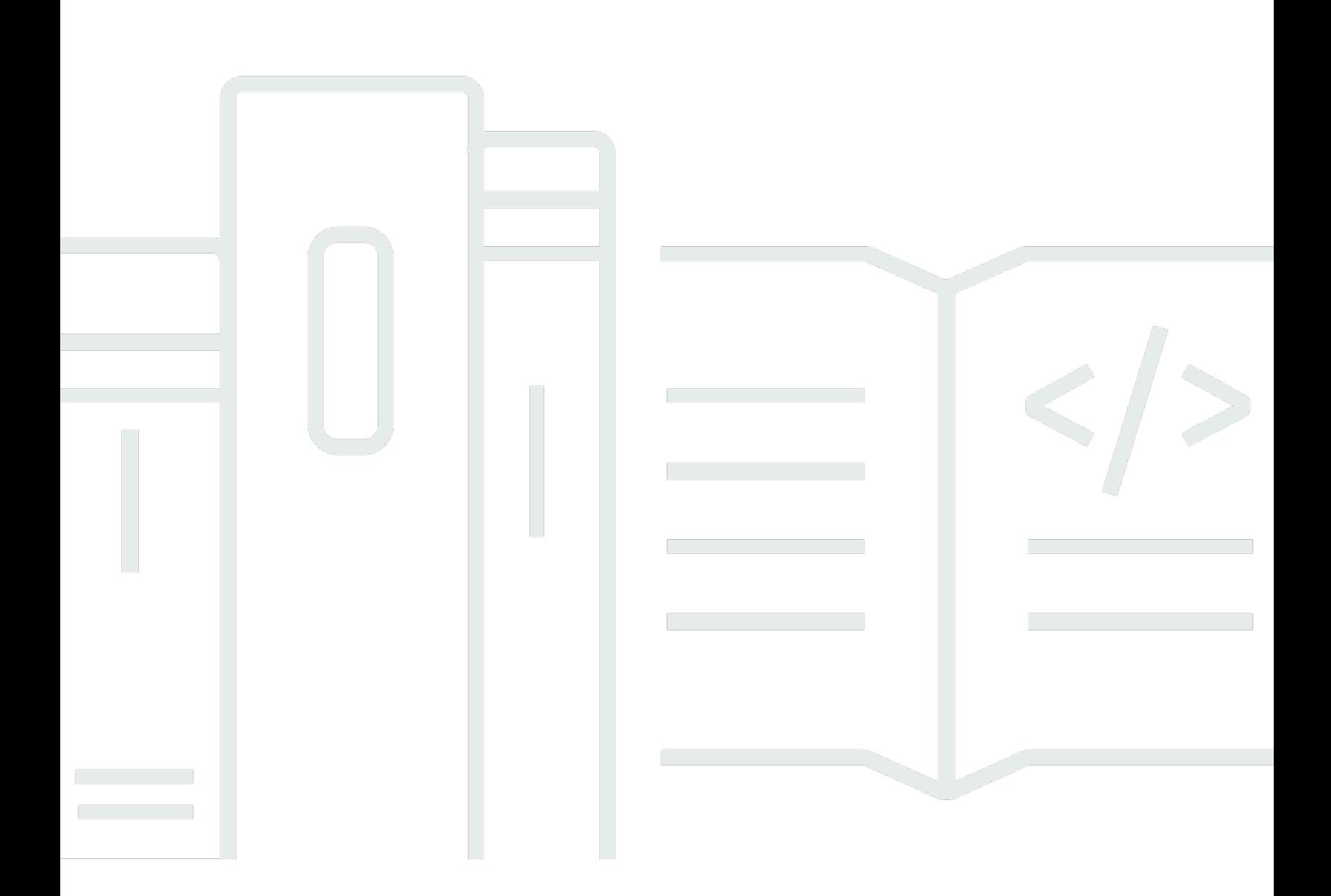

Copyright © 2024 Amazon Web Services, Inc. and/or its affiliates. All rights reserved.

# Amazon Pinpoint SMS: Manual do usuário

Copyright © 2024 Amazon Web Services, Inc. and/or its affiliates. All rights reserved.

As marcas comerciais e imagens comerciais da Amazon não podem ser usadas no contexto de nenhum produto ou serviço que não seja da Amazon, nem de qualquer maneira que possa gerar confusão entre clientes ou que deprecie ou desprestigie a Amazon. Todas as outras marcas comerciais que não são propriedade da Amazon pertencem aos respectivos proprietários, os quais podem ou não ser afiliados, estar conectados ou ser patrocinados pela Amazon.

# **Table of Contents**

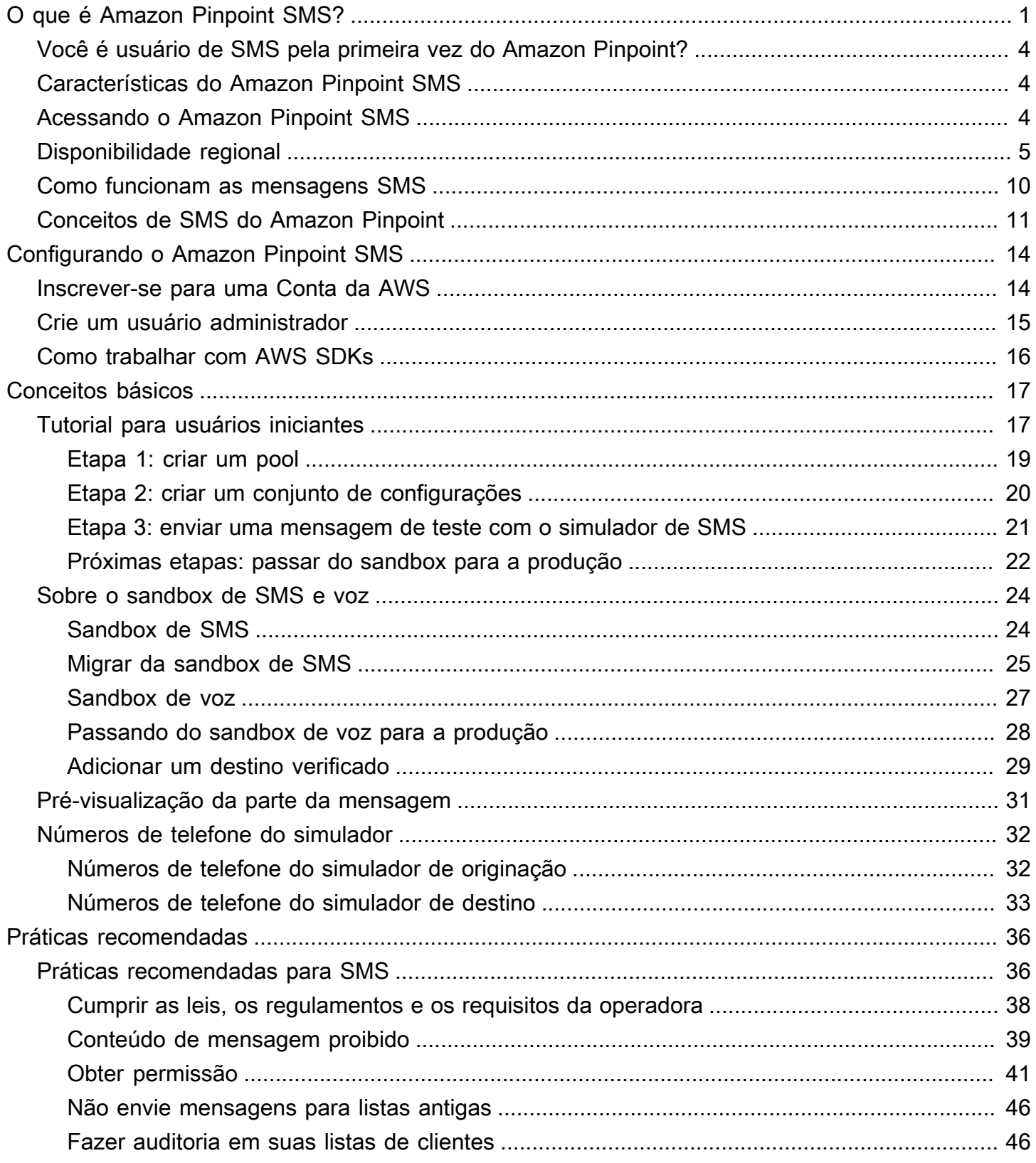

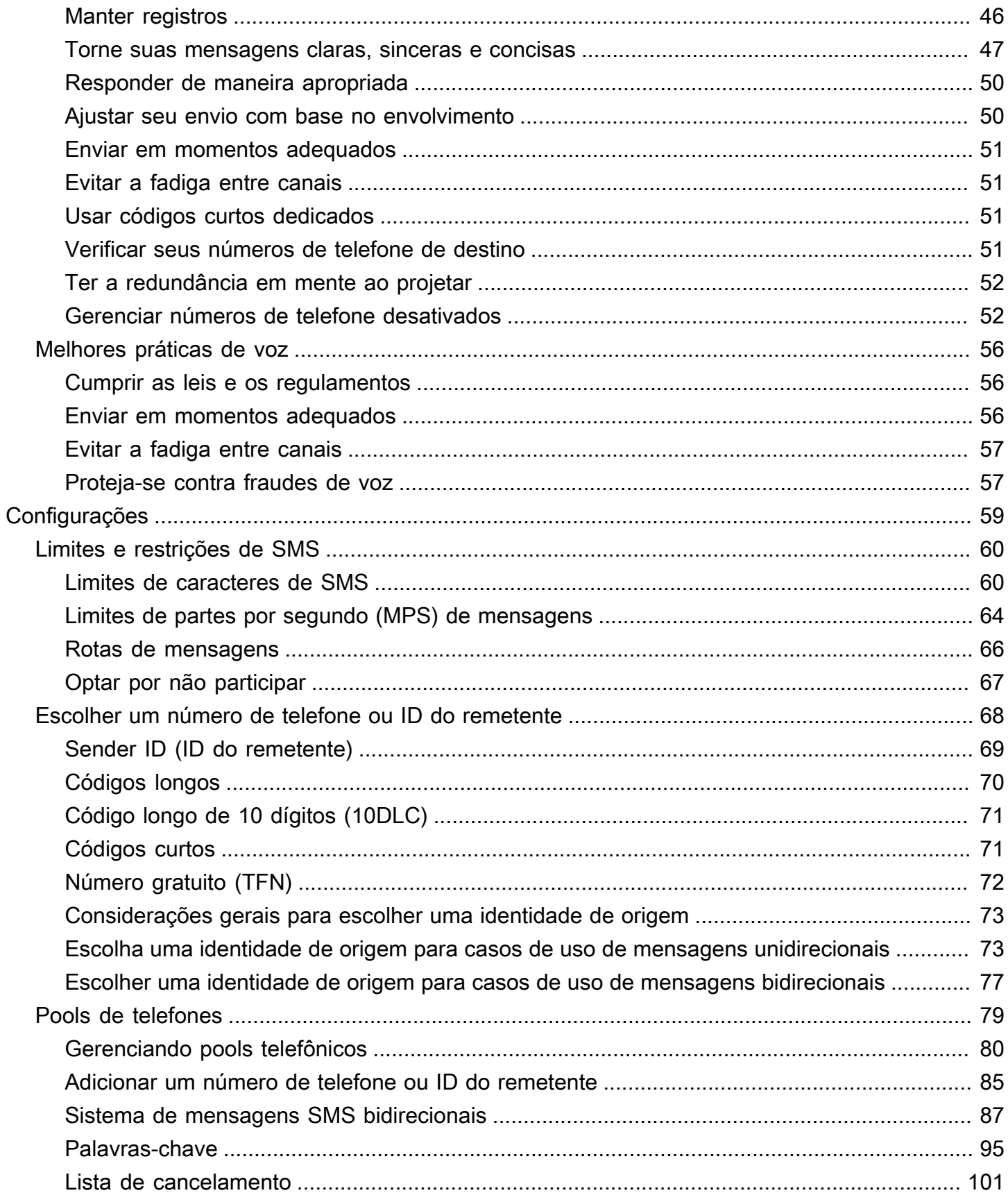

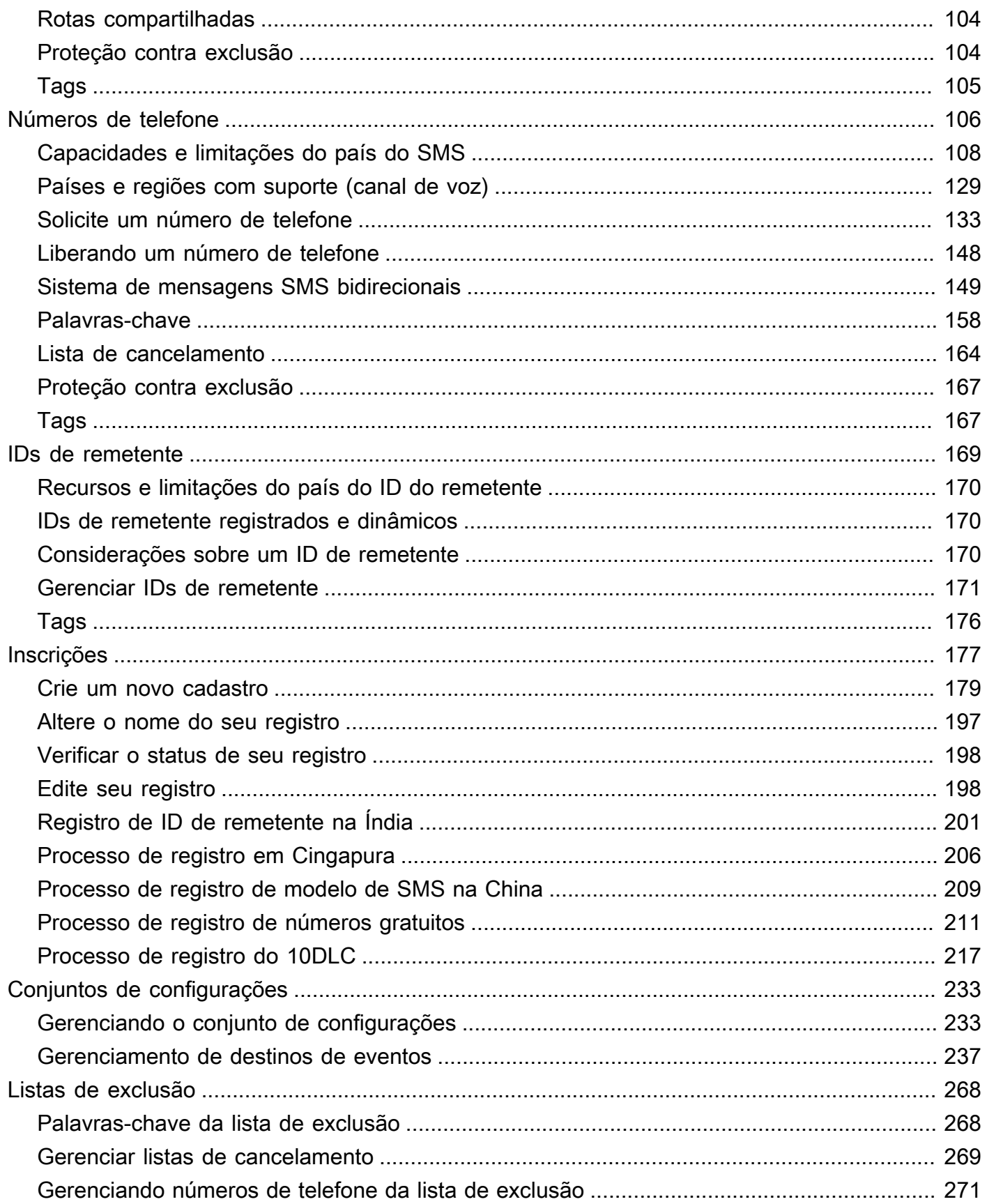

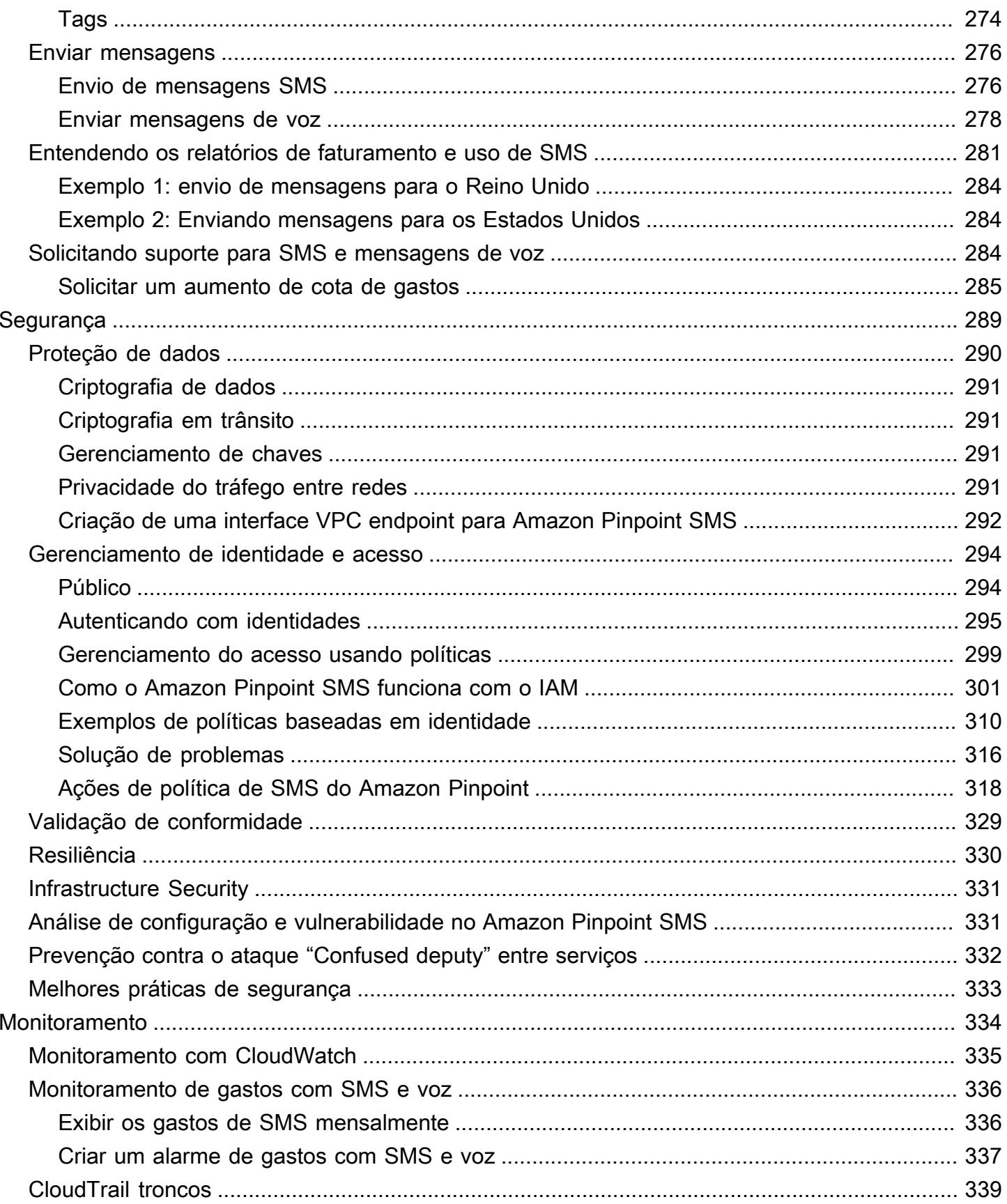

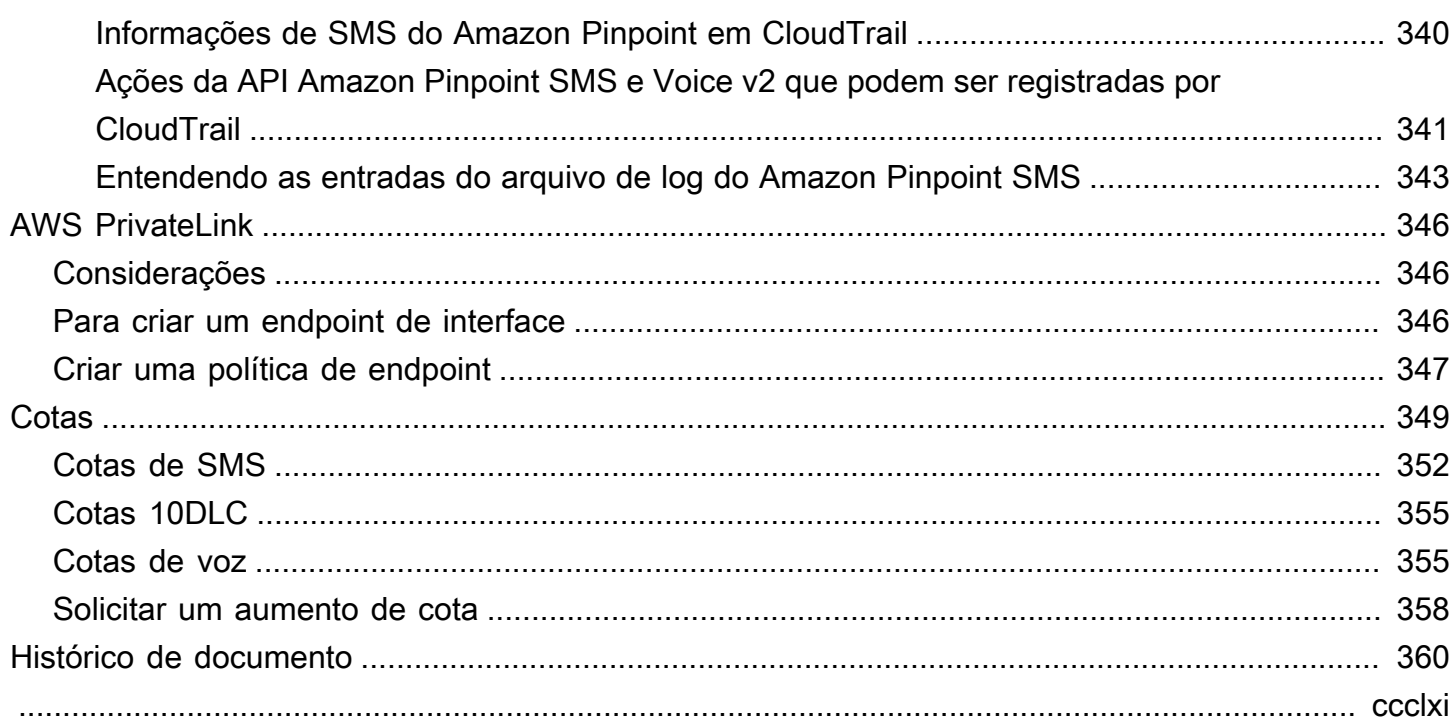

# <span id="page-7-0"></span>O que é Amazon Pinpoint SMS?

O Amazon Pinpoint SMS é um serviço application-to-person (A2P) de SMS e mensagens de voz que fornece a escala global, a resiliência e a flexibilidade necessárias para entregar mensagens SMS em qualquer aplicativo web, móvel ou comercial. As mensagens SMS são usadas para suas comunicações mais importantes e urgentes, pois o SMS prova ser o canal de comunicação mais eficaz e onipresente disponível. Os clientes priorizam casos de uso urgentes e obrigatórios, como login e autenticação com senha de uso único (OTP), mensagens de marketing, contato com cidadãos, atualizações de status de entrega ou lembretes de compromissos, entre outros.

As informações neste guia do usuário são destinadas a todos os usuários de SMS do Amazon Pinpoint, incluindo profissionais de marketing, usuários corporativos e desenvolvedores. Este guia contém informações que são especialmente úteis para usuários que interagem principalmente com o Amazon Pinpoint SMS usando o. AWS Management Console

Há vários outros documentos que complementam esse documento. Os documentos a seguir fornecem informações de referência relacionadas às APIs de SMS do Amazon Pinpoint:

- [API Amazon Pinpoint SMS e Voice v2](https://docs.aws.amazon.com/pinpoint/latest/apireference_smsvoicev2/Welcome.html)
- [Referência de voz e SMS do Amazon Pinpoint AWS CLI](https://docs.aws.amazon.com/cli/latest/reference/pinpoint-sms-voice-v2/)

O Amazon Pinpoint SMS inclui uma API (chamada API Amazon Pinpoint SMS and Voice v2) que foi projetada para enviar SMS e mensagens de voz. Enquanto a API Amazon Pinpoint se concentra no envio de mensagens por meio de campanhas e viagens programadas e orientadas por eventos, a API SMS and Voice v2 fornece recursos e capacidades dedicados para enviar SMS e mensagens de voz diretamente para destinatários individuais. Você pode usar SMS e API de voz independentemente dos recursos de campanha e viagem do Amazon Pinpoint, ou você pode usar os dois ao mesmo tempo para acomodar diferentes casos de uso. Se você já usa o Amazon Pinpoint para enviar SMS ou mensagens de voz, sua conta já está configurada para usar essa API. Aqui estão algumas das principais diferenças de recursos entre as duas APIS.

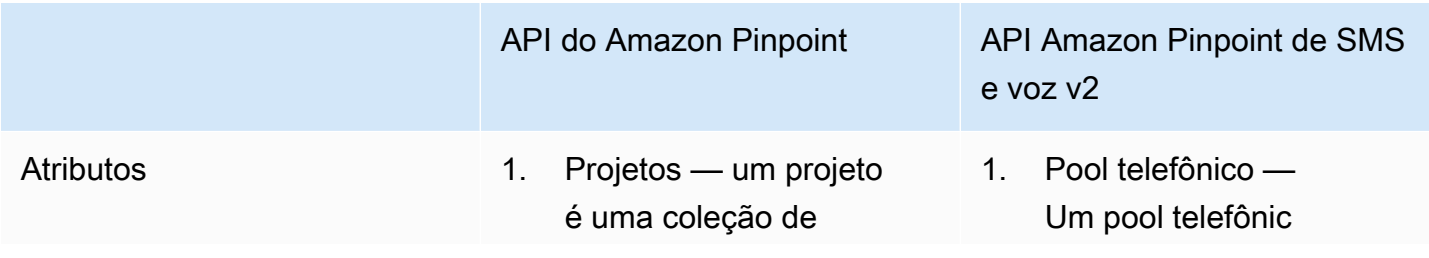

informações, segmentos , campanhas e jornadas dos destinatários.

- 2. Multicanal um canal representa a plataform a por meio da qual você envolve seu segmento de público com mensagens.
- 3. Segmentos um segmento é um grupo de seus clientes que compartilham determina dos atributos.
- 4. Campanhas uma campanha é uma iniciativ a de mensagens que envolve um segmento de público específico.
- 5. Viagens uma jornada é uma experiência de engajamento personali zada em várias etapas.
- 6. Análise usando as análises que o Amazon Pinpoint fornece, você pode obter informaçõ es sobre sua base de usuários visualizando tendências relaciona das ao engajamento do usuário, alcance da campanha, receita e muito mais.

### API do Amazon Pinpoint API Amazon Pinpoint de SMS e voz v2

o é uma coleção de números de telefone e IDs de remetente que compartilham as mesmas configurações que você pode usar para enviar mensagens e fornecer failover se um número no pool falhar.

- 2. Número de telefone um número de telefone, também chamado de número do remetente, é uma sequência numérica de números que identifica o remetente.
- 3. ID do remetente um ID do remetente é um nome alfanumérico que identific a o remetente de uma mensagem SMS.
- 4. Conjuntos de configura ção — um conjunto de configurações é um conjunto de regras que são aplicadas quando você envia uma mensagem.
- 5. Listas de exclusão uma lista de exclusão é uma lista de identidad es de destino que não

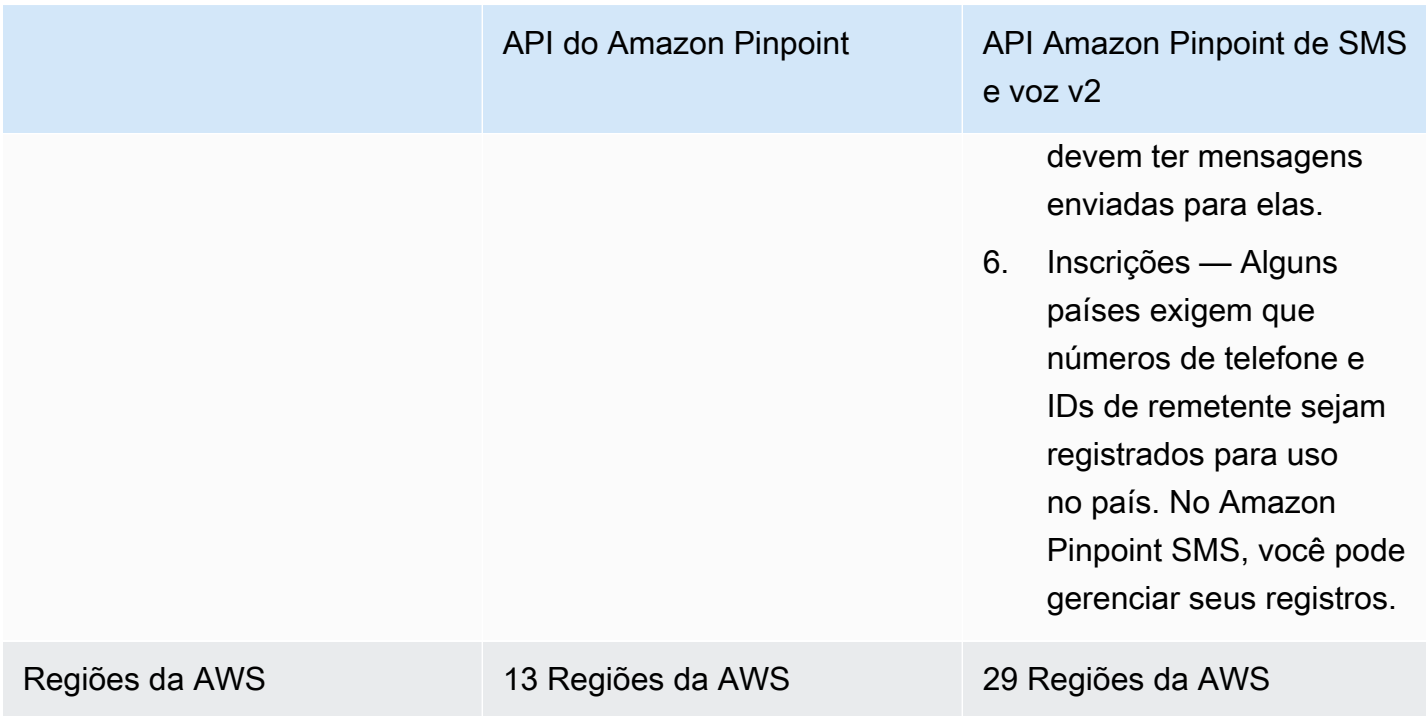

Essa API é uma boa solução para usuários que têm uma arquitetura multilocatária, como provedores de software independentes (ISVs). Essa API facilita a garantia de que os dados do evento, os números de telefone de origem e as listas de cancelamento sejam separadas para diferentes locatários.

Ao usar a API SMS and Voice v2, recomendamos que você configure pools telefônicos, conjuntos de configurações e destinos de eventos. A API SMS and Voice v2 não emite automaticamente dados de eventos para as mensagens que você envia. A configuração de destinos de eventos garante que você capture dados importantes do evento, como entrega de mensagens e eventos de falha.

A versão 2 dessa API foi precedida pela versão 1. Se você usa atualmente a versão 1 dessa API, ela continuará disponível e você poderá continuar a usá-la. No entanto, se você migrar para a versão 2, obterá atributos adicionais, como a capacidade de criar grupos de números de telefone, solicitar novos números de telefone de forma programática e ativar ou desativar determinados recursos dos números de telefone.

### Tópicos

- [Você é usuário de SMS pela primeira vez do Amazon Pinpoint?](#page-10-0)
- [Características do Amazon Pinpoint SMS](#page-10-1)
- [Acessando o Amazon Pinpoint SMS](#page-10-2)
- [Disponibilidade regional](#page-11-0)
- [Como funciona o Short Message Service \(SMS\)](#page-16-0)
- [Conceitos de SMS do Amazon Pinpoint](#page-17-0)

# <span id="page-10-0"></span>Você é usuário de SMS pela primeira vez do Amazon Pinpoint?

Se você estiver usando o Amazon Pinpoint SMS pela primeira vez, recomendamos que você leia primeiro as seguintes seções:

- [O que é Amazon Pinpoint SMS?](#page-16-0)
- [Tutorial para usuários iniciantes](#page-23-1)

### <span id="page-10-1"></span>Características do Amazon Pinpoint SMS

O Amazon Pinpoint SMS fornece os seguintes recursos e capacidades:

application-to-person Mensagens globais

Uma pplication-to-person mensagem fornece mensagens SMS para números de telefone celular.

Registro de identidades de originação

Use o Amazon Pinpoint SMS para registrar seu número de telefone ou IDs de remetente e acompanhar o status do registro.

Simulador de SMS

Use o simulador de SMS para testar seu ambiente de mensagens.

### <span id="page-10-2"></span>Acessando o Amazon Pinpoint SMS

Você pode solicitar e gerenciar suas identidades de origem de SMS do Amazon Pinpoint (número de telefone ou ID do remetente) usando as seguintes interfaces:

Console Amazon Pinpoint SMS

A interface da web na qual você cria e gerencia recursos de SMS do Amazon Pinpoint. Se você se inscreveu em uma AWS conta, você pode acessar o console de SMS do Amazon Pinpoint a partir do. AWS Management Console

#### AWS Command Line Interface

Permite que você interaja com AWS serviços usando comandos em seu shell de linha de comando. É compatível com Windows, macOS e Linux. Para obter mais informações sobre a AWS CLI, consulte o [Guia do usuário da AWS Command Line Interface.](https://docs.aws.amazon.com/cli/latest/userguide/) Você pode encontrar os comandos SMS do Amazon Pinpoint na Referência de [AWS CLIComandos.](https://docs.aws.amazon.com/cli/latest/reference/)

#### SDKs da AWS

Se você é um desenvolvedor de software que prefere criar aplicativos usando APIs específicas da linguagem em vez de enviar uma solicitação por HTTP ou HTTPS, AWS fornece bibliotecas, exemplos de código, tutoriais e outros recursos. Essas bibliotecas fornecem funções básicas que automatizam tarefas, como assinar criptograficamente suas solicitações, repetir solicitações e lidar com respostas de erro. Essas funções ajudam a tornar mais eficiente para você começar. Para obter mais informações, consulte [Ferramentas para criar na AWS](https://aws.amazon.com/tools/).

# <span id="page-11-0"></span>Disponibilidade regional

O Amazon Pinpoint SMS está disponível em várias AWS regiões da América do Norte, Europa, Ásia e Oceania. Em cada região, a AWS mantém várias zonas de disponibilidade. Essas zonas de disponibilidade são fisicamente isoladas umas das outras, mas são unidas por conexões de rede privadas, de baixa latência, de alta taxa de transferência e altamente redundantes. Essas zonas de disponibilidade permitem que forneçamos níveis muito altos de disponibilidade e redundância ao mesmo tempo que minimizamos a latência.

Para saber mais sobre as Regiões da AWS, consulte [Gerenciar Regiões da AWS](https://docs.aws.amazon.com/general/latest/gr/rande-manage.html) na Referência geral da Amazon Web Services. [Para obter uma lista de todas as regiões em que o Amazon Pinpoint](https://docs.aws.amazon.com/general/latest/gr/rande.html#pinpoint_region) [SMS está disponível atualmente e o endpoint de cada região, consulte os endpoints e c](https://docs.aws.amazon.com/general/latest/gr/rande.html#pinpoint_region)[otas do](https://docs.aws.amazon.com/general/latest/gr/pinpoint.html) [Amazon Pinpoint SMS para Amazon Pinpoint SMS and Voice API v2 e endpoint](https://docs.aws.amazon.com/general/latest/gr/pinpoint.html)[s de serviço na](https://docs.aws.amazon.com/general/latest/gr/rande.html#pinpoint_region)  [tabela a seguir. AWSReferência geral da Amazon Web Services](https://docs.aws.amazon.com/general/latest/gr/rande.html#pinpoint_region) Para saber mais sobre quantas zonas de disponibilidade estão disponíveis em cada região, consulte [Infraestrutura global da AWS.](https://aws.amazon.com/about-aws/global-infrastructure/)

### Disponibilidade de regiões

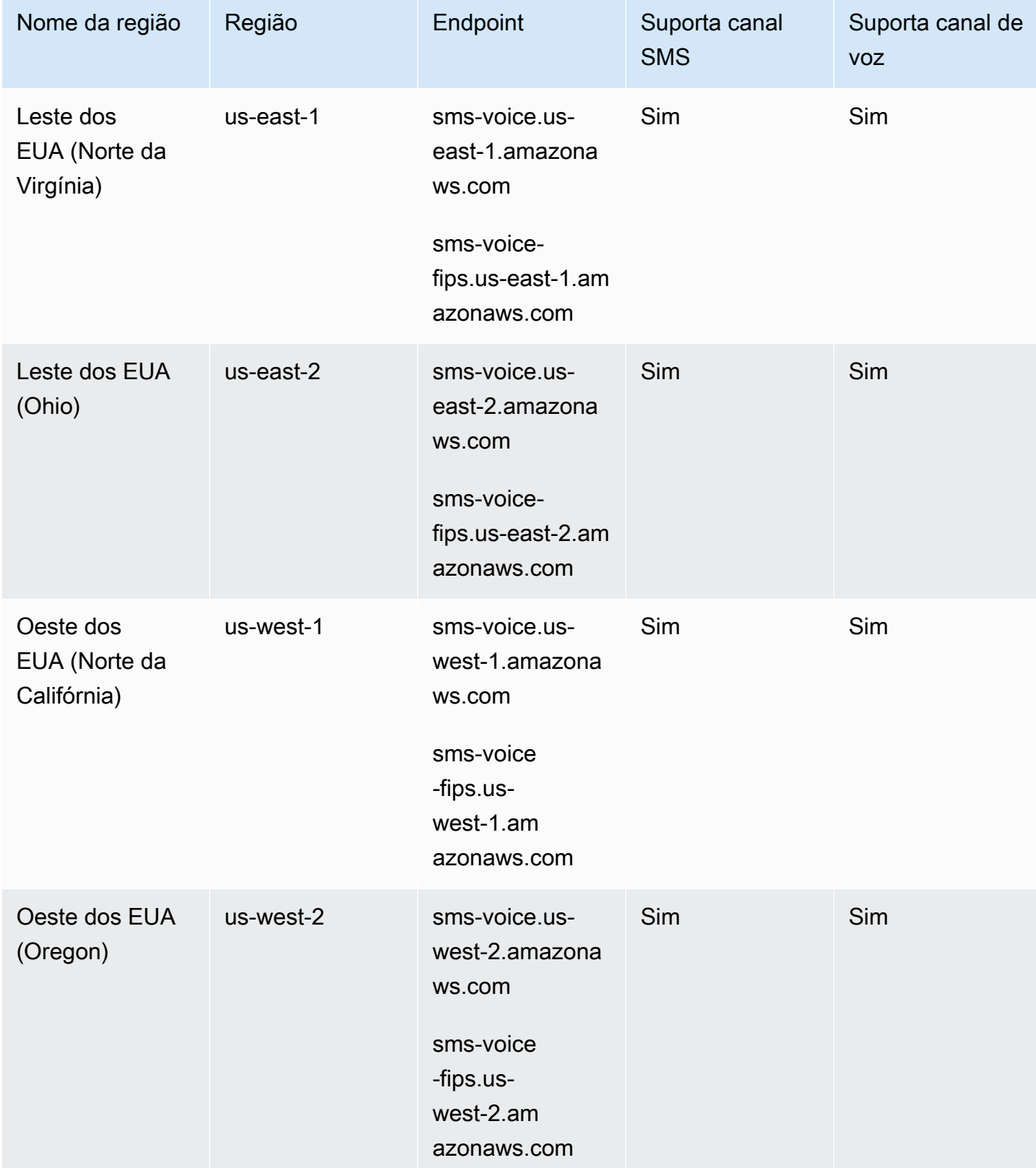

Amazon Pinpoint SMS Manual do usuário

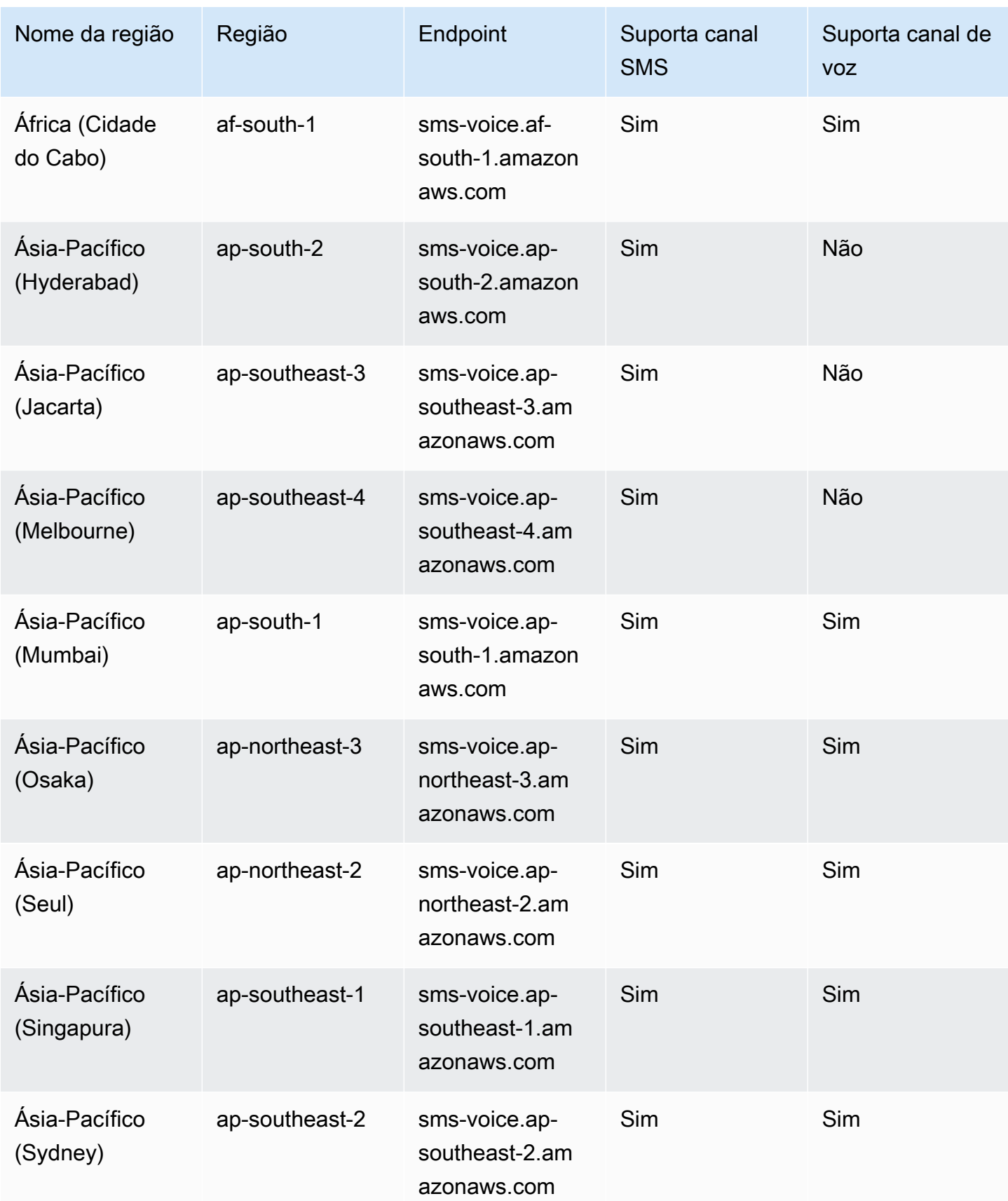

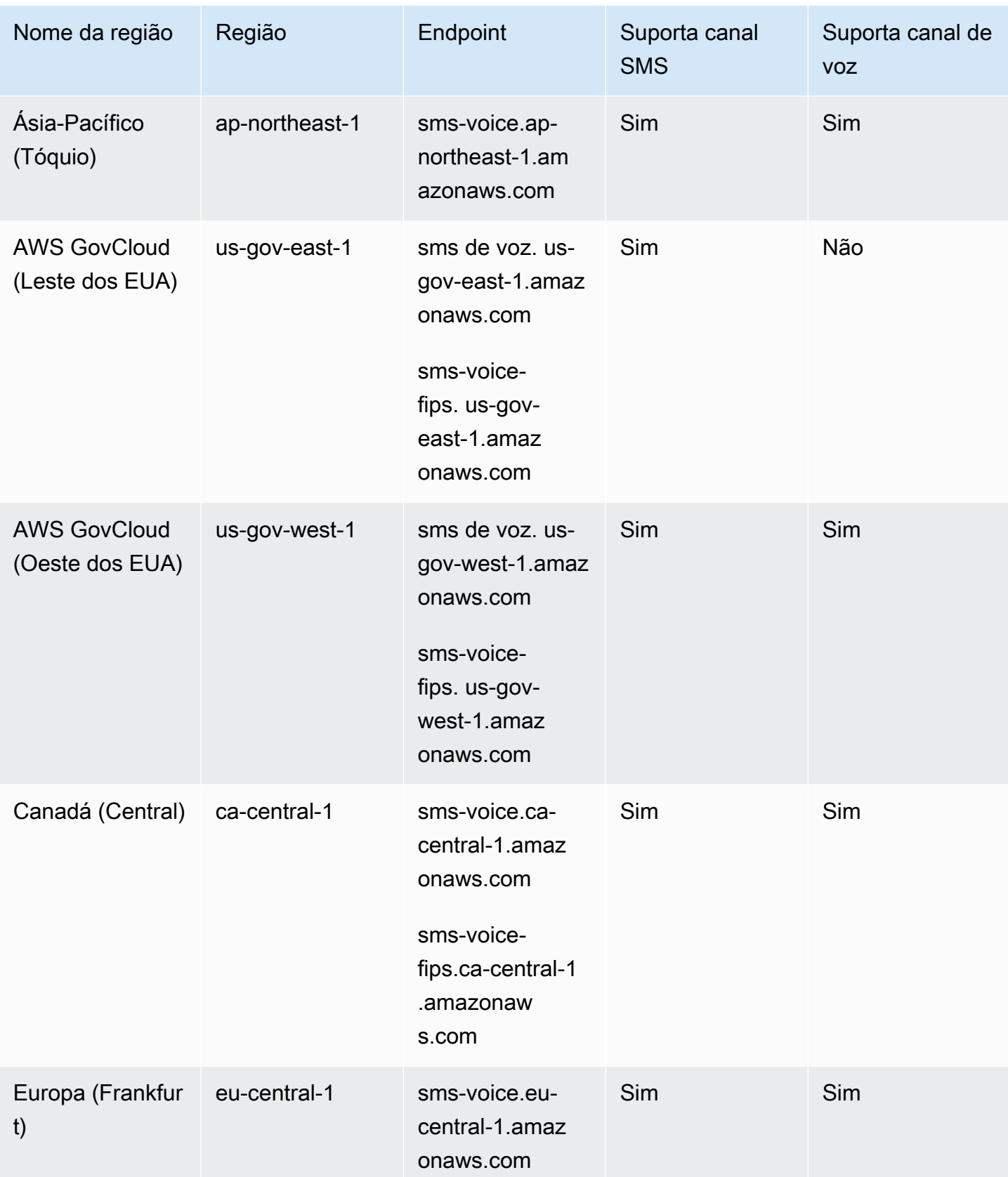

Amazon Pinpoint SMS Manual do usuário

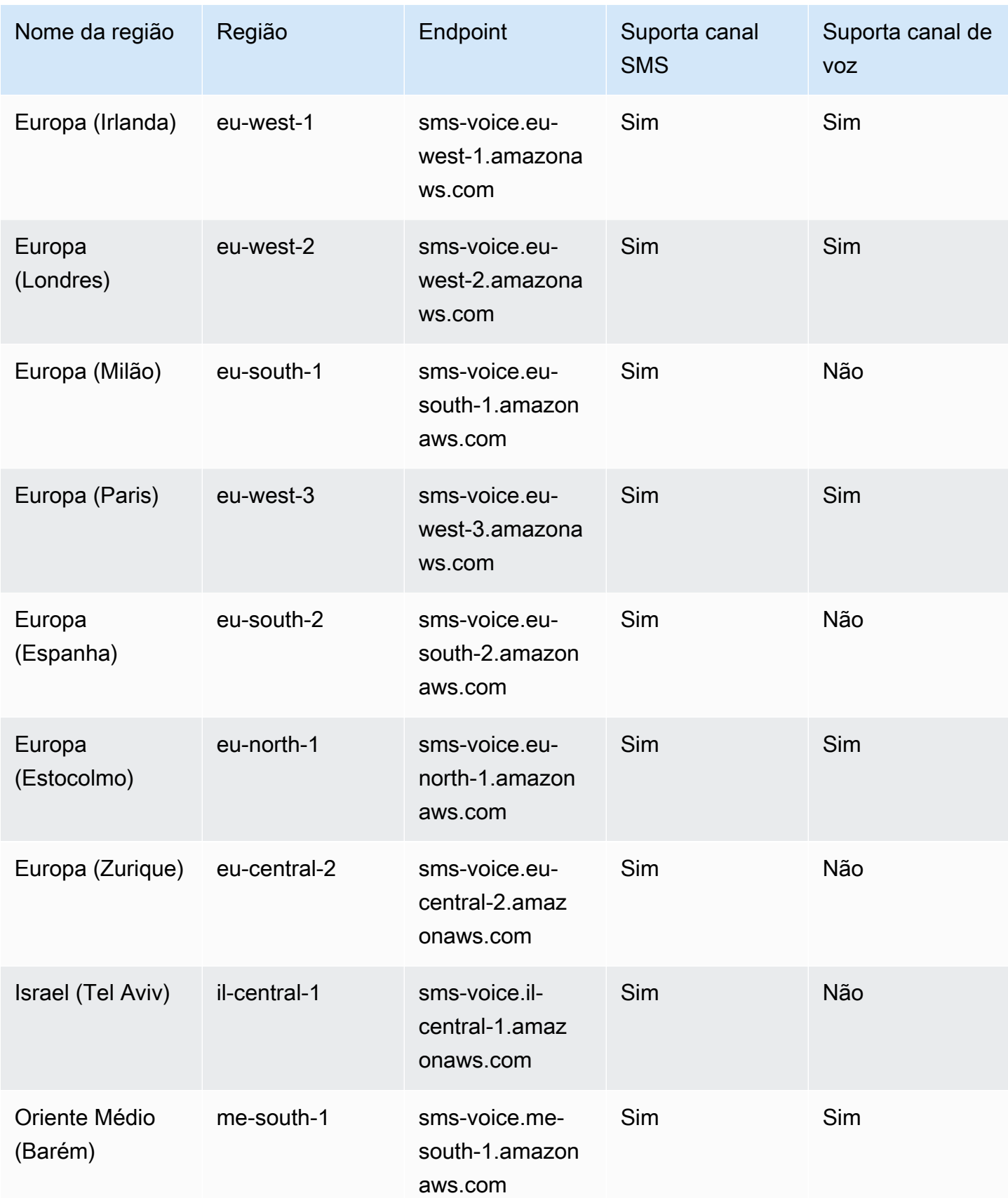

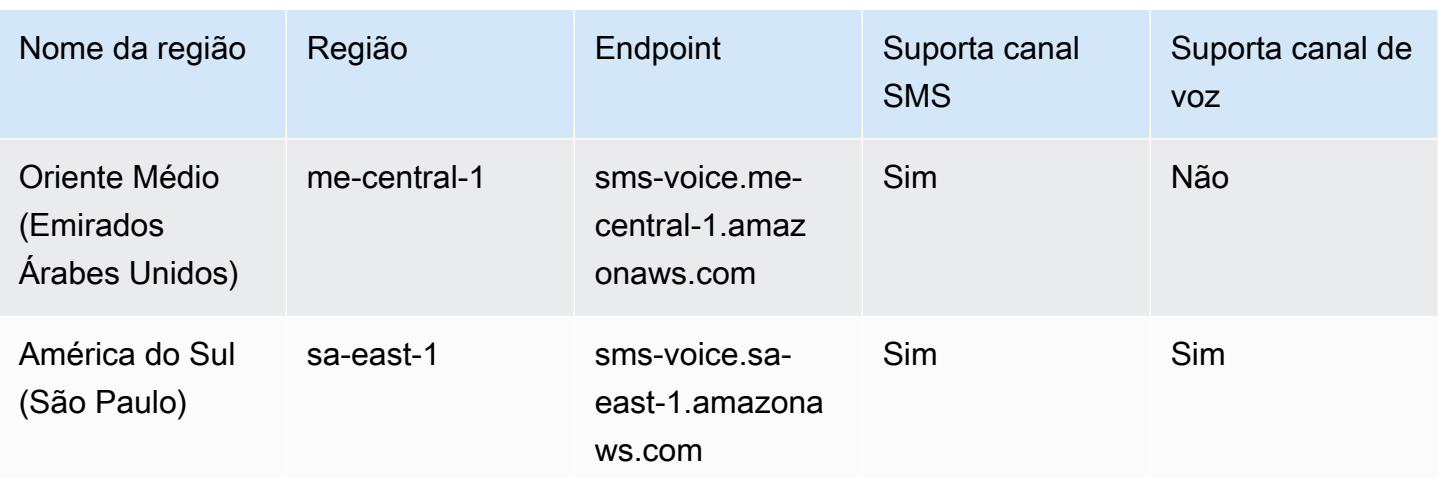

# <span id="page-16-0"></span>Como funciona o Short Message Service (SMS)

O Short Message Service, comumente conhecido como SMS, é um serviço que permite a troca de mensagens de texto entre dispositivos móveis. As mensagens SMS geralmente são curtas, com um comprimento máximo de 160 caracteres, suportadas por praticamente todos os dispositivos móveis e podem ser enviadas e recebidas em várias redes móveis. O SMS é amplamente usado para comunicação pessoal e comercial, fornecendo uma maneira rápida e conveniente de enviar mensagens concisas para indivíduos ou grupos de pessoas.

Como funciona o aplicativo de SMS para pessoa (A2P)?

O SMS usa a infraestrutura que já existe para chamadas de voz, operando nos canais de sinalização das redes móveis. Aqui está uma visão geral simplificada de como o SMS funciona:

- 1. O aplicativo inicia uma mensagem. O aplicativo cria uma mensagem de texto e a endereça ao número de telefone do destinatário.
- 2. A mensagem é enviada para o SMSC. O aplicativo do remetente envia a mensagem para o Short Message Service Center (SMSC), que é um servidor centralizado responsável por lidar com mensagens SMS.
- 3. O SMSC determina a rota da mensagem. Ao verificar o número de telefone do destinatário, o SMSC determina a rede apropriada para entregar a mensagem.
- 4. O SMSC transmite a mensagem. O SMSC usa uma série de mensagens de sinalização para enviar a mensagem para a rede móvel do destinatário.
- 5. A mensagem é armazenada. O SMSC do destinatário recebe a mensagem e a armazena temporariamente até que o dispositivo do destinatário esteja disponível para recebê-la.
- 6. O dispositivo do destinatário é notificado. Quando o dispositivo do destinatário está acessível, o SMSC do destinatário envia uma mensagem de notificação indicando que um novo SMS está disponível.
- 7. A mensagem é recuperada: o dispositivo móvel do destinatário se conecta ao SMSC do destinatário para recuperar a mensagem.
- 8. Exibição da mensagem: o dispositivo móvel do destinatário recebe a mensagem e a exibe para o destinatário.
- 9. Possível confirmação de entrega. O dispositivo móvel do destinatário pode enviar uma confirmação do recibo de entrega (DLR) de volta ao SMSC do remetente, indicando que a mensagem foi recebida com sucesso.

# <span id="page-17-0"></span>Conceitos de SMS do Amazon Pinpoint

### Conjunto de configurações

Conjuntos de configurações são conjuntos de regras que são aplicadas quando você envia uma mensagem. Por exemplo, um conjunto de configurações pode especificar um destino para eventos relacionados a uma mensagem. Quando ocorrem eventos de SMS (como eventos de entrega ou falha), eles são roteados para o destino associado ao conjunto de configurações que você especificou ao enviar a mensagem.

### Destino do evento

O destino de um evento é um local (como um grupo Amazon CloudWatch Logs, um stream do Amazon Data Firehose ou um tópico do Amazon Simple Notification Service) para o qual os eventos de SMS e voz são enviados. Para usar destinos de eventos, primeiro você cria o destino e depois o associa a um conjunto de configurações. Quando você envia uma mensagem, sua chamada para a API pode incluir uma referência ao conjunto de configurações.

### Palavras-chave

Uma palavra-chave é uma palavra ou frase específica que o cliente pode enviar ao seu número para obter uma resposta, como uma mensagem informativa, assinar para receber mais mensagens, uma oferta especial e outras mensagens promocionais e transacionais. Quando seu número recebe uma mensagem que começa com uma palavra-chave, o Amazon Pinpoint responde com uma mensagem personalizável.

### Lista de cancelamento

Uma lista de identidades de destino para quem mensagens não devem ser enviadas. As identidades de destino são adicionadas automaticamente à lista de cancelamento se responderem ao seu número de origem com a palavra-chave PARAR. Se você tentar enviar uma mensagem para um número de destino que esteja em uma lista de cancelamento e essa lista estiver associada ao grupo usado para enviar a mensagem, o Amazon Pinpoint não tentará enviar a mensagem. Se você ativar o recurso de cancelamento autogerenciado para um número de telefone, seus destinatários não serão automaticamente excluídos quando responderem às suas mensagens com a palavra-chave PARAR.

#### **Originador**

Um originador se refere a um número de telefone ou ID do remetente.

Número de telefone de origem

Veja o número de telefone.

ID do remetente do originador

Veja o ID do remetente. Também chamada de ID do originador, uma sequência alfanumérica que identifica o remetente.

#### Número de telefone

Também chamado de número do originador, uma sequência numérica de números que identifica o remetente. Pode ser um código longo, um código curto, um número gratuito (TFN) ou um código longo de 10 dígitos (10DLC). Para ter mais informações, consulte [Escolher um número de telefone](#page-74-0)  [ou ID do remetente.](#page-74-0)

#### Pool telefônico

Uma coleção de números de telefone e IDs de remetente que compartilham as mesmas configurações que você pode usar para enviar mensagens. Quando você envia mensagens por meio de um pool telefônico, ele escolhe uma identidade de origem apropriada para enviar a mensagem. Se uma identidade de origem no pool telefônico falhar, o pool telefônico fará o failover para outra identidade de origem se estiver no mesmo pool telefônico.

Número de telefone registrado

Alguns países exigem que você registre a identidade da sua empresa antes de comprar números de telefone ou IDs de remetente. Eles também exigem uma análise das mensagens que você envia

aos destinatários em seus países. Os registros são processados por terceiros externos, portanto, a quantidade de tempo para processar um registro varia de acordo com o tipo de número de telefone e o país. Depois que todos os registros necessários forem concluídos, o status dos seus números de telefone mudará para Ativo e estará disponível para uso. Para obter mais informações sobre quais países exigem registro, consulte[Países e regiões com suporte \(canal SMS\).](#page-115-0)

Número de telefone do simulador

Um número de telefone do simulador se comporta como um número de telefone de origem e um número de telefone de destino verificado. Os números de telefone do simulador não exigem registro.

Sender ID (ID do remetente)

Também chamada de ID do originador, uma sequência alfanumérica que identifica o remetente. Para obter mais informações, consulte [Escolher um número de telefone ou ID do remetente.](#page-74-0)

Número de telefone verificado/Número de telefone de destino verificado

Veja o número de telefone. Quando sua conta está no Sandbox, você só pode enviar mensagens SMS para números de telefone que passaram pelo processo de verificação. O número de telefone recebe uma mensagem SMS com um código de verificação. O código recebido deve ser inserido no console para concluir o processo.

# <span id="page-20-0"></span>Configurando o Amazon Pinpoint SMS

Este tópico fornece tarefas e informações para ajudar você a começar a usar o Amazon Pinpoint SMS. Depois de concluir este tópico, você pode prosseguir para o [Comece a usar o Amazon Pinpoint](#page-23-0)  [SMS](#page-23-0) tutorial. Se você já tem uma AWS conta, pode pular para o [Comece a usar o Amazon Pinpoint](#page-23-0)  [SMS](#page-23-0) tutorial.

Tópicos

- [Inscrever-se para uma Conta da AWS](#page-20-1)
- [Crie um usuário administrador](#page-21-0)
- [Usar este serviço com um AWS SDK](#page-22-0)

# <span id="page-20-1"></span>Inscrever-se para uma Conta da AWS

Se você ainda não tem uma Conta da AWS, siga as etapas a seguir para criar uma.

Para se cadastrar em uma Conta da AWS

- 1. Abra [https://portal.aws.amazon.com/billing/signup.](https://portal.aws.amazon.com/billing/signup)
- 2. Siga as instruções on-line.

Parte do procedimento de inscrição envolve receber uma chamada telefônica e digitar um código de verificação no teclado do telefone.

Quando você se cadastra em uma Conta da AWS, um Usuário raiz da conta da AWS é criado. O usuário raiz tem acesso a todos os Serviços da AWS e recursos na conta. Como prática recomendada de segurança, [atribua acesso administrativo a um usuário administrativo](https://docs.aws.amazon.com/singlesignon/latest/userguide/getting-started.html) e use somente o usuário raiz para realizar as [tarefas que exigem acesso do usuário raiz.](https://docs.aws.amazon.com/accounts/latest/reference/root-user-tasks.html)

A AWS envia um e-mail de confirmação depois que o processo de cadastramento é concluído. A qualquer momento, é possível visualizar as atividades da conta atual e gerenciar sua conta acessando<https://aws.amazon.com/>e selecionando Minha conta.

# <span id="page-21-0"></span>Crie um usuário administrador

Depois de se cadastrar em uma Conta da AWS, proteja seu Usuário raiz da conta da AWS, habilite o AWS IAM Identity Center e crie um usuário administrativo para não usar o usuário raiz em tarefas cotidianas.

Proteger seu Usuário raiz da conta da AWS

1. Faça login no [AWS Management Console](https://console.aws.amazon.com/) como o proprietário da conta ao escolher a opção Usuário raiz e inserir o endereço de e-mail da Conta da AWS. Na próxima página, digite sua senha.

Para obter ajuda ao fazer login usando o usuário raiz, consulte [Fazer login como usuário raiz](https://docs.aws.amazon.com/signin/latest/userguide/console-sign-in-tutorials.html#introduction-to-root-user-sign-in-tutorial) no Guia do usuário do Início de Sessão da AWS.

2. Ative a autenticação multifator (MFA) para o usuário raiz.c

Para obter instruções, consulte [Habilitar um dispositivo MFA virtual para o usuário raiz de sua](https://docs.aws.amazon.com/IAM/latest/UserGuide/enable-virt-mfa-for-root.html)  [conta da Conta da AWS para seu \(console\)](https://docs.aws.amazon.com/IAM/latest/UserGuide/enable-virt-mfa-for-root.html) no Guia do usuário do IAM.

Criar um usuário administrativo

1. Habilitar o IAM Identity Center.

Para obter instruções, consulte [Enabling AWS IAM Identity Center](https://docs.aws.amazon.com/singlesignon/latest/userguide/get-set-up-for-idc.html) no Guia do usuário do AWS IAM Identity Center.

2. No Centro de Identidade do IAM, conceda acesso administrativo a um usuário administrativo.

Para ver um tutorial sobre como usar o Diretório do Centro de Identidade do IAM como fonte de identidade, consulte [Configure user access with the default Diretório do Centro de Identidade do](https://docs.aws.amazon.com/singlesignon/latest/userguide/quick-start-default-idc.html)  [IAM](https://docs.aws.amazon.com/singlesignon/latest/userguide/quick-start-default-idc.html) no Guia do usuário do AWS IAM Identity Center.

Login como usuário administrativo

• Para fazer login com seu usuário do Centro de Identidade do IAM, use a URL de login que foi enviada ao seu endereço de e-mail quando você criou o usuário do Centro do Usuário do IAM.

Para obter ajuda com o login utilizando um usuário do Centro de Identidade do IAM, consulte [Fazer login no portal de acesso da AWS,](https://docs.aws.amazon.com/signin/latest/userguide/iam-id-center-sign-in-tutorial.html) no Guia do usuário do Início de Sessão da AWS.

# <span id="page-22-0"></span>Usar este serviço com um AWS SDK

Os kits de desenvolvimento de software (SDKs) da AWS estão disponíveis para muitas linguagens de programação populares. Cada SDK fornece uma API, exemplos de código e documentação que facilitam a criação de aplicações em seu idioma preferido pelos desenvolvedores.

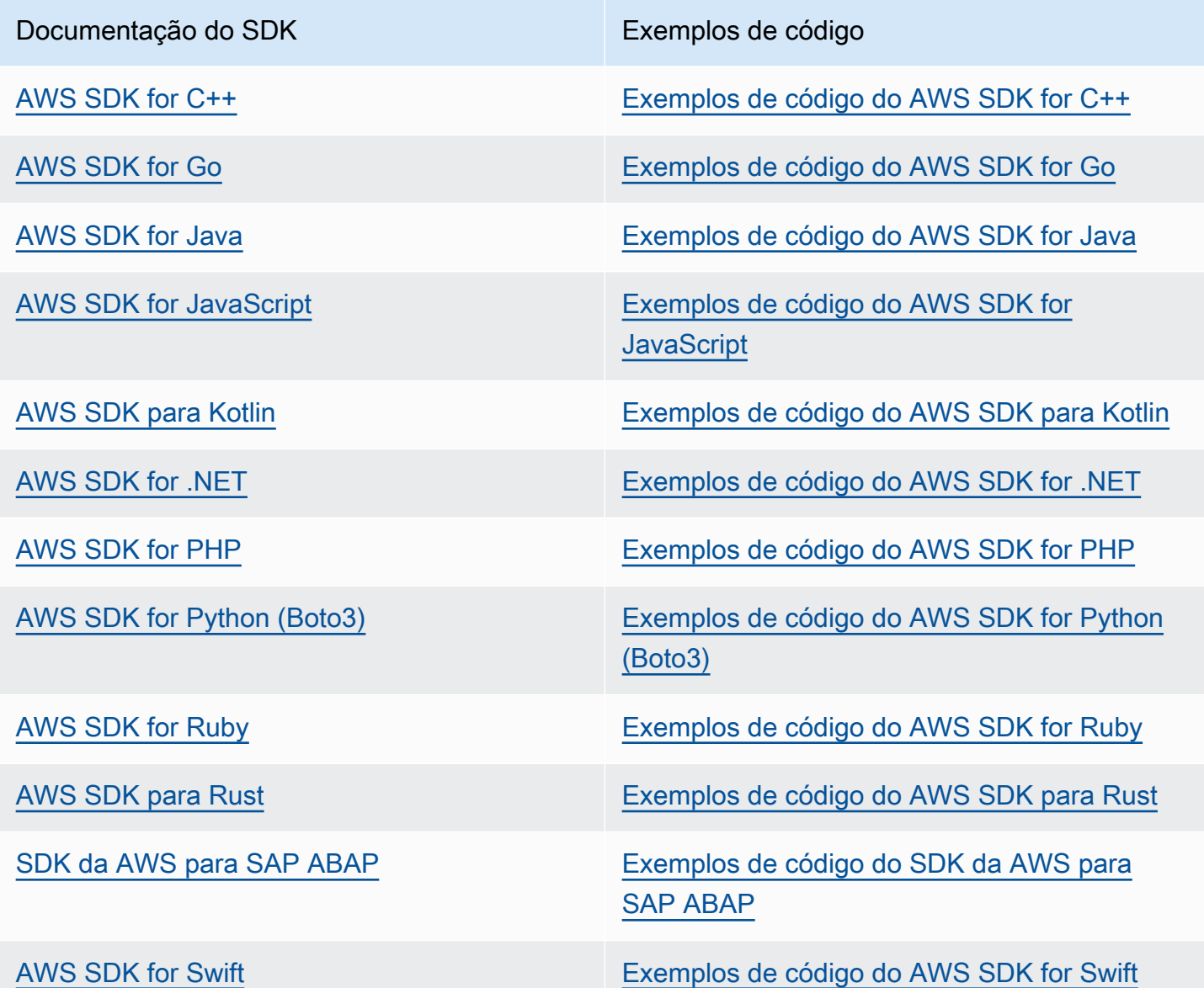

### Exemplo de disponibilidade

Você não consegue encontrar o que precisa? Solicite um código de exemplo no link Fornecer feedback na parte inferior desta página.

# <span id="page-23-0"></span>Comece a usar o Amazon Pinpoint SMS

Este tópico mostra como usar o console Amazon Pinpoint SMS para gerenciar números de telefone, IDs de remetente, pools e conjuntos de configurações e, em seguida, enviar mensagens de teste.

#### **a** Note

Assim que você configura uma nova conta de SMS do Amazon Pinpoint, ela é colocada em um sandbox para canais de SMS e mensagens de voz até que você solicite o acesso à produção. No sandbox, você pode acessar todos os recursos do Amazon Pinpoint SMS, com restrições em seu SMS e mensagens de voz.

- Para obter informações sobre as restrições do sandbox de SMS, consulte[Sandbox de](#page-30-1)  [SMS.](#page-30-1)
- Para obter informações sobre as restrições do sandbox de voz, consulte[Sandbox de voz.](#page-33-0)

Quando você estiver pronto para passar do sandbox para a produção, crie um AWS Support caso para uma solicitação de aumento do limite de serviço para cada canal que você deseja mover.

#### Tópicos

- [Tutorial para usuários iniciantes](#page-23-1)
- [Sobre o sandbox de SMS e voz](#page-30-0)
- [Pré-visualização da parte da mensagem](#page-37-0)
- [Números de telefone do simulador](#page-38-0)

### <span id="page-23-1"></span>Tutorial para usuários iniciantes

Esta seção fornece uma visão geral do tutorial criado para ajudar você a começar a usar o Amazon Pinpoint SMS.

Público-alvo

Este tutorial foi desenvolvido para administradores de sistemas e desenvolvedores responsáveis por configurar, testar e implantar o Amazon Pinpoint SMS.

#### Características usadas

Este tutorial mostra como usar o console Amazon Pinpoint SMS para:

- Crie e configure um pool telefônico.
- Solicite uma identidade de origem, que é um número de telefone ou ID do remetente.
- Envie uma mensagem SMS de teste com o simulador de SMS.

#### Tempo necessário

A conclusão deste tutorial deve levar cerca de 10 a 15 minutos.

#### Restrições regionais

Não há restrições nacionais ou regionais associadas ao uso dessa solução.

#### Custos de uso de recursos

Não há cobrança pela criação de uma AWS conta. Contudo, ao implementar essa solução, pode haver alguns ou todos os custos listados na tabela a seguir.

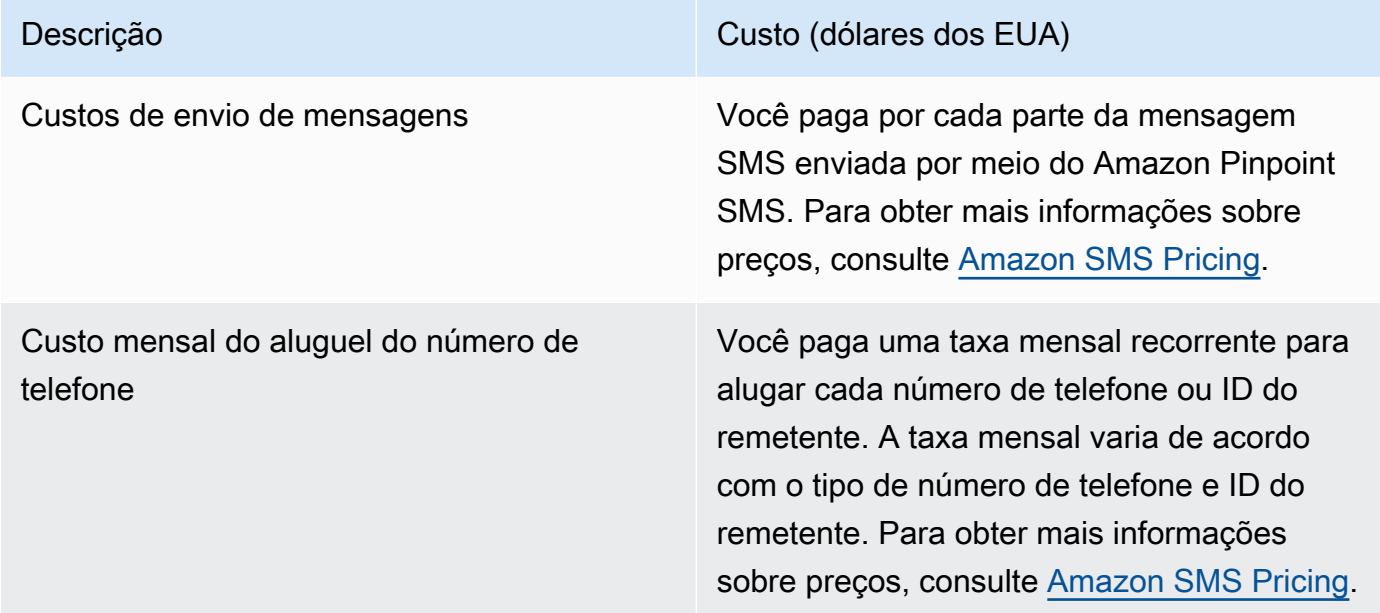

#### AWS permissões da conta

A conta que você usa para entrar no deve ser capaz de realizar as seguintes tarefas: AWS Management Console

- Crie uma piscina
- Criar um conjunto de configurações
- Criar um destino de eventos
- Solicitar um número de telefone, ID do remetente ou número de telefone simulado
- Enviar mensagens SMS

Para obter mais informações sobre permissões de conta, consulte[Gerenciamento de identidade e](#page-300-0) [acesso para Amazon Pinpoint SMS.](#page-300-0)

### <span id="page-25-0"></span>Etapa 1: criar um pool

Os procedimentos desta seção mostram como criar um pool e adicionar um número de telefone ou ID do remetente ao pool.

Para criar um grupo

- 1. Abra o console de SMS do Amazon Pinpoint em [https://console.aws.amazon.com/sms-voice/.](https://console.aws.amazon.com/sms-voice/)
- 2. No painel de navegação, em Visão geral, na seção Início rápido, escolha Criar pool.
- 3. Na seção Configuração do pool, insira um nome para seu pool em Nome do pool.
- 4. Escolha uma das seguintes opções:
	- Número de telefone Se você escolher essa opção, em Números de telefone disponíveis para associação, escolha:
		- Solicite o número do simulador e, na lista suspensa País, escolha o país de destino e, em seguida, o número da solicitação.

#### **a** Note

Um número de telefone simulado não exige registro, gera eventos realistas e é usado para testes. As mensagens enviadas de um número de simulador só podem ser enviadas para outros números de destino do simulador e não são enviadas pela rede da operadora.

- Escolha um número de telefone que você tenha comprado anteriormente.
- ID do remetente Se você escolher essa opção, escolha um ID do remetente entre os IDs do remetente disponíveis para associação.
- 5. Escolha Criar pool telefônico.

### <span id="page-26-0"></span>Etapa 2: criar um conjunto de configurações

Os procedimentos nesta seção mostram como criar um conjunto de configurações, adicionar um destino CloudWatch Events, Amazon Data Firehose e Amazon SNS e escolher os tipos de eventos.

- 1. Abra o console de SMS do Amazon Pinpoint em [https://console.aws.amazon.com/sms-voice/.](https://console.aws.amazon.com/sms-voice/)
- 2. No painel de navegação, em Visão geral, na seção Início rápido, escolha Criar conjunto.
- 3. Na seção Detalhes do conjunto de configurações, insira um nome em Nome do conjunto de configurações.
- 4. Para a configuração do destino do evento, escolha uma das seguintes opções:
	- Configure CloudFormation (recomendado) para AWS CloudFormation criar e configurar o CloudWatch Amazon Data Firehose e o Amazon SNS para registrar todos os eventos.
		- Em Nome do destino do evento, insira um nome para o destino do evento.
		- Escolha Launch stack.
		- Uma nova janela do navegador será aberta. Revise o formulário Quick Create Stack e verifique todas as confirmações. Selecione Criar pilha.

#### **a** Note

A criação da AWS CloudFormation pilha pode levar até cinco minutos.

- Quando o indicador de status da AWS CloudFormation pilha na página Criar conjunto de configurações for Pilha criada, escolha Criar.
- Configure o destino do evento para configurar manualmente o conjunto de configurações e o destino do evento.
	- Em Nome do destino do evento, insira um nome para o destino do evento.
	- Para Tipo de destino, escolha Amazon Data Firehose ou Amazon SNS. CloudWatch Para obter mais informações sobre como configurar esses destinos de eventos[Destinos de](#page-255-0) [CloudWatch eventos da Amazon,](#page-255-0) consulte [Destinos de eventos do Amazon Data Firehose](#page-261-0) e [Destinos de eventos do Amazon SNS](#page-268-0)
	- Em Tipos de eventos, escolha a opção apropriada:
		- Todos os eventos de SMS (recomendado) Envie todos os eventos de SMS listados [Tipos de eventos](#page-244-0) para o destino do evento.
- Eventos SMS personalizados Escolha eventos de SMS específicos para enviar ao destino do evento. Para editar a lista de eventos, escolha Editar seleção de eventos por SMS. Na janela Editar seleção de eventos SMS, escolha somente os eventos que você deseja registrar. Escolha Salvar seleção.
- Todos os eventos de voz (recomendado) Envie todos os eventos de voz listados [Tipos](#page-244-0)  [de eventos](#page-244-0) para o destino do evento.
- Eventos de voz personalizados Escolha eventos de voz específicos para enviar ao destino do evento. Para editar a lista de eventos, escolha Editar seleção de eventos de voz. Na janela Editar seleção de eventos de voz, escolha somente os eventos que você deseja registrar. Escolha Salvar seleção.
- Escolha Criar.
- 5. Escolha Criar conjunto de configurações

# <span id="page-27-0"></span>Etapa 3: enviar uma mensagem de teste com o simulador de SMS

Os procedimentos desta seção mostram como enviar uma mensagem SMS de teste para verificar se seu ambiente está configurado corretamente.

- 1. Abra o console de SMS do Amazon Pinpoint em [https://console.aws.amazon.com/sms-voice/.](https://console.aws.amazon.com/sms-voice/)
- 2. No painel de navegação, em Visão geral, na seção Início rápido, escolha Testar envio de SMS.
- 3. Para Originador, escolha Pool telefônico, Número de telefone ou ID do remetente como o tipo de originador para enviar a mensagem de teste. Em seguida, você precisa selecionar a identidade do originador na lista suspensa.
	- (Opcional) Se você precisar de um número de telefone do simulador, escolha Solicitar número do simulador. Na janela Número do simulador de solicitação, escolha um país na lista suspensa e escolha Número da solicitação.

### **a** Note

Os números de telefone do simulador só podem ser enviados para outros números de telefone de destino do simulador, mas eles se comportam como números de telefone reais sem serem enviados pela rede da operadora. Por exemplo, os números de telefone do simulador dos EUA só podem ser enviados para números de telefone do simulador de destino dos EUA.

4. Na seção Número de destino, escolha o número do simulador ou o número verificado e, em seguida, selecione o número na lista suspensa.

Para ver sua lista atual de números de destino verificados, escolha Número verificado e expanda Gerenciar número de destino verificado. Se você não tiver nenhum número de telefone de destino verificado ou precisar adicionar um novo número de telefone de destino verificado, faça o seguinte:

- a. Para verificar um novo número de telefone de destino, escolha Verificar novo número.
- b. Na janela Adicionar número de telefone para Número de telefone de destino, insira o número de telefone do dispositivo para receber a mensagem de teste. O número de telefone deve começar com um '+' e não pode conter espaços, hífens ou parênteses. Por exemplo, não +1 (206) 555-0142 está no formato correto, mas +12065550142 está.
- c. Escolha Enviar código de verificação.
- d. O dispositivo de destino receberá um código de verificação válido por 15 minutos. Insira o código que o dispositivo recebeu no Código de verificação.
- e. Escolha Verificar número.
- 5. Em Configuration set, escolha o destino do evento para receber os dados do evento.
- 6. Em Corpo da mensagem, insira uma mensagem SMS personalizada.
- 7. Escolha Enviar mensagem de teste.
- 8. Em Registros de eventos: CloudWatch, escolha o botão Atualizar para exibir o registro de eventos da mensagem de teste.

### **G** Tip

Aguarde pelo menos 10 segundos após enviar a mensagem SMS de teste antes de atualizar.

### <span id="page-28-0"></span>Próximas etapas: passar do sandbox para a produção

Depois de testar totalmente seu ambiente de SMS na sandbox de SMS, você pode solicitar a mudança para a produção.

- 1. Abra o console de SMS do Amazon Pinpoint em [https://console.aws.amazon.com/sms-voice/.](https://console.aws.amazon.com/sms-voice/)
- 2. No painel de navegação, em Visão geral, na seção Início rápido, escolha Criar solicitação.
- 3. No menu Suporte, escolha Support Center.
- 4. No painel Seus casos de suporte, escolha Criar caso.
- 5. Escolha o link Procurando aumentos no limite de serviço? e preencha o seguinte:
	- Em Serviço, escolha Pinpoint SMS.
	- (Opcional) Em Fornecer um link ao site ou à aplicação que enviará mensagens SMS, forneça informações sobre o site, a aplicação ou o serviço que enviará mensagens SMS.
	- (Opcional) Em Que tipo de mensagem você planeja enviar, escolha o tipo de mensagem que você planeja enviar usando sua identidade de origem:
		- Senhas de uso único: mensagens que fornecem senhas que seus clientes usam para se autenticarem em seu site ou aplicação.
		- Promocional: mensagens não críticas que promovem o seu negócio ou serviço, como ofertas especiais ou anúncios.
		- Transacional: mensagens informativas importantes que oferecem suporte para transações do cliente, como confirmações de pedidos ou alertas de contas. As mensagens transacionais não devem conter conteúdo promocional nem de marketing.
	- (Opcional) Para qual AWS região você enviará mensagens, escolha a região de onde você enviará mensagens.
	- (Opcional) Em Para quais países você planeja enviar mensagens, insira o país ou a região em que deseja comprar códigos simplificados.
	- (Opcional) Em Como seus clientes optam por receber suas mensagens, forneça detalhes sobre seu processo de consentimento.
	- (Opcional) No campo Forneça o modelo de mensagem que você planeja usar para enviar mensagens aos seus clientes, inclua o modelo que será usado.
- 6. Em Solicitações, preencha as seguintes seções:
	- Para Região, escolha a região da qual você enviará mensagens.

#### **a** Note

A região é obrigatória na seção Solicitações. Mesmo que você tenha fornecido essas informações na seção Detalhes do caso, você também deve incluí-las aqui.

• Em Tipo de recurso, escolha Limites gerais.

- Para a Cota, escolha SMS Production Access.
- Em Novo valor da cota, insira 1.
- 7. Em Descrição do caso, em Descrição do caso de uso, insira todos os detalhes adicionais do caso de uso relevante sobre a solicitação.
- 8. (Opcional) Se você quiser enviar outras solicitações, escolha Adicionar outra solicitação.
- 9. Em Opções de contato, para Preferência de idioma de contato, escolha se você deseja receber comunicações para esse caso em inglês ou japonês.
- 10. Quando terminar, escolha Enviar.

# <span id="page-30-0"></span>Sobre o sandbox de SMS e voz

As novas contas de SMS do Amazon Pinpoint são colocadas em um sandbox de SMS ou voz. O sandbox protege AWS clientes e destinatários contra fraudes e abusos. Ele cria um ambiente seguro para teste e desenvolvimento.

#### Tópicos

- [Sandbox de SMS](#page-30-1)
- [Passando da sandbox de SMS para a produção](#page-31-0)
- [Sandbox de voz](#page-33-0)
- [Passando do sandbox de voz para a produção](#page-34-0)
- [Verifique um número de telefone de destino enquanto estiver na sandbox](#page-35-0)

### <span id="page-30-1"></span>Sandbox de SMS

Enquanto sua conta estiver na sandbox, você pode usar todos os métodos de envio de SMS no console de SMS do Amazon Pinpoint ou SendTextMessages na API. No entanto, as seguintes restrições se aplicam enquanto sua conta está na sandbox:

- Você tem um limite mensal de gastos com SMS de USD 1,00.
- As mensagens SMS poderão ser enviadas apenas para números de telefone de destino verificados. Você pode adicionar até 10 números verificados.
- As regras e restrições para o envio de mensagens SMS para cada país de destino se aplicam. Por exemplo, se você quiser enviar uma mensagem para um destinatário nos Estados Unidos, primeiro solicite e registre um número dos EUA.

• Para verificar se você possui um número de telefone, enviamos um código de verificação para esse número. Embora as taxas padrão para cada mensagem SMS normalmente se apliquem, dispensamos a taxa do primeiro código de verificação de cada número de telefone. Para obter mais informações sobre preços de SMS, consulte a página de [preços de SMS do Amazon](https://aws.amazon.com/pinpoint/pricing/) [Pinpoint](https://aws.amazon.com/pinpoint/pricing/).

#### **a** Note

As taxas de mensagens e dados se aplicam às mensagens que você recebe. Enviamos uma mensagem por solicitação de verificação.

- Você pode excluir um número de telefone de destino. No entanto, deve esperar 24 horas após adicionar um número de telefone antes de excluí-lo.
- Você pode enviar mensagens SMS somente para números de destino verificados. Para obter mais informações sobre como adicionar um número de telefone de destino verificado, consulte[Adicionar](#page-35-0)  [um destino verificado](#page-35-0).

Você pode remover essas restrições solicitando acesso de produção. Para ter mais informações, consulte [Passando da sandbox de SMS para a produção](#page-31-0).

### <span id="page-31-0"></span>Passando da sandbox de SMS para a produção

Depois de testar totalmente seu ambiente de SMS na sandbox de SMS, você pode solicitar a mudança para a produção. Para fazer isso, crie um AWS Support caso para uma solicitação de aumento do limite de serviço.

Como alternativa, você pode solicitar acesso à produção a partir do ambiente sandbox. Para fazer isso, escolha Solicitar acesso à produção em Nível de conta na página de SMS e voz.

#### **a** Note

Se sua conta estiver em várias Regiões da AWS, você deverá enviar uma solicitação de suporte para cada região.

Para passar para a produção a partir da sandbox de SMS

1. Abra o console de SMS do Amazon Pinpoint em [https://console.aws.amazon.com/sms-voice/.](https://console.aws.amazon.com/sms-voice/)

- 2. No menu Suporte, escolha Support Center.
- 3. No painel Seus casos de suporte, escolha Criar caso.
- 4. Escolha o link Procurando aumentos no limite de serviço? e preencha o seguinte:
	- Em Serviço, escolha Pinpoint SMS.
	- (Opcional) Em Fornecer um link ao site ou à aplicação que enviará mensagens SMS, forneça informações sobre o site, a aplicação ou o serviço que enviará mensagens SMS.
	- (Opcional) Em Que tipo de mensagem você planeja enviar, escolha o tipo de mensagem que você planeja enviar usando seu código longo:
		- Senhas de uso único: mensagens que fornecem senhas que seus clientes usam para se autenticarem em seu site ou aplicação.
		- Promocional: mensagens não críticas que promovem o seu negócio ou serviço, como ofertas especiais ou anúncios.
		- Transacional: mensagens informativas importantes que oferecem suporte para transações do cliente, como confirmações de pedidos ou alertas de contas. As mensagens transacionais não devem conter conteúdo promocional nem de marketing.
	- (Opcional) Para qual AWS região você enviará mensagens, escolha a região de onde você enviará mensagens.
	- (Opcional) Em Para quais países você planeja enviar mensagens, insira o país ou a região em que deseja comprar códigos simplificados.
	- (Opcional) Em Como seus clientes optam por receber suas mensagens, forneça detalhes sobre seu processo de consentimento.
	- (Opcional) No campo Forneça o modelo de mensagem que você planeja usar para enviar mensagens aos seus clientes, inclua o modelo que será usado.
- 5. Em Solicitações, preencha as seguintes seções:
	- Para a região, escolha a Regiões da AWS partir da qual você enviará mensagens.

#### **a** Note

Regiões da AWS É obrigatório na seção Solicitações. Mesmo que você tenha fornecido essas informações na seção Detalhes do caso, também é necessário incluílas aqui.

- Em Tipo de recurso, escolha Limites gerais.
- Para a Cota, escolha SMS Production Access.
- Em Novo valor da cota, insira 1.
- 6. Em Descrição do caso, em Descrição do caso de uso, insira todos os detalhes adicionais do caso de uso relevante sobre a solicitação.
- 7. (Opcional) Se você quiser enviar outras solicitações, escolha Adicionar outra solicitação.
- 8. Em Opções de contato, para Preferência de idioma de contato, escolha se você deseja receber comunicações para esse caso em inglês ou japonês.
- 9. Quando terminar, escolha Enviar.

Depois que recebermos sua solicitação, forneceremos uma resposta inicial em até 24 horas. Poderemos entrar em contato com você para solicitar informações adicionais.

### <span id="page-33-0"></span>Sandbox de voz

Para ajudar a proteger nossos clientes contra fraudes e abusos, colocamos sua conta em um ambiente de sandbox quando você a cria pela primeira vez. O ambiente sandbox também ajuda você a testar o canal para ajudar a estabelecer sua reputação. Enquanto sua conta estiver na sandbox, você tem acesso total às mensagens de voz SMS do Amazon Pinpoint, com as seguintes restrições:

- Você tem um limite diário de 20 mensagens.
- Você pode enviar no máximo cinco mensagens de voz a um único destinatário em um período de 24 horas.
- Você pode enviar no máximo cinco chamadas por minuto.
- A duração máxima da mensagem de voz é de 30 segundos.
- Você pode enviar mensagens de voz somente para países específicos. Para ter mais informações, consulte [Cotas de voz.](#page-361-1)
- Para obter mais informações sobre como adicionar um número de telefone de destino verificado, consulte[Adicionar um destino verificado](#page-35-0).

Quando você estiver pronto para tirar sua conta do sandbox de voz, crie um AWS Support caso para uma solicitação de aumento do limite de serviço. Para ter mais informações, consulte [Sobre o](#page-30-0)  [sandbox de SMS e voz](#page-30-0).

#### **G** Note

Antes de solicitar o acesso à produção, você deve enviar pelo menos uma mensagem de voz da sua conta SMS do Amazon Pinpoint. Você pode enviar uma mensagem de voz usando a [SendVoiceMessageA](https://docs.aws.amazon.com/pinpoint/latest/apireference_smsvoicev2/API_SendVoiceMessage.html)PI.

### <span id="page-34-0"></span>Passando do sandbox de voz para a produção

Quando você começa a usar o canal de voz, sua conta está na sandbox.

Para remover essas cotas de sua conta, é possível solicitar que sua conta seja removida da sandbox. Quando sua conta for removida da sandbox, ela terá acesso à produção.

#### **a** Note

Antes de solicitar o acesso à produção, você deve enviar pelo menos uma mensagem de voz da sua conta SMS do Amazon Pinpoint.

Enquanto estiver na sandbox, você deverá verificar os números de destino para os quais está enviando mensagens. Para obter mais informações sobre como adicionar um número de telefone de destino verificado, consulte[Adicionar um destino verificado.](#page-35-0)

#### Para solicitar acesso à produção

- 1. Abra o console de SMS do Amazon Pinpoint em [https://console.aws.amazon.com/sms-voice/.](https://console.aws.amazon.com/sms-voice/)
- 2. No menu Suporte, escolha Support Center.
- 3. Em Abrir casos de suporte, escolha Criar caso.
- 4. Clique no link Deseja aumentar o limite de serviço?.
- 5. Em Serviço, escolha Pinpoint Voice.
- 6. (Opcional) Preencha as informações a seguir:
	- Qual é o número máximo de mensagens de voz que você pretende enviar por dia?
	- Qual será a duração média de cada chamada que você enviar?
	- Como você obtém os números de telefone para os quais planeja enviar mensagens de voz?
	- Quantos números de telefone dedicados você usará para enviar suas mensagens? Por que você escolheu esse número?
- Quantas chamadas você espera fazer de cada número de telefone? (1 a X) mensagens por (dia/semana/mês/outro)
- Como você obtém consentimento para enviar mensagens de voz aos seus clientes?
- Como os clientes podem optar por não receber mais suas mensagens? Como você processará essas solicitações?
- 7. Em Solicitações, para Região, escolha a AWS região que você usa para enviar mensagens de voz.
- 8. Em Quota (Cota), verifique se Production Access (Acesso à Produção) está selecionado.
- 9. Em Novo valor da cota, insira 1.
- 10. Em Descrição do caso, em Descrição do caso de uso, forneça os seguintes detalhes:
	- O site ou aplicativo da empresa ou serviço que enviará mensagens de voz.
	- O serviço que é fornecido pelo seu site ou aplicativo e como suas mensagens de voz contribuem para esse serviço.
- 11. Em Opções de contato, para Preferência de idioma de contato, escolha se você deseja receber comunicações para esse caso em inglês ou japonês.
- 12. Quando terminar, escolha Enviar.

A AWS Support equipe fornece uma resposta inicial à sua solicitação em 24 horas.

Para evitar que nossos sistemas sejam usados para enviar conteúdo não solicitado ou malicioso, AWS Support devemos considerar cada solicitação com cuidado. Se for possível, atenderemos à sua solicitação dentro desse período de 24 horas. No entanto, se precisarmos obter informações adicionais sobre você, o tempo de resolução poderá ser mais longo.

Talvez não possamos atender sua solicitação se seu caso de uso não estiver alinhado às AWS Support políticas.

### <span id="page-35-0"></span>Verifique um número de telefone de destino enquanto estiver na sandbox

#### **a** Note

Você só precisa adicionar números de telefone de destino verificados para testar enquanto sua conta estiver no sandbox. Se sua conta estiver em produção, você não precisará adicionar números de telefone de destino verificados.
Quando sua conta está na sandbox de SMS ou voz, você só pode enviar mensagens para números de telefone de destino verificados. Você pode adicionar até 10 números de telefone de destino verificados à sua conta. Adicionar um número de telefone de destino verificado exige que você envie uma mensagem de texto ou de voz para o número de telefone de destino e, em seguida, insira o código que o dispositivo recebeu.

Antes de começar, você precisa de uma identidade de originação em sua conta que esteja ativa e tenha recursos de mensagem de texto ou voz. Se você não tiver uma identidade de origem disponível, poderá usar os números de telefone do simulador de origem e os números de telefone do simulador de destino para testar o envio e o recebimento de mensagens. Para obter mais informações sobre números de telefone simulados, consult[eNúmeros de telefone do simulador](#page-38-0). A identidade de origem só pode enviar mensagens dentro de seu país ou região. Por exemplo, uma identidade de origem dos Estados Unidos só pode enviar mensagens de verificação para números de telefone de destino nos Estados Unidos.

1. Primeiro, você precisa adicionar o número de telefone à sua conta usando o comando [create](https://docs.aws.amazon.com/cli/latest/reference/pinpoint-sms-voice-v2/create-verified-destination-number.html)[verified-destination-number](https://docs.aws.amazon.com/cli/latest/reference/pinpoint-sms-voice-v2/create-verified-destination-number.html)CLI.

Na linha de comando, insira o seguinte comando:

aws pinpoint-sms-voice-v2 create-verified-destination-number --destination-phonenumber *PhoneNumber*

No comando anterior, faça as seguintes alterações:

• *PhoneNumber*Substitua pelo número de telefone formatado E.164 para o qual enviar a mensagem. Por exemplo, não +1 (206) 555-0142 está no formato correto, mas +12065550142 está.

Após a conclusão, o comando retornará os números VerifiedDestinationNumberId de telefone verificados, necessários nas próximas etapas.

2. Use o comando [send-destination-number-verification-code](https://docs.aws.amazon.com/cli/latest/reference/pinpoint-sms-voice-v2/send-destination-number-verification-code.html) CLI para enviar uma mensagem de verificação ao dispositivo. Somente o primeiro código de verificação é gratuito.

Na linha de comando, insira o seguinte comando:

aws pinpoint-sms-voice-v2 send-destination-number-verification-code --verifieddestination-number-id *PhoneNumberID* --verification-channel *Channel*

No comando anterior, faça as seguintes alterações:

- Substitua o *PhoneNumberID* pelo VerifiedDestinationNumberId que você recebeu na etapa anterior.
- *Substitua o canal pelo canal a ser usado para enviar a mensagem.* Você precisa ter uma identidade de origem que ofereça suporte ao canal que você usa. Isso pode ser TEXT ou VOICE e faz distinção entre maiúsculas e minúsculas.

O dispositivo deve receber uma mensagem com um código gerado aleatoriamente. Você precisará desse código na próxima etapa.

3. Use o comando [verify-destination-numberC](https://docs.aws.amazon.com/cli/latest/reference/pinpoint-sms-voice-v2/verify-destination-number.html)LI para enviar uma mensagem de verificação.

Na linha de comando, insira o seguinte comando:

```
aws pinpoint-sms-voice-v2 verify-destination-number --verified-destination-number-
id PhoneNumberID --verification-code Code
```
No comando anterior, faça as seguintes alterações:

- Substitua o *PhoneNumberID* pelo VerifiedDestinationNumberId que você recebeu na etapa anterior.
- Substitua o *Código* pelo código de verificação que o dispositivo de destino recebeu.

Após a conclusão bem-sucedida, o status do número de telefone de destino verificado éActive. Agora você pode enviar mensagens para o número de telefone de destino verificado enquanto estiver na sandbox.

# Pré-visualização da parte da mensagem

Uma mensagem SMS pode ter até 140 bytes de informação. Quando uma mensagem tiver mais do que o número máximo de caracteres, ela será dividida em várias partes. Dependendo da operadora de celular e do dispositivo do destinatário, várias mensagens podem ser exibidas como uma única mensagem ou como uma sequência de mensagens separadas.

Se sua mensagem usa somente caracteres no conjunto de caracteres GSM 03.38, também conhecido como alfabeto GSM de 7 bits, ela pode conter até 160 caracteres. Se a mensagem tiver caracteres que não façam parte do conjunto de caracteres GSM 03.38, ela poderá ter até 70 caracteres. Quando você envia uma mensagem SMS, o Amazon Pinpoint SMS determina automaticamente a codificação mais eficiente a ser usada.

Você é cobrado por cada parte da mensagem enviada. Os números de telefone têm um limite no número de partes da mensagem que eles podem enviar a cada segundo. Se sua mensagem for dividida em duas partes da mensagem, você será cobrado por cada parte da mensagem. Use a pré-visualização da parte da mensagem antes de enviar sua mensagem SMS para ver quantas partes da mensagem ela é. Para obter mais informações sobre conjuntos de caracteres compatíveis, consulte[Limites de caracteres de SMS.](#page-66-0) Para obter mais informações sobre tamanho e taxa de transferência de mensagens, consulte[Limites de partes por segundo \(MPS\) de mensagens](#page-70-0).

Usando a pré-visualização da parte da mensagem

- 1. Abra o console de SMS do Amazon Pinpoint em [https://console.aws.amazon.com/sms-voice/.](https://console.aws.amazon.com/sms-voice/)
- 2. No painel de navegação, em Atalhos, escolha Visualização da parte da mensagem.
- 3. Na seção Mensagem SMS, insira sua mensagem SMS. Conforme você insere a mensagem, a visualização da peça exibe a codificação, o número de caracteres e as partes da mensagem SMS.

# <span id="page-38-0"></span>Números de telefone do simulador

O Amazon Pinpoint SMS inclui um simulador de SMS, que você pode usar para enviar mensagens de texto e receber registros realistas de eventos. O simulador de SMS é uma forma útil de visualizar registros reais de eventos SMS. Também é útil para testar aplicativos que usam o Amazon Pinpoint SMS para enviar mensagens SMS. As mensagens enviadas para esses números de telefone de destino são projetadas para permanecer no Amazon Pinpoint SMS, portanto, não são enviadas pela rede da operadora.

#### Tópicos

- [Números de telefone do simulador de originação](#page-38-1)
- [Números de telefone do simulador de destino](#page-39-0)

### <span id="page-38-1"></span>Números de telefone do simulador de originação

Você pode solicitar um número de telefone do simulador para usar como sua identidade de origem para enviar mensagens de teste. O número de telefone do simulador terá um código de país do país que você escolher. Atualmente, o Amazon Pinpoint SMS oferece suporte a números de telefone de simuladores de originação nos Estados Unidos. Ao usar um número de telefone do simulador como identidade de origem, você só pode enviar mensagens para o número de telefone do simulador de destino do mesmo país. Se você tentar enviar para um país diferente, a mensagem falhará. Por exemplo, se você usar o número de telefone de um simulador dos Estados Unidos e tentar enviar uma mensagem para o número de telefone do simulador de sucesso do Reino Unido, um erro será retornado.

# <span id="page-39-0"></span>Números de telefone do simulador de destino

Os números de telefone do simulador de destino estão disponíveis em vários países e regiões. Para cada país e região, há números de telefone que geram eventos de mensagens bem-sucedidas e números que geram eventos de falha de mensagens. A tabela a seguir contém os números de telefone do simulador de SMS para todos os países e regiões nos quais o simulador está disponível.

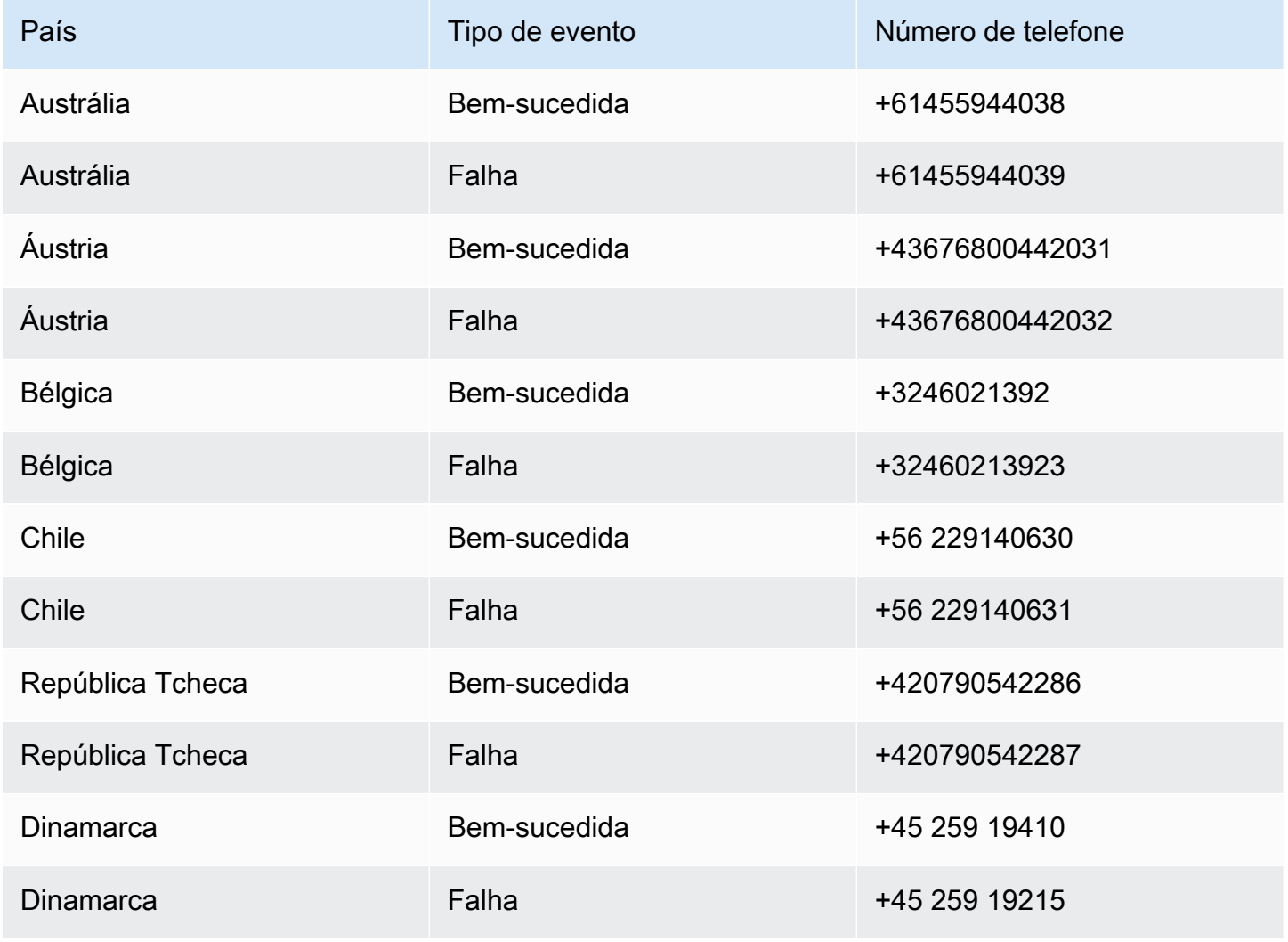

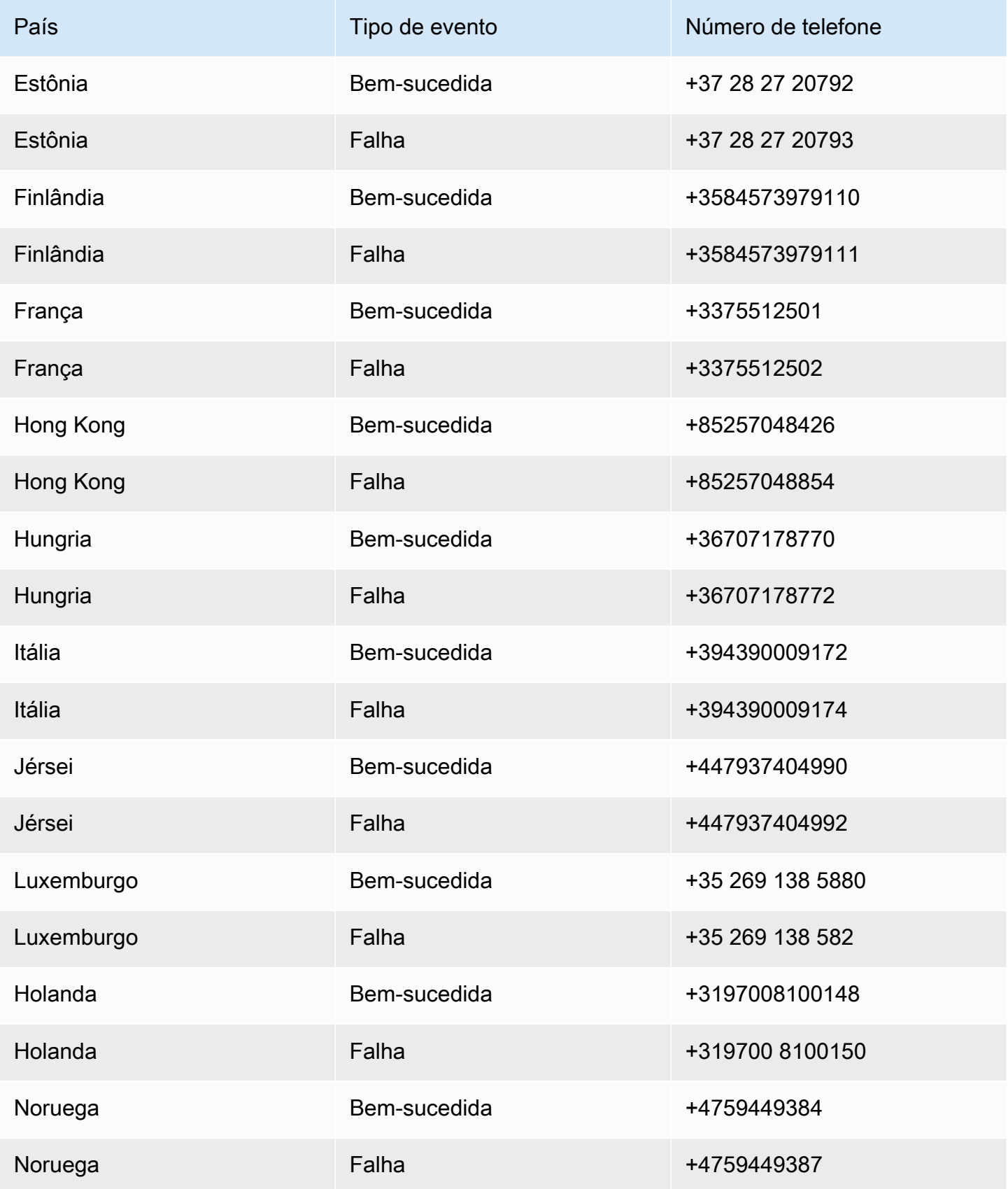

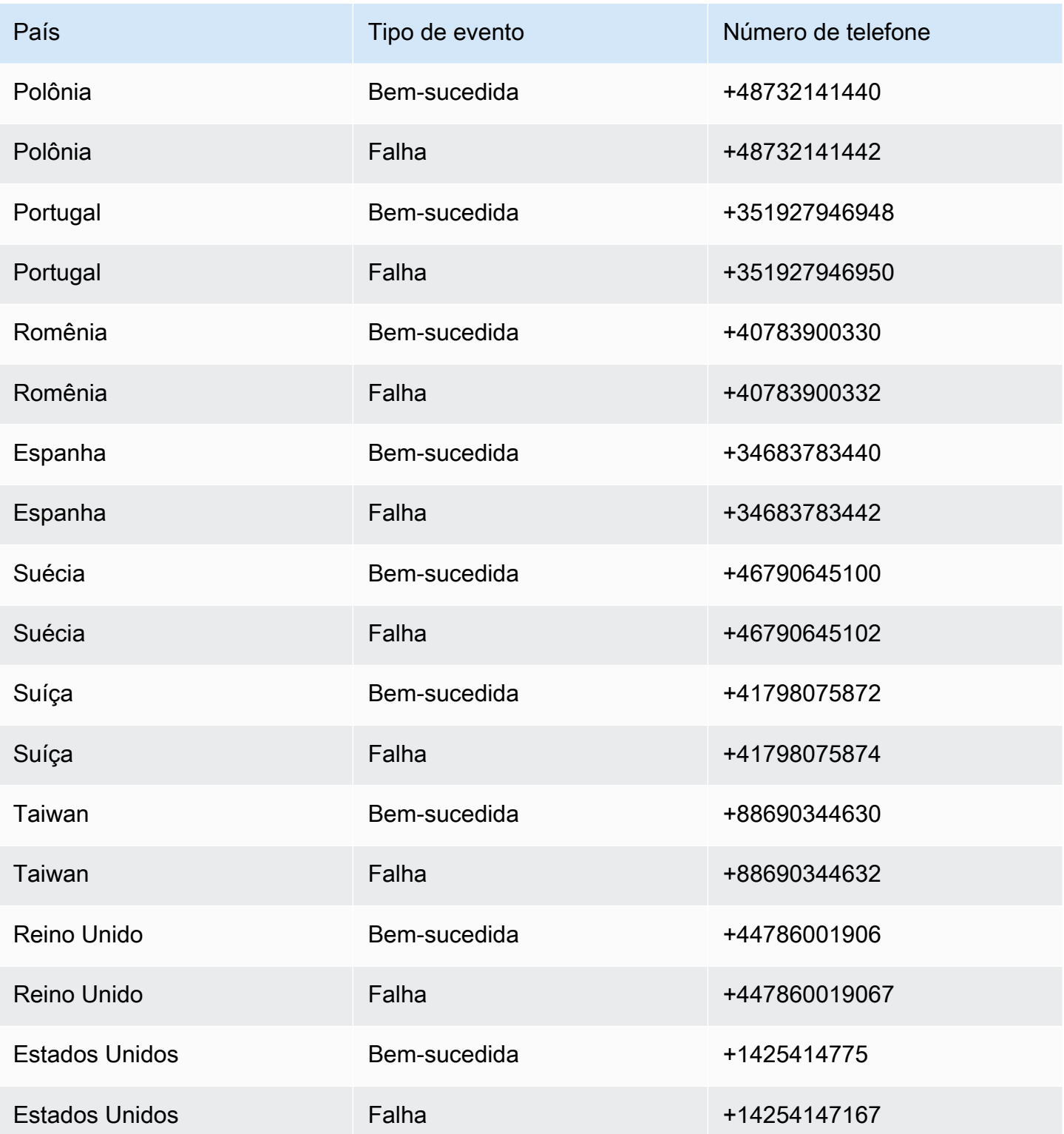

# Práticas recomendadas

Os usuários de telefone celular tendem a ter uma tolerância muito baixa com mensagens SMS não solicitadas. As taxas de resposta para campanhas de SMS não solicitadas quase sempre serão baixas e, portanto, o retorno do seu investimento provavelmente será baixo.

Além disso, as operadoras de celular continuamente fazem auditoria em remetentes de SMS em massa. Elas limitam ou bloqueiam mensagens de números que elas determinam que estão enviando mensagens não solicitadas.

O envio de conteúdo não solicitado também é uma violação da [Política de uso aceitável da AWS.](https://aws.amazon.com/aup/#No_E-Mail_or_Other_Message_Abuse) A equipe de SMS do Amazon Pinpoint audita rotineiramente os padrões de envio de SMS e pode limitar ou bloquear sua capacidade de enviar mensagens se parecer que você está enviando mensagens não solicitadas.

Por fim, em muitos países, regiões e jurisdições, há graves penalidades para o envio de mensagens SMS não solicitadas. Por exemplo, nos Estados Unidos, a Lei de Proteção ao Consumidor por Telefone (TCPA) afirma que os consumidores têm direito a indenização de \$500 a \$1.500, a serem pagos pelo remetente, por cada mensagem não solicitada que receberem.

#### **A** Important

Esta seção descreve várias práticas recomendadas que podem ajudar você a melhorar seu envolvimento com os clientes e evitar multas pesadas. No entanto, observe que esta seção não contém orientação jurídica. Sempre consulte seu advogado para obter orientação jurídica.

### Tópicos

- [Práticas recomendadas para SMS](#page-42-0)
- [Melhores práticas de voz](#page-62-0)

# <span id="page-42-0"></span>Práticas recomendadas para SMS

Os usuários de telefone celular tendem a ter uma tolerância muito baixa com mensagens SMS não solicitadas. As taxas de resposta para campanhas SMS não solicitadas quase sempre serão baixas e, portanto, o retorno do investimento será fraco.

Além disso, as operadoras de telefonia móvel auditam continuamente os remetentes de SMS em massa e limitam ou bloqueiam as mensagens dos remetentes que elas determinam que estão enviando mensagens não solicitadas.

O envio de conteúdo não solicitado também é uma violação da [Política de uso aceitável da AWS.](https://aws.amazon.com/aup/#No_E-Mail_or_Other_Message_Abuse) A equipe de SMS do Amazon Pinpoint audita rotineiramente as campanhas de SMS e pode limitar ou bloquear sua capacidade de enviar mensagens se parecer que você está enviando mensagens não solicitadas.

Por fim, em muitos países, regiões e jurisdições, há graves penalidades para o envio de mensagens SMS não solicitadas. Por exemplo, nos Estados Unidos, o Telephone Consumer Protection Act (TCPA) afirma que os consumidores podem ganhar indenizações de US\$ 500 a US\$ 1.500 (pagos pelo remetente) para cada mensagem não solicitada que recebem.

Esta seção descreve várias práticas recomendadas que podem ajudar você a melhorar seu envolvimento com os clientes e evitar multas pesadas. No entanto, observe que esta seção não contém orientação jurídica. Sempre consulte seu advogado para obter orientação jurídica.

#### Tópicos

- [Cumprir as leis, os regulamentos e os requisitos da operadora](#page-44-0)
- [Conteúdo de mensagem proibido](#page-45-0)
- [Obter permissão](#page-47-0)
- [Não envie mensagens para listas antigas](#page-52-0)
- [Fazer auditoria em suas listas de clientes](#page-52-1)
- [Manter registros](#page-52-2)
- [Torne suas mensagens claras, sinceras e concisas](#page-53-0)
- [Responder de maneira apropriada](#page-56-0)
- [Ajustar seu envio com base no envolvimento](#page-56-1)
- [Enviar em momentos adequados](#page-57-0)
- [Evitar a fadiga entre canais](#page-57-1)
- [Usar códigos curtos dedicados](#page-57-2)
- [Verificar seus números de telefone de destino](#page-57-3)
- [Ter a redundância em mente ao projetar](#page-58-0)
- [Gerenciar números de telefone desativados](#page-58-1)

# <span id="page-44-0"></span>Cumprir as leis, os regulamentos e os requisitos da operadora

Você pode enfrentar multas e penalidades significativas se violar as leis e os regulamentos dos lugares onde seus clientes residem. Por esse motivo, é importante compreender as leis relacionadas a mensagens SMS em cada país ou região em que você faz negócios.

#### **A** Important

Em muitos países, as operadoras locais têm autoridade para determinar que tipo de tráfego flui em suas redes. Isso significa que elas podem impor restrições ao conteúdo de SMS que exceda os requisitos mínimos das leis locais.

A lista a seguir inclui links para as principais leis que se aplicam às comunicações por SMS em alguns dos principais mercados do mundo. Este guia não aborda as leis de todos os locais, por isso é importante que você as pesquise.

- Estados Unidos: o Telephone Consumer Protection Act de 1991, também conhecido como TCPA, aplica-se a certos tipos de mensagens SMS. Para obter mais informações, consulte [regras e](https://www.fcc.gov/document/telephone-consumer-protection-act-1991)  [regulamentos](https://www.fcc.gov/document/telephone-consumer-protection-act-1991) no site da Federal Communications Commission.
- Reino Unido: as Privacy and Electronic Communications (EC Directive) Regulations 2003, também conhecidas como PECR, aplicam-se a certos tipos de mensagens SMS. Para obter mais informações, consulte [O que são PECR?](https://ico.org.uk/for-organisations/guide-to-pecr/what-are-pecr/) no site do Information Commissioner's Office do Reino Unido.
- União Europeia: a Privacy and Electronic Communications Directive 2002, também conhecida como ePrivacy Directive, aplica-se a alguns tipos de mensagens SMS. Para obter mais informações, consulte o [texto completo da lei](http://eur-lex.europa.eu/legal-content/EN/TXT/?uri=CELEX:32002L0058) no site Europa.eu.
- Canadá: o Fighting Internet and Wireless Spam Act, mais comumente conhecido como Anti-Spam Law ou CASL do Canadá, aplica-se a certos tipos de mensagens SMS. Para obter mais informações, consulte o [texto completo da lei](http://www.parl.ca/DocumentViewer/en/40-3/bill/C-28/first-reading) no site do Parlamento do Canadá.
- Japão: o Act on Regulation of Transmission of Specific Electronic Mail pode ser aplicável a determinados tipos de mensagens SMS.

Como remetente, essas leis podem se aplicar a você mesmo que sua empresa ou organização não esteja sediada em um desses países. Algumas das leis nesta lista foram originalmente criadas para abordar e-mails ou telefonemas não solicitados, mas foram interpretados ou expandidos para

que fossem aplicados às mensagens SMS. Outros países e regiões podem ter suas próprias leis relacionadas à transmissão de mensagens SMS. Consulte um advogado em cada país ou região em que seus clientes estão localizados para obter orientação jurídica.

## <span id="page-45-0"></span>Conteúdo de mensagem proibido

A seguir estão as categorias gerais de conteúdo proibidas para todos os tipos de mensagens em todo o mundo. Alguns países podem permitir conteúdo na lista na tabela a seguir, mas nenhum país permite ativamente conteúdo não solicitado. Alguns países ou operadoras de celular exigem que você registre seu número ou ID do remetente com eles antes que as mensagens ao vivo sejam ativadas. Ao usar ou registrar um número como originador, siga estas diretrizes:

- Como os reguladores têm um alto nível de exigência para o registro de números, você deve fornecer um fluxo de trabalho de aceitação válido para registrar o número. Para obter mais informações, consulte [Práticas recomendadas de SMS: obter permissão.](#page-47-0)
- Não use URLs abreviados criados a partir de encurtadores de URL de terceiros, pois essas mensagens são mais propensas a serem filtradas como spam. Se você quiser usar um URL abreviado, use um número de telefone ou código curto do 10LDC. O uso de qualquer um desses tipos de número exige que você registre seu modelo de mensagem, que pode então incluir uma URL abreviada na mensagem.
- Para números gratuitos, as respostas de palavra-chave opt-out e opt-in são definidas no nível da operadora, usando STOP e UNSTOP. Essas são as únicas palavras-chave que você pode usar e não pode modificá-las. As mensagens de resposta quando um usuário responde com STOP e UNSTOP também são gerenciadas pela operadora e você não pode modificá-las.
- Não envie conteúdo de mensagem igual ou semelhante usando vários números. Isso é considerado spam com raquetes de neve, uma prática usada por spammers para evitar limitações de taxa numérica e volume.
- Todas as mensagens relacionadas a esses setores podem ser consideradas restritas e estão sujeitas a filtragem pesada ou são totalmente bloqueadas. Isso pode incluir senhas de uso único e autenticação multifatorial para serviços relacionados a categorias restritas.

Se você teve um registro negado para um caso de uso não compatível e acha que essa designação está incorreta, envie uma solicitação por meio do suporte. AWS

A tabela a seguir descreve os tipos de conteúdo restrito.

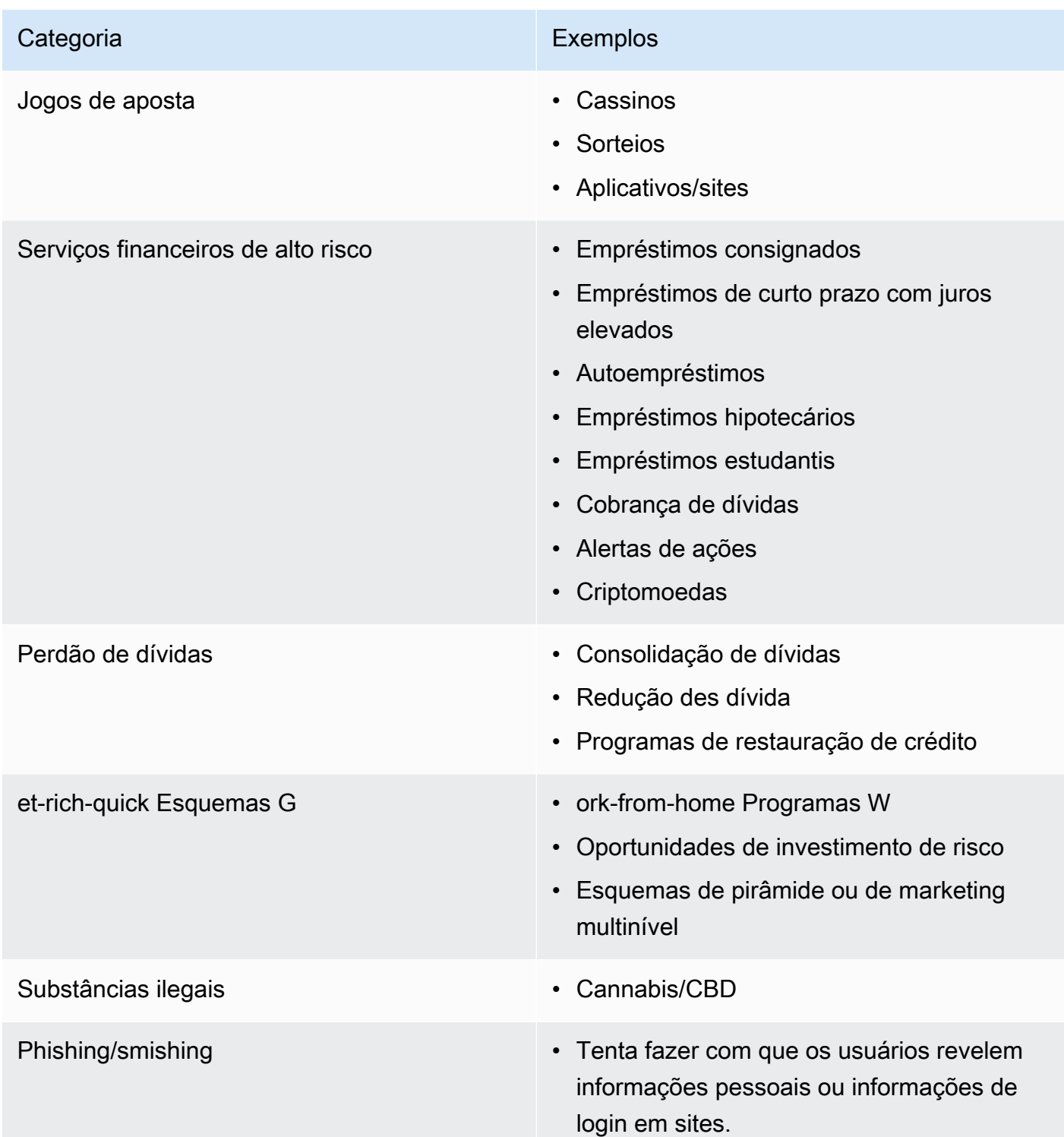

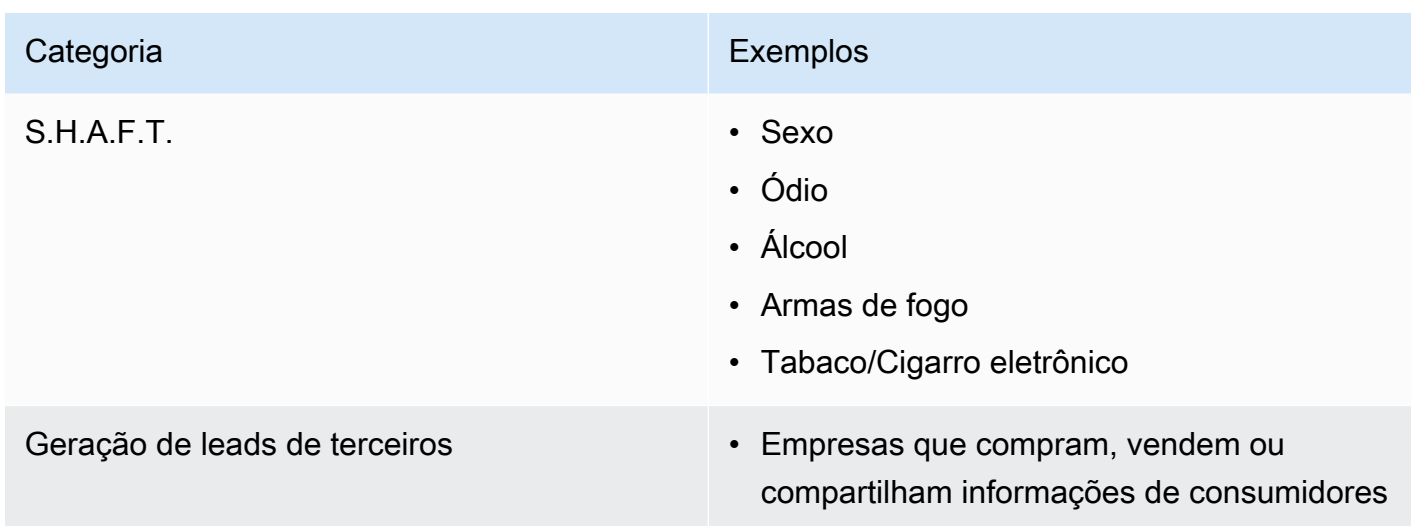

# <span id="page-47-0"></span>Obter permissão

Nunca envie mensagens a destinatários que não tenham solicitado explicitamente o recebimento dos tipos específicos de mensagens que você planeja enviar. Não compartilhe listas de aceitação, mesmo entre organizações da mesma empresa.

Se os destinatários puderem se cadastrar para receber suas mensagens usando um formulário on-line, adicione sistemas para evitar que scripts automatizados inscrevam pessoas sem o conhecimento delas. Você também deve limitar o número de vezes que um usuário pode enviar um número de telefone em uma única sessão.

Ao receber uma solicitação de aceitação de SMS, envie uma mensagem ao destinatário pedindo para confirmar que ele deseja receber mensagens de você. Não envie a esse destinatário mensagens adicionais enquanto ele não confirmar a assinatura. Uma mensagem de confirmação de inscrição pode ser parecida com o exemplo a seguir:

Text YES to join ExampleCorp alerts. 2 msgs/month. Msg & data rates may apply. Reply HELP for help, STOP to cancel.

Mantenha registros que incluem a data, a hora e a origem de cada solicitação de inclusão e confirmação de inscrição. Isso pode ser útil se uma operadora ou uma agência reguladora solicitar, e também pode ajudar você a realizar auditorias de rotina de sua lista de clientes.

### Fluxo de trabalho de aceitação

Em alguns casos, como o registro gratuito ou por código curto nos EUA, as operadoras de celular exigem que você forneça modelos ou capturas de tela de todo o seu fluxo de trabalho de inscrição. As maquetes ou capturas de tela devem ser muito parecidas com o fluxo de trabalho opcional que seus destinatários concluirão.

Seus modelos ou capturas de tela devem incluir todas as seguintes divulgações necessárias para manter o mais alto nível de conformidade.

Divulgações necessárias para sua inscrição

- Uma descrição do caso de uso de mensagens que você enviará por meio de seu programa.
- A frase "Taxas de mensagens e dados podem ser aplicadas".
- Uma indicação da frequência com que os destinatários receberão suas mensagens. Por exemplo, um programa de mensagens recorrentes pode indicar "uma mensagem por semana". Um caso de uso de senha de uso único ou autenticação multifator pode indicar "a frequência da mensagem varia" ou "uma única mensagem por tentativa de login".
- Links para seus documentos de termos e condições e política de privacidade.

Motivos comuns de rejeição para opt-ins não compatíveis

- Se o nome da empresa fornecido não corresponder ao fornecido na maquete ou na captura de tela. Qualquer relacionamento que não seja óbvio deve ser explicado na descrição do fluxo de trabalho opcional.
- Se parecer que uma mensagem será enviada ao destinatário, mas nenhum consentimento for obtido explicitamente antes disso. O consentimento explícito do destinatário pretendido é um requisito de todas as mensagens.
- Se parecer que é necessário receber uma mensagem de texto para cadastramento em um serviço. Isso não é compatível se o fluxo de trabalho não fornecer nenhuma alternativa ao recebimento de uma mensagem de aceitação em outro formato, como um e-mail ou uma chamada de voz.
- Se o teor da aceitação for apresentado inteiramente nos termos de serviço. As divulgações devem sempre ser apresentadas ao destinatário no momento da aceitação, em vez de serem armazenadas em um documento de política vinculado.
- Se um cliente deu consentimento para receber um tipo de mensagem de texto sua e você enviar a ele outros tipos de mensagens de texto. Por exemplo, eles consentem em receber senhas de uso único, mas também recebem mensagens de enquete e pesquisa.
- Se as divulgações obrigatórias listadas anteriormente não forem apresentadas aos destinatários.

O exemplo a seguir está em conformidade com os requisitos das operadoras de celular para um caso de uso de autenticação multifator.

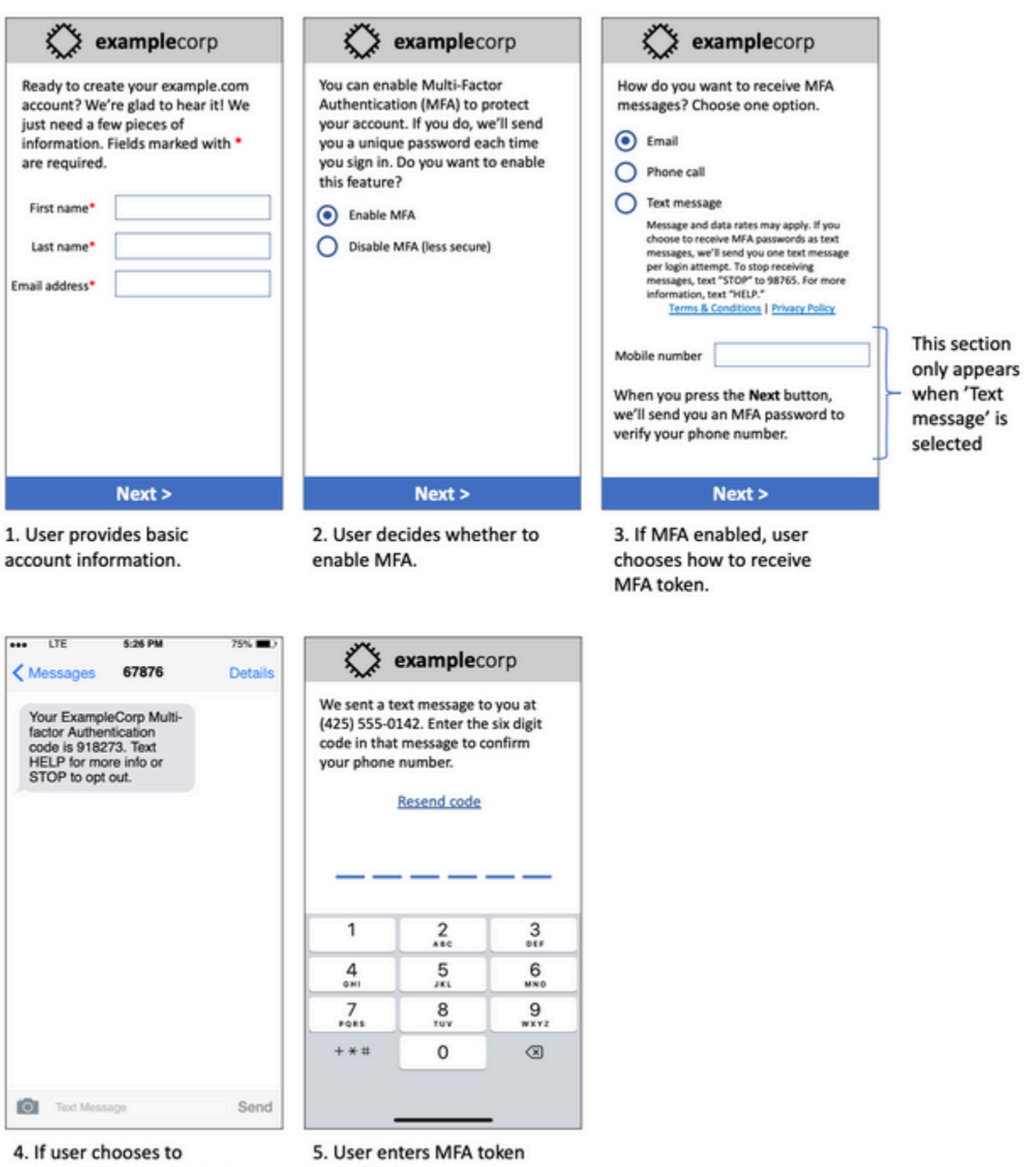

- receive MFA token by text, send a token.
- to verify phone number.

Modelo de caso de uso da autenticação multifator

Ele contém texto e imagens finalizados e mostra todo o fluxo de aceitação, complementado por anotações. No fluxo de aceitação, o cliente deve tomar medidas distintas e intencionais para fornecer seu consentimento para receber mensagens de texto e conter todas as divulgações necessárias.

### Outros tipos de fluxo de trabalho de aceitação

As operadoras de celular também aceitarão fluxos de trabalho opcionais fora dos aplicativos e sites, como aceitação verbal ou escrita, se estiverem em conformidade com o descrito na seção anterior. Um fluxo de trabalho de aceitação compatível e um script verbal ou por escrito obterão o consentimento explícito do destinatário para receber um tipo específico de mensagem. Por exemplo, um script verbal que um agente de suporte usa para obter consentimento antes de gravar em um banco de dados de serviço ou um número de telefone listado em um folheto promocional. Para fornecer uma maquete desses tipos de fluxo de trabalho de aceitação, você pode fornecer uma captura de tela do seu script de aceitação, material de marketing ou banco de dados onde os números são coletados. As operadoras de celular poderão ter perguntas adicionais sobre esses casos de uso se uma aceitação não estiver clara ou se o caso de uso exceder determinados volumes.

### Página de termos e condições específicos para SMS

As operadoras de celular também exigem que você disponibilize um conjunto específico de Termos e Condições de SMS para seus clientes. Os termos e condições a seguir estão em conformidade com os requisitos das operadoras de celular. Você pode copiar esses termos e modificá-los de acordo com seu caso de uso.

### **A** Important

Se você copiar esses termos, certifique-se de substituir todos os itens mostrados em {curly braces} pelos valores apropriados para seu caso de uso. Seu departamento jurídico também deve revisar esses termos antes de publicá-los, portanto, planeje adequadamente.

- Quando você optar pelo serviço, enviaremos {descrição das mensagens que você planeja enviar}.
- Você pode cancelar o serviço de SMS a qualquer momento enviando uma mensagem de texto "STOP" para {código curto ou número de telefone}. Quando você envia a mensagem SMS "STOP" para nós, respondemos com uma mensagem SMS que confirma que sua inscrição foi cancelada. Depois disso, você não receberá nenhuma mensagem adicional nossa por SMS. Se

você quiser se inscrever novamente, inscreva-se como fez na primeira vez e começaremos a enviar mensagens SMS para você novamente.

- Você pode obter mais informações a qualquer momento enviando uma mensagem de texto "HELP" para {código curto ou número de telefone}. Quando você envia a mensagem SMS "AJUDA" para nós, respondemos com instruções sobre como usar nosso serviço e como cancelar a assinatura.
- Podemos enviar mensagens para as seguintes operadoras de telefonia móvel: Principais operadoras: AT&T, Verizon Wireless, Sprint, T-Mobile, MetroPCS, US Cellular, Alltel, Boost Mobile, Nextel e Virgin Mobile. Operadoras menores: Alaska Communications Systems (ACS), Appalachian Wireless (EKN), Bluegrass Cellular, Cellular One of East Central IL (ECIT), Cellular One do nordeste da Pensilvânia, Cincinnati Bell Wireless, Cricket, Coral Wireless (Mobi PCS), COX, Cross, Element Mobile (Flat Wireless), Epic Touch (Elkhart Telephone), GCI, Golden State, Hawkeye (Chat Mobility), Hawkeye (NW Missouri), Illinois Valley Cellular, Inland Cellular, iWireless (Iowa Wireless), Keystone Wireless (Immix Wireless/PC Man), Mosaic (Consolidated ou CTC Telecom), Nex-Tech Wireless, NtelOS, Panhandle Communications, Pioneer, Plateau (Texas RSA 3 Ltd), Revol, RINA, Simmetry (TMP Corporation), Thumb Cellular, Union Wireless, United Wireless, Viaero Wireless e West Central (WCC ou 5 Star Wireless). As operadoras não são responsáveis por mensagens atrasadas ou não entregues.
- As taxas de mensagens e dados podem ser aplicadas a todas as mensagens que enviamos para você ou que você nos envia. Você receberá {frequência de mensagens} mensagens por {período de tempo}. Entre em contato com sua operadora sem fio para obter mais informações sobre seu plano de texto ou plano de dados. Se você tiver dúvidas sobre os serviços fornecidos por esse código curto, envie um e-mail para {endereço de e-mail de suporte}.
- Se você tiver alguma dúvida sobre privacidade, leia nossa política de privacidade em {link para a política de privacidade}

#### **A** Important

Se você não fornecer aos seus clientes uma cópia desses termos, as operadoras não aprovarão sua solicitação de código curto. Quando esses termos forem revisados, planeje hospedá-los em um local acessível ao público. Um URL com links para esses termos é uma parte obrigatória de todo aplicativo de código curto. Se esse URL não estiver ativo quando você enviar sua solicitação de código curto, determine qual será o URL e inclua uma cópia dos Termos e Condições em um arquivo que você incluirá com sua solicitação.

# <span id="page-52-0"></span>Não envie mensagens para listas antigas

As pessoas mudam de número de telefone com frequência. Um número de telefone pelo qual você obteve consentimento para entrar em contato há dois anos pode pertencer a outra pessoa hoje. Não use uma lista antiga de números de telefone para um novo programa de mensagens. Se você fizer isso, é provável que algumas mensagens falhem porque o número não está mais em serviço ou porque algumas pessoas optaram por não se lembrar de ter dado seu consentimento em primeiro lugar.

# <span id="page-52-1"></span>Fazer auditoria em suas listas de clientes

Se você envia campanhas de SMS recorrentes, faça uma auditoria em suas listas de cliente regularmente. A auditoria de suas listas de clientes ajuda a garantir que os únicos clientes que recebem suas mensagens sejam aqueles que estão interessados em recebê-las.

Ao fazer uma auditoria em sua lista, envie a cada cliente incluído uma mensagem que lembre a ele que está inscrito e ofereça informações sobre o cancelamento da inscrição. Uma mensagem de lembrete pode ser parecida com o exemplo a seguir:

You're subscribed to ExampleCorp alerts. Msg & data rates may apply. Reply HELP for help, STOP to unsubscribe.

### <span id="page-52-2"></span>Manter registros

Mantenha registros que mostram quando cada cliente solicitou o recebimento de mensagens SMS e quais mensagens você enviou para cada cliente. Muitos países e regiões do mundo exigem remetentes de SMS para manter esses registros de uma forma que possam ser facilmente recuperados. Operadoras de celular também podem solicitar essas informações a qualquer momento. As informações exatas que você deve fornecer variam de acordo com o país ou região. Para obter mais informações sobre os requisitos para manter registros, analise os regulamentos sobre o envio de mensagens SMS comerciais em cada país ou região dos clientes.

Às vezes, uma operadora ou agência reguladora pedem para fornecermos um comprovante de que um cliente optou por receber mensagens de você. Nessas situações, entre em AWS Support contato com você com uma lista das informações solicitadas pela operadora ou agência. Se você não conseguir fornecer as informações necessárias, poderemos pausar a sua capacidade de enviar outras mensagens SMS.

### <span id="page-53-0"></span>Torne suas mensagens claras, sinceras e concisas

O SMS é um meio que tem especificidades. O character-per-message limite de 160 significa que suas mensagens devem ser concisas. Técnicas que você pode usar em outros canais de comunicação, como e-mail, podem não se aplicar ao canal de SMS e até parecer desonestas ou enganosas quando usadas com mensagens SMS. Se o conteúdo das suas mensagens não estiver de acordo com as melhores práticas, os destinatários poderão ignorá-las. Na pior das hipóteses, as operadoras de celular podem identificar suas mensagens como spam e bloquear futuras mensagens do seu número de telefone.

A seção a seguir fornece algumas dicas e ideias para criar um corpo de mensagem SMS eficaz.

Identificar-se como remetente

Seus destinatários devem ser capazes de identificar imediatamente que uma mensagem é sua. Os remetentes que seguem essa prática recomendada incluem um nome de identificação ("nome do programa") no início de cada mensagem.

Não elabore mensagens deste tipo:

Your account has been accessed from a new device. Reply Y to confirm. Em vez disso, tente:

ExampleCorp Financial Alerts: You have logged in to your account from a new device. Reply Y to confirm, or STOP to opt-out.

Não tente fazer com que sua mensagem pareça uma person-to-person mensagem

Alguns profissionais de marketing ficam tentados a dar um toque pessoal às mensagens SMS fazendo com que pareçam vir de uma pessoa. No entanto, essa técnica pode fazer sua mensagem parecer uma tentativa de phishing.

Não elabore mensagens deste tipo:

Hi, this is Jane. Did you know that you can save up to 50% at Example.com? Click here for more info: https://www.example.com. Em vez disso, tente:

ExampleCorp Offers: Save 25-50% on sale items at Example.com. Click here to browse the sale: https://www.example.com. Text STOP to opt-out.

### Ter cuidado ao falar sobre dinheiro

Os golpistas geralmente se aproveitam do desejo das pessoas de economizar e receber dinheiro. Evite que as ofertas pareçam muito boas para serem verdadeiras. Não use a sedução de dinheiro para enganar as pessoas. Não use símbolos monetários para indicar dinheiro.

Não elabore mensagens deste tipo:

Save big \$\$\$ on your next car repair by going to https:// www.example.com.

Em vez disso, tente:

ExampleCorp Offers: Your ExampleCorp insurance policy gets you discounts at 2300+ repair shops nationwide. More info at https://www.example.com. Text STOP to opt-out.

#### Usar somente os caracteres necessários

Muitas vezes, as empresas tendem a proteger suas marcas registradas incluindo símbolos como ™ ou ® nas mensagens. No entanto, esses símbolos não fazem parte do conjunto padrão de caracteres que pode ser incluído em uma mensagem SMS de 160 caracteres. Esses caracteres são conhecidos como alfabeto GSM. Quando você envia uma mensagem que contém um desses caracteres, sua mensagem é enviada automaticamente usando um sistema de codificação de caracteres diferente, que suporta apenas 70 caracteres para cada parte da mensagem. Por isso, sua mensagem pode ser dividida em várias partes. Como há cobrança por cada parte da mensagem enviada, isso pode ter um custo superior ao que você espera para enviar a mensagem completa. Além disso, os destinatários podem receber várias mensagens sequenciais de você em vez de uma única mensagem. Para obter mais informações sobre a codificação de caracteres do SMS, consulte [Limites de caracteres de SMS.](#page-66-0)

Não elabore mensagens deste tipo:

ExampleCorp Alerts: Save 20% when you buy a new ExampleCorp Widget® at example.com and use the promo code WIDGET.

#### Em vez disso, tente:

ExampleCorp Alerts: Save 20% when you buy a new ExampleCorp Widget(R) at example.com and use the promo code WIDGET.

#### **a** Note

Os dois exemplos anteriores são quase idênticos, mas o primeiro exemplo contém um símbolo de marca registrada (®), o qual não faz parte do alfabeto GSM. Por isso, o primeiro exemplo é enviado como duas partes da mensagem, enquanto o segundo é enviado como uma parte da mensagem.

### Usar links válidos e seguros

Se a sua mensagem incluir links, confira-os para verificar se eles funcionam. Teste seus links em um dispositivo fora da sua rede interna para garantir que os links sejam resolvidos adequadamente. Devido ao limite de 160 caracteres das mensagens SMS, URLs muito longos podem ser divididos em várias mensagens. Você precisa usar domínios de redirecionamento para fornecer URLs curtos. No entanto, você não deve usar serviços gratuitos de encurtamento de links, como tinyurl.com ou bitly.com, porque as operadoras tendem a filtrar mensagens que incluem links nesses domínios. No entanto, você pode usar serviços pagos de encurtamento de links, desde que os links apontem para um domínio dedicado ao uso exclusivo de sua empresa ou organização.

Não elabore mensagens deste tipo:

```
Go to https://tinyurl.com/4585y8mr today for a special offer!
```
Em vez disso, tente:

```
ExampleCorp Offers: Today only, get an exclusive deal on an ExampleCorp 
Widget. See https://a.co/cFKmaRG for more info. Text STOP to opt-out.
```
#### Limitar o número de abreviações utilizadas

A limitação de 160 caracteres do canal de SMS leva alguns remetentes a acreditar que precisam usar abreviações extensivamente em suas mensagens. No entanto, o uso excessivo de abreviações pode parecer pouco profissional para muitos leitores e fazer com que alguns usuários denunciem

sua mensagem como spam. É plenamente possível escrever uma mensagem coerente sem usar um número excessivo de abreviações.

Não elabore mensagens deste tipo:

Get a gr8 deal on ExampleCorp widgets when u buy a 4-pack 2day.

Em vez disso, tente:

ExampleCorp Alerts: Today only—an exclusive deal on ExampleCorp Widgets at example.com. Text STOP to opt-out.

### <span id="page-56-0"></span>Responder de maneira apropriada

Quando um destinatário responde suas mensagens, responda com informações úteis. Por exemplo, quando um cliente responder a uma de suas mensagens com a palavra-chave "AJUDA", envie informações sobre o programa no qual ele está inscrito, o número de mensagens que você vai enviar por mês e as maneiras com as quais ele pode entrar em contato com você para obter mais informações. Uma resposta a uma mensagem de AJUDA pode ser parecida com o exemplo a seguir:

HELP: ExampleCorp alerts: email help@example.com or call 425-555-0199. 2 msgs/month. Msg & data rates may apply. Reply STOP to cancel.

Quando um cliente responder com a palavra-chave "PARAR", explique que ele não receberá mais mensagens. Uma resposta a uma mensagem de PARAR pode ser parecida com o exemplo a seguir:

You're unsubscribed from ExampleCorp alerts. No more messages will be sent. Reply HELP, email help@example.com, or call 425-555-0199 for more info.

### <span id="page-56-1"></span>Ajustar seu envio com base no envolvimento

As prioridades de seus clientes podem mudar ao longo do tempo. Se os clientes não acham mais suas mensagens úteis, eles podem querer cancelar a inscrição para suas mensagens ou até mesmo informar suas mensagens como não solicitadas. Por esses motivos, é importante que você ajuste suas práticas de envio com base no envolvimento do cliente.

Você precisa ajustar a frequência de suas mensagens para clientes que raramente interagem com elas. Por exemplo, se você envia mensagens semanais para clientes envolvidos, pode criar uma compilação mensal separada para os clientes com menos envolvimento.

Por fim, remova das suas listas de clientes aqueles que não têm nenhum envolvimento. Essa etapa impede que os clientes fiquem frustrados com suas mensagens. Isso também gera economia e ajuda a proteger sua reputação como remetente.

# <span id="page-57-0"></span>Enviar em momentos adequados

Envie mensagens durante o horário comercial normal. Se você enviar mensagens na hora do jantar ou no meio da noite, há uma boa chance de seus clientes cancelarem a assinatura de suas listas para evitar serem incomodados. Talvez você queira evitar o envio de mensagens SMS quando seus clientes não puderem responder imediatamente.

Se você enviar campanhas ou viagens para públicos muito grandes, verifique novamente as taxas de transferência dos números de telefone do originador. Divida o número de destinatários pela taxa de throughput para determinar quanto tempo levará para enviar mensagens a todos os destinatários.

# <span id="page-57-1"></span>Evitar a fadiga entre canais

Se você usa vários canais de comunicação (como e-mail, SMS e mensagens push) em suas campanhas, não envie a mesma mensagem em cada canal. Quando você envia a mesma mensagem ao mesmo tempo em mais de um canal, seus clientes provavelmente percebem o comportamento de envio como irritante em vez de útil.

# <span id="page-57-2"></span>Usar códigos curtos dedicados

Se você usa códigos simplificados, mantenha um separado para cada marca e cada tipo de mensagem. Por exemplo, se a sua empresa tem duas marcas, use um código simplificado separado para cada uma. Da mesma forma, se você enviar mensagens transacionais e promocionais, use um código curto separado para cada tipo de mensagem ou registre o código curto uma vez para transacional e crie outro registro para promoção. Para obter mais informações sobre a solicitação de códigos curtos, consulte[Solicite um número de telefone.](#page-139-0)

# <span id="page-57-3"></span>Verificar seus números de telefone de destino

Quando você envia mensagens SMS pelo Amazon Pinpoint SMS, você é cobrado por cada parte da mensagem enviada. O preço pago por parte da mensagem varia de acordo com o país ou a região do destinatário. Para obter mais informações sobre preços de SMS, consulte Preços de [SMS do](https://aws.amazon.com/pinpoint/pricing/#SMS_text_messages)  [Amazon Pinpoint.](https://aws.amazon.com/pinpoint/pricing/#SMS_text_messages)

Quando o Amazon Pinpoint SMS aceita uma solicitação para enviar uma mensagem SMS (como resultado de uma chamada para a [SendMessagesA](https://docs.aws.amazon.com/pinpoint/latest/apireference/apps-application-id-messages.html#SendMessages)PI ou como resultado do lançamento de uma campanha ou jornada), você é cobrado pelo envio dessa mensagem. Essa afirmação se aplica mesmo que o destinatário pretendido não receba realmente a mensagem. Por exemplo, se o número de telefone do destinatário não estiver mais em serviço ou se você enviou a mensagem para um número de celular que não era válido, você ainda será cobrado pelo envio da mensagem.

O Amazon Pinpoint SMS aceita solicitações válidas para enviar mensagens SMS e tenta entregá-las. Por esse motivo, você deve validar se os números de telefone para os quais você envia mensagens são números de celular válidos. Você pode usar o serviço de validação de número de telefone Amazon Pinpoint SMS para determinar se um número de telefone é válido e que tipo de número é (como celular, telefone fixo ou VoIP). Para obter mais informações, consulte [Validar números de](https://docs.aws.amazon.com/pinpoint/latest/developerguide/validate-phone-numbers.html)  [telefone no Amazon Pinpoint](https://docs.aws.amazon.com/pinpoint/latest/developerguide/validate-phone-numbers.html) SMS no Guia do desenvolvedor do Amazon Pinpoint.

## <span id="page-58-0"></span>Ter a redundância em mente ao projetar

Para programas de mensagens essenciais, recomendamos que você configure o Amazon Pinpoint SMS em mais de um. Região da AWS O Amazon Pinpoint SMS está disponível em vários. Regiões da AWS Para obter uma lista completa das regiões em que o Amazon Pinpoint SMS está disponível, consulte o. [Referência geral da AWS](https://docs.aws.amazon.com/general/latest/gr/pinpoint.html)

Os números de telefone que você usa para mensagens SMS, inclusive códigos curtos, códigos longos, números gratuitos e números 10DLC, não podem ser replicados entre Regiões da AWS. Portanto, para usar o Amazon Pinpoint SMS em várias regiões, você deve solicitar números de telefone separados em cada região em que deseja usar o Amazon Pinpoint SMS. Por exemplo, se você usar um código curto para enviar mensagens de texto para destinatários nos Estados Unidos, deverá solicitar códigos curtos separados em cada um dos Região da AWS que planeja usar.

Em alguns países, você também pode usar vários tipos de número de telefone para aumentar a redundância. Por exemplo, nos Estados Unidos, você pode solicitar códigos curtos, números 10DLC e números gratuitos. Cada um desses tipos de número de telefone segue um caminho diferente até o destinatário. Ter vários tipos de números de telefone disponíveis — no mesmo Região da AWS ou distribuídos em vários Regiões da AWS— fornece uma camada adicional de redundância, que pode ajudar a melhorar a resiliência.

## <span id="page-58-1"></span>Gerenciar números de telefone desativados

Um número de telefone desativado significa que o assinante móvel encerrou seu serviço ou transferiu seu número de telefone para outra operadora de rede móvel. Com o tempo, os números desativados são reciclados e reatribuídos a novos assinantes. Portanto, é possível enviar por engano uma mensagem SMS para um número de telefone que agora pertence a um assinante diferente, que não tenha optado por participar do seu programa de mensagens SMS.

Os provedores de rede móvel frequentemente publicam relatórios de desativação que contêm uma lista atual de números de telefone desativados em suas redes. Esses relatórios são publicados para ajudar a manter sua lista de envio de SMS atualizada e em conformidade.

#### **a** Note

Muitos dos números de telefone celular nos relatórios de desativação são números que foram transferidos para uma operadora de rede móvel diferente pelo assinante. A mudança de operadora de rede móvel exige consentimento da nova provedora de rede móvel. Há risco de um número desativado ser removido e que seu usuário final acredita que ainda deva receber mensagens. Você pode interagir com seus usuários finais por meio de diferentes canais, como e-mail ou chamadas de voz, se descobrir que o número de telefone deles está desativado.

### Por que lidar com números de telefone desativados é importante?

Nos EUA, a Federal Communications Commission (FCC – Comissão Federal de Comunicações) considera spam o envio de mensagens para um número de telefone que pertence a um assinante que não optou por participar de seus projetos. Essa postura pode resultar em reclamações de usuários finais e provedores de rede móvel, o que pode levar a auditorias e colocar o envio de mensagens SMS em risco de ser totalmente bloqueado pelas operadoras de rede móvel. Na pior das hipóteses, a FCC pode impor multas ou você pode estar sujeito a uma ação coletiva.

Além disso, quando você envia mensagens SMS pelo Amazon Pinpoint SMS, você é cobrado por cada mensagem enviada. Ao manter suas listas de usuários finais atualizadas, você pode evitar cobranças em mensagens desnecessárias.

O Amazon Pinpoint SMS fornece uma cópia dos relatórios de desativação para permitir que você mantenha todas as suas listas de usuários finais atualizadas periodicamente. Esses relatórios são provenientes de provedores de rede móvel e são processados diariamente. Cada relatório contém uma lista de números de telefone que foram desativados nas redes do provedor de rede móvel. Você deve baixá-los e compará-los com sua lista de usuários finais existente. Exclua todos os números de telefone de suas listas de usuários finais que foram desativados.

### Solicitar relatórios de desativação

Antes de obter uma cópia de um relatório de desativação, você deve primeiro solicitar um relatório de desativação por meio de uma solicitação da API GET OBJECT do Amazon S3 usando a opção de buckets REQUESTER PAYS para baixar um arquivo. [Para obter mais informações sobre os buckets](https://docs.aws.amazon.com/AmazonS3/latest/userguide/)  [do Requester Pays, consulte B](https://docs.aws.amazon.com/AmazonS3/latest/userguide/)[aixar objetos nos buckets do Requester Pays no Guia do usuário](https://docs.aws.amazon.com/AmazonS3/latest/userguide/ObjectsinRequesterPaysBuckets.html) [do](https://docs.aws.amazon.com/AmazonS3/latest/userguide/)  [Amazon S3.](https://docs.aws.amazon.com/AmazonS3/latest/userguide/)

Você paga pelas solicitações feitas em relação a buckets e objetos do S3 que exigem a opção de pagamento do solicitante. Os custos de solicitação do S3 são baseados no tipo de solicitação e são cobrados de acordo com a quantidade de solicitações. Para obter mais informações sobre os custos da solicitação do S3, consulte os preços [do Amazon S3.](https://aws.amazon.com/s3/pricing/)

#### **a** Note

Os relatórios de desativação recuperam somente números de telefone dos Estados Unidos.

O Amazon Pinpoint SMS fornece dois tipos de relatórios de desativação. Para facilitar o uso, se quiser o relatório de desativação mais recente, você pode enviar uma solicitação usando o formato de objeto mais recente. Se quiser um relatório de desativação para uma data específica, você pode enviar uma solicitação usando o formato de objeto específico da data.

#### **a** Note

O Amazon Pinpoint SMS armazena somente os últimos 90 dias de objetos com datas específicas.

Você pode usar o exemplo de modelo a seguir para solicitar um relatório de desativação por meio do AWS CLI. Para obter mais informações sobre como configurar o AWS CLI, consulte [Configurar a](https://docs.aws.amazon.com/cli/latest/userguide/cli-chap-configure.html)  [AWS CLI](https://docs.aws.amazon.com/cli/latest/userguide/cli-chap-configure.html) no Guia [AWS Command Line Interface do](https://docs.aws.amazon.com/cli/latest/userguide/) usuário.

Bucket name format: *{region}*-pinpoint-sms-voice/

Latest object format: /sms-deact-reports/*{iso2}*/latest-deact-report.csv

Date specific object format: /sms-deact-reports/*{iso2}*/*{YYYY}*-*{MM}*-*{DD}* deact-report.csv

Nos exemplos anteriores, faça as seguintes alterações:

- Substitua *{region}* pela Região da AWS que hospeda o relatório, por exemplous-east-1. Para obter uma lista de nomes de buckets compatíveis Regiões da AWS , consulte a [API Amazon](https://docs.aws.amazon.com/general/latest/gr/pinpoint.html) [Pinpoint](https://docs.aws.amazon.com/general/latest/gr/pinpoint.html) no. Referência geral da AWS
- Substitua *{iso2}* pelo código ISO-3166 alfa-2 de duas letras do país.
- Substitua *{YYYY} pelo ano* de quatro dígitos.
- Substitua *{MM}* pelo mês de dois dígitos.
- Substitua *{DD}* pelo dia de dois dígitos.

O exemplo a seguir mostra como solicitar o relatório de desativação mais recente usando comando o AWS CLI .

aws s3api get-object --bucket *us-east-1*-pinpoint-sms-voice --key sms-deactreports/us/latest-deact-report.csv OUTFILE.csv --request-payer requester

O exemplo a seguir mostra como solicitar um relatório de desativação mais recente usando o comando AWS CLI .

aws s3api get-object --bucket *us-east-1*-pinpoint-sms-voice --key smsdeact-reports/*US*/*2023*-*09*-*28*-deact-report.csv OUTFILE.csv --request-payer requester

Depois que a solicitação da API GET OBJECT do Amazon S3 é enviada, o relatório de desativação é baixado para o OUTFILE.csv especificado no comando.

Com a API do Amazon S3, você pode obter uma lista de relatórios de desativação. Você pode listar os relatórios de desativação somente na sms-deact-reports/us/ pasta incorporada.

O exemplo a seguir mostra como obter a lista de relatórios de desativação disponíveis.

aws s3api list-objects-v2 --bucket *us-east-1*-pinpoint-sms-voice --prefix "sms-deact-reports/us/" --request-payer requester

# <span id="page-62-0"></span>Melhores práticas de voz

Esta seção contém várias práticas recomendadas relacionadas ao envio de mensagens de voz usando o Amazon Pinpoint SMS. Essas práticas podem ajudar a garantir a satisfação de seus destinatários e podem protegê-lo de cobranças inesperadas.

Tópicos nesta seção:

- [Cumprir as leis e os regulamentos](#page-62-1)
- [Enviar em momentos adequados](#page-62-2)
- [Evitar a fadiga entre canais](#page-63-0)
- [Proteja-se contra fraudes de voz](#page-63-1)

### <span id="page-62-1"></span>Cumprir as leis e os regulamentos

Você pode enfrentar multas e penalidades significativas se violar as leis e os regulamentos dos lugares onde seus clientes residem. Por esse motivo, é importante compreender as leis relacionadas a chamadas de voz automáticas em cada país em que você faz negócios. Como remetente, essas leis podem ser aplicáveis a você mesmo que você não resida em um desses países. Você é responsável por cumprir todas as leis aplicáveis. Observe que algumas subdivisões nacionais têm regras mais rígidas do que seus países de origem. Por exemplo, vários estados dos EUA têm regras mais rígidas do que as leis federais dos EUA em relação às chamadas de voz. Essas informações não devem ser um aconselhamento jurídico. Consulte um advogado em cada país ou região em que seus clientes estão localizados para obter orientação jurídica.

## <span id="page-62-2"></span>Enviar em momentos adequados

Envie mensagens somente durante o horário comercial diurno normal no fuso horário de cada destinatário. Se você envia mensagens na hora do jantar ou no meio da noite, há uma boa chance de que seus clientes cancelarão a inscrição de suas listas para não serem mais perturbados. Além disso, muitos países e regiões restringem os dias e horários em que as pessoas podem receber mensagens automáticas. Embora os regulamentos variem de acordo com o país, é uma boa ideia não enviar mensagens antes das 9h ou após às 20h. Muitos países também proíbem o envio de mensagens aos domingos e feriados nacionais. Essas informações não devem ser um aconselhamento jurídico. Consulte um advogado em cada país ou região em que seus clientes estão localizados para obter orientação jurídica.

# <span id="page-63-0"></span>Evitar a fadiga entre canais

Se você usa vários canais de comunicação (como voz, e-mail, SMS e mensagens por push), não envie a mesma mensagem em vários canais, a menos que haja um bom motivo para fazer isso. Se você envia a mesma mensagem ao mesmo tempo em mais de um canal, seus clientes provavelmente percebem o comportamento como irritante em vez de útil.

### <span id="page-63-1"></span>Proteja-se contra fraudes de voz

Como as chamadas de voz podem ser caras, é importante proteger sua AWS conta contra acesso não autorizado e monitorar os destinos das mensagens que você envia.

Gerencie cuidadosamente os perfis, as políticas e os usuários do IAM

Em geral, as políticas do IAM de seus usuários devem conceder o privilégio mínimo, ou seja, somente as permissões necessárias para realizar uma tarefa e nada mais. Você pode restringir essas permissões para que somente um pequeno número de usuários as tenha. Para obter mais informações, consulte [Práticas recomendadas no IAM](https://docs.aws.amazon.com/IAM/latest/UserGuide/best-practices.html) no Guia do usuário do IAM.

Além disso, você deve alterar as senhas e as chaves de acesso de seus usuários regularmente. O processo de alteração de senhas e chaves de acesso é conhecido como rotação de credenciais. Para obter mais informações, consulte [Práticas recomendadas de segurança no IAM](https://docs.aws.amazon.com/IAM/latest/UserGuide/best-practices.html#rotate-credentials)

Saiba para qual país você está enviando

O preço por minuto que você paga pelo envio de mensagens de voz depende do país do destinatário. O código do país do número de telefone do destinatário nem sempre é a melhor maneira de saber em qual país ele está. Por exemplo, muitos remetentes percebem que os Estados Unidos e o Canadá usam o mesmo código de país (+1). No entanto, eles podem não perceber que 23 outros países e territórios (principalmente no Pacífico e no Caribe) também usam esse código de país. Enviar mensagens de voz para alguns desses países pode ser significativamente mais caro do que para outros. Por exemplo, enviar mensagens para destinatários nos EUA e no Canadá custa USD 0,013 por minuto, mas enviar para a Jamaica custa USD 0,564 por minuto $^{\! 1}\!$  $^{\! 1}\!$  $^{\! 1}\!$ . Os números de telefone nesses três países começam com +1, seguido por 10 dígitos. Portanto, para olhos destreinados, eles podem ser difíceis de distinguir.

Você pode usar o [serviço de validação de números de telefone do Amazon Pinpoint](https://docs.aws.amazon.com/pinpoint/latest/developerguide/validate-phone-numbers.html) para verificar o país de cada número de telefone para o qual você envia mensagens.

Limite seu envio para países específicos

Se você planeja enviar mensagens somente para destinatários em países específicos, configure seus aplicativos de envio de mensagens para enviar mensagens somente para esses países.

Limite o número de mensagens que você envia para um único número

Configure seus aplicativos para que eles possam enviar apenas um determinado número de mensagens de voz para o mesmo destinatário todos os dias.

<span id="page-64-0"></span> $^{\text{1}}$  Os preços cotados são precisos em dezembro de 2021. As tarifas por minuto estão sujeitas a alterações. Para ver os preços atuais, consulte os preços de [SMS do Amazon Pinpoint](https://aws.amazon.com/pinpoint/pricing/#Voice_messages).

# Configurações

Você pode usar as configurações no Amazon Pinpoint SMS para provisionar números de telefone ou IDs de remetente para enviar mensagens SMS, mensagens de texto ou mensagens de voz para os dispositivos móveis de seus clientes. O Amazon Pinpoint SMS pode enviar mensagens para destinatários em [mais de 200 países](#page-114-0) e regiões. Em alguns países e regiões, você também pode receber mensagens de seus clientes usando o recurso de SMS bidirecional. Quando você cria uma nova conta de SMS do Amazon Pinpoint, sua conta é colocada em uma sandbox de SMS. Inicialmente, isso limita seus gastos mensais e para quem você pode enviar mensagens. Para obter mais informações, consulte [Sandbox de SMS do Amazon Pinpoint.](#page-30-0)

Para receber mensagens de texto usando o Amazon Pinpoint SMS, você deve primeiro obter um número dedicado e, em seguida, habilitar o SMS bidirecional para ele. Por fim, você pode especificar as mensagens que o Amazon Pinpoint SMS envia aos clientes quando recebe mensagens.

#### **a** Note

Quando você define as configurações do canal SMS no Amazon Pinpoint SMS, suas alterações se aplicam a outros AWS serviços que enviam mensagens SMS, como o Amazon SNS.

### Tópicos

- [Limites e restrições de SMS](#page-66-1)
- [Escolher um número de telefone ou ID do remetente](#page-74-0)
- [Pools de telefones](#page-85-0)
- [Números de telefone](#page-112-0)
- [IDs de remetente](#page-175-0)
- **[Inscrições](#page-183-0)**
- [Conjuntos de configurações](#page-239-0)
- [Listas de exclusão](#page-274-0)
- [Exemplo de envio de SMS ou mensagens de voz](#page-282-0)
- [Entendendo os relatórios de faturamento e uso de SMS](#page-287-0)

#### • [Solicitando suporte para SMS e mensagens de voz](#page-290-0)

# <span id="page-66-1"></span>Limites e restrições de SMS

O protocolo SMS está sujeito a vários limites e restrições. Por exemplo, há limites técnicos que limitam o comprimento de cada mensagem SMS. Também há restrições sobre o tipo de conteúdo que pode ser enviado usando SMS. Este tópico discute várias dessas limitações e restrições.

Ao configurar mensagens SMS no Amazon Pinpoint SMS, você deve considerar essas limitações e restrições. Como prática recomendada, você também deve implementar as técnicas discutidas em[Práticas recomendadas para SMS](#page-42-0).

#### Tópicos

- [Limites de caracteres de SMS](#page-66-0)
- [Limites de partes por segundo \(MPS\) de mensagens](#page-70-0)
- [Diferenças entre tipo de mensagem e rotas de mensagens](#page-72-0)
- [Optar por não participar](#page-73-0)

### <span id="page-66-0"></span>Limites de caracteres de SMS

Uma mensagem SMS pode ter até 140 bytes de informação. O número de caracteres que você pode incluir em uma única mensagem SMS depende do tipo de caracteres contidos na mensagem.

Se sua mensagem usa somente caracteres no conjunto de caracteres GSM 03.38, também conhecido como alfabeto GSM de 7 bits, ela pode conter até 160 caracteres. Se sua mensagem contiver caracteres que estejam fora do conjunto de caracteres GSM 03.38, ela poderá ter até 70 caracteres. Quando você envia uma mensagem SMS, o Amazon Pinpoint SMS determina automaticamente a codificação mais eficiente a ser usada.

Quando uma mensagem tiver mais do que o número máximo de caracteres, ela será dividida em várias partes. Quando as mensagens são divididas em várias partes, cada parte contém informações adicionais sobre a parte da mensagem que a precede. Quando o dispositivo do destinatário recebe partes da mensagem que estão separadas dessa forma, ele usa essas informações adicionais para garantir que todas as partes da mensagem sejam exibidas na ordem correta. Dependendo da operadora de celular e do dispositivo do destinatário, várias mensagens podem ser exibidas como uma única mensagem ou como uma sequência de mensagens separadas. Como resultado, o número de caracteres em cada parte da mensagem é reduzido para 153 para mensagens que

contêm apenas 03,38 caracteres GSM ou 67 para mensagens que contêm outros caracteres. É possível estimar quantas partes de mensagem sua mensagem contém antes de enviá-la usando ferramentas de calculadora de comprimento de SMS, muitas das quais estão disponíveis online. O tamanho máximo suportado de qualquer mensagem é de 1530 caracteres GSM ou 630 caracteres não GSM. Se o tamanho da mensagem for maior que o tamanho suportado, a mensagem falhará e o Amazon Pinpoint SMS retornará uma exceção de mensagem inválida. Para obter mais informações sobre throughput e tamanho de mensagem, consulte [Limites de partes por segundo \(MPS\) de](#page-70-0)  [mensagens](#page-70-0).

### **A** Important

Quando enviar uma mensagem que contém mais de uma parte, você será cobrado pelo número de partes contidas na mensagem. Para obter mais informações sobre throughput e tamanho de mensagem, consulte [Limites de partes por segundo \(MPS\) de mensagens](#page-70-0).

### Conjunto de caracteres GSM 03.38

A tabela a seguir indica todos os caracteres presentes no conjunto de caracteres GSM 03.38. Se você enviar uma mensagem que inclua somente os caracteres mostrados na tabela a seguir, a mensagem poderá conter até 160 caracteres.

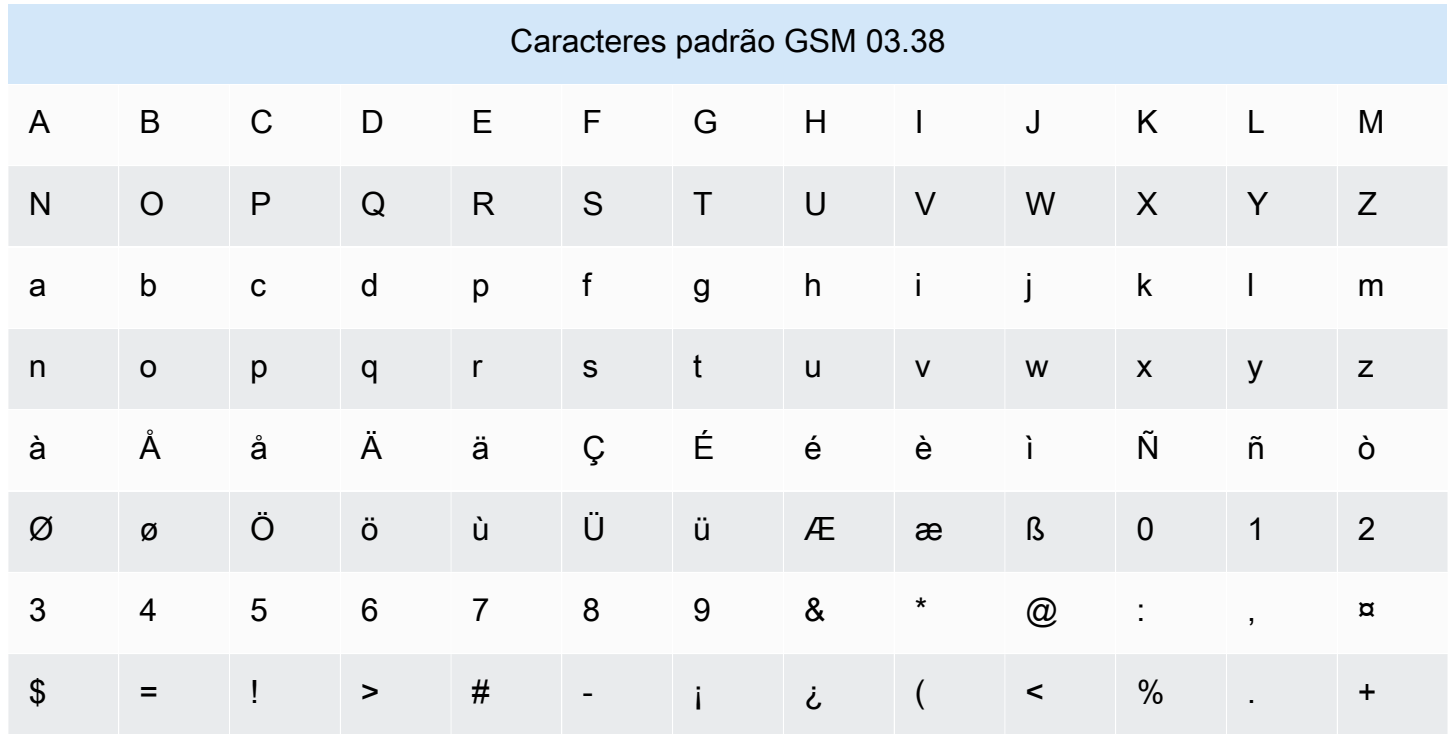

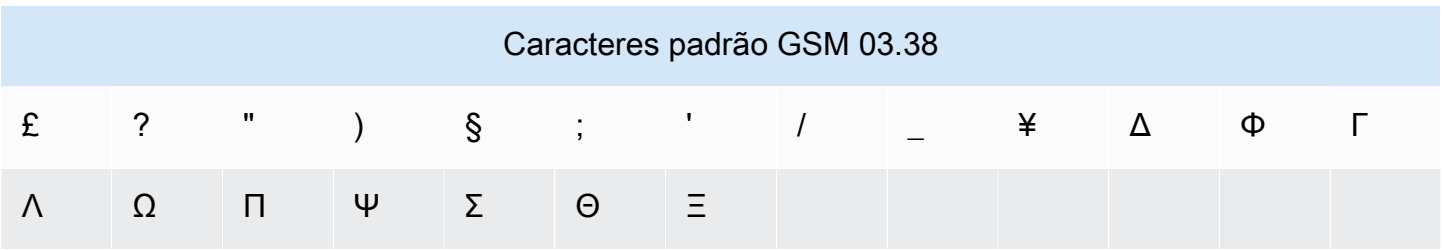

O conjunto de caracteres GSM 03.38 inclui vários símbolos além dos mostrados na tabela anterior. No entanto, cada um desses caracteres é contado como dois caracteres, pois também inclui um caractere de escape invisível:

- ^
- {
- }
- $\bullet$  \
- 
- [
- ]
- ~
- |
- €

Finalmente, o conjunto de caracteres GSM 03.38 também inclui os seguintes caracteres não impressos:

- Um caractere de espaço.
- Um controle de avanço de linha, que significa o fim de uma linha de texto e o início de outra.
- Um controle de retorno de linha, que move ao início de uma linha de texto (geralmente após um caractere de avanço de linha).
- Um controle de escape, que é adicionado automaticamente aos caracteres indicados na lista anterior.

### Exemplos de mensagens

Esta seção contém vários exemplos de mensagens SMS. Para cada exemplo, esta seção mostra o número total de caracteres e o número de partes da mensagem.

Exemplo 1: uma mensagem longa que contém somente caracteres no alfabeto GSM 03.38

A mensagem a seguir contém somente caracteres que estão no alfabeto GSM 03.38.

Hello Carlos. Your Example Corp. bill of \$100 is now available. Autopay is scheduled for next Thursday, April 9. To view the details of your bill, go to https://example.com/bill1.

A mensagem anterior contém 180 caracteres, portanto, deve ser dividida em várias partes. Quando uma mensagem é dividida em várias partes, cada parte pode conter 153 caracteres GSM 03.38. Como resultado, essa mensagem é enviada em duas partes.

Exemplo 2: uma mensagem que contém caracteres multibyte

A mensagem a seguir contém vários caracteres chineses, todos fora do alfabeto GSM 03.38.

###################################################·####1994#7#########

A mensagem anterior contém 71 caracteres. No entanto, como quase todos os caracteres na mensagem estão fora do alfabeto GSM 03.38, ela será enviada em duas partes. Cada uma dessas partes da mensagem pode conter um máximo de 67 caracteres.

Exemplo 3: uma mensagem que contém um único caractere que não faz parte do GSM

A mensagem a seguir contém um único caractere que não faz parte do alfabeto GSM 03.38. Neste exemplo, o caractere é uma aspa simples de fechamento ('), que é um caractere diferente de um apóstrofo regular ('). Aplicativos de processamento de texto, como o Microsoft Word, geralmente substituem automaticamente os apóstrofos pelo fechamento de aspas simples. Se você redigir suas mensagens SMS no Microsoft Word e colá-las no Amazon Pinpoint SMS, remova esses caracteres especiais e substitua-os por apóstrofos.

John: Your appointment with Dr. Salazar's office is scheduled for next Thursday at 4:30pm. Reply YES to confirm, NO to reschedule.

A mensagem anterior contém 130 caracteres. No entanto, como ela contém o caractere de aspas simples de fechamento, que não faz parte do alfabeto GSM 03.38, ela será enviada em duas partes.

Se você substituir o caractere de aspa simples de fechamento nesta mensagem por um apóstrofo, que faz parte do alfabeto GSM 03.38, a mensagem será enviada como uma única parte da mensagem.

# <span id="page-70-0"></span>Limites de partes por segundo (MPS) de mensagens

As mensagens SMS são entregues em seções de 140 bytes, conhecidas como partes de mensagens. Mensagens muito longas ou que contêm muitos caracteres de vários bytes são divididas em várias partes de mensagem. Essas mensagens geralmente são reunidas novamente no dispositivo do destinatário, aparecendo como uma única mensagem longa em vez de várias mensagens pequenas. Para obter mais informações sobre os limites de caracteres para SMS, consulte [Limites de caracteres de SMS.](#page-66-0)

Por esse motivo, os limites de taxa de transferência de SMS, também conhecidos como limitação, são medidos em partes de mensagem por segundo (MPS), ou seja, o número máximo de partes de mensagem que você pode enviar em um segundo. Seu limite de MPS depende do país de destino de suas mensagens e do tipo de número de telefone, conhecido como número de origem, que você usa para enviar a mensagem. Por exemplo, se você usar um código curto dos Estados Unidos para enviar mensagens a destinatários nos EUA, poderá enviar 100 MPS. No entanto, se você usar um número gratuito dos EUA para enviar para destinatários dos EUA, você está limitado a enviar apenas 3 MPS.

As seções a seguir descrevem as MPS para vários tipos de números de origem e para vários países.

### Códigos curtos

A tabela a seguir mostra os limites gerais de MPS para códigos curtos dedicados.

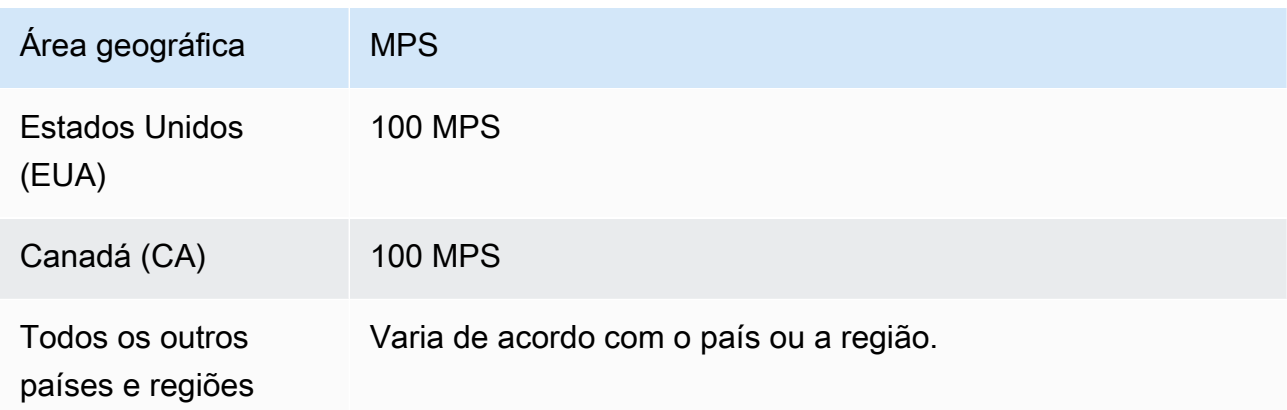

### Códigos longos

A tabela a seguir mostra os limites gerais de MPS para códigos longos dedicados.

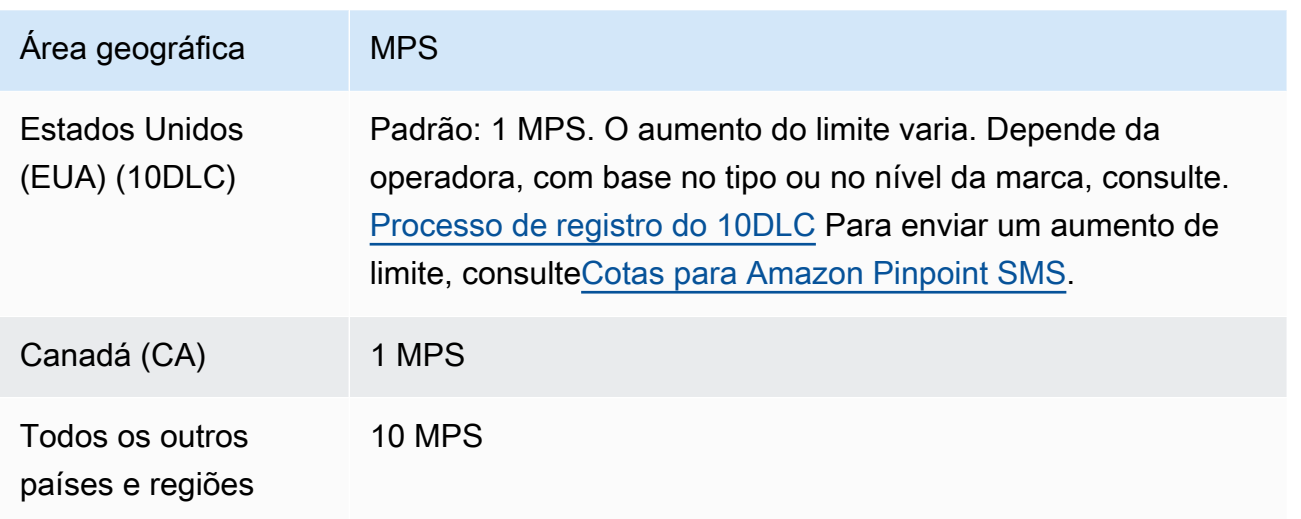

### Números de chamada gratuita

Atualmente, os números gratuitos estão disponíveis apenas nos Estados Unidos. Os números gratuitos dos EUA suportam 3 MPS e exigem que você registre o número gratuito. Para obter mais informações sobre o registro de um número de chamada gratuita, consulte [Formulário de registro de](#page-187-0)  [número gratuito nos EUA.](#page-187-0)

#### **A** Important

Se seus requisitos de throughput excederem 3 MPS, você deverá usar um número 10DLC ou um código curto. Se você comprar vários números gratuitos e tentar distribuir sua taxa de transferência entre eles, é provável que as operadoras de celular identifiquem isso como "raquetes de neve" e filtrem todas as mensagens de suas redes. Para obter mais informações sobre "raquetes de neve", consulte [Conteúdo de mensagem proibido](#page-45-0)

### IDs de remetente

A tabela a seguir mostra os limites gerais de MPS para IDs de remetente.

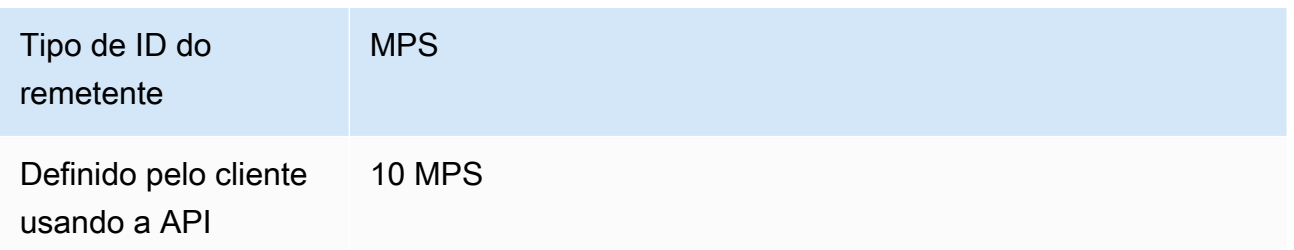
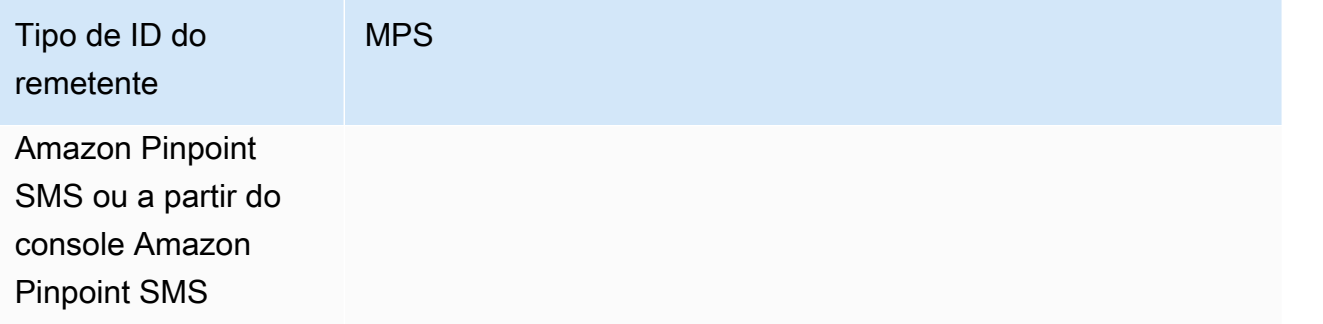

# Rotas compartilhadas

A tabela a seguir mostra os limites gerais de MPS para rotas compartilhadas.

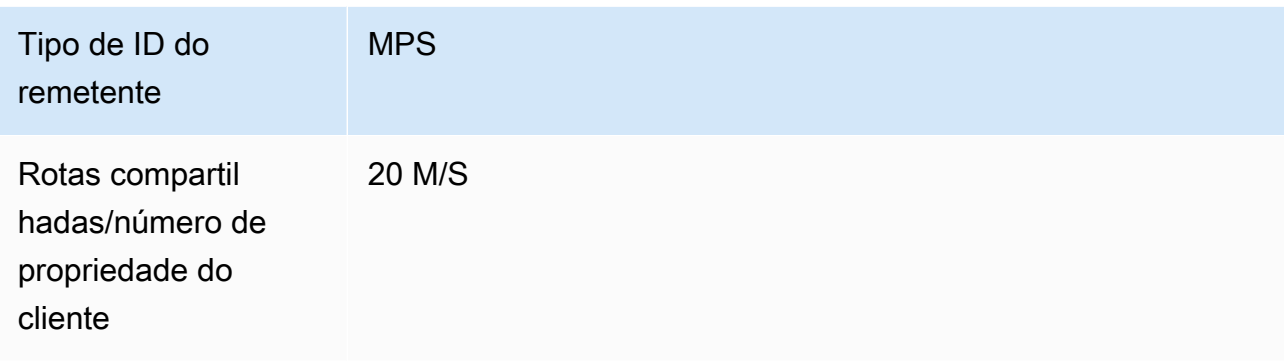

# Diferenças entre tipo de mensagem e rotas de mensagens

As mensagens enviadas pelo Amazon Pinpoint SMS podem ser promocionais ou transacionais. Um tipo de mensagem promocional geralmente é composto por mensagens de marketing ou relacionadas a vendas. Alguns países ou regiões têm horários de silêncio, ou seja, quando você não tem permissão para enviar mensagens promocionais. Um tipo de mensagem transacional é para mensagens mais urgentes, como redefinições de senha ou senhas de uso único.

Você passa o tipo de rota como um parâmetro opcional usando a [SendTextMessageso](https://docs.aws.amazon.com/pinpoint/latest/apireference_smsvoicev2/API_SendTextMessage.html)peração da API Amazon Pinpoint SMS. Em alguns casos, você pode usar um ID de remetente como originador ou pode ter um conjunto compartilhado de números. Se você tiver números transacionais e promocionais associados à sua conta no país de destino, o Amazon Pinpoint SMS escolhe um número transacional por padrão. Os recibos de entrega e o painel de entrega mostram a rota como promocional ou transacional, com base no número escolhido.

# Optar por não participar

Você controla as configurações de exclusão na página de configurações de SMS do console de SMS do Amazon Pinpoint. Por padrão, os cancelamentos são gerenciados pela AWS automaticamente. Você pode optar por desativar esse tratamento automático de cancelamento ativando os cancelamentos autogerenciados. Sua conta pode conter números para os quais as desistências são gerenciadas AWS e números para os quais você mesmo gerencia as desistências. Para obter mais informações sobre como habilitar cancelamentos autogerenciados, consulte [Exclusões](#page-171-0) [autogerenciadas.](#page-171-0)

# Palavras-chave de cancelamento compatíveis

Quando exigido por leis e regulamentos locais (como nos Estados Unidos e no Canadá), os destinatários de SMS podem usar seus dispositivos para cancelar o recebimento respondendo à mensagem com uma destas opções:

### **a** Note

Você pode adicionar palavras-chave personalizadas aos números de telefone e grupos telefônicos para optar por não participar.

- ARRET
- CANCEL
- END
- CANCELAR
- CANCELAR
- QUIT
- REMOVE
- PARAR
- TD
- CANCELAR INSCRIÇÃO

Para optar por não participar, o destinatário deve responder ao mesmo número de telefone que o Amazon Pinpoint SMS usou para entregar a mensagem. Assim que o destinatário cancela o recebimento, deixa de receber mensagens SMS de sua conta AWS.

### **G** Note

Para números de ligação gratuita dos EUA, opções de cancelamento são gerenciados pela operadora. A única palavra-chave de cancelamento compatível com números gratuitos dos EUA é STOP. Você não pode adicionar outras palavras-chave de cancelamento nem alterar a mensagem de resposta que seus destinatários recebem quando optam por não participar. Um usuário pode se inscrever novamente enviando uma nova mensagem para a ligação gratuita usando UNSTOP ou START como palavra-chave.

Para configurar a permissão de um usuário se inscrever novamente, adicione as palavraschave UNSTOP, START ou ambas ao seu número gratuito e defina a ação da palavrachave como. Opt-in Para obter mais informações sobre como adicionar palavras-chave, consulte[Gerenciar palavras-chave](#page-167-0).

# Escolher um número de telefone ou ID do remetente

Os números de telefone dedicados são específicos de cada país. Você não pode solicitar um número de telefone dedicado para um país, mas usá-lo como identidade para outro país.

Ao enviar mensagens SMS usando o Amazon Pinpoint SMS, você pode se identificar para seus destinatários usando um ID de remetente, código longo, código longo de 10 dígitos (10DLC), código curto ou número gratuito. Cada um desses tipos de identidades tem suas próprias vantagens e desvantagens, que são discutidas nas seções a seguir. As identidades de originação são recursos exclusivos de cada uma Região da AWS, portanto, não podem ser compartilhadas entre si. Regiões da AWS Você pode conceder acesso cruzado Conta da AWS e Região da AWS acesso às suas identidades de origem.

Por exemplo, se seu caso de uso exigir que você envie uma mensagem para os Estados Unidos e Canadá, você precisará provisionar identidades de origem para esses dois países. Você não precisa provisionar as identidades de origem Regiões da AWS que sejam locais desse país. Você pode provisionar ambas as identidades de origem no Oeste dos EUA (Oregon). Como outro exemplo, se seu caso de uso exigir que você envie mensagens para os Estados Unidos e a Índia, convém provisionar as identidades de origem Regiões da AWS que estejam geograficamente próximas aos destinos das mensagens para reduzir a latência. Para obter mais informações, consulte o Guia de arquitetura [resiliente do Amazon Pinpoint](https://docs.aws.amazon.com/pinpoint/latest/archguide/welcome.html).

Usando o console Amazon Pinpoint SMS, recomendamos uma das identidades de origem abaixo, dependendo do seu caso de uso. As recomendações são baseadas em seus critérios de entrada,

incluindo se você precisa de recursos de SMS e/ou voz, um número bidirecional e uma estimativa de mensagens mensais.

## Tópicos

- [Sender ID \(ID do remetente\)](#page-75-0)
- [Códigos longos](#page-76-0)
- [Código longo de 10 dígitos \(10DLC\)](#page-77-0)
- [Códigos curtos](#page-77-1)
- [Número gratuito \(TFN\)](#page-78-0)
- [Considerações gerais para escolher uma identidade de origem](#page-79-0)
- [Escolha uma identidade de origem para casos de uso de mensagens unidirecionais](#page-79-1)
- [Escolher uma identidade de origem para casos de uso de mensagens bidirecionais](#page-83-0)

# <span id="page-75-0"></span>Sender ID (ID do remetente)

A ID do remetente é um nome alfanumérico que identifica o remetente de uma mensagem SMS. Quando você envia uma mensagem SMS usando um ID de remetente e o destinatário está em uma área que oferece suporte à autenticação de ID de remetente, o ID desse remetente é exibido no dispositivo do destinatário em lugar de um número de telefone. Um ID de remetente fornece aos destinatários de SMS mais informações sobre o remetente do que um número de telefone ou código simplificado.

IDs de remetente são compatíveis em vários países e regiões em todo o mundo. Em alguns lugares, se a sua empresa envia mensagens SMS para clientes individuais, você deve usar um ID de remetente pré-registrado em uma agência reguladora ou grupo do setor. Para obter uma lista completa de países e regiões que oferecem suporte ou requerem IDs de remetente, consulte [Capacidades e limitações do país do SMS](#page-114-0).

### Vantagens

Os IDs de remetente fornecem mais informações ao destinatário sobre o remetente da mensagem. É mais fácil estabelecer a identidade de sua marca usando um ID de remetente do que usando um código simplificado ou longo. Não há cobrança adicional pelo uso de um ID de remetente.

### **Desvantagens**

A oferta de suporte e os requisitos para a autenticação do ID de remetente não são consistentes em todos os países ou regiões. Vários mercados importantes (incluindo Canadá, China e Estados Unidos) não oferecem suporte ao ID de remetente. Em algumas áreas, os IDs de remetente precisam ser pré-aprovados por uma agência reguladora para que você possa usá-los. Os IDs de remetente não oferecem suporte a mensagens SMS bidirecionais.

# <span id="page-76-0"></span>Códigos longos

Os códigos longos são números de telefone que usam o formato numérico do país ou região em que os destinatários estão localizados. Os códigos longos também são conhecidos como números longos ou números móveis virtuais. Por exemplo, nos Estados Unidos e Canadá, os códigos longos contêm 11 dígitos: o número 1 (o código do país), um código de área de três dígitos e um número de telefone de sete dígitos.

## Vantagens

Códigos longos dedicados são reservados somente para uso em sua conta de SMS do Amazon Pinpoint — eles não são compartilhados com outros usuários. Quando você usa códigos longos dedicados, pode especificar qual código longo deseja usar ao enviar cada mensagem. Ao enviar várias mensagens para o mesmo cliente, você pode garantir que cada mensagem pareça estar sendo enviada do mesmo número de telefone. Por esse motivo, os códigos longos dedicados podem ser úteis na criação de sua marca ou identidade. Códigos longos dedicados suportam mensagens SMS bidirecionais e você pode receber mensagens de seus clientes.

# **Desvantagens**

Se você enviar várias centenas de mensagens por dia do mesmo código longo dedicado, as operadoras de celular poderão identificá-lo como um número que envia mensagens não solicitadas. Se o seu código longo for marcado, suas mensagens podem não ser entregues aos destinatários.

Os códigos longos também têm taxas de transferência limitadas. Nos Estados Unidos e Canadá, onde códigos longos são mais comuns, você pode enviar no máximo uma mensagem por segundo. As taxas máximas de envio para outros países variam. Entre em contato com o AWS Support para obter mais informações. Se você planeja enviar grandes volumes de mensagens SMS ou pretende enviar em uma taxa maior do que uma mensagem por segundo, deve comprar um código curto dedicado.

Nos Estados Unidos, códigos longos locais não podem ser usados para mensagens SMS A2P. Para obter mais informações, consulte [Código longo de 10 dígitos \(10DLC\).](#page-77-0)

# <span id="page-77-0"></span>Código longo de 10 dígitos (10DLC)

Se você quiser usar códigos longos locais nos Estados Unidos para enviar mensagens SMS, precisará solicitar um DLC de 10, que é um código longo de dez dígitos dedicado somente para uso nos Estados Unidos.

Muitas jurisdições têm restrições relacionadas ao uso de códigos longos para enviar mensagens SMS de aplicativos para pessoas (A2P). Um SMS A2P é uma mensagem enviada para um dispositivo móvel do cliente quando esse cliente envia seu número de telefone celular para um aplicativo. As mensagens A2P são conversas unidirecionais, como mensagens de marketing, senhas únicas e lembretes de compromisso. Se você planeja enviar mensagens A2P, você deve comprar um código curto dedicado (se seus clientes estiverem nos Estados Unidos ou Canadá), solicitar um DLC 10 (somente se seus clientes estiverem nos Estados Unidos) ou usar um ID de remetente (se seus destinatários estiverem em um país ou região onde os IDs de remetente são aceitos).

Um número 10DLC é usado apenas para enviar mensagens nos EUA. O uso de um número 10DLC exige que você registre a marca de sua empresa e a campanha à qual deseja associar o número. Depois de aprovado, você pode solicitar um número de telefone 10DLC. Depois de solicitado, o tempo para receber a aprovação é de sete a dez dias. O número não pode ser usado com nenhuma outra campanha.

# <span id="page-77-1"></span>Códigos curtos

Os códigos curtos são sequências numéricas menores que um número de telefone comum. Por exemplo, nos Estados Unidos e no Canadá, os números de telefone padrão (códigos longos) contêm 11 dígitos; e os curtos, cinco ou seis dígitos. Se você envia um grande volume de mensagens SMS para destinatários nos Estados Unidos ou Canadá, pode comprar um código curto. Esse código curto é reservado exclusivamente para você.

## **a** Note

Os códigos curtos compartilhados não são mais suportados pelas operadoras dos EUA e não estão mais disponíveis por meio do Amazon Pinpoint SMS.

#### Vantagens

O uso de um código curto memorável pode ajudar a criar confiança. Se você precisa enviar informações confidenciais, como senhas, é uma boa ideia enviá-las usando um código curto para que seu cliente possa rapidamente determinar se a mensagem realmente foi enviada de sua parte.

Se você estiver lançando uma nova campanha de aquisição de clientes, poderá convidar clientes em potencial a enviar uma palavra-chave ao seu código curto (por exemplo, "Envie 'FUTEBOL' para 10987 para receber notícias e informações sobre futebol"). Os códigos curtos são mais fáceis de lembrar que os códigos longos, e é mais fácil para os clientes inserir códigos curtos em seus dispositivos. Ao reduzir o número de dificuldades que os clientes encontram ao se cadastrarem em seus programas de marketing, você pode aumentar a eficácia de suas campanhas.

Como as operadoras de celular precisam aprovar os códigos curtos novos antes de ativá-los, é menos provável que elas marquem as mensagens enviadas de códigos curtos como não solicitadas.

Ao usar códigos curtos para enviar mensagens SMS, você pode enviar um maior volume de mensagens por período de 24 horas do que é possível com outros tipos de identidade de origem. Em outras palavras, você tem uma cota de envio muito maior. Você também pode enviar um volume muito maior de mensagens por segundo. Ou seja, você tem uma taxa de envio muito maior.

#### **Desvantagens**

Não há custos adicionais para adquirir códigos curtos, e eles podem levar muito tempo para implementar. Por exemplo, nos Estados Unidos, há uma taxa única de configuração de \$650.00 (USD) para cada código curto, além de uma cobrança recorrente adicional de \$995.00 por mês para cada código curto. A ativação de um código curto pode levar entre 8 e 12 semanas em todas as redes de operadoras.

# <span id="page-78-0"></span>Número gratuito (TFN)

Os números de chamada gratuita normalmente são usados para mensagens transacionais, como confirmação de registro ou envio de senhas de uso único, e são usados apenas nos EUA. Eles podem ser usados para mensagens de voz e SMS. O throughput médio é de três partes de mensagem por segundo (MPS); no entanto, esse throughput é afetado pela codificação de caracteres. Para obter mais informações sobre como a codificação de caracteres afeta partes da mensagem, consulte [Limites e restrições de SMS](#page-66-0).

As operadoras de celular dos EUA exigem que você registre seu número gratuito antes que as mensagens ao vivo sejam ativadas. Consulte [Inscrições.](#page-183-0) Ao usar ou registrar um número gratuito, é melhor seguir as diretrizes na seção Melhores práticas para [Conteúdo de mensagem proibido](#page-45-0)

# <span id="page-79-0"></span>Considerações gerais para escolher uma identidade de origem

Há várias diretrizes a serem consideradas ao decidir que tipo de identidade de origem usar:

- Os IDs de remetente são uma ótima opção para casos de uso unidirecional. No entanto, eles não estão disponíveis em todos os países.
- Códigos curtos são uma ótima opção para casos de uso bidirecional. Se você tiver que escolher entre usar um código curto ou um código longo, escolha o código curto.
- Em alguns países (como Índia e Arábia Saudita), códigos longos podem ser usados para receber mensagens, mas não podem ser usados para enviá-las. Você pode usar esses códigos longos somente de entrada para fornecer aos destinatários uma maneira de optar por não receber mensagens usando um ID de remetente.
- Em alguns países, mantemos um conjunto de identidades de origem compartilhadas. Se você envia mensagens para destinatários em um determinado país, mas não tem uma identidade de origem dedicada nesse país, nos esforçamos para entregar sua mensagem usando uma dessas identidades compartilhadas. As identidades compartilhadas não estão disponíveis em alguns países, incluindo os Estados Unidos e a China.
- O setor de dispositivos móveis muda rapidamente. Em muitos países, há uma tendência de aumento da regulamentação de mensagens SMS comerciais. As operadoras podem, com pouco ou nenhum aviso, decidir proibir mensagens enviadas de identidades de origem compartilhadas. Se isso acontecer, tentaremos informar sobre essas mudanças com o máximo de antecedência possível. No entanto, as operadoras geralmente nos avisam com pouca antecedência sobre essas mudanças. Por esses motivos, identidades de origem dedicadas são sempre preferidas às compartilhadas.

# <span id="page-79-1"></span>Escolha uma identidade de origem para casos de uso de mensagens unidirecionais

Um caso de uso de mensagens unidirecionais é um caso de uso que envolve apenas o envio de mensagens SMS para seus destinatários. Esta seção fornece informações sobre como escolher o tipo certo de identidade de origem para seu caso de uso de mensagens unidirecionais. Se seu caso de uso exigir mensagens bidirecionais, ou seja, a capacidade de enviar e receber mensagens, responda às perguntas em [Escolher uma identidade de origem para casos de uso de mensagens](#page-83-0) [bidirecionais](#page-83-0) em vez disso.

Os casos de uso de mensagens unidirecionais podem usar códigos curtos, códigos longos, números gratuitos ou IDs de remetente alfanuméricos como identidade de origem. O tipo certo de identidade de origem a ser usada depende de suas necessidades específicas e dos países em que seus destinatários estão localizados.

Responda às perguntas a seguir para determinar o tipo certo de identidade de origem para suas necessidades. Se você tiver destinatários em vários países, responda a essas perguntas para cada país em que seus destinatários estão localizados.

- <span id="page-80-1"></span>1. Você está planejando enviar mensagens para destinatários nos Estados Unidos?
	- Se você respondeu Sim, vá para a [pergunta 2](#page-80-0).
	- Se você respondeu Não, vá para a [pergunta 3](#page-81-0).
- <span id="page-80-0"></span>2. Qual das seguintes taxas de throughput se adequa melhor ao seu caso de uso? Sua taxa de throughput é o número de partes da mensagem que você pode enviar a cada segundo.
	- Uma a três partes de mensagem por segundo: use um número de telefone gratuito. Você também pode usar números 10DLC ou códigos curtos. Esses tipos de números oferecem bastante espaço para crescimento, mas também custam mais e demoram mais para serem obtidos do que um número gratuito.

Para obter mais informações sobre solicitar um número de telefone gratuito, consulte [Solicite](#page-139-0) [um número de telefone.](#page-139-0)

Se você quiser determinar que tipo de número de origem usar para outro país, retorne à [pergunta 1.](#page-80-1) Caso contrário, pare aqui.

• 10 a 75 partes de mensagem por segundo: use um número 10DLC. Você também pode usar um código curto, que forneceria espaço adicional para crescimento, mas também custaria mais.

Para obter mais informações sobre a configuração do 10DLC, consulte [Processo de registro do](#page-223-0)  [10DLC.](#page-223-0)

Se você quiser determinar que tipo de número de origem usar para outro país, retorne à [pergunta 1.](#page-80-1) Caso contrário, pare aqui.

• Cem partes de mensagem por segundo ou mais: use um código curto. Ao criar uma solicitação no AWS Support Center Console, especifique a taxa de throughput desejada para seu código curto. Os códigos curtos dos EUA têm capacidade para cem partes de mensagem por segundo por padrão, mas a taxa de throughput pode ser aumentada além dessa taxa por uma taxa mensal adicional.

Para obter mais informações sobre como solicitar um código curto, consulte [Solicitação de](#page-147-0)  [códigos curtos para mensagens SMS com o Amazon Pinpoint SMS](#page-147-0).

Se você quiser determinar que tipo de número de origem usar para outro país, retorne à [pergunta 1.](#page-80-1) Caso contrário, pare aqui.

- <span id="page-81-0"></span>3. É importante que todas as suas mensagens venham da mesma identidade de origem?
	- Se você respondeu Sim, vá para a [pergunta 4](#page-81-1).
	- Se você respondeu Não, vá para a [pergunta 6](#page-81-2).
- <span id="page-81-1"></span>4. Os IDs de remetente são aceitos no país para o qual você planeja enviar mensagens? Para obter uma lista dos países que oferecem suporte a IDs de remetente, consulte [Países e regiões com](#page-115-0)  [suporte \(canal SMS\).](#page-115-0)
	- Se você respondeu Sim, vá para a [pergunta 5](#page-81-3).
	- Se você respondeu Não, vá para a [pergunta 7](#page-82-0).
- <span id="page-81-3"></span>5. O país para o qual você planeja enviar mensagens exige cadastro prévio dos IDs de remetente? Para obter uma lista de países que exigem cadastro de ID de remetente, consulte [Países e](#page-115-0)  [regiões com suporte \(canal SMS\)](#page-115-0).
	- Se você respondeu Sim, conclua o processo de ID do remetente para o país de destino. Quando o processo de cadastro estiver concluído, você poderá usar seu ID de remetente para enviar mensagens.

Se você quiser determinar que tipo de identidade de origem usar para outro país, retorne à [pergunta 1.](#page-80-1) Caso contrário, pare aqui.

• Se você respondeu Não, poderá especificar seu ID de remetente ao enviar suas mensagens.

Se você quiser determinar que tipo de identidade de origem usar para outro país, retorne à [pergunta 1.](#page-80-1) Caso contrário, pare aqui.

- <span id="page-81-2"></span>6. Você está planejando enviar mensagens para destinatários na Índia?
	- Se você respondeu Sim, poderá começar a enviar imediatamente. No entanto, as mensagens enviadas serão cobradas de acordo com a tarifa do operador internacional de longa distância (ILDO), que custa várias vezes mais do que as mensagens enviadas usando um ID de remetente registrado. Se os custos forem um fator importante, considere cadastrar sua empresa e seu caso de uso na Índia. Ao concluir esse processo de cadastro, você pode enviar mensagens com a tarifa local mais barata.

Se você quiser determinar que tipo de identidade de origem usar para outro país, retorne à [pergunta 1.](#page-80-1) Caso contrário, pare aqui.

• Se você respondeu Não, poderá começar a enviar sem obter uma identidade de origem. Suas mensagens são enviadas usando uma identidade de origem compartilhada com outros usuários do Amazon Pinpoint. Os recursos das redes móveis no país de destino determinam qual identidade é mostrada aos destinatários quando eles recebem uma mensagem sua. Em países que oferecem suporte a IDs de remetente não registrados, suas mensagens são enviadas usando um ID de remetente genérico (como "AVISO"). Em países que não aceitam IDs de remetente, suas mensagens são enviadas de um código longo ou curto aleatório.

Se você quiser determinar que tipo de identidade de origem usar para outro país, retorne à [pergunta 1.](#page-80-1) Caso contrário, pare aqui.

- <span id="page-82-0"></span>7. Há códigos curtos dedicados disponíveis no país para o qual você planeja enviar mensagens? Para obter uma lista de países que oferecem suporte a códigos curtos dedicados, consulte [Países](#page-115-0) [e regiões com suporte \(canal SMS\)](#page-115-0).
	- Se você respondeu Sim, deverá usar um código curto.
	- Se você respondeu Não, vá para a [pergunta 8](#page-82-1).
- <span id="page-82-1"></span>8. Os códigos longos dedicados estão disponíveis no país para o qual você planeja enviar mensagens? Para obter uma lista de países que oferecem suporte a códigos longos dedicados, consulte [Países e regiões com suporte \(canal SMS\)](#page-115-0).
	- Se você respondeu Sim, poderá usar um código longo dedicado. No entanto, se algum outro tipo de identidade dedicada estiver disponível nesse país (como IDs de remetente ou códigos curtos), você deverá usar o outro tipo de identidade. É mais provável que as operadoras bloqueiem mensagens enviadas usando códigos longos se outros tipos de identidade de origem também estiverem disponíveis.

Para obter mais informações sobre como solicitar códigos longos dedicados para SMS, consulte [Solicitação de códigos longos dedicados para mensagens SMS com o Amazon Pinpoint SMS.](#page-151-0)

Se você quiser determinar que tipo de identidade de origem usar para outro país, retorne à [pergunta 1.](#page-80-1) Caso contrário, pare aqui.

• Se você respondeu Não, poderá começar a enviar sem obter um ID de origem. Suas mensagens são enviadas usando uma identidade de origem compartilhada com outros usuários do Amazon Pinpoint. Os recursos das redes móveis no país de destino determinam qual identidade é mostrada aos destinatários quando eles recebem uma mensagem sua. Em países

que oferecem suporte a IDs de remetente não registrados, suas mensagens são enviadas usando um ID de remetente genérico (como "AVISO"). Em países que não aceitam IDs de remetente, suas mensagens são enviadas de um código longo ou curto aleatório.

Se você quiser determinar que tipo de identidade de origem usar para outro país, retorne à [pergunta 1.](#page-80-1) Caso contrário, pare aqui.

# <span id="page-83-0"></span>Escolher uma identidade de origem para casos de uso de mensagens bidirecionais

Um caso de uso de mensagens bidirecionais é aquele que envolve o envio de mensagens SMS para seus clientes e o recebimento de mensagens SMS enviadas por eles. Esta seção fornece informações sobre como escolher o tipo certo de identidade de origem para seu caso de uso de mensagens bidirecionais. Se seu caso de uso exigir mensagens unidirecionais, ou seja, a capacidade de enviar e receber mensagens, responda às perguntas em [Escolha uma identidade de](#page-79-1)  [origem para casos de uso de mensagens unidirecionais](#page-79-1) em vez disso.

Se você planeja receber mensagens SMS, deve ter um número de telefone dedicado. Existem diferentes tipos de números de telefone dedicados, dependendo do país em que seus clientes estão localizados.

Responda às perguntas a seguir para determinar o tipo certo de identidade de origem para suas necessidades. Se você tiver destinatários em vários países, responda a essas perguntas para cada país em que seus destinatários estão localizados.

- <span id="page-83-2"></span>1. Há suporte para mensagens bidirecionais no país para o qual você planeja enviar mensagens? Para obter uma lista completa de países que oferecem suporte a mensagens bidirecionais, consulte [Países e regiões com suporte \(canal SMS\)](#page-115-0).
	- Se você respondeu Sim, vá para a [pergunta 2](#page-83-1).
	- Se você respondeu Não, seu caso de uso de mensagens bidirecionais não é compatível, mas você ainda pode enviar mensagens unidirecionais. Para encontrar um ID de origem para enviar mensagens unidirecionais, consulte [Escolha uma identidade de origem para casos de uso de](#page-79-1) [mensagens unidirecionais](#page-79-1).
- <span id="page-83-1"></span>2. Você está planejando enviar mensagens para destinatários nos Estados Unidos?
	- Se você respondeu Sim, vá para a [pergunta 3](#page-84-0).
	- Se você respondeu Não, vá para a [pergunta 4](#page-84-0).
- <span id="page-84-0"></span>3. Qual das seguintes taxas de throughput se adequa melhor às suas necessidades? Sua taxa de throughput é o número de partes da mensagem que você pode enviar a cada segundo.
	- Uma a três partes de mensagem por segundo: use um número de telefone gratuito. Você também pode usar números 10DLC ou códigos curtos. Esses tipos de números fornecerão bastante espaço para crescimento, mas também custarão mais e levarão mais tempo para serem obtidos.

Para obter mais informações sobre solicitar um número de telefone gratuito, consulte [Solicite](#page-139-0) [um número de telefone.](#page-139-0)

Se você quiser determinar que tipo de número de origem usar para outro país, retorne à [pergunta 1.](#page-83-2) Caso contrário, pare aqui.

• 10 a 75 partes de mensagem por segundo: use um número 10DLC. Um código curto também funcionará para seu caso de uso e fornecerá espaço adicional para crescimento, mas também custará mais.

Para obter mais informações sobre a configuração do 10DLC, consulte [Processo de registro do](#page-223-0)  [10DLC.](#page-223-0)

Se você quiser determinar que tipo de número de origem usar para outro país, retorne à [pergunta 1.](#page-83-2) Caso contrário, pare aqui.

• Cem partes de mensagem por segundo ou mais: use um código curto. Ao criar uma solicitação no AWS Support Center Console, especifique a taxa de throughput desejada para seu código curto. Os códigos curtos dos EUA têm capacidade para cem partes de mensagem por segundo por padrão, mas a taxa de throughput pode ser aumentada além dessa taxa por uma taxa mensal adicional.

Para obter mais informações sobre como solicitar um código curto, consulte [Solicitação de](#page-147-0)  [códigos curtos para mensagens SMS com o Amazon Pinpoint SMS](#page-147-0).

Se você quiser determinar que tipo de número de origem usar para outro país, retorne à [pergunta 1.](#page-83-2) Caso contrário, pare aqui.

4. Há códigos curtos dedicados disponíveis no país para o qual você planeja enviar mensagens? Para obter uma lista de países onde códigos curtos estão disponíveis, consulte [Países e regiões](#page-115-0)  [com suporte \(canal SMS\).](#page-115-0)

• Se você respondeu Sim, use um código curto dedicado. Para obter mais informações sobre como solicitar um código curto, consulte [Solicitação de códigos curtos para mensagens SMS](#page-147-0) [com o Amazon Pinpoint SMS](#page-147-0).

Se você quiser determinar que tipo de número de origem usar para outro país, retorne à [pergunta 1.](#page-83-2) Caso contrário, pare aqui.

• Se você respondeu Não, use um código longo dedicado. Para obter mais informações sobre como solicitar códigos longos dedicados para SMS, consulte [Solicitação de códigos longos](#page-151-0) [dedicados para mensagens SMS com o Amazon Pinpoint SMS](#page-151-0).

### **a** Note

Se tanto códigos curtos dedicados quanto códigos longos dedicados estiverem disponíveis no país de destino, você deverá usar um código curto dedicado. É mais provável que as operadoras de celular bloqueiem ou limitem as mensagens enviadas de códigos longos se códigos curtos também estiverem disponíveis.

Se você quiser determinar que tipo de número de origem usar para outro país, retorne à [pergunta 1.](#page-83-2) Caso contrário, pare aqui.

# Pools de telefones

Um pool é uma coleção de números de telefone ou IDs de remetente que compartilham as mesmas configurações que você pode usar para enviar mensagens. Quando você envia mensagens por meio de um pool telefônico, ele escolhe uma identidade de origem apropriada para enviar a mensagem. Se uma identidade de origem no pool telefônico falhar, o pool telefônico fará o failover para outra identidade de origem se estiver no mesmo pool telefônico.

Ao criar um grupo, é possível configurar uma identidade de origem especificada. Essa identidade inclui palavras-chave, tipo de mensagem, lista de cancelamento, configuração bidirecional e configuração de cancelamento autogerenciada. Por exemplo, usando pools, você pode associar uma lista de números de telefone de destino desativados ao seu número de telefone de um determinado país. Ao fazer isso, você pode impedir que mensagens sejam enviadas para usuários que já optaram por não receber mensagens suas.

A configuração de cada número de telefone que você adiciona a um pool deve corresponder à configuração do primeiro número de telefone que você especificou ao criar o pool. Por exemplo, se você criar um grupo que contenha um número de telefone com mensagens bidirecionais habilitadas, os outros números que você adicionar ao grupo também deverão ter mensagens bidirecionais habilitadas.

#### Tópicos

- [Gerenciando pools telefônicos](#page-86-0)
- [Adicionar um número de telefone ou ID de remetente a um pool telefônico](#page-91-0)
- [Sistema de mensagens SMS bidirecionais](#page-93-0)
- [Palavras-chave](#page-101-0)
- [Lista de cancelamento](#page-107-0)
- [Rotas compartilhadas](#page-110-0)
- [Proteção contra exclusão](#page-110-1)
- [Tags](#page-111-0)

# <span id="page-86-0"></span>Gerenciando pools telefônicos

Quando você cria um novo pool telefônico, ele herda todas as configurações do primeiro número de telefone ou ID do remetente adicionado. Por exemplo, se você criar um grupo que contenha um número de telefone com mensagens bidirecionais habilitadas, os outros números que você adicionar ao grupo também deverão ter mensagens bidirecionais habilitadas.

Antes de excluir um pool, você precisa desativar a proteção contra exclusão e remover todos os originadores, exceto um, do pool telefônico. Para obter mais informações sobre como desativar a proteção contra exclusão, consult[eProteção contra exclusão.](#page-110-1) Os números de telefone e IDs de remetente associados ao pool permanecem na sua conta de SMS do Amazon Pinpoint.

#### **a** Note

Quando você adiciona um número de telefone ou ID de remetente a um pool telefônico e precisa fazer uma atualização, você faz a alteração no pool telefônico. Por exemplo, se você quiser adicionar uma nova palavra-chave a um número de telefone, adicionaria a palavrachave ao pool telefônico e não ao número de telefone.

#### Create a phone pool (Console)

Para criar um pool usando o console Amazon Pinpoint SMS, siga estas etapas:

Para criar um pool (Console)

- 1. Abra o console de SMS do Amazon Pinpoint em [https://console.aws.amazon.com/sms-voice/.](https://console.aws.amazon.com/sms-voice/)
- 2. No painel de navegação, em Configurações, escolha Pools de telefones.
- 3. Na página Conjuntos telefônicos, escolha Criar pool telefônico.
- 4. Na seção Configuração do pool, em Nome do pool, insira um nome para o seu pool.
- 5. Escolha uma das seguintes opções:
	- Número de telefone Se você escolher essa opção, na seção Números de telefone disponíveis para associação, escolha um número de telefone para associar ao pool.
	- Número do simulador Se você não tiver nenhum número de telefone e quiser solicitar um número de telefone do simulador, escolha Número de telefone, na seção Números de telefone disponíveis para associação, faça o seguinte:
		- Escolha o número do simulador de solicitação.
		- No número do simulador de solicitação, escolha seu país na lista suspensa.
		- Escolha o número da solicitação.
	- ID do remetente Se você escolher essa opção, na seção IDs de remetente disponíveis para associação, escolha um ID de remetente para associar ao pool.
- 6. (Opcional) Expanda as tags e escolha Adicionar nova tag.
	- a. Insira um novo par chave/valor em branco.
	- b. (Opcional) Escolha Adicionar nova tag para adicionar outra tag.
- 7. Escolha Criar pool telefônico.

Create a phone pool (AWS CLI)

Você pode usar o comando [create-pool](https://docs.aws.amazon.com/cli/latest/reference/pinpoint-sms-voice-v2/create-pool.html) para criar novos pools.

Você também pode adicionar um número de telefone a um pool ao usar a API RequestPhoneNumber para comprar um número de telefone. Para ter mais informações, consulte [Solicite um número de telefone](#page-139-0).

Para criar um pool usando o AWS CLI

• Na linha de comando, insira o seguinte comando:

\$ aws pinpoint-sms-voice-v2 create-pool \ > --origination-identity *originationIdentity* \ > --iso-country-code *XX* \ > --message-type *TRANSACTIONAL*

No comando anterior, faça as seguintes alterações:

• Substitua *originationIdentity* pelo ID exclusivo ou pelo nome do recurso da Amazon (ARN) do número de telefone ou do ID de remetente que deseja adicionar ao grupo.

**G** Tip

Você pode encontrar o ID e o ARN de um número de telefone usando a [describe](https://docs.aws.amazon.com/cli/latest/reference/pinpoint-sms-voice-v2/describe-phone-numbers.html)[phone-numbers](https://docs.aws.amazon.com/cli/latest/reference/pinpoint-sms-voice-v2/describe-phone-numbers.html)operação. Você pode encontrar o ID e o ARN de um ID de remetente usando a operação. [describe-sender-ids](https://docs.aws.amazon.com/cli/latest/reference/pinpoint-sms-voice-v2/describe-sender-ids.html)

- *Substitua XX pelo identificador ISO-3166 alfa-2 do país para OriginationIdentity.*
- Se você planeja usar o grupo para enviar mensagens promocionais ou de marketing, substitua *TRANSACTIONAL* por PROMOTIONAL. Caso contrário, use TRANSACTIONAL.

List phone pools (AWS CLI)

Você pode usar a CLI [describe-pools](https://docs.aws.amazon.com/cli/latest/reference/pinpoint-sms-voice-v2/describe-pools.html) para visualizar informações sobre os pools existentes.

Essa operação pode fornecer uma lista completa de todos os grupos em sua conta do Amazon Pinpoint, informações sobre um grupo específico ou uma lista de grupos filtrada com base nos critérios que você define.

Para recuperar uma lista de todos os seus pools usando o AWS CLI

• Na linha de comando, insira o seguinte comando:

\$ aws pinpoint-sms-voice-v2 describe-pools

Para encontrar informações sobre grupos específicos, use o parâmetro PoolId.

Para obter informações sobre pools específicos usando o AWS CLI

Na linha de comando, insira o seguinte comando:

```
$ aws pinpoint-sms-voice-v2 describe-pools \ 
> --pool-id poolId
```
No comando anterior, substitua *PoolID pelo ID* ou Amazon Resource Name (ARN) do pool.

Para ver uma lista filtrada de grupos, use o parâmetro Filters. Você pode usar os seguintes valores de filtro:

- status: o status atual do grupo, como ACTIVE.
- message-type: o tipo de mensagem que o grupo é usado para enviar. Os valores possíveis são TRANSACTIONAL ou PROMOTIONAL.
- two-way-enabled: um booleano que indica se as mensagens SMS bidirecionais estão habilitadas para números no grupo.
- self-managed-opt-outs-enabled: um booleano que indica se os cancelamentos de SMS autogerenciados estão habilitados para números no grupo.
- opt-out-list-name: o nome da lista de cancelamento associada ao grupo.
- shared-routes-enabled: um booleano que indica se as rotas compartilhadas estão habilitadas para o grupo.
- deletion-protection-enabled: um booleano que indica se o número de telefone pode ou não ser excluído usando a operação DeletePhoneNumber.

Por exemplo, se você quiser ver uma lista de grupos de mensagens transacionais que oferecem suporte a mensagens bidirecionais, digite o seguinte comando na linha de comando:

\$ aws pinpoint-sms-voice-v2 describe-pools \ > --filters Name=message-type,Values=TRANSACTIONAL \ > --filters Name=two-way-enabled,Values=true

Delete a phone pool (Console)

Antes de excluir um pool, você precisa desativar a proteção contra exclusão e remover todos os originadores do pool telefônico. Para excluir um pool usando o console Amazon Pinpoint SMS, siga estas etapas:

Para excluir um pool (Console)

- 1. Abra o console de SMS do Amazon Pinpoint em [https://console.aws.amazon.com/sms-voice/.](https://console.aws.amazon.com/sms-voice/)
- 2. No painel de navegação, em Configurações, escolha Pool de telefones.
- 3. Na página Phone Pools, escolha o pool a ser excluído.
- 4. Escolha Excluir.
- 5. Digite **release** e, em seguida, confirme para excluir o pool.

Delete a phone pool (AWS CLI)

Antes de excluir um pool, você precisa desativar a proteção contra exclusão e remover todos os originadores do pool telefônico. Você pode usar a API [delete-pool](https://docs.aws.amazon.com/cli/latest/reference/pinpoint-sms-voice-v2/delete-pool.html) para excluir pools.

Para excluir um pool usando o AWS CLI

• Para excluir um grupo, digite o seguinte comando na linha de comando:

```
$ aws pinpoint-sms-voice-v2 delete-pool \
```
> --pool-id *pool-78ec067f62f94d57bd3bab991example*

No comando anterior, substitua *pool-78ec067f62f94d57bd3bab991example* pelo ID exclusivo ou pelo nome do recurso da Amazon (ARN) do grupo. Você pode encontrar esses dois valores usando a operação [describe-pools](https://docs.aws.amazon.com/cli/latest/reference/pinpoint-sms-voice-v2/describe-pools.html).

# <span id="page-91-0"></span>Adicionar um número de telefone ou ID de remetente a um pool telefônico

## **A** Important

A configuração de cada número de telefone ou ID de remetente que você adiciona a um pool deve corresponder à configuração do pool telefônico. Por exemplo, se você criar um grupo que contenha um número de telefone com mensagens bidirecionais habilitadas, os outros números que você adicionar ao grupo também deverão ter mensagens bidirecionais habilitadas.

Add a phone number or sender ID to a pool (Console)

Para adicionar um número de telefone ou ID de remetente a um pool usando o console de SMS do Amazon Pinpoint, siga estas etapas:

Adicionar um número de telefone ou ID do remetente (Console)

- 1. Abra o console de SMS do Amazon Pinpoint em [https://console.aws.amazon.com/sms-voice/.](https://console.aws.amazon.com/sms-voice/)
- 2. No painel de navegação, em Configurações, escolha Pools de telefones.
- 3. Na página Phone Pools, escolha o pool telefônico ao qual adicionar a identidade de origem.
- 4. Na guia Associated pool originators, escolha Adicionar originador.
- 5. Escolha uma das seguintes opções:
	- Número de telefone Se você escolher essa opção, na seção Números de telefone disponíveis para associação, faça o seguinte:
		- Escolha um número de telefone para adicionar ao pool telefônico.
	- ID do remetente Se você escolher essa opção, na seção IDs do remetente disponíveis para associação, faça o seguinte:
		- Escolha uma ID de remetente para adicionar o pool telefônico.
- 6. Escolha Adicionar originador ao pool.

Add a phone number or sender ID to a pool (AWS CLI)

Você pode usar a [associate-origination-identity](https://docs.aws.amazon.com/cli/latest/reference/pinpoint-sms-voice-v2/associate-origination-identity.html)CLI para adicionar números de telefone ou IDs de remetente a um pool existente.

A configuração de cada número de telefone ou ID de remetente que você adiciona a um pool deve corresponder à configuração do primeiro número de telefone ou ID de remetente que você especificou ao criar o pool. Por exemplo, se você criar um grupo que contenha um número de telefone com mensagens bidirecionais habilitadas, os outros números que você adicionar ao grupo também deverão ter mensagens bidirecionais habilitadas.

Para adicionar um número de telefone ou ID de remetente a um pool usando o AWS CLI

• Na linha de comando, insira o seguinte comando:

```
$ aws pinpoint-sms-voice-v2 associate-origination-identity \setminus> --pool-id poolId \
> --origination-identity originationIdentity \
> --iso-country-code US
```
No comando anterior, faça as seguintes alterações:

- Substitua *poolId* pelo ID ou nome do recurso da Amazon (ARN) do grupo ao qual deseja adicionar a identidades de origem.
- Substitua *originationIdentity* pelo ID exclusivo ou pelo nome do recurso da Amazon (ARN) do número de telefone ou do ID de remetente que deseja adicionar ao grupo.
- Substitua *+12065550142* pela identidade de origem que você deseja adicionar ao grupo. Esse valor pode ser um código curto, um número de telefone ou um ID do remetente.
- Substitua *US* pelo código ISO-3166 alfa-2 de duas letras para o país da identidade de origem.

List origination identities (AWS CLI)

Você pode usar a [list-pool-origination-identities](https://docs.aws.amazon.com/cli/latest/reference/pinpoint-sms-voice-v2/list-pool-origination-identities.html)CLI para visualizar informações sobre todas as identidades de origem que foram adicionadas a um pool específico.

Para visualizar uma lista de IDs de origem em um pool usando o AWS CLI

• Na linha de comando, insira o seguinte comando:

```
$ aws pinpoint-sms-voice-v2 list-pool-origination-identities \
```

```
> --pool-id pool-78ec067f62f94d57bd3bab991example
```
No comando anterior, substitua *PoolID pelo ID* ou Amazon Resource Name (ARN) do pool.

# <span id="page-93-0"></span>Sistema de mensagens SMS bidirecionais

O Amazon Pinpoint SMS inclui suporte para SMS bidirecional. Ao ativar o SMS bidirecional, você pode receber mensagens de seus clientes. Você também pode usar mensagens bidirecionais junto com outros AWS serviços, como Lambda e Amazon Lex, para criar experiências interativas de mensagens de texto.

Quando um de seus clientes envia uma mensagem para seu número de telefone, o corpo da mensagem é enviado para um tópico do Amazon SNS ou para o Amazon Connect para processamento.

O SMS bidirecional está disponível somente em determinados países e regiões. Para obter mais informações sobre a compatibilidade do SMS bidirecional por país ou região, consulte [Capacidades e](#page-114-0) [limitações do país do SMS.](#page-114-0)

Os IDs de remetente não oferecem suporte a mensagens SMS bidirecionais.

#### **a** Note

O SMS bidirecional está disponível somente em determinados países e regiões. Para obter mais informações sobre a compatibilidade do SMS bidirecional por país ou região, consulte [Capacidades e limitações do país do SMS](#page-114-0).

O Amazon Connect para SMS bidirecional está disponível na Regiões da AWS lista em [Mensagens de bate-papo: subtipo SMS no guia](https://docs.aws.amazon.com/connect/latest/adminguide/regions.html#chatmessaging_region) do administrador do Amazon Connect.

#### Two-way SMS messaging (Console)

Para habilitar o SMS bidirecional usando o console de SMS do Amazon Pinpoint, siga estas etapas:

#### Habilitar SMS bidirecional

- 1. Abra o console de SMS do Amazon Pinpoint em [https://console.aws.amazon.com/sms-voice/.](https://console.aws.amazon.com/sms-voice/)
- 2. No painel de navegação, em Configurações, escolha Pools de telefones.
- 3. Na página Conjuntos telefônicos, escolha um pool de telefones.
- 4. Na guia SMS bidirecional, escolha Editar configurações.
- 5. Na página Editar configurações, ative Ativar mensagem bidirecional.
- 6. Para Tipo de destino, escolha Amazon SNS ou Amazon Connect.
	- Para o Amazon SNS, escolha Novo tópico do Amazon SNS ou tópico existente do Amazon SNS e, em seguida, para a função de canal bidirecional, escolha Escolher a função existente do IAM ou Usar políticas de tópico do Amazon SNS.
		- Novo tópico do Amazon SNS Se você escolher essa opção, o Amazon Pinpoint SMS criará um tópico em sua conta. O tópico é criado automaticamente com todas as permissões necessárias. Para obter mais informações sobre os tópicos do Amazon SNS, consulte [Configurar o Amazon SNS](https://docs.aws.amazon.com/sns/latest/dg/sns-configuring.html) no Guia do desenvolvedor do Amazon SNS.
		- Tópico existente do Amazon SNS Se você escolher essa opção, deverá escolher um tópico existente do Amazon SNS no menu suspenso Destino de mensagens recebidas.
		- Para a função de canal bidirecional, escolha uma das seguintes opções:
			- Escolha a função existente do IAM Escolha uma política do IAM existente para aplicar ao tópico do Amazon SNS. Por exemplo, as políticas do Amazon SNS, consulte. [Políticas do IAM para tópicos do Amazon SNS](#page-95-0)
			- Use as políticas de tópicos do Amazon SNS O tópico do Amazon SNS exige a política de tópicos apropriada do Amazon SNS para conceder acesso ao Amazon Pinpoint SMS. Por exemplo, políticas do Amazon SNS, consulte. [Políticas de tópicos](#page-97-0)  [do Amazon SNS para tópicos do Amazon SNS](#page-97-0)
	- Para Amazon Connect em Função de canal bidirecional, escolha Escolher perfis do IAM existentes.
		- No menu suspenso Funções do IAM existentes, escolha um perfil do IAM existente como o destino da mensagem. Por exemplo, políticas do IAM, consult[ePolíticas do IAM para o](#page-100-0) [Amazon Connect](#page-100-0).
- 7. Escolha Salvar alterações.

Two-way SMS messaging (AWS CLI)

Você pode usar o comando [update-pool](https://docs.aws.amazon.com/cli/latest/reference/pinpoint-sms-voice-v2/update-pool.html) para ativar o SMS bidirecional.

Na linha de comando, insira o seguinte comando:

```
$ aws pinpoint-sms-voice-v2 update-pool \
```

```
> --pool-id poolid \
```
> --two-way-channel-arn *TwoWayARN* \

> --two-way-channel-role *TwoChannelWayRole*

No comando anterior, faça as seguintes alterações:

- Substitua *poolid* pelo PhonePool ID ou nome de recurso da Amazon (ARN) do número de telefone.
- Substitua o *TwoWayARN* pelo Amazon Resource Name (ARN) para receber as mensagens SMS recebidas. Por exemplo, políticas do Amazon SNS, consulte. [Políticas de tópicos do](#page-97-0)  [Amazon SNS para tópicos do Amazon SNS](#page-97-0) Para definir o Amazon Connect como destino de entrada, defina o *TwoWayconnect.region.amazonaws.comARN* como. Substitua a *região* pela instância Região da AWS do Amazon Connect na qual está hospedada.
- *TwoChannelWayRole*Substitua pelo Amazon Resource Name (ARN) da função do IAM a ser usada. Por exemplo, políticas de permissão do SNS, consulte [Políticas do IAM para tópicos](#page-95-0) [do Amazon SNS](#page-95-0) e, por exemplo, políticas do Amazon Connect, consult[ePolíticas do IAM](#page-100-0)  [para o Amazon Connect](#page-100-0). Esse parâmetro só é necessário se você optar por usar políticas de permissão do IAM.

### <span id="page-95-0"></span>Políticas do IAM para tópicos do Amazon SNS

Se você quiser que o Amazon Pinpoint SMS use uma função existente do IAM ou se você criar uma nova função, anexe as seguintes políticas a essa função para que o Amazon Pinpoint SMS possa assumi-la. Para obter informações sobre como modificar a relação de confiança de uma função, consulte [Modificar uma função](https://docs.aws.amazon.com/IAM/latest/UserGuide/id_roles_manage_modify.html) no [guia do usuário do IAM.](https://docs.aws.amazon.com/IAM/latest/UserGuide/introduction.html)

A seguir está a política de confiança para a função do IAM. Faça as seguintes alterações:

• Substitua *accountId* pelo ID exclusivo do seu. Conta da AWS

```
{ 
   "Version": "2012-10-17", 
   "Statement": [ 
     { 
        "Sid": "SMSVoice", 
        "Effect": "Allow", 
        "Principal": { 
          "Service": "sms-voice.amazonaws.com" 
        }, 
        "Action": "sts:AssumeRole",
```

```
 "Condition": { 
           "StringEquals": { 
              "aws:SourceAccount": "accountId" 
           } 
        } 
      } 
   ]
}
```
Veja a seguir a política de permissão para a função do IAM. O SMSVoiceAllowSNSPublish Sid é uma política de permissão para permitir a publicação em tópicos do Amazon SNS e SMSVoiceAllowEncryptedSNSTopics o Sid é uma opção para tópicos criptografados do Amazon SNS.

Na política de permissão do IAM a seguir, faça as seguintes alterações:

- Substitua a *AWS partição* pela partição na qual você usa o Amazon Pinpoint SMS.
- Substitua a *região* pela Região da AWS qual você usa o Amazon Pinpoint SMS.
- Substitua *accountId* pelo ID exclusivo do seu. Conta da AWS
- *snsTopicArn*Substitua pelos tópicos do Amazon SNS que receberão mensagens.

```
{ 
     "Version": "2012-10-17", 
     "Statement": [ 
         { 
             "Sid": "SMSVoiceAllowSNSPublish", 
             "Effect": "Allow", 
             "Action": "sns:Publish", 
             "Resource": "arn:partition:sns:region:accountId:snsTopicArn", 
             "Condition": { 
                  "StringEquals": { 
                      "aws:ResourceAccount": "accountId" 
 } 
 } 
         }, 
         { 
             "Sid": "SMSVoiceAllowEncryptedSNSTopics", 
              "Effect": "Allow", 
             "Action": [ 
                  "kms:Decrypt", 
                  "kms:GenerateDataKey*"
```

```
 ], 
             "Resource": "*", 
             "Condition": { 
                 "StringEquals": { 
                     "kms:EncryptionContext:aws:sns:topicArn": 
  "arn:partition:sns:region:accountId:snsTopicArn", 
                     "aws:CalledViaLast": "sns.amazonaws.com" 
 } 
 } 
         } 
    \mathbf{I}}
```
<span id="page-97-0"></span>Políticas de tópicos do Amazon SNS para tópicos do Amazon SNS

O tópico do Amazon SNS exige a política de tópicos apropriada para conceder acesso ao Amazon Pinpoint SMS, caso eles não sejam fornecidos no parâmetro. *TwoChannelWayRole*

```
{ 
   "Effect": "Allow", 
   "Principal": { 
     "Service": "sms-voice.amazonaws.com" 
   }, 
   "Action": "sns:Publish", 
   "Resource": "snsTopicArn" 
}
```
No exemplo anterior, faça as seguintes alterações:

• *snsTopicArn*Substitua pelo tópico do Amazon SNS que enviará e receberá mensagens.

```
a Note
   Tópicos FIFO do Amazon SNS são incompatíveis.
```
Embora os dados de SMS do Amazon Pinpoint sejam criptografados, você pode usar tópicos do Amazon SNS que são criptografados AWS KMS usando chaves para obter um nível adicional de segurança. Essa segurança adicional pode ser útil se seu aplicativo manipula dados privados ou confidenciais.

Sistema de mensagens SMS bidirecionais 91

Você precisa realizar algumas etapas adicionais de configuração para usar tópicos criptografados do Amazon SNS com mensagens bidirecionais.

O exemplo de declaração a seguir usa as SourceArn condições opcionais, mas recomendadas, SourceAccount para evitar o confuso problema do deputado e garantir que somente a conta do proprietário do Amazon Pinpoint SMS tenha acesso. Para obter mais informações sobre o problema do deputado confuso, consulte [O problema do deputado confuso](https://docs.aws.amazon.com/IAM/latest/UserGuide/confused-deputy.html) no [guia do usuário do IAM](https://docs.aws.amazon.com/IAM/latest/UserGuide/introduction.html).

Primeiro, a chave que você usa deve ser simétrica. Tópicos criptografados do Amazon SNS não oferecem suporte a chaves AWS KMS assimétricas.

Segundo, a política de chaves deve ser modificada para permitir que o Amazon Pinpoint SMS use a chave. Adicione as seguintes permissões à política de chave existente:

```
{ 
     "Effect": "Allow", 
     "Principal": { 
          "Service": "sms-voice.amazonaws.com" 
     }, 
     "Action": [ 
          "kms:GenerateDataKey*", 
          "kms:Decrypt" 
     ], 
     "Resource": "*", 
     "Condition": { 
          "StringEquals": { 
             "aws:SourceAccount": "accountId" 
          }, 
          "ArnLike": { 
             "aws:SourceArn": "arn:aws:sms-voice:region:accountId:*" 
          } 
       }
}
```
Para obter informações sobre como editar políticas de chave, consulte [Alterar uma política de chaves](https://docs.aws.amazon.com/kms/latest/developerguide/key-policy-modifying.html) no Guia do desenvolvedor do AWS Key Management Service .

Para obter mais informações sobre a criptografia de tópicos do Amazon SNS AWS KMS usando chaves, [consulte Habilitar a compatibilidade entre fontes de eventos AWS de serviços e tópicos](https://docs.aws.amazon.com/sns/latest/dg/sns-key-management.html#compatibility-with-aws-services)  [criptografados](https://docs.aws.amazon.com/sns/latest/dg/sns-key-management.html#compatibility-with-aws-services) no Guia do desenvolvedor do Amazon Simple Notification Service.

## Exemplo de uma carga de mensagem SMS bidirecional

Quando seu número recebe uma mensagem SMS, o Amazon Pinpoint SMS envia uma carga JSON para um tópico do Amazon SNS que você designar. A carga JSON contém a mensagem e dados relacionados, como no exemplo a seguir:

```
{ 
   "originationNumber":"+14255550182", 
   "destinationNumber":"+12125550101", 
   "messageKeyword":"JOIN", 
   "messageBody":"EXAMPLE", 
   "inboundMessageId":"cae173d2-66b9-564c-8309-21f858e9fb84", 
   "previousPublishedMessageId":"wJalrXUtnFEMI/K7MDENG/bPxRfiCYEXAMPLEKEY"
}
```
A carga útil da mensagem de entrada contém as seguintes informações:

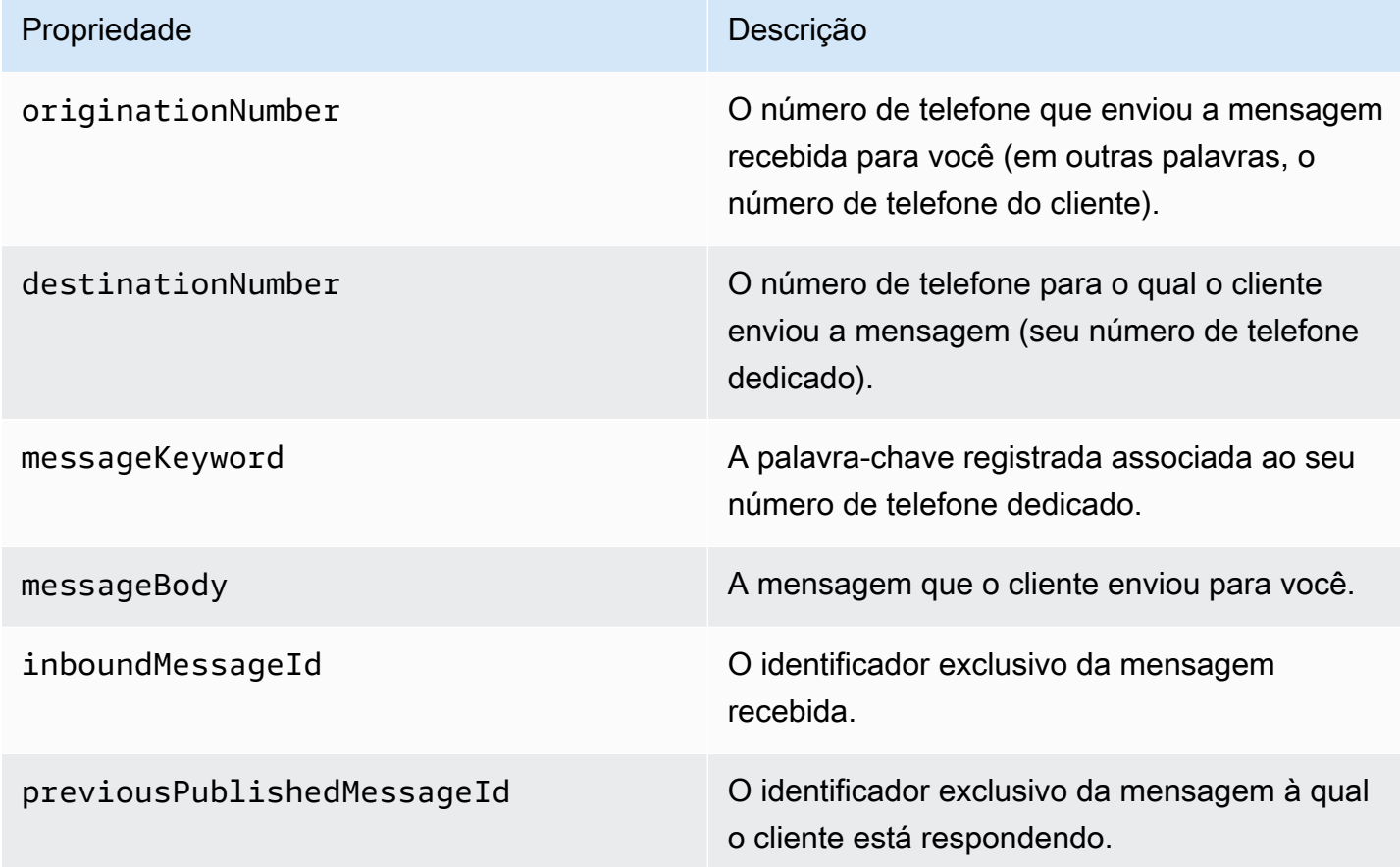

# <span id="page-100-0"></span>Políticas do IAM para o Amazon Connect

Se você quiser que o Amazon Pinpoint SMS use uma função existente do IAM ou se você criar uma nova função, anexe as seguintes políticas a essa função para que o Amazon Pinpoint SMS possa assumi-la. Para obter informações sobre como modificar uma relação de confiança existente de uma função, consulte [Modificar uma função](https://docs.aws.amazon.com/IAM/latest/UserGuide/id_roles_manage_modify.html) no guia do usuário do [IAM.](https://docs.aws.amazon.com/IAM/latest/UserGuide/introduction.html)

Para criar novas políticas do IAM, faça o seguinte:

- 1. Crie uma nova política de permissão seguindo as instruções em Como [criar políticas usando o](https://docs.aws.amazon.com/IAM/latest/UserGuide/access_policies_create-console.html#access_policies_create-json-editor)  [editor JSON](https://docs.aws.amazon.com/IAM/latest/UserGuide/access_policies_create-console.html#access_policies_create-json-editor) no Guia do usuário do IAM.
	- Na etapa 4, use a política de permissão definida abaixo.
- 2. Crie uma nova política de confiança seguindo as instruções em Como [criar uma função usando](https://docs.aws.amazon.com/IAM/latest/UserGuide/id_roles_create_for-custom.html) [políticas de confiança personalizadas](https://docs.aws.amazon.com/IAM/latest/UserGuide/id_roles_create_for-custom.html) no Guia do usuário do IAM.
	- a. Na etapa 4, use a política de confiança definida abaixo.
	- b. Na etapa 11, adicione a política de permissão que você criou na etapa anterior.

A seguir está a política de permissão para a função do IAM para permitir a publicação no Amazon Connect.

```
{ 
      "Version": "2012-10-17", 
      "Statement": [ 
\overline{\mathcal{L}} "Effect": "Allow", 
               "Action": [ 
                    "connect:SendChatIntegrationEvent" 
               ], 
               "Resource": [ 
\mathbf{u} \star \mathbf{u} ] 
          } 
      ]
}
```
A seguir está a política de confiança para a função do IAM. Faça as seguintes alterações:

• Substitua *accountId* pelo ID exclusivo do seu. Conta da AWS

```
{ 
   "Version": "2012-10-17", 
   "Statement": [ 
     { 
        "Sid": "SMSVoice", 
        "Effect": "Allow", 
        "Principal": { 
          "Service": "sms-voice.amazonaws.com" 
        }, 
        "Action": "sts:AssumeRole", 
        "Condition": { 
          "StringEquals": { 
             "aws:SourceAccount": "accountId" 
          } 
        } 
     } 
   ]
}
```
# <span id="page-101-0"></span>Palavras-chave

Uma palavra-chave é uma palavra ou frase específica que um cliente pode enviar para seu número de telefone para obter uma resposta, como uma mensagem informativa, optar por receber mais mensagens, uma oferta especial e outras mensagens promocionais e transacionais. Quando seu número recebe uma mensagem que começa com uma palavra-chave, o Amazon Pinpoint SMS responde com uma mensagem personalizável.

Para códigos curtos, o console mostra as palavras-chave e as respostas que você define inicialmente ao solicitar um código curto AWS Support. AWS Support registra suas palavras-chave e respostas com operadoras de telefonia móvel ao fornecer seu código curto.

Para códigos longos, o console mostra as palavras-chave e respostas padrão.

### **D** Importante

Suas palavras-chave e mensagens de resposta devem estar em conformidade com as diretrizes definidas pelas operadoras sem fio e grupos do setor sem fio. Do contrário, após auditoria, esses grupos podem tomar medidas contra seu código curto ou longo. Essa ação pode incluir seu número na lista de rejeição e bloquear suas mensagens.

Uma palavra-chave pode ter entre 1 e 30 caracteres e não pode começar ou terminar com um espaço. Palavras-chave diferenciam maiúsculas de minúsculas.

As operadoras sem fio nos EUA exigem códigos simplificados para oferecer suporte às palavraschave a seguir. Além disso, AWS espera que todos os códigos longos e curtos suportem essas palavras-chave:

#### AJUDA

Usada para obter suporte ao cliente. A mensagem de resposta deve incluir informações de contato de suporte ao cliente, como no exemplo a seguir:

"Para obter assistência com sua conta, ligue para (206) 555-0199".

#### PARAR

Usada para cancelar o recebimento de mensagens de seu número. Além de PARAR, seu público pode usar qualquer palavra-chave de cancelamento, como CANCELAR ou CANCELAR RECEBIMENTO. Para ver uma lista das palavras-chave de cancelamento compatíveis, consulte [Palavras-chave de exclusão obrigatórias](#page-103-0). Depois que seu número recebe uma mensagem SMS que contém uma palavra-chave de exclusão, o Amazon Pinpoint SMS interrompe o envio de mensagens SMS da sua conta para a pessoa que optou por não participar.

A mensagem de resposta deve confirmar que as mensagens deixarão de ser enviadas à pessoa que optou pelo cancelamento, como no exemplo a seguir:

"Agora que você optou pelo cancelamento, não receberá mais mensagens".

#### **a** Note

Se um destinatário responder com uma dessas palavras-chave como a primeira palavra de sua mensagem, o Amazon Pinpoint SMS responderá com a resposta para essa palavrachave. Por exemplo, se um destinatário responder a uma de suas mensagens com "Ajudeme a entender o que isso significa", o Amazon Pinpoint SMS responderá com a resposta que você especificou para a palavra-chave HELP.

#### Tópicos

• [Palavras-chave de exclusão obrigatórias](#page-103-0)

- [Ações de palavras-chave](#page-104-0)
- [Gerenciar palavras-chave](#page-104-1)

#### <span id="page-103-0"></span>Palavras-chave de exclusão obrigatórias

Quando exigido por leis e regulamentos locais (como nos Estados Unidos e no Canadá), os destinatários de SMS podem usar seus dispositivos para cancelar o recebimento respondendo à mensagem com uma destas opções:

#### **a** Note

Você pode adicionar palavras-chave personalizadas aos números de telefone e grupos telefônicos para optar por não participar.

- ARRET
- CANCEL
- END
- CANCELAR
- CANCELAR
- QUIT
- REMOVE
- PARAR
- TD
- CANCELAR INSCRIÇÃO

Para optar por não participar, o destinatário deve responder ao mesmo número de telefone que o Amazon Pinpoint SMS usou para entregar a mensagem. Depois de cancelar, o destinatário não recebe mais mensagens SMS da sua AWS conta.

#### **a** Note

Para números de ligação gratuita dos EUA, opções de cancelamento são gerenciados pela operadora. A única palavra-chave de cancelamento compatível com números gratuitos dos

EUA é STOP. Você não pode adicionar outras palavras-chave de cancelamento nem alterar a mensagem de resposta que seus destinatários recebem quando optam por não participar. Um usuário pode se inscrever novamente enviando uma nova mensagem para a ligação gratuita usando UNSTOP ou START como palavra-chave.

Para configurar a permissão de um usuário se inscrever novamente, adicione as palavraschave UNSTOP, START ou ambas ao seu número gratuito e defina a ação da palavrachave como. Opt-in Para obter mais informações sobre como adicionar palavras-chave, consulte[Gerenciar palavras-chave](#page-104-1).

# <span id="page-104-0"></span>Ações de palavras-chave

Uma palavra-chave pode ter uma das três ações associadas a ela. Quando um cliente responde com a palavra-chave, a ação será executada.

- Opt-out— O destinatário é adicionado à lista de exclusão e não receberá mensagens futuras.
- Opt-in— O destinatário deseja receber mensagens futuras.
- Automatic response— Uma mensagem é enviada ao destinatário.

# <span id="page-104-1"></span>Gerenciar palavras-chave

Use o console Amazon Pinpoint SMS ou AWS CLI personalize as respostas de palavras-chave para seu número de telefone.

Add a keyword (Console)

Use o console Amazon Pinpoint SMS para adicionar palavras-chave ao seu pool.

Adicionar uma palavra-chave

- 1. Abra o console de SMS do Amazon Pinpoint em [https://console.aws.amazon.com/sms-voice/.](https://console.aws.amazon.com/sms-voice/)
- 2. No painel de navegação, em Configurações, escolha Pools de telefones.
- 3. Na página Phone Pools, escolha o pool ao qual adicionar uma palavra-chave.
- 4. Na guia Palavras-chave, escolha Adicionar palavra-chave.
- 5. No painel Palavra-chave personalizada, faça o seguinte:
	- Palavra-chave A nova palavra-chave a ser adicionada.
- Mensagem de resposta: a mensagem a ser enviada de volta ao destinatário.
- Ação de palavra-chave: a ação a ser executada quando a palavra-chave é recebida.
- 6. Selecione Adicionar palavra-chave.

Edit a keyword (Console)

Use o console Amazon Pinpoint SMS para editar palavras-chave em seu pool.

Para editar uma palavra-chave

- 1. Abra o console de SMS do Amazon Pinpoint em [https://console.aws.amazon.com/sms-voice/.](https://console.aws.amazon.com/sms-voice/)
- 2. No painel de navegação, em Configurações, escolha Pools de telefones.
- 3. Na página Phone Pools, escolha o pool que contém a palavra-chave.
- 4. Na guia Palavras-chave, escolha a palavra-chave a ser editada e, em seguida, Editar palavra-chave.
- 5. No painel Palavra-chave personalizada, modifique qualquer uma das seguintes opções:
	- Palavra-chave A palavra-chave a ser editada.
	- Mensagem de resposta: a mensagem a ser enviada de volta ao destinatário.
	- Ação de palavra-chave: a ação a ser executada quando a palavra-chave é recebida.
- 6. Escolha Salvar palavra-chave.

Delete a keyword (Console)

Use o console Amazon Pinpoint SMS para excluir palavras-chave em seu pool.

**a** Note

As palavras-chave de exclusão obrigatórias não podem ser excluídas.

Para excluir uma palavra-chave

- 1. Abra o console de SMS do Amazon Pinpoint em [https://console.aws.amazon.com/sms-voice/.](https://console.aws.amazon.com/sms-voice/)
- 2. No painel de navegação, em Configurações, escolha Pools de telefones.
- 3. Na página Phone Pools, escolha o pool que contém a palavra-chave.
- 4. Na guia Palavras-chave, escolha a palavra-chave e, em seguida, Remover palavra-chave.

Add or edit a keyword (AWS CLI)

Você pode usar o comando [put-keyword](https://docs.aws.amazon.com/cli/latest/reference/pinpoint-sms-voice-v2/put-keyword.html) para criar uma nova palavra-chave ou editar. Se a palavra-chave já existir, ela será substituída.

Para criar uma palavra-chave, execute o comando a seguir na AWS CLI:

```
$ aws pinpoint-sms-voice-v2 put-keyword \
> --origination-identity OriginationIdentity \
> --keyword Keyword \
> --keyword-message KeywordMessage \
> --keyword-action KeywordAction
```
No comando anterior, faça as seguintes alterações:

- *OriginationIdentity*Substitua pelo ID exclusivo ou pelo nome de recurso da Amazon (ARN) do pool ao qual você deseja adicionar a palavra-chave.
- Substitua *Keyword* pela nova palavra-chave.
- *KeywordMessage*Substitua pela mensagem a ser usada ao responder à palavra-chave.
- *KeywordAction*Substitua a ação (AUTOMATIC\_RESPONSE,OPT\_OUT,OPT\_IN) a ser executada quando a palavra-chave for recebida.

List keywords (AWS CLI)

Você pode usar o comando [describe-keywords.html](https://docs.aws.amazon.com/cli/latest/reference/pinpoint-sms-voice-v2/describe-keywords.html) para visualizar informações sobre as palavras-chave associadas a uma identidade de origem.

Para ver uma lista de palavras-chave usando o AWS CLI na linha de comando, digite o seguinte comando:

```
$ aws pinpoint-sms-voice-v2 describe-keywords \
> --origination-identity OriginationIdentity
```
No comando anterior, faça as seguintes alterações:

*OriginationIdentity*Substitua pelo ID exclusivo ou pelo nome de recurso da Amazon (ARN) do número de telefone ou ID do remetente do qual você deseja obter uma lista de palavraschave.

Delete a keyword (AWS CLI)

Você pode usar a CLI [delete-keyword](https://docs.aws.amazon.com/cli/latest/reference/pinpoint-sms-voice-v2/delete-keyword.html) para excluir uma palavra-chave.

Na linha de comando, insira o seguinte comando:

```
$ aws pinpoint-sms-voice-v2 delete-keyword \
> --origination-identity OriginationIdentity \
> --keyword Keyword
```
No comando anterior, faça as seguintes alterações:

- *OriginationIdentity*Substitua pelo ID exclusivo ou pelo nome de recurso da Amazon (ARN) do número de telefone ou ID do remetente do qual você deseja remover a palavrachave.
- Substitua *Keyword* pela palavra-chave a ser excluída.

# <span id="page-107-0"></span>Lista de cancelamento

Uma lista de exclusão é uma lista de números de telefone de destino que não devem ter mensagens enviadas para eles. Quando você envia mensagens SMS, as identidades de destino são adicionadas automaticamente à lista de cancelamento se responderem ao número de origem com a palavrachave PARAR (a menos que você ative a opção de cancelamento autogerenciada). Se você tentar enviar uma mensagem para um número de destino que esteja em uma lista de exclusão e a lista de exclusão estiver associada ao pool usado para enviar a mensagem, o Amazon Pinpoint SMS não tentará enviar a mensagem.

#### Tópicos

- [Gerenciar listas de exclusão](#page-107-1)
- [Exclusões autogerenciadas](#page-109-0)

## <span id="page-107-1"></span>Gerenciar listas de exclusão

Por padrão, quando um pool é criado, ele é atribuído à lista de exclusão padrão. Os pools podem compartilhar a mesma lista de exclusão. Quando você altera a lista de exclusão de um pool, qualquer
destinatário que tenha optado por não participar anteriormente pode não estar na nova lista e começar a receber mensagens. Para obter mais informações sobre como adicionar ou remover números de telefone de destino de uma lista de exclusão, consulte. [Gerenciando números de](#page-277-0)  [telefone da lista de exclusão](#page-277-0)

Change opt-out list (Console)

Para alterar a lista de exclusão usando o console Amazon Pinpoint SMS, siga estas etapas:

Alterar lista de exclusão

- 1. Abra o console de SMS do Amazon Pinpoint em [https://console.aws.amazon.com/sms-voice/.](https://console.aws.amazon.com/sms-voice/)
- 2. No painel de navegação, em Configurações, escolha Pools de telefones.
- 3. Na página Phone Pools, escolha o pool.
- 4. Na guia Lista de exclusão, escolha Editar configurações.
	- Crie uma nova lista de exclusão Crie uma nova lista de exclusão vazia e insira um nome amigável.
	- Escolha uma lista de exclusão existente Escolha uma lista de exclusão criada anteriormente no menu suspenso.
- 5. (Opcional) Para ativar a exclusão autogerenciada, escolha Habilitar a exclusão autogerenciada.
- 6. Escolha Salvar alterações.

Change opt-out list (AWS CLI)

Você pode usar o comando [update-pool](https://docs.aws.amazon.com/cli/latest/reference/pinpoint-sms-voice-v2/update-pool.html) para alterar a lista de exclusão usada pelo pool.

Na linha de comando, insira o seguinte comando:

```
$ aws pinpoint-sms-voice-v2 update-pool --pool-id poolid --opt-out-list-
name OptOutListName
```
No comando anterior, faça as seguintes alterações:

- Substitua *poolid* pelo PoolID ou Amazon Resource Name (ARN) do pool.
- *OptOutListName*Substitua pelo nome de recurso da Amazon (ARN) ou pelo nome da lista de exclusão.

### Exclusões autogerenciadas

Por padrão, quando um cliente envia uma mensagem que começa com HELP ou STOP para um de seus números dedicados, o Amazon Pinpoint SMS responde automaticamente com uma mensagem personalizável. No caso de mensagens STOP recebidas, o Amazon Pinpoint SMS também opta por não receber futuras mensagens SMS. Se você preferir gerenciar as respostas HELP e STOP usando um serviço diferente do Amazon Pinpoint SMS, você pode ativar as opções de exclusão autogerenciadas.

Quando você ativa esse recurso, há três mudanças na forma como o Amazon Pinpoint SMS trata as mensagens recebidas que seus clientes enviam. Primeiro, ele interrompe o envio de respostas automáticas a mensagens AJUDA e PARAR recebidas. Em segundo lugar, o Amazon Pinpoint SMS para automaticamente de excluir seus clientes de receberem futuras mensagens SMS quando eles enviarem uma mensagem STOP. Por fim, ele encaminha mensagens AJUDA e PARAR recebidas para o tópico do Amazon SNS usado para receber mensagens SMS bidirecionais, em vez de responder para o remetente automaticamente.

Se você habilitar esse recurso, será responsável por responder a solicitações AJUDA e PARAR. Você também será responsável por acompanhar e responder a solicitações de cancelamento.

#### **A** Important

Vários países, regiões e jurisdições impõem graves penalidades para o envio de mensagens SMS indesejadas. Se você habilitar esse recurso, certifique-se de que tenha sistemas e processos para receber e gerenciar solicitações de cancelamentos.

#### **a** Note

Para ativar as opções de exclusão autogerenciadas para um pool, você deve primeiro ativar as mensagens SMS bidirecionais.

Ativar desativações autogerenciadas (Console)

- 1. Abra o console de SMS do Amazon Pinpoint em [https://console.aws.amazon.com/sms-voice/.](https://console.aws.amazon.com/sms-voice/)
- 2. No painel de navegação, em Configurações, escolha Pools de telefones.
- 3. Na página Phone Pools, escolha o pool.
- 4. Na guia Lista de exclusão, escolha Editar configurações.
- 5. Na página Gerenciamento de desativação, escolha Ativar exclusão autogerenciada e, em seguida, Salvar alterações.

## Rotas compartilhadas

Em alguns países, o Amazon Pinpoint SMS mantém um conjunto de identidades de origem compartilhadas. Quando você ativa rotas compartilhadas, o Amazon Pinpoint SMS se esforça para entregar sua mensagem usando uma das identidades compartilhadas. A identidade de origem pode ser uma ID de remetente, código longo ou código curto e pode variar em cada país. Quando as rotas compartilhadas usam uma ID de remetente como identidade de origem, a ID de remetente será uma ID de remetente genérica, como. NOTICE As identidades compartilhadas não estão disponíveis em alguns países, incluindo os Estados Unidos.

**a** Note

As rotas compartilhadas podem estar sujeitas a uma maior filtragem a jusante e as rotas dedicadas, quando disponíveis, são preferidas.

Ativar rotas compartilhadas (console)

- 1. [Abra o console Amazon Pinpoint SMS em https://console.aws.amazon.com/sms-voice/.](https://console.aws.amazon.com/sms-voice/)
- 2. No painel de navegação, em Configurações, escolha Pools de telefones.
- 3. Na página Phone Pools, escolha o pool que terá as rotas compartilhadas habilitadas.
- 4. Na guia Rotas compartilhadas, escolha o botão Editar configurações.
- 5. Escolha Ativar rotas compartilhadas e, em seguida, Salvar alterações.

### Proteção contra exclusão

Ao ativar a proteção contra exclusão, você não poderá excluir o pool até que a proteção contra exclusão seja desativada. Por padrão, a proteção contra exclusão está desativada.

Ativar proteção contra exclusão (Console)

1. [Abra o console Amazon Pinpoint SMS em https://console.aws.amazon.com/sms-voice/.](https://console.aws.amazon.com/sms-voice/)

- 2. No painel de navegação, em Configurações, escolha Pools de telefones.
- 3. Na página Phone Pools, escolha o pool telefônico que terá as rotas compartilhadas habilitadas.
- 4. Na guia Proteção contra exclusão, escolha o botão Editar configurações.
- 5. Escolha Ativar proteção contra exclusão e, em seguida, Salvar alterações.

## Tags

As tags são pares de chaves e valores que você pode aplicar opcionalmente aos seus AWS recursos para controlar o acesso ou o uso. Para alterar o nome de um pool editando o valor do par chave/ valor do nome.

#### Manage tags (Console)

Use o console Amazon Pinpoint SMS para adicionar ou editar uma tag em seu pool.

#### Gerenciar tags (Console)

- 1. [Abra o console Amazon Pinpoint SMS em https://console.aws.amazon.com/sms-voice/.](https://console.aws.amazon.com/sms-voice/)
- 2. No painel de navegação, em Configurações, escolha Pools de telefones.
- 3. Na página Phone Pools, escolha o pool de telefones ao qual adicionar uma tag.
- 4. Na guia Tags, escolha Gerenciar tags.
	- Adicionar uma tag Em Gerenciar tags, escolha Adicionar nova tag para criar um novo par chave/valor em branco.
	- Excluir uma tag Em Gerenciar tags, escolha Remover ao lado do par chave/valor.
	- Editar uma tag Em Gerenciar tags, escolha a chave ou o valor e edite o texto.
- 5. Escolha Salvar alterações.

#### Manage tags (AWS CLI)

Use o AWS CLI para adicionar ou editar uma tag.

```
$ aws pinpoint-sms-voice-v2 tag-resource \ 
   --resource-arn resource-arn \ 
   --tags tags={key1=value1,key2=value2}
```
No exemplo anterior, faça o seguinte:

- Substitua *resource-arn* pelo Amazon Resource Name (ARN) ao qual você deseja adicionar as tags.
- Substitua *key1 e key2* pelas chaves das tags que você deseja adicionar ao recurso.
- Substitua *value1* e *value2* pelos valores das tags que você deseja adicionar às respectivas chaves.

Use o AWS CLI para excluir uma tag.

```
$ aws pinpoint-sms-voice-v2 untag-resource \ 
   --resource-arn resource-arn \ 
   --tag-keys tags={key1=value1,key2=value2}
```
No exemplo anterior, faça o seguinte:

- Substitua *resource-arn* pelo Amazon Resource Name (ARN) do qual você deseja remover a tag.
- Substitua *key1 e key2* pelas chaves das tags que você deseja remover.
- Substitua *valor1* e *valor2* pelos valores das tags que você deseja remover.

# Números de telefone

Um número de telefone é uma identidade que seus destinatários veem em seus dispositivos quando você envia uma mensagem SMS. Existem vários tipos de identidades, incluindo códigos longos (números de telefone padrão que normalmente têm 10 ou mais dígitos), códigos longos de 10 dígitos (10DLC), números gratuitos (TFN) e códigos curtos (números de telefone que contêm entre quatro e sete dígitos).

Os números de telefone são recursos exclusivos de cada um Região da AWS, portanto, não podem ser compartilhados entre si Regiões da AWS. Você pode conceder cruzamento Conta da AWS e Região da AWS acesso a números de telefone. Os números de telefone dedicados são específicos de cada país. Você não pode solicitar um número de telefone dedicado para um país, mas usá-lo como identidade para outro país.

Por exemplo, se seu caso de uso exigir que você envie uma mensagem para os Estados Unidos e Canadá, você deve provisionar identidades de origem para esses dois países. Você não precisa provisionar as identidades de origem Regiões da AWS que sejam locais desse país. Você pode provisionar ambas as identidades de origem no Oeste dos EUA (Oregon). Como outro exemplo,

se seu caso de uso exigir que você envie mensagens para os Estados Unidos e a Índia, convém provisionar as identidades de origem Regiões da AWS que estejam geograficamente próximas aos destinos das mensagens para reduzir a latência. Para obter mais informações, consulte o Guia de arquitetura [resiliente do Amazon Pinpoint](https://docs.aws.amazon.com/pinpoint/latest/archguide/welcome.html).

Há várias diretrizes a serem consideradas ao decidir que tipo de identidade de origem usar:

- Os IDs de remetente são uma ótima opção para casos de uso unidirecional. No entanto, eles não estão disponíveis em todos os países.
- Códigos curtos são uma ótima opção para casos de uso bidirecional. Se você tiver que escolher entre usar um código curto ou um código longo, escolha o código curto.
- Em alguns países (como Índia e Arábia Saudita), códigos longos podem ser usados para receber mensagens, mas não podem ser usados para enviá-las. Você pode usar esses códigos longos somente de entrada para fornecer aos destinatários uma maneira de optar por não receber mensagens usando um ID de remetente.
- Em alguns países, mantemos um conjunto de rotas compartilhadas. Se você envia mensagens para destinatários em um determinado país, mas não tem uma identidade de origem dedicada nesse país, nos esforçamos para entregar sua mensagem usando uma dessas identidades compartilhadas. As identidades compartilhadas não estão disponíveis em alguns países, incluindo os Estados Unidos e a China.
- O setor de dispositivos móveis muda rapidamente. Em muitos países, há uma tendência de aumento da regulamentação de mensagens SMS comerciais. As operadoras podem, com pouco ou nenhum aviso, decidir proibir mensagens enviadas de identidades de origem compartilhadas. Se isso acontecer, tentaremos informar sobre essas mudanças com o máximo de antecedência possível. No entanto, as operadoras geralmente nos avisam com pouca antecedência sobre essas mudanças. Por esses motivos, identidades de origem dedicadas são sempre preferidas às compartilhadas.

#### Tópicos

- [Capacidades e limitações do país do SMS](#page-114-0)
- [Países e regiões com suporte \(canal de voz\)](#page-135-0)
- [Solicite um número de telefone](#page-139-0)
- [Liberando um número de telefone da sua conta de SMS do Amazon Pinpoint.](#page-154-0)
- [Sistema de mensagens SMS bidirecionais](#page-155-0)
- [Palavras-chave](#page-164-0)
- [Lista de cancelamento](#page-170-0)
- [Proteção contra exclusão](#page-173-0)
- [Tags](#page-173-1)

## <span id="page-114-0"></span>Capacidades e limitações do país do SMS

No momento, o Amazon Pinpoint SMS não consegue enviar mensagens SMS para um pequeno número de países, incluindo Cuba, Irã, Coreia do Norte, Síria e Sudão. Para obter uma lista completa das regiões e países em que você pode enviar mensagens SMS, consulte [Países e regiões com](#page-115-0) [suporte \(canal SMS\)](#page-115-0).

A maioria das regiões e países colocam restrições sobre o tipo de conteúdo que pode ser enviado usando SMS. Essas restrições variam, mas os seguintes tipos de conteúdo são restritos na maioria das regiões ou países:

- Conteúdo pornográfico
- Conteúdo vulgar ou odioso
- Conteúdo que retrata ou aprova a violência
- Conteúdo que apoia drogas ilícitas

Em muitos países e regiões, se um cliente recebe conteúdo restrito e faz uma reclamação para uma operadora ou agência reguladora, o remetente pode receber multas e punições. Os governos de alguns países e regiões filtram ativamente todas as mensagens recebidas para remover conteúdo que consideram ofensivo ou inadequado. Sempre se familiarize com as leis e regulamentos sobre o envio de mensagens SMS comerciais para os países e regiões dos clientes.

Cada país também pode ter capacidades e limitações adicionais ao usar o SMS com o Amazon Pinpoint SMS. Esses recursos e limitações são descritos nos tópicos a seguir.

#### G Note

O SMS bidirecional está disponível somente em determinados países e regiões. Para obter mais informações sobre a compatibilidade do SMS bidirecional por país ou região, consulte [Países e regiões com suporte \(canal SMS\).](#page-115-0)

#### Tópicos

#### • [Países e regiões com suporte \(canal SMS\)](#page-115-0)

### <span id="page-115-0"></span>Países e regiões com suporte (canal SMS)

Você pode usar o Amazon Pinpoint SMS para enviar mensagens SMS para os países, regiões e territórios listados na tabela a seguir. Esta tabela também lista os países e as regiões compatíveis com IDs de remetente e mensagens SMS bidirecionais.

Antes de usar mensagens SMS bidirecionais para receber mensagens, você precisa obter um código simplificado dedicado ou um código longo dedicado para o canal de SMS.

#### **a** Note

Você pode comprar códigos longos para alguns países diretamente por meio do console Amazon Pinpoint SMS. Os códigos longos que você adquire por meio do console são destinados para uso com o canal de voz. No entanto, se você comprar um código longo que se baseia nos Estados Unidos (incluindo Porto Rico) ou Canadá, também poderá usá-lo para enviar mensagens SMS.

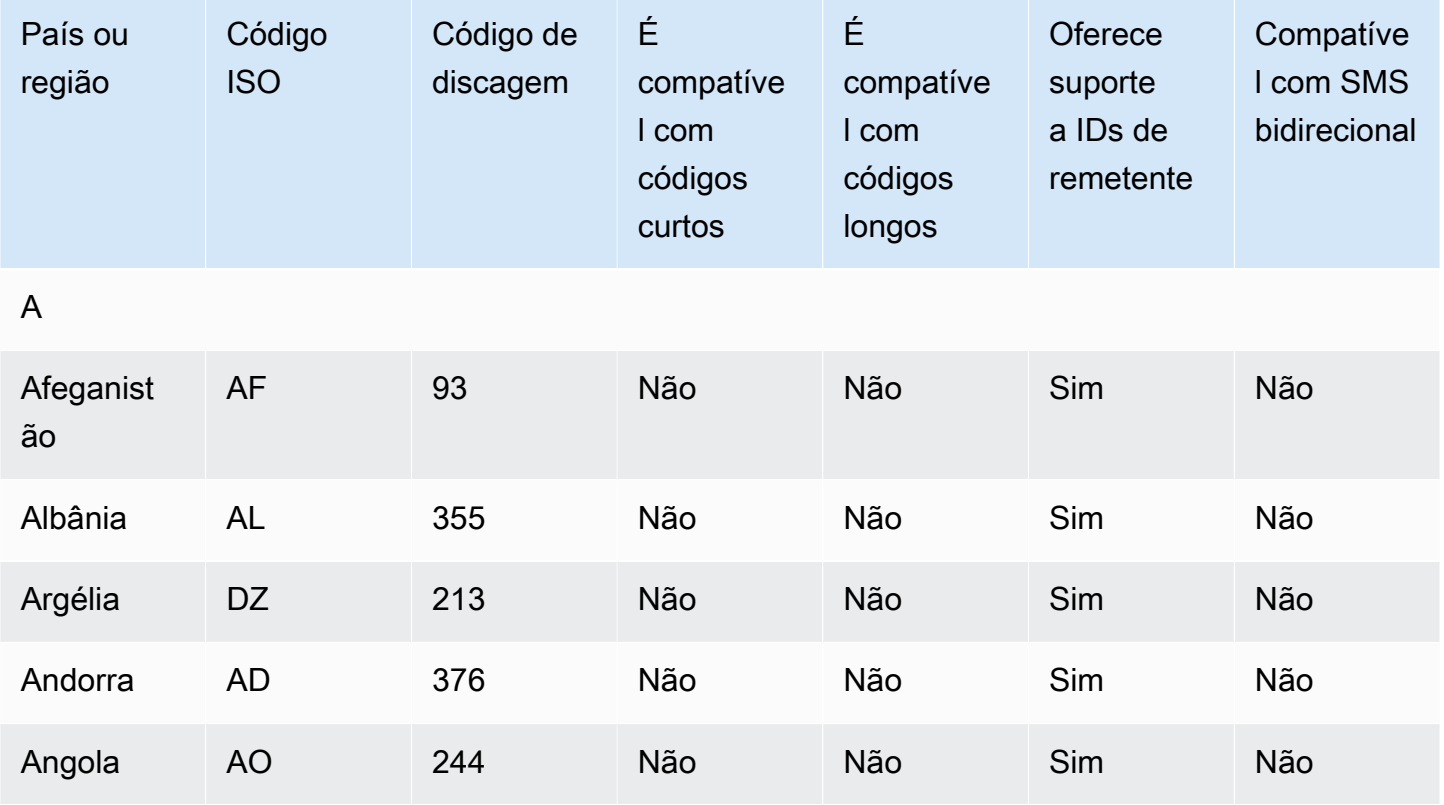

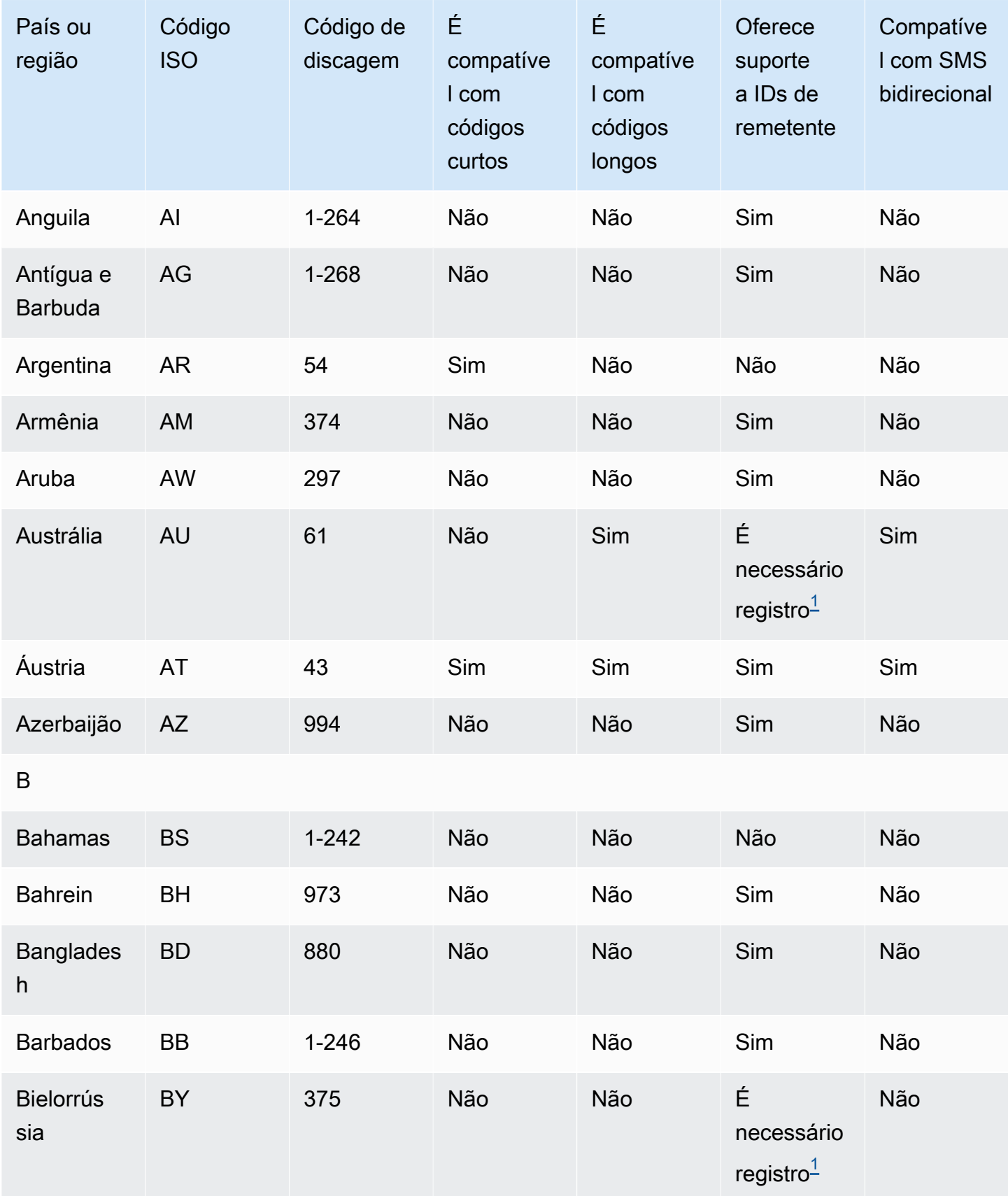

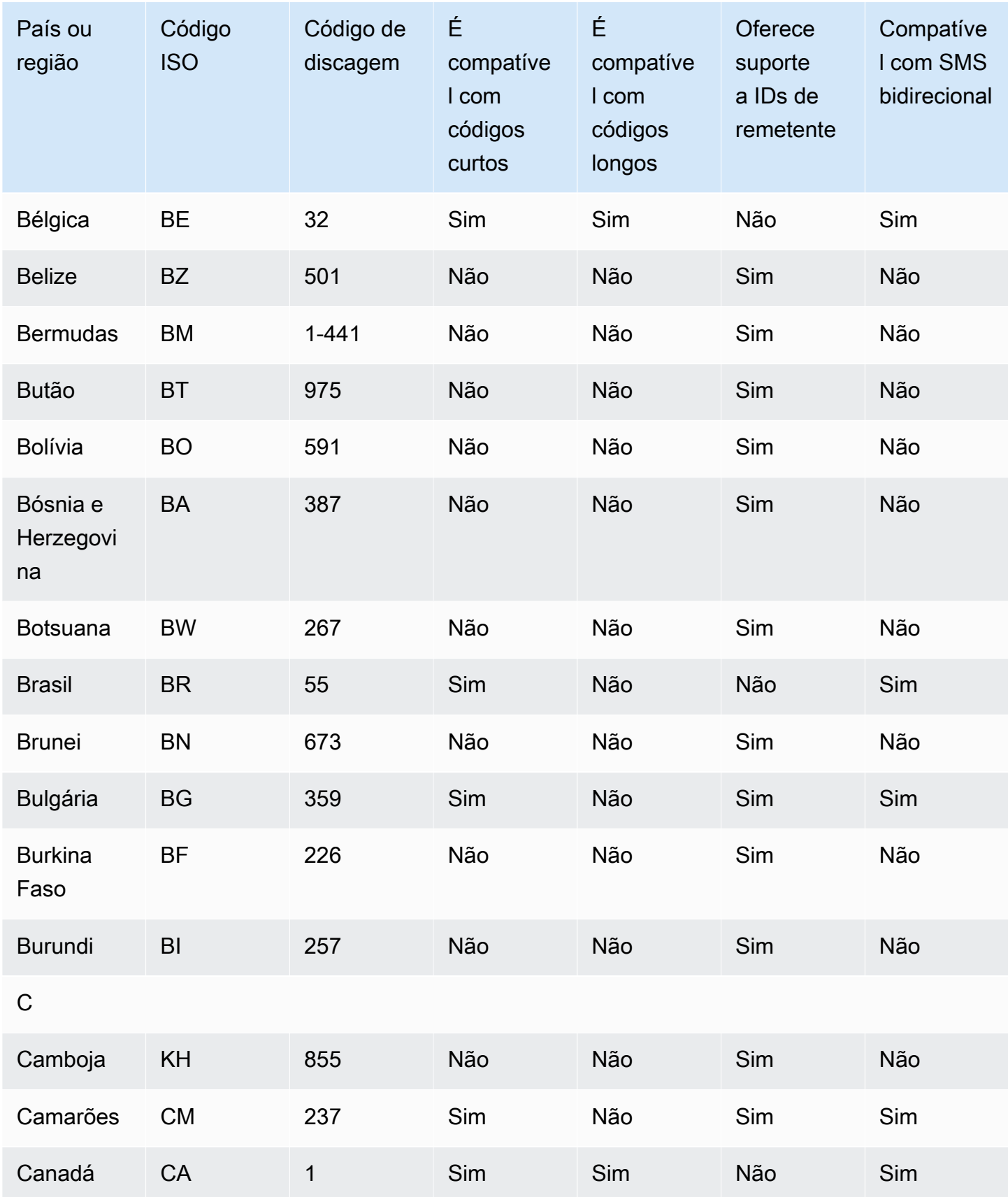

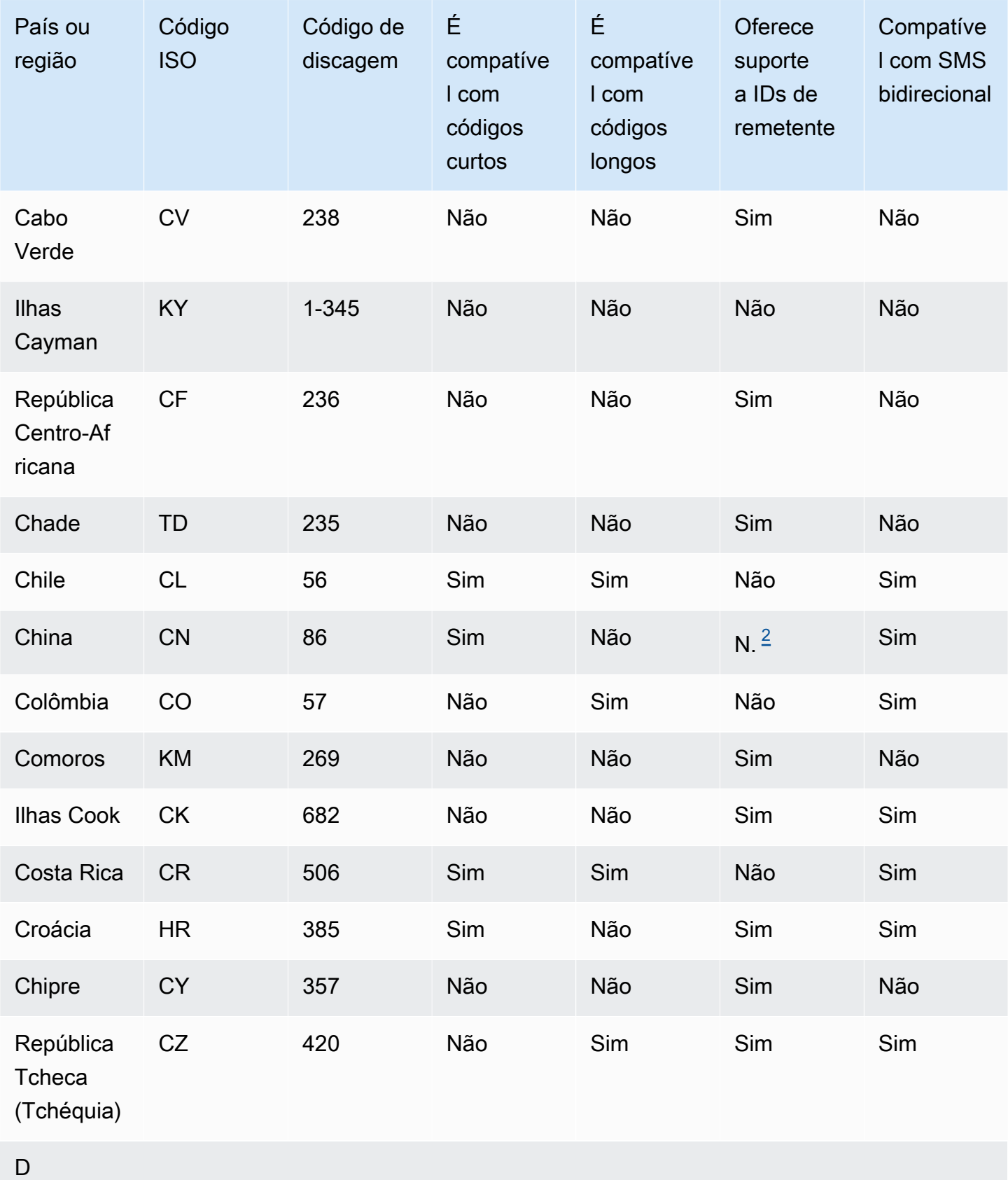

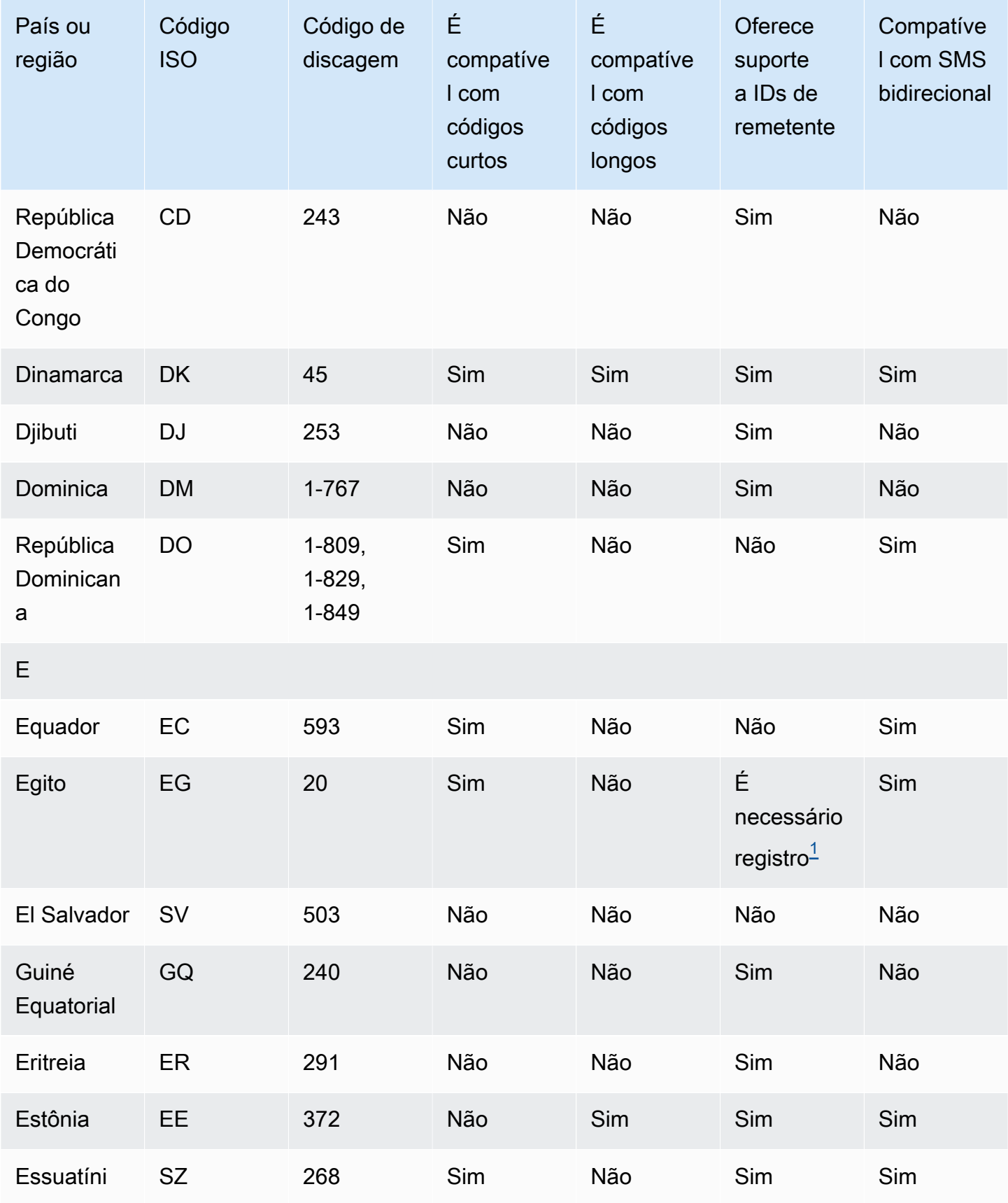

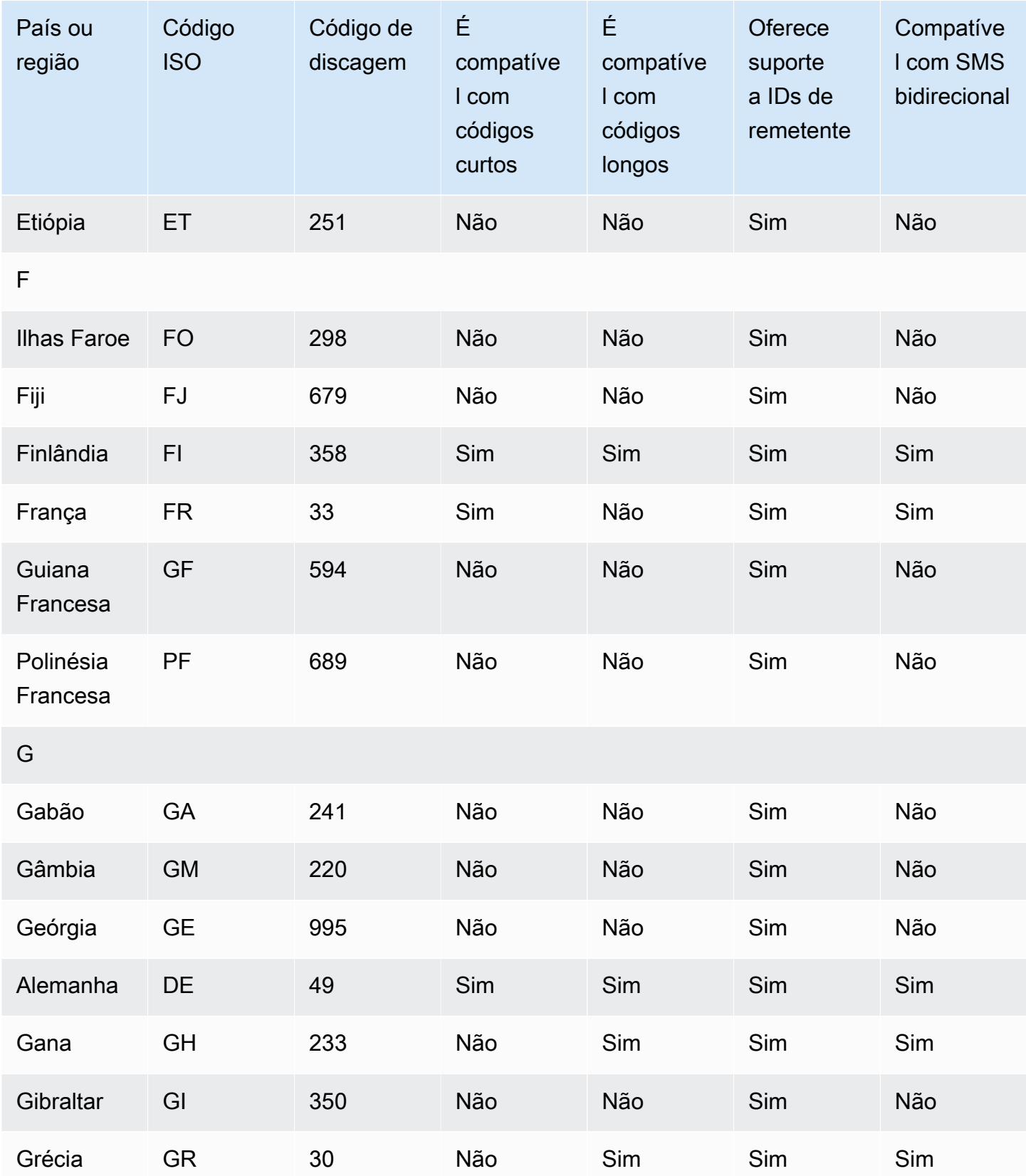

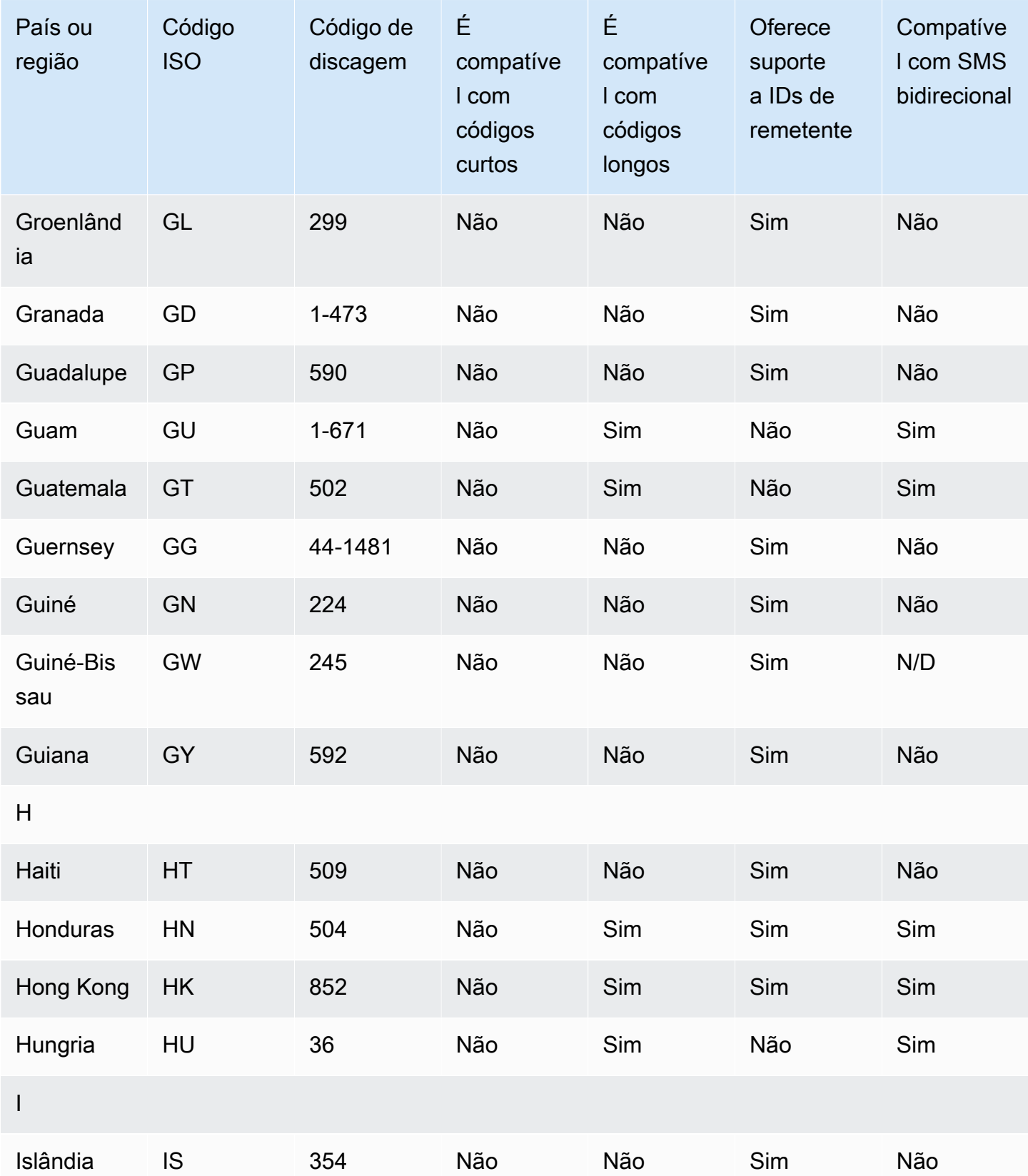

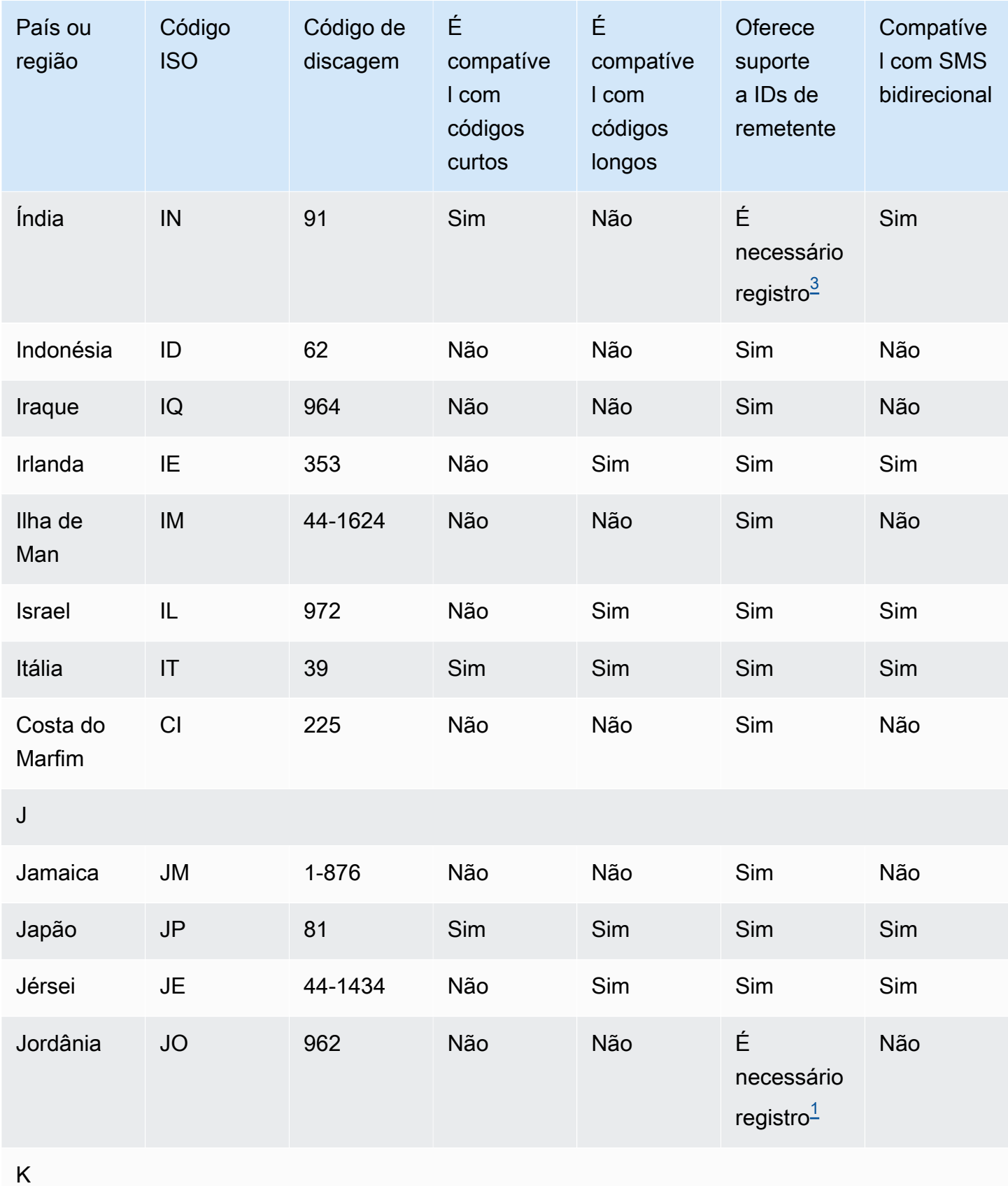

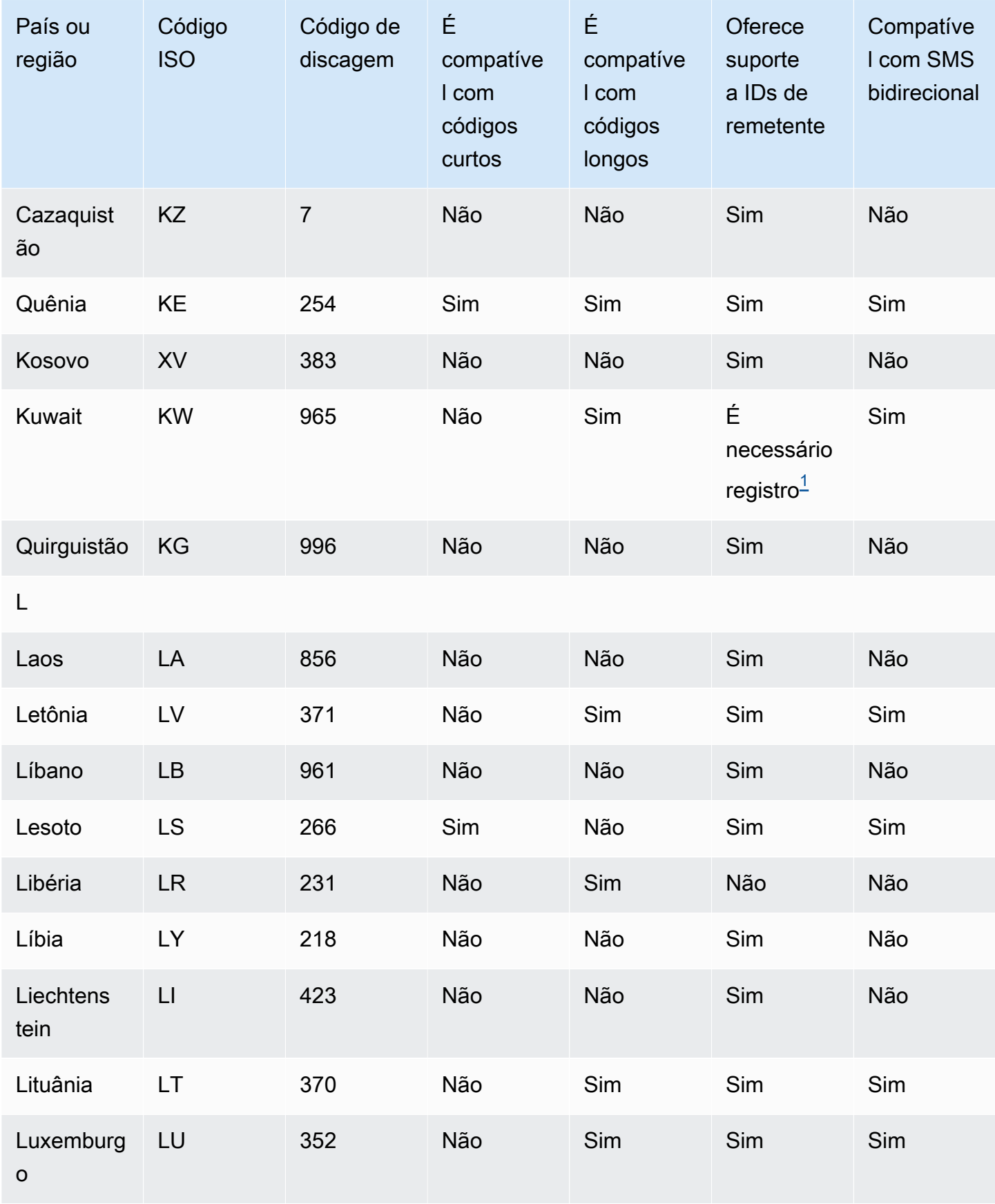

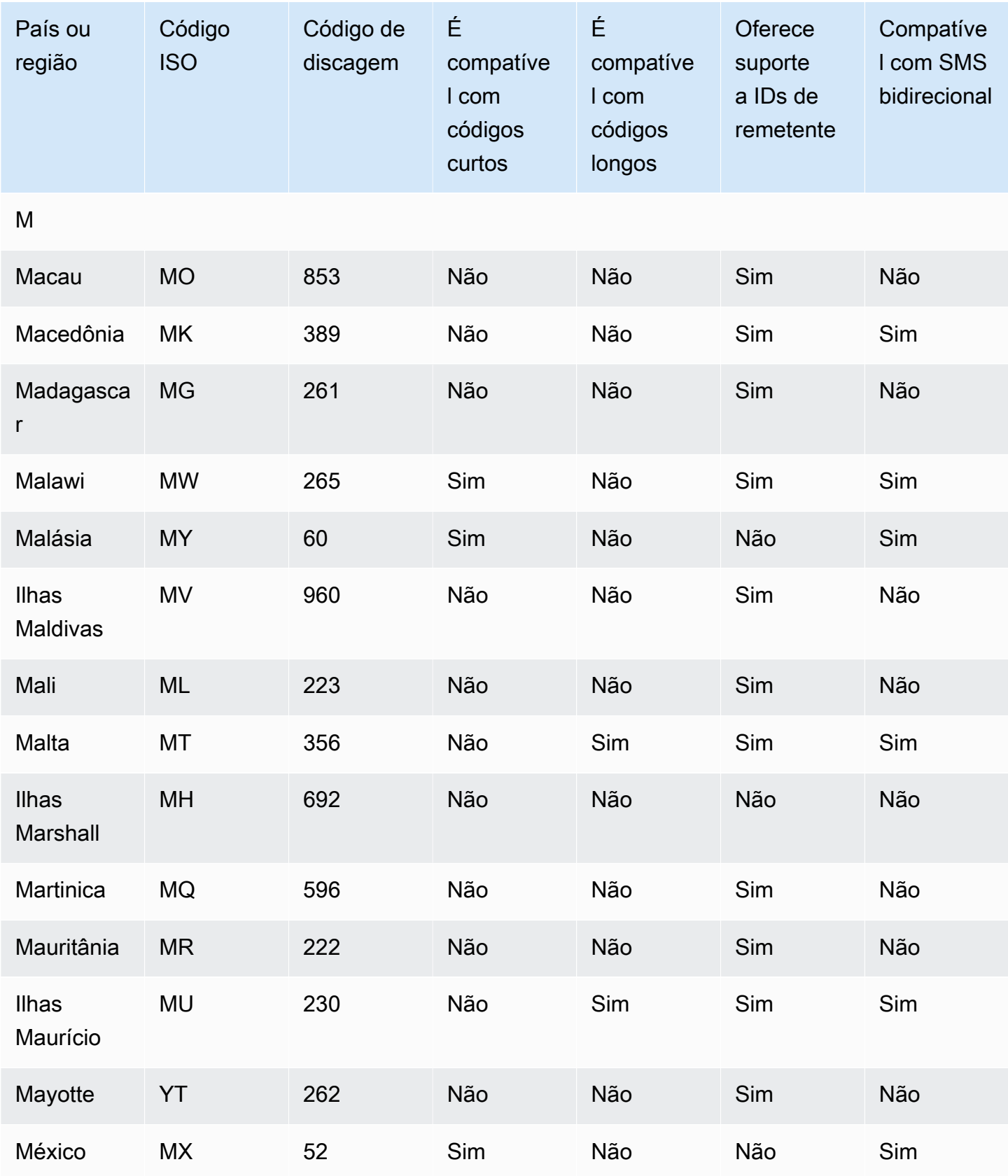

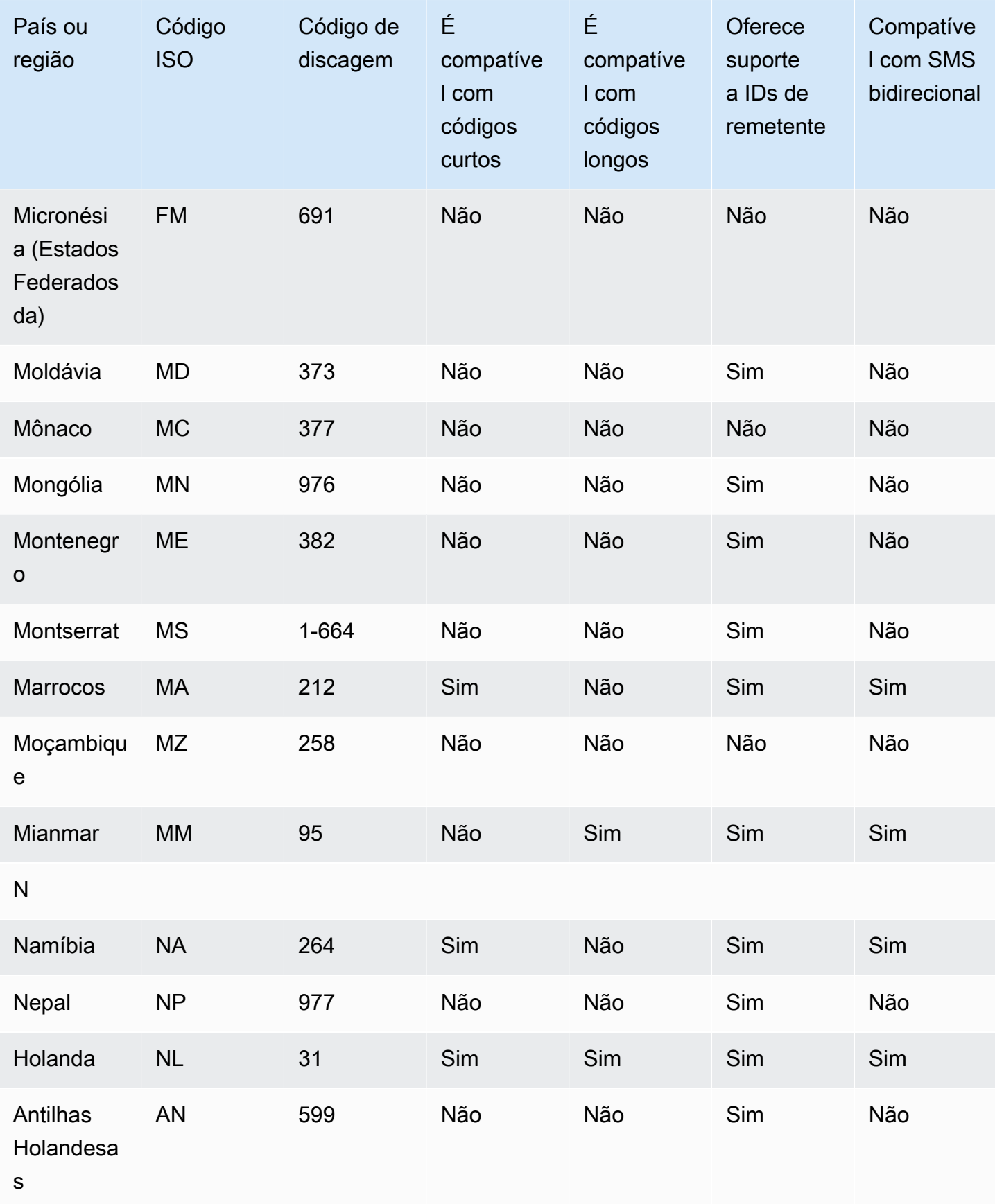

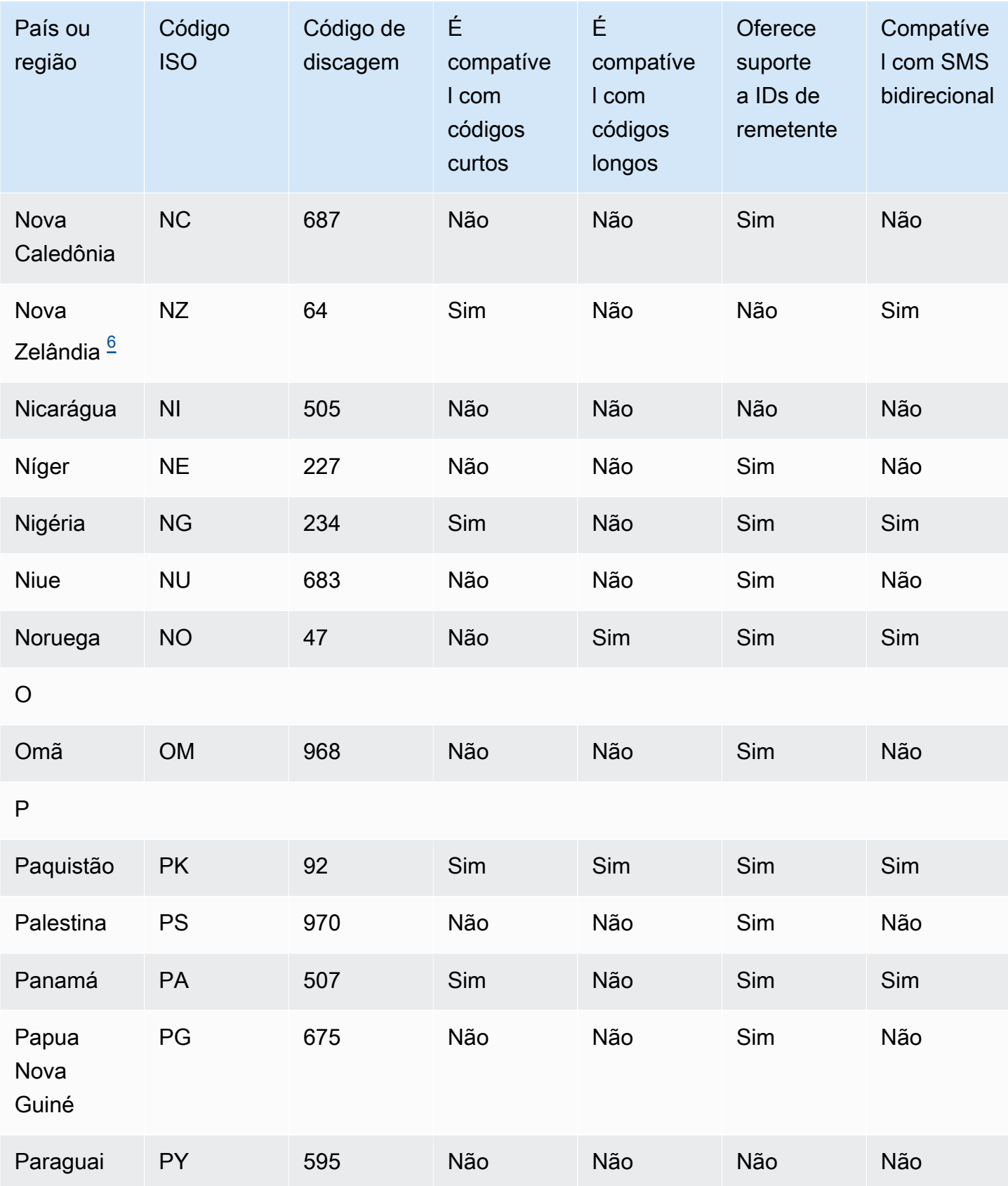

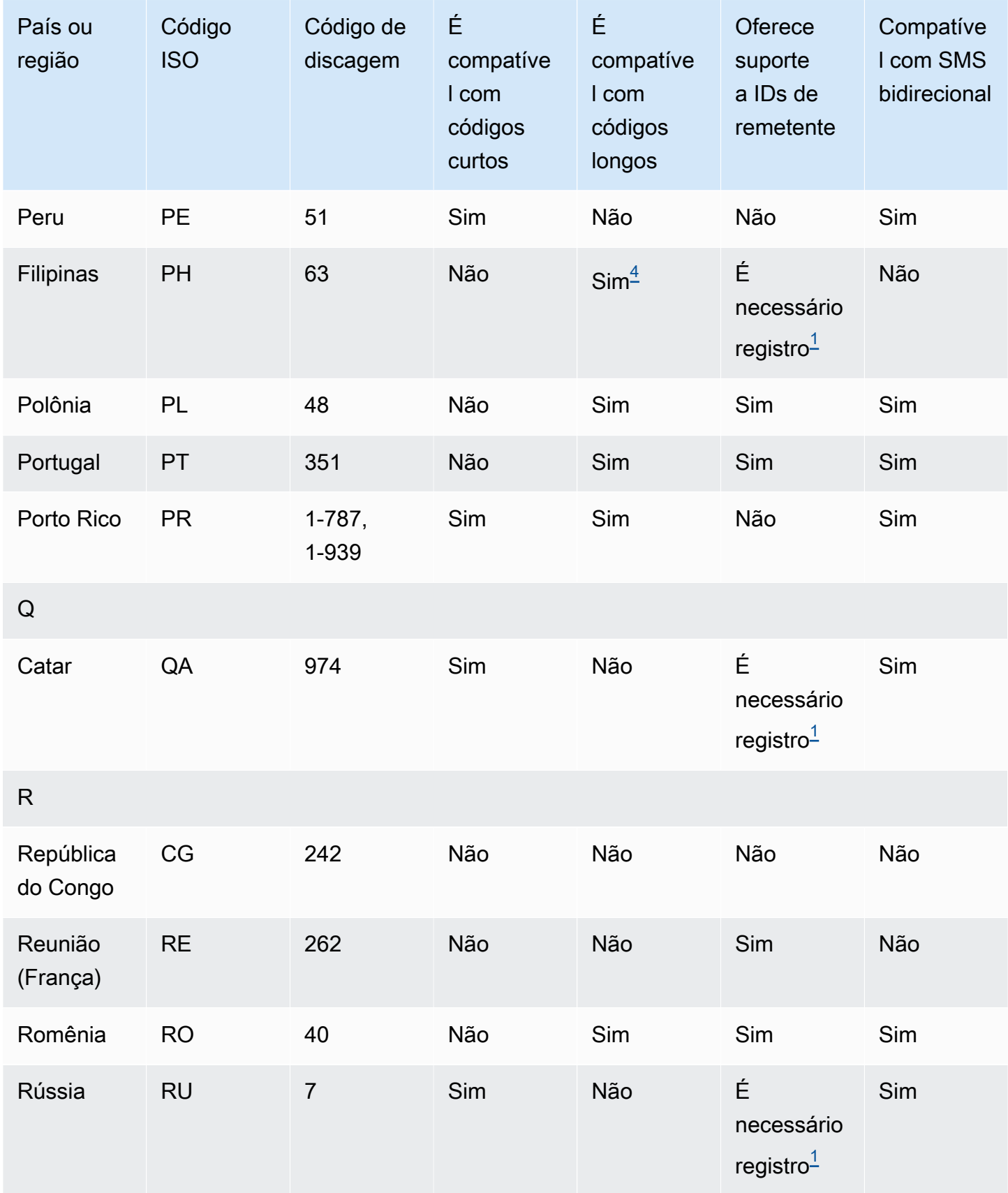

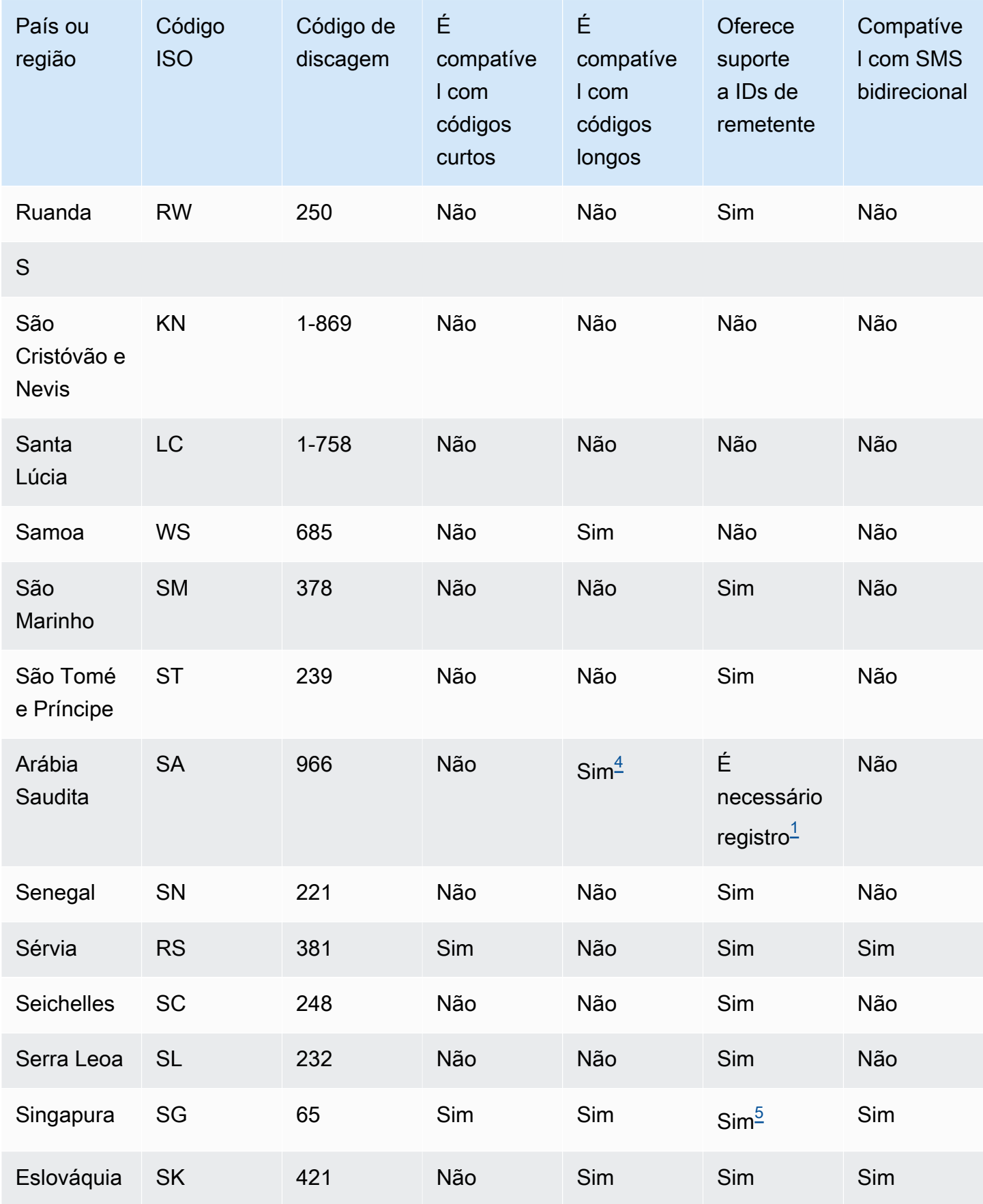

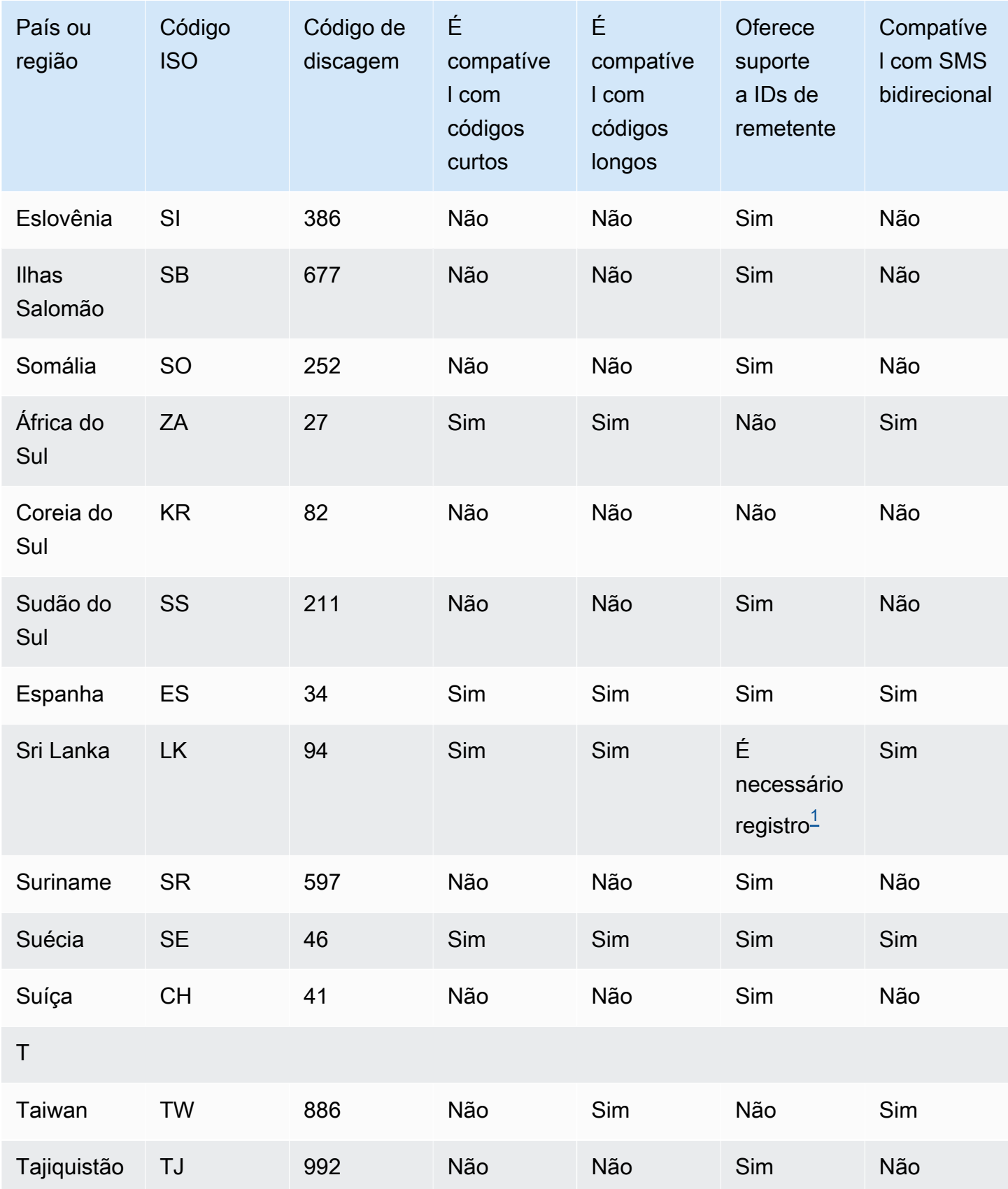

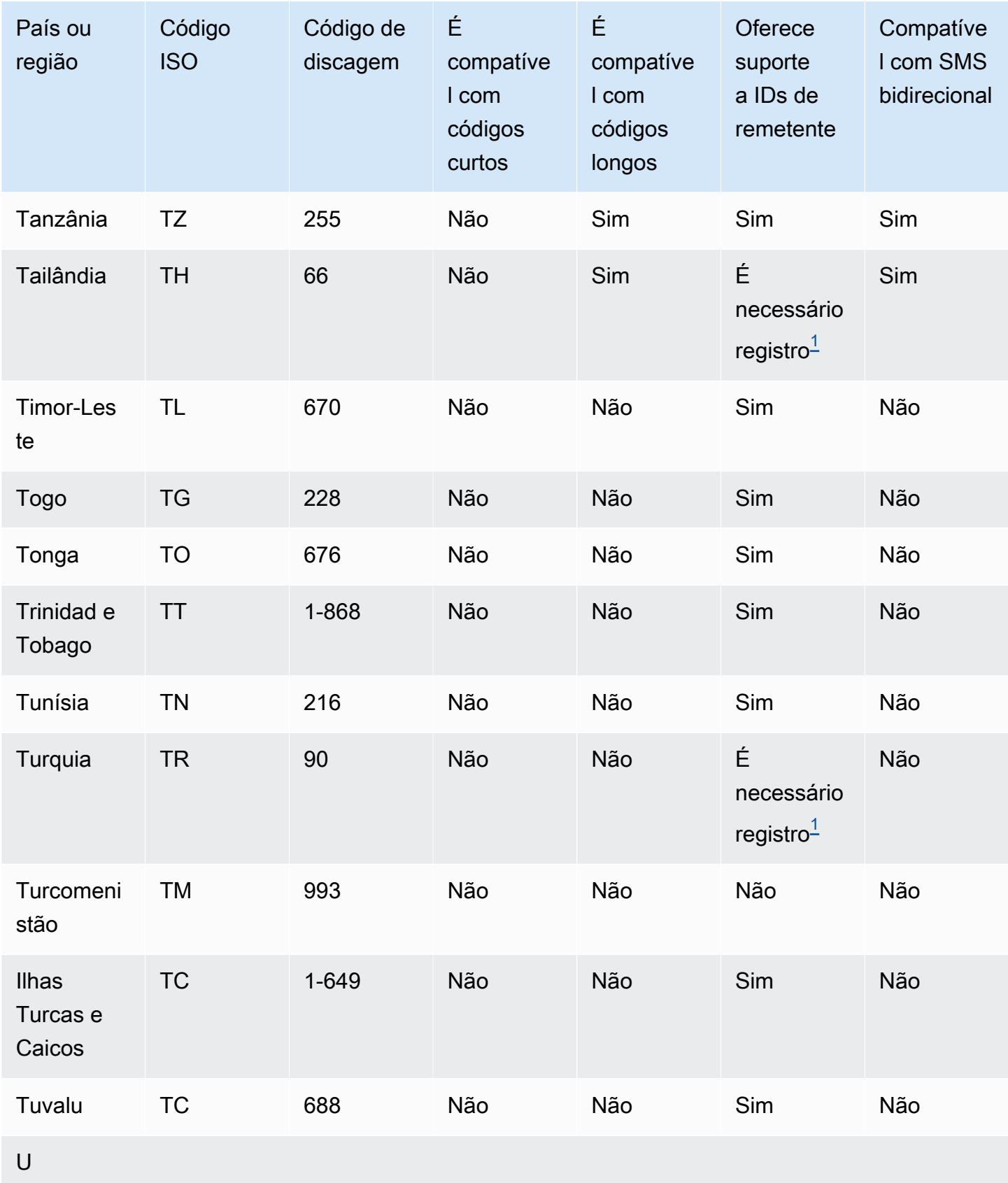

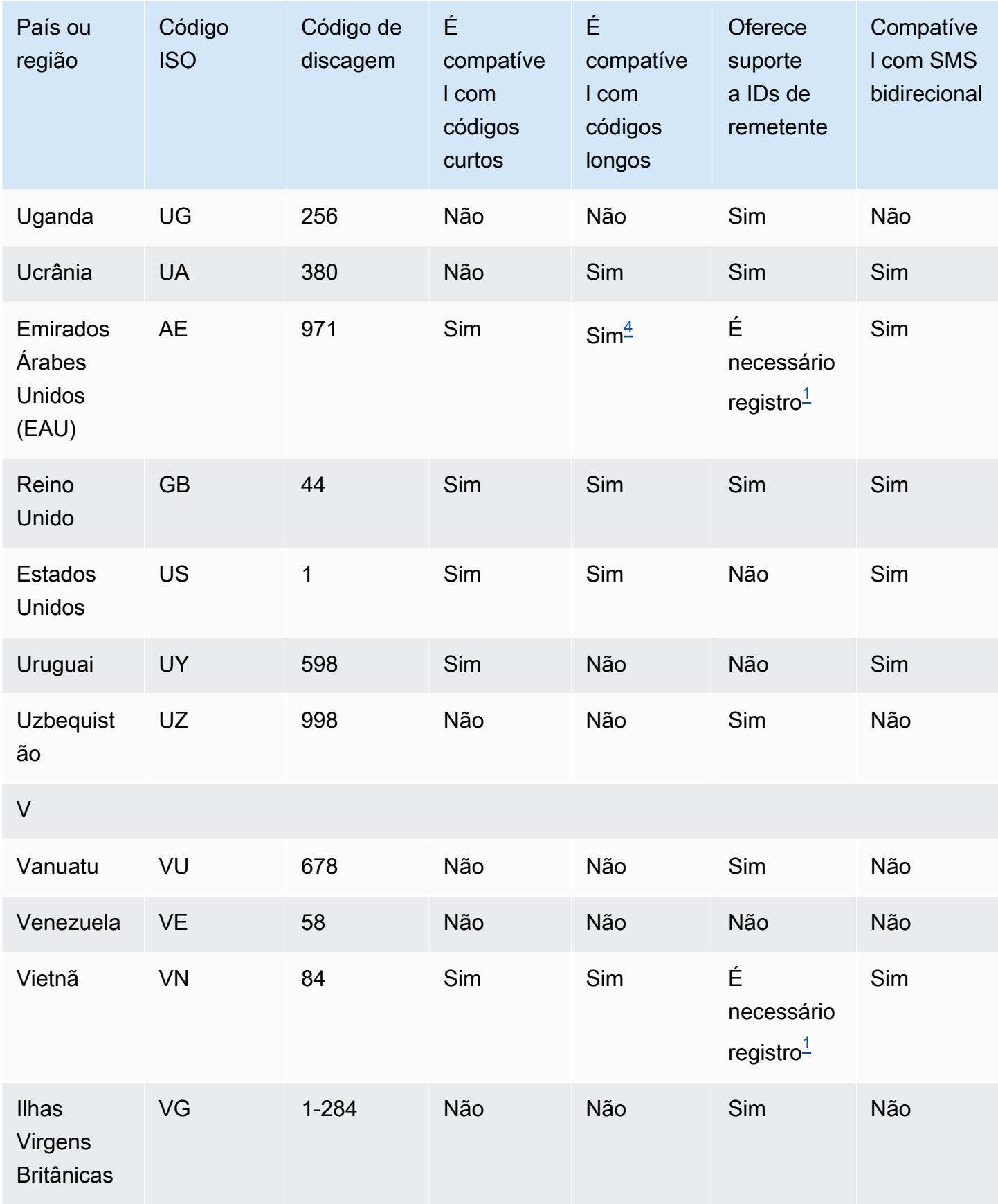

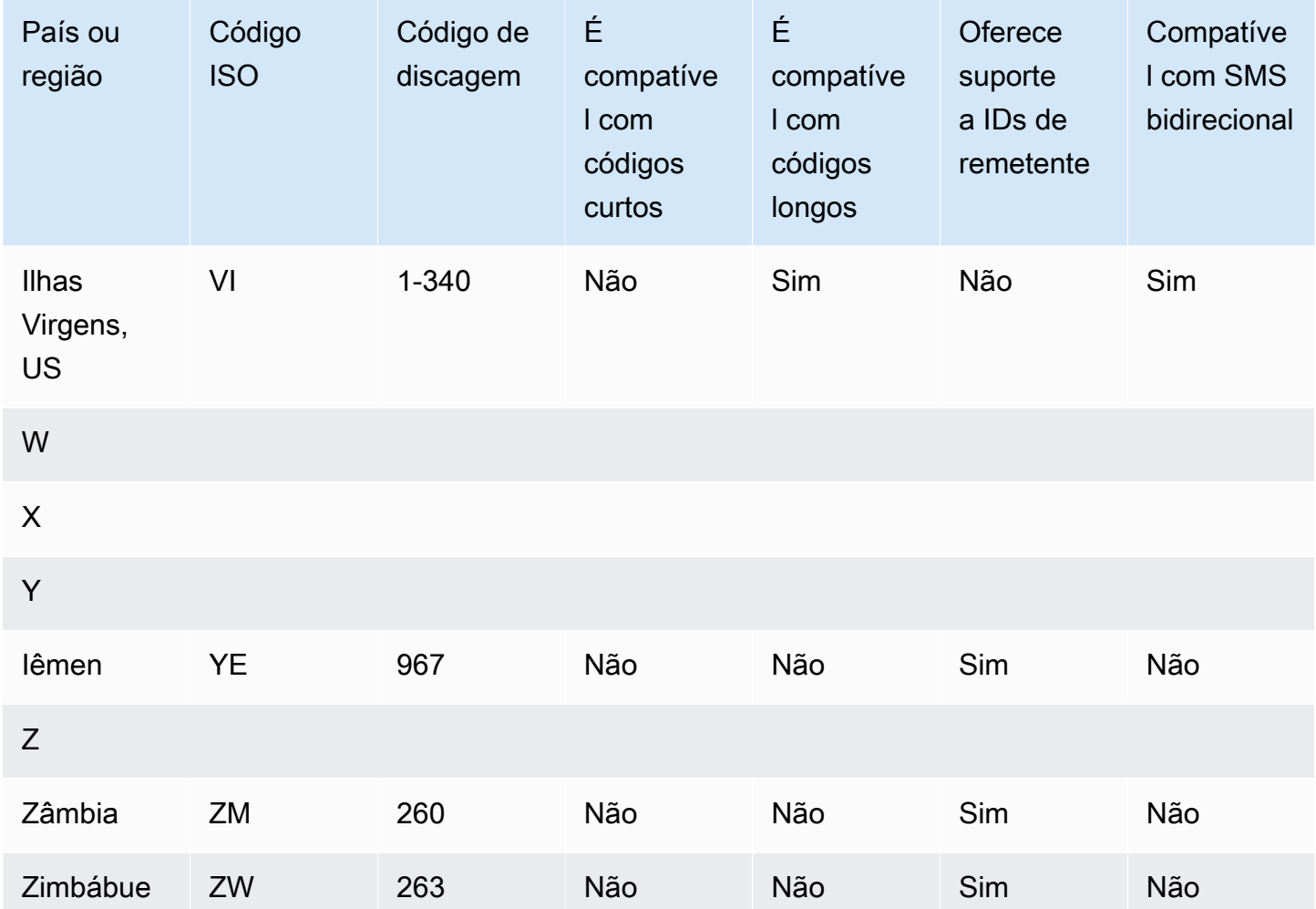

#### Observações

Os remetentes devem usar um ID de remetente alfabético pré-registrado. Para solicitar uma ID de remetente de AWS Support[, Abra um caso de suporte por SMS do Amazon Pinpoint para solicitar](#page-179-0)  [um ID de remetente](#page-179-0). Alguns países exigem que os remetentes atendam a requisitos específicos ou cumpram determinadas restrições para obter aprovação. Nesses casos, AWS Support pode entrar em contato com você para obter informações adicionais depois de enviar sua solicitação de ID de remetente.

#### <span id="page-132-1"></span>2.

Os remetentes devem usar um modelo pré-registrado para cada tipo de mensagem que planejam enviar. Se um remetente não atender a esse requisito, as mensagens dele serão bloqueadas. Para registrar um modelo[,Processo de registro de modelo de SMS na China.](#page-215-0) Alguns países exigem que os remetentes atendam a requisitos adicionais específicos ou cumpram determinadas

<span id="page-132-0"></span><sup>1.</sup>

restrições para obter aprovação. Nesses casos, AWS Support pode solicitar informações adicionais.

#### **a** Note

Para enviar mensagens para a China, você deve primeiro registrar seus modelos AWS Support para aprovação.

#### <span id="page-133-0"></span>3.

Os remetentes devem usar um ID de remetente alfabético pré-registrado. Etapas adicionais de registro são necessárias. Para ter mais informações, consulte [Processo de registro de ID de](#page-207-0) [remetente na Índia](#page-207-0).

#### <span id="page-133-2"></span>4.

Os códigos longos nesses países comportam apenas mensagens de entrada. Em outras palavras, você não pode usar esses códigos longos para enviar mensagens para seus destinatários, mas pode usá-los para receber mensagens de seus destinatários. Esses códigos longos são uma maneira útil de permitir que seus destinatários recusem mensagens se você as enviar usando um ID de remetente alfabético, porque os IDs de remetente comportam apenas mensagens de saída.

#### <span id="page-133-3"></span>5.

O Amazon Pinpoint SMS pode enviar tráfego de SMS para Cingapura usando uma ID de remetente registrada no Singapore SMS Sender ID Registry (SSIR), um registro criado pela [Info-Communications Media Development](https://www.imda.gov.sg/) Authority (IMDA) de Cingapura. Para obter mais informações sobre os requisitos para usar um ID de remetente de Singapura, consulte [Processo](#page-212-0) [de registro em Cingapura.](#page-212-0) Você também pode enviar tráfego de SMS em Cingapura usando tipos alternativos de identidade de origem, como códigos curtos ou códigos longos.

Se você não registrar seu ID de remetente, qualquer mensagem enviada usando um ID de remetente terá seu ID alterado para LIKELY-SCAM de acordo com as regras da agência reguladora. Os reguladores filtrarão ou bloquearão o tráfego não registrado a seu critério.

#### <span id="page-133-1"></span>6.

Sem um código curto dedicado, o Amazon Pinpoint SMS ainda tenta enviar mensagens aos destinatários da Nova Zelândia usando um conjunto compartilhado de códigos curtos. Devido às restrições da operadora local em relação a números compartilhados, a entrega desses números é realizada com base no melhor esforço. Portanto, o Amazon Pinpoint SMS recomenda fortemente a aquisição de um código curto dedicado para todo o tráfego enviado para a Nova Zelândia. As mensagens que contêm URLs devem ser listadas como permitidas por meio do processo de código simplificado dedicado. Para obter mais informações sobre como comprar um código

simplificado, consulte [Solicitação de códigos curtos para mensagens SMS com o Amazon Pinpoint](#page-147-0) [SMS](#page-147-0).

#### Suporte a IDs de remetente

A tabela a seguir explica qual ID é exibido quando você envia mensagens SMS para países em que há compatibilidade com o ID de remetente, em comparação com aqueles em que não há compatibilidade.

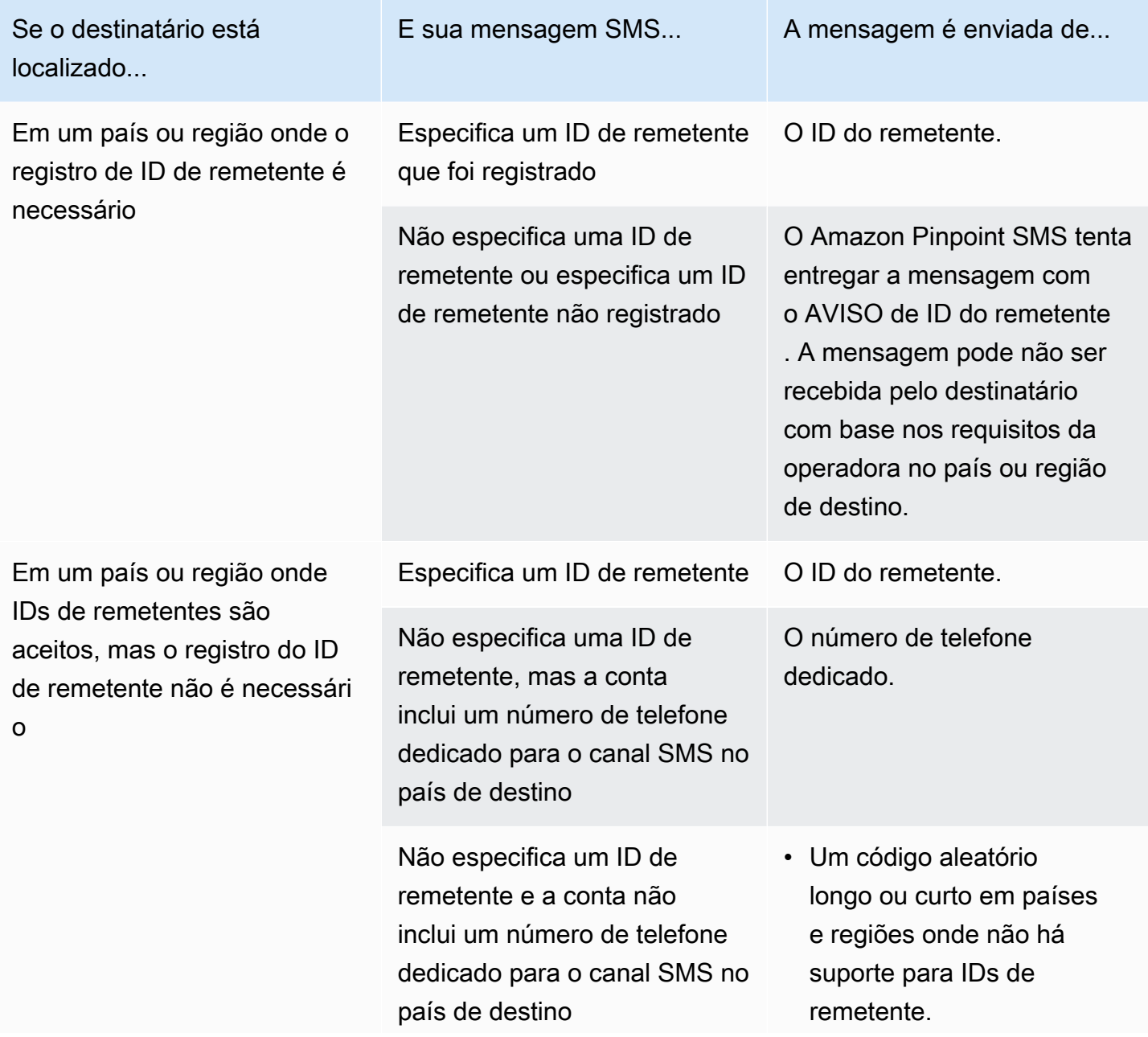

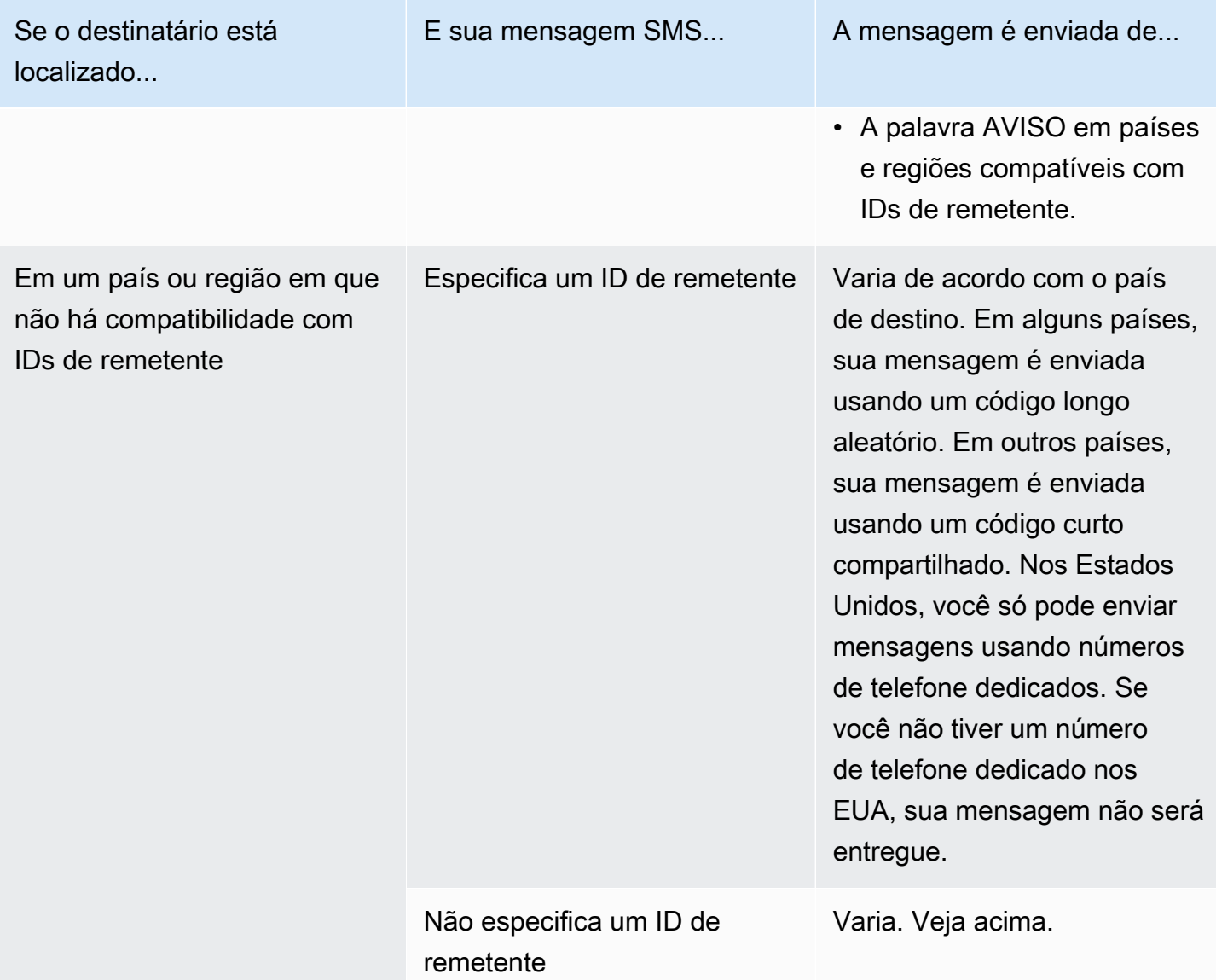

## <span id="page-135-0"></span>Países e regiões com suporte (canal de voz)

Você pode usar o canal de voz para enviar mensagens de voz para destinatários em todo o mundo. No entanto, em alguns países e regiões, você precisa usar um número de telefone local para fazer chamadas automatizadas, como as chamadas que você faz usando o canal de voz SMS do Amazon Pinpoint. Você pode obter números de telefone locais, também chamados de códigos longos, diretamente AWS de vários países e regiões.

A tabela a seguir lista os países em que você pode obter números de telefone locais para usar o canal de voz. Se um país ou região não estiver listado nessa tabela, você ainda poderá enviar mensagens de voz para destinatários desse país ou região.

Se o valor na coluna Endereço local obrigatório for Sim, você deverá solicitar o código longo criando um caso no AWS Support Center Console. Para ter mais informações, consulte . Se o valor na coluna Endereço local obrigatório for Não, você poderá alugar números de telefone locais diretamente por meio do console de SMS do Amazon Pinpoint.

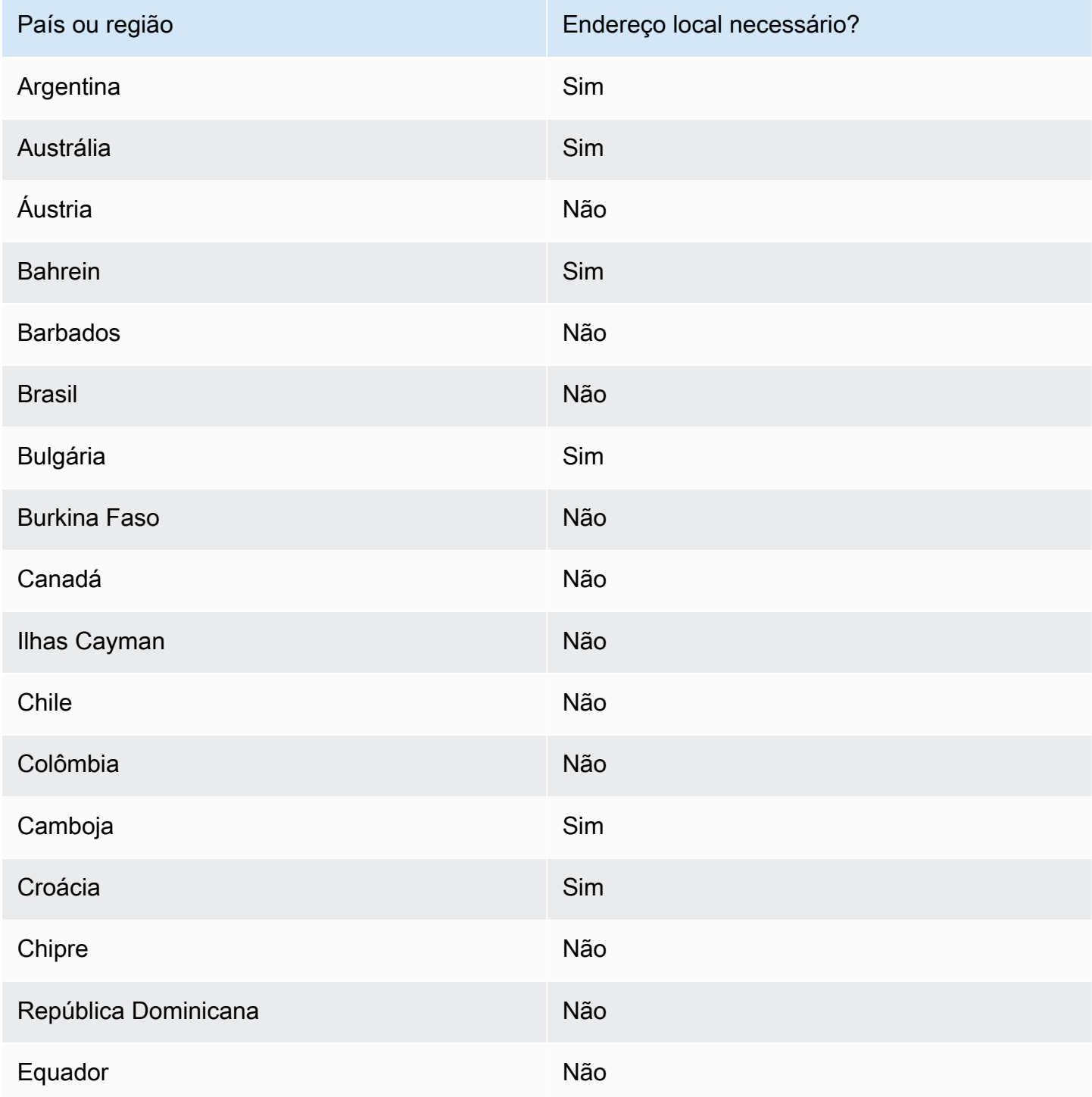

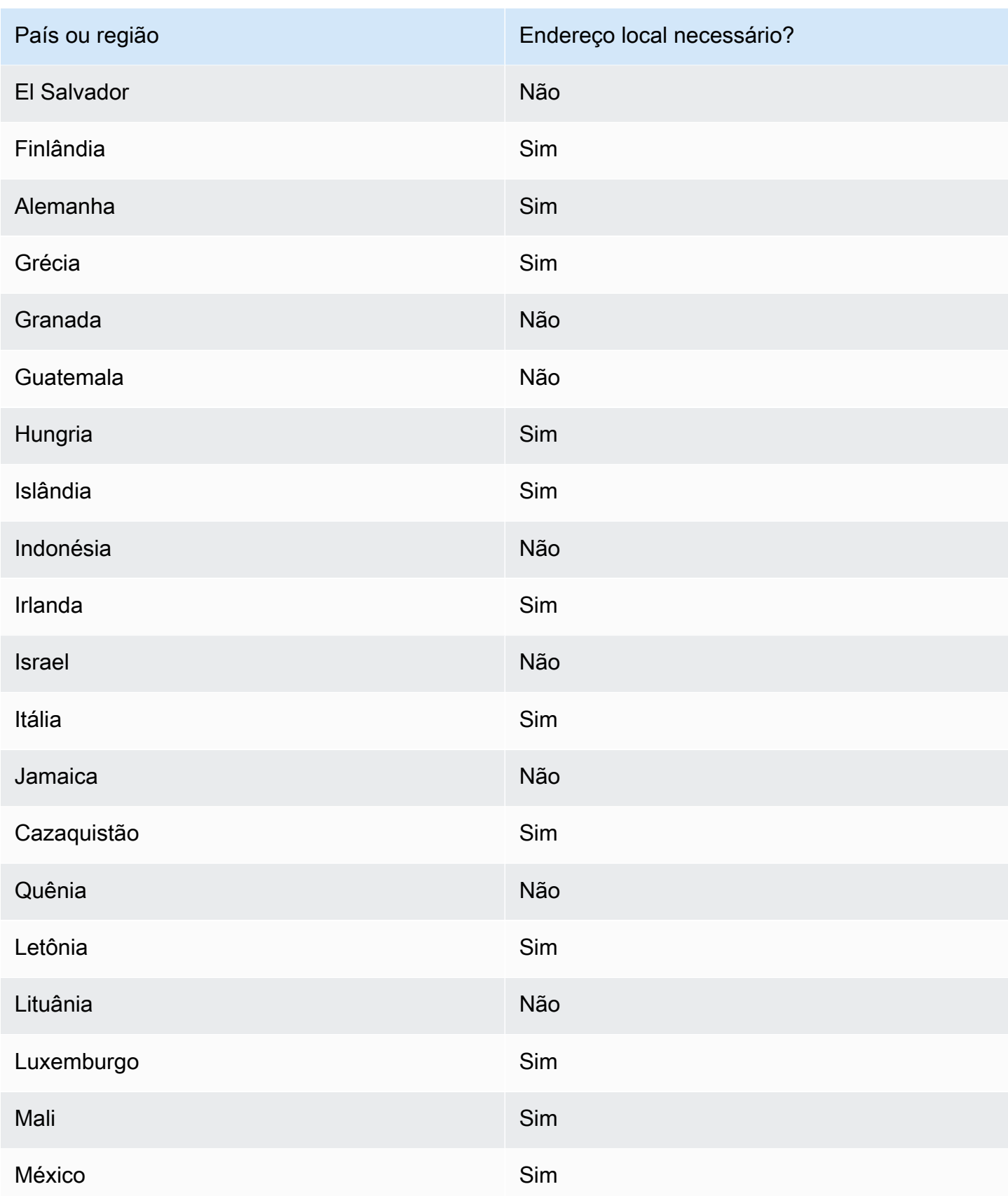

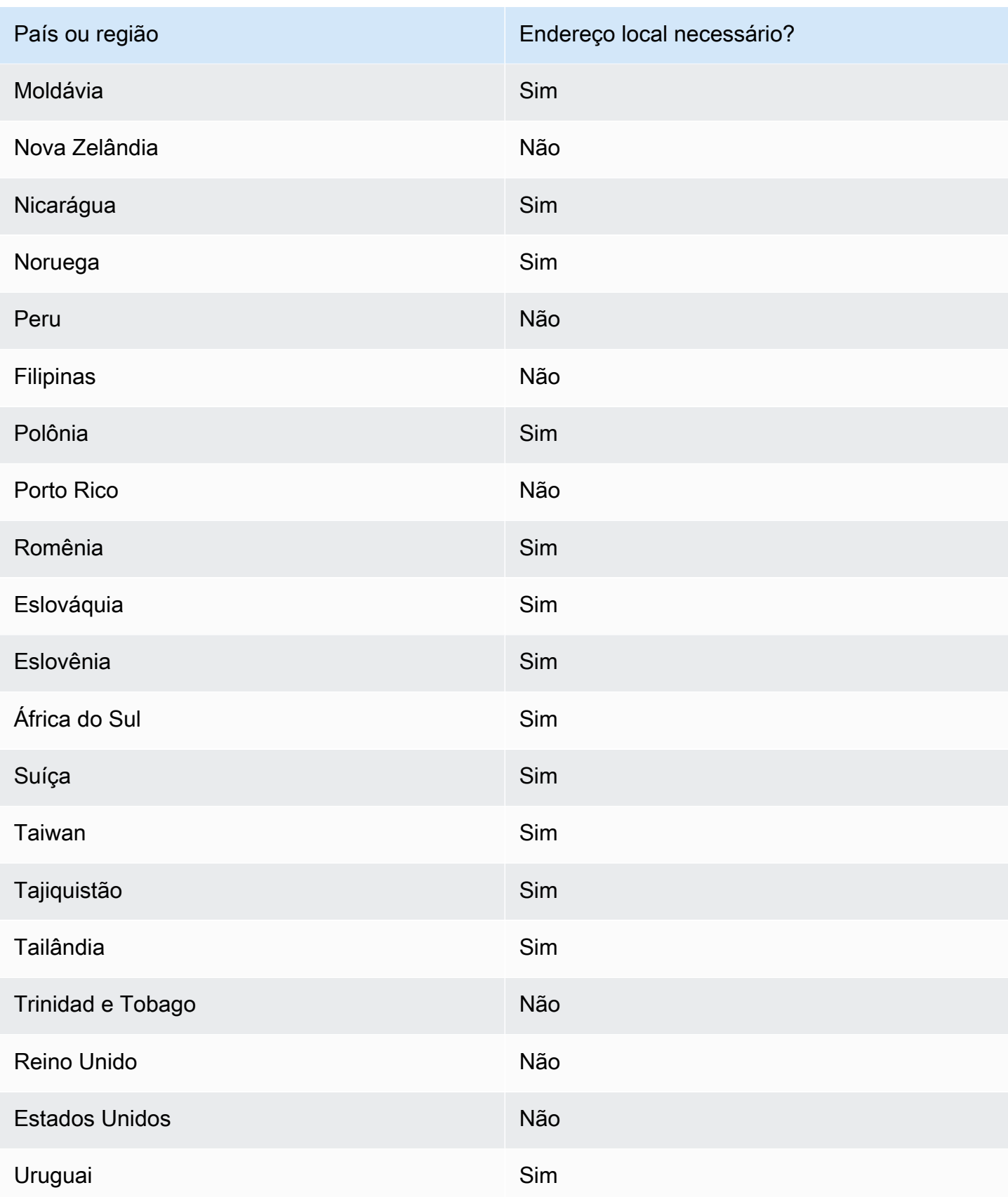

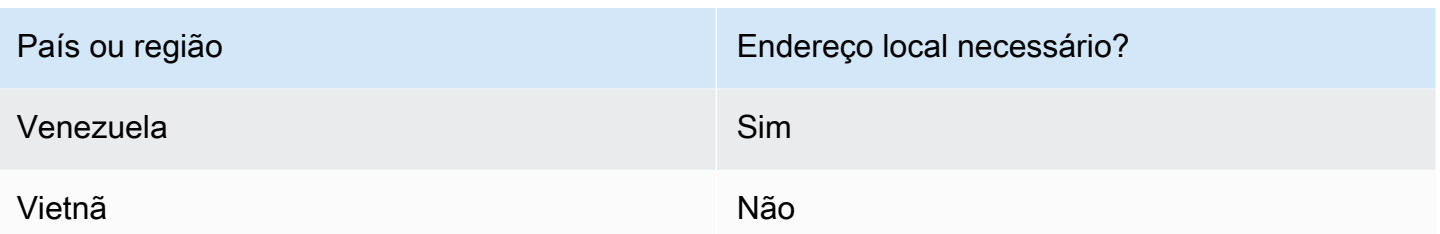

### <span id="page-139-0"></span>Solicite um número de telefone

Usando o console Amazon Pinpoint SMS, recomendamos uma das identidades de origem abaixo, dependendo do seu caso de uso. As recomendações são baseadas em seus critérios de entrada, incluindo se você precisa de recursos de SMS e/ou voz, um número bidirecional e uma estimativa de mensagens mensais.

#### **a** Note

Os seguintes tipos de números de telefone devem ser solicitados no console do Support Center.

- Códigos curtos [—Solicitação de códigos curtos para mensagens SMS com o Amazon](#page-147-0)  [Pinpoint SMS.](#page-147-0)
- Códigos longos [—Solicitação de códigos longos dedicados para mensagens SMS com o](#page-151-0) [Amazon Pinpoint SMS.](#page-151-0)

Você pode usar o console Amazon Pinpoint SMS ou AWS CLI solicitar um novo número de telefone.

Request a phone number (Console)

Para solicitar um número de telefone usando o console de SMS do Amazon Pinpoint, siga estas etapas:

Solicitar um número de telefone (console)

- 1. Abra o console de SMS do Amazon Pinpoint em [https://console.aws.amazon.com/sms-voice/.](https://console.aws.amazon.com/sms-voice/)
- 2. No painel de navegação, em Configurações, selecione Números de telefone e, depois, Solicitar originador.
- 3. Na página Selecionar país, você deve escolher o País de destino da mensagem no menu suspenso para o qual as mensagens serão enviadas. Escolha Próximo.
- 4. Na seção Caso de uso de mensagens, faça o seguinte:
	- Em Recursos numéricos, escolha SMS, Voz ou ambos, dependendo dos requisitos.

#### **A** Important

Os recursos de SMS e voz não podem ser alterados após a compra do número de telefone.

- SMS: escolha se você precisa de recursos de SMS.
- Voz (texto para áudio): escolha se você precisa de recursos de voz.
- Em Volume mensal estimado de mensagens SMS por mês opcional, escolha o número estimado de mensagens SMS que você enviará a cada mês.
- Em Sede da empresa opcional, escolha uma das seguintes opções:
	- Local Escolha essa opção se a sede da sua empresa estiver no mesmo país que seus clientes, que reviverão as mensagens SMS. Por exemplo, você escolheria essa opção se a sede fosse nos Estados Unidos e os usuários que receberão mensagens também estivessem nos Estados Unidos.
	- Internacional Escolha essa opção se a sede da sua empresa não estiver no mesmo país que seus clientes, que reviverão as mensagens SMS.
- Para Mensagens bidirecionais, escolha Sim se você precisar de mensagens bidirecionais.
- 5. Escolha Próximo.
- 6. Em Selecionar tipo de remetente, escolha o tipo de número de telefone recomendado ou um dos tipos de número disponíveis. As opções disponíveis são baseadas nas informações do caso de uso que você preencheu nas etapas anteriores.

Se você escolher 10DLC e já tiver uma campanha registrada, poderá escolher a campanha da campanha Associar à campanha registrada para adicionar o número de telefone 10DLC à campanha 10DLC.

Se o tipo de número desejado não estiver disponível, você pode escolher Anterior para voltar e modificar seu caso de uso. Além disso, verifique [Países e regiões com suporte \(canal SMS\)](#page-115-0) se o tipo de originador que você deseja é compatível com o país de destino.

Se você quiser solicitar um código curto ou longo, você precisa abrir uma caixa com AWS Support. Para ter mais informações, consulte [Solicitação de códigos curtos para](#page-147-0)  [mensagens SMS com o Amazon Pinpoint SMS](#page-147-0) e [Solicitação de códigos longos dedicados](#page-151-0)  [para mensagens SMS com o Amazon Pinpoint SMS.](#page-151-0)

- 7. Escolha Próximo.
- 8. Em Revisar e solicitar, é possível verificar e editar a solicitação antes de enviá-la. Escolha Solicitar.
- 9. A janela Registro obrigatório pode aparecer dependendo do tipo de número de telefone solicitado. O número de telefone ou o ID do remetente está associado a esse registro e você não pode enviar mensagens até que ele seja aprovado. Para obter mais informações sobre os requisitos de registro, consulte[Inscrições.](#page-183-0)
	- a. Em Nome do formulário de inscrição, insira um nome amigável.
	- b. Selecione Iniciar registro para concluir o registro do número de telefone ou Registrar mais tarde.

#### **A** Important

O número de telefone ou o ID do fornecedor não poderá enviar mensagens até o registro ser aprovado.

Você ainda receberá a cobrança da taxa de locação mensal recorrente do número de telefone, independentemente do status do registro. Para obter mais informações sobre os requisitos de registro, consulte[Inscrições.](#page-183-0)

#### Request a phone number (AWS CLI)

Você pode usar o [request-phone-number](https://docs.aws.amazon.com/cli/latest/reference/pinpoint-sms-voice-v2/request-phone-number.html)comando para adicionar novos números de telefone à sua conta. A disponibilidade do número de telefone e dos recursos compatíveis variam de acordo com o país.

#### **A** Important

Talvez seja necessário registrar o número de telefone ou o ID do remetente depois de concluir a solicitação. Você ainda receberá a cobrança da taxa de locação mensal recorrente do número de telefone, independentemente do status do registro. Para obter mais informações sobre os requisitos de registro, consultelnscrições.

Como solicitar um número de telefone

• Na linha de comando, insira o seguinte comando:

```
$ aws pinpoint-sms-voice-v2 request-phone-number \
> --iso-country-code XX \
> --message-type TRANSACTIONAL \
> --number-capabilities VOICE \
> --number-type LONG_CODE \
> --pool-id poolId \
> --deletion-protection-enabled \
> --opt-out-list-name optOutListName \
> --registration-id CO123EX
```
No comando anterior, faça as seguintes alterações:

- Substitua *XX* pelo código ISO-3166 alfa-2 de duas letras do país do número de telefone (como CA para Canadá).
- Se você quiser usar o número de telefone para enviar conteúdo promocional ou relacionado a marketing, substitua *TRANSACTIONAL* por PROMOTIONAL. Caso contrário, use TRANSACTIONAL.
- Se você quiser solicitar um número de telefone para enviar mensagens SMS, substitua *VOICE* por SMS. Você também pode solicitar um número de telefone que possa ser usado para enviar mensagens SMS e de voz especificando SMS VOICE.
- Substitua *LONG\_CODE* pelo tipo de número de telefone que você deseja solicitar. Os valores aceitáveis são LONG\_CODE, TOLL\_FREE e TEN\_DLC.
- Substitua *poolId* pelo ID ou nome do recurso da Amazon (ARN) do grupo ao qual deseja adicionar o número de telefone. Esse parâmetro é opcional. Se você não quiser adicionar o número de telefone a um grupo, omita esse parâmetro.
- Se você quiser ativar a proteção contra exclusão desse número de telefone, adicione o --deletion-protection-enabled parâmetro. A proteção contra exclusão fica desabilitada por padrão. Se a proteção contra exclusão estiver ativada, você não poderá excluir o número de telefone usando a [ReleasePhoneNumberA](https://docs.aws.amazon.com/pinpoint/latest/apireference_smsvoicev2/API_ReleasePhoneNumber.html)PI, a menos que atualize a configuração do número de telefone para desativar esse recurso.
- *optOutListSubstitua Nome pelo nome ou ARN da lista de exclusão que você deseja associar ao número de telefone.* Esse parâmetro é opcional. Se

você não quiser associar o número de telefone a uma lista de cancelamento, omita esse parâmetro.

• Se você estiver solicitando um número de telefone para usar em uma campanha de 10DLC, substitua *CO123EX* pelo ID da campanha 10DLC que você deseja usar.

#### **a** Note

Se planeja usar um número de telefone 10DLC, você deve primeiro inscrever sua empresa e campanha. Atualmente, a única forma de concluir esses processos de registro é usando o console Amazon Pinpoint SMS. Para obter mais informações sobre o registro do 10DLC, consulte. [Processo de registro do 10DLC](#page-223-0)

Se o número for adicionado com sucesso à conta, você verá uma saída semelhante à seguinte:

```
{ 
     "PhoneNumberArn": "arn:aws:sms-voice:us-east-1:111122223333:phone-number/
phone-615790209ea34aea8da9b729fexample", 
     "PhoneNumberId": "phone-615790209ea34aea8da9b729fexample", 
     "PhoneNumber": "+12045550123", 
     "Status": "PENDING", 
     "IsoCountryCode": "CA", 
     "MessageType": "TRANSACTIONAL", 
     "NumberCapabilities": [ 
         "SMS" 
     ], 
     "NumberType": "LONG_CODE", 
     "MonthlyLeasingPrice": "1.00", 
     "TwoWayEnabled": false, 
     "SelfManagedOptOutsEnabled": false, 
     "OptOutListName": "Default", 
     "DeletionProtectionEnabled": false, 
     "CreatedTimestamp": 1645568542.0
}
```
#### **a** Note

Quando você compra um número de telefone pela primeira vez, o valor do atributo Status é PENDING. Quando o número de telefone estiver pronto para uso, o valor de Status será alterado para ACTIVE.

Se um número de telefone que atenda aos parâmetros especificados não estiver disponível, a solicitação falhará com um erro.

Modify phone number capabilities (AWS CLI)

Depois de solicitar um número de telefone, você pode usar a [update-phone-number](https://docs.aws.amazon.com/cli/latest/reference/pinpoint-sms-voice-v2/update-phone-number.html)CLI para alterar as configurações desse número de telefone ou para ativar recursos adicionais. Você pode alterar várias configurações de número de telefone, incluindo o grupo e a lista de cancelamento associadas ao número de telefone, bem como a configuração de proteção contra exclusão.

Um exemplo de um recurso adicional que você pode ativar atualizando um número de telefone é o envio de mensagens bidirecionais. A compatibilidade com mensagens bidirecionais varia de acordo com o país para o qual você planeja enviar mensagens. Para obter uma lista dos países com suporte, consult[ePaíses e regiões com suporte \(canal SMS\)](#page-115-0).

```
$ aws pinpoint-sms-voice-v2 update-phone-number \
> --phone-number-id phone-d2b0f5dd4fd14ebdb2a3b9128example \
> --deletion-protection-enabled true \
> --opt-out-list-name optOutListName \ 
> --self-managed-opt-outs-enabled true \
> --two-way-enabled true \
```
> --two-way-channel-arn *arn:aws:sns:us-east-1:111122223333:MyTopic*

No comando anterior, faça o seguinte:

- Substitua *phone-d2b0f5dd4fd14ebdb2a3b9128example* pelo ID ou pelo nome de recurso da Amazon (ARN) do PhoneNumber número de telefone que você deseja atualizar. Você pode encontrar esses dois valores usando a DescribePhoneNumbers operação.
- *optOutListSubstitua Nome pelo nome da lista de exclusão que você deseja associar a esse número de telefone.*
- Se quiser desativar o recurso de proteção contra exclusão, altere o valor do parâmetro DeletionProtectionEnabled para false.
- Se você quiser usar o recurso de cancelamento de SMS autogerenciado, altere o valor do SelfManagedOptOutsEnabled parâmetro para. false
- Se você quiser desativar as mensagens SMS bidirecionais para esse número de telefone, altere o valor do TwoWayEnabled parâmetro parafalse.
- Se você habilitar o atributo de mensagens bidirecionais para o número de telefone, deverá especificar o ARN de um tópico do Amazon SNS. Substitua *arn:aws:sns:us-east-1:111122223333:* pelo ARN do tópico do Amazon SNS que você MyTopic deseja usar. Quando você recebe mensagens, elas são enviadas para o tópico que você especificar.

O parâmetro PhoneNumberId é o único parâmetro obrigatório para esse comando. Você poderá omitir qualquer um dos outros parâmetros se não quiser alterar as configurações correspondentes.

List phone numbers (AWS CLI)

Você pode usar o [describe-phone-numbersp](https://docs.aws.amazon.com/cli/latest/reference/pinpoint-sms-voice-v2/describe-phone-numbers.html)ara obter mais informações sobre os números de telefone de origem em sua conta do Amazon Pinpoint.

Para listar todos os números de telefone da sua conta usando o AWS CLI

Na linha de comando, insira o seguinte comando:

\$ aws pinpoint-sms-voice-v2 describe-phone-numbers

O resultado desse comando inclui detalhes sobre todos os números de telefone da conta. Você também pode visualizar informações sobre números de telefone específicos incluindo o parâmetro PhoneNumberId.

Para ver informações sobre um número de telefone específico usando o AWS CLI

• Na linha de comando, insira o seguinte comando:

```
$ aws pinpoint-sms-voice-v2 describe-phone-numbers \
> --phone-number-id phone-d2b0f5dd4fd14ebdb2a3b9128example
```
No exemplo anterior, substitua *phone-d2b0f5dd4fd14ebdb2a3b9128example* pelo PhoneNumber ID ou pelo nome de recurso da Amazon (ARN) do número de telefone sobre o qual você deseja ver mais informações.

Você também pode usar o parâmetro filter para filtrar a lista de números de telefone com base nos critérios definidos por você. Por exemplo, você pode filtrar pelo país do número de telefone ou por seus recursos (ou seja, se ele é compatível com SMS ou mensagens de voz, ou ambos).

Para ver uma lista filtrada de números de telefone usando o AWS CLI

• Na linha de comando, insira o seguinte comando:

\$ aws pinpoint-sms-voice-v2 describe-phone-numbers \

- > --filters Name=number-capability,Values=SMS \
- > --filters Name=iso-country-code,Values=CA

O filtro Name pode ser qualquer um dos seguintes valores:

- status: o status atual do número de telefone, como ACTIVE.
- iso-country-code: o código ISO-3166 alfa-2 de dois caracteres do país do número de telefone.
- message-type: o tipo de mensagem que o número de telefone é usado para enviar. Os valores possíveis são TRANSACTIONAL ou PROMOTIONAL.
- number-capability: os canais de mensagens compatíveis com o número de telefone. Os possíveis valores são SMS e VOICE.
- number-type: o tipo de número de telefone, como LONG\_CODE, SHORT\_CODE ou TOLL\_FREE.
- two-way-enabled: um booleano que indica se as mensagens SMS bidirecionais estão habilitadas ou não.
- self-managed-opt-outs-enabled: um booleano que indica se os cancelamentos de SMS autogerenciados estão habilitados ou não.
- opt-out-list-name: o nome da lista de cancelamento associada ao número de telefone.
- deletion-protection-enabled: um booleano que indica se o número de telefone pode ou não ser excluído usando a operação DeletePhoneNumber.

#### Tópicos

- [Status do número de telefone](#page-147-0)
- [Solicitação de códigos curtos para mensagens SMS com o Amazon Pinpoint SMS](#page-147-1)
- [Solicitação de códigos longos dedicados para mensagens SMS com o Amazon Pinpoint SMS](#page-151-0)

## <span id="page-147-0"></span>Status do número de telefone

Quando você compra um número de telefone pela primeira vez, o status do número de telefone éPENDING. Quando o número de telefone estiver pronto para uso, o status do número de telefone seráACTIVE. Se o número de telefone exigir registro, ele deverá ser preenchido antes que o status do número de telefone seja alterado paraACTIVE.

Status do número de telefone

- 1. Abra o console de SMS do Amazon Pinpoint em [https://console.aws.amazon.com/sms-voice/.](https://console.aws.amazon.com/sms-voice/)
- 2. No painel de navegação, em Configurações, selecione Números de telefone.
- 3. Nos números de telefone, o status do número de telefone está listado na coluna Status do número.
	- PENDING— O número de telefone não está pronto para uso. Talvez seja necessário registrar o número de telefone. Para ter mais informações, consulte [Inscrições.](#page-183-0)
	- ACTIVE— O número de telefone está pronto para uso.

### <span id="page-147-1"></span>Solicitação de códigos curtos para mensagens SMS com o Amazon Pinpoint SMS

Um código simplificado é um número que você pode usar para enviar mensagens SMS de alto volume. Os códigos curtos são frequentemente usados para mensagens application-to-person (A2P), autenticação de dois fatores (2FA) e marketing. Um código curto, em geral, contém entre três e sete dígitos, dependendo do país em que ele está baseado.

Você só pode usar códigos simplificados para enviar mensagens para os destinatários no mesmo país em que o código simplificado está baseado. Se seu caso de uso exigir que você use códigos simplificados em mais de um país, solicite um código curto separado para cada país onde seus destinatários estão localizados.

Para obter informações sobre preços de códigos curtos, consulte os preços [do Amazon Pinpoint](https://aws.amazon.com/pinpoint/pricing/#Dedicated_Short_Codes)  [SMS.](https://aws.amazon.com/pinpoint/pricing/#Dedicated_Short_Codes)

#### Considerações importantes

Antes de solicitar um código curto, considere as seguintes informações:

- Se você planeja usar o código curto para enviar mensagens que contenham Protected Health Information (PHI – Informações sobre saúde protegidas), identifique essa finalidade no campo Descrição do caso do seu caso de suporte.
- No momento, o Amazon Pinpoint SMS só oferece suporte a códigos curtos padrão. Códigos curtos gratuitos para usuário final (FTEU) não são compatíveis.
- Se você é novato em mensagens SMS com o Amazon Pinpoint SMS, deve solicitar um limite mensal de gastos com SMS que atenda às demandas esperadas do seu caso de uso de SMS. Por padrão, o limite de gastos mensal é USD 1,00. Você pode solicitar um aumento do limite de gastos no mesmo caso de suporte que inclui sua solicitação de um código simplificado.

Etapa 1: abrir um caso de suporte

A primeira etapa para solicitar um código curto é abrir um caso de aumento do limite de serviço no console do Support Center.

Como solicitar um código curto

- 1. Abra o console do Support Center em <https://console.aws.amazon.com/support/home>.
- 2. No painel Seus casos de suporte, escolha Criar caso.
- 3. Escolha o link Procurando aumentos no limite de serviço? e preencha o seguinte:
	- Em Serviço, escolha Pinpoint SMS.
	- Em Fornecer um link para o site ou aplicativo que enviará mensagens SMS, forneça informações sobre o site, o aplicativo ou o serviço que enviará mensagens SMS.
	- Em Que tipo de mensagens você pretende enviar, escolha o tipo de mensagens que você pretende enviar utilizando o código curto:
		- Senhas de uso único: mensagens que fornecem senhas que seus clientes usam para se autenticarem em seu site ou aplicativo.
		- Promocional: mensagens não críticas que promovem o seu negócio ou serviço, como ofertas especiais ou anúncios.
		- Transacional: mensagens informativas importantes que oferecem suporte para transações do cliente, como confirmações de pedidos ou alertas de contas. As mensagens transacionais não devem conter conteúdo promocional nem de marketing.

• Para qual você Região da AWS enviará mensagens, escolha a região de onde você enviará mensagens.

#### **a** Note

Um código curto só pode existir em uma Região da AWS. Se quiser usar códigos curtos em mais de um Região da AWS, solicite códigos curtos separados para cada região.

• Em Para quais países você planeja enviar mensagens, insira o país em que deseja comprar códigos curtos.

#### **a** Note

Cada código curto é específico para um único país. Por exemplo, você não pode usar um código curto dos Estados Unidos para enviar mensagens a destinatários com números de telefone canadenses.

- Na seção Como seus clientes optam por receber suas mensagens, forneça detalhes sobre seu processo de aceitação.
- No campo Forneça o modelo de mensagem que você planeja usar para enviar mensagens aos seus clientes, inclua o modelo que será usado.

### **A** Important

Alguns dos campos desse formulário são rotulados como "opcionais". No entanto, você deve fornecer todas as informações listadas acima para iniciar o processo de configuração do código curto.

- 4. Na seção Solicitações, faça o seguinte:
	- Para a Região, escolha Região da AWS aquela da qual você planeja enviar mensagens.

#### **G** Note

A região é obrigatória na seção Solicitações. Mesmo que você tenha fornecido essas informações na seção Detalhes do caso, também é necessário incluí-las aqui.

- Em Tipo de recurso, selecione Códigos SMS simplificados dedicados.
- Em Limite, escolha o tipo de mensagem que você planeja enviar usando o código curto.
- Em Novo valor de limite, insira o número de códigos curtos que você deseja comprar para o país de destino e caso de uso.

#### **a** Note

Se você quiser solicitar um código curto para um país diferente ou para um caso de uso separado no mesmo país, abra um caso separado no console do Support Center. Ao criar casos separados, você garante que todas as comunicações de um determinado país ou caso de uso sejam restritas a um único AWS Support caso, o que reduz o potencial de falhas de comunicação.

- 5. Em Descrição do caso, em Descrição do caso de uso, forneça os seguintes detalhes sobre o seu caso de uso.
- 6. Em Opções de contato, para Idioma de contato preferencial, escolha se você deseja receber comunicações para esse caso em inglês ou japonês.
- 7. Quando terminar, escolha Enviar.

AWS Support confirma sua solicitação dentro de 24 horas após o recebimento. Se pudermos fornecer um código curto, forneceremos um formulário de registro de código curto como anexo ao seu AWS Support caso. Preencha o formulário de registro na íntegra. As informações neste formulário são necessárias para configurar um código curto com as operadoras de celular. Para obter mais informações sobre como preencher esse formulário, consulte [Obtaining a short code for](https://aws.amazon.com/blogs/messaging-and-targeting/obtaining-a-short-code-for-sending-text-messages-to-us-recipients-part-1/)  [sending text messages to US recipients \(Obter um código curto para enviar mensagens de texto para](https://aws.amazon.com/blogs/messaging-and-targeting/obtaining-a-short-code-for-sending-text-messages-to-us-recipients-part-1/)  [destinatários dos EUA\)](https://aws.amazon.com/blogs/messaging-and-targeting/obtaining-a-short-code-for-sending-text-messages-to-us-recipients-part-1/) no AWS Messaging and Targeting Blog. Esta postagem do blog aborda o processo de solicitação de códigos curtos dos EUA, mas as informações fornecidas também são úteis ao solicitar códigos curtos em outros países.

Não há contrato de nível de serviço pelo tempo necessário para obter um código curto. O tempo necessário depende de seu caso de uso estar ou não em conformidade com os requisitos das operadoras. Se as operadoras não acharem que seu caso de uso está em conformidade, elas rejeitarão sua solicitação e fornecerão informações sobre os motivos da rejeição. Se isso acontecer, você encontrará essas informações no seu AWS Support caso. Você pode resolver os problemas com seu aplicativo no seu AWS Support caso. Ao fazer isso, enviamos essas informações atualizadas de volta às operadoras para que elas possam reconsiderar sua inscrição.

As taxas associadas ao uso de códigos simplificados começam a ser cobradas imediatamente após o início de sua solicitação de códigos curtos com as operadoras. Você é responsável pelo pagamento dessas cobranças, mesmo se o código simplificado ainda não tiver sido totalmente provisionado. Para evitar que nossos sistemas sejam usados para enviar conteúdo indesejado ou malicioso, consideramos cuidadosamente cada solicitação. Se o seu caso de uso não estiver alinhado com nossas políticas, talvez não seja possível atender à sua solicitação.

Etapa 2: Atualize suas configurações de SMS no console de SMS do Amazon Pinpoint

Depois que você receber uma notificação de que seu código simplificado foi provisionado, execute as etapas a seguir.

#### **a** Note

Você não pode concluir essa etapa até que a solicitação de código curto seja aprovada e o código curto tenha sido adicionado à sua AWS conta.

- 1. Abra o console de SMS do Amazon Pinpoint em [https://console.aws.amazon.com/sms-voice/.](https://console.aws.amazon.com/sms-voice/)
- 2. No painel de navegação, em Configurações, selecione Número de telefone.
- 3. Na página Número de telefone, escolha o código curto.
- 4. Na guia Palavras-chave, verifique se as respostas para as palavras-chave HELP e STOP correspondem aos valores que você especificou na sua solicitação.

# <span id="page-151-0"></span>Solicitação de códigos longos dedicados para mensagens SMS com o Amazon Pinpoint SMS

Um código longo (também conhecido como um número virtual longo ou LVN) é um número de telefone padrão que contém até 12 dígitos, dependendo do país no qual ele está baseado. Códigos longos geralmente são destinados a person-to-person comunicações de baixo volume. Em alguns países, você também pode usar códigos longos para enviar mensagens de teste ou baixos volumes de mensagens para seus clientes. Em outros países, incluindo os Estados Unidos, os remetentes estão proibidos de usar códigos longos para enviar mensagens Application-to-Person (A2P), o que inclui as mensagens que você envia do Amazon Pinpoint SMS.

### **a** Note

Se você é novato em mensagens SMS com o Amazon Pinpoint SMS, você também deve solicitar um limite mensal de gastos com SMS que atenda às demandas esperadas do seu caso de uso de SMS. Por padrão, o limite de gastos mensal é USD 1,00. Para ter mais informações, consulte [Solicitando aumentos em sua cota mensal de gastos com SMS ou voz](#page-291-0)  [para o Amazon Pinpoint SMS](#page-291-0).

#### Solicitar um código longo

Você pode solicitar um código longo abrindo uma caixa no AWS Support Centro.

### **A** Important

Se quiser enviar mensagens para destinatários nos Estados Unidos ou nos territórios norteamericanos de Porto Rico, Ilhas Virgens Americanas, Guam e Samoa Americana, use um código curto, um número de telefone 10DLC ou um número gratuito. Se você concluir as etapas a seguir e solicitar um código longo para os Estados Unidos ou territórios norteamericanos de Porto Rico, Ilhas Virgens Americanas, Guam e Samoa Americana, sua solicitação será rejeitada.

Como solicitar um código longo abrindo um caso no AWS Support Center

- 1. Abra o console do Support Center em <https://console.aws.amazon.com/support/home>.
- 2. No painel Seus casos de suporte, escolha Criar caso.
- 3. Escolha o link Procurando aumentos no limite de serviço? e preencha o seguinte:
	- Em Tipo de limite, selecione Pinpoint SMS.
	- (Opcional) Em Fornecer um link ao site ou à aplicação que enviará mensagens SMS, forneça informações sobre o site, a aplicação ou o serviço que enviará mensagens SMS.
	- (Opcional) Em Qual tipo de mensagem você pretende enviar, escolha o tipo de mensagem que pretende enviar utilizando o código longo:
		- Senhas de uso único: mensagens que fornecem senhas que seus clientes usam para se autenticarem em seu site ou aplicação.
- Promocional: mensagens não críticas que promovem o seu negócio ou serviço, como ofertas especiais ou anúncios.
- Transacional: mensagens informativas importantes que oferecem suporte para transações do cliente, como confirmações de pedidos ou alertas de contas. As mensagens transacionais não devem conter conteúdo promocional nem de marketing.
- (Opcional) Para qual AWS região você enviará mensagens, escolha a região de onde você enviará mensagens.
- (Opcional) Em Para quais países você planeja enviar mensagens, insira o país ou a região em que deseja comprar códigos simplificados.
- (Opcional) Em Como seus clientes optam por receber suas mensagens, forneça detalhes sobre seu processo de consentimento.
- (Opcional) No campo Forneça o modelo de mensagem que você planeja usar para enviar mensagens aos seus clientes, inclua o modelo que será usado.
- 4. Em Solicitações, preencha as seguintes seções:
	- Para Região, escolha a região da qual você enviará mensagens.

### **a** Note

A região é obrigatória na seção Solicitações. Mesmo que você tenha fornecido essas informações na seção Detalhes do caso, também é necessário incluí-las aqui.

- Em Tipo de recurso, selecione Códigos SMS longos dedicados.
- Em Novo valor de limite, insira o número de códigos longos que você deseja comprar.
- 5. Em Descrição do caso, em Descrição do caso de uso, forneça os seguintes detalhes sobre o seu caso de uso.
- 6. (Opcional) Se você quiser enviar outras solicitações, escolha Adicionar outra solicitação.
- 7. Em Opções de contato, para Preferência de idioma de contato, escolha se você deseja receber comunicações para esse caso em inglês ou japonês.
- 8. Quando terminar, escolha Enviar.

Depois que recebermos sua solicitação, forneceremos uma resposta inicial em até 24 horas. Poderemos entrar em contato com você para solicitar informações adicionais. Depois de aprovado, você poderá adicionar palavras-chave e mensagens de resposta ao seu código longo.

Se pudermos fornecer um código longo, enviaremos informações sobre os custos associados a ele. Também forneceremos uma estimativa do tempo necessário para provisionar o código longo. Em muitos países, podemos fornecer um código longo dedicado em até 24 horas. No entanto, em alguns países e regiões, pode levar várias semanas para obter um código longo dedicado para o canal de SMS.

Para evitar que nossos sistemas sejam usados para enviar conteúdo indesejado ou malicioso, consideramos cuidadosamente cada solicitação. Se o seu caso de uso não estiver alinhado com nossas políticas, talvez não seja possível atender à sua solicitação.

# Liberando um número de telefone da sua conta de SMS do Amazon Pinpoint.

Se você não precisar mais de um número de telefone que tenha solicitado anteriormente por meio do Amazon Pinpoint SMS, você pode liberá-lo da sua conta Amazon Pinpoint SMS. Quando você libera um número, AWS deixa de cobrar por ele em sua fatura do próximo mês civil.

### **A** Important

A liberação de um número de telefone da sua conta de SMS do Amazon Pinpoint é permanente e não pode ser desfeita. Se você liberar um número de telefone, não poderá obter o mesmo número novamente no futuro.

A proteção contra exclusão precisa ser desativada antes que você possa liberar um número de telefone. Para obter mais informações sobre a proteção contra exclusão, consulte [Proteção contra exclusão](#page-173-0).

Para liberar um número de telefone 10DLC, ele precisa estar no ACTIVE status. Se você solicitou recentemente um número de telefone 10DLC e ele ainda está no PENDING status, verifique novamente o status em 1 a 2 dias úteis para verificar se está ACTIVE e, em seguida, você poderá liberar o número de telefone 10DLC. Para obter mais informações sobre como verificar o estado de um número de telefone, consulte [Status do número de](#page-147-0)  [telefone](#page-147-0)

Release a phone number from your Amazon Pinpoint SMS account (Console)

Para liberar um número de telefone da sua conta Amazon Pinpoint SMS usando o console Amazon Pinpoint SMS, siga estas etapas:

Liberar um número de telefone (Console)

- 1. Abra o console de SMS do Amazon Pinpoint em [https://console.aws.amazon.com/sms-voice/.](https://console.aws.amazon.com/sms-voice/)
- 2. No painel de navegação, em Configurações, selecione Números de telefone.
- 3. Escolha o número de telefone que você deseja liberar e escolha Liberar número de telefone.
- 4. Na janela Liberar número de telefone, digite **release** e escolha Liberar número de telefone.

Release a phone number from your Amazon Pinpoint SMS account (AWS CLI)

Você pode usar a [release-phone-numberC](https://docs.aws.amazon.com/cli/latest/reference/pinpoint-sms-voice-v2/release-phone-number.html)LI para liberar números de telefone da sua conta.

\$ aws pinpoint-sms-voice-v2 release-phone-number \

> --phone-number-id *phoneNumberId*

No comando anterior, *phoneNumberId*substitua pelo ID exclusivo ou pelo nome de recurso da Amazon (ARN) do número de telefone.

## Sistema de mensagens SMS bidirecionais

O Amazon Pinpoint SMS inclui suporte para SMS bidirecional. Ao ativar o SMS bidirecional, você pode receber mensagens de seus clientes. Você também pode usar mensagens bidirecionais junto com outros AWS serviços, como Lambda e Amazon Lex, para criar experiências interativas de mensagens de texto.

Quando um de seus clientes envia uma mensagem para seu número de telefone, o corpo da mensagem é enviado para um tópico do Amazon SNS ou instância do Amazon Connect para processamento.

#### **a** Note

O SMS bidirecional está disponível somente em determinados países e regiões. Para obter mais informações sobre a compatibilidade do SMS bidirecional por país ou região, consulte [Capacidades e limitações do país do SMS](#page-114-0).

O Amazon Connect para SMS bidirecional está disponível na Regiões da AWS lista em [Mensagens de bate-papo: subtipo SMS no guia](https://docs.aws.amazon.com/connect/latest/adminguide/regions.html#chatmessaging_region) do administrador do Amazon Connect.

Two-way SMS messaging (Console)

Para habilitar o SMS bidirecional usando o console de SMS do Amazon Pinpoint, siga estas etapas:

Habilitar SMS bidirecional

- 1. Abra o console de SMS do Amazon Pinpoint em [https://console.aws.amazon.com/sms-voice/.](https://console.aws.amazon.com/sms-voice/)
- 2. No painel de navegação, em Configurações, selecione Números de telefone.
- 3. Na página Números de telefone, selecione um número.
- 4. Na guia SMS bidirecional, clique no botão Editar configurações.
- 5. Na página Editar configurações, selecione Habilitar mensagem bidirecional.
- 6. Para Tipo de destino, escolha Amazon SNS ou Amazon Connect.
	- Para o Amazon SNS, escolha Novo tópico do Amazon SNS ou tópico existente do Amazon SNS e, em seguida, para a função de canal bidirecional, escolha Escolher a função existente do IAM ou Usar políticas de tópico do Amazon SNS.
		- Novo tópico do Amazon SNS Se você escolher essa opção, o Amazon Pinpoint SMS criará um tópico em sua conta. O tópico é criado automaticamente com todas as permissões necessárias. Para obter mais informações sobre os tópicos do Amazon SNS, consulte [Configurar o Amazon SNS](https://docs.aws.amazon.com/sns/latest/dg/sns-configuring.html) no Guia do desenvolvedor do Amazon SNS.
		- Tópico existente do Amazon SNS Se você escolher essa opção, deverá escolher um tópico existente do Amazon SNS no menu suspenso Destino de mensagens recebidas.
		- Para a função de canal bidirecional, escolha uma das seguintes opções:
			- Escolha a função existente do IAM Escolha uma política do IAM existente para aplicar ao tópico do Amazon SNS. Por exemplo, as políticas do Amazon SNS, consulte. [Políticas do IAM para tópicos do Amazon SNS](#page-158-0)
			- Use as políticas de tópicos do Amazon SNS O tópico do Amazon SNS exige a política de tópicos apropriada do Amazon SNS para conceder acesso ao Amazon Pinpoint SMS. Por exemplo, políticas do Amazon SNS, consulte. [Políticas de tópicos](#page-160-0)  [do Amazon SNS para tópicos do Amazon SNS](#page-160-0)
- Para Amazon Connect em Função de canal bidirecional, escolha Escolher perfis do IAM existentes.
	- No menu suspenso Funções do IAM existentes, escolha um perfil do IAM existente como o destino da mensagem. Por exemplo, políticas do IAM, consult[ePolíticas do IAM para o](#page-162-0) [Amazon Connect](#page-162-0).
- 7. Escolha Salvar alterações.
- 8. (Opcional) Se você escolheu o Amazon Connect como o tipo de destino, na janela Importar número de telefone para o Amazon Connect:
	- a. No menu suspenso Destino das mensagens recebidas, escolha a instância do Amazon Connect que receberá mensagens de entrada.
	- b. Escolha Importar número de telefone.

Two-way SMS messaging (AWS CLI)

Você pode usar o [update-phone-number](https://docs.aws.amazon.com/cli/latest/reference/pinpoint-sms-voice-v2/update-phone-number.html)comando para ativar o SMS bidirecional.

Na linha de comando, insira o seguinte comando:

```
$ aws pinpoint-sms-voice-v2 update-phone-number \
```
- > --phone-number-id *PhoneNumber* \
- > --two-way-enabled *True* \
- > --two-way-channel-arn *TwoWayARN* \
- > --two-way-channel-role *TwoChannelWayRole*

No comando anterior, faça as seguintes alterações:

- *PhoneNumber*Substitua pelo PhoneNumber ID ou nome de recurso da Amazon (ARN) do número de telefone.
- Substitua o *TwoWayARN* pelo Amazon Resource Name (ARN) para receber as mensagens SMS recebidas. Por exemplo, políticas do Amazon SNS, consulte. [Políticas de tópicos do](#page-160-0)  [Amazon SNS para tópicos do Amazon SNS](#page-160-0) Para definir o Amazon Connect como destino de entrada, defina o *TwoWayconnect.region.amazonaws.comARN* como. Substitua a *região* pela instância Região da AWS do Amazon Connect na qual está hospedada.
- *TwoChannelWayRole*Substitua pelo Amazon Resource Name (ARN) da função do IAM a ser usada. Por exemplo, políticas de permissão do SNS, consulte [Políticas do IAM para tópicos](#page-158-0) [do Amazon SNS](#page-158-0) e, por exemplo, políticas do Amazon Connect, consult[ePolíticas do IAM](#page-162-0)

[para o Amazon Connect](#page-162-0). Esse parâmetro só é necessário se você optar por usar políticas de permissão do IAM.

<span id="page-158-0"></span>Políticas do IAM para tópicos do Amazon SNS

Se você quiser que o Amazon Pinpoint SMS use uma função existente do IAM ou se você criar uma nova função, anexe as seguintes políticas a essa função para que o Amazon Pinpoint SMS possa assumi-la. Para obter informações sobre como modificar a relação de confiança de uma função, consulte [Modificar uma função](https://docs.aws.amazon.com/IAM/latest/UserGuide/id_roles_manage_modify.html) no [guia do usuário do IAM.](https://docs.aws.amazon.com/IAM/latest/UserGuide/introduction.html)

A seguir está a política de confiança para a função do IAM. Na política do IAM a seguir, faça as seguintes alterações:

• Substitua *accountId* pelo ID exclusivo da sua conta. AWS

```
{ 
   "Version": "2012-10-17", 
   "Statement": [ 
     { 
        "Sid": "SMSVoice", 
        "Effect": "Allow", 
        "Principal": { 
          "Service": "sms-voice.amazonaws.com" 
        }, 
        "Action": "sts:AssumeRole", 
        "Condition": { 
          "StringEquals": { 
             "aws:SourceAccount": "accountId" 
          } 
        } 
     } 
   ]
}
```
Veja a seguir a política de permissão para a função do IAM. O SMSVoiceAllowSNSPublish Sid é uma política de permissão para permitir a publicação em tópicos do Amazon SNS e SMSVoiceAllowEncryptedSNSTopics o Sid é uma opção para tópicos criptografados do Amazon SNS.

Na política de permissão do IAM a seguir, faça as seguintes alterações:

- Substitua a *AWS partição* pela partição na qual você usa o Amazon Pinpoint SMS.
- Substitua a *região* pela Região da AWS qual você usa o Amazon Pinpoint SMS.
- Substitua *accountId* pelo ID exclusivo do seu. Conta da AWS
- *snsTopicArn*Substitua pelos tópicos do Amazon SNS que receberão mensagens.

```
{ 
     "Version": "2012-10-17", 
     "Statement": [ 
         { 
             "Sid": "SMSVoiceAllowSNSPublish", 
             "Effect": "Allow", 
             "Action": "sns:Publish", 
             "Resource": "arn:partition:sns:region:accountId:snsTopicArn", 
             "Condition": { 
                  "StringEquals": { 
                      "aws:ResourceAccount": "accountId" 
 } 
             } 
         }, 
         { 
             "Sid": "SMSVoiceAllowEncryptedSNSTopics", 
             "Effect": "Allow", 
             "Action": [ 
                  "kms:Decrypt", 
                  "kms:GenerateDataKey*" 
             ], 
             "Resource": "*", 
             "Condition": { 
                  "StringEquals": { 
                      "kms:EncryptionContext:aws:sns:topicArn": 
  "arn:partition:sns:region:accountId:snsTopicArn", 
                      "aws:CalledViaLast": "sns.amazonaws.com" 
 } 
 } 
         } 
     ]
}
```
## <span id="page-160-0"></span>Políticas de tópicos do Amazon SNS para tópicos do Amazon SNS

O tópico do Amazon SNS exige a política de tópicos apropriada para conceder acesso ao Amazon Pinpoint SMS, caso eles não sejam fornecidos no parâmetro. *TwoChannelWayRole*

```
{ 
   "Effect": "Allow", 
   "Principal": { 
     "Service": "sms-voice.amazonaws.com" 
   }, 
   "Action": "sns:Publish", 
   "Resource": "snsTopicArn" 
}
```
No exemplo anterior, faça as seguintes alterações:

• *snsTopicArn*Substitua pelo tópico do Amazon SNS que enviará e receberá mensagens.

**a** Note Tópicos FIFO do Amazon SNS são incompatíveis.

Embora os dados de SMS do Amazon Pinpoint sejam criptografados, você pode usar tópicos do Amazon SNS que são criptografados AWS KMS usando chaves para obter um nível adicional de segurança. Essa segurança adicional pode ser útil se seu aplicativo manipula dados privados ou confidenciais.

Você precisa realizar algumas etapas adicionais de configuração para usar tópicos criptografados do Amazon SNS com mensagens bidirecionais.

O exemplo de declaração a seguir usa as SourceArn condições opcionais, mas recomendadas, SourceAccount para evitar o confuso problema do deputado e garantir que somente a conta do proprietário do Amazon Pinpoint SMS tenha acesso. Para obter mais informações sobre o problema do deputado confuso, consulte [O problema do deputado confuso](https://docs.aws.amazon.com/IAM/latest/UserGuide/confused-deputy.html) no [guia do usuário do IAM](https://docs.aws.amazon.com/IAM/latest/UserGuide/introduction.html).

Primeiro, a chave que você usa deve ser simétrica. Tópicos criptografados do Amazon SNS não oferecem suporte a chaves AWS KMS assimétricas.

Segundo, a política de chaves deve ser modificada para permitir que o Amazon Pinpoint SMS use a chave. Adicione as seguintes permissões à política de chave existente:

```
{ 
     "Effect": "Allow", 
     "Principal": { 
          "Service": "sms-voice.amazonaws.com" 
     }, 
     "Action": [ 
          "kms:GenerateDataKey*", 
          "kms:Decrypt" 
     ], 
     "Resource": "*", 
     "Condition": { 
          "StringEquals": { 
            "aws:SourceAccount": "accountId" 
          }, 
          "ArnLike": { 
             "aws:SourceArn": "arn:aws:sms-voice:region:accountId:*" 
          } 
       }
}
```
Para obter informações sobre como editar políticas de chave, consulte [Alterar uma política de chaves](https://docs.aws.amazon.com/kms/latest/developerguide/key-policy-modifying.html) no Guia do desenvolvedor do AWS Key Management Service .

Para obter mais informações sobre a criptografia de tópicos do Amazon SNS AWS KMS usando chaves, [consulte Habilitar a compatibilidade entre fontes de eventos AWS de serviços e tópicos](https://docs.aws.amazon.com/sns/latest/dg/sns-key-management.html#compatibility-with-aws-services)  [criptografados](https://docs.aws.amazon.com/sns/latest/dg/sns-key-management.html#compatibility-with-aws-services) no Guia do desenvolvedor do Amazon Simple Notification Service.

Exemplo de uma carga de mensagem SMS bidirecional para tópicos do Amazon SNS

Quando seu número recebe uma mensagem SMS, o Amazon Pinpoint SMS envia uma carga JSON para um tópico do Amazon SNS que você designar. A carga JSON contém a mensagem e dados relacionados, como no exemplo a seguir:

```
{ 
   "originationNumber":"+14255550182", 
   "destinationNumber":"+12125550101", 
   "messageKeyword":"JOIN", 
   "messageBody":"EXAMPLE", 
   "inboundMessageId":"cae173d2-66b9-564c-8309-21f858e9fb84",
```
}

#### "previousPublishedMessageId":"wJalrXUtnFEMI/K7MDENG/bPxRfiCYEXAMPLEKEY"

A carga útil da mensagem de entrada contém as seguintes informações:

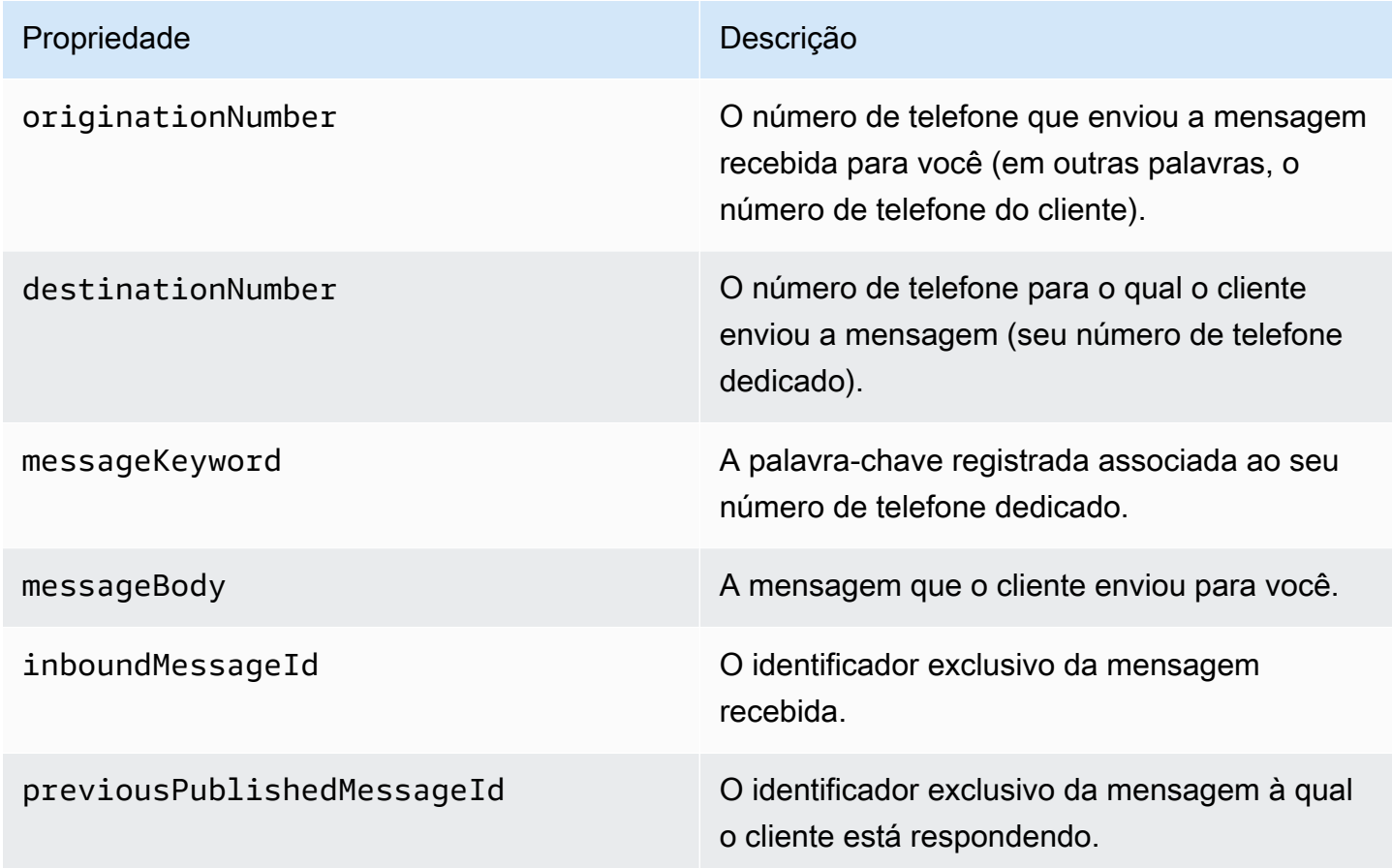

## <span id="page-162-0"></span>Políticas do IAM para o Amazon Connect

Se você quiser que o Amazon Pinpoint SMS use uma função existente do IAM ou se você criar uma nova função, anexe as seguintes políticas a essa função para que o Amazon Pinpoint SMS possa assumi-la. Para obter informações sobre como modificar uma relação de confiança existente de uma função, consulte [Modificar uma função](https://docs.aws.amazon.com/IAM/latest/UserGuide/id_roles_manage_modify.html) no [guia do usuário do IAM.](https://docs.aws.amazon.com/IAM/latest/UserGuide/introduction.html)

Para criar novas políticas do IAM, faça o seguinte:

- 1. Crie uma nova política de permissão seguindo as instruções em Como [criar políticas usando o](https://docs.aws.amazon.com/IAM/latest/UserGuide/access_policies_create-console.html#access_policies_create-json-editor)  [editor JSON](https://docs.aws.amazon.com/IAM/latest/UserGuide/access_policies_create-console.html#access_policies_create-json-editor) no Guia do usuário do IAM.
	- Na etapa 4, use a política de permissão definida abaixo.
- 2. Crie uma nova política de confiança seguindo as instruções em Como [criar uma função usando](https://docs.aws.amazon.com/IAM/latest/UserGuide/id_roles_create_for-custom.html) [políticas de confiança personalizadas](https://docs.aws.amazon.com/IAM/latest/UserGuide/id_roles_create_for-custom.html) no Guia do usuário do IAM.
	- a. Na etapa 4, use a política de confiança definida abaixo.
	- b. Na etapa 11, adicione a política de permissão que você criou na etapa anterior.

A seguir está a política de permissão da função do IAM para permitir a publicação no Amazon Connect.

```
{ 
     "Version": "2012-10-17", 
     "Statement": [ 
          { 
               "Effect": "Allow", 
               "Action": [ 
                   "connect:SendChatIntegrationEvent" 
              ], 
               "Resource": [ 
\mathbf{u} \star \mathbf{u} ] 
          } 
     ]
}
```
A seguir está a política de confiança para a função do IAM. Faça as seguintes alterações:

• Substitua *accountId* pelo ID exclusivo do seu. Conta da AWS

```
{ 
   "Version": "2012-10-17", 
   "Statement": [ 
     { 
        "Sid": "SMSVoice", 
        "Effect": "Allow", 
        "Principal": { 
          "Service": "sms-voice.amazonaws.com" 
       }, 
        "Action": "sts:AssumeRole", 
        "Condition": { 
          "StringEquals": {
```
}

```
 "aws:SourceAccount": "accountId" 
         } 
      } 
   } 
 ]
```
# Palavras-chave

Uma palavra-chave é uma palavra ou frase específica que um cliente pode enviar para seu número de telefone para obter uma resposta, como uma mensagem informativa, optar por receber mais mensagens, uma oferta especial e outras mensagens promocionais e transacionais. Quando seu número recebe uma mensagem que começa com uma palavra-chave, o Amazon Pinpoint SMS responde com uma mensagem personalizável.

Para códigos curtos, o console mostra as palavras-chave e as respostas que você define inicialmente ao solicitar um código curto AWS Support. AWS Support registra suas palavras-chave e respostas com operadoras de telefonia móvel ao fornecer seu código curto.

Para códigos longos, o console mostra as palavras-chave e respostas padrão.

#### **1** Importante

Suas palavras-chave e mensagens de resposta devem estar em conformidade com as diretrizes definidas pelas operadoras sem fio e grupos do setor sem fio. Do contrário, após auditoria, esses grupos podem tomar medidas contra seu código curto ou longo. Essa ação pode incluir seu número na lista de rejeição e bloquear suas mensagens.

Uma palavra-chave pode ter entre 1 e 30 caracteres e não pode começar ou terminar com um espaço. Palavras-chave diferenciam maiúsculas de minúsculas.

As operadoras sem fio nos EUA exigem códigos simplificados para oferecer suporte às palavraschave a seguir. Além disso, AWS espera que todos os códigos longos e curtos suportem essas palavras-chave:

#### AJUDA

Usada para obter suporte ao cliente. A mensagem de resposta deve incluir informações de contato de suporte ao cliente, como no exemplo a seguir:

"Para obter assistência com sua conta, ligue para (206) 555-0199".

#### PARAR

Usada para cancelar o recebimento de mensagens de seu número. Além de PARAR, seu público pode usar qualquer palavra-chave de cancelamento, como CANCELAR ou CANCELAR RECEBIMENTO. Para ver uma lista das palavras-chave de cancelamento compatíveis, consulte [Palavras-chave de exclusão obrigatórias](#page-165-0). Depois que seu número recebe uma mensagem SMS que contém uma palavra-chave de exclusão, o Amazon Pinpoint SMS interrompe o envio de mensagens SMS da sua conta para a pessoa que optou por não participar.

A mensagem de resposta deve confirmar que as mensagens deixarão de ser enviadas à pessoa que optou pelo cancelamento, como no exemplo a seguir:

"Agora que você optou pelo cancelamento, não receberá mais mensagens".

**a** Note

Se um destinatário responder com uma dessas palavras-chave como a primeira palavra de sua mensagem, o Amazon Pinpoint SMS responderá com a resposta para essa palavrachave. Por exemplo, se um destinatário responder a uma de suas mensagens com "Ajudeme a entender o que isso significa", o Amazon Pinpoint SMS responderá com a resposta que você especificou para a palavra-chave HELP.

#### Tópicos

- [Palavras-chave de exclusão obrigatórias](#page-165-0)
- [Ações de palavras-chave](#page-167-0)
- [Gerenciar palavras-chave](#page-167-1)

## <span id="page-165-0"></span>Palavras-chave de exclusão obrigatórias

Quando exigido por leis e regulamentos locais (como nos Estados Unidos e no Canadá), os destinatários de SMS podem usar seus dispositivos para cancelar o recebimento respondendo à mensagem com uma destas opções:

#### **a** Note

Você pode adicionar palavras-chave personalizadas aos números de telefone e grupos telefônicos para optar por não participar.

- ARRET
- CANCEL
- END
- CANCELAR
- CANCELAR
- QUIT
- REMOVE
- PARAR
- TD
- CANCELAR INSCRIÇÃO

Para optar por não participar, o destinatário deve responder ao mesmo número de telefone que o Amazon Pinpoint SMS usou para entregar a mensagem. Depois de cancelar, o destinatário não recebe mais mensagens SMS da sua AWS conta.

#### **a** Note

Para números de ligação gratuita dos EUA, opções de cancelamento são gerenciados pela operadora. A única palavra-chave de cancelamento compatível com números gratuitos dos EUA é STOP. Você não pode adicionar outras palavras-chave de cancelamento nem alterar a mensagem de resposta que seus destinatários recebem quando optam por não participar. Um usuário pode se inscrever novamente enviando uma nova mensagem para a ligação gratuita usando UNSTOP ou START como palavra-chave.

Para configurar a permissão de um usuário se inscrever novamente, adicione as palavraschave UNSTOP, START ou ambas ao seu número gratuito e defina a ação da palavrachave como. Opt-in Para obter mais informações sobre como adicionar palavras-chave, consulte[Gerenciar palavras-chave](#page-167-1).

### <span id="page-167-0"></span>Ações de palavras-chave

Uma palavra-chave pode ter uma das três ações associadas a ela. Quando um cliente responde com a palavra-chave, a ação será executada.

- Opt-out— O destinatário é adicionado à lista de exclusão e não receberá mensagens futuras.
- Opt-in— O destinatário deseja receber mensagens futuras.
- Automatic responseUma mensagem é enviada ao destinatário.

## <span id="page-167-1"></span>Gerenciar palavras-chave

Use o console Amazon Pinpoint SMS ou AWS CLI personalize as respostas de palavras-chave para seu número de telefone.

#### Add a keyword (Console)

Use o console Amazon Pinpoint SMS para adicionar palavras-chave ao seu número de telefone.

Adicionar uma palavra-chave

- 1. Abra o console de SMS do Amazon Pinpoint em [https://console.aws.amazon.com/sms-voice/.](https://console.aws.amazon.com/sms-voice/)
- 2. No painel de navegação, em Configurações, selecione Número de telefone.
- 3. Na página Número de telefone, selecione o número de telefone ao qual adicionar uma palavra-chave.
- 4. Na guia Palavras-chave, selecione o botão Adicionar palavra-chave.
- 5. No painel Palavra-chave personalizada, adicione o seguinte:
	- Palavra-chave A nova palavra-chave a ser adicionada.
	- Mensagem de resposta: a mensagem a ser enviada de volta ao destinatário.
	- Ação de palavra-chave: a ação a ser executada quando a palavra-chave é recebida.
- 6. Selecione Adicionar palavra-chave.

Edit a keyword (Console)

Use o console Amazon Pinpoint SMS para editar palavras-chave.

Para editar uma palavra-chave

- 1. Abra o console de SMS do Amazon Pinpoint em [https://console.aws.amazon.com/sms-voice/.](https://console.aws.amazon.com/sms-voice/)
- 2. No painel de navegação, em Configurações, selecione Número de telefone.
- 3. Na página Número de telefone, escolha o número de telefone que contém a palavra-chave.
- 4. Na guia Palavras-chave, escolha a palavra-chave a ser editada e, em seguida, o botão Editar palavra-chave.
- 5. No painel Palavra-chave personalizada, modifique qualquer uma das seguintes opções:
	- Palavra-chave A palavra-chave a ser alterada.
	- Mensagem de resposta: a mensagem a ser enviada de volta ao destinatário.
	- Ação de palavra-chave: a ação a ser executada quando a palavra-chave é recebida.
- 6. Escolha Salvar palavra-chave.

#### Delete a keyword (Console)

Use o console Amazon Pinpoint SMS para excluir palavras-chave.

**a** Note

As palavras-chave de exclusão obrigatórias não podem ser excluídas.

Para excluir uma palavra-chave

- 1. Abra o console de SMS do Amazon Pinpoint em [https://console.aws.amazon.com/sms-voice/.](https://console.aws.amazon.com/sms-voice/)
- 2. No painel de navegação, em Configurações, selecione Números de telefone.
- 3. Na página Números de telefone, escolha o número de telefone que contém a palavra-chave.
- 4. Na guia Palavras-chave, escolha a palavra-chave a ser excluída e, em seguida, Remover palavra-chave.

Add or edit a keyword (AWS CLI)

Você pode usar o comando [put-keyword](https://docs.aws.amazon.com/cli/latest/reference/pinpoint-sms-voice-v2/put-keyword.html) para criar uma nova palavra-chave ou editar. Se a palavra-chave já existir, ela será substituída.

Para criar uma palavra-chave, execute o comando a seguir na AWS CLI:

- \$ aws pinpoint-sms-voice-v2 put-keyword \
- > --origination-identity *OriginationIdentity* \
- > --keyword *Keyword* \
- > --keyword-message *KeywordMessage* \
- > --keyword-action *KeywordAction*

No comando anterior, faça as seguintes alterações:

- *OriginationIdentity*Substitua pelo ID exclusivo ou pelo nome de recurso da Amazon (ARN) do número de telefone ao qual você deseja adicionar a palavra-chave.
- Substitua *Keyword* pela nova palavra-chave.
- *KeywordMessage*Substitua pela mensagem a ser usada ao responder à palavra-chave.
- *KeywordAction*Substitua a ação (AUTOMATIC\_RESPONSE,OPT\_OUT,OPT\_IN) a ser executada quando a palavra-chave for recebida.

List keywords (AWS CLI)

Você pode usar o comando [describe-keywords.html](https://docs.aws.amazon.com/cli/latest/reference/pinpoint-sms-voice-v2/describe-keywords.html) para visualizar informações sobre as palavras-chave associadas a uma identidade de origem.

Para ver uma lista de palavras-chave usando o AWS CLI na linha de comando, digite o seguinte comando:

```
$ aws pinpoint-sms-voice-v2 describe-keywords \
> --origination-identity OriginationIdentity
```
No comando anterior, faça as seguintes alterações:

*OriginationIdentity*Substitua pelo ID exclusivo ou pelo nome de recurso da Amazon (ARN) do número de telefone ou ID do remetente do qual você deseja obter uma lista de palavraschave.

Delete a keyword (AWS CLI)

Você pode usar o comando [delete-keyword](https://docs.aws.amazon.com/cli/latest/reference/pinpoint-sms-voice-v2/delete-keyword.html) para excluir uma palavra-chave.

Na linha de comando, insira o seguinte comando:

```
aws pinpoint-sms-voice-v2 delete-keyword \setminus
```
- > --origination-identity *OriginationIdentity* \
- > --keyword *Keyword*

No comando anterior, faça as seguintes alterações:

- *OriginationIdentity*Substitua pelo ID exclusivo ou pelo nome de recurso da Amazon (ARN) do número de telefone ou ID do remetente do qual você deseja remover a palavrachave.
- Substitua *Keyword* pela palavra-chave a ser excluída.

## Lista de cancelamento

Uma lista de exclusão é uma lista de números de telefone de destino que não devem ter mensagens enviadas para eles. Quando você envia mensagens SMS, as identidades de destino são adicionadas automaticamente à lista de cancelamento se responderem ao número de origem com a palavrachave PARAR (a menos que você ative a opção de cancelamento autogerenciada). Se você tentar enviar uma mensagem para um número de destino que esteja em uma lista de exclusão e a lista de exclusão estiver associada ao número de telefone usado para enviar a mensagem, o Amazon Pinpoint SMS não tentará enviar a mensagem.

### Gerenciar listas de exclusão

Por padrão, quando um número de telefone é criado, ele é atribuído à lista de exclusão padrão. Para obter mais informações sobre como adicionar ou remover números de telefone de destino de uma lista de exclusão, consulte. [Gerenciando números de telefone da lista de exclusão](#page-277-0)

Create or change opt-out list (Console)

Para alterar a lista de exclusão usando o console Amazon Pinpoint SMS, siga estas etapas:

Criar ou alterar uma lista de exclusão

- 1. Abra o console de SMS do Amazon Pinpoint em [https://console.aws.amazon.com/sms-voice/.](https://console.aws.amazon.com/sms-voice/)
- 2. No painel de navegação, em Configurações, selecione Números de telefone.
- 3. Na página Números de telefone, escolha o número de telefone.
- 4. Na guia Lista de exclusão, escolha o botão Editar configurações.
- 5. Para a lista de exclusão, escolha uma das seguintes opções:
- Crie uma nova lista de exclusão Crie uma nova lista de exclusão vazia. Em Nome da lista, insira um nome para a lista de exclusão.
- Escolha uma lista de exclusão existente Escolha uma lista de exclusão criada anteriormente no menu suspenso.
- 6. Escolha Salvar alterações.

Create an opt-out list (AWS CLI)

Você pode usar o [create-opt-out-listc](https://docs.aws.amazon.com/cli/latest/reference/pinpoint-sms-voice-v2/create-opt-out-list.html)omando para criar uma lista de exclusão.

Na linha de comando, insira o seguinte comando:

\$ aws pinpoint-sms-voice-v2 create-opt-out-list --opt-out-list-name *OptOutListName*

No comando anterior, *OptOutListName*substitua pelo nome da lista de exclusão.

Change an opt-out list (AWS CLI)

Você pode usar o [update-phone-number](https://docs.aws.amazon.com/cli/latest/reference/pinpoint-sms-voice-v2/update-phone-number.html)comando para alterar a lista de exclusão usada pelo número de telefone.

Na linha de comando, insira o seguinte comando:

```
$ aws pinpoint-sms-voice-v2 update-phone-number --phone-number-id PhoneNumberid --
opt-out-list-name OptOutListName
```
No comando anterior, faça as seguintes alterações:

- *PhoneNumberid*Substitua pelo PhoneNumberId nome de recurso da Amazon (ARN) do número de telefone.
- *OptOutListName*Substitua pelo nome de recurso da Amazon (ARN) ou pelo nome da lista de exclusão.

## Exclusões autogerenciadas

Por padrão, quando um cliente envia uma mensagem que começa com HELP ou STOP para um de seus números dedicados, o Amazon Pinpoint SMS responde automaticamente com uma mensagem

personalizável. No caso de mensagens STOP recebidas, o Amazon Pinpoint SMS também opta por não receber futuras mensagens SMS. Se você preferir gerenciar as respostas HELP e STOP usando um serviço diferente do Amazon Pinpoint SMS, você pode ativar as opções de exclusão autogerenciadas.

Quando você ativa esse recurso, há três mudanças na forma como o Amazon Pinpoint SMS trata as mensagens recebidas que seus clientes enviam. Primeiro, ele interrompe o envio de respostas automáticas a mensagens AJUDA e PARAR recebidas. Em segundo lugar, o Amazon Pinpoint SMS interrompe automaticamente a opção de seus clientes não receberem futuras mensagens SMS quando eles enviarem uma mensagem STOP. Por fim, ele encaminha mensagens AJUDA e PARAR recebidas para o tópico do Amazon SNS usado para receber mensagens SMS bidirecionais, em vez de responder para o remetente automaticamente.

Se você habilitar esse recurso, será responsável por responder a solicitações AJUDA e PARAR. Você também será responsável por acompanhar e responder a solicitações de cancelamento.

#### **A** Important

Vários países, regiões e jurisdições impõem graves penalidades para o envio de mensagens SMS indesejadas. Se você habilitar esse recurso, certifique-se de que tenha sistemas e processos para receber e gerenciar solicitações de cancelamentos.

#### **a** Note

Para ativar a exclusão autogerenciada de um número de telefone, você deve primeiro ativar as mensagens SMS bidirecionais.

Ativar desativações autogerenciadas (Console)

- 1. Abra o console de SMS do Amazon Pinpoint em [https://console.aws.amazon.com/sms-voice/.](https://console.aws.amazon.com/sms-voice/)
- 2. No painel de navegação, em Configurações, selecione Números de telefone.
- 3. Na página Números, escolha o número de telefone.
- 4. Na guia Lista de exclusão, escolha o botão Editar configurações.
- 5. Na página Gerenciamento de desativação, escolha Ativar exclusão autogerenciada e, em seguida, Salvar alterações.

# <span id="page-173-0"></span>Proteção contra exclusão

Ao ativar a proteção contra exclusão, você não poderá liberar o número de telefone até que a proteção contra exclusão seja desativada. Por padrão, a proteção contra exclusão está desativada.

Enable deletion protection (Console)

Para alterar a proteção contra exclusão usando o console Amazon Pinpoint SMS, siga estas etapas:

Ativar proteção contra exclusão (Console)

- 1. Abra o console de SMS do Amazon Pinpoint em [https://console.aws.amazon.com/sms-voice/.](https://console.aws.amazon.com/sms-voice/)
- 2. No painel de navegação, em Configurações, selecione Números de telefone.
- 3. Na página Números de telefone, escolha o número de telefone que terá a proteção contra exclusão ativada.
- 4. Na guia Proteção contra exclusão, escolha o botão Editar configurações.
- 5. Escolha Ativar proteção contra exclusão e, em seguida, Salvar alterações.

Enable deletion protection (AWS CLI)

Você pode usar o [update-phone-number](https://docs.aws.amazon.com/cli/latest/reference/pinpoint-sms-voice-v2/update-phone-number.html)comando para ativar a proteção contra exclusão do número de telefone.

Na linha de comando, insira o seguinte comando:

```
$ aws pinpoint-sms-voice-v2 update-phone-number --phonenumber-id PhoneNumberid --
deletion-protection-enabled
```
No comando anterior, faça as seguintes alterações:

• *PhoneNumberid*Substitua pelo PhoneNumber ID ou nome de recurso da Amazon (ARN) do número de telefone.

## Tags

As tags são pares de chaves e valores que você pode aplicar opcionalmente aos seus AWS recursos para controlar o acesso ou o uso. Adicionar uma tag a um recurso pode ajudá-lo a categorizar e

gerenciar recursos de maneiras diferentes, como por finalidade, proprietário, ambiente ou outros critérios. Você pode usar tags para encontrar facilmente os recursos existentes ou para controlar quais usuários podem acessar recursos específicos.

Manage tags (Console)

Use o console Amazon Pinpoint SMS para adicionar, editar ou excluir uma tag.

Gerenciar tags (Console)

- 1. Abra o console de SMS do Amazon Pinpoint em [https://console.aws.amazon.com/sms-voice/.](https://console.aws.amazon.com/sms-voice/)
- 2. No painel de navegação, em Configurações, selecione Números de telefone.
- 3. Na página Números de telefone, escolha o número de telefone ao qual adicionar uma etiqueta.
- 4. Na guia Tags, escolha Gerenciar tags.
	- Adicionar uma tag Em Gerenciar tags, escolha Adicionar nova tag para criar um novo par chave/valor em branco.
	- Excluir uma tag Em Gerenciar tags, escolha Remover ao lado do par chave/valor.
	- Editar uma tag Em Gerenciar tags, escolha a chave ou o valor e edite o texto.
- 5. Escolha Salvar alterações.

Manage tags (AWS CLI)

Use o AWS CLI para adicionar ou editar uma tag.

```
$ aws pinpoint-sms-voice-v2 tag-resource \ 
   --resource-arn resource-arn \ 
   --tags tags={key1=value1,key2=value2}
```
No exemplo anterior, faça o seguinte:

- Substitua *resource-arn* pelo Amazon Resource Name (ARN) ao qual você deseja adicionar as tags.
- Substitua *key1 e key2* pelas chaves das tags que você deseja adicionar ao recurso.
- Substitua *value1* e *value2* pelos valores das tags que você deseja adicionar às respectivas chaves.

Use o AWS CLI para excluir uma tag.

```
$ aws pinpoint-sms-voice-v2 untag-resource \ 
   --resource-arn resource-arn \ 
   --tag-keys tags={key1=value1,key2=value2}
```
No exemplo anterior, faça o seguinte:

- Substitua *resource-arn* pelo Amazon Resource Name (ARN) do qual você deseja remover a tag.
- Substitua *key1 e key2* pelas chaves das tags que você deseja remover.
- Substitua *valor1* e *valor2* pelos valores das tags que você deseja remover.

# IDs de remetente

A ID do remetente é um nome alfanumérico que identifica o remetente de uma mensagem SMS. Quando você envia uma mensagem SMS usando um ID de remetente e o destinatário está em uma área que oferece suporte à autenticação de ID de remetente, o ID desse remetente é exibido no dispositivo do destinatário em lugar de um número de telefone. Um ID de remetente fornece aos destinatários de SMS mais informações sobre o remetente do que um número de telefone ou código simplificado. Por exemplo, uma empresa fictícia Example Corp pode usar o ID do remetente EXAMPLECO

Os IDs de remetente são aceitos em muitos países e regiões ao redor do mundo. Em alguns lugares, se a sua empresa envia mensagens SMS para clientes individuais, você deve usar um ID de remetente pré-registrado em uma agência reguladora ou grupo do setor. Para obter uma lista completa de países e regiões que oferecem suporte ou requerem IDs de remetente, consulte [Capacidades e limitações do país do SMS](#page-114-0).

#### Vantagens

Os IDs de remetente fornecem mais informações ao destinatário sobre o remetente da mensagem. É mais fácil estabelecer a identidade de sua marca usando um ID de remetente do que usando um código simplificado ou longo. Não há cobrança adicional pelo uso de um ID de remetente.

#### **Desvantagens**

A oferta de suporte e os requisitos para a autenticação do ID de remetente não são consistentes em todos os países ou regiões. Vários mercados importantes (incluindo Canadá, China e Estados Unidos) não oferecem suporte ao ID de remetente. Em algumas áreas, os IDs de remetente precisam ser pré-aprovados por uma agência reguladora para que você possa usá-los.

#### Tópicos

- [Recursos e limitações do país do ID do remetente](#page-176-0)
- [IDs de remetente registrados e dinâmicos](#page-176-1)
- [Considerações sobre um ID de remetente](#page-176-2)
- [Gerenciar IDs de remetente](#page-177-0)
- [Tags](#page-182-0)

# <span id="page-176-0"></span>Recursos e limitações do país do ID do remetente

Para obter mais informações sobre quais países oferecem suporte às IDs de remetente, consulte a coluna Suporta IDs de remetente em. [Países e regiões com suporte \(canal SMS\)](#page-115-0)

# <span id="page-176-1"></span>IDs de remetente registrados e dinâmicos

ID de remetente registrado — Um ID de remetente registrado é registrado em uma agência reguladora ou grupo do setor. Para obter uma lista completa de países e regiões que oferecem suporte ou requerem IDs de remetente, consulte [Países e regiões com suporte \(canal SMS\)](#page-115-0).

ID dinâmica do remetente — Uma ID dinâmica do remetente não precisa ser registrada em uma agência reguladora ou grupo do setor. Os requisitos de registro podem mudar rapidamente e é recomendável que você conclua qualquer registro opcional para IDs de remetentes dinâmicos. Para obter uma lista completa de países e regiões que oferecem suporte ou, opcionalmente, têm registro de ID de remetente, consulte. [Países e regiões com suporte \(canal SMS\)](#page-115-0)

# <span id="page-176-2"></span>Considerações sobre um ID de remetente

Ao criar uma ID de remetente, considere o seguinte:

- Escolha um ID de remetente que corresponda à marca e ao serviço de SMS, ou caso de uso, da sua empresa
- Não há suporte para IDs de remetente somente numéricos
- Caracteres compatíveis com o ID de remetente de SMS do Amazon Pinpoint (alguns países podem substituí-los):
- Sem caracteres especiais, exceto traços (-)
- Sem espaços
- Caracteres válidos: a-z, A-z e 0-9
- Máximo de 3 caracteres
- Máximo de 11 caracteres
- Se o país para o qual você está enviando exige registro, você deve enviar um registro para cada Região da AWS país de onde planeja enviar.

## <span id="page-177-0"></span>Gerenciar IDs de remetente

Antes de solicitar um ID de remetente, verifique se eles estão disponíveis, consult[ePaíses e regiões](#page-115-0)  [com suporte \(canal SMS\)](#page-115-0).

#### **a** Note

Alguns países exigem que você registre seu ID de remetente ou abra um caso de suporte para solicitar o ID de remetente.

- Registro de ID de remetente na Índia Registre uma ID de remetente para uso na Índia. Para obter mais informações sobre como concluir o registro, consulte[Processo de registro](#page-207-0)  [de ID de remetente na Índia.](#page-207-0)
- Registro de ID de remetente em Cingapura Registre uma ID de remetente em Cingapura. Para obter mais informações sobre como concluir o registro, consulte[Formulário de inscrição em Sing.](#page-200-0)
- Solicite uma ID de remetente aos AWS Support remetentes devem usar uma ID de remetente alfabética pré-registrada. Para solicitar uma ID de remetente de AWS Support, [Abra um caso de suporte por SMS do Amazon Pinpoint para solicitar um ID de remetente](#page-179-0). Alguns países exigem que os remetentes atendam a requisitos específicos ou cumpram determinadas restrições para obter aprovação. Nesses casos, o AWS Support pode entrar em contato com você para obter informações adicionais depois de enviar sua solicitação de ID de remetente. Para obter uma lista de países que exigem um ticket de suporte para solicitar uma ID de remetente, consulte a coluna Suporta IDs de remetente em. [Países e](#page-115-0)  [regiões com suporte \(canal SMS\)](#page-115-0)

#### Request a sender ID (Console)

Para solicitar uma ID de remetente usando o console Amazon Pinpoint SMS, siga estas etapas:

Solicitar um ID de remetente

- 1. Abra o console de SMS do Amazon Pinpoint em [https://console.aws.amazon.com/sms-voice/.](https://console.aws.amazon.com/sms-voice/)
- 2. No painel de navegação, em Configurações, escolha ID do remetente e, em seguida, originador da solicitação.
- 3. Na página Selecionar país, você deve escolher o país no menu suspenso para o qual as mensagens serão enviadas.

Escolha Avançar para continuar definindo o caso de uso e para um número de telefone sugerido ou tipo de ID do remetente.

- 4. Na seção Caso de uso de mensagens, faça o seguinte:
	- Em Recursos numéricos, escolha SMS, Voz ou ambos, dependendo dos requisitos.
		- SMS: escolha se você precisa de recursos de SMS.
		- Voz (texto para áudio): escolha se você precisa de recursos de voz.
- 5. Em Volume mensal estimado de mensagens SMS por mês opcional, escolha o número estimado de mensagens SMS que você enviará a cada mês.
- 6. Em Sede da empresa opcional, escolha uma das seguintes opções:
	- Local Escolha essa opção se a sede da sua empresa estiver no mesmo país que seus clientes, que reviverão as mensagens SMS. Por exemplo, você escolheria essa opção se a sede fosse nos Estados Unidos e os usuários que receberão mensagens também estivessem nos Estados Unidos.
	- Internacional Escolha essa opção se a sede da sua empresa não estiver no mesmo país que seus clientes, que reviverão as mensagens SMS.
- 7. Escolha Próximo.
- 8. Em Tipo de originador, escolha ID do remetente.

Se o ID do remetente não estiver disponível, escolha Anterior para voltar e modificar seu caso de uso. Verifique também [Países e regiões com suporte \(canal SMS\)](#page-115-0) se os IDs do remetente são aceitos no país de destino.

No campo ID do remetente, insira um ID do remetente. O ID do remetente deve ter de 1 a 11 caracteres alfanuméricos, incluindo letras (A-Z), números (0-9) ou hífens (-). O ID do remetente deve começar com uma letra.

- 9. Escolha Próximo.
- 10. Em Revisar e solicitar, é possível verificar e editar a solicitação antes de enviá-la. Escolha Solicitar.
- 11. Uma janela de Registro Obrigatório pode aparecer dependendo do tipo de número que você solicitou. Para obter mais informações sobre os requisitos de registro, consulte [Inscrições.](#page-183-0)
	- a. Em Nome do formulário de registro, insira um nome.
	- b. Escolha Concluir registro para concluir o registro do ID do remetente ou Registrar mais tarde.

#### **A** Important

Você ainda recebe a cobrança da taxa de locação mensal recorrente, independentemente do status do registro.

#### Release a sender ID (Console)

Se você não precisar mais de um ID de remetente, poderá removê-lo da sua conta. Quando você remove um ID de remetente, paramos de cobrá-lo em sua fatura do próximo mês civil.

Liberar um ID de remetente

- 1. Abra o console de SMS do Amazon Pinpoint em [https://console.aws.amazon.com/sms-voice/.](https://console.aws.amazon.com/sms-voice/)
- 2. No painel de navegação, em Configurações, escolha IDs de remetente.
- 3. Escolha o ID do remetente que você deseja liberar e, em seguida, escolha excluir.
- 4. Na caixa de diálogo Release Sender ID, insira **release** e escolha Release Sender ID.

# <span id="page-179-0"></span>Abra um caso de suporte por SMS do Amazon Pinpoint para solicitar um ID de remetente

Se você planeja enviar mensagens aos destinatários de um país onde os IDs de remetente são obrigatórios, você pode solicitar um ID de remetente criando um novo caso no Support AWS Center.
## **A** Important

- Se você precisar registrar um ID de remetente na Índia, conclua os procedimentos [Processo de registro de ID de remetente na Índia](#page-207-0) antes de abrir um caso no Support **Center**
- Se você precisar registrar um ID de remetente em Singapura, conclua os procedimentos em [Processo de registro em Cingapura.](#page-212-0)

## Para solicitar um ID do remetente

- 1. Abra o console do Support Center em <https://console.aws.amazon.com/support/home>.
- 2. No painel Seus casos de suporte, escolha Criar caso.
- 3. Escolha o link Procurando aumentos no limite de serviço? e preencha o seguinte:
	- Em Serviço, escolha Pinpoint SMS.
	- (Opcional) Em Fornecer um link ao site ou à aplicação que enviará mensagens SMS, forneça informações sobre o site, a aplicação ou o serviço que enviará mensagens SMS.
	- (Opcional) Em Qual tipo de mensagem você pretende enviar, escolha o tipo de mensagem que pretende enviar utilizando o código longo:
		- Senhas de uso único: mensagens que fornecem senhas que seus clientes usam para se autenticarem em seu site ou aplicação.
		- Promocional: mensagens não críticas que promovem o seu negócio ou serviço, como ofertas especiais ou anúncios.
		- Transacional: mensagens informativas importantes que oferecem suporte para transações do cliente, como confirmações de pedidos ou alertas de contas. As mensagens transacionais não devem conter conteúdo promocional nem de marketing.
	- (Opcional) Para qual AWS região você enviará mensagens, escolha a região de onde você enviará mensagens.
	- (Opcional) Em Para quais países você planeja enviar mensagens, insira o país ou a região em que deseja comprar códigos simplificados.
	- (Opcional) Em Como seus clientes optam por receber suas mensagens, forneça detalhes sobre seu processo de consentimento.
- (Opcional) No campo Forneça o modelo de mensagem que você planeja usar para enviar mensagens aos seus clientes, inclua o modelo que será usado.
- 4. Em Solicitações, preencha as seguintes seções:
	- Para Região, escolha a região da qual você enviará mensagens.

## **a** Note

A região é obrigatória na seção Solicitações. Mesmo que você tenha fornecido essas informações na seção Detalhes do caso, também é necessário incluí-las aqui.

- Em Tipo de recurso, escolha Registro de ID de remetente.
- Em Cota, escolha o tipo de mensagem que você planeja enviar.
- Em New quota value (Novo valor de cota), insira o número de IDs de remetente que você está solicitando. Normalmente, esse valor é **1**.
- 5. Em Descrição do caso, em Descrição do caso de uso, forneça as seguintes informações:
	- O ID de remetente que você deseja registrar.
	- O modelo do que você planeja usar para suas mensagens SMS.
	- O número de mensagens que você planeja enviar para cada destinatário por mês.
	- Informações sobre como seus clientes optam por receber suas mensagens.
	- O nome da sua empresa ou organização.
	- O endereço associado à sua empresa ou organização.
	- O país de sede de sua empresa ou organização.
	- Um número de telefone de sua empresa ou organização.
	- O URL do site de sua empresa ou organização.
- 6. (Opcional) Se você quiser enviar outras solicitações, escolha Adicionar outra solicitação.
- 7. Em Opções de contato, em Idioma de contato preferencial, escolha o idioma que você prefere usar ao se comunicar com a equipe do AWS Support.
- 8. Quando terminar, escolha Enviar.

Depois que recebermos sua solicitação, forneceremos uma resposta inicial em até 24 horas. Poderemos entrar em contato com você para solicitar informações adicionais.

Se pudermos fornecer um ID do remetente, enviaremos uma estimativa do tempo necessário para provisioná-lo. Em muitos países, podemos fornecer um ID de remetente entre 2 e 4 semanas. No entanto, em alguns países , pode levar várias semanas para obter um ID de remetente.

Para evitar que nossos sistemas sejam usados para enviar conteúdo indesejado ou malicioso, consideramos cuidadosamente cada solicitação. Se o seu caso de uso não estiver alinhado com nossas políticas, talvez não seja possível atender à sua solicitação.

# Tags

As tags são pares de chaves e valores que você pode aplicar opcionalmente aos seus AWS recursos para controlar o acesso ou o uso. Adicionar uma tag a um recurso pode ajudá-lo a categorizar e gerenciar recursos de maneiras diferentes, como por finalidade, proprietário, ambiente ou outros critérios. Você pode usar tags para encontrar facilmente os recursos existentes ou para controlar quais usuários podem acessar recursos específicos.

## Manage tags (Console)

Use o console Amazon Pinpoint SMS para adicionar, editar ou excluir uma tag.

Gerenciar tags (Console)

- 1. Abra o console de SMS do Amazon Pinpoint em [https://console.aws.amazon.com/sms-voice/.](https://console.aws.amazon.com/sms-voice/)
- 2. No painel de navegação, em Configurações, escolha IDs de remetente.
- 3. Na página IDs do remetente, escolha o ID do remetente ao qual adicionar uma tag.
- 4. Na guia Tags, escolha Gerenciar tags.
- 5. Adicionar uma tag Em Gerenciar tags, escolha Adicionar nova tag para criar um novo par chave/valor em branco.
	- Excluir uma tag Em Gerenciar tags, escolha Remover ao lado do par chave/valor.
	- Editar uma tag Em Gerenciar tags, escolha a chave ou o valor e edite o texto.
- 6. Escolha Salvar alterações.

Manage tags (AWS CLI)

Use o AWS CLI para adicionar ou editar uma tag.

```
$ aws pinpoint-sms-voice-v2 tag-resource \ 
--resource-arn resource-arn \
```

```
 --tags tags={key1=value1,key2=value2}
```
No exemplo anterior, faça o seguinte:

- Substitua *resource-arn* pelo Amazon Resource Name (ARN) ao qual você deseja adicionar as tags.
- Substitua *key1 e key2* pelas chaves das tags que você deseja adicionar ao recurso.
- Substitua *value1* e *value2* pelos valores das tags que você deseja adicionar às respectivas chaves.

Use o AWS CLI para excluir uma tag.

```
$ aws pinpoint-sms-voice-v2 untag-resource \ 
--resource-arn resource-arn \ 
--tag-keys tags={key1=value1,key2=value2}
```
No exemplo anterior, faça o seguinte:

- Substitua *resource-arn* pelo Amazon Resource Name (ARN) do qual você deseja remover a tag.
- Substitua *key1 e key2* pelas chaves das tags que você deseja remover.
- Substitua *valor1* e *valor2* pelos valores das tags que você deseja remover.

# Inscrições

Alguns países exigem que você registre a identidade da sua empresa para poder comprar números de telefone ou IDs de remetente e revisar as mensagens enviadas aos destinatários em seus países. Para obter mais informações sobre quais países exigem registro, consulte[Países e regiões com](#page-115-0) [suporte \(canal SMS\)](#page-115-0).

## **a** Note

Com nossa experiência de console atualizada, agora você está vendo um campo Nome de registro para seu registro. Esse campo está definido como "—", pois não preenchemos manualmente nenhum dos seus valores de serviço para evitar a interrupção do serviço e permitir que você mantenha sua postura de segurança. Um nome de registro é um campo de nome amigável opcional que pode ser atualizado usando as tags na página de detalhes do registro. Para obter mais informações sobre como adicionar uma etiqueta de nome, consulte[Altere o nome do seu registro.](#page-203-0)

## **G** Tip

Recomendamos que você conclua todos os registros, mesmo que seja opcional, pois o registro pode ser necessário no futuro.

Os seguintes formulários de registro podem ser preenchidos e enviados por meio do console de SMS do Amazon Pinpoint.

- Números gratuitos dos EUA (Somente os Estados Unidos e os territórios norte-americanos de Porto Rico, Ilhas Virgens dos EUA, Guam e Samoa Americana) Um número gratuito (TFN) que começa com 888, 877, 866, 855, 844 ou 833. O throughput para números gratuitos é limitado a 3 partes de mensagem por segundo. Os números gratuitos oferecem suporte a mensagens SMS e de voz. Eles não podem ser usados para enviar mensagens para destinatários fora dos Estados Unidos ou dos territórios norte-americanos de Porto Rico, Ilhas Virgens Americanas, Guam e Samoa Americana. Para obter mais informações sobre como concluir o registro, consulte[Formulário de registro de número gratuito nos EUA.](#page-187-0)
- Registro da marca 10DLC nos EUA Registre sua empresa ou marca para poder usar os números de telefone e campanhas do 10DLC. Para obter mais informações sobre como concluir o registro, consult[eFormulário de registro da marca 10DLC.](#page-190-0)
- Verificação da marca 10DLC dos EUA Antes de solicitar um número de telefone 10DLC ou uma campanha 10DLC, você deve registrar sua empresa ou marca. Você só precisa registrar sua empresa uma vez. Os registros de empresas são gerenciados por uma organização do setor chamada Campaign Registry. Para obter mais informações sobre como concluir o registro, consulte [Verificação da marca 10DLC](#page-193-0)
- Registro da campanha 10DLC dos EUA É necessário registrar uma campanha 10DLC antes de poder ser usada. Para obter mais informações sobre como concluir o registro, consulte[Formulário](#page-194-0) [de inscrição da campanha 10DLC.](#page-194-0)
- Registro de ID de remetente em Cingapura Registre uma ID de remetente em Cingapura. Para obter mais informações sobre como concluir o registro, consulte[Formulário de inscrição em Sing.](#page-200-0)

Os registros a seguir exigem que você abra um caso de suporte no console do Support Center.

- Registro de ID de remetente na Índia Registre uma ID de remetente para uso na Índia. Para obter mais informações sobre como concluir o registro, consulte[Processo de registro de ID de](#page-207-0)  [remetente na Índia.](#page-207-0)
- Registro de modelo de SMS na China Registre um modelo de SMS para uso na China. Para obter mais informações sobre como concluir o registro, consulte[Processo de registro de modelo de](#page-215-0)  [SMS na China](#page-215-0).

## Tópicos

- [Crie um novo cadastro](#page-185-0)
- [Altere o nome do seu registro](#page-203-0)
- [Verificar o status de seu registro](#page-204-0)
- [Edite seu registro](#page-204-1)
- [Processo de registro de ID de remetente na Índia](#page-207-0)
- [Processo de registro em Cingapura](#page-212-0)
- [Processo de registro de modelo de SMS na China](#page-215-0)
- [Processo de registro de números gratuitos](#page-217-0)
- [Processo de registro do 10DLC](#page-223-0)

# <span id="page-185-0"></span>Crie um novo cadastro

Você pode usar o console Amazon Pinpoint SMS para gerenciar os registros da sua conta Amazon Pinpoint SMS. Se seu registro já foi criado como parte da solicitação de um número de telefone ou ID do remetente, você não precisa criar um novo registro. Você pode visualizar os recursos associados a um registro na guia Recursos associados. Para obter mais informações, consulte[Veja](#page-206-0)  [seus recursos de registro.](#page-206-0)

## **A** Important

Alguns registros têm várias etapas que precisam ser concluídas na ordem exata.

• Para registrar um número 10DLC dos EUA, você deve primeiro se registrar e preencher um registro da Marca 10DLC dos EUA, depois solicitar a verificação opcional da Marca 10DLC dos EUA para aumentar suas Mensagens por segundo (MPS) e, em seguida, registrar um registro da Campanha 10DLC dos EUA. Você só precisa de um

registro de marca 10DLC por empresa, mas pode ter várias campanhas de 10DLC dos EUA vinculadas a uma única marca. Para obter mais informações sobre o processo, consulte[Processo de registro do 10DLC](#page-223-0).

- Para registrar um registro de ID de remetente de Cingapura, você deve primeiro obter um Número de Entidade Único de Cingapura (UEN), criar e enviar um registro de ID de remetente de Cingapura. Depois que o registro for aprovado, registre o ID do remetente no Centro de Informações de Rede de Cingapura (SGNIC). Para obter mais informações sobre o processo, consult[eProcesso de registro em Cingapura](#page-212-0).
- Para registrar um registro de ID de remetente na Índia, você deve primeiro registrar sua empresa e o caso de uso no TRAI, criar e enviar um caso AWS Support e, em seguida, para enviar mensagens, você deve especificar os valores de ID de entidade e ID de modelo que você recebeu. Para obter mais informações sobre o processo, consulte[Processo de registro de ID de remetente na Índia.](#page-207-0)

#### Crie um novo cadastro

- 1. [Abra o console Amazon Pinpoint SMS em https://console.aws.amazon.com/sms-voice/.](https://console.aws.amazon.com/sms-voice/)
- 2. No painel de navegação, em Registros, escolha Criar registro.

#### **a** Note

Se você já criou um registro ao solicitar a identidade de origem, deve usar esse formulário de registro.

- 3. Para o nome do formulário de registro, insira um nome amigável.
- 4. Para Tipo de registro, escolha o formulário de registro na lista suspensa. Cada tipo de registro tem formulários diferentes, dependendo do órgão regulador para o qual o formulário de registro é enviado.
	- Registro de número gratuito nos EUA Em Números gratuitos disponíveis, escolha um número gratuito para se registrar.

Se você não tiver um número gratuito para se registrar, você pode solicitar um escolhendo Número de solicitação e seguindo as etapas em. [Solicite um número de telefone](#page-139-0)

• Registro de marca 10DLC nos EUA — Escolha registrar sua marca 10DLC. Você só precisa registrar sua marca uma vez.

- Verificação da marca 10DLC dos EUA Escolha uma marca de 10DLC para verificação na lista de marcas de 10DLC disponíveis.
- Registro da campanha US-10DLC Escolha uma marca 10DLC em Marcas disponíveis.
- Registro de ID de remetente em Cingapura Escolha registrar um ID de remetente em Cingapura.
- 5. (opcional) Expanda as tags para:
	- Adicionar uma tag Em Gerenciar tags, escolha Adicionar nova tag para criar um novo par chave/valor em branco.
	- Excluir uma tag Em Gerenciar tags, escolha Remover ao lado do par chave/valor.
	- Editar uma tag Em Gerenciar tags, escolha a chave ou o valor e edite o texto.
- 6. Escolha Criar.
- 7. Seu registro já foi criado e você precisa inserir todas as informações necessárias e enviar.
	- Registro de número gratuito nos EUA -. [Formulário de registro de número gratuito nos EUA](#page-187-0)
	- Verificação da marca 10DLC dos EUA A marca 10DLC está se inscrevendo para verificação e você não precisa preencher nenhum formulário adicional, consulte. [Verificação](#page-193-0)  [da marca 10DLC](#page-193-0)
	- Registro da marca US 10DLC —. [Formulário de registro da marca 10DLC](#page-190-0)
	- Registro da campanha US-10DLC —. [Formulário de inscrição da campanha 10DLC](#page-194-0)
	- Registro de identificação de remetente em Cingapura [—Formulário de inscrição em Sing](#page-200-0).

## <span id="page-187-0"></span>Formulário de registro de número gratuito nos EUA

## **a** Note

Com nossa experiência de console atualizada, agora você está vendo um campo Nome de registro para seu registro. Esse campo está definido como "—", pois não preenchemos manualmente nenhum dos seus valores de serviço para evitar a interrupção do serviço e permitir que você mantenha sua postura de segurança. Um nome de registro é um campo de nome amigável opcional que pode ser atualizado usando as tags na página de detalhes do registro. Para obter mais informações sobre como adicionar uma etiqueta de nome, consulte[Altere o nome do seu registro.](#page-203-0)

Depois de criar seu registro de número gratuito, você precisa preencher o formulário e enviá-lo para aprovação.

Conclua um registro de número gratuito

- 1. [Abra o console Amazon Pinpoint SMS em https://console.aws.amazon.com/sms-voice/.](https://console.aws.amazon.com/sms-voice/)
- 2. No painel de navegação, em Registros, escolha o registro do número gratuito a ser concluído.

## **a** Note

Se você já criou um registro ao solicitar o número gratuito, pode usar esse formulário de registro.

- 3. Na seção Informações da empresa, insira o seguinte:
	- Em Nome da empresa, insira o nome de sua empresa.
	- Em Site da empresa, insira o URL do site da sua empresa.
	- Em Endereço 1, insira o endereço da sede corporativa.
	- Se necessário, em Endereço 2 opcional, insira o número do conjunto da sede corporativa.
	- Em Cidade, insira a cidade da sede corporativa.
	- Em Estado/Província, insira o estado da sua sede corporativa.
	- Em CEP/CEP, insira o CEP da sede da sua empresa.
	- Em País, insira o código de país ISO de dois dígitos.
	- Escolha Próximo.
- 4. Na seção Informações de contato, insira o seguinte:
	- Em Nome, insira o nome da pessoa que será o ponto de contato da empresa.
	- Em Sobrenome, insira o nome da pessoa que será o ponto de contato da empresa.
	- Em E-mail de suporte, insira o endereço de e-mail da pessoa que será o ponto de contato da empresa.
	- Em Telefone do suporte, insira o número de telefone da pessoa que será o ponto de contato da empresa. O número de telefone deve começar com um '+' e não pode conter espaços, hífens ou parênteses. Por exemplo, não +1 (206) 555-0142 está no formato correto, mas +12065550142 está.

Escolha Próximo.

- 5. Em Caso de uso de mensagens, faça o seguinte:
	- Em Volume mensal de SMS, escolha o número de mensagens SMS que serão enviadas por mês.
	- Para Categoria de caso de uso, escolha um dos seguintes tipos de caso de uso:
		- Autenticação de dois fatores: use para enviar códigos de autenticação de dois fatores.
		- Senhas de uso único: use para enviar a um usuário uma senha de uso único.
		- Notificações: use se você só pretende enviar notificações importantes aos seus usuários.
		- Sondagens e pesquisas: use para pesquisar as preferências dos usuários.
		- Informações sob demanda: essa opção serve para enviar mensagens aos usuários depois que eles enviam uma solicitação.
		- Promoções e marketing: use se você só pretende enviar mensagens de marketing para seus usuários.
		- Outros: use se seu caso de uso não se enquadrar em nenhuma outra categoria. Preencha os Detalhes de caso de uso para essa opção.
	- Detalhes completos do caso de uso para fornecer contexto adicional à categoria de caso de uso selecionada.
	- Em Descrição do fluxo de trabalho de consentimento, insira uma descrição de como os usuários consentirão em receber mensagens SMS. Por exemplo, preenchendo um formulário online no seu site.
	- Para a imagem do fluxo de trabalho opcional, faça upload de uma imagem mostrando como os usuários consentem em receber mensagens. O tipo de arquivo compatível é PNG e o tamanho máximo é 400 KB. Informações adicionais e exemplos de um fluxo de trabalho de consentimento em conformidade podem ser encontrados em [Obter permissão](#page-47-0).

## **A** Important

Exemplos de modelos ou capturas de tela de consentimento:

• Consentimento no site: forneça modelos ou capturas de tela de um formulário da Web em que o cliente adiciona o número dele e concorda em receber mensagens.

- Publicação no site (suporte): informe onde o número é anunciado e onde o cliente encontra o número para enviar uma mensagem de texto.
- Consentimento por palavra-chave ou código QR: onde o cliente encontra a palavrachave ou o código QR para aceitar essas mensagens?
- 2FA/OTP: o modelo ou captura de tela do consentimento, se aplicável. Caso seja verbal, forneça um modelo ou captura de tela do script de consentimento verbal.
- Informativo: forneça um modelo ou uma captura de tela de um fluxo de trabalho de consentimento verbal e também o conteúdo da mensagem.
- 6. Escolha Próximo.
- 7. Em Amostras de mensagens, faça o seguinte:
	- Em Exemplo de mensagem 1, insira um exemplo do corpo de uma mensagem SMS que será enviada aos usuários finais.
	- Se necessário, em Exemplo de mensagem 2 opcional e Exemplo de mensagem 3 opcional, insira mais exemplos do corpo das mensagens SMS que serão enviadas, se necessário.
- 8. Escolha Próximo.
- 9. Na página Revisar e enviar, verifique se as informações que você está prestes a enviar estão corretas. Para fazer atualizações, escolha Editar ao lado da seção.
- 10. Selecione Submit registration (Enviar registro).

<span id="page-190-0"></span>Formulário de registro da marca 10DLC

## **a** Note

Com nossa experiência de console atualizada, agora você está vendo um campo de nome de registro para seu registro. Esse campo está definido como "—", pois não preenchemos manualmente nenhum dos seus valores de serviço para evitar a interrupção do serviço e permitir que você mantenha sua postura de segurança. Um nome de registro é um campo de nome amigável opcional que pode ser atualizado usando as tags na página de detalhes do registro. Para obter mais informações sobre como adicionar uma etiqueta de nome, consulte[Altere o nome do seu registro.](#page-203-0)

Antes de solicitar um número de telefone 10DLC, é necessário registrar sua empresa ou marca. Os registros de marcas são gerenciados por uma organização do setor chamada Registro de Campanhas. Você precisa registrar sua empresa em cada AWS conta e Região da AWS ela usará a empresa.

Depois de criar seu registro de marca no 10DLC, você precisa preencher o formulário e enviá-lo para aprovação.

Se o registro da marca 10DLC for bem-sucedido e você quiser se registrar para obter recursos de maior produtividade, você deverá verificar o registro da marca 10DLC. Para obter mais informações sobre a verificação da marca de 10 DLCs, consulte. [Verificação da marca 10DLC](#page-193-0)

## **a** Note

Para obter mais informações sobre os horários previstos de registro, consulte[Processo de](#page-223-0)  [registro do 10DLC](#page-223-0).

Conclua um registro de marca de 10 DLC

- 1. Abra o console de SMS do Amazon Pinpoint em [https://console.aws.amazon.com/sms-voice/.](https://console.aws.amazon.com/sms-voice/)
- 2. No painel de navegação, em Registros, escolha o registro da marca 10DLC para concluir.
- 3. Na seção Informações de registro da empresa, insira o seguinte:
	- Legal company name (Razão social da empresa): insira o nome sob o qual a empresa está registrada. O nome inserido deve corresponder exatamente ao nome da empresa associado ao ID fiscal fornecido.

## **A** Important

Use a razão social exata de sua empresa. Informações incorretas ou incompletas podem resultar em atraso ou negação do registro.

- Em ID fiscal ou número de registro comercial, insira o ID fiscal da sua empresa. O ID inserido depende do país em que sua empresa está registrada.
	- Se você estiver registrando uma entidade dos EUA ou de fora dos EUA que tenha um número de identificação do empregador (EIN) do IRS, insira seu EIN de nove dígitos. O nome jurídico da empresa, o EIN e o endereço físico inseridos devem corresponder às informações da empresa registradas no IRS.
- Se você estiver registrando uma entidade canadense, insira seu número de corporação federal ou provincial. Não insira o número comercial (BN) fornecido pelo CRA. O nome jurídico da empresa, o número da corporação e o endereço físico inseridos devem corresponder às informações da empresa registradas na Corporations Canada.
- Se você estiver registrando uma entidade sediada em outro país, insira o ID fiscal principal de seu país. Em muitos países, essa é a parte numérica de seu número de ID de IVA.
- Escolha o país onde a empresa está registada em Country of registration (País de registro).
- Em What type of legal form is this organization (Qual o tipo de forma jurídica dessa organização), escolha a opção que melhor descreva sua empresa.

## **a** Note

O governo dos EUA e ot-for-profit as opções N só podem ser usadas para registrar organizações sediadas nos Estados Unidos. Se sua organização estiver sediada em um país diferente dos EUA, você deve se inscrevê-la como Private for-profit (Privada com fins lucrativos), independentemente da forma jurídica real de sua organização.

• Para Símbolo de ações - opcional, insira o símbolo de ações de sua empresa.

Para bolsa de valores - opcional, escolha a bolsa de valores em que sua empresa está listada

## **a** Note

Se você escolheu Público com fins lucrativos na etapa anterior, o símbolo da ação da empresa e os campos da bolsa de valores são obrigatórios.

- Em Address/Street (Endereço/Rua), insira o endereço físico associado à sua empresa.
- Em City (Cidade), insira a cidade onde o endereço físico está localizado.
- Em State or region (Estado ou região), insira o estado ou a região onde o endereço está localizado.
- Em Zip Code/Postal Code (CEP/Código postal), insira o CEP ou código postal associado ao endereço.
- Em País, insira o código de país ISO de dois dígitos.
- 4. Na seção Informações adicionais sobre a empresa e o contato, insira o seguinte:
- Em Doing Business As (DBA) or brand name (Nome de fantasia ou nome da marca), insira outros nomes que sua empresa utiliza para fazer negócios.
- Em Vertical, escolha a categoria que melhor descreva a empresa que você está registrando.
- Em Site da empresa, insira o URL completo do site de sua empresa. Inclua "http://" ou "https://" no início do endereço.
- Em E-mail de suporte, insira o endereço de e-mail da pessoa que será o ponto de contato da empresa.
- Em Telefone do suporte, insira o número de telefone da pessoa que será o ponto de contato da empresa. O número de telefone deve começar com um '+' e não pode conter espaços, hífens ou parênteses. Por exemplo, não +1 (206) 555-0142 está no formato correto, mas +12065550142 está.

#### Escolha Próximo.

- 5. Na página Revisar e enviar, verifique se as informações que você está prestes a enviar estão corretas. Para fazer atualizações, escolha Editar ao lado da seção.
- 6. Selecione Submit registration (Enviar registro).

## **a** Note

Depois que seu registro for aprovado, você precisará se registrar para a verificação opcional da marca US 10DLC ou. [Formulário de inscrição da campanha 10DLC](#page-194-0) Para obter mais informações sobre como se registrar no 10DLC, consulte. [Processo de](#page-223-0)  [registro do 10DLC](#page-223-0)

## <span id="page-193-0"></span>Verificação da marca 10DLC

Se o registro da sua empresa for bem-sucedido e você quiser registrar uma campanha de 10DLC com maior capacidade de produtividade, você deverá verificar o registro da sua empresa.

Quando você analisa seu registro, uma organização terceirizada examina os detalhes da empresa que você forneceu e retorna uma pontuação de avaliação. Uma alta pontuação de avaliação pode resultar em throughput mais alto para sua empresa 10DLC e as campanhas associadas a ela. No entanto, a análise não garante o aumento do throughput.

As pontuações de avaliação não são aplicadas retroativamente. Em outras palavras, se você já criou uma campanha 10DLC e depois avaliou o registro de sua empresa, sua pontuação de avaliação não será aplicada automaticamente à uma campanha existente. Por esse motivo, você deve analisar sua empresa ou marca antes de criar qualquer campanha 10DLC.

## **a** Note

Há uma taxa não reembolsável de USD 40 para analisar sua empresa ou marca.

## **a** Note

Para obter mais informações sobre os horários previstos de registro, consulte[Processo de](#page-223-0)  [registro do 10DLC](#page-223-0).

## Para analisar o registro de sua empresa

- 1. [Abra o console Amazon Pinpoint SMS em https://console.aws.amazon.com/sms-voice/.](https://console.aws.amazon.com/sms-voice/)
- 2. No painel de navegação, em Registros, escolha Criar registro.
- 3. Para o nome do formulário de registro, insira um nome amigável.
- 4. Para o tipo de registro, escolha a verificação da marca US 10DLC.
- 5. Para marcas de 10 DLC disponíveis, escolha a marca 10 DLC a ser examinada.
- 6. Escolha Create (Criar).

<span id="page-194-0"></span>Formulário de inscrição da campanha 10DLC

## **a** Note

Com nossa experiência de console atualizada, agora você está vendo um campo Nome de registro para seu registro. Esse campo está definido como "—", pois não preenchemos manualmente nenhum dos seus valores de serviço para evitar a interrupção do serviço e permitir que você mantenha sua postura de segurança. Um nome de registro é um campo de nome amigável opcional que pode ser atualizado usando as tags na página de detalhes do registro. Para obter mais informações sobre como adicionar uma etiqueta de nome, consulte[Altere o nome do seu registro.](#page-203-0)

Os fornecedores do Amazon Pinpoint SMS realizam processos de revisão manual em campanhas de 10 DLC (código longo de 10 dígitos) para tratar das questões de spam de SMS levantadas pelas operadoras dos EUA. As avaliações são acionadas quando um número é associado a uma campanha de 10 DLC. As avaliações levam pelo menos 4 a 6 semanas para serem processadas.

Ao registrar uma campanha 10DLC, você fornece uma descrição de seu caso de uso, bem como os modelos de mensagens que pretende usar. Antes de criar e inscrever uma campanha 10DLC, você deve primeiro inscrever sua empresa. Para obter informações sobre o registro de uma empresa, consulte [Formulário de registro da marca 10DLC](#page-190-0).

## **a** Note

Para obter mais informações sobre os horários previstos de registro, consulte[Processo de](#page-223-0)  [registro do 10DLC](#page-223-0).

Para obter mais informações sobre problemas de registro da campanha 10DLC, consulte. [Motivos para a rejeição do registro da campanha 10DLC](#page-229-0)

Nesta seção, você fornece detalhes adicionais sobre sua campanha de 10DLC.

Para inscrever uma campanha 10DLC

- 1. Abra o console de SMS do Amazon Pinpoint em [https://console.aws.amazon.com/sms-voice/.](https://console.aws.amazon.com/sms-voice/)
- 2. No painel de navegação, em Registros, escolha o registro da campanha 10DLC a ser concluído.
- 3. Na página Informações da campanha, faça o seguinte:
	- a. Em Nome e descrição da campanha, insira um nome para a campanha 10DLC e uma descrição da finalidade da campanha.
	- b. Em Vertical, escolha a opção que melhor represente sua empresa.
	- c. Em Fluxo de trabalho de consentimento, insira uma descrição de como o usuário aceitará receber mensagens SMS. A descrição deve ter no mínimo 40 caracteres. Por exemplo, preenchendo um formulário online no seu site. Se você tiver vários métodos para optar por receber, eles também devem ser listados.

Seu Fluxo de trabalho de consentimento deverá incluir o seguinte:

• A descrição do programa ou produto

- Identifique sua organização e o serviço representado na mensagem inicial enviada aos seus usuários finais
- Informações claras e completas sobre como os usuários finais optam pelo seu serviço de SMS e quaisquer taxas ou cobranças associadas
- Inclua um link para os Termos e Condições (deve estar acessível ao público)
- Inclua um link para a Política de Privacidade (deve estar acessível ao público)
- Explique se a aceitação de recebimento/chamada para ação exige login no serviço, ainda não divulgado publicamente, é um consentimento verbal ou se ocorre em fontes impressas, como folhetos e formulários em papel.
- O local da chamada para ação/consentimento deve incluir o seguinte:
	- Termos e condições abrangentes podem ser apresentados na íntegra abaixo do call-toaction, ou podem ser acessados a partir de um link próximo ao call-to-action.
	- Nome do programa (marca).
	- Divulgação da frequência das mensagens.
	- Descrição do produto.
	- Informações de contato do atendimento ao cliente.
	- Informações de cancelamento.
	- Divulgação de "Taxas de mensagens e dados podem ser aplicadas".
- d. Para palavra-chave de aceitação (se aplicável) opcional, insira a palavra-chave que seus clientes enviarão para consentir em participar.
- e. Para mensagem de confirmação de aceitação (se aplicável) opcionalmente, insira a mensagem que seus clientes receberão se enviarem a palavra-chave de aceitação para seu número de telefone 10DLC.
- f. Em Mensagem de ajuda, insira a mensagem que seus clientes receberão se enviarem a palavra-chave "AJUDA" para seu número de telefone 10DLC. A mensagem deve ter no mínimo 20 caracteres.
- g. Em Mensagem de interrupção, insira a mensagem que seus clientes receberão se enviarem a palavra-chave "PARAR" para seu número de telefone 10DLC. A mensagem deve ter no mínimo 20 caracteres.

## **1** Tip

Seus clientes podem responder às suas mensagens com a palavra "AJUDA" para saber mais sobre as mensagens que estão recebendo de você. Eles também podem responder "PARAR" para optar por não receber mais suas mensagens. As operadoras de telefonia móvel dos EUA exigem que você forneça respostas a ambas as palavras-chave.

Veja a seguir um exemplo de uma resposta AJUDA que atende aos requisitos das operadoras móveis dos EUA:

**ExampleCorp Account Alerts: For help call 1-888-555-0142 or go to example.com. Msg&data rates may apply. Text STOP to cancel.** Veja a seguir um exemplo de resposta PARAR compatível.

**You are unsubscribed from ExampleCorp Account Alerts. No more messages will be sent. Reply HELP for help or call 1-888-555-0142.**

Suas respostas a essas palavras-chave devem conter 160 caracteres ou menos.

- 4. Escolha Próximo.
- 5. Na seção Capacidades da campanha, faça o seguinte:
	- Escolha SMS para ativar mensagens de texto para a campanha 10DLC.
	- Escolha SMS e Voz para ativar mensagens de texto e voz para a campanha 10DLC.

#### **a** Note

Quando você opta por ativar as mensagens de voz, isso aumenta a quantidade de tempo para revisar seu registro.

- 6. Na seção Tipo de mensagem, escolha o tipo de mensagem transacional ou promocional.
	- Transacional Escolha essa opção se seu caso de uso for para conteúdo urgente, como alertas e senhas de uso único.
	- Promocional escolha essa opção se seu caso de uso for para conteúdo relacionado a marketing.
- 7. Escolha Próximo.
- 8. Na seção Caso de uso da campanha, faça o seguinte:
- a. Em Caso de uso, escolha um caso de uso que mais se assemelhe à sua campanha na lista predefinida de casos de uso.
	- 2FA: qualquer autenticação, verificação ou senha de uso único.
	- Notificações de conta: notificações padrão para titulares de contas, relacionadas e sobre uma conta.
	- Atendimento ao cliente: toda a interação com o cliente, incluindo gerenciamento de contas e suporte ao cliente.
	- Notificações de entrega: informações sobre o status da entrega de um produto ou serviço.
	- Mensagens de alerta de fraude: mensagens sobre possíveis atividades fraudulentas em uma conta.
	- Ensino superior: campanhas criadas em nome de faculdades ou universidades. Também inclui distritos escolares e instituições educacionais que estão fora de qualquer modelo de mensagens "gratuito para o consumidor".
	- Marketing: qualquer comunicação com conteúdo de marketing e/ou promocional.
	- Misto: mensagens mistas reservadas para um setor específico de atendimento ao consumidor.
	- Anúncio de serviço público: uma mensagem informativa destinada a aumentar a conscientização do público sobre um assunto importante.
	- Pesquisa e votação: solicitações de pesquisas e votação em arenas não políticas.
	- Alerta de segurança: uma notificação de que a segurança de um sistema, seja software ou hardware, foi comprometida de alguma forma e que há uma ação que os usuários finais precisam realizar.
	- Baixo volume: pouco throughput, qualquer combinação de casos de uso. Os exemplos incluem: contas de teste e demonstração.
	- Caridade Comunicações de uma instituição de caridade não religiosa registrada [501](https://en.wikipedia.org/wiki/501(c)(3)_organization) [\(c\) \(3\)](https://en.wikipedia.org/wiki/501(c)(3)_organization) com o objetivo de fornecer ajuda e arrecadar dinheiro para os necessitados.
- b. Para caso de subuso opcional, escolha até cinco casos de subuso.
- c. Subscriber opt-in (Inclusão de assinantes): os assinantes podem optar por receber mensagens sobre esta campanha.
- d. Subscriber opt-out (Exclusão de assinantes): os assinantes podem optar por deixar de receber mensagens sobre esta campanha.
- e. Subscriber help (Ajuda do assinante): os assinantes podem contatar o remetente da mensagem depois de enviar a palavra-chave HELP.
- f. Direct lending or loan arrangement (Contratação de empréstimo ou empréstimo direto): a campanha inclui informações sobre empréstimos diretos ou outros acordos de empréstimo.
- g. Embedded link (Link incorporado): a campanha 10DLC inclui um link incorporado. Links de encurtadores de URL comuns, como TinyUrl ou Bit.ly, não são permitidos. No entanto, você pode usar encurtadores de URL que oferecem domínios personalizados.
- h. Número de telefone incorporado A campanha inclui um número de telefone que não é um número de atendimento ao cliente.
- i. Age-gated content (Conteúdo limitado por idade): a campanha 10DLC inclui conteúdo com idade limitada, conforme definido pelas diretrizes da operadora e da Cellular Telecommunications and Internet Association (CTIA).
- j. Introduza pelo menos uma mensagem de SMS de exemplo em Exemplo de mensagem SMS. Essa é a mensagem de exemplo que você planeja enviar aos seus clientes. Cada exemplo de mensagem deve ter no mínimo 20 caracteres. Se você pretende usar vários modelos de mensagens para essa campanha 10DLC, inclua-os também.

## **A** Important

Não use texto de espaço reservado para suas mensagens de exemplo. As mensagens de exemplo fornecidas devem refletir, com a maior precisão possível, as mensagens reais que você pretende enviar.

- 9. Escolha Próximo.
- 10. Na seção Amostras de mensagens, faça o seguinte:
	- Introduza pelo menos uma mensagem de SMS de exemplo em Exemplo de mensagem SMS. Essa é a mensagem de exemplo que você planeja enviar aos seus clientes. Cada exemplo de mensagem deve ter no mínimo 20 caracteres. Se você pretende usar vários modelos de mensagens para essa campanha 10DLC, inclua-os também.

## **A** Important

Não use texto de espaço reservado para suas mensagens de exemplo. As mensagens de exemplo fornecidas devem refletir, com a maior precisão possível, as mensagens reais que você pretende enviar.

- 11. Escolha Próximo.
- 12. Na página Revisar e enviar, verifique se as informações que você está prestes a enviar estão corretas. Para fazer atualizações, escolha Editar ao lado da seção.
- 13. Selecione Submit registration (Enviar registro).

#### **a** Note

Depois que o registro da campanha do 10DLC for aprovado, você precisará solicitar o número de telefone do 10DLC e associá-lo à campanha do 10DLC. Para obter mais informações sobre como se registrar no 10DLC, consulte. [Solicitação de códigos longos](#page-151-0)  [dedicados para mensagens SMS com o Amazon Pinpoint SMS](#page-151-0)

## <span id="page-200-0"></span>Formulário de inscrição em Sing

#### **a** Note

Com nossa experiência de console atualizada, agora você está vendo um campo Nome de registro para seu registro. Esse campo está definido como "—", pois não preenchemos manualmente nenhum dos seus valores de serviço para evitar a interrupção do serviço e permitir que você mantenha sua postura de segurança. Um nome de registro é um campo de nome amigável opcional que pode ser atualizado usando as tags na página de detalhes do registro. Para obter mais informações sobre como adicionar uma etiqueta de nome, consulte[Altere o nome do seu registro.](#page-203-0)

Os clientes do Amazon Pinpoint SMS podem enviar tráfego de SMS em Cingapura usando uma ID de remetente registrada por meio do Registro de ID de Remetente de SMS de Cingapura (SSIR). O SSIR foi lançado em março de 2022 pelo Singapore Network Information Centre (SGNIC), que pertence à Info-communications Media Development Authority (IMDA) de Singapura, e permite que as organizações registrem o ID de remetente ao enviar SMS para telefones celulares em Singapura. Para usar uma ID de remetente registrada de Cingapura, você deve obter um Número de Entidade Único (UEN) e, em seguida, enviar uma solicitação ao Amazon Pinpoint SMS para permitir que sua conta use sua ID de remetente e, finalmente, conclua o processo de registro por meio do SSIR.

## **G** Note

Antes de solicitar e registrar seu ID de remetente, você deve obter um Número de Entidade Único de Cingapura (UEN). Para obter mais informações, consulte [Como se registrar para](#page-212-1)  [obter um Unique Entity Number \(UEN\) de Singapura](#page-212-1).

Preencha um registro de ID de remetente de Cingapura

- 1. [Abra o console Amazon Pinpoint SMS em https://console.aws.amazon.com/sms-voice/.](https://console.aws.amazon.com/sms-voice/)
- 2. No painel de navegação, em Registros, escolha o registro de ID de remetente de Cingapura para concluir.
- 3. Na seção Informações da empresa, insira o seguinte:
	- Em Nome da empresa, insira o nome de sua empresa.
	- Para ID fiscal, insira seu Número de Entidade Exclusivo de Cingapura.
	- Em Site da empresa, insira o URL do site da sua empresa.
	- Em Endereço 1, insira o endereço da sede corporativa.
	- Se necessário, em Endereço 2 opcional, insira o número do conjunto da sede corporativa.
	- Em Cidade, insira a cidade da sede corporativa.
	- Em Estado/Província, insira o estado da sua sede corporativa.
	- Em CEP/CEP, insira o CEP da sede da sua empresa.
	- Em País, insira o código de país ISO de dois dígitos.
	- Escolha Próximo.
- 4. Na seção Informações de contato, insira o seguinte:
	- Em Nome, insira o nome da pessoa que será o ponto de contato da empresa.
	- Em Sobrenome, insira o nome da pessoa que será o ponto de contato da empresa.
	- Em E-mail de suporte, insira o endereço de e-mail da pessoa que será o ponto de contato da empresa.
	- Em Telefone do suporte, insira o número de telefone da pessoa que será o ponto de contato da empresa.
- 5. Na seção Informações de ID do remetente, insira o seguinte:
	- Em ID do remetente, insira o ID do remetente a ser solicitado. Para obter mais informações sobre as regras de formatação de ID de remetente, consulte [Considerações sobre um ID de](#page-176-0) [remetente](#page-176-0)
	- Para Você está se registrando em nome de outra marca/entidade? se sim, escolha Verdadeiro. Se você não for o usuário final que envia as mensagens, será considerado um "Representante" da outra marca/entidade.
	- Em Imagem da carta de autorização opcional, se você marcou a caixa Registro em nome de outra marca/entidade?, faça upload de uma imagem da Carta de Autorização (LOA) completa. O tipo de arquivo compatível é PNG e o tamanho máximo é 400 KB. Você pode [fazer download](samples/Singapore_Sender_ID_Registration_LOA_Template.zip) de um modelo de LOA para sua conveniência.
	- Para conexão de ID de remetente opcional, você pode adicionar mais detalhes sobre a conexão entre a ID de remetente solicitada e o nome da empresa.

Escolha Próximo.

- 6. Em Caso de uso de mensagens, faça o seguinte:
	- Em Volume mensal de SMS, escolha o número de mensagens SMS que serão enviadas por mês.
	- Para a categoria de caso de uso, escolha um dos seguintes tipos de caso de uso:
		- Autenticação de dois fatores: use para enviar códigos de autenticação de dois fatores.
		- Senhas de uso único: use para enviar a um usuário uma senha de uso único.
		- Notificações: use se você só pretende enviar notificações importantes aos seus usuários.
		- Sondagens e pesquisas: use para pesquisar as preferências dos usuários.
		- Informações sob demanda: essa opção serve para enviar mensagens aos usuários depois que eles enviam uma solicitação.
		- Promoções e marketing: use se você só pretende enviar mensagens de marketing para seus usuários.
		- Outros: use se seu caso de uso não se enquadrar em nenhuma outra categoria. Certifiquese de preencher os detalhes do caso de uso dessa opção.
	- Preencha os detalhes do caso de uso para fornecer contexto adicional à categoria de caso de uso selecionada.
- 8. Em Amostras de mensagens, faça o seguinte:
	- Em Exemplo de mensagem 1, insira um exemplo do corpo de uma mensagem SMS que será enviada aos usuários finais.
	- Se necessário, em Exemplo de mensagem 2 opcional e Exemplo de mensagem 3 opcional, insira mais exemplos do corpo das mensagens SMS que serão enviadas, se necessário.
- 9. Escolha Próximo.
- 10. Na página Revisar e enviar, verifique se as informações que você está prestes a enviar estão corretas. Para fazer atualizações, escolha Editar ao lado da seção.
- 11. Selecione Submit registration (Enviar registro).

#### **a** Note

Depois que seu registro for aprovado, você precisará registrar o ID de envio no Singapore Network Information Centre (SGNIC). Para obter mais informações sobre como se registrar, consulte[Como registrar um ID de remetente no Singapore Network](#page-212-2)  [Information Centre \(SGNIC\).](#page-212-2)

## <span id="page-203-0"></span>Altere o nome do seu registro

Para ajudar a gerenciar seus registros, você deve dar a eles um nome descritivo. Você pode adicionar ou editar o nome do seu registro a qualquer momento sem precisar reenviá-lo. Você precisa adicionar uma tag com a chave definida como **Name** e o valor definido como o nome a ser usado.

- 1. [Abra o console Amazon Pinpoint SMS em https://console.aws.amazon.com/sms-voice/.](https://console.aws.amazon.com/sms-voice/)
- 2. No painel de navegação, em Configurações, escolha Registros.
- 3. Na página Inscrições, escolha o registro ao qual adicionar uma tag.
- 4. Na guia Tags, escolha Gerenciar tags. Em Gerenciar tags, escolha Adicionar nova tag.
- 5. Em Key enter **Name** e em Value, insira um nome amigável para o registro.
- 6. Escolha Salvar alterações.

## <span id="page-204-0"></span>Verificar o status de seu registro

Seu registro estará em um desses diferentes status:

- Fechado Você excluiu os recursos e também deve excluir o registro do número.
- Concluído Seu registro foi aprovado e você pode começar a usar o recurso.
- Criado: seu registro foi criado, mas não foi enviado.
- Excluído Seu registro foi excluído.
- Em análise: seu registro foi aceito e está sendo analisado.
- Requer atualizações: você deve corrigir seu registro e reenviá-lo. Consulte [Edite seu registro](#page-204-1) para obter mais informações. Os campos que exigem atualizações exibem um ícone de aviso e uma breve descrição do problema.
- Enviado Seu registro foi enviado e está aguardando análise.

Verificar o status de seu registro

- 1. [Abra o console Amazon Pinpoint SMS em https://console.aws.amazon.com/sms-voice/.](https://console.aws.amazon.com/sms-voice/)
- 2. No painel de navegação, em Configurações, escolha Registros.
- 3. Na tabela de Inscrições, você pode então ver o status de registro de cada registro.

## <span id="page-204-1"></span>Edite seu registro

Depois de enviar seu registro no Amazon Pinpoint, se houver algum problema com ele, o status do registro será definido como Requer atualizações. Nesse estado, o formulário de registro é editável. Os campos que exigem atualizações terão um ícone de aviso e uma breve descrição do problema.

Os seguintes formulários de registro podem ser editados por meio do console Amazon Pinpoint SMS.

- Números gratuitos dos EUA Para obter mais informações sobre como concluir o registro, consulte[Formulário de registro de número gratuito nos EUA.](#page-187-0)
- Registro da marca US 10DLC Para obter mais informações sobre como concluir o registro, consulte. [Formulário de registro da marca 10DLC](#page-190-0)
- Verificação da marca US 10DLC Para obter mais informações sobre como concluir o registro, consulte [Verificação da marca 10DLC](#page-193-0)
- Registro da campanha US 10DLC Para obter mais informações sobre como concluir o registro, consulte. [Formulário de inscrição da campanha 10DLC](#page-194-0)
- Registro de ID de remetente em Cingapura Para obter mais informações sobre como concluir o registro, consult[eFormulário de inscrição em Sing](#page-200-0).

#### Para editar um registro

- 1. Abra o console de SMS do Amazon Pinpoint em [https://console.aws.amazon.com/sms-voice/.](https://console.aws.amazon.com/sms-voice/)
- 2. No painel de navegação, em Configurações, escolha Registros.
- 3. Na tabela Inscrições, selecione a ID de registro que você deseja editar.
- 4. Escolha Atualizar registro para editar o formulário e corrigir os campos que têm um ícone de aviso.

#### **a** Note

Se seu registro foi rejeitado e requer atualizações, o banner lista o motivo pelo qual o registro foi rejeitado e quais campos precisam ser atualizados. Para obter mais informações sobre rejeições de registro, consulte [Motivos de rejeição do registro de](#page-217-1)  [números gratuitos](#page-217-1) e. [Motivos para a rejeição do registro da campanha 10DLC](#page-229-0)

5. Escolha Enviar registro para reenviar ao concluir.

#### **A** Important

Verifique novamente todos os campos para garantir que estejam corretos.

## Descarte seu registro

Você pode descartar a versão atual do seu registro e fazer as atualizações necessárias. Se você encontrar um erro no registro que você enviou, você pode usar esse recurso para corrigir o erro e reenviar, em vez de esperar que seu registro seja negado e, em seguida, corrigir o erro. Você só pode descartar o registro se o status for nosso. Submitted Isso excluirá permanentemente a versão atual do registro.

#### Para descartar um registro

- 1. Abra o console de SMS do Amazon Pinpoint em [https://console.aws.amazon.com/sms-voice/.](https://console.aws.amazon.com/sms-voice/)
- 2. No painel de navegação, em Configurações, escolha Registros.
- 3. Na tabela Inscrições, selecione a ID de registro que você deseja.
- 4. Escolha Descartar versão e, na janela, insira**discard**.
- 5. Escolha Descartar versão.

#### Exclua seu registro

Você pode excluir seu registro se ele não for mais necessário. Isso excluirá permanentemente o registro.

#### Como excluir um registro

- 1. Abra o console de SMS do Amazon Pinpoint em [https://console.aws.amazon.com/sms-voice/.](https://console.aws.amazon.com/sms-voice/)
- 2. No painel de navegação, em Configurações, escolha Registros.
- 3. Na tabela Inscrições, selecione a ID de registro que você deseja.
- 4. Escolha Excluir registro e, na janela, insira**delete**.
- 5. Escolha Excluir registro.

## <span id="page-206-0"></span>Veja seus recursos de registro

Os registros podem ter de um a vários recursos associados a eles, dependendo do tipo de registro. Você pode ver todos os recursos associados a um registro na guia Recursos associados do registro.

#### Recursos de registro de associados

- 1. Abra o console de SMS do Amazon Pinpoint em [https://console.aws.amazon.com/sms-voice/.](https://console.aws.amazon.com/sms-voice/)
- 2. No painel de navegação, em Registros, escolha um registro na tabela.
- 3. Escolha a guia Recursos associados. Escolha um recurso para ver mais informações sobre os recursos.

# <span id="page-207-0"></span>Processo de registro de ID de remetente na Índia

Por padrão, quando você envia mensagens para destinatários na Índia, o Amazon Pinpoint SMS usa rotas de Operador Internacional de Longa Distância (ILDO) para transmitir essas mensagens. Quando os destinatários veem uma mensagem enviada por uma conexão ILDO, ela aparece como tendo sido enviada de um ID numérico aleatório (a menos que você compre um código curto dedicado).

As empresas registradas na Índia também podem usar IDs de remetente dedicados para enviar suas mensagens. Se você preferir usar um ID de remetente, envie as mensagens por rotas locais em vez de rotas ILDO.

## **a** Note

O preço para enviar mensagens usando rotas ILDO é mais caro que o preço para enviar mensagens por rotas locais. Os preços do envio de mensagens usando rotas locais e ILDO são mostrados na página de preços de [SMS do Amazon Pinpoint](https://aws.amazon.com/pinpoint/pricing/).

Para enviar mensagens usando rotas locais, primeiro é necessário registrar seu caso de uso e os modelos de mensagens na Telecom Regulatory Authority of India (TRAI – Autoridade reguladora de telecomunicações da Índia) por meio do portal da Distributed Ledger Technology (DLT). Ao registrar seu caso de uso por meio de um portal DLT, você recebe uma ID de entidade e uma ID de modelo, que devem ser especificadas ao enviar suas mensagens pelo Amazon Pinpoint SMS. Esses requisitos de registro foram criados para reduzir o número de mensagens não solicitadas recebidas por indianos e para proteger os consumidores contra mensagens potencialmente prejudiciais.

Para concluir o processo de registro, é necessário fornecer as seguintes informações:

- Permanent Account Number (PAN número da conta permanente) da organização.
- Tax Deduction Account Number (TAN número da conta de dedução de imposto) da organização.
- Goods and Services Tax Identification Number (GSTIN número de identificação do imposto de bens e serviços) da organização.
- Corporate Identity Number (CIN número de identidade corporativa) da organização.
- Uma carta de autorização que concede autoridade para registrar a organização no Vilpower. O site do Vilpower inclui um modelo que você pode baixar e modificar para ajustar às suas necessidades.

Para enviar mensagens SMS para a Índia, siga estas etapas:

- [Etapa 1: registrar sua empresa e o caso de uso na TRAI](#page-208-0)
- [Etapa 2: abrir um caso no AWS Support](#page-209-0)
- [Etapa 3: especificar os valores do ID da entidade e do modelo ao enviar mensagens](#page-210-0)
- [Entender os problemas de correspondência de modelos](#page-211-0)

## <span id="page-208-0"></span>Etapa 1: registrar sua empresa e o caso de uso na TRAI

A primeira etapa é registrar sua empresa e o caso de uso na TRAI. Esta seção inclui informações sobre como registrar seu ID de remetente usando o portal Vilpower da Vodafone Idea. No entanto, existem vários outros portais de registro. Todos os portais de registro da DLT exigem que você forneça os mesmos detalhes de registro. Os valores de ID da entidade e ID do modelo que você recebe desses portais são intercambiáveis. Ou seja, se você registrar seu caso de uso usando um portal diferente do portal Vilpower, ainda poderá usar seu ID de entidade e ID de modelo para enviar mensagens usando o Amazon Pinpoint SMS.

#### **a** Note

O Vilpower cobra uma taxa pelo registro de sua empresa. A taxa atual é exibida no [site do](https://www.vilpower.in/)  [Vilpower.](https://www.vilpower.in/)

Para registrar a sua organização na TRAI

- 1. Em um navegador da Web, acesse o site do Vilpower em [https://www.vilpower.in.](https://www.vilpower.in)
- 2. Escolha Cadastre-se para criar outra conta. Durante o processo de registro, faça o seguinte:
	- Quando você for solicitado a especificar o tipo de entidade que deseja usar para se registrar, escolha Como empresa.
	- Em Nome do operador de telemarketing, use Infobip Private Limited ALL. Quando solicitado, comece a digitar **Infobip** e, depois, escolha Infobip Private Limited – ALL na lista suspensa.
	- Em Inserir ID do operador de telemarketing, insira **110200001152**.
	- Quando for solicitado a inserir os IDs de cabeçalho, insira os IDs dos remetentes que deseja registrar.

• Quando for solicitado a fornecer os modelos de conteúdo, insira o conteúdo da mensagem que pretende enviar para os destinatários. Inclua um modelo para cada mensagem que pretende enviar.

## **a** Note

O site Vilpower não é mantido pela Amazon Web Services. As etapas no site do Vilpower estão sujeitas a alterações.

## <span id="page-209-0"></span>Etapa 2: abrir um caso no AWS Support

Depois de registrar sua empresa e o caso de uso na TRAI, abra um caso no AWS Support. A AWS Support equipe usa as informações que você fornece no seu caso para associar seu ID de entidade e ID do modelo ao seu Conta da AWS.

## **a** Note

A Índia exige que os IDs de remetente tenham exatamente seis caracteres.

## Para abrir uma AWS Support caixa

- Conclua as etapas em [Abra um caso de suporte por SMS do Amazon Pinpoint para solicitar um](#page-179-0)  [ID de remetente.](#page-179-0) Em sua solicitação, forneça as seguintes informações obrigatórias:
	- O Região da AWS que você usa com o Amazon Pinpoint SMS.
	- Nome da empresa. O nome que você fornecer deve corresponder exatamente ao nome fornecido durante o processo de registro.
	- O Principal Entity ID (PEID ID de entidade principal) que você recebeu após concluir o processo de registro.
	- Uma estimativa do número de mensagens que você pretende enviar todos os meses.
	- Uma descrição do tipo de caso de uso.
	- Informações sobre as etapas que seus destinatários devem concluir para receber suas mensagens.
	- Confirmação de que você coleta e gerencia adesões e cancelamentos.

## <span id="page-210-0"></span>Etapa 3: especificar os valores do ID da entidade e do modelo ao enviar mensagens

Para entregar suas mensagens o usando rotas locais, você deve especificar os valores de ID de entidade e ID de modelo que você recebeu após concluir o processo de registro de ID de remetente. Escolha também o tipo de entidade correto e garanta que suas mensagens correspondam aos modelos de exemplo que você registrou.

As etapas concluídas dependem de como você envia suas mensagens SMS. Se você usa a [SendTextMessages](https://docs.aws.amazon.com/pinpoint/latest/apireference_smsvoicev2/API_SendTextMessage.html)API para enviar suas mensagens, pode incluir esses atributos em sua chamada para a API. Se você usa campanhas ou jornadas para enviar suas mensagens, você pode especificar os valores corretos ao configurar a campanha ou a jornada. Esta seção inclui informações para os dois cenários.

Para enviar mensagens por rotas locais indianas usando a SendTextMessages API

- 1. Na chamada para a API SendMessages, forneça valores para os seguintes parâmetros:
	- EntityId: o ID da entidade ou da entidade principal (PE) que você recebeu após concluir o processo de registro do ID de remetente.
	- TemplateId: o ID do modelo que você recebeu após concluir o processo de registro do ID de remetente.

#### **A** Important

O ID do modelo que você especificou deve corresponder exatamente ao seu modelo de mensagem. Se sua mensagem não corresponder ao modelo que você forneceu durante o processo de registro, as operadoras de celular poderão rejeitá-la.

- 2. Para o parâmetro MessageType, especifique o tipo de rota apropriado para sua mensagem. Você pode especificar um dos seguintes valores:
	- Promotional: especifique esse tipo de mensagem para mensagens promocionais. Os IDs de remetente promocionais contêm apenas números.
	- Transactional: especifique esse tipo de mensagem para mensagens transacionais. Os IDs de remetentes transacionais contêm apenas letras e diferenciam maiúsculas de minúsculas.

## a Note

Você pode registrar IDs de remetente promocionais (numéricos) e IDs de remetente transacionais (alfabéticos) no mesmo. Conta da AWS Para obter diretrizes de conteúdo adicionais, consulte o site da Vilpower em https:// [www.vilpower.in.](https://www.vilpower.in)

3. Ao adicionar conteúdo à mensagem, revise o conteúdo com cuidado para garantir que ele corresponda exatamente ao conteúdo do modelo registrado na DLT. Se incluir retornos de caracteres adicionais, espaços, pontuação ou maiúsculas e minúsculas incompatíveis, as operadores bloquearão suas mensagens SMS. Para obter mais informações sobre problemas relacionados à correspondência de modelos, consulte [Entender os problemas de](#page-211-0) [correspondência de modelos](#page-211-0).

## <span id="page-211-0"></span>Entender os problemas de correspondência de modelos

As operadoras indianas rejeitarão suas mensagens se elas não se alinharem exatamente aos modelos que você enviou durante o processo de registro. Se você tiver problemas de entrega de mensagens, verifique se há os seguintes problemas comuns em suas mensagens:

- O conteúdo da mensagem não corresponde ao modelo registrado: todas as mensagens enviadas devem corresponder a um modelo registrado. Se você enviar uma mensagem que não corresponda exatamente ao modelo associado à ID do modelo que você forneceu, as operadoras de celular rejeitarão sua mensagem.
- O valor de uma variável é muito longo: se o valor de uma variável contiver mais de 30 caracteres, as operadoras de celular rejeitarão sua mensagem.
- Incompatibilidade de casos: as operadoras de celular comparam suas mensagens com os modelos que você registrou. Esse processo de comparação diferencia maiúsculas de minúsculas.
- Caracteres ligeiramente diferentes: sua mensagem pode ser rejeitada se contiver caracteres parecidos com os caracteres do seu modelo registrado, mas que na verdade são diferentes. Por exemplo, se você copiar texto do Microsoft Word, o texto poderá incluir caracteres de aspas curvas (" e "), em vez do caractere de aspas retas ("). Sua mensagem deve corresponder exatamente aos modelos registrados.

# <span id="page-212-0"></span>Processo de registro em Cingapura

Os clientes do Amazon Pinpoint SMS podem enviar tráfego de SMS em Cingapura usando uma ID de remetente registrada por meio do Registro de ID de Remetente de SMS de Cingapura (SSIR). O SSIR foi lançado em março de 2022 pelo Singapore Network Information Centre (SGNIC), que pertence à Info-communications Media Development Authority (IMDA) de Singapura, e permite que as organizações registrem o ID de remetente ao enviar SMS para telefones celulares em Singapura. Para usar uma ID de remetente registrada de Cingapura, você deve obter um Número de Entidade Único (UEN) e, em seguida, enviar uma solicitação ao Amazon Pinpoint SMS para permitir que sua conta use sua ID de remetente e, finalmente, conclua o processo de registro por meio do SSIR.

Se você não registrar seu ID de remetente, qualquer mensagem enviada usando um ID de remetente terá seu ID alterado para LIKELY-SCAM de acordo com as regras da agência reguladora. Os reguladores filtrarão ou bloquearão o tráfego não registrado a seu critério.

## **A** Important

Para garantir que você ainda possa enviar mensagens em Cingapura, seu registro deve ser preenchido nesta ordem:

- 1. [Como se registrar para obter um Unique Entity Number \(UEN\) de Singapura](#page-212-1)
- 2. [Crie um novo cadastroc](#page-185-0)om o tipo de registro definido como registro de ID de remetente de Cingapura.
- 3. [Como registrar um ID de remetente no Singapore Network Information Centre \(SGNIC\)](#page-212-2)

<span id="page-212-1"></span>Como se registrar para obter um Unique Entity Number (UEN) de Singapura

Para iniciar um registro no SSIR, primeiro você deve obter um Unique Entity Number (UEN) de Singapura. Um UEN é um número de entidade exclusivo que você recebe ao registrar sua empresa na Account and Corporate Registry Authority (ACRA). Para obter mais informações, consulte [Quem](https://www.acra.gov.sg/how-to-guides/before-you-start/who-must-register)  [deve se registrar na ACRA?](https://www.acra.gov.sg/how-to-guides/before-you-start/who-must-register) O tempo de processamento pode variar dependendo da facilidade com que a ACRA consegue validar sua solicitação.

<span id="page-212-2"></span>Como registrar um ID de remetente no Singapore Network Information Centre (SGNIC)

Para registrar uma ID de remetente no Centro de Informações de Rede de Cingapura (SGNIC), há duas etapas que devem ser concluídas na seguinte ordem:

Registre uma ID de remetente no Singapore Network Information Centre (SGNIC)

- 1. Primeiro, você deve trabalhar com o Amazon Pinpoint SMS para registrar seu ID de remetente de Cingapura (SG) em sua conta. Quando essa etapa estiver concluída, você poderá avançar para a etapa seguinte.
- 2. Trabalhe com o SGNIC para registrar seu ID de remetente usando o processo no [SGNIC SMS](https://smsregistry.sg/web/login) [Sender](https://smsregistry.sg/web/login) ID Registry.
	- Ao concluir o processo, liste todos os seguintes itens como seus agregadores participantes:
		- AMCS SG Private Limited (Amazon Media Communications Services)
		- Nexmo PTE LTD
		- Sinch Singapore PTE LTD
		- Telesign Singapore PTE LTD
		- Twilio Singapore PTD LTD

#### **A** Warning

Executar essas etapas fora de ordem pode resultar no bloqueio do seu ID de remetente pelo serviço ou impedir que seu ID de remetente seja preservado no dispositivo móvel.

#### **a** Note

Observe que você deve enviar um registro de ID de remetente de cada pessoa para a Conta da AWS qual você precisa usar o ID de remetente.

Perguntas frequentes sobre registro de ID de remetente em Cingapura

Perguntas frequentes sobre o processo de registro do número de identificação do remetente de Cingapura com o Amazon Pinpoint SMS.

Atualmente, tenho um ID de remetente de Cingapura?

Para verificar se você possui um ID de remetente de Cingapura

1. [Abra o console Amazon Pinpoint SMS em https://console.aws.amazon.com/sms-voice/.](https://console.aws.amazon.com/sms-voice/)

- 2. No painel de navegação, em Configurações, escolha ID do remetente.
- 3. Na página IDs de remetente, você pode pesquisar por código de país de duas letras **SG** para descobrir se você tem alguma ID de remetente de Cingapura.

Quanto tempo leva para registrar?

Embora uma revisão típica leve de 1 a 3 semanas, a verificação de suas informações por agências governamentais pode levar até 5 semanas ou mais, em alguns casos.

O que é um Unique Entity Number (UEN) e como consigo um?

Um UEN é um ID comercial de Singapura emitido pela Accounting and Corporate Regulatory Authority (ACRA). Empresas e negócios locais em Singapura podem obter um UEN inscrevendo-se pela ACRA. Depois de passar pelo procedimento de registro e incorporação padrão, ele será emitido. Você pode solicitar um UEN com a ACRA via [Bizfile.](https://www.bizfile.gov.sg/ngbbizfileinternet/faces/oracle/webcenter/portalapp/pages/BizfileHomepage.jspx)

Preciso me registrar para obter um ID de remetente de Singapura?

Sim. Se você não registrou seu ID de remetente de Cingapura, qualquer mensagem enviada usando um ID de remetente provavelmente terá seu ID alterado para LIKELY-SCAM

Como faço para registrar minha ID de remetente de Cingapura com o Amazon Pinpoint SMS?

Siga as instruções em [Crie um novo cadastro](#page-185-0) para registrar um ID de remetente.

Qual é o status de registro do meu ID de remetente de Singapura e o que ele significa?

Siga as instruções em [Verificar o status de seu registro](#page-204-0) para conferir seu registro e status.

Quais informações preciso fornecer?

Você precisará fornecer o endereço de sua empresa, um contato comercial e um caso de uso. Você pode encontrar as informações necessárias em [Crie um novo cadastro.](#page-185-0)

E se meu registro de ID de remetente de Singapura for rejeitado?

Se o seu registro for rejeitado, o status será alterado para Requer atualizações e você poderá fazer atualizações seguindo as instruções em [Edite seu registro](#page-204-1).

De quais permissões eu preciso?

O usuário/função do IAM que você usa para visitar o console de SMS do Amazon Pinpoint deve ser ativado com a permissão. *"sms-voice:\*"*

# <span id="page-215-0"></span>Processo de registro de modelo de SMS na China

Para registrar seu modelo de SMS, você deve abrir um caso de suporte no console do Support Center.

## **a** Note

Somente a China exige o registro do modelo de SMS para que sua conta possa ser enviada para lá.

## Registre um modelo de SMS

- 1. Abra o console do Support Center em <https://console.aws.amazon.com/support/home>.
- 2. Na seção Seus casos de suporte, escolha Criar caso.
- 3. Na página Criar caso, escolha Procurando aumentos no limite de serviço? vincular.
- 4. Na seção Criar caso, faça o seguinte:
	- Em Limit type (Tipo de limite), selecione Pinpoint SMS (Identificar SMS).
	- Em Provide a link to the site or app which will be sending SMS messages (Fornecer um link ao site ou aplicativo que estará enviando mensagens SMS), identifique o site ou o aplicativo em que os membros do público optam por receber suas mensagens SMS.
	- Em Que tipo de mensagem você planeja enviar, escolha o tipo de mensagem que você planeja enviar usando sua ID de remetente:
		- One Time Passwords (Senhas de uso único): mensagens que fornecem senhas que seus clientes usam para se autenticarem em seu site ou aplicação.
		- Promotional (Promocional): mensagens não críticas que promovem o seu negócio ou serviço, como ofertas especiais ou anúncios.
		- Transactional (Transacional): mensagens informativas importantes que oferecem suporte para transações do cliente, como confirmações de pedidos ou alertas de contas. As mensagens transacionais não devem conter conteúdo promocional nem de marketing.
	- Para quais países você planeja enviar mensagens, escolha a região de onde você enviará mensagens.
#### **a** Note

Somente a China exige um modelo de registro para que sua conta possa ser enviada para lá.

- 5. Na seção Requests (Solicitações), faça o seguinte:
	- Para a região, escolha Região da AWS aquela da qual você planeja fazer solicitações de API.
	- Em Tipo de recurso, escolha Registro de modelo.
	- Em Limite, escolha uma das seguintes opções:
		- One Time Passwords (Senhas de uso único): mensagens que fornecem senhas que seus clientes usam para se autenticarem em seu site ou aplicação.
		- Promotional (Promocional): mensagens não críticas que promovem o seu negócio ou serviço, como ofertas especiais ou anúncios.
		- Transactional (Transacional): mensagens informativas importantes que oferecem suporte para transações do cliente, como confirmações de pedidos ou alertas de contas. As mensagens transacionais não devem conter conteúdo promocional nem de marketing.
- 6. Em Descrição do caso, em Descrição do caso de uso, explique seu caso de uso e fluxo de trabalho de aceitação.
- 7. Em Contact options (Opções de contato), para Preferred contact language (Preferência de idioma de contato), escolha se você deseja receber comunicações para esse caso em inglês ou japonês.
- 8. Quando terminar, escolha Submit (Enviar).

Depois que recebermos sua solicitação, forneceremos uma resposta inicial em até 24 horas. Enviaremos um formulário de registro específico do país para você preencher e nos devolver para processamento posterior.

#### **A** Important

Para evitar que nossos sistemas sejam usados para enviar conteúdo indesejado ou malicioso, consideramos cuidadosamente cada solicitação. Se o seu caso de uso não estiver alinhado com nossas políticas, talvez não seja possível atender à sua solicitação.

# Processo de registro de números gratuitos

#### **A** Important

Após o envio, pode levar até 15 dias úteis para o processamento do registro.

Se você usa o Amazon Pinpoint SMS para enviar mensagens para destinatários nos Estados Unidos ou nos territórios norte-americanos de Porto Rico, Ilhas Virgens dos EUA, Guam e Samoa Americana, você pode usar números de telefone gratuitos (TFN) para entregar essas mensagens. Depois de solicitar um TFN, você pode registrar sua empresa usando o TFN. Cada TFN requer um caso de uso específico. Por exemplo, se você registrar um TFN para usar senhas de uso único, ele só poderá ser usado para esse fim. Se um TFN for usado para qualquer outra finalidade que não seja o caso de uso especificado, ele poderá ser revogado.

Registrar um número de chamada gratuita

- 1. Primeiro, você precisa solicitar o número gratuito. Ao solicitar o número gratuito na janela Registro obrigatório, insira um nome amigável para o registro.
- 2. Você pode iniciar o processo de registro escolhendo Iniciar registro ou escolher Registrar mais tarde para voltar e preencher o formulário.

#### Casos de uso proibidos com números de chamada gratuita

Saiba que a AWS tem um limite de capacidade ao enviar mensagens ou registrar TFNs para alguns casos de uso. Alguns casos de uso estão totalmente bloqueados (por exemplo, casos de uso relacionados a substâncias controladas ou phishing) e outros podem estar sujeitos a altos níveis de filtragem (por exemplo, mensagens financeiras de alto risco). Talvez você não consiga registrar TFNs associados a casos de uso de conteúdo restrito definidos em [Conteúdo de mensagem proibido](#page-45-0).

#### Motivos de rejeição do registro de números gratuitos

Se seu registro de número gratuito foi rejeitado, use a tabela a seguir para determinar por que ele foi rejeitado e o que você pode fazer para corrigir seu registro de número gratuito. Depois de determinar por que o registro foi rejeitado, você pode modificar o registro existente para resolver esse problema e reenviá-lo. Para obter mais informações, consulte [Edite seu registro.](#page-204-0)

#### Motivo da rejeição

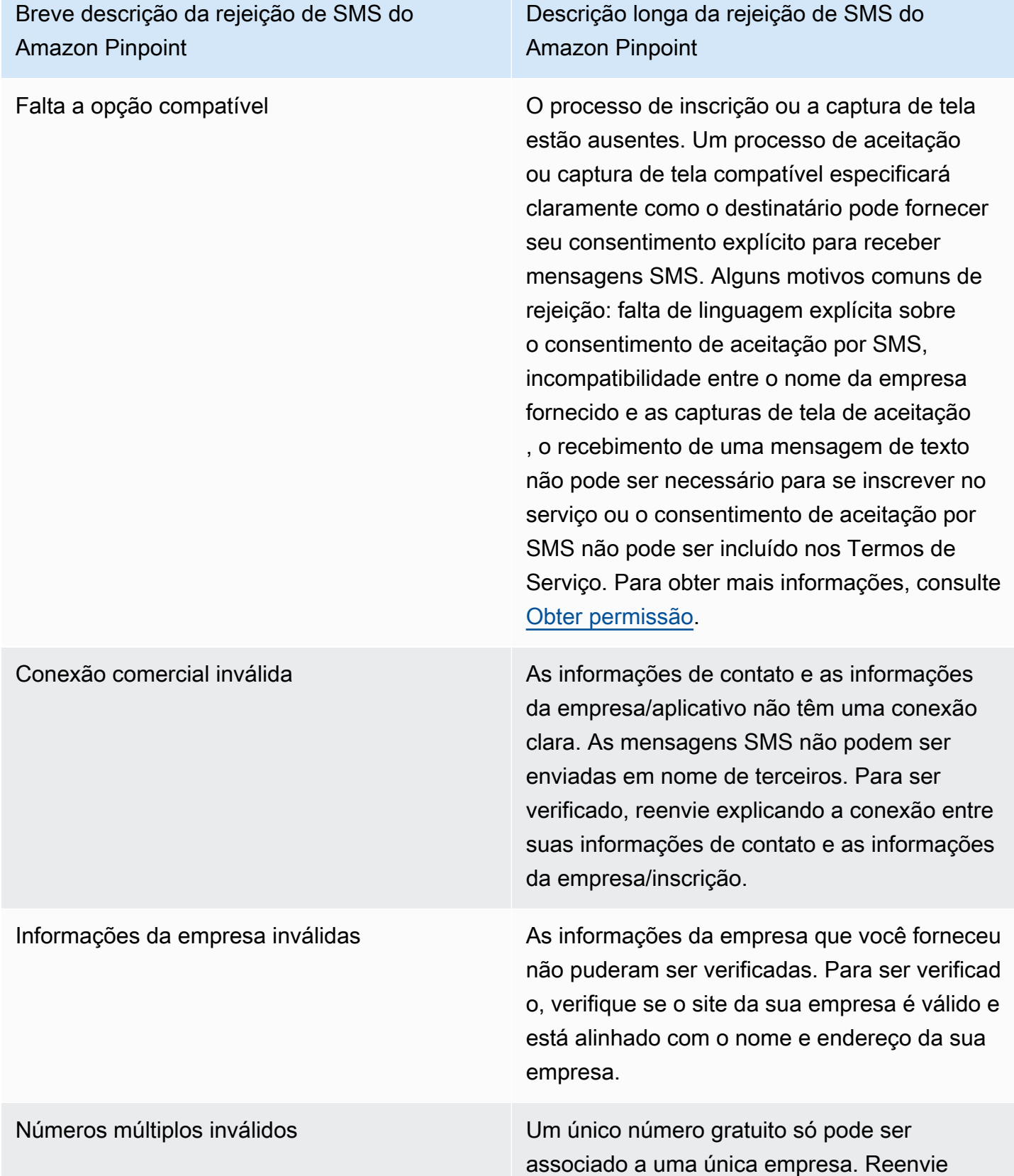

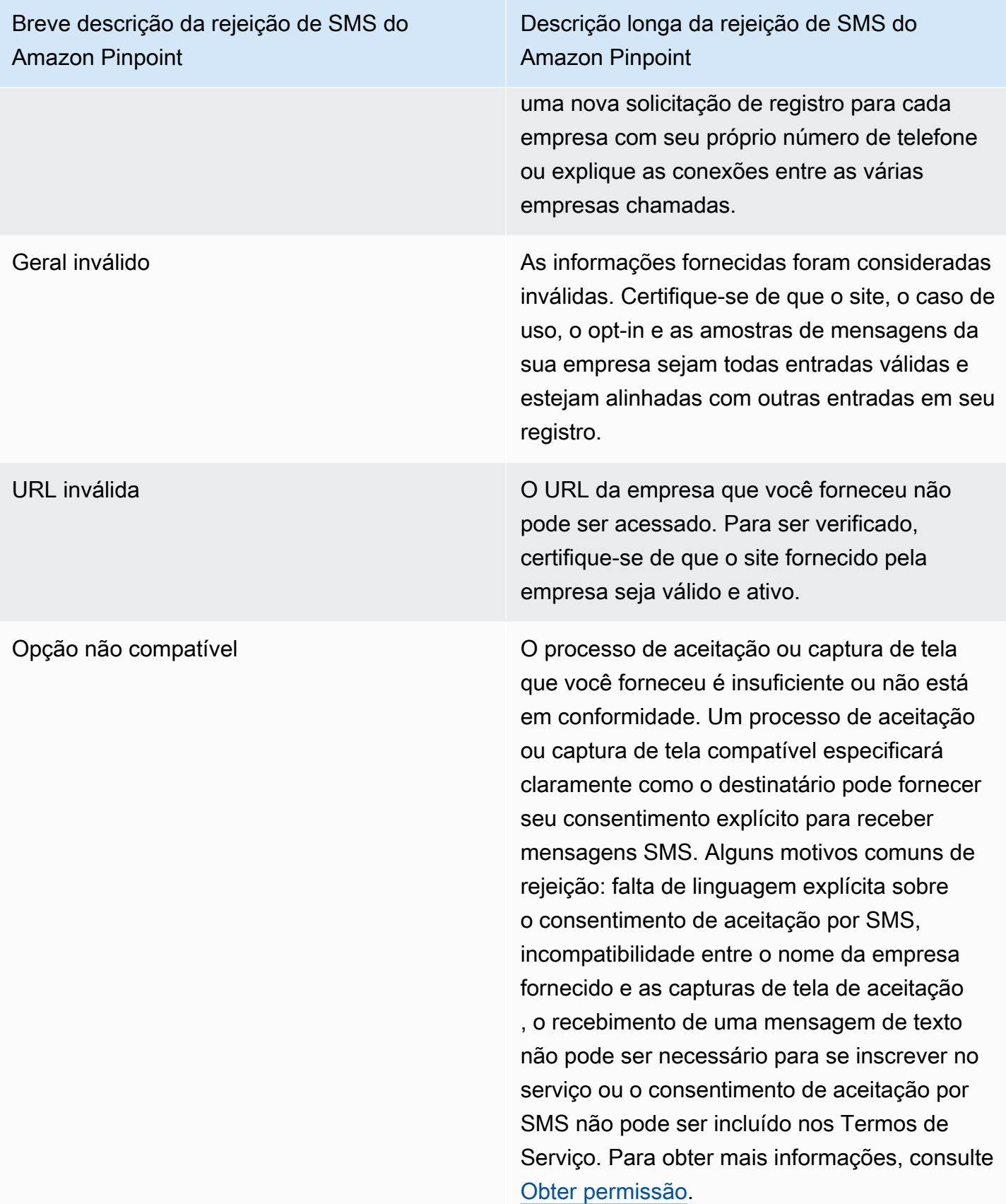

Descrição longa da rejeição de SMS do Amazon Pinpoint

Consentimento de aceitação não compatível O processo de aceitação ou a captura de tela que você forneceu não mostra consentim ento explícito. O consentimento explícito é a ação deliberada de um usuário ter a opção de solicitar uma mensagem específica. Um processo de aceitação ou captura de tela compatível especificará claramente como o destinatário pode fornecer seu consentimento explícito para receber mensagens SMS. Alguns motivos comuns de rejeição: falta de linguagem explícita sobre o consentimento de aceitação por SMS, incompatibilidade entre o nome da empresa fornecido e as capturas de tela de aceitação, o recebimento de uma mensagem de texto não pode ser necessário para se inscrever no serviço ou o consentimento de aceitação por SMS não pode ser incluído nos Termos de Serviço. Para obter mais informaçõ es, consulte [Obter permissão.](#page-47-0)

Descrição longa da rejeição de SMS do

Amazon Pinpoint

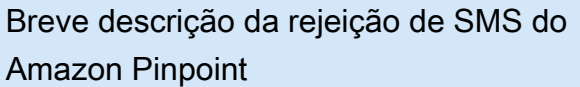

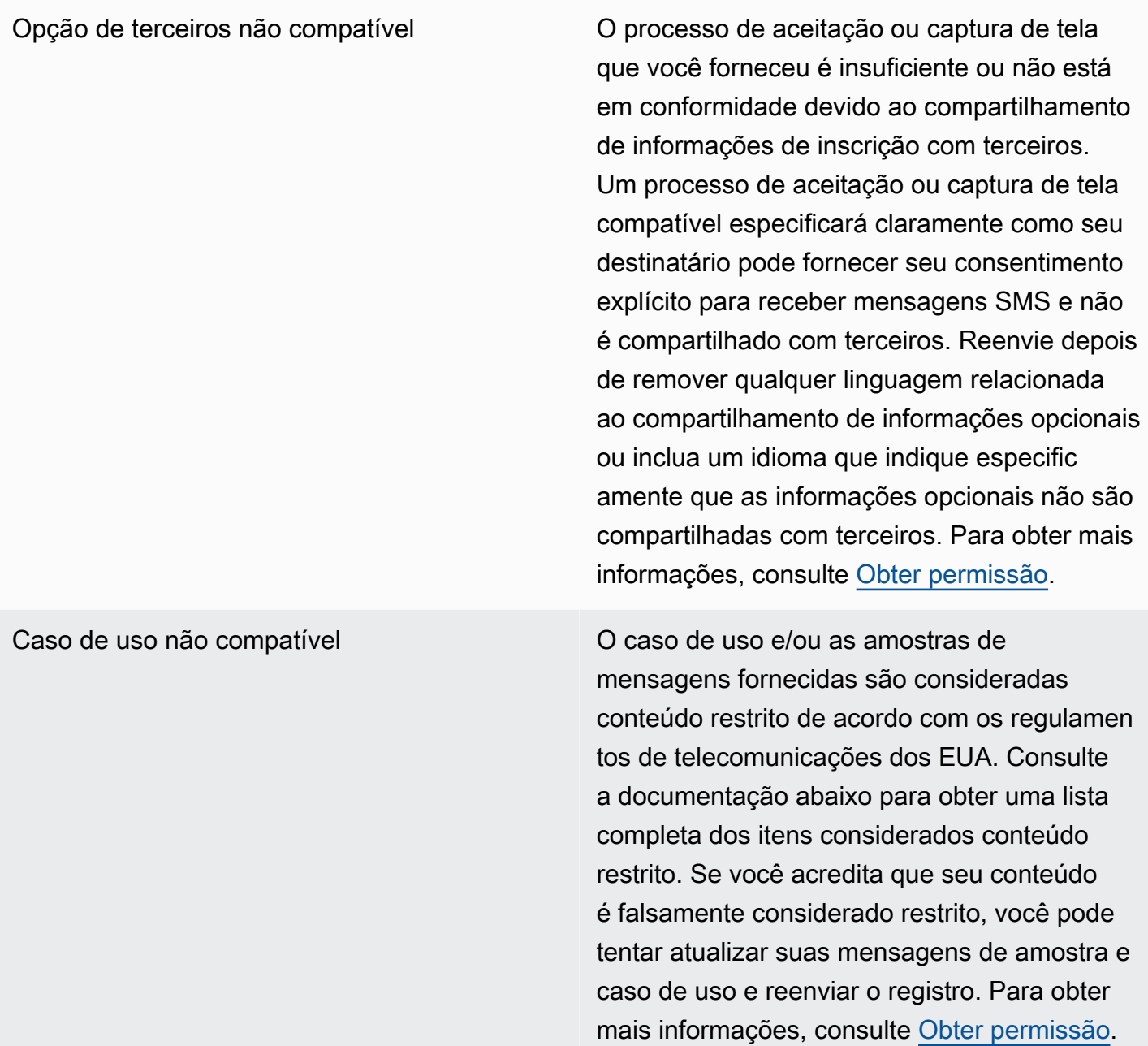

# Perguntas frequentes sobre números de chamada gratuita

Perguntas frequentes sobre o processo de registro de números de chamada gratuita.

Tenho um número de chamada gratuita atualmente?

Como conferir se você tem um número de chamada gratuita

- 1. [Abra o console Amazon Pinpoint SMS em https://console.aws.amazon.com/sms-voice/.](https://console.aws.amazon.com/sms-voice/)
- 2. No painel de navegação, em SMS e voz, selecione Números de telefone.
- 3. Os números de chamada gratuita terão o tipo listado como chamada gratuita.

Preciso registrar meu número de chamada gratuita?

Sim. Se você atualmente possui um número gratuito, você deve se registrar para usá-lo.

Como faço para comprar um número de chamada gratuita?

Siga as instruções em [Solicite um número de telefone](#page-139-0) para comprar um número de chamada gratuita.

Como faço para registrar meu número de chamada gratuita?

Se você já adquiriu seu TFN e criou um formulário de registro, siga as instruções em [Formulário de](#page-187-0) [registro de número gratuito nos EUA](#page-187-0) para preencher o formulário. Se você precisar criar um registro, siga as instruções em [Crie um novo cadastro](#page-185-0) para registrar um número gratuito.

Qual é o status de registro do meu número de chamada gratuita e o que ele significa?

Siga as instruções em [Verificar o status de seu registro](#page-204-1) para conferir seu registro e status.

Quais informações preciso fornecer?

Você precisará fornecer o endereço de sua empresa, um contato comercial e um caso de uso. Você pode encontrar as informações necessárias em [Formulário de registro de número gratuito nos EUA.](#page-187-0)

E se meu registro for rejeitado?

Se o seu registro for rejeitado, o status será alterado para Requer atualizações e você poderá fazer atualizações seguindo as instruções em [Edite seu registro](#page-204-0).

De quais permissões eu preciso?

As permissões do IAM que você usa para visitar o console de SMS do Amazon Pinpoint devem ser habilitadas com a *"sms-voice:\*"*permissão.

# Processo de registro do 10DLC

#### **A** Important

A tabela a seguir mostra os horários esperados para cada etapa de registro do 10DLC com base no fato de sua empresa estar localizada nos Estados Unidos ou internacionalmente.

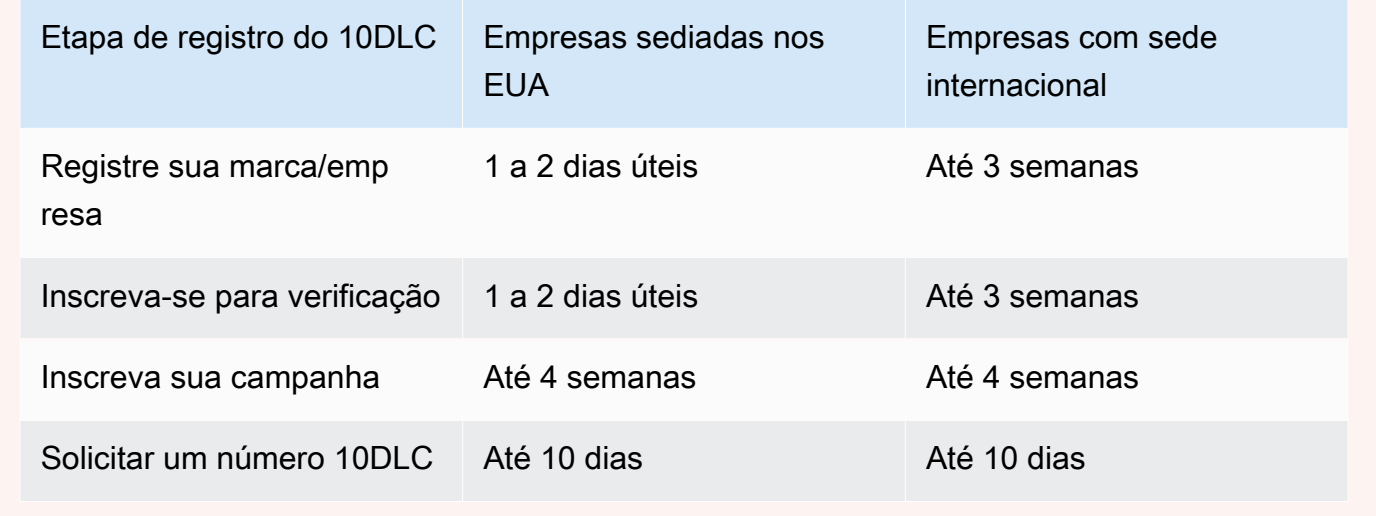

Se você usa o Amazon Pinpoint SMS para enviar mensagens para destinatários nos Estados Unidos ou nos territórios norte-americanos de Porto Rico, Ilhas Virgens dos EUA, Guam e Samoa Americana, você pode usar 10 números de telefone DLC para entregar essas mensagens. A abreviatura 10DLC significa "código longo de 10 dígitos". Um número de telefone 10DLC é registrado para uso por um único remetente e para um único caso de uso. Esse processo de registro fornece às operadoras de celular uma visão dos casos de uso aprovados para cada número de telefone usado para enviar mensagens. Como resultado, os números de telefone 10DLC podem oferecer altas taxas de throughput e entrega.

Uma mensagem que você envia de um número de telefone 10DLC aparece nos dispositivos dos destinatários como um número de telefone de 10 dígitos. Você pode usar números de telefone 10DLC para enviar mensagens transacionais e promocionais. Se você já usa códigos curtos ou números de chamada gratuita para enviar mensagens, não precisará configurar o 10DLC.

Para configurar o 10DLC, primeiro cadastre sua empresa ou marca. Em seguida, crie uma campanha 10 DLC, que é uma descrição do seu caso de uso. Essas informações serão então compartilhadas com a Campaign Registry, uma organização do setor que coleta informações de registro do 10DLC.

#### **G** Note

Para obter mais informações sobre como a Campaign Registry usa suas informações, consulte a seção de perguntas frequentes no [site da Campaign Registry](https://www.campaignregistry.com/faq/).

Após a aprovação da empresa e da campanha 10DLC, é possível adquirir um número 10DLC e associá-lo à sua campanha. A associação de um número de telefone a uma campanha 10DLC pode levar aproximadamente 14 dias para ser concluída. Embora você possa associar vários números de telefone a uma única campanha, não é possível usar um mesmo número de telefone em várias campanhas 10DLC. Para cada campanha 10 DLC criada, você deve ter pelo menos um número de telefone exclusivo. O throughput dos números de telefone 10DLC é baseado nas informações de registro da empresa e da campanha que você fornece. Associar vários números de telefone a uma campanha 10 DLC não fornece throughput adicional.

Se você tiver um código longo não registrado existente em sua conta Amazon Pinpoint SMS, você pode solicitar que ele seja convertido em um número 10DLC. Para converter um código longo existente, conclua o processo de registro e crie um caso no AWS Support Center. Em algumas situações, não é possível converter um código longo não registrado em um número de telefone 10DLC. Nesse caso, você deve solicitar um novo número por meio do console Amazon Pinpoint SMS e associá-lo à sua campanha 10DLC. Para obter informações sobre o uso de 10DLC com códigos longos existentes, consulte [Associar um código longo a uma campanha 10DLC](#page-228-0).

### Recursos do 10DLC

Os recursos dos números de telefone 10DLC dependem da operadora móvel que seus destinatários usam. A AT&T oferece um limite baseado em quantas partes de mensagens podem ser enviadas a cada minuto para cada campanha. A T-Mobile oferece um limite diário de mensagens que podem ser enviadas para cada campanha, sem limite para o número de partes de mensagens que podem ser enviadas por minuto. A Verizon não publicou limites de throughput, mas usa um sistema de filtragem para 10DLC projetado para remover spam, mensagens não solicitadas e conteúdo abusivo, com menor ênfase no throughput real da mensagem.

Novas campanhas 10DLC associadas a empresas não avaliadas podem enviar 75 partes de mensagens por minuto para destinatários que usam a AT&T e 2 mil mensagens por dia para destinatários que usam a T-Mobile. O limite da empresa é compartilhado em todas as suas campanhas 10DLC. Por exemplo, se você tiver inscrito uma empresa e duas campanhas, a alocação diária de 2 mil mensagens para clientes da T-Mobile será compartilhada entre essas campanhas. Da

mesma forma, se você registrar a mesma empresa em mais de uma AWS conta, a cota diária será compartilhada entre essas contas.

Se suas necessidades de throughput superarem esses limites, você poderá solicitar que o registro de sua empresa seja avaliado. Quando você verifica o registro de sua empresa, um provedor de verificação terceirizado analisa os respectivos detalhes. Esse provedor fornece uma pontuação de avaliação, que determina os recursos das campanhas 10DLC. Há uma cobrança única para o serviço de avaliação. Para ter mais informações, consulte [Verificação da marca 10DLC](#page-193-0).

Seu throughput real variará de acordo com diversos fatores, como se a empresa foi avaliada ou não, os tipos de campanha e a pontuação de avaliação. O fluxograma a seguir mostra o throughput para várias situações.

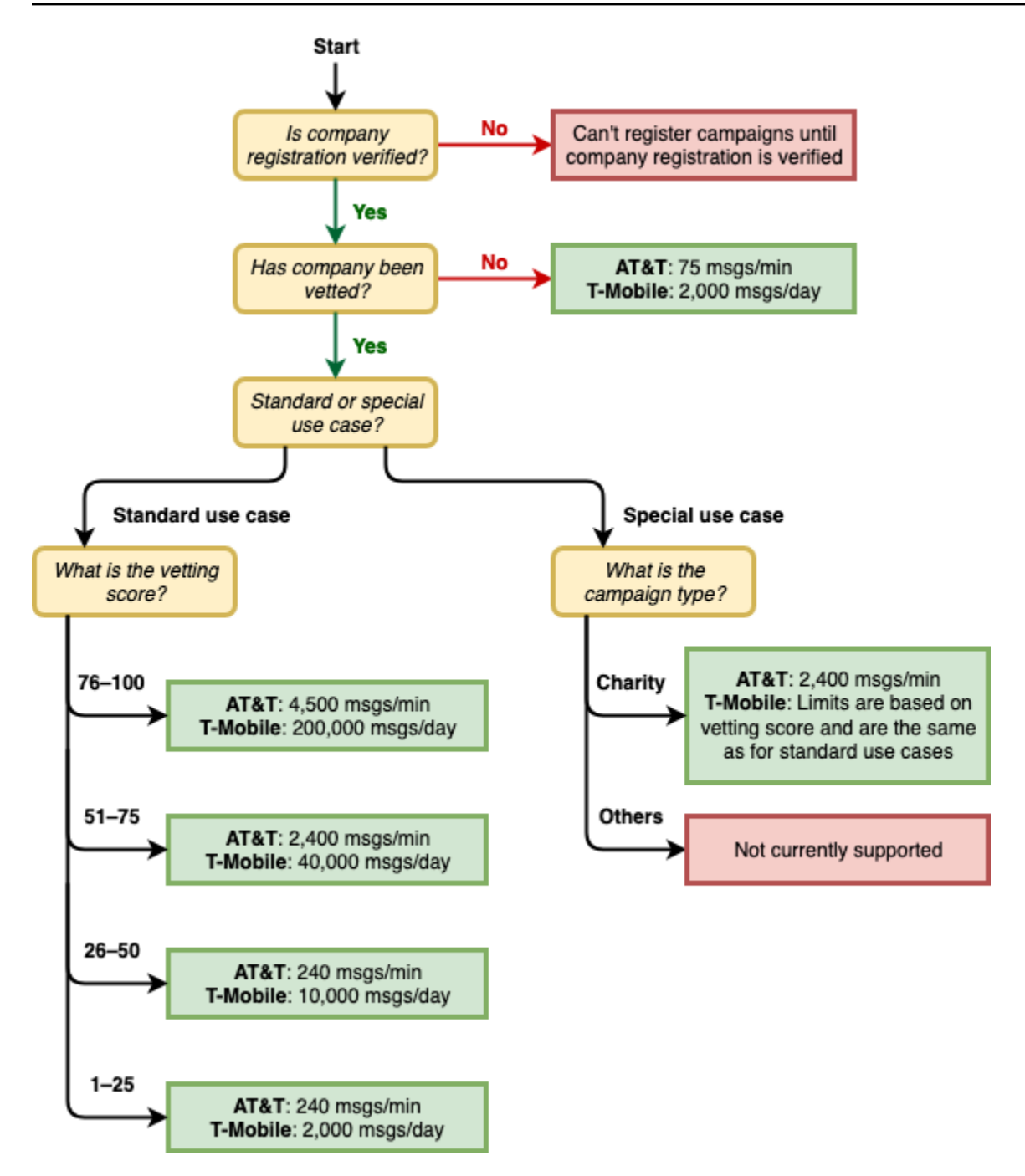

O throughput para 10DLC ´é determinado pelas operadoras móveis dos EUA em conjunto com o Campaign Registry. Nem o Amazon Pinpoint SMS nem qualquer outro serviço de envio de SMS podem aumentar a taxa de transferência de 10 DLC além dessas taxas. Se você precisar de taxas altas de throughput e de capacidade de entrega em todas as operadoras dos EUA, é recomendável usar um código curto.

### Processo de registro do 10DLC

Você pode configurar o 10DLC diretamente no console Amazon Pinpoint SMS. Para configurar o 10DLC, é necessário executar todas as etapas a seguir.

#### 1. Registre sua marca/empresa

O primeiro passo para configurar o 10DLC é registrar sua empresa ou marca. Para obter informações sobre como registrar empresas, consulte [Formulário de registro da marca 10DLC](#page-190-0). Para registrar sua empresa, há uma taxa de inscrição única. Essa taxa é mostrada na página de registro.

2. (Opcional, mas recomendado) Solicite uma avaliação

Se a inscrição de sua empresa for bem-sucedida, você poderá começar a criar campanhas 10DLC de baixo volume e uso misto. Essas campanhas podem enviar 75 mensagens por minuto para destinatários que usam a AT&T, e a empresa inscrita pode enviar 2 mil mensagens por dia para destinatários que usam a T-Mobile. Se seu caso de uso exigir um throughput superior a esses valores, você poderá solicitar a avaliação da inscrição de sua empresa. A avaliação da inscrição pode aumentar o throughput para suas empresas e campanhas, mas isso não é garantido. Para obter mais informações sobre avaliação, consulte [Verificação da marca 10DLC](#page-193-0).

3. Inscreva sua campanha

Se a Campaign Registry for capaz de verificar as informações da empresa que você forneceu, será possível criar uma campanha 10DLC. Uma campanha 10 DLC contém informações sobre seu caso de uso. Cada campanha 10 DLC pode ser associada a uma empresa. O Amazon Pinpoint SMS envia essas informações da campanha para o Registro da Campanha para aprovação. Na maioria dos casos, a aprovação da campanha 10DLC é instantânea. Em alguns casos, a Campaign Registry pode exigir informações adicionais. Pode levar até 4 semanas para receber uma resposta sobre se sua campanha de 10 DLCs foi aprovada ou precisa ser revisada.

É cobrada uma taxa mensal recorrente por cada campanha 10 DLC que você registrar. A taxa mensal varia dependendo do caso de uso. A taxa recorrente da sua campanha é mostrada na página de registro.

4. Solicitar um número 10DLC

Após a aprovação de sua campanha 10DLC, é possível solicitar um número de telefone e associálo à campanha 10DLC aprovada. Cada número de telefone só pode ser associado a uma única campanha 10 DLC. Para obter mais informações sobre como solicitar um número de telefone

10DLC, consulte e. [Solicite um número de telefone](#page-139-0) [Associar um código longo a uma campanha](#page-228-0)  [10DLC](#page-228-0) Há uma taxa mensal recorrente para alugar o número de telefone. Essa taxa é mostrada na página de compra.

#### **a** Note

Você paga o preço mensal do aluguel do número 10DLC, independentemente do status. Por exemplo, números de 10DLC em um estado Pendente ainda geram uma taxa mensal. Para obter mais informações sobre preços, consulte Preços de [SMS do Amazon Pinpoint.](https://aws.amazon.com/pinpoint/pricing)

#### <span id="page-228-0"></span>Associar um código longo a uma campanha 10DLC

Depois que sua campanha de 10DLC for aprovada, você tiver provisionado um novo código longo ou tiver um código longo existente. Em seguida, poderá associar esse código longo à campanha aprovada de 10DLC. O código longo associado à campanha 10DLC pode ser usado somente com essa campanha, não podendo ser usado para nenhuma outra campanha 10DLC.

- 1. Abra o console de SMS do Amazon Pinpoint em [https://console.aws.amazon.com/sms-voice/.](https://console.aws.amazon.com/sms-voice/)
- 2. No painel de navegação, em Registros, escolha a campanha 10DLC (US\_TEN\_DLC\_CAMPAIGN\_REGISTRATION) à qual associar o código longo.
- 3. Escolha a guia Recursos associados e Adicionar recurso.
- 4. Para Associação suportada, escolha TEN\_DLC na lista suspensa.
- 5. Para Recursos disponíveis, escolha o número de telefone 10DLC a ser adicionado.
- 6. Escolha Associar recurso.

Você pode associar mais de um código longo à campanha 10DLC.

### Taxa de inscrição e taxas mensais do 10DLC

Há uma taxa de inscrição e taxas mensais associadas ao uso do 10DLC, como a inscrição de sua empresa e da campanha 10DLC. Eles são separados de quaisquer outras mensalidades ou AWS taxas. Para obter mais informações sobre as taxas de 10DLC, consulte a página de preços de [SMS](https://aws.amazon.com/pinpoint/pricing/)  [do Amazon Pinpoint](https://aws.amazon.com/pinpoint/pricing/).

## <span id="page-229-0"></span>Motivos para a rejeição do registro da campanha 10DLC

Se sua campanha 10DLC foi rejeitada, use a tabela a seguir para determinar por que ela foi rejeitada e o que você pode fazer para corrigir o registro da campanha 10DLC. Depois de determinar por que a campanha foi rejeitada, você pode modificar a campanha existente para resolver esse problema e enviá-la novamente. Para ter mais informações, consulte [Edite seu registro](#page-204-0).

#### Motivo da rejeição

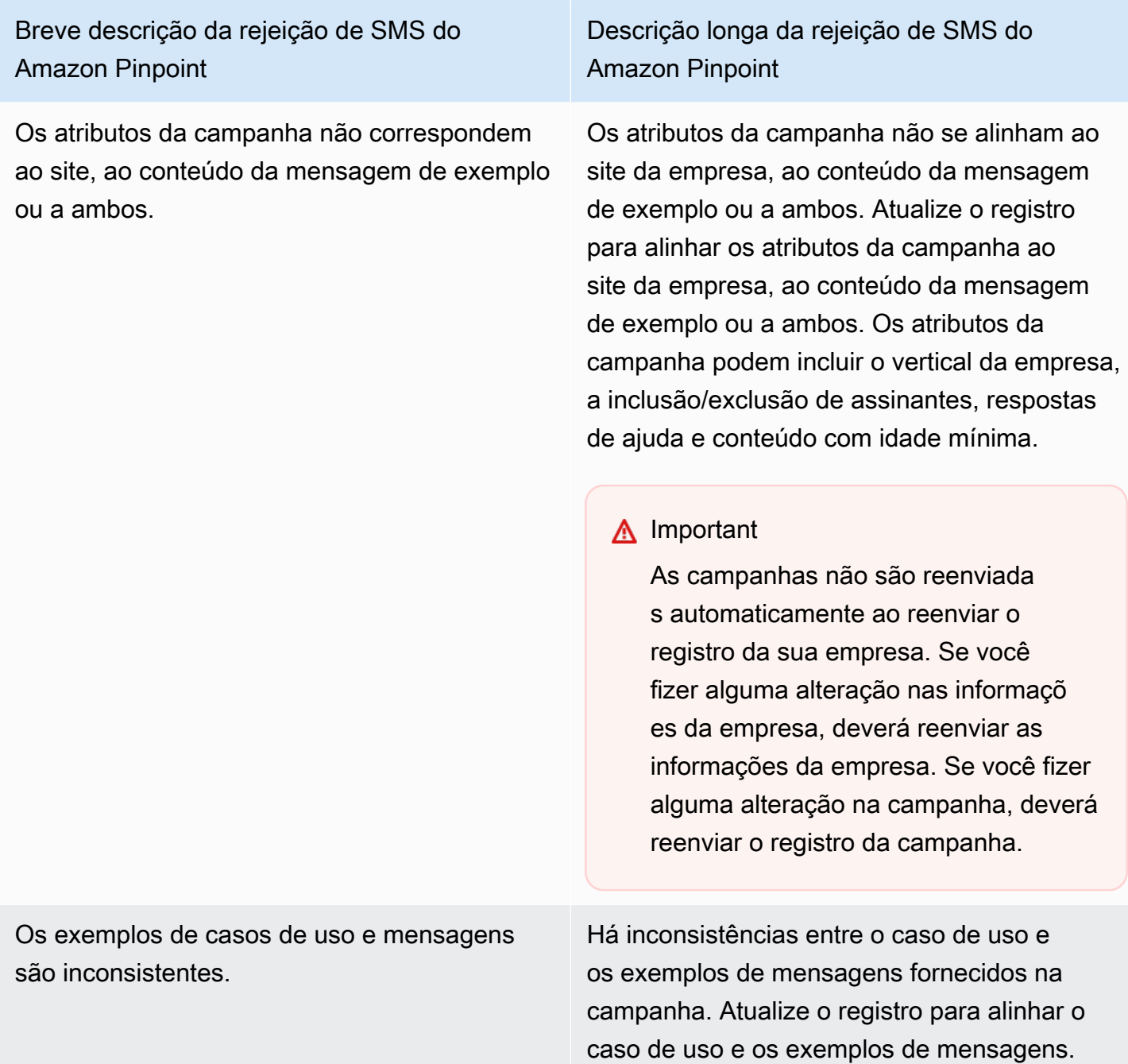

A empresa e os exemplos de mensagem são inconsistentes ou não existem.

Descrição longa da rejeição de SMS do Amazon Pinpoint

Há inconsistências entre o site da empresa e os exemplos de mensagens fornecido s na campanha ou faltavam exemplos de mensagens da campanha. Atualize as informações de registro da sua empresa e da campanha para que o site e os exemplos de mensagem estejam alinhados.

### **A** Important

As campanhas não são reenviada s automaticamente ao reenviar o registro da sua empresa. Se você fizer alguma alteração nas informaçõ es da empresa, deverá reenviar as informações da empresa. Se você fizer alguma alteração na campanha, deverá reenviar o registro da campanha.

O caso de uso, os exemplos de mensagens fornecidos ou ambos são considerados conteúdo restrito de acordo com os regulamen tos da US Telecom. Se acredita que seu conteúdo foi falsamente considerado restrito, você pode tentar atualizar os exemplos de mensagem e caso de uso e reenviar o registro. Conteúdo proibido: cannabis.

Casos de uso, exemplos de mensagens ou ambos são considerados restritos ou proibidos pelas operadoras móveis; conteúdo proibido: cannabis.

Casos de uso, exemplos de mensagens ou ambos são considerados restritos ou proibidos pelas operadoras móveis; conteúdo proibido: armas/munição.

Casos de uso, exemplos de mensagens ou ambos são considerados restritos ou proibidos pelas operadoras móveis; conteúdo proibido: Pau.

Casos de uso, exemplos de mensagens ou ambos são considerados restritos ou proibidos pelas operadoras móveis; conteúdo proibido: jogos de azar.

Descrição longa da rejeição de SMS do Amazon Pinpoint

O caso de uso, os exemplos de mensagens fornecidos ou ambos são considerados conteúdo restrito de acordo com os regulamen tos da US Telecom. Se acredita que seu conteúdo foi falsamente considerado restrito, você pode tentar atualizar os exemplos de mensagem e caso de uso e reenviar o registro. Conteúdo proibido: armas/munição.

O caso de uso, os exemplos de mensagens fornecidos ou ambos são considerados conteúdo restrito de acordo com os regulamen tos da US Telecom. Se acredita que seu conteúdo foi falsamente considerado restrito, você pode tentar atualizar os exemplos de mensagem e caso de uso e reenviar o registro. Conteúdo proibido: Pau.

O caso de uso, os exemplos de mensagens fornecidos ou ambos são considerados conteúdo restrito de acordo com os regulamen tos da US Telecom. Se acredita que seu conteúdo foi falsamente considerado restrito, você pode tentar atualizar os exemplos de mensagem e caso de uso e reenviar o registro. Conteúdo proibido: jogos de azar.

Casos de uso, exemplos de mensagens ou ambos são considerados restritos ou proibidos pelas operadoras móveis; conteúdo proibido: ódio.

Casos de uso, exemplos de mensagens ou ambos são considerados restritos ou proibidos pelas operadoras móveis; conteúdo proibido: álcool sem indicação de idade mínima.

Casos de uso, exemplos de mensagens ou ambos são considerados restritos ou proibidos pelas operadoras móveis; conteúdo proibido: tabaco/cigarro eletrônico sem indicação de idade mínima.

Descrição longa da rejeição de SMS do Amazon Pinpoint

O caso de uso, os exemplos de mensagens fornecidos ou ambos são considerados conteúdo restrito de acordo com os regulamen tos da US Telecom. Se acredita que seu conteúdo foi falsamente considerado restrito, você pode tentar atualizar os exemplos de mensagem e caso de uso e reenviar o registro. Conteúdo proibido: ódio.

O caso de uso, os exemplos de mensagens fornecidos ou ambos são considerados conteúdo restrito de acordo com os regulamen tos da US Telecom. Se acredita que seu conteúdo foi falsamente considerado restrito, você pode tentar atualizar os exemplos de mensagem e caso de uso e reenviar o registro. Conteúdo proibido: álcool sem indicação de idade mínima.

O caso de uso, os exemplos de mensagens fornecidos ou ambos são considerados conteúdo restrito de acordo com os regulamen tos da US Telecom. Se acredita que seu conteúdo foi falsamente considerado restrito, você pode tentar atualizar os exemplos de mensagem e caso de uso e reenviar o registro. Conteúdo proibido: tabaco/cigarro eletrônico sem indicação de idade mínima.

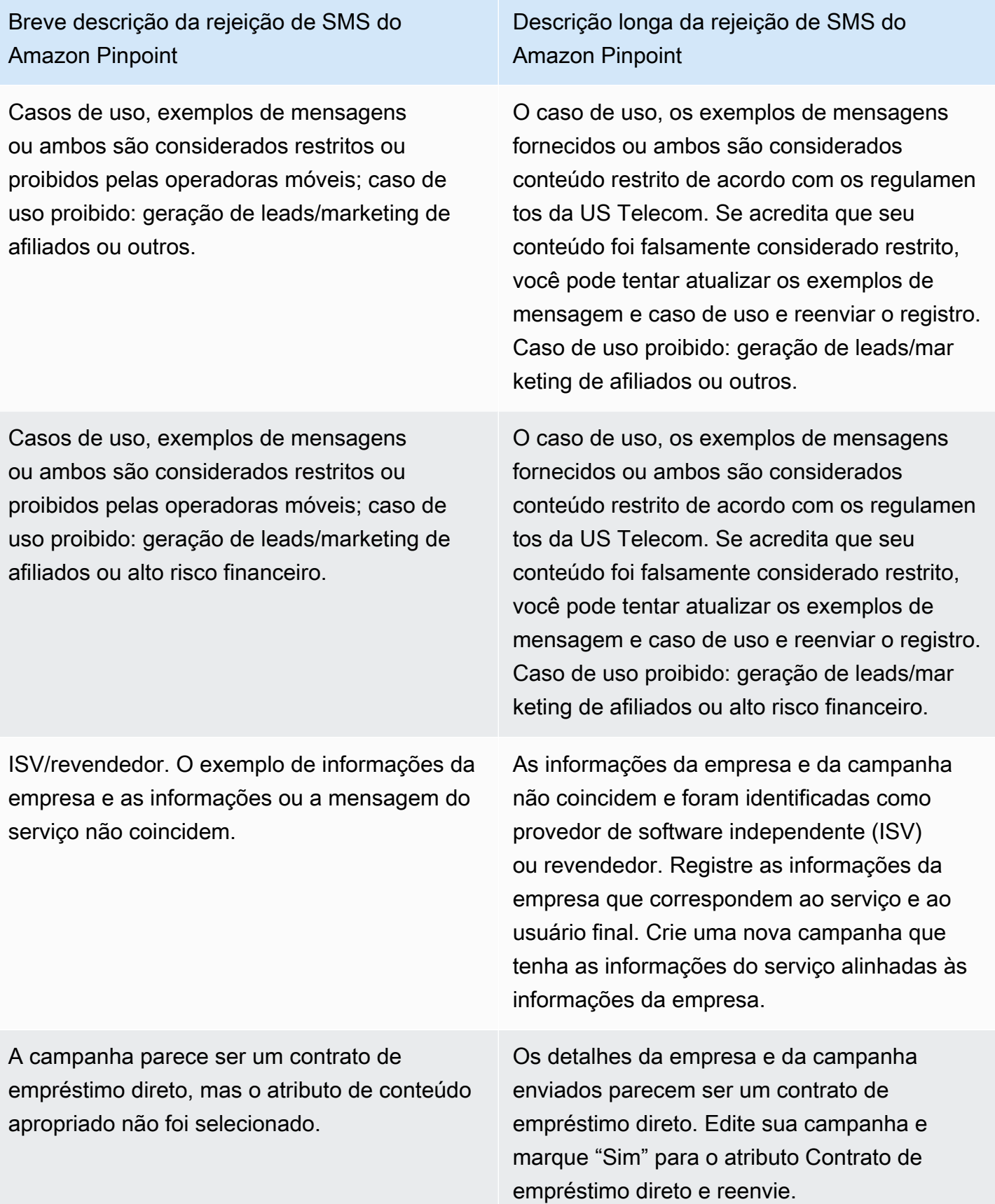

Domínio de e-mail não oficial para o que parece ser uma grande empresa, que teria um domínio oficial.

Descrição longa da rejeição de SMS do Amazon Pinpoint

O domínio de e-mail fornecido não parece ser oficial, dadas as informações da empresa enviadas com o registro. Atualize o registro com um endereço de e-mail oficial que corresponda ao domínio da empresa e reenvie.

#### **A** Important

As campanhas não são reenviada s automaticamente ao reenviar o registro da sua empresa. Se você fizer alguma alteração nas informaçõ es da empresa, deverá reenviar as informações da empresa. Se você fizer alguma alteração na campanha, deverá reenviar o registro da campanha.

O processo de consentimento não está em conformidade ou o consentimento não está explícito.

Descrição longa da rejeição de SMS do Amazon Pinpoint

O fluxo de trabalho de consentimento que você forneceu é insuficiente, não está em conformid ade ou não está explícito para que os usuários finais recebam mensagens SMS específic as. Um processo de consentimento dentro da conformidade especificará claramente como seu destinatário pode fornecer seu consentim ento explícito para receber mensagens SMS. Alguns motivos comuns de rejeição: falta de linguagem explícita sobre o consentimento de aceitação por SMS, incompatibilidade entre o nome da empresa fornecido e as amostras de mensagens, o recebimento de uma mensagem de texto não pode exigir a inscrição no serviço ou o consentimento de aceitação das mensagens SMS não pode ser incluído nos Termos de Serviço.

Descrição longa da rejeição de SMS do Amazon Pinpoint

Site não fornecido ou não está funcionando. As informações da empresa não incluíam um site ou o site estava inacessível. Atualize as informações da empresa com um site acessível e reenvie a empresa e a campanha para análise.

#### **A** Important

As campanhas não são reenviada s automaticamente ao reenviar o registro da sua empresa. Se você fizer alguma alteração nas informaçõ es da empresa, deverá reenviar as informações da empresa. Se você fizer alguma alteração na campanha, deverá reenviar o registro da campanha.

10 problemas de registro da marca ou da campanha do DLC

Ao registrar uma campanha de 10DLC, o revisor terceirizado de downstream pode encontrar problemas com o registro que resultam em um registro negado com uma mensagem de erro relacionada. Para obter mais informações sobre mensagens de erro e soluções de registro, consulte[Motivos para a rejeição do registro da campanha 10DLC](#page-229-0). Você também deve analisar [as](https://aws.amazon.com/blogs/messaging-and-targeting/10dlc-registration-best-practices-to-send-sms-with-amazon-pinpoint/)  [melhores práticas de registro do 10DLC para enviar SMS com o Amazon Pinpoint](https://aws.amazon.com/blogs/messaging-and-targeting/10dlc-registration-best-practices-to-send-sms-with-amazon-pinpoint/) [e os artigos do](https://aws.amazon.com/blogs/messaging-and-targeting/how-to-build-a-compliant-sms-opt-in-process-with-amazon-pinpoint/)  [blog Como criar um processo de aceitação de SMS compatível com o Amazon Pinpoint](https://aws.amazon.com/blogs/messaging-and-targeting/how-to-build-a-compliant-sms-opt-in-process-with-amazon-pinpoint/) que tenham detalhes mais detalhados sobre como registrar com sucesso um caso de uso de SMS.

Se você ainda estiver tendo problemas para aprovar seu caso de uso de SMS, entre em contato AWS Support para pedir ajuda adicional para entender por que seus casos de uso foram rejeitados. Observe que isso requer engajamento posterior e leva tempo para entender melhor o motivo da negação.

#### **a** Note

Se você não mora nos Estados Unidos e o registro da sua marca 10DLC falhar, você deve:

- 1. Inscreva-s[eVerificação da marca 10DLC](#page-193-0), pois esta é uma análise manual da sua marca 10DLC.
- 2. Se a verificação falhar, siga as instruções abaixo para enviar um ticket de suporte.

Para enviar uma solicitação de informações sobre uma marca ou campanha rejeitada do 10DLC

- 1. Abra o console do Support Center em <https://console.aws.amazon.com/support/home>.
- 2. No painel Seus casos de suporte, escolha Criar caso.
- 3. Clique no link Deseja aumentar o limite de serviço?.
- 4. Em Tipo de limite, selecione Pinpoint SMS.
- 5. Na seção Solicitações, faça o seguinte:
	- Em Região, escolha Região da AWS aquela em que você tentou registrar a campanha.
	- Em Tipo de recurso, escolha Registro 10DLC.
	- Em Limite, escolha Rejeição de registro de empresa ou campanha 10DLC.
- 6. Em Descrição do caso de uso, insira o ID de campanha 10DLC rejeitado.
- 7. Em Opções de contato, em Idioma de contato preferencial, escolha o idioma que você prefere usar ao se comunicar com a AWS Support equipe.
- 8. Em Método de contato, escolha seu método preferido de comunicação com a AWS Support equipe.
- 9. Selecione Enviar.

A AWS Support equipe fornecerá informações sobre os motivos pelos quais seu registro na campanha 10DLC foi rejeitado no seu AWS Support caso.

#### Acesso entre contas do 10DLC

Cada número de telefone 10DLC está associado a uma única conta em uma única Região da AWS. Se deseja usar o mesmo número de telefone 10DLC para enviar mensagens em mais de uma conta ou região, há duas opções:

- 1. Você pode registrar a mesma empresa e campanha em cada uma de suas Contas da AWS. Esses registros são gerenciados e cobrados separadamente. Se você registrar a mesma empresa em várias AWS contas, o número de mensagens que você pode enviar aos clientes da T-Mobile por dia é compartilhado em cada uma dessas contas.
- 2. Você pode concluir o processo de registro do 10DLC em um Conta da AWS e usar o AWS Identity and Access Management (IAM) para conceder permissão a outras contas para enviar seu número 10DLC.

#### **a** Note

Essa opção realmente permite o acesso entre contas aos seus números de telefone 10DLC. No entanto, observe que as mensagens enviadas de suas contas secundárias são tratadas como se tivessem sido enviadas de sua conta principal. As cotas e o faturamento são contabilizados nessa conta e não em contas secundárias.

Configurar o acesso entre contas usando políticas do IAM

Você pode usar perfis do IAM para associar outras contas à sua conta principal. Em seguida, você pode delegar permissões de acesso de sua conta principal para suas contas secundárias, concedendo-lhes acesso aos números 10DLC na conta principal.

Para conceder acesso a um número 10DLC em sua conta principal

- 1. Se ainda não tiver feito isso, conclua o processo de registro 10DLC na conta principal. Esse processo envolve três etapas:
	- Registre sua empresa. Para ter mais informações, consulte [Formulário de registro da marca](#page-190-0) [10DLC](#page-190-0).
	- Inscreva sua campanha 10DLC (caso de uso). Para ter mais informações, consulte [Formulário](#page-194-0)  [de inscrição da campanha 10DLC.](#page-194-0)
	- Associe um número de telefone à campanha 10DLC. Para ter mais informações, consulte [Associar um código longo a uma campanha 10DLC](#page-228-0).
- 2. Crie uma função do IAM em sua conta principal que permita que outra conta chame a operação de API SendTextMessage para o número de telefone 10DLC. Para obter mais informações sobre como criar um perfil do IAM, consulte [Criar perfis do IAM](https://docs.aws.amazon.com/IAM/latest/UserGuide/id_roles_create.html) no Guia do usuário do IAM.
- 3. Delegue e teste a permissão de acesso de sua conta principal usando perfis do IAM com qualquer uma de suas contas que precisem usar seus números 10DLC. Por exemplo, é possível delegar permissão de acesso de sua conta de produção para sua conta de implantação. Para obter mais informações sobre delegar e testar permissões, consulte [Delegar acesso Conta da](https://docs.aws.amazon.com/IAM/latest/UserGuide/tutorial_cross-account-with-roles.html) [AWS usando funções do IAM no Guia do](https://docs.aws.amazon.com/IAM/latest/UserGuide/tutorial_cross-account-with-roles.html) usuário do IAM.
- 4. Usando o novo perfil, envie uma mensagem usando um número 10DLC de uma conta secundária. Para obter mais informações sobre a utilização de um perfil, consulte [Usar perfis do](https://docs.aws.amazon.com/IAM/latest/UserGuide/id_roles_use.html)  [IAM](https://docs.aws.amazon.com/IAM/latest/UserGuide/id_roles_use.html) no Guia do usuário do IAM.

# <span id="page-239-1"></span>Conjuntos de configurações

Um conjunto de configurações é um conjunto de regras que são aplicadas quando você envia uma mensagem. Por exemplo, um conjunto de configurações pode especificar um destino para eventos relacionados a uma mensagem. Quando ocorrem eventos de SMS (como eventos de entrega ou falha), eles são roteados para o destino associado ao conjunto de configurações que você especificou ao enviar a mensagem. Você não precisa usar conjuntos de configurações ao enviar mensagens, mas recomendamos que o faça. Se você não especificar uma configuração definida com um destino de evento, a API não emitirá registros de eventos. Esses registros de eventos são uma forma útil de determinar quantas mensagens você enviou, quanto pagou por cada uma e se a mensagem foi recebida ou não pelo destinatário.

### Tópicos

- [Gerenciando o conjunto de configurações](#page-239-0)
- [Gerenciamento de destinos de eventos](#page-243-0)

# <span id="page-239-0"></span>Gerenciando o conjunto de configurações

Esta seção contém informações sobre como usar o AWS console AWS CLI e para gerenciar conjuntos de configurações. Os procedimentos desta seção pressupõem que você já instalou e configurou a AWS CLI. Para obter mais informações, consulte [Conceitos básicos do AWS CLI](https://docs.aws.amazon.com/cli/latest/userguide/cli-chap-getting-started.html) no Manual do usuário do AWS Command Line Interface .

#### **G** Note

Depois de criar o conjunto de configurações, você precisa adicionar pelo menos um destino de evento para registrar os eventos. Para ter mais informações, consulte [Gerenciamento de](#page-243-0)  [destinos de eventos.](#page-243-0)

Creating a configuration set (Console)

Para criar um conjunto de configurações usando o console Amazon Pinpoint SMS, siga estas etapas:

- 1. Abra o console de SMS do Amazon Pinpoint em [https://console.aws.amazon.com/sms-voice/.](https://console.aws.amazon.com/sms-voice/)
- 2. No painel de navegação, em Configurações, escolha Conjuntos de configurações e, em seguida, Criar conjunto de configurações.
- 3. Em Nome do conjunto de configurações, insira um nome descritivo para o conjunto de configurações.
- 4. Escolha Criar conjunto de configurações.

Creating a configuration set (AWS CLI)

Você pode usar o [create-configuration-set](https://docs.aws.amazon.com/cli/latest/reference/pinpoint-sms-voice-v2/create-configuration-set.html)comando para criar um novo conjunto de configurações.

```
$ aws pinpoint-sms-voice-v2 create-configuration-set \
> --configuration-set-name configurationSet
```
No comando anterior, substitua *configurationSet* pelo nome do conjunto de configurações que deseja criar.

Deleting a configuration set (Console)

Para excluir um conjunto de configurações usando o console Amazon Pinpoint SMS, siga estas etapas:

- 1. Abra o console de SMS do Amazon Pinpoint em [https://console.aws.amazon.com/sms-voice/.](https://console.aws.amazon.com/sms-voice/)
- 2. No painel de navegação, em Configurações, escolha Conjuntos de configurações.
- 3. Selecione o conjunto de configurações que você deseja excluir e escolha Excluir.

Deleting a configuration set (AWS CLI)

Você pode usar o [delete-configuration-setc](https://docs.aws.amazon.com/cli/latest/reference/pinpoint-sms-voice-v2/delete-configuration-set.html)omando para excluir um conjunto de configurações.

```
$ aws pinpoint-sms-voice-v2 delete-configuration-set \
```

```
> --configuration-set-name configurationSet
```
No comando anterior, substitua *configurationSet* pelo nome do conjunto de configurações que deseja excluir.

Edit configuration set settings (Console)

Para editar um conjunto de configurações usando o console Amazon Pinpoint SMS, siga estas etapas:

- 1. Abra o console de SMS do Amazon Pinpoint em [https://console.aws.amazon.com/sms-voice/.](https://console.aws.amazon.com/sms-voice/)
- 2. No painel de navegação, em Configurações, escolha Conjuntos de configurações.
- 3. Na página Conjuntos de configurações, escolha o conjunto de configurações a ser editado.
- 4. Selecione a guia Definir configurações e escolha Editar configurações.
- 5. Nas configurações da lista, faça o seguinte:
	- Tipo de mensagem: escolha:
		- Promocional: escolha essa opção para enviar mensagens de marketing ou mensagens promovendo sua empresa ou serviço.
		- Transacional: escolha essa opção para enviar mensagens urgentes, como redefinições de senha ou alertas de transações.
	- ID de remetente padrão Escolha a ID de remetente padrão para o conjunto de configurações.
- 6. Escolha Salvar alterações.

List configuration sets (AWS CLI)

Você pode usar o [describe-configuration-sets](https://docs.aws.amazon.com/cli/latest/reference/pinpoint-sms-voice-v2/describe-configuration-sets.html)comando para visualizar informações sobre os conjuntos de configurações na sua conta de SMS do Amazon Pinpoint.

Para ver uma lista dos conjuntos de configurações em sua conta usando o AWS CLI

Na linha de comando, insira o seguinte comando:

\$ aws pinpoint-sms-voice-v2 describe-configuration-sets

Describe a configuration set (AWS CLI)

Você pode usar o [describe-configuration-sets](https://docs.aws.amazon.com/cli/latest/reference/pinpoint-sms-voice-v2/describe-configuration-sets.html)comando para visualizar informações sobre um conjunto de configurações na sua conta de SMS do Amazon Pinpoint.

Para visualizar informações sobre conjuntos de configurações específicos usando o AWS CLI

• Na linha de comando, insira o seguinte comando:

```
$ aws pinpoint-sms-voice-v2 describe-configuration-sets \
```

```
> --configuration-set-names configurationSet
```
No comando anterior, substitua *configurationSet* pelo nome do conjunto de configurações sobre o qual deseja obter detalhes. Você também pode especificar vários conjuntos de configurações separando o nome de cada conjunto de configurações com um espaço.

Manage tags (Console)

Use o console Amazon Pinpoint SMS para adicionar, editar ou excluir uma tag.

Adicionar uma tag (console)

- 1. Abra o console de SMS do Amazon Pinpoint em [https://console.aws.amazon.com/sms-voice/.](https://console.aws.amazon.com/sms-voice/)
- 2. No painel de navegação, em Configurações, escolha Conjuntos de configurações.
- 3. Na página Conjuntos de configuração, escolha o conjunto de configurações ao qual adicionar uma tag.
- 4. Na guia Tags, escolha Gerenciar tags.
- 5. Adicionar uma tag Em Gerenciar tags, escolha Adicionar nova tag para criar um novo par chave/valor em branco.
	- Excluir uma tag Em Gerenciar tags, escolha Remover ao lado do par chave/valor.
	- Editar uma tag Em Gerenciar tags, escolha a chave ou o valor e edite o texto.
- 6. Escolha Salvar alterações.

#### Manage tags (AWS CLI)

Use o AWS CLI para adicionar ou editar uma tag.

```
$ aws pinpoint-sms-voice-v2 tag-resource \ 
   --resource-arn resource-arn \ 
   --tags tags={key1=value1,key2=value2}
```
No exemplo anterior, faça o seguinte:

- Substitua *resource-arn* pelo Amazon Resource Name (ARN) ao qual você deseja adicionar as tags.
- Substitua *key1 e key2* pelas chaves das tags que você deseja adicionar ao recurso.
- Substitua *value1* e *value2* pelos valores das tags que você deseja adicionar às respectivas chaves.

Use o AWS CLI para excluir uma tag.

```
$ aws pinpoint-sms-voice-v2 untag-resource \ 
   --resource-arn resource-arn \ 
   --tag-keys tags={key1=value1,key2=value2}
```
No exemplo anterior, faça o seguinte:

- Substitua *resource-arn* pelo Amazon Resource Name (ARN) do qual você deseja remover a tag.
- Substitua *key1 e key2* pelas chaves das tags que você deseja remover.
- Substitua *valor1* e *valor2* pelos valores das tags que você deseja remover.

# <span id="page-243-0"></span>Gerenciamento de destinos de eventos

O destino de um evento é um local (como um CloudWatch grupo, um stream do Amazon Data Firehose ou um tópico do Amazon SNS) para o qual os eventos de SMS e voz são enviados. Para usar destinos de eventos, primeiro você cria o destino e, em seguida, o associa a um[Conjuntos](#page-239-1)  [de configurações](#page-239-1). Você pode associar até cinco destinos de evento com uma única configuração. Quando você envia uma mensagem, sua chamada para a API inclui uma referência ao conjunto de configurações.

#### Pré-requisitos

Você já precisa ter criado um conjunto de configurações para associar os destinos do evento, consulte[Conjuntos de configurações](#page-239-1).

Tópicos

- [Tipos de eventos](#page-244-0)
- [Exemplo de dados de eventos](#page-247-0)
- [Destinos de CloudWatch eventos da Amazon](#page-255-0)
- [Destinos de eventos do Amazon Data Firehose](#page-261-0)
- [Destinos de eventos do Amazon SNS](#page-268-0)

#### <span id="page-244-0"></span>Tipos de eventos

A maneira mais fácil de usar destinos de eventos é enviar todos os eventos de SMS e voz para um único destino. No entanto, você pode configurar destinos de eventos para que tipos específicos de eventos sejam enviados para destinos diferentes. Por exemplo, você pode enviar todos os eventos relacionados à entrega para o Firehose para armazenamento e todos os eventos de falha para um tópico do Amazon SNS para que você possa ser notificado quando eles ocorrerem. Você também pode enviar eventos de SMS e de voz para locais diferentes.

Você pode configurar destinos de eventos para enviar os seguintes tipos de eventos:

#### Eventos de SMS e voz

• ALL: envia todos os eventos de SMS e voz para o destino especificado.

#### Eventos de SMS

- TEXT ALL: envia todos os eventos de SMS para o destino especificado.
- TEXT\_DELIVERED (Delivered) Envia todos os eventos de entrega de SMS para o destino especificado.
- TEXT SUCCESSFUL (Successful) Envia todos os eventos de sucesso do SMS para o destino especificado. Eventos com êxito ocorrem quando a mensagem é aceita pela operadora do destinatário.
- TEXT QUEUED (Em fila) Envia todos os eventos enfileirados por SMS para o destino especificado. Eventos em fila ocorrem quando a mensagem está na fila para entrega, mas ainda não foi entregue.
- TEXT\_PENDING (Pendente) Envia todos os eventos pendentes de SMS para o destino especificado. Eventos pendentes ocorrem quando uma mensagem está em processo de entrega, mas ainda não foi entregue (ou houve falha na entrega).
- TEXT\_BLOCKED (Bloqueado) Envia todos os eventos bloqueados por SMS para o destino especificado. Eventos bloqueados ocorrem quando o dispositivo ou a operadora do destinatário está bloqueando mensagens para esse destinatário.
- TEXT\_TTL\_EXPIRED (TTL expirado) Envia todos os eventos SMS TTL expirados para o destino especificado. Os eventos TTL Expired ocorrem quando o tempo necessário para entregar a mensagem excede o valor TTL que você especificou ao enviar a mensagem.
- TEXT\_CARRIER\_UNREACHABLE (Operadora inacessível) Envia todos os eventos da operadora inacessível para mensagens SMS para o destino especificado. Os eventos Carrier Unreachable ocorrem quando ocorre um erro transitório na rede da operadora do destinatário da mensagem.
- TEXT\_INVALID (SMS inválido) Envia todos os eventos de SMS inválidos para o destino especificado. Eventos inválidos ocorrem quando o número de telefone de destino não é válido.
- TEXT INVALID\_MESSAGE (mensagem inválida) Envia todos os eventos de mensagem inválida para mensagens SMS para o destino especificado. Eventos de mensagem inválida ocorrem quando o corpo da mensagem SMS é inválido ou não pode ser entregue.
- TEXT CARRIER BLOCKED (Operadora bloqueada) Envia todos os eventos bloqueados pela operadora para mensagens SMS para o destino especificado. Os eventos bloqueados pela operadora ocorrem quando a operadora do destinatário bloqueia a entrega da mensagem. Isso geralmente ocorre quando a operadora identifica a mensagem como maliciosa (por exemplo, se a mensagem contiver informações relacionadas a um esquema de phishing) ou abusiva (por exemplo, se a mensagem for suspeita de ser conteúdo não solicitado ou proibido).
- TEXT\_UNREACHABLE (Inacessível) Envia todos os eventos inacessíveis de mensagens SMS para o destino especificado. Eventos inacessíveis ocorrem quando o dispositivo do destinatário não está disponível. Isso pode ocorrer se o dispositivo não estiver conectado a uma rede móvel ou estiver desligado.
- TEXT SPAM (Spam) Envia todos os eventos de spam de mensagens SMS para o destino especificado. Eventos de spam ocorrem quando a operadora do destinatário identifica a mensagem como contendo conteúdo comercial não solicitado e bloqueia a entrega da mensagem.

• TEXT UNKNOWN (Desconhecido) — Envia todos os eventos SMS desconhecidos para o destino especificado. Eventos desconhecidos ocorrem quando uma mensagem não é entregue por um motivo que não é coberto por nenhum dos outros tipos de eventos. Erros desconhecidos podem ser transitórios ou permanentes.

#### Eventos de voz

- VOICE\_ALL: envia todos os eventos de voz para o destino especificado.
- VOICE COMPLETED (Concluído) Envia todos os eventos concluídos das mensagens de voz para o destino especificado. Os eventos concluídos ocorrem quando a mensagem de áudio é reproduzida para o destinatário. Esse status não significa necessariamente que a mensagem foi entregue a um destinatário humano. Por exemplo, isso pode indicar que a mensagem foi entregue em um sistema de correio de voz.
- VOICE\_ANSWERED (Respondido) Envia todos os eventos respondidos para mensagens de voz para o destino especificado. Os eventos respondidos ocorrem quando o destinatário atende o telefone.
- VOICE INITIATED (Iniciado) Envia eventos para o destino especificado sempre que uma mensagem de voz é iniciada.
- VOICE TTL EXPIRED (TTL expirado) Envia todos os eventos de voz TTL expirados para o destino especificado. Os eventos TTL Expired ocorrem quando o tempo necessário para entregar a mensagem excede o valor TTL que você especificou ao enviar a mensagem.
- VOICE\_BUSY (Ocupado) Envia todos os eventos ocupados das mensagens de voz para o destino especificado. Eventos ocupados ocorrem quando a linha telefônica do destinatário está ocupada.
- VOICE, NO, ANSWER (Sem resposta) Envia todos os eventos sem resposta de mensagens de voz para o destino especificado. Nenhum evento de resposta ocorre após a realização da chamada, mas o destinatário (ou seu sistema de correio de voz) nunca atende.
- VOICE RINGING (Ringing) Envia todos os eventos de toque das mensagens de voz para o destino especificado. Os eventos de toque ocorrem após a chamada ser feita, mas antes que o destinatário atenda.
- VOICE\_FAILED (Falha) Envia todos os eventos de falha da mensagem de voz para o destino especificado. Eventos de falha ocorrem quando a mensagem não é entregue.

#### <span id="page-247-0"></span>Exemplo de dados de eventos

O Amazon Pinpoint SMS pode transmitir dados de eventos sobre entregas de mensagens SMS. Os eventos de SMS gerados pelas operadoras podem levar até 72 horas para serem recebidos e não devem ser usados para determinar se há um atraso na entrega das mensagens enviadas. Após 72 horas, se o Amazon Pinpoint SMS não tiver recebido um evento final de uma operadora, o serviço retornará automaticamente uma mensagem DESCONHECIDA, messageStatus pois não sabemos o que aconteceu com essa mensagem.

Registro de exemplo de SMS

O objeto JSON de um evento de SMS contém os dados mostrados no exemplo a seguir.

```
{ 
     "eventType": "TEXT_SUCCESSFUL", 
     "eventVersion": "1.0", 
     "eventTimestamp": 1686975103470, 
     "isFinal": true, 
     "originationPhoneNumber": "+12065550152", 
     "destinationPhoneNumber": "+14255550156", 
     "isoCountryCode": "US", 
     "messageId": "862a8790-60c0-4430-9b2b-658bdexample", 
     "messageRequestTimestamp": 1686975103170, 
     "messageEncoding": "GSM", 
     "messageType": "PROMOTIONAL", 
     "messageStatus": "SUCCESSFUL", 
     "messageStatusDescription": "Message has been accepted by phone carrier", 
     "context": { 
         "account": "bar" 
     }, 
     "totalMessageParts": 1, 
     "totalMessagePrice": 0.09582, 
     "totalCarrierFee": 0.0
}
```
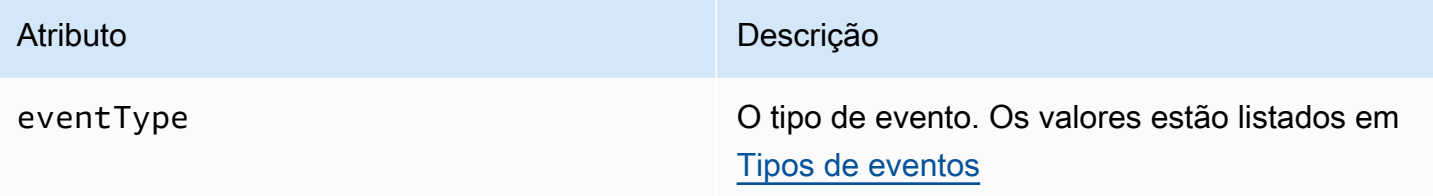

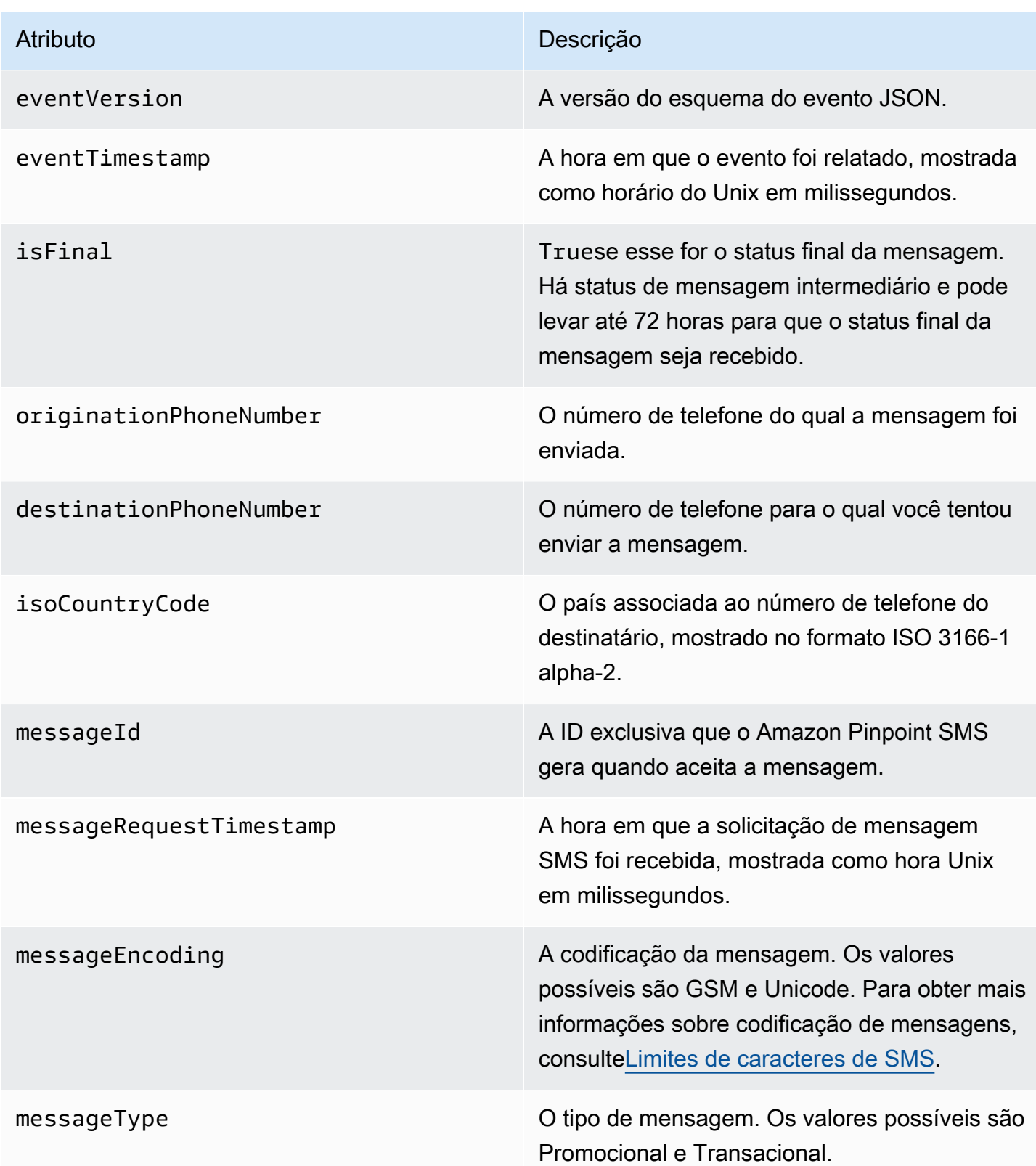

#### Atributo **Descrição**

messageStatus O status da mensagem. Os valores possíveis são:

- BEM-SUCEDIDO A mensagem foi aceita pela operadora telefônica.
- ENTREGUE A mensagem foi aceita pelo dispositivo do destinatário.
- PENDING: a mensagem ainda não foi entregue ao dispositivo do destinatário.
- INVALID: o número de telefone de destino é inválido.
- UNREACHABLE: o dispositivo do destinatá rio está inacessível ou indisponível no momento. Por exemplo, o dispositivo pode estar desligado ou desconectado da rede. É possível tentar enviar a mensagem novamente mais tarde.
- UNKNOWN: ocorreu um erro que impediu a entrega da mensagem. Esse erro geralment e é temporário, e é possível tentar enviar a mensagem novamente mais tarde.
- BLOQUEADO O dispositivo do destinatá rio está bloqueando mensagens SMS do número de telefone do originador.
- CARRIER\_UNREACHABLE: um problema com a rede móvel do destinatário impediu que a mensagem fosse entregue. Esse erro geralmente é temporário, e é possível tentar enviar a mensagem novamente mais tarde.
- SPAM: a operadora móvel do destinatário identificou o conteúdo da mensagem como spam e bloqueou a entrega da mensagem.

#### Atributo **Descrição**

- INVALID\_MESSAGE: o corpo da mensagem SMS é inválido e não pode ser entregue.
- CARRIER\_BLOCKED: a operadora do destinatário bloqueou a entrega dessa mensagem. Isso geralmente ocorre quando a operadora identifica o conteúdo da mensagem como não solicitado ou mal-inten cionado.
- TTL\_EXPIRED: não foi possível entregar a mensagem SMS dentro de um determina do prazo. Esse erro geralmente é temporári o, e é possível tentar enviar a mensagem novamente mais tarde.
- ACEITO A mensagem SMS foi aceita.
- FALHA A mensagem SMS falhou ao ser entregue ao dispositivo do destinatário.
- ENVIADA A mensagem foi enviada, mas não foi entregue ao dispositivo do destinatá rio.
- NÃO ROUTÁVEL Não é possível rotear devido a uma configuração de conta incorreta.
- EM FILA A mensagem está na fila para entrega

messageStatusDescription Uma descrição do status da mensagem. context Atributos personalizados que você pode especificar e serão registrados quando você enviar uma mensagem.

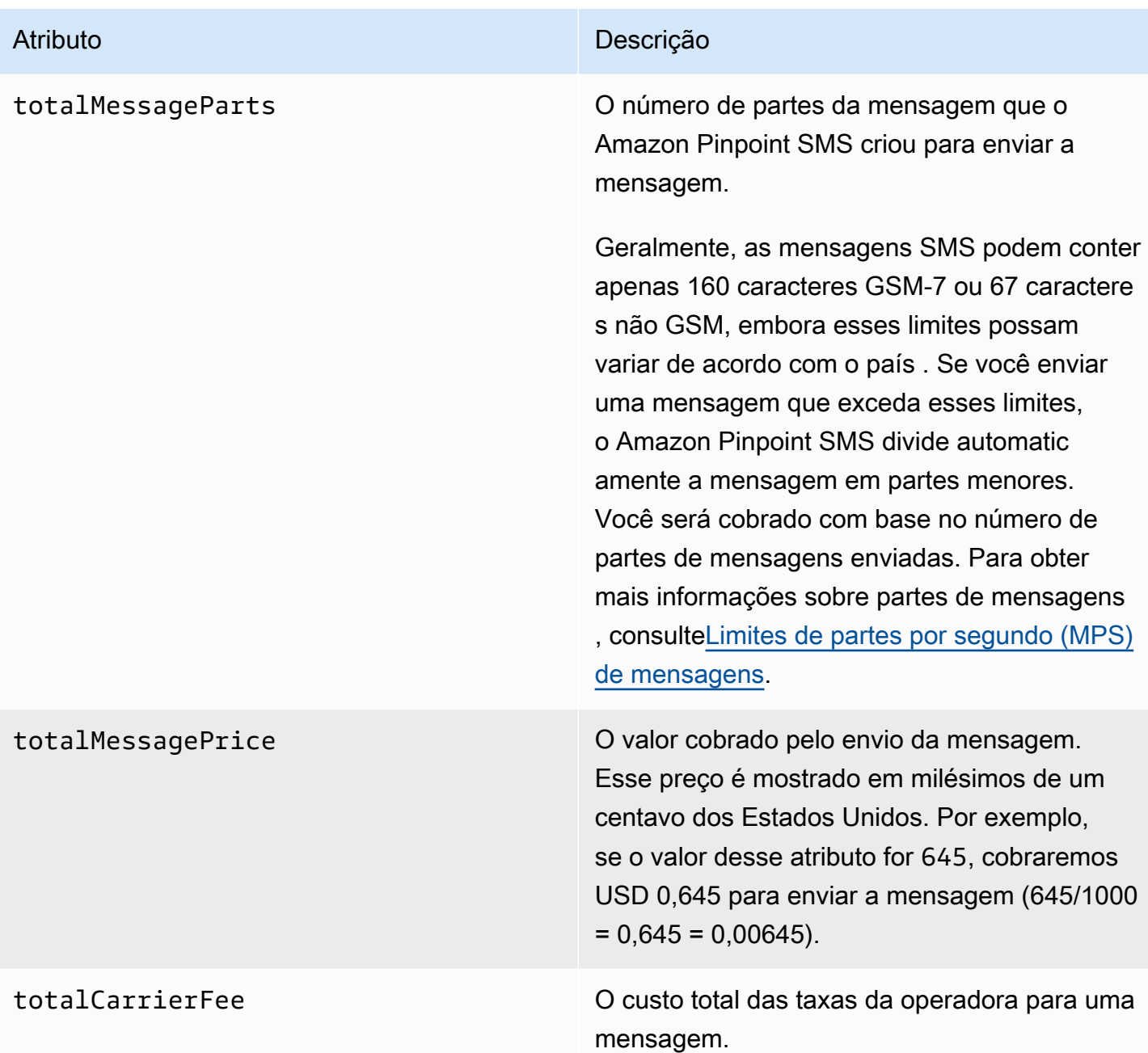

Exemplo de registro de eventos de voz

O objeto JSON para um evento de voz contém os dados mostrados no exemplo a seguir.

```
{ 
     "eventType": "VOICE_COMPLETED", 
     "eventVersion": "1.0", 
     "eventTimestamp": 1697835373500,
```
```
 "isFinal": true, 
     "originationPhoneNumber": "+12065550153", 
     "destinationPhoneNumber": "+14255550159", 
     "isoCountryCode": "US", 
     "messageId": "567f6c11-6e8b-4352-9749-a42a0example", 
     "messageRequestTimestamp": 1697835372720, 
     "messageStatus": "COMPLETED", 
     "callDurationInSeconds": 60, 
     "totalDurationInMinutes": 1, 
     "totalMessagePrice": 0.013, 
     "context": { 
         "account": "bar" 
     }
}
```
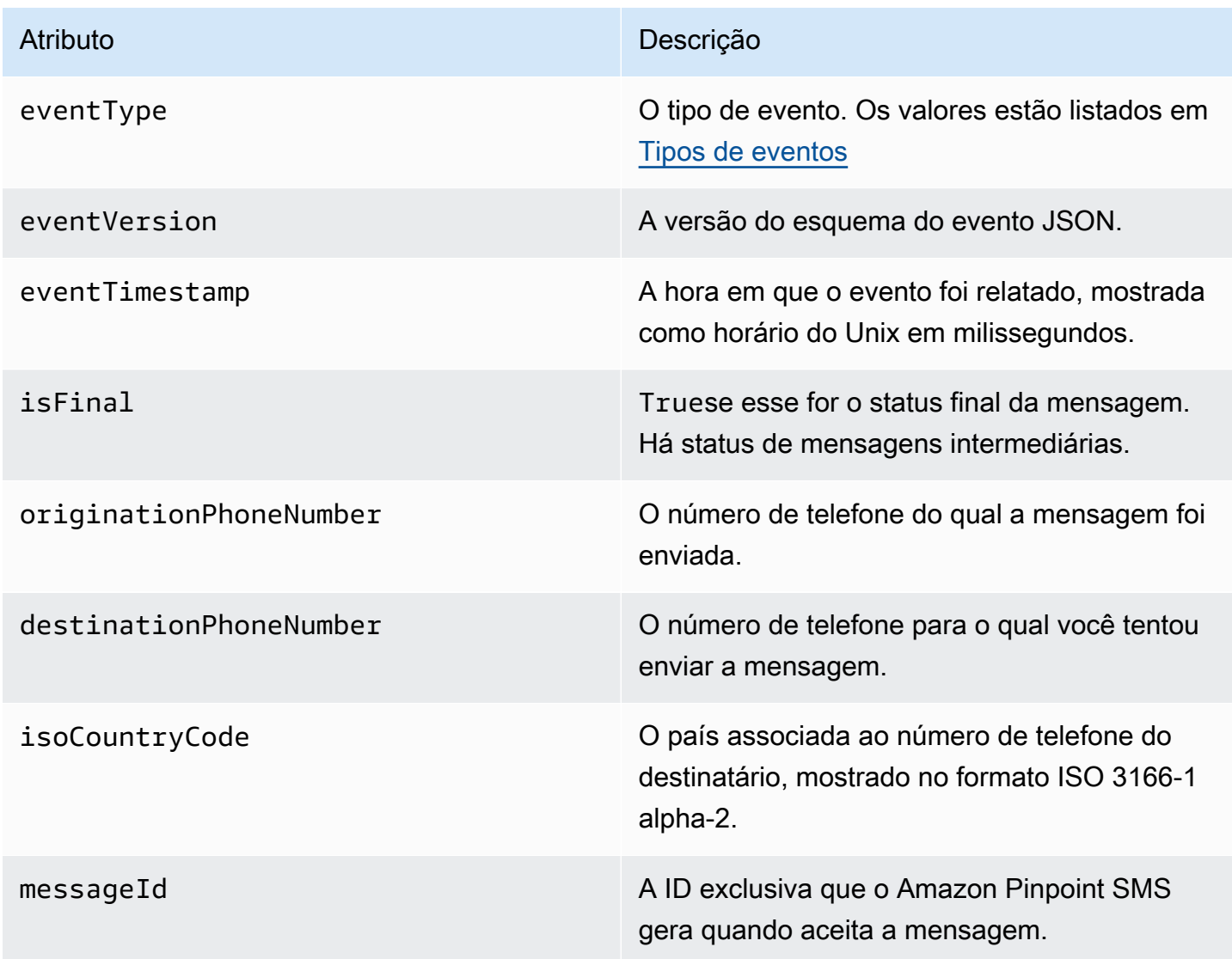

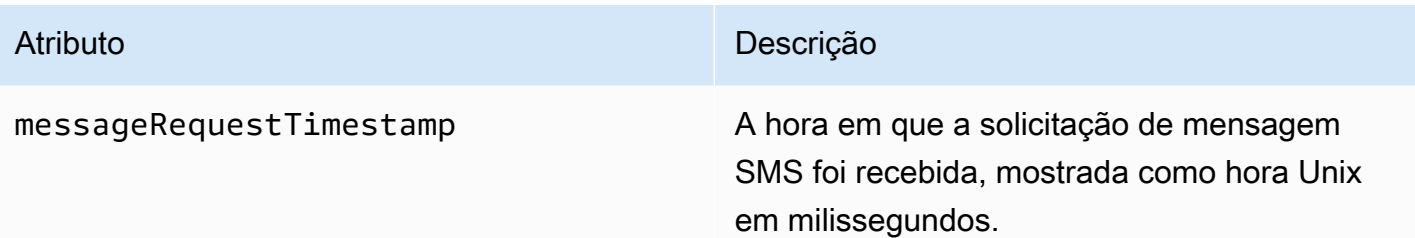

#### Atributo **Descrição**

messageStatus O status da mensagem. Os valores possíveis são:

- INICIADO A mensagem de voz está pronta para começar a discar.
- TOQUE Os eventos de toque ocorrem após a chamada ser feita, mas antes que o destinatário atenda.
- CONCLUÍDO Envia todos os eventos concluídos das mensagens de voz para o destino especificado. Os eventos concluído s ocorrem quando a mensagem de áudio é reproduzida para o destinatário. Esse status não significa necessariamente que a mensagem foi entregue a um destinatário humano. Por exemplo, isso pode indicar que a mensagem foi entregue em um sistema de correio de voz.
- RESPONDIDO Os eventos respondid os ocorrem quando o destinatário atende o telefone.
- CONCLUÍDA A chamada foi atendida e encerrada.
- OCUPADO Eventos ocupados ocorrem quando a linha telefônica do destinatário está ocupada.
- NO\_ANSWER Nenhum evento de resposta ocorre após a realização da chamada, mas o destinatário (ou seu sistema de correio de voz) nunca atende.
- FALHA Eventos de falha ocorrem quando a mensagem não é entregue.

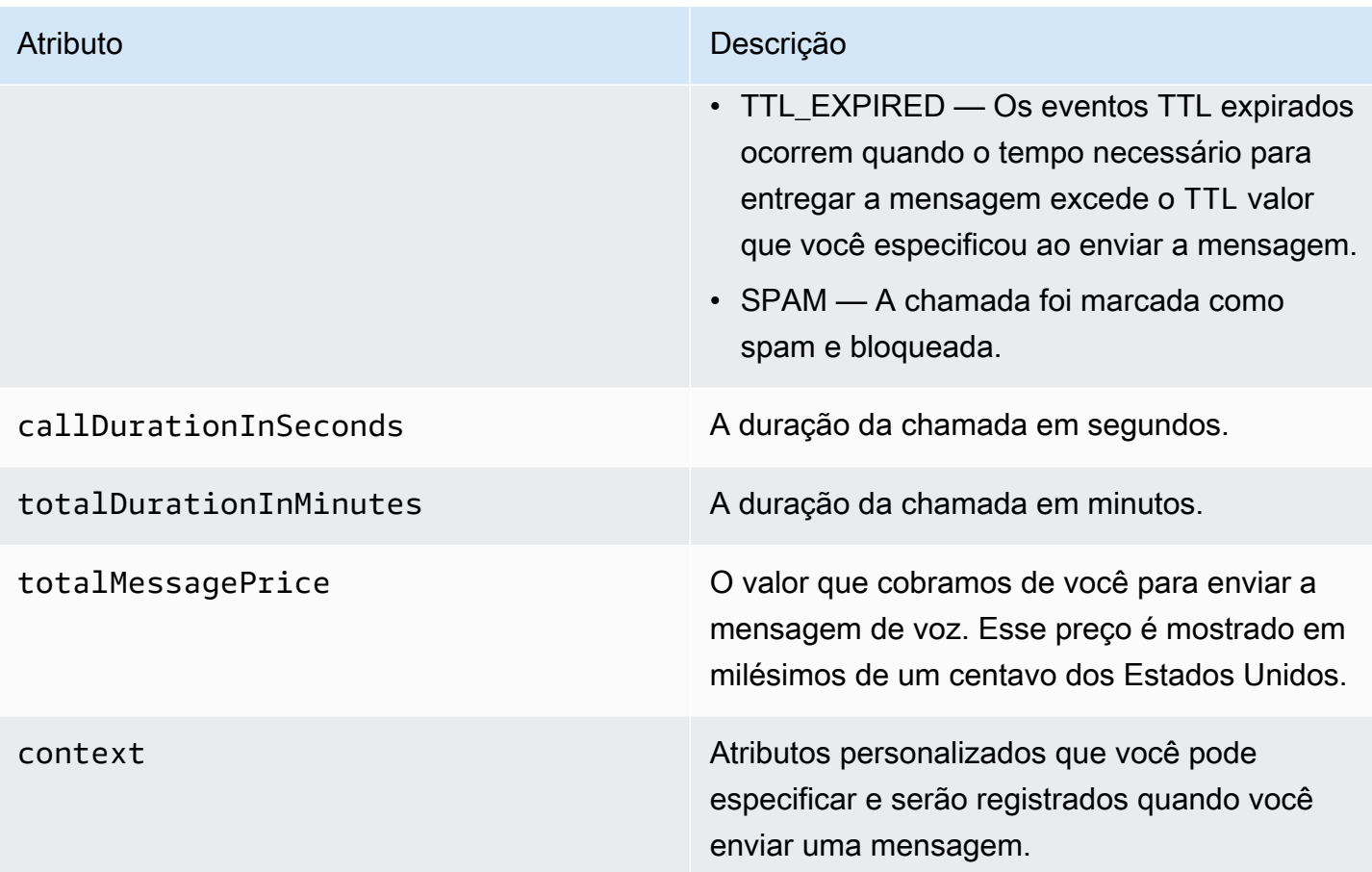

### Destinos de CloudWatch eventos da Amazon

O Amazon CloudWatch Logs é um AWS serviço que você pode usar para monitorar, armazenar e acessar arquivos de log. Quando você cria um destino de CloudWatch evento, o Amazon Pinpoint SMS envia os tipos de eventos que você especificou no destino do evento para um CloudWatch grupo. Para saber mais CloudWatch, consulte o [Guia do usuário do Amazon CloudWatch Logs.](https://docs.aws.amazon.com/AmazonCloudWatch/latest/logs/)

#### Pré-requisitos

1. Antes de criar um destino para o CloudWatch evento, você deve primeiro criar um CloudWatch grupo. Para obter mais informações sobre a criação de grupos de registros, consulte [Trabalho](https://docs.aws.amazon.com/AmazonCloudWatch/latest/logs/Working-with-log-groups-and-streams.html)  [com grupos de registros e fluxos de registros](https://docs.aws.amazon.com/AmazonCloudWatch/latest/logs/Working-with-log-groups-and-streams.html) no Guia do usuário do Amazon CloudWatch Logs.

### **A** Important

Você precisará do Amazon Resource Name (ARN) do CloudWatch grupo para criar o destino do evento.

2. Você precisa criar uma função do IAM que permita que o Amazon Pinpoint SMS grave no grupo de registros. A seção a seguir contém informações sobre os requisitos para isso.

**A** Important

Você precisará do Amazon Resource Name (ARN) da função do IAM para criar o destino do evento.

3. Você também configurou um conjunto de configurações para associar os destinos do evento, consulte[Gerenciando o conjunto de configurações.](#page-239-0)

<span id="page-256-0"></span>Política de IAM para Amazon CloudWatch

Use o exemplo a seguir para criar uma política para enviar eventos para um CloudWatch grupo.

```
{ 
     "Version": "2012-10-17", 
     "Statement": [ 
          { 
               "Effect": "Allow", 
               "Action": [ 
                    "logs:CreateLogStream", 
                    "logs:DescribeLogStreams", 
                    "logs:PutLogEvents" 
               ], 
               "Resource": [ 
                    "arn:aws:logs:us-east-1:111122223333:log-group:log-group-name:*" 
              \mathbf{I} } 
     ] 
}
```
Para obter mais informações sobre as políticas do IAM, consulte [Políticas e permissões no IAM](https://docs.aws.amazon.com/IAM/latest/UserGuide/access_policies.html) no Guia do usuário do IAM.

O exemplo de declaração a seguir usa as SourceArn condições opcionais, mas SourceAccount recomendadas, para garantir que somente a conta do proprietário do Amazon Pinpoint SMS tenha acesso ao Conjunto de Configurações. Neste exemplo, substitua *accountId* pelo ID da AWS sua conta*,* região Região da AWS pelo nome *ConfigSetName*e pelo nome do Conjunto de Configurações.

Depois de criar a política, crie um perfil do IAM e anexe a política a ele. Ao criar o perfil, adicione também a seguinte política de confiança a ele:

```
{ 
     "Version": "2012-10-17", 
     "Statement": { 
         "Effect": "Allow", 
         "Principal": { 
              "Service": "sms-voice.amazonaws.com" 
         }, 
         "Action": "sts:AssumeRole", 
         "Condition": { 
              "StringEquals": { 
                 "aws:SourceAccount": "accountId" 
              }, 
              "ArnLike": { 
                 "aws:SourceArn": "arn:aws:sms-voice:region:accountId:configuration-
set/ConfigSetName" 
 } 
 } 
     }
}
```
Para obter mais informações sobre como criar perfis do IAM, consulte [Criar perfis do IAM](https://docs.aws.amazon.com/IAM/latest/UserGuide/id_roles_create.html) no Guia do usuário do IAM.

Gerenciando destinos de CloudWatch eventos da Amazon

Depois de criar a função do IAM e o CloudWatch grupo, você pode criar o destino do evento.

Create event destination (Console)

Para criar um destino de evento usando o console Amazon Pinpoint SMS, siga estas etapas:

- 1. Abra o console de SMS do Amazon Pinpoint em [https://console.aws.amazon.com/sms-voice/.](https://console.aws.amazon.com/sms-voice/)
- 2. No painel de navegação, em Configurações, escolha Conjuntos de configurações.
- 3. Na página Conjuntos de configuração, escolha o conjunto de configurações ao qual adicionar um destino de evento.
- 4. Na página de detalhes do conjunto de configurações, escolha Adicionar evento de destino.
- 5. Na seção Detalhes do evento, insira um nome amigável para o nome do destino do evento.
- 6. No menu suspenso Tipo de destino, escolha Amazon CloudWatch.
- 7. Para a função IAM arn, insira o ARN da função IAM. Para obter mais informações sobre a função do IAM arn, consult[ePolítica de IAM para Amazon CloudWatch](#page-256-0).
- 8. Em Log group arn, insira o ARN do grupo de log da CloudWatch Amazon para o qual entregar os eventos.
- 9. Ative a publicação de eventos.
- 10. Em Tipos de eventos, escolha:
	- Todos os eventos de SMS (recomendado) Escolha essa opção para enviar todos os eventos de SMS listados [Tipos de eventos](#page-244-0) para a Amazon CloudWatch.
	- Eventos SMS personalizados Escolha esta opção e escolha eventos SMS específicos para os quais enviar CloudWatch. Para editar a lista de eventos, escolha Editar seleção de eventos por SMS. Na seleção Editar evento por SMS, marque somente os eventos que você deseja enviar para a Amazon CloudWatch. Escolha Salvar seleção.
	- Todos os eventos de voz (recomendado) Escolha essa opção para enviar todos os eventos de voz listados [Tipos de eventos](#page-244-0) para a Amazon CloudWatch.
	- Eventos de voz personalizados Escolha esta opção e escolha eventos de voz específicos para os quais enviar CloudWatch. Para editar a lista de eventos, escolha Editar seleção de eventos de voz. Na seleção Editar evento de voz, marque somente os eventos que você deseja enviar para a Amazon CloudWatch. Escolha Salvar seleção.
- 11. Escolha Create event (Criar evento).

Create event destination (AWS CLI)

Você pode usar o [create-event-destination](https://docs.aws.amazon.com/cli/latest/reference/pinpoint-sms-voice-v2/create-event-destination.html)comando para criar um destino de evento.

Na linha de comando, execute o seguinte comando:

```
$ aws pinpoint-sms-voice-v2 create-event-destination \
> --event-destination-name eventDestinationName \
> --configuration-set-name configurationSet \
> --matching-event-types ALL \
> --cloud-watch-logs-destination 
  IamRoleArn=arn:aws:iam::111122223333:role/CWLSMSRole,LogGroupArn=arn:aws:logs:us-
east-1:111122223333:log-group:MyCWLLogGroup
```
No comando anterior, faça as seguintes alterações:

- *eventDestinationName*Substitua por um nome que descreva o destino do evento.
- Substitua *configurationSet* pelo nome do conjunto de configurações ao qual deseja associar o destino de eventos.
- Substitua *ALL* por um dos tipos de eventos listados em [Tipos de eventos.](#page-244-0)
- Substitua o valor do IamRoleArn pelo nome do recurso da Amazon (ARN) de um perfil do IAM que tenha as políticas descritas em [Política de IAM para Amazon CloudWatch](#page-256-0).
- Substitua o valor LogGroupArn de pelo ARN do CloudWatch grupo para o qual você deseja enviar eventos.

Update event destination (Console)

Para atualizar o destino de um evento usando o console Amazon Pinpoint SMS, siga estas etapas:

- 1. Abra o console de SMS do Amazon Pinpoint em [https://console.aws.amazon.com/sms-voice/.](https://console.aws.amazon.com/sms-voice/)
- 2. No painel de navegação, em Configurações, escolha Conjuntos de configurações.
- 3. Na página Conjuntos de configurações, escolha o conjunto de configurações a ser editado.
- 4. Na guia Configurações do evento, escolha um destino para CloudWatch eventos da Amazon e depois Editar.
- 5. Para a função IAM arn, insira o ARN da função IAM. Para obter mais informações sobre a função do IAM arn, consult[ePolítica de IAM para Amazon CloudWatch](#page-256-0).
- 6. Em Log group arn, insira o ARN do grupo de log da CloudWatch Amazon para o qual entregar os eventos.
- 7. Em Tipos de eventos, escolha:
	- Todos os eventos de SMS (recomendado) Escolha essa opção para enviar todos os eventos de SMS listados [Tipos de eventos](#page-244-0) para a Amazon CloudWatch.
	- Eventos SMS personalizados Escolha esta opção e escolha eventos SMS específicos para os quais enviar CloudWatch. Para editar a lista de eventos, escolha Editar seleção de eventos por SMS. Na seleção Editar evento por SMS, marque somente os eventos que você deseja enviar para a Amazon CloudWatch. Escolha Salvar seleção.
	- Todos os eventos de voz (recomendado) Escolha essa opção para enviar todos os eventos de voz listados [Tipos de eventos](#page-244-0) para a Amazon CloudWatch.
	- Eventos de voz personalizados Escolha esta opção e escolha eventos de voz específicos para os quais enviar CloudWatch. Para editar a lista de eventos, escolha Editar

seleção de eventos de voz. Na seleção Editar evento de voz, marque somente os eventos que você deseja enviar para a Amazon CloudWatch. Escolha Salvar seleção.

8. Escolha Editar evento.

Updated event destination AWS CLI)

Você pode usar o [update-event-destination](https://docs.aws.amazon.com/cli/latest/reference/pinpoint-sms-voice-v2/update-event-destination.html)comando para atualizar o destino de um evento.

O procedimento para atualizar um destino de CloudWatch evento é semelhante ao processo de criação de um destino de evento. Na linha de comando, execute o seguinte comando:

```
$ aws pinpoint-sms-voice-v2 update-event-destination \
> --event-destination-name eventDestinationName \
> --configuration-set-name configurationSet \
> --matching-event types eventTypes \
> --cloud-watch-logs-destination 
  IamRoleArn=arn:aws:iam::111122223333:role/CWLSMSRole,LogGroupArn=arn:aws:logs:us-
east-1:111122223333:log-group:MyCWLLogGroup
```
No comando anterior, faça as seguintes alterações:

- *eventDestinationName*Substitua por um nome do destino do evento que você deseja modificar.
- Substitua *configurationSet* pelo nome do conjunto de configurações ao qual deseja associar o destino de eventos. Você pode associar o destino do evento a um conjunto de configurações diferente.
- Substitua *eventTypes* por um dos tipos de eventos listados em [Tipos de eventos.](#page-244-0)
- Substitua o valor do IamRoleArn pelo nome do recurso da Amazon (ARN) de um perfil do IAM que tenha as políticas descritas em [Tipos de eventos.](#page-244-0)
- Substitua o valor LogGroupArn de pelo ARN do CloudWatch grupo para o qual você deseja enviar eventos.

Delete an CloudWatch event destination (Console)

O processo para excluir um destino de evento é o mesmo, independentemente do tipo de destino do evento que você deseja excluir.

Para excluir um destino de CloudWatch evento no console

- 1. Abra o console de SMS do Amazon Pinpoint em [https://console.aws.amazon.com/sms-voice/.](https://console.aws.amazon.com/sms-voice/)
- 2. No painel de navegação, em Configurações, escolha Conjuntos de configurações.
- 3. Na página Conjuntos de configuração, escolha o conjunto de configurações do qual remover um destino de evento.
- 4. Na seção Todos os destinos, escolha um destino para o evento e escolha Excluir.

Delete an CloudWatch event destination (AWS CLI)

Você pode usar o [delete-event-destination](https://docs.aws.amazon.com/cli/latest/reference/pinpoint-sms-voice-v2/delete-event-destination.html)comando para excluir o destino de um evento.

O processo para excluir um destino de evento é o mesmo, independentemente do tipo de destino do evento que você deseja excluir.

Para excluir um destino de CloudWatch evento no AWS CLI

- Na linha de comando, execute o seguinte comando:
	- \$ aws pinpoint-sms-voice-v2 delete-event-destination \
	- > --event-destination-name *eventDestinationName* \
	- > --configuration-set-name *configurationSetName*

No comando anterior, faça as seguintes alterações:

- *eventDestinationName*Substitua pelo nome ou Amazon Resource Name (ARN) do destino do evento que você deseja excluir.
- *configurationSetName*Substitua pelo nome ou ARN do conjunto de configurações ao qual o destino do evento está associado.

Destinos de eventos do Amazon Data Firehose

O Amazon Data Firehose é um serviço totalmente gerenciado para fornecer dados de streaming em tempo real para vários tipos de destinos. O Amazon Data Firehose faz parte da plataforma de dados de streaming Kinesis. Para saber mais sobre o Amazon Data Firehose, consulte o Guia do desenvolvedor do [Amazon Data Firehose.](https://docs.aws.amazon.com/firehose/latest/dev/)

Alguns dos exemplos nesta seção pressupõem que você já tenha instalado e configurado AWS Command Line Interface o. Para obter mais informações sobre como configurar o AWS CLI, consulte o [Guia AWS Command Line Interface do usuário.](https://docs.aws.amazon.com/cli/latest/userguide/)

Pré-requisitos

1. Antes de criar um destino de evento do Amazon Data Firehose, você deve primeiro criar um stream de entrega do Amazon Data Firehose. Para obter mais informações sobre a criação de grupos de logs, consulte [Criação de um stream de entrega do Amazon Data Firehose](https://docs.aws.amazon.com/firehose/latest/dev/basic-create.html) no Guia do desenvolvedor do Amazon Data Firehose.

**A** Important

Você precisará do Amazon Resource Name (ARN) do stream de entrega do Amazon Data Firehose para criar o destino do evento.

2. Você precisa criar uma função do IAM que permita que o Amazon Pinpoint SMS grave no stream de entrega, consulte. [Política de IAM para Amazon Data Firehose](#page-263-0)

**A** Important

Você precisará do Amazon Resource Name (ARN) da função do IAM para criar o destino do evento.

3. Você também configurou um conjunto de configurações para associar os destinos do evento, consulte[Gerenciando o conjunto de configurações.](#page-239-0)

Tópicos nesta seção:

- [Criação de destinos de eventos do Amazon Data Firehose](#page-262-0)
- [Gerenciando o destino do evento Amazon Data Firehose](#page-264-0)

<span id="page-262-0"></span>Criação de destinos de eventos do Amazon Data Firehose

Antes de criar um destino de evento do Amazon Data Firehose, você deve primeiro criar um stream do Amazon Data Firehose. Para obter mais informações sobre a criação de grupos de logs, consulte [Criação de um stream de entrega do Amazon Data Firehose](https://docs.aws.amazon.com/firehose/latest/dev/basic-create.html) no Guia do desenvolvedor do Amazon Data Firehose.

Você precisa criar uma função do IAM que permita que a API Amazon Pinpoint SMS and Voice v2 envie dados para o stream. A seção a seguir contém informações sobre os requisitos para isso.

Você também já configurou um conjunto de configurações para associar os destinos do evento, consulte [Conjuntos de configurações.](#page-239-1)

<span id="page-263-0"></span>Política de IAM para Amazon Data Firehose

Use o exemplo a seguir para criar uma política para enviar eventos para um stream do Amazon Data Firehose.

```
{ 
     "Version": "2012-10-17", 
     "Statement": [ 
          { 
              "Effect": "Allow", 
              "Action": "firehose:PutRecord", 
              "Resource": "arn:aws:firehose:us-
east-1:111122223333:deliverystream/DeliveryStreamName" 
          } 
     ]
}
```
Para obter mais informações sobre as políticas do IAM, consulte [Políticas e permissões no IAM](https://docs.aws.amazon.com/IAM/latest/UserGuide/access_policies.html) no Guia do usuário do IAM.

O exemplo de declaração a seguir usa as SourceArn condições opcionais, mas SourceAccount recomendadas, para garantir que somente a conta do proprietário do Amazon Pinpoint SMS tenha acesso ao Conjunto de Configurações. Neste exemplo, substitua *accountId* pelo ID da AWS sua conta*,* região Região da AWS pelo nome *ConfigSetName*e pelo nome do Conjunto de Configurações.

Depois de criar a política, crie um perfil do IAM e anexe a política a ele. Ao criar o perfil, adicione também a seguinte política de confiança a ele:

```
{ 
     "Version": "2012-10-17", 
     "Statement": { 
          "Effect": "Allow", 
          "Principal": { 
               "Service": "sms-voice.amazonaws.com" 
          },
```

```
 "Action": "sts:AssumeRole", 
         "Condition": { 
             "StringEquals": { 
                 "aws:SourceAccount": "accountId" 
              }, 
              "ArnLike": { 
                 "aws:SourceArn": "arn:aws:sms-voice:region:accountId:configuration-
set/ConfigSetName" 
 } 
         } 
     }
}
```
Para obter mais informações sobre como criar perfis do IAM, consulte [Criar perfis do IAM](https://docs.aws.amazon.com/IAM/latest/UserGuide/id_roles_create.html) no Guia do usuário do IAM.

<span id="page-264-0"></span>Gerenciando o destino do evento Amazon Data Firehose

Create Amazon Data Firehose event destination (Console)

Para criar um destino de evento do Amazon Data Firehose usando o console Amazon Pinpoint SMS, siga estas etapas:

- 1. Abra o console de SMS do Amazon Pinpoint em [https://console.aws.amazon.com/sms-voice/.](https://console.aws.amazon.com/sms-voice/)
- 2. No painel de navegação, em Configurações, escolha Conjuntos de configurações.
- 3. Na página Conjuntos de configuração, escolha o conjunto de configurações ao qual adicionar um destino de evento.
- 4. Na página de detalhes do conjunto de configurações, escolha Adicionar evento de destino.
- 5. Na seção Detalhes do evento, insira um nome amigável para o nome do destino do evento.
- 6. No menu suspenso Tipo de destino, escolha Amazon Data Firehose.
- 7. Para a função IAM arn, insira o ARN da função IAM. Para obter mais informações sobre a função do IAM arn, consult[ePolítica de IAM para Amazon Data Firehose](#page-263-0).
- 8. Em Delivery stream arn, insira o ARN do grupo de log do Amazon Data Firehose para o qual entregar os eventos.
- 9. Ative a publicação de eventos.
- 10. Em Tipos de eventos, escolha:
	- Todos os eventos de SMS (recomendado) Escolha essa opção para enviar todos os eventos de SMS listados [Tipos de eventos](#page-244-0) para o Amazon Data Firehose.
- Eventos SMS personalizados Escolha esta opção e escolha eventos SMS específicos para os quais enviar CloudWatch. Para editar a lista de eventos, escolha Editar seleção de eventos por SMS. Na seleção Editar evento SMS, marque somente os eventos que você deseja enviar para o Amazon Data Firehose. Escolha Salvar seleção.
- Todos os eventos de voz (recomendado) Escolha essa opção para enviar todos os eventos de voz listados [Tipos de eventos](#page-244-0) para o Amazon Data Firehose.
- Eventos de voz personalizados Escolha esta opção e escolha eventos de voz específicos para enviar para o Amazon Data Firehose. Para editar a lista de eventos, escolha Editar seleção de eventos de voz. Na seleção Editar evento de voz, marque somente os eventos que você deseja enviar para o Amazon Data Firehose. Escolha Salvar seleção.
- 11. Escolha Create event (Criar evento).

Create Amazon Data Firehose event destination (AWS CLI)

Depois de criar a função do IAM e o stream de entrega do Amazon Data Firehose, você pode criar o destino do evento.

Você pode usar o [create-event-destination](https://docs.aws.amazon.com/cli/latest/reference/pinpoint-sms-voice-v2/create-event-destination.html)comando para criar um destino de evento.

```
$ aws pinpoint-sms-voice-v2 create-event-destination \
> --event-destination-name eventDestinationName \
> --configuration-set-name configurationSet \
> --matching-event-types eventTypes \
> --kinesis-firehose-destination 
  IamRoleArn=arn:aws:iam::111122223333:role/
AKFSMSRole,DeliveryStreamArn=arn:aws:firehose:us-
east-1:111122223333:deliverystream/MyDeliveryStream
```
No comando anterior, faça as seguintes alterações:

- *eventDestinationName*Substitua por um nome que descreva o destino do evento.
- Substitua *configurationSet* pelo nome do conjunto de configurações ao qual deseja associar o destino de eventos.
- Substitua *eventTypes* por um dos tipos de eventos listados em [Tipos de eventos.](#page-244-0)
- Substitua o valor do IamRoleArn pelo nome do recurso da Amazon (ARN) de um perfil do IAM que tenha as políticas descritas em [Política de IAM para Amazon Data Firehose](#page-263-0).

• Substitua o valor DeliveryStreamArn de pelo ARN do stream do Amazon Data Firehose para o qual você deseja enviar eventos.

Update Amazon Data Firehose event destination (Console)

Para atualizar um destino de evento do Amazon Data Firehose usando o console Amazon Pinpoint SMS, siga estas etapas:

- 1. Abra o console de SMS do Amazon Pinpoint em [https://console.aws.amazon.com/sms-voice/.](https://console.aws.amazon.com/sms-voice/)
- 2. No painel de navegação, em Configurações, escolha Conjuntos de configurações.
- 3. Na página Conjuntos de configuração, escolha o conjunto de configurações ao qual adicionar um destino de evento.
- 4. Na página Conjuntos de configurações, escolha o conjunto de configurações a ser editado.
- 5. Na página de detalhes do conjunto de configurações, escolha um destino para o evento Amazon Data Firehose e, em seguida, Edite.
- 6. Para a função IAM arn, insira o ARN da função IAM. Para obter mais informações sobre a função do IAM arn, consult[ePolítica de IAM para Amazon Data Firehose](#page-263-0).
- 7. Em Delivery stream arn, insira o ARN do grupo de log do Amazon Data Firehose para o qual entregar os eventos.
- 8. Em Tipos de eventos, escolha:
	- Todos os eventos de SMS (recomendado) Escolha essa opção para enviar todos os eventos de SMS listados [Tipos de eventos](#page-244-0) para o Amazon Data Firehose.
	- Eventos SMS personalizados Escolha esta opção e escolha eventos SMS específicos para os quais enviar CloudWatch. Para editar a lista de eventos, escolha Editar seleção de eventos por SMS. Na seleção Editar evento SMS, marque somente os eventos que você deseja enviar para o Amazon Data Firehose. Escolha Salvar seleção.
	- Todos os eventos de voz (recomendado) Escolha essa opção para enviar todos os eventos de voz listados [Tipos de eventos](#page-244-0) para o Amazon Data Firehose.
	- Eventos de voz personalizados Escolha esta opção e escolha eventos de voz específicos para enviar para o Amazon Data Firehose. Para editar a lista de eventos, escolha Editar seleção de eventos de voz. Na seleção Editar evento de voz, marque somente os eventos que você deseja enviar para o Amazon Data Firehose. Escolha Salvar seleção.
- 9. Escolha Editar evento.

Update Amazon Data Firehose event destination (AWS CLI)

Você pode usar o [update-event-destination](https://docs.aws.amazon.com/cli/latest/reference/pinpoint-sms-voice-v2/update-event-destination.html)comando para atualizar o destino de um evento.

O procedimento para atualizar um destino de evento do Amazon Data Firehose é semelhante ao processo de criação de um destino de evento.

```
$ aws pinpoint-sms-voice-v2 create-event-destination \
> --event-destination-name eventDestinationName \
> --configuration-set-name configurationSet \
> --matching-event-types eventTypes \
> --kinesis-firehose-destination 
  IamRoleArn=arn:aws:iam::111122223333:role/
AKFSMSRole,DeliveryStreamArn=arn:aws:firehose:us-
east-1:111122223333:deliverystream/MyDeliveryStream
```
No comando anterior, faça as seguintes alterações:

- *eventDestinationName*Substitua por um nome do destino do evento que você deseja modificar.
- Substitua *configurationSet* pelo nome do conjunto de configurações ao qual deseja associar o destino de eventos. Você pode associar o destino do evento a um conjunto de configurações diferente.
- Substitua *eventTypes* por um dos tipos de eventos listados em [Tipos de eventos.](#page-244-0)
- Substitua o valor do IamRoleArn pelo nome do recurso da Amazon (ARN) de um perfil do IAM que tenha as políticas descritas em [Política de IAM para Amazon Data Firehose](#page-263-0).
- Substitua o valor DeliveryStreamArn de pelo ARN do stream do Amazon Data Firehose para o qual você deseja enviar eventos.

Delete an Amazon Data Firehose event destination (Console)

O processo para excluir um destino de evento é o mesmo, independentemente do tipo de destino do evento que você deseja excluir.

Para excluir um destino de evento do Amazon Data Firehose no console

- 1. Abra o console de SMS do Amazon Pinpoint em [https://console.aws.amazon.com/sms-voice/.](https://console.aws.amazon.com/sms-voice/)
- 2. No painel de navegação, em Configurações, escolha Conjuntos de configurações.
- 3. Na página Conjuntos de configuração, escolha o conjunto de configurações do qual remover um destino de evento.
- 4. Na seção Todos os destinos, escolha um destino para o evento e escolha Excluir.

Delete an Amazon Data Firehose event destination (AWS CLI)

Você pode usar o [delete-event-destination](https://docs.aws.amazon.com/cli/latest/reference/pinpoint-sms-voice-v2/delete-event-destination.html)comando para excluir o destino de um evento.

O processo para excluir um destino de evento é o mesmo, independentemente do tipo de destino do evento que você deseja excluir.

Para excluir um destino de evento do Amazon Data Firehose no AWS CLI

• Na linha de comando, execute o seguinte comando:

\$ aws pinpoint-sms-voice-v2 delete-event-destination \

> --event-destination-name *eventDestinationName* \

> --configuration-set-name *configurationSetName*

No comando anterior, faça as seguintes alterações:

- *eventDestinationName*Substitua pelo nome ou Amazon Resource Name (ARN) do destino do evento que você deseja excluir.
- *configurationSetName*Substitua pelo nome ou ARN do conjunto de configurações ao qual o destino do evento está associado.

### Destinos de eventos do Amazon SNS

O Amazon Simple Notification Service (Amazon SNS) é um serviço da Web que permite que aplicativos, usuários finais e dispositivos enviem e recebam notificações instantaneamente. Para obter mais informações sobre o Amazon SNS, consulte o [Guia do desenvolvedor do Amazon Simple](https://docs.aws.amazon.com/sns/latest/dg/) [Notification Service.](https://docs.aws.amazon.com/sns/latest/dg/)

Alguns dos exemplos nesta seção pressupõem que você já tenha instalado e configurado AWS Command Line Interface o. Para obter mais informações sobre como configurar o AWS CLI, consulte o [Guia AWS Command Line Interface do usuário.](https://docs.aws.amazon.com/cli/latest/userguide/)

Tópicos nesta seção:

• [Criar destinos de eventos do Amazon SNS](#page-269-0)

#### • [Gerenciando o destino de eventos do Amazon SNS](#page-270-0)

<span id="page-269-0"></span>Criar destinos de eventos do Amazon SNS

Antes de criar um destino de evento do Amazon SNS, você deve criar um tópico do Amazon SNS. Para obter informações sobre a criação de tópicos do Amazon SNS, consulte [Criar um tópico](https://docs.aws.amazon.com/sns/latest/dg/sns-create-topic.html) no Guia do desenvolvedor do Amazon Simple Notification Service.

Você precisa criar uma função do IAM que permita que a API Amazon Pinpoint SMS and Voice v2 envie dados para o stream. A seção a seguir contém informações sobre os requisitos para isso.

Você também já configurou um conjunto de configurações para associar os destinos do evento, consulte [Conjuntos de configurações.](#page-239-1)

Política do IAM para o Amazon SNS

Use o exemplo a seguir para criar uma política para enviar eventos para um tópico do Amazon SNS.

O exemplo de declaração a seguir usa as SourceArn condições opcionais, mas SourceAccount recomendadas, para garantir que somente a conta do proprietário do Amazon Pinpoint SMS tenha acesso ao Conjunto de Configurações. Neste exemplo, substitua *accountId* pelo ID da AWS sua conta*,* região Região da AWS pelo nome *ConfigSetName*e pelo nome do Conjunto de Configurações.

```
{ 
     "Version": "2012-10-17", 
     "Statement": [ 
\overline{\mathcal{L}} "Effect": "Allow", 
            "Action": "SNS:Publish", 
             "Resource": "arn:aws:sns:us-east-1:111122223333:MyTopic", 
            "Condition": { 
                 "StringEquals": { 
                   "aws:SourceAccount": "accountId" 
\},
                 "ArnLike": { 
                   "aws:SourceArn": "arn:aws:sms-voice:region:accountId:configuration-
set/ConfigSetName" 
 } 
 } 
 }
```
]

# }

Para obter mais informações sobre as políticas do IAM, consulte [Políticas e permissões no IAM](https://docs.aws.amazon.com/IAM/latest/UserGuide/access_policies.html) no Guia do usuário do IAM.

<span id="page-270-0"></span>Gerenciando o destino de eventos do Amazon SNS

Create an Amazon SNS event destination (Console)

Para criar um destino de evento do Amazon SNS usando o console Amazon Pinpoint SMS, siga estas etapas:

- 1. Abra o console de SMS do Amazon Pinpoint em [https://console.aws.amazon.com/sms-voice/.](https://console.aws.amazon.com/sms-voice/)
- 2. No painel de navegação, em Configurações, escolha Conjuntos de configurações.
- 3. Na página Conjuntos de configuração, escolha o conjunto de configurações ao qual adicionar um destino de evento.
- 4. Na página de detalhes do conjunto de configurações, escolha Adicionar evento de destino.
- 5. Na seção Detalhes do evento, insira um nome.
- 6. No menu suspenso Tipo de destino, escolha Amazon SNS.
	- a. Novo tópico do Amazon SNS Escolha essa opção, o Amazon Pinpoint SMS cria um tópico em sua conta. O tópico é criado automaticamente com todas as permissões necessárias. Para obter mais informações sobre os tópicos do Amazon SNS, consulte [Configurar o Amazon SNS](https://docs.aws.amazon.com/sns/latest/dg/sns-configuring.html) no Guia do desenvolvedor do Amazon SNS.
	- b. Tópico existente do Amazon SNS Escolha essa opção se você tiver um tópico existente do Amazon SNS no menu suspenso Tópico.
- 7. Em Tipos de eventos, escolha:
	- Todos os eventos de SMS (recomendado) Escolha essa opção para enviar todos os eventos de SMS listados [Tipos de eventos](#page-244-0) para o Amazon SNS.
	- Eventos de SMS personalizados Escolha esta opção e escolha eventos de SMS específicos para enviar para o Amazon SNS. Para editar a lista de eventos, escolha Editar seleção de eventos por SMS. Na seleção Editar evento SMS, marque somente os eventos que você deseja enviar para o Amazon SNS. Escolha Salvar seleção.
	- Todos os eventos de voz (recomendado) Escolha essa opção para enviar todos os eventos de voz listados [Tipos de eventos](#page-244-0) para o Amazon SNS.
- Eventos de voz personalizados Escolha esta opção e escolha eventos de voz específicos para enviar para o Amazon SNS. Para editar a lista de eventos, escolha Editar seleção de eventos de voz. Na seleção Editar evento de voz, marque somente os eventos que você deseja enviar para o Amazon SNS. Escolha Salvar seleção.
- 8. Escolha Create event (Criar evento).

Create an Amazon SNS event destination (AWS CLI)

Você pode usar o [create-event-destination](https://docs.aws.amazon.com/cli/latest/reference/pinpoint-sms-voice-v2/create-event-destination.html)comando para criar um destino de evento.

\$ aws pinpoint-sms-voice-v2 create-event-destination \

- > --event-destination-name *eventDestinationName* \
- > --configuration-set-name *configurationSet* \
- > --matching-event-types *eventTypes* \
- > --sns-destination TopicArn=arn:aws:sns:*us-east-1*:*111122223333*:*snsTopic*

No comando anterior, faça as seguintes alterações:

- *eventDestinationName*Substitua por um nome descritivo para o destino do evento.
- Substitua *configurationSet* pelo nome do conjunto de configurações ao qual deseja associar o destino de eventos.
- Substitua *eventTypes* por um dos tipos de eventos listados em [Tipos de eventos.](#page-244-0)
- Substitua o valor de TopicArn pelo nome do recurso da Amazon (ARN) do tópico do Amazon SNS para o qual você deseja enviar eventos.

Update an Amazon SNS event destination (Console)

Para atualizar um destino de evento do Amazon Pinpoint SMS usando o console Amazon Pinpoint SMS, siga estas etapas:

- 1. Abra o console de SMS do Amazon Pinpoint em [https://console.aws.amazon.com/sms-voice/.](https://console.aws.amazon.com/sms-voice/)
- 2. No painel de navegação, em Configurações, escolha Conjuntos de configurações.
- 3. Na página Conjuntos de configuração, escolha o conjunto de configurações ao qual adicionar um destino de evento.
- 4. Na página Conjuntos de configurações, escolha o conjunto de configurações a ser editado.
- 5. Na página de detalhes do conjunto de configurações, escolha um destino de evento do Amazon SNS e, em seguida, Edite.
- 6. No menu suspenso Tipo de destino, escolha Amazon SNS.
	- a. Novo tópico do Amazon SNS Escolha essa opção, o Amazon Pinpoint SMS cria um tópico em sua conta. O tópico é criado automaticamente com todas as permissões necessárias. Para obter mais informações sobre os tópicos do Amazon SNS, consulte [Configurar o Amazon SNS](https://docs.aws.amazon.com/sns/latest/dg/sns-configuring.html) no Guia do desenvolvedor do Amazon SNS.
	- b. Tópico existente do Amazon SNS Escolha essa opção se você tiver um tópico existente do Amazon SNS no menu suspenso Tópico.
- 7. Em Tipos de eventos, escolha:
	- Todos os eventos de SMS (recomendado) Escolha essa opção para enviar todos os eventos de SMS listados [Tipos de eventos](#page-244-0) para o Amazon SNS.
	- Eventos de SMS personalizados Escolha esta opção e escolha eventos de SMS específicos para enviar para o Amazon SNS. Para editar a lista de eventos, escolha Editar seleção de eventos por SMS. Na seleção Editar evento SMS, marque somente os eventos que você deseja enviar para o Amazon SNS. Escolha Salvar seleção.
	- Todos os eventos de voz (recomendado) Escolha essa opção para enviar todos os eventos de voz listados [Tipos de eventos](#page-244-0) para o Amazon SNS.
	- Eventos de voz personalizados Escolha esta opção e escolha eventos de voz específicos para enviar para o Amazon SNS. Para editar a lista de eventos, escolha Editar seleção de eventos de voz. Na seleção Editar evento de voz, marque somente os eventos que você deseja enviar para o Amazon SNS. Escolha Salvar seleção.
- 8. Escolha Editar evento.

Update an Amazon SNS event destination (AWS CLI)

Você pode usar o [update-event-destination](https://docs.aws.amazon.com/cli/latest/reference/pinpoint-sms-voice-v2/update-event-destination.html)comando para atualizar o destino de um evento.

O procedimento para atualizar um destino de evento do Amazon SNS é semelhante ao processo de criação de um destino de evento.

Para atualizar um destino de evento do Amazon SNS no AWS CLI

• Na linha de comando, execute o seguinte comando:

\$ aws pinpoint-sms-voice-v2 update-event-destination \

- > --event-destination-name *eventDestinationName* \
- > --configuration-set-name *configurationSet* \

> --matching-event types *eventTypes* \ > --sns-destination TopicArn=arn:aws:sns:*us-east-1*:*111122223333*:*snsTopic*

No comando anterior, faça as seguintes alterações:

- *eventDestinationName*Substitua por um nome do destino do evento que você deseja modificar.
- Substitua *configurationSet* pelo nome do conjunto de configurações ao qual deseja associar o destino de eventos. Você pode associar o destino do evento a um conjunto de configurações diferente.
- Substitua *eventTypes* por um dos tipos de eventos listados em [Tipos de eventos.](#page-244-0)
- Substitua o valor de TopicArn pelo nome do recurso da Amazon (ARN) do tópico do Amazon SNS para o qual você deseja enviar eventos.

Delete an Amazon SNS event destination (Console)

O processo para excluir um destino de evento é o mesmo, independentemente do tipo de destino do evento que você deseja excluir.

Para excluir um destino de evento do Amazon SNS no console

- 1. Abra o console de SMS do Amazon Pinpoint em [https://console.aws.amazon.com/sms-voice/.](https://console.aws.amazon.com/sms-voice/)
- 2. No painel de navegação, em Configurações, escolha Conjuntos de configurações.
- 3. Na página Conjuntos de configuração, escolha o conjunto de configurações do qual remover um destino de evento.
- 4. Na seção Todos os destinos, escolha um destino para o evento e escolha Excluir.

Delete an Amazon SNS event destination (AWS CLI)

Você pode usar o [delete-event-destination](https://docs.aws.amazon.com/cli/latest/reference/pinpoint-sms-voice-v2/delete-event-destination.html)comando para excluir o destino de um evento.

O processo para excluir um destino de evento é o mesmo, independentemente do tipo de destino do evento que você deseja excluir.

Para excluir um destino de evento do Amazon SNS no AWS CLI

Na linha de comando, execute o seguinte comando:

\$ aws pinpoint-sms-voice-v2 delete-event-destination \

- > --event-destination-name *eventDestinationName* \
- > --configuration-set-name *configurationSetName*

No comando anterior, faça as seguintes alterações:

- *eventDestinationName*Substitua pelo nome ou Amazon Resource Name (ARN) do destino do evento que você deseja excluir.
- *configurationSetName*Substitua pelo nome ou ARN do conjunto de configurações ao qual o destino do evento está associado.

### Listas de exclusão

Uma lista de exclusão é uma lista de números de telefone de destino que não devem ter mensagens enviadas para eles. Quando você envia mensagens SMS, as identidades de destino são adicionadas automaticamente à lista de exclusão se responderem ao seu número de telefone de origem com a palavra-chave STOP (a menos que você ative a opção de exclusão autogerenciada). Se você tentar enviar uma mensagem para um número de destino que esteja em uma lista de exclusão e a lista de exclusão estiver associada ao número de telefone usado para enviar a mensagem, o Amazon Pinpoint SMS não tentará enviar a mensagem.

#### Tópicos

- [Palavras-chave da lista de exclusão](#page-274-0)
- [Gerenciar listas de cancelamento](#page-275-0)
- [Gerenciando números de telefone da lista de exclusão](#page-277-0)
- [Tags](#page-280-0)

### <span id="page-274-0"></span>Palavras-chave da lista de exclusão

Quando exigido por leis e regulamentos locais (como nos Estados Unidos e no Canadá), os destinatários de SMS podem usar seus dispositivos para cancelar o recebimento respondendo à mensagem com uma destas opções:

- ARRET
- CANCEL
- END
- CANCELAR
- CANCELAR
- QUIT
- REMOVE
- PARAR
- TD
- CANCELAR INSCRIÇÃO

Para optar por não participar, o destinatário deve responder ao mesmo código longo ou curto que o Amazon Pinpoint SMS usou para entregar a mensagem. Depois de cancelar, o destinatário não recebe mais mensagens SMS da sua AWS conta.

**a** Note

Para números de ligação gratuita dos EUA, opções de cancelamento são gerenciados pela operadora. A única palavra-chave de cancelamento compatível com números gratuitos dos EUA é STOP. Você não pode adicionar outras palavras-chave de cancelamento nem alterar a mensagem de resposta que seus destinatários recebem quando optam por não participar.

### <span id="page-275-0"></span>Gerenciar listas de cancelamento

Use o console Amazon Pinpoint SMS ou gerencie suas AWS CLI listas de exclusão.

Create opt-out list (Console)

Para criar uma lista de exclusão usando o console Amazon Pinpoint SMS, siga estas etapas:

- 1. Abra o console de SMS do Amazon Pinpoint em [https://console.aws.amazon.com/sms-voice/.](https://console.aws.amazon.com/sms-voice/)
- 2. No painel de navegação, em Configurações, escolha Listas de exclusão.
- 3. Na página Listas de exclusão, escolha uma lista de exclusão e, em seguida, escolha Editar.
- 4. Na página Detalhes da lista, insira o nome da lista.
- 5. Escolha Criar lista.

#### Create opt-out list (AWS CLI)

Na linha de comando, insira o seguinte comando:

```
$ aws pinpoint-sms-voice-v2 create-opt-out-list \
> --opt-out-list-name optOutListName
```
No exemplo anterior, substitua *optOutListNome por um nome* que facilite a identificação da lista de exclusão.

Describe opt-out lists (AWS CLI)

Você pode usar o [describe-opt-out-listsc](https://docs.aws.amazon.com/cli/latest/reference/pinpoint-sms-voice-v2/describe-opt-out-lists.html)omando para visualizar informações sobre as listas de exclusão na sua conta de SMS do Amazon Pinpoint.

Para ver informações sobre todas as suas listas de exclusão usando o AWS CLI

• Na linha de comando, insira o seguinte comando:

```
$ aws pinpoint-sms-voice-v2 describe-opt-out-lists
```
Você também pode visualizar informações sobre listas de cancelamento específicas usando o parâmetro OptOutListNames.

Para ver informações sobre listas de exclusão específicas usando o AWS CLI

Na linha de comando, insira o seguinte comando:

```
$ aws pinpoint-sms-voice-v2 describe-opt-out-lists \
> --opt-out-list-names optOutListName
```
No comando anterior, substitua Name pelo *optOutListnome* ou Amazon Resource Name (ARN) da lista de exclusão sobre a qual você deseja obter mais informações. Você também pode especificar várias listas de cancelamento separando cada nome da lista com um espaço.

AWS CLI Retorna as seguintes informações sobre todas as listas de exclusão em sua conta.

#### Delete opt-out list (Console)

Para excluir uma lista de exclusão usando o console Amazon Pinpoint SMS, siga estas etapas:

- 1. Abra o console de SMS do Amazon Pinpoint em [https://console.aws.amazon.com/sms-voice/.](https://console.aws.amazon.com/sms-voice/)
- 2. No painel de navegação, em Configurações, escolha Listas de exclusão.
- 3. Na página Listas de exclusão, escolha uma lista de exclusão e escolha Excluir.

Delete opt-out list (AWS CLI)

Você pode usar o [delete-opt-out-listc](https://docs.aws.amazon.com/cli/latest/reference/pinpoint-sms-voice-v2/delete-opt-out-list.html)omando para excluir uma lista de exclusão

Na linha de comando, insira o seguinte comando:

```
$ aws pinpoint-sms-voice-v2 delete-opt-out-list \
> --opt-out-list-name optOutListName
```
No exemplo anterior, substitua *optOutListNome por um nome* que facilite a identificação da lista de exclusão.

View linked originators (Console)

Você pode visualizar todas as identidades de origem vinculadas à lista de exclusão usando o console Amazon Pinpoint SMS. Siga estas etapas:

- 1. Abra o console de SMS do Amazon Pinpoint em [https://console.aws.amazon.com/sms-voice/.](https://console.aws.amazon.com/sms-voice/)
- 2. No painel de navegação, em Configurações, escolha Listas de exclusão.
- 3. Na página Listas de exclusão, escolha uma lista de exclusão.
- 4. Escolha Números de origem vinculados para ver todas as identidades de origem.

### <span id="page-277-0"></span>Gerenciando números de telefone da lista de exclusão

Use o console Amazon Pinpoint SMS ou AWS CLI para adicionar ou remover números de telefone de destino da sua lista de exclusão ou para visualizar as identidades de origem associadas à lista de exclusão.

#### Add a destination number (Console)

Quando você adiciona um número de telefone a uma lista de exclusão, esse número de telefone não receberá mais mensagens enviadas de uma identidade de origem vinculada à lista de exclusão.

- 1. Abra o console de SMS do Amazon Pinpoint em [https://console.aws.amazon.com/sms-voice/.](https://console.aws.amazon.com/sms-voice/)
- 2. No painel de navegação, em Configurações, escolha Listas de exclusão.
- 3. Na página Listas de exclusão, escolha uma lista de exclusão.
- 4. Na guia Números excluídos, escolha Adicionar número.
- 5. Na página Adicionar número de cancelamento, em Número de destino, insira o número de telefone a ser adicionado à lista de cancelamento. O número de telefone deve estar no formato E.164, por exemplo +12065550150.
- 6. Escolha Adicionar número

Search for an opted-out destination number (Console)

Você pode pesquisar uma lista de exclusão para ver se a lista de exclusão contém um número de destino.

- 1. Abra o console de SMS do Amazon Pinpoint em [https://console.aws.amazon.com/sms-voice/.](https://console.aws.amazon.com/sms-voice/)
- 2. No painel de navegação, em Configurações, escolha Listas de exclusão.
- 3. Na página Listas de exclusão, escolha uma lista de exclusão.
- 4. Na guia Números excluídos, insira um número de telefone no campo de pesquisa. O número de telefone deve estar no formato E.164, por exemplo. **+12065550149**
- 5. Selecione a opção Pesquisar.

View originators (Console)

Várias identidades de originação podem usar a mesma lista de exclusão. Você pode ver uma lista de identidades de originação associadas a uma lista de exclusão na guia Números de origem vinculados.

- 1. Abra o console de SMS do Amazon Pinpoint em [https://console.aws.amazon.com/sms-voice/.](https://console.aws.amazon.com/sms-voice/)
- 2. No painel de navegação, em Configurações, escolha Listas de exclusão.
- 3. Na página Listas de exclusão, escolha uma lista de exclusão.

4. Na guia Números de origem vinculados, você pode ver todas as identidades de originação associadas à lista de exclusão.

Add a destination number (AWS CLI)

Quando você adiciona um número de telefone a uma lista de exclusão, esse número de telefone não receberá mais mensagens enviadas de uma identidade de origem vinculada à lista de exclusão.

Você pode usar o [put-opted-out-number](https://docs.aws.amazon.com/cli/latest/reference/pinpoint-sms-voice-v2/put-opted-out-number.html)comando adicionar um número de telefone a uma lista de exclusão.

Na linha de comando, insira o seguinte comando:

```
$ aws pinpoint-sms-voice-v2 put-opted-out-number \
```
- > --opt-out-list-name *optOutListName* \
- > --opted-out-number *+12065550123*

No exemplo anterior, faça as seguintes alterações:

- *optOutListSubstitua o nome pelo nome ou nome de recurso da Amazon (ARN) da lista de exclusão à qual você deseja adicionar a identidade de destino.*
- Substitua *+12065550123* pelo número de telefone que você deseja adicionar à lista de cancelamento. O número de telefone deve estar no formato E.164.

Remove a destination number (Console)

Quando você remove um número de telefone de uma lista de exclusão, esse número de telefone recebe mensagens enviadas de uma identidade de origem vinculada à lista de exclusão.

- 1. Abra o console de SMS do Amazon Pinpoint em [https://console.aws.amazon.com/sms-voice/.](https://console.aws.amazon.com/sms-voice/)
- 2. No painel de navegação, em Configurações, escolha Listas de exclusão.
- 3. Na página Listas de exclusão, escolha uma lista de exclusão.
- 4. Na guia Números excluídos, insira o número de telefone a ser removido e, em seguida, Pesquise.
- 5. Se o número de telefone for encontrado, ele poderá ser removido da lista de exclusão usando Remover número.

6. Na janela Remover número optado por não participar, insira **release** e, em seguida, Remover número.

Remove a destination number (AWS CLI)

Quando você remove um número de telefone de uma lista de exclusão, esse número de telefone recebe mensagens enviadas de uma identidade de origem vinculada à lista de exclusão.

Você pode usar o [delete-opted-out-number](https://docs.aws.amazon.com/cli/latest/reference/pinpoint-sms-voice-v2/delete-opted-out-number.html)comando remover um número de telefone de uma lista de exclusão.

Na linha de comando, insira o seguinte comando:

```
$ aws pinpoint-sms-voice-v2 delete-opted-out-number \
> --opt-out-list-name optOutListName \
> --opted-out-number +12065550123
```
No exemplo anterior, faça as seguintes alterações:

- *optOutListSubstitua o nome pelo nome ou nome de recurso da Amazon (ARN) da lista de exclusão à qual você deseja adicionar a identidade de destino.*
- Substitua *+12065550123* pelo número de telefone que você deseja adicionar à lista de cancelamento. O número de telefone deve estar no formato E.164.

### <span id="page-280-0"></span>Tags

As tags são pares de chaves e valores que você pode aplicar opcionalmente aos seus AWS recursos para controlar o acesso ou o uso.

Manage tags (Console)

Use o console Amazon Pinpoint SMS para adicionar ou editar uma tag em seu pool.

Gerenciar tags (Console)

- 1. Abra o console de SMS do Amazon Pinpoint em [https://console.aws.amazon.com/sms-voice/.](https://console.aws.amazon.com/sms-voice/)
- 2. No painel de navegação, em Configurações, escolha Lista de exclusão.
- 3. Na página Listas de exclusão, escolha a lista de exclusão à qual adicionar uma tag.
- 4. Na guia Tags, escolha Gerenciar tags.
	- Adicionar uma tag Em Gerenciar tags, escolha Adicionar nova tag para criar um novo par chave/valor em branco.
	- Excluir uma tag Em Gerenciar tags, escolha Remover ao lado do par chave/valor.
	- Editar uma tag Em Gerenciar tags, escolha a chave ou o valor e edite o texto.
- 5. Escolha Salvar alterações.

Manage tags (AWS CLI)

Use o AWS CLI para adicionar ou editar uma tag.

```
$ aws pinpoint-sms-voice-v2 tag-resource \ 
   --resource-arn resource-arn \ 
   --tags tags={key1=value1,key2=value2}
```
No exemplo anterior, faça o seguinte:

- Substitua *resource-arn* pelo Amazon Resource Name (ARN) ao qual você deseja adicionar as tags.
- Substitua *key1 e key2* pelas chaves das tags que você deseja adicionar ao recurso.
- Substitua *value1* e *value2* pelos valores das tags que você deseja adicionar às respectivas chaves.

Use o AWS CLI para excluir uma tag.

```
$ aws pinpoint-sms-voice-v2 untag-resource \ 
   --resource-arn resource-arn \ 
   --tag-keys tags={key1=value1,key2=value2}
```
No exemplo anterior, faça o seguinte:

- Substitua *resource-arn* pelo Amazon Resource Name (ARN) do qual você deseja remover a tag.
- Substitua *key1 e key2* pelas chaves das tags que você deseja remover.
- Substitua *valor1* e *valor2* pelos valores das tags que você deseja remover.

## Exemplo de envio de SMS ou mensagens de voz

Você pode usar a API Amazon Pinpoint SMS para enviar mensagens diretamente dos seus aplicativos. Mensagens transacionais são mensagens que você envia para destinatários específicos.

Esta seção inclui exemplos de código para enviar [mensagens SMS](#page-282-0) e [mensagens de voz](#page-284-0).

Tópicos nesta seção:

- [Envio de mensagens SMS](#page-282-0)
- [Enviar mensagens de voz](#page-284-0)

### <span id="page-282-0"></span>Envio de mensagens SMS

Você pode usar o exemplo de código a seguir para enviar uma mensagem SMS usando o AWS SDK for Python (Boto3).

```
import boto3
from botocore.exceptions import ClientError
def send_sms_message(sms_voice_v2_client, configuration_set, context_keys, 
                       country_parameters, destination_number, dry_run, keyword, 
                       max_price, message_body, message_type, origination_number, 
                       ttl): 
     try: 
         response = sms_voice_v2_client.send_text_message( 
              ConfigurationSetName=configuration_set, 
              Context=context_keys, 
              DestinationCountryParameters=country_parameters, 
              DestinationPhoneNumber=destination_number, 
              DryRun=dry_run, 
              Keyword=keyword, 
             MaxPrice=max_price, 
              MessageBody=message_body, 
             MessageType=message_type, 
              OriginationIdentity=origination_number, 
              TimeToLive=ttl 
         ) 
     except ClientError as e:
```

```
 print(e.response) 
     else: 
         return response['MessageId']
def main(): 
     configuration_set = "MyConfigurationSet" 
     context_keys = {"key1": "value1"} 
     country_parameters = { 
         "IN_TEMPLATE_ID": "TEMPLATE01234", 
         "IN_ENTITY_ID": "ENTITY98765" 
     } 
     destination_number = "+14255550168" 
    div run = False keyword = "MyKeyword" 
     max_price = "2.00" 
     message_body = ("This is a test message sent from Amazon Pinpoint SMS " 
                      "using the AWS SDK for Python (Boto3). ") 
     message_type = "TRANSACTIONAL" 
     origination_number = "+12065550183" 
    ttl = 120 print( 
         f"Sending text message to {destination_number}.") 
     message_id = send_sms_message( 
         boto3.client('pinpoint-sms-voice-v2'), configuration_set, context_keys, 
         country_parameters, destination_number, dry_run, keyword, max_price, 
         message_body, message_type, origination_number, ttl) 
     print(f"Message sent!\nMessage ID: {message_id}")
if __name__ == '__main__': main()
```
No exemplo de código anterior, faça as seguintes alterações na função main():

- Altere o valor de configuration\_set para o nome ou o nome do recurso da Amazon (ARN) do conjunto de configuração que você deseja usar para enviar esta mensagem.
- Altere o valor de context\_keys para as chaves e os valores que deseja usar ao enviar esta mensagem. Essas chaves aparecem nos registros de eventos associados a essa mensagem.

• Se você usar um ID de remetente registrado para enviar mensagens a clientes na Índia, altere o valor de country\_parameters para corresponder ao ID da entidade registrado e ao ID do modelo que você recebeu ao registrar o ID de remetente.

### **A** Important

Se você não usa um ID de remetente registrado para enviar mensagens aos clientes na Índia, omita completamente esse parâmetro. Se você fizer isso, também deverá remover a linha correspondente na função send\_sms\_message.

- Altere o valor de destination number para o número de telefone para o qual você deseja enviar a mensagem.
- Se você quiser executar essa operação sem enviar nenhuma mensagem, altere o valor de dry\_run para True.
- Altere o valor de max\_price para a quantia máxima de dinheiro que você deseja gastar, em dólares americanos, para enviar esta mensagem a cada parte de mensagem. Uma parte de mensagem contém até 140 bytes de informação. Para ter mais informações, consulte [Limites de](#page-66-0)  [caracteres de SMS.](#page-66-0)
- Altere o valor de message body para incluir a mensagem que deseja enviar. O tamanho máximo de uma mensagem depende dos caracteres contidos nela. Para obter mais informações sobre a codificação de caracteres do SMS, consulte [Limites de caracteres de SMS.](#page-66-0)
- Altere o valor de message\_type para representar a categoria de mensagem apropriada. Os valores válidos são TRANSACTIONAL (para mensagens de extrema importância ou urgentes) e PROMOTIONAL (para mensagens que não são de extrema importância ou urgentes).
- Altere o valor de origination\_number para o número de telefone que você deseja usar para enviar a mensagem. O número de telefone deve estar no formato E.164.
- Altere o valor de tt1 para a quantidade de tempo, em segundos, em que o Amazon Pinpoint SMS deve tentar entregar a mensagem. Você pode definir o valor do TTL em até 259200 segundos (72 horas).

### <span id="page-284-0"></span>Enviar mensagens de voz

Você pode usar o exemplo de código a seguir para enviar uma mensagem de voz usando o AWS SDK for Python (Boto3).

#### import boto3

```
from botocore.exceptions import ClientError
def send_voice_message(sms_voice_v2_client, configuration_set, context_keys, 
                         destination_number, dry_run, max_price, message_body, 
                         message_type, origination_number, ttl, voice_id): 
     try: 
         response = sms_voice_v2_client.send_voice_message( 
              ConfigurationSetName=configuration_set, 
             Context=context_keys, 
             DestinationPhoneNumber=destination_number, 
             DryRun=dry_run, 
             MaxPricePerMinute=max_price, 
             MessageBody=message_body, 
             MessageBodyTextType=message_type, 
             OriginationIdentity=origination_number, 
             TimeToLive=ttl, 
             VoiceId=voice_id 
         ) 
     except ClientError as e: 
         print(e.response) 
     else: 
         return response['MessageId']
def main(): 
     configuration_set = "MyConfigurationSet" 
     context_keys = {"key1":"value1"} 
     destination_number = "+12065550123" 
    div run = False
    max price = "2.00"
     message_body = ( 
         "<speak>" 
         "This is a test message sent from <emphasis>Amazon Pinpoint SMS</emphasis>" 
        "using the <break strength='weak'/> AWS SDK for Python (Boto3). "
         "<amazon:effect phonation='soft'>Thank you for listening." 
         "</amazon:effect>" 
         "</speak>") 
     message_type = "SSML" 
    original number = "+18445550142"ttl = 120 voice_id = "MATTHEW"
```

```
 print( 
         f"Sending voice message with Amazon Pinpoint SMS from {origination_number} to 
  {destination_number}.") 
     message_id = send_voice_message( 
         boto3.client('pinpoint-sms-voice-v2'), configuration_set, context_keys, 
         destination_number, dry_run, max_price, message_body, message_type, 
         origination_number, ttl, voice_id) 
     print(f"Message sent!\nMessage ID: {message_id}")
if __name__ == '__main__': main()
```
No exemplo de código anterior, faça as seguintes alterações na função main():

- Altere o valor de configuration\_set para o nome ou o nome do recurso da Amazon (ARN) do conjunto de configuração que você deseja usar para enviar esta mensagem.
- Altere o valor de context\_keys para as chaves e os valores que deseja usar ao enviar esta mensagem. Essas chaves aparecem nos registros de eventos associados a essa mensagem.
- Altere o valor de destination number para o número de telefone para o qual você deseja enviar a mensagem.
- Altere o valor de max\_price para a quantia máxima que você deseja gastar por minuto enviando essa mensagem.
- Altere o valor de message\_body para incluir a mensagem que deseja enviar. A mensagem pode conter até 6.000 caracteres.
- Se você quiser usar um script de texto simples em vez de um com formato SSML, altere o valor de message\_type para TEXT.
- Altere o valor de origination\_number para o número de telefone que você deseja usar para enviar a mensagem. O número de telefone deve estar no formato E.164.
- Se você quiser executar essa operação sem enviar nenhuma mensagem, altere o valor de dry\_run para True.
- Altere o valor de ttl para a quantidade de tempo, em segundos, em que o Amazon Pinpoint SMS deve tentar entregar a mensagem. Você pode definir o valor do TTL em até 259200 segundos (72 horas).

• Substitua MATTHEW pelo nome da voz do Amazon Polly que você deseja usar para enviar a mensagem. Para obter uma lista completa das vozes suportadas, consulte [SendVoiceMessagea](https://docs.aws.amazon.com/pinpoint/latest/apireference_smsvoicev2/API_SendVoiceMessage.html#pinpoint-SendVoiceMessage-request-VoiceId) Referência da API SMS and Voice, versão 2. Se você não especificar uma voz, sua mensagem será enviada usando a voz "MATTHEW".

## Entendendo os relatórios de faturamento e uso de SMS

O canal AWS Amazon Pinpoint SMS gera um tipo de uso que contém cinco campos no seguinte formato:. *Region code*–*MessagingType*–*ISO*–*RouteType*–*OriginationID*–*MessageCount/ Fee* Por exemplo, mensagens SMS enviadas da região Ásia-Pacífico (Tóquio) para um número de telefone japonês apareceriam como APN1—OutboundSMS—JP—Standard—SenderID —. **MessageCount** 

A tabela a seguir exibe os valores e descrições possíveis para os campos no tipo de uso. Para obter mais informações sobre preços de SMS, consulte Preços de [SMS do Amazon Pinpoint](https://aws.amazon.com/pinpoint/pricing/).

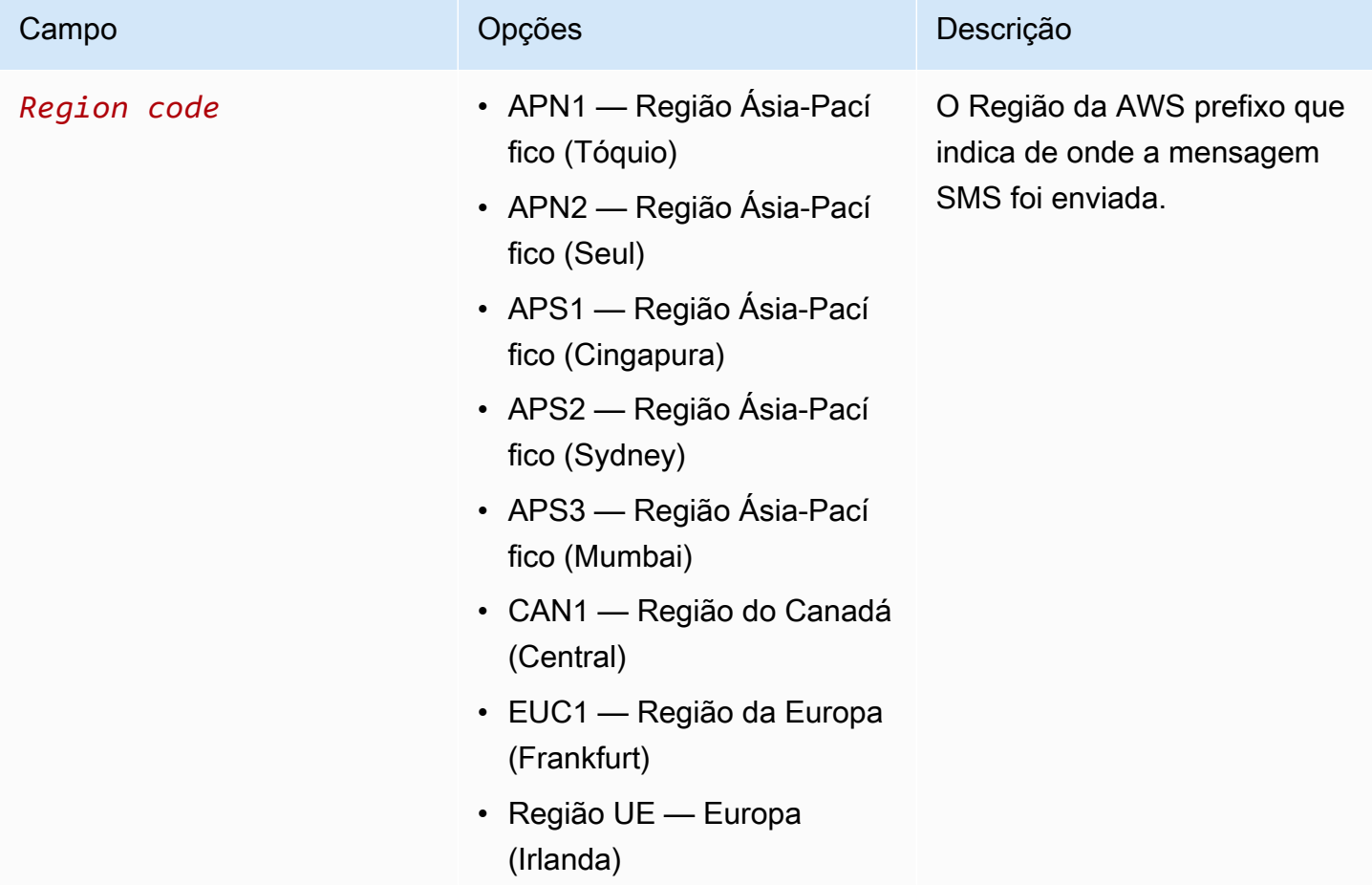
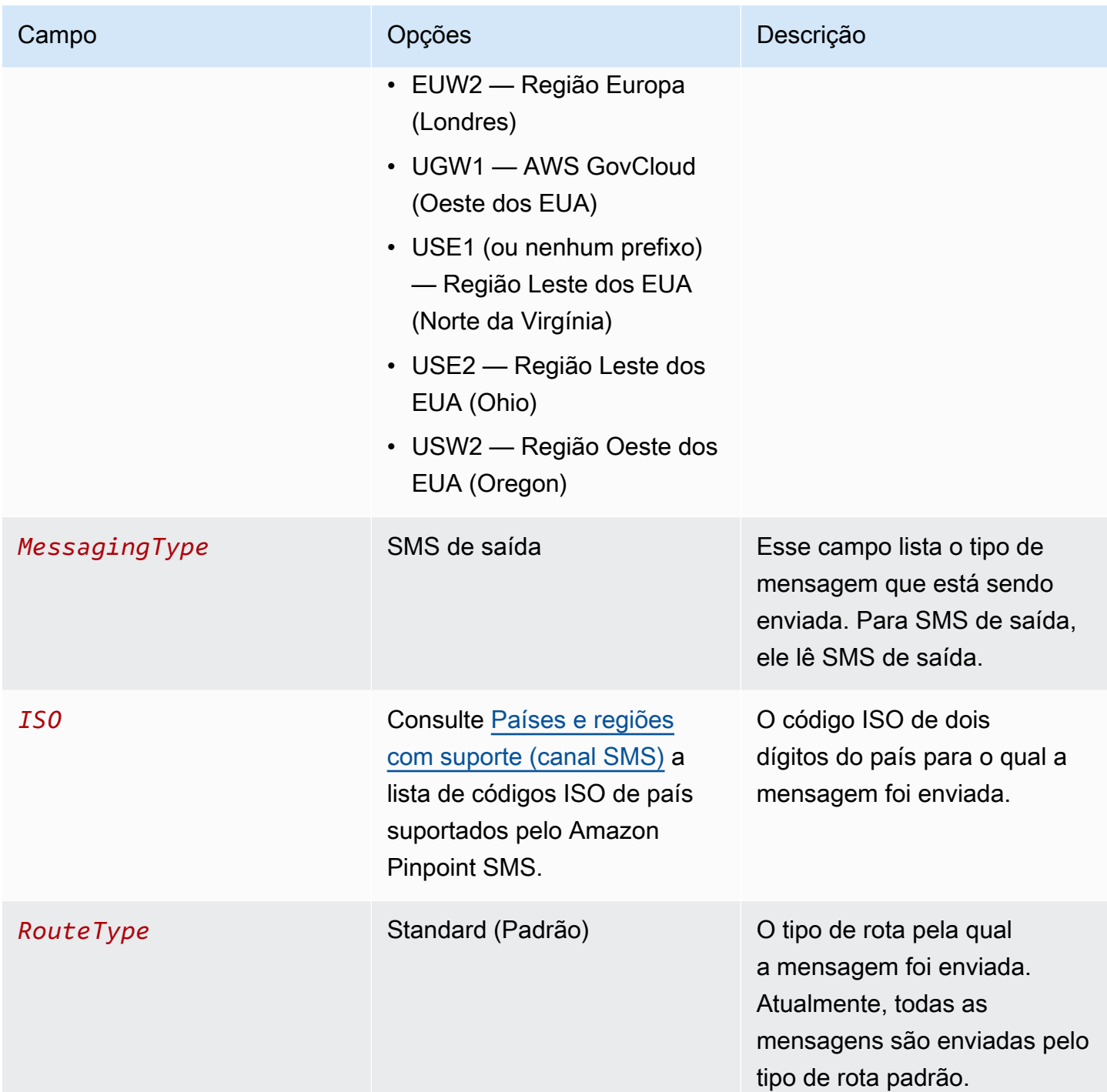

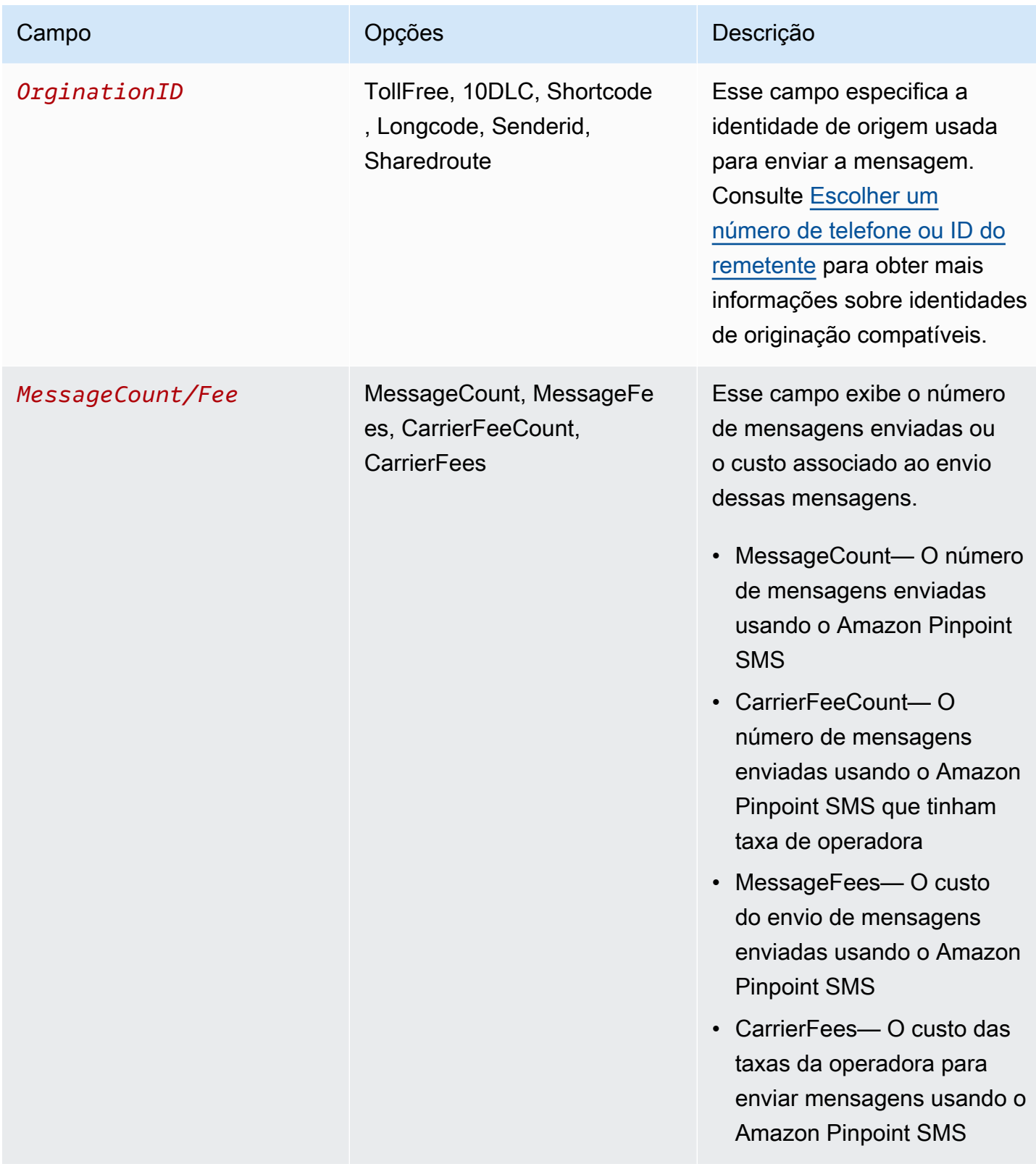

As mensagens enviadas pelo Amazon Pinpoint SMS para SMS de saída geram de 2 a 4 tipos de uso por combinação de país ISO e identidade de origem. Veja os exemplos a seguir para entender melhor como os tipos de uso aparecem na sua fatura.

## Exemplo 1: envio de mensagens para o Reino Unido

Suponha que você tenha enviado 10 mensagens para o Reino Unido (código ISO GB) usando um código curto de USE1. Então, você pode esperar os dois tipos de uso a seguir em sua fatura:

- 1. USE1-OutboundSMS-GB-Standard-Shortcode-MessageCount
- 2. USE1-OutboundSMS-GB-Standard-Shortcode-MessageFee

# Exemplo 2: Enviando mensagens para os Estados Unidos

Suponha que você tenha enviado 10 mensagens para os Estados Unidos (código ISO EUA) usando um número 10DLC do CAN1. Então, você pode esperar os quatro tipos de uso a seguir em sua fatura:

- 1. CAN1-OutboundSMS-US-Standard-10DLC-MessageCount
- 2. CAN1-OutboundSMS-US-Standard-10DLC-MessageFee
- 3. CAN1-OutboundSMS-US-Standard-10DLC-CarrierFeeCount
- 4. CAN1-OutboundSMS-US-Standard-10DLC-CarrierFees

# <span id="page-290-0"></span>Solicitando suporte para SMS e mensagens de voz

[Algumas opções de SMS no Amazon Pinpoint SMS só podem ser configuradas com a criação de um](https://console.aws.amazon.com/support/home#/) [caso no AWS Support Centro.](https://console.aws.amazon.com/support/home#/) Abra um caso para solicitar qualquer um dos itens a seguir:

• Um aumento de seu limite mensal de gastos de SMS

Por padrão, o limite de gastos mensal é 1,00 USD. Seu limite de gastos determina o volume de mensagens que você pode enviar com o Amazon Pinpoint SMS. Solicite um limite de gastos que atenda ao volume mensal de mensagens esperado para seu caso de uso de SMS.

• Passando do sandbox para a produção

As novas contas de SMS do Amazon Pinpoint são colocadas em um sandbox de SMS ou voz. O sandbox protege AWS clientes e destinatários contra fraudes e abusos. A sandbox também cria um ambiente seguro para contas de teste, desenvolvimento e controle de qualidade. Para mover sua conta do sandbox para a produção, consulte [Sandbox de SMS](#page-30-0) e. [Sandbox de voz](#page-33-0)

Ao criar seu caso no AWS Support Center, inclua todas as informações necessárias para o tipo de solicitação que você está enviando. Caso contrário, AWS Support entraremos em contato com você para obter essas informações antes de continuar. Ao enviar um caso detalhado, você ajuda a garantir que sua solicitação seja realizada rapidamente. Para ver os detalhes necessários para tipos específicos de solicitações de SMS, consulte os tópicos desta seção.

#### Tópicos

• [Solicitando aumentos em sua cota mensal de gastos com SMS ou voz para o Amazon Pinpoint](#page-291-0)  [SMS](#page-291-0)

# <span id="page-291-0"></span>Solicitando aumentos em sua cota mensal de gastos com SMS ou voz para o Amazon Pinpoint SMS

Sua cota de gastos determina quanto dinheiro você pode gastar enviando mensagens SMS por meio do Amazon Pinpoint SMS a cada mês. Quando o Amazon Pinpoint SMS determina que o envio de uma mensagem SMS teria um custo que excede sua cota de gastos do mês atual, ele interrompe a publicação de mensagens SMS em minutos.

#### **A** Important

Como o Amazon Pinpoint SMS é um sistema distribuído, ele para de enviar mensagens SMS poucos minutos após a cota de gastos ser excedida. Durante esse intervalo, se você continuar a enviar mensagens SMS, poderá gerar custos que ultrapassam sua cota.

Definimos a cota de gastos para todas as novas contas como 1,00 USD por mês. Essa cota tem como objetivo permitir que você teste os recursos de envio de mensagens do Amazon Pinpoint SMS. Essa cota também ajuda a reduzir o risco de enviar grandes campanhas antes que você esteja realmente pronto para usar o Amazon Pinpoint SMS para suas cargas de trabalho de produção. Por fim, essa cota é necessária para evitar que usuários mal-intencionados abusem do Amazon Pinpoint SMS.

Você pode solicitar um aumento na cota de gastos com SMS da sua conta abrindo um caso de aumento de cota no AWS Support Center. Observe que os limites de gastos são específicos para cada região. Por isso, você deve especificar as regiões nas quais você precisa de um aumento.

## Abra um caso de suporte do Amazon Pinpoint SMS

Você pode solicitar um aumento na sua cota de gastos mensais abrindo um caso de aumento de cota no AWS Support Center.

#### **a** Note

Alguns campos no formulário de solicitação são marcados como "opcionais". No entanto, o AWS Support exige todas as informações mencionadas nas etapas a seguir para processar sua solicitação. Se você não fornecer todas as informações necessárias, poderá haver atrasos no processamento de sua solicitação.

Como solicitar um aumento de cota de gastos

- 1. Abra o console do Support Center em <https://console.aws.amazon.com/support/home>.
- 2. No painel Seus casos de suporte, escolha Criar caso.
- 3. Escolha o link Procurando aumentos no limite de serviço? e preencha o seguinte:
	- Em Serviço, escolha Pinpoint SMS.
	- (Opcional) Em Fornecer um link ao site ou à aplicação que enviará mensagens SMS, forneça informações sobre o site, a aplicação ou o serviço que enviará mensagens SMS.
	- (Opcional) Em Qual tipo de mensagem você pretende enviar, escolha o tipo de mensagem que pretende enviar utilizando o código longo:
		- Senhas de uso único: mensagens que fornecem senhas que seus clientes usam para se autenticarem em seu site ou aplicação.
		- Promocional: mensagens não críticas que promovem o seu negócio ou serviço, como ofertas especiais ou anúncios.
		- Transacional: mensagens informativas importantes que oferecem suporte para transações do cliente, como confirmações de pedidos ou alertas de contas. As mensagens transacionais não devem conter conteúdo promocional nem de marketing.
	- (Opcional) Para qual AWS região você enviará mensagens, escolha a região de onde você enviará mensagens.
	- (Opcional) Em Para quais países você planeja enviar mensagens, insira o país ou a região em que deseja comprar códigos simplificados.
- (Opcional) Em Como seus clientes optam por receber suas mensagens, forneça detalhes sobre seu processo de consentimento.
- (Opcional) No campo Forneça o modelo de mensagem que você planeja usar para enviar mensagens aos seus clientes, inclua o modelo que será usado.
- 4. Em Solicitações, preencha as seguintes seções:
	- Para Região, escolha a região da qual você enviará mensagens.

#### **a** Note

A região é obrigatória na seção Solicitações. Mesmo que você tenha fornecido essas informações na seção Detalhes do caso, também é necessário incluí-las aqui.

- Em Tipo de recurso, escolha Limites gerais.
- Em Limite, escolha Aumento de limite de gasto da conta.
- 5. Em "Novo valor de limite", insira o valor máximo (em USD) que você pode gastar em SMS a cada mês.
- 6. Em Descrição do caso, em Descrição do caso de uso, forneça os seguintes detalhes:
	- O site ou o aplicativo da empresa ou do serviço que está enviando mensagens SMS.
	- O serviço que é fornecido pelo seu site ou aplicativo e como suas mensagens SMS contribuem para esse serviço.
	- Como os usuários se cadastram para receber voluntariamente suas mensagens SMS no seu site, aplicativo ou em outro local.

Se a cota de gastos solicitada (o valor que você especificou em New quota value (Novo valor de cota)) exceder 10.000 USD, forneça os detalhes adicionais a seguir para cada país de destino do sistema de mensagens:

- Se você estiver usando um ID do remetente ou código simplificado. Se você está usando um ID do remetente, forneça:
	- O ID do remetente.
	- Se o ID do remetente está registrado com operadoras sem fio no país.
- O máximo esperado transactions-per-second (TPS) para suas mensagens.
- O tamanho médio das mensagens.
- O modelo para as mensagens que você envia para o país.
- (Opcional) Necessidades de codificação de caracteres, se houver.
- 7. (Opcional) Se você quiser enviar outras solicitações, escolha Adicionar outra solicitação. Se você incluir várias solicitações, forneça as informações necessárias para cada uma delas. Para obter as informações necessárias, consulte as outras seções em [Solicitando suporte para SMS](#page-290-0)  [e mensagens de voz.](#page-290-0)
- 8. Em Opções de contato, para Idioma de contato preferencial, escolha se você deseja receber comunicações para esse caso em inglês ou japonês.
- 9. Quando terminar, escolha Enviar.

A equipe de AWS Support fornece uma resposta inicial à sua solicitação em 24 horas.

Para evitar que nossos sistemas sejam usados para enviar conteúdo indesejado ou malicioso, consideramos cuidadosamente cada solicitação. Se for possível, atenderemos à sua solicitação dentro desse período de 24 horas. No entanto, se precisarmos obter informações adicionais sobre você, o tempo de resolução poderá ser mais longo.

Talvez não possamos atender à sua solicitação se o seu caso de uso não estiver alinhado com nossas políticas.

# Segurança no Amazon Pinpoint SMS

A segurança na nuvem AWS é a maior prioridade. Como AWS cliente, você se beneficia de data centers e arquiteturas de rede criados para atender aos requisitos das organizações mais sensíveis à segurança.

A segurança é uma responsabilidade compartilhada entre você AWS e você. O modelo de [responsabilidade compartilhada](https://aws.amazon.com/compliance/shared-responsibility-model/) descreve isso como a segurança da nuvem e segurança na nuvem:

- Segurança da nuvem AWS é responsável por proteger a infraestrutura que executa AWS os serviços no Nuvem AWS. AWS também fornece serviços que você pode usar com segurança. Auditores terceirizados testam e verificam regularmente a eficácia de nossa segurança como parte dos Programas de Conformidade Programas de [AWS](https://aws.amazon.com/compliance/programs/) de . Para saber mais sobre os programas de conformidade que se aplicam ao Amazon Pinpoint SMS, consulte [AWS Serviços no escopo do](https://aws.amazon.com/compliance/services-in-scope/)  [programa de conformidade AWS Serviços no escopo do programa](https://aws.amazon.com/compliance/services-in-scope/) .
- Segurança na nuvem Sua responsabilidade é determinada pelo AWS serviço que você usa. Você também é responsável por outros fatores, incluindo a confidencialidade de seus dados, os requisitos da empresa e as leis e regulamentos aplicáveis.

Essa documentação ajuda você a entender como aplicar o modelo de responsabilidade compartilhada ao usar o Amazon Pinpoint SMS. Os tópicos a seguir mostram como configurar o Amazon Pinpoint SMS para atender aos seus objetivos de segurança e conformidade. Você também aprenderá a usar outros AWS serviços que ajudam a monitorar e proteger seus recursos de SMS do Amazon Pinpoint.

#### Tópicos

- [Proteção de dados no Amazon Pinpoint SMS](#page-296-0)
- [Gerenciamento de identidade e acesso para Amazon Pinpoint SMS](#page-300-0)
- [Validação de conformidade para Amazon Pinpoint SMS](#page-335-0)
- [Resiliência no Amazon Pinpoint SMS](#page-336-0)
- [Segurança da infraestrutura no Amazon Pinpoint SMS](#page-337-0)
- [Análise de configuração e vulnerabilidade no Amazon Pinpoint SMS](#page-337-1)
- [Prevenção contra o ataque "Confused deputy" entre serviços](#page-338-0)
- [Melhores práticas de segurança](#page-339-0)

# <span id="page-296-0"></span>Proteção de dados no Amazon Pinpoint SMS

O [modelo de responsabilidade AWS compartilhada](https://aws.amazon.com/compliance/shared-responsibility-model/) de se aplica à proteção de dados no Amazon Pinpoint SMS. Conforme descrito neste modelo, AWS é responsável por proteger a infraestrutura global que executa todos os Nuvem AWS. Você é responsável por manter o controle sobre seu conteúdo hospedado nessa infraestrutura. Você também é responsável pelas tarefas de configuração e gerenciamento de segurança dos Serviços da AWS que usa. Para obter mais informações sobre a privacidade de dados, consulte as [Perguntas frequentes sobre privacidade de](https://aws.amazon.com/compliance/data-privacy-faq) [dados.](https://aws.amazon.com/compliance/data-privacy-faq) Para mais informações sobre a proteção de dados na Europa, consulte o artigo [AWS Shared](https://aws.amazon.com/blogs/security/the-aws-shared-responsibility-model-and-gdpr/)  [Responsibility Model and GDPR](https://aws.amazon.com/blogs/security/the-aws-shared-responsibility-model-and-gdpr/) no Blog de segurança da AWS .

Para fins de proteção de dados, recomendamos que você proteja Conta da AWS as credenciais e configure usuários individuais com AWS IAM Identity Center ou AWS Identity and Access Management (IAM). Dessa maneira, cada usuário receberá apenas as permissões necessárias para cumprir suas obrigações de trabalho. Recomendamos também que você proteja seus dados das seguintes formas:

- Use uma autenticação multifator (MFA) com cada conta.
- Use SSL/TLS para se comunicar com os recursos. AWS Exigimos TLS 1.2 e recomendamos TLS 1.3.
- Configure a API e o registro de atividades do usuário com AWS CloudTrail.
- Use soluções de AWS criptografia, juntamente com todos os controles de segurança padrão Serviços da AWS.
- Use serviços gerenciados de segurança avançada, como o Amazon Macie, que ajuda a localizar e proteger dados sigilosos armazenados no Amazon S3.
- Se você precisar de módulos criptográficos validados pelo FIPS 140-2 ao acessar AWS por meio de uma interface de linha de comando ou de uma API, use um endpoint FIPS. Para ter mais informações sobre endpoints do FIPS, consulte [Federal Information Processing Standard \(FIPS\)](https://aws.amazon.com/compliance/fips/)  [140-2.](https://aws.amazon.com/compliance/fips/)

É altamente recomendável que nunca sejam colocadas informações de identificação confidenciais, como endereços de e-mail dos seus clientes, em marcações ou campos de formato livre, como um campo Nome. Isso inclui quando você trabalha com o Amazon Pinpoint SMS ou outros Serviços da AWS usando o console, a API ou AWS os AWS CLI SDKs. Quaisquer dados inseridos em tags ou campos de texto de formato livre usados para nomes podem ser usados para logs de faturamento ou de diagnóstico. Se você fornecer um URL para um servidor externo, recomendemos fortemente que não sejam incluídas informações de credenciais no URL para validar a solicitação a esse servidor.

# Criptografia de dados

Os dados de SMS do Amazon Pinpoint são criptografados em trânsito e em repouso. Quando você envia dados para o Amazon Pinpoint SMS, ele criptografa os dados à medida que os recebe e os armazena. Quando você recupera dados do Amazon Pinpoint SMS, ele transmite os dados para você usando os protocolos de segurança atuais.

## Criptografia inativa

O Amazon Pinpoint SMS criptografa todos os dados que ele armazena para você. Isso inclui dados de configuração, dados de registro e quaisquer dados que você adicionar ao Amazon Pinpoint SMS. Para criptografar seus dados, o Amazon Pinpoint SMS usa chaves AWS Key Management Service internas AWS KMS() que o serviço possui e mantém em seu nome. Nós mudamos essas chaves regularmente. Para obter informações sobre AWS KMS, consulte o [Guia do AWS Key Management](https://docs.aws.amazon.com/kms/latest/developerguide/)  [Service desenvolvedor](https://docs.aws.amazon.com/kms/latest/developerguide/).

# Criptografia em trânsito

O Amazon Pinpoint SMS usa HTTPS e Transport Layer Security (TLS) 1.2 para se comunicar com seus clientes e aplicativos. Para se comunicar com outros AWS serviços, o Amazon Pinpoint SMS usa HTTPS e TLS 1.2. Além disso, quando você cria e gerencia recursos de SMS do Amazon Pinpoint usando o console, um AWS SDK ou o. AWS Command Line Interface, todas as comunicações são protegidas usando HTTPS e TLS 1.2.

# Gerenciamento de chaves

Para criptografar seus dados de SMS do Amazon Pinpoint, o Amazon Pinpoint SMS usa chaves AWS KMS internas que o serviço possui e mantém em seu nome. Nós mudamos essas chaves regularmente. Você não pode provisionar e usar suas próprias chaves AWS KMS ou outras chaves para criptografar dados que você armazena no Amazon Pinpoint SMS.

# Privacidade do tráfego entre redes

A privacidade do tráfego entre redes se refere à proteção de conexões e tráfego entre o Amazon Pinpoint SMS e seus clientes e aplicativos locais, e entre o Amazon Pinpoint SMS e AWS outros

recursos na mesma região. AWS Os recursos e práticas a seguir podem ajudar você a garantir a privacidade do tráfego entre redes para o Amazon Pinpoint SMS.

## Tráfego entre o Amazon Pinpoint SMS e clientes e aplicativos locais

Para estabelecer uma conexão privada entre o Amazon Pinpoint SMS e clientes e aplicativos em sua rede local, você pode usar. AWS Direct Connect Isso permite vincular a rede a um local do AWS Direct Connect usando um cabo Ethernet de fibra ótica padrão. Uma extremidade do cabo é conectada ao roteador. A outra extremidade está conectada a um AWS Direct Connect roteador. Para obter mais informações, consulte [O que é o AWS Direct Connect?](https://docs.aws.amazon.com/directconnect/latest/UserGuide/Welcome.html) no Guia do usuário do AWS Direct Connect .

Para ajudar a proteger o acesso ao Amazon Pinpoint SMS por meio de APIs publicadas, recomendamos que você cumpra os requisitos de SMS do Amazon Pinpoint para chamadas de API. O Amazon Pinpoint SMS exige que os clientes usem o Transport Layer Security (TLS) 1.2 ou posterior. Os clientes também devem oferecer suporte a pacotes de criptografia com sigilo de encaminhamento perfeito (PFS), como Ephemeral Diffie-Hellman (DHE) ou Ephemeral Elliptic Curve Diffie-Hellman (ECDHE). A maioria dos sistemas modernos como Java 7 e versões posteriores oferece suporte a esses modos.

Além disso, as solicitações devem ser assinadas usando um ID de chave de acesso e uma chave de acesso secreta associada a um principal AWS Identity and Access Management (IAM) da sua AWS conta. Como alternativa, você pode usar o [AWS Security Token Service](https://docs.aws.amazon.com/STS/latest/APIReference/Welcome.html) (AWS STS) para gerar credenciais de segurança temporárias para assinar solicitações.

## Tráfego entre o Amazon Pinpoint SMS e outros recursos AWS

Para proteger as comunicações entre o Amazon Pinpoint SMS e outros AWS recursos na mesma AWS região, o Amazon Pinpoint SMS usa HTTPS e TLS 1.2 por padrão.

# Criação de uma interface VPC endpoint para Amazon Pinpoint SMS

Você pode estabelecer uma conexão privada entre sua nuvem privada virtual (VPC) e um endpoint no Amazon Pinpoint SMS criando uma interface VPC endpoint.

Os endpoints de interface são alimentados por [AWS PrivateLink](https://aws.amazon.com/privatelink/)uma tecnologia que permite acessar de forma privada as APIs de SMS do Amazon Pinpoint sem um gateway de internet, dispositivo NAT, conexão VPN ou. AWS Direct Connect As instâncias em sua VPC não precisam de endereços IP públicos para se comunicarem com as APIs de SMS do Amazon Pinpoint que se integram com. AWS **PrivateLink** 

Para obter mais informações, consulte o [Guia do AWS PrivateLink](https://docs.aws.amazon.com/vpc/latest/privatelink/what-is-privatelink.html).

#### Criar endpoints da VPC de uma interface

Você pode criar um endpoint de interface usando o console da Amazon VPC ou a AWS Command Line Interface (AWS CLI). Para obter mais informações, consulte [Criar um endpoint de interface](https://docs.aws.amazon.com/vpc/latest/privatelink/create-interface-endpoint.html) no AWS PrivateLink Guia.

O Amazon Pinpoint SMS oferece suporte aos seguintes nomes de serviços:

• com.amazonaws.*region*.sms-voice

Se você ativar o DNS privado para um endpoint de interface, poderá fazer solicitações de API para o Amazon Pinpoint SMS usando o nome DNS padrão para, por Região da AWS exemplo,. com.amazonaws.*us-east-1*.sms-voice Para obter mais informações, consulte [Nomes de hosts](https://docs.aws.amazon.com/vpc/latest/privatelink/privatelink-access-aws-services.html#interface-endpoint-dns-hostnames)  [DNS](https://docs.aws.amazon.com/vpc/latest/privatelink/privatelink-access-aws-services.html#interface-endpoint-dns-hostnames) no Guia do usuário do AWS PrivateLink .

Criar uma política de endpoint da VPC

É possível anexar uma política de endpoint ao endpoint da VPC que controla o acesso. Essa política especifica as seguintes informações:

- A entidade principal que pode executar ações.
- As ações que podem ser executadas.
- Os recursos sobre os quais as ações podem ser realizadas.

Para obter mais informações, consulte [Controlar o Acesso a Serviços Usando Políticas de Endpoint](https://docs.aws.amazon.com/vpc/latest/privatelink/vpc-endpoints-access.html) no AWS Privatel ink Guia.

Exemplo: política de endpoint da VPC

A seguinte política de VPC endpoint concede acesso às ações listadas do Amazon Pinpoint SMS para todos os diretores em todos os recursos.

```
{
"Statement": [ 
      { 
        "Principal": "*", 
        "Action": [
```

```
 "sms-voice:*" 
         ], 
         "Effect": "Allow", 
         "Resource": "*" 
      } 
   ]
}
```
# <span id="page-300-0"></span>Gerenciamento de identidade e acesso para Amazon Pinpoint SMS

AWS Identity and Access Management (IAM) é uma ferramenta AWS service (Serviço da AWS) que ajuda o administrador a controlar com segurança o acesso aos AWS recursos. Os administradores do IAM controlam quem pode ser autenticado (conectado) e autorizado (tem permissões) para usar os recursos de SMS do Amazon Pinpoint. O IAM é um AWS service (Serviço da AWS) que você pode usar sem custo adicional.

#### Tópicos

- [Público](#page-300-1)
- [Autenticando com identidades](#page-301-0)
- [Gerenciamento do acesso usando políticas](#page-305-0)
- [Como o Amazon Pinpoint SMS funciona com o IAM](#page-307-0)
- [Exemplos de políticas baseadas em identidade para Amazon Pinpoint SMS](#page-316-0)
- [Solução de problemas de identidade e acesso ao Amazon Pinpoint SMS](#page-322-0)
- [Ações de SMS do Amazon Pinpoint para políticas do IAM](#page-324-0)

## <span id="page-300-1"></span>Público

A forma como você usa o AWS Identity and Access Management (IAM) difere, dependendo do trabalho que você faz no Amazon Pinpoint SMS.

Usuário do serviço — Se você usa o serviço Amazon Pinpoint SMS para fazer seu trabalho, seu administrador fornecerá as credenciais e as permissões de que você precisa. À medida que você usa mais recursos do Amazon Pinpoint SMS para fazer seu trabalho, você pode precisar de permissões adicionais. Entender como o acesso é gerenciado pode ajudá-lo a solicitar as permissões corretas ao seu administrador. Se você não conseguir acessar um recurso no Amazon Pinpoint SMS, consulte. [Solução de problemas de identidade e acesso ao Amazon Pinpoint SMS](#page-322-0)

Administrador de serviços — Se você é responsável pelos recursos de SMS do Amazon Pinpoint em sua empresa, provavelmente tem acesso total ao Amazon Pinpoint SMS. É seu trabalho determinar quais recursos e recursos do Amazon Pinpoint SMS seus usuários do serviço devem acessar. Assim, você deve enviar solicitações ao administrador do IAM para alterar as permissões dos usuários de seu serviço. Revise as informações nesta página para entender os Introdução ao IAM. Para saber mais sobre como sua empresa pode usar o IAM com o Amazon Pinpoint SMS, consulte. [Como o](#page-307-0)  [Amazon Pinpoint SMS funciona com o IAM](#page-307-0)

Administrador do IAM — Se você for administrador do IAM, talvez queira saber detalhes sobre como criar políticas para gerenciar o acesso ao Amazon Pinpoint SMS. Para ver exemplos de políticas baseadas em identidade do Amazon Pinpoint SMS que você pode usar no IAM, consulte. [Exemplos](#page-316-0) [de políticas baseadas em identidade para Amazon Pinpoint SMS](#page-316-0)

# <span id="page-301-0"></span>Autenticando com identidades

A autenticação é a forma como você faz login AWS usando suas credenciais de identidade. Você deve estar autenticado (conectado AWS) como o Usuário raiz da conta da AWS, como usuário do IAM ou assumindo uma função do IAM.

Você pode entrar AWS como uma identidade federada usando credenciais fornecidas por meio de uma fonte de identidade. AWS IAM Identity Center Usuários (IAM Identity Center), a autenticação de login único da sua empresa e suas credenciais do Google ou do Facebook são exemplos de identidades federadas. Quando você faz login como uma identidade federada, o administrador já configurou anteriormente a federação de identidades usando perfis do IAM. Ao acessar AWS usando a federação, você está assumindo indiretamente uma função.

Dependendo do tipo de usuário que você é, você pode entrar no AWS Management Console ou no portal de AWS acesso. Para obter mais informações sobre como fazer login AWS, consulte [Como](https://docs.aws.amazon.com/signin/latest/userguide/how-to-sign-in.html)  [fazer login Conta da AWS no](https://docs.aws.amazon.com/signin/latest/userguide/how-to-sign-in.html) Guia do Início de Sessão da AWS usuário.

Se você acessar AWS programaticamente, AWS fornece um kit de desenvolvimento de software (SDK) e uma interface de linha de comando (CLI) para assinar criptograficamente suas solicitações usando suas credenciais. Se você não usa AWS ferramentas, você mesmo deve assinar as solicitações. Para obter mais informações sobre como usar o método recomendado para assinar solicitações por conta própria, consulte [Assinatura de solicitações de AWS API](https://docs.aws.amazon.com/IAM/latest/UserGuide/reference_aws-signing.html) no Guia do usuário do IAM.

Independentemente do método de autenticação usado, também pode ser exigido que você forneça informações adicionais de segurança. Por exemplo, AWS recomenda que você use a autenticação

multifator (MFA) para aumentar a segurança da sua conta. Para saber mais, consulte [Autenticação](https://docs.aws.amazon.com/singlesignon/latest/userguide/enable-mfa.html)  [multifator](https://docs.aws.amazon.com/singlesignon/latest/userguide/enable-mfa.html) no Guia do usuário do AWS IAM Identity Center e [Usar a autenticação multifator \(MFA\) na](https://docs.aws.amazon.com/IAM/latest/UserGuide/id_credentials_mfa.html) [AWS](https://docs.aws.amazon.com/IAM/latest/UserGuide/id_credentials_mfa.html) no Guia do usuário do IAM.

#### Conta da AWS usuário root

Ao criar uma Conta da AWS, você começa com uma identidade de login que tem acesso completo a todos Serviços da AWS os recursos da conta. Essa identidade é chamada de usuário Conta da AWS raiz e é acessada fazendo login com o endereço de e-mail e a senha que você usou para criar a conta. É altamente recomendável não usar o usuário raiz para tarefas diárias. Proteja as credenciais do usuário raiz e use-as para executar as tarefas que somente ele pode executar. Para obter a lista completa das tarefas que exigem login como usuário raiz, consulte [Tarefas que exigem credenciais](https://docs.aws.amazon.com/IAM/latest/UserGuide/root-user-tasks.html)  [de usuário raiz](https://docs.aws.amazon.com/IAM/latest/UserGuide/root-user-tasks.html) no Guia do usuário do IAM.

#### Identidade federada

Como prática recomendada, exija que usuários humanos, incluindo usuários que precisam de acesso de administrador, usem a federação com um provedor de identidade para acessar Serviços da AWS usando credenciais temporárias.

Uma identidade federada é um usuário do seu diretório de usuários corporativo, de um provedor de identidade da web AWS Directory Service, do diretório do Identity Center ou de qualquer usuário que acesse usando credenciais fornecidas Serviços da AWS por meio de uma fonte de identidade. Quando as identidades federadas são acessadas Contas da AWS, elas assumem funções, e as funções fornecem credenciais temporárias.

Para o gerenciamento de acesso centralizado, recomendamos usar o AWS IAM Identity Center. Você pode criar usuários e grupos no IAM Identity Center ou pode se conectar e sincronizar com um conjunto de usuários e grupos em sua própria fonte de identidade para uso em todos os seus Contas da AWS aplicativos. Para obter mais informações sobre o Centro de Identidade do IAM, consulte [O](https://docs.aws.amazon.com/singlesignon/latest/userguide/what-is.html) [que é o Centro de Identidade do IAM?](https://docs.aws.amazon.com/singlesignon/latest/userguide/what-is.html) no Guia do usuário do AWS IAM Identity Center .

## Grupos e usuários do IAM

Um [usuário do IAM](https://docs.aws.amazon.com/IAM/latest/UserGuide/id_users.html) é uma identidade dentro da sua Conta da AWS que tem permissões específicas para uma única pessoa ou aplicativo. Sempre que possível, recomendamos depender de credenciais temporárias em vez de criar usuários do IAM com credenciais de longo prazo, como senhas e chaves de acesso. No entanto, se você tiver casos de uso específicos que exijam credenciais de longo prazo com usuários do IAM, recomendamos alternar as chaves de acesso. Para obter mais

informações, consulte [Alterne as chaves de acesso regularmente para casos de uso que exijam](https://docs.aws.amazon.com/IAM/latest/UserGuide/best-practices.html#rotate-credentials) [credenciais de longo prazo](https://docs.aws.amazon.com/IAM/latest/UserGuide/best-practices.html#rotate-credentials) no Guia do usuário do IAM.

Um [grupo do IAM](https://docs.aws.amazon.com/IAM/latest/UserGuide/id_groups.html) é uma identidade que especifica uma coleção de usuários do IAM. Não é possível fazer login como um grupo. É possível usar grupos para especificar permissões para vários usuários de uma vez. Os grupos facilitam o gerenciamento de permissões para grandes conjuntos de usuários. Por exemplo, você pode ter um grupo chamado IAMAdmins e atribuir a esse grupo permissões para administrar recursos do IAM.

Usuários são diferentes de perfis. Um usuário é exclusivamente associado a uma pessoa ou a uma aplicação, mas um perfil pode ser assumido por qualquer pessoa que precisar dele. Os usuários têm credenciais permanentes de longo prazo, mas os perfis fornecem credenciais temporárias. Para saber mais, consulte [Quando criar um usuário do IAM \(em vez de um perfil\)](https://docs.aws.amazon.com/IAM/latest/UserGuide/id.html#id_which-to-choose) no Guia do usuário do IAM.

## Perfis do IAM

Uma [função do IAM](https://docs.aws.amazon.com/IAM/latest/UserGuide/id_roles.html) é uma identidade dentro da sua Conta da AWS que tem permissões específicas. Ela é semelhante a um usuário do IAM, mas não está associada a uma pessoa específica. Você pode assumir temporariamente uma função do IAM no AWS Management Console [trocando de](https://docs.aws.amazon.com/IAM/latest/UserGuide/id_roles_use_switch-role-console.html)  [funções](https://docs.aws.amazon.com/IAM/latest/UserGuide/id_roles_use_switch-role-console.html). Você pode assumir uma função chamando uma operação de AWS API AWS CLI ou usando uma URL personalizada. Para obter mais informações sobre métodos para o uso de perfis, consulte [Usar perfis do IAM](https://docs.aws.amazon.com/IAM/latest/UserGuide/id_roles_use.html) no Guia do usuário do IAM.

Perfis do IAM com credenciais temporárias são úteis nas seguintes situações:

- Acesso de usuário federado: para atribuir permissões a identidades federadas, você pode criar um perfil e definir permissões para ele. Quando uma identidade federada é autenticada, essa identidade é associada ao perfil e recebe as permissões definidas pelo mesmo. Para obter mais informações sobre perfis para federação, consulte [Criar um perfil para um provedor de identidades](https://docs.aws.amazon.com/IAM/latest/UserGuide/id_roles_create_for-idp.html)  [de terceiros](https://docs.aws.amazon.com/IAM/latest/UserGuide/id_roles_create_for-idp.html) no Guia do usuário do IAM. Se você usar o IAM Identity Center, configure um conjunto de permissões. Para controlar o que suas identidades podem acessar após a autenticação, o IAM Identity Center correlaciona o conjunto de permissões a um perfil no IAM. Para obter informações sobre conjuntos de permissões, consulte [Conjuntos de permissões](https://docs.aws.amazon.com/singlesignon/latest/userguide/permissionsetsconcept.html) no Guia do usuário do AWS IAM Identity Center .
- Permissões temporárias para usuários do IAM: um usuário ou um perfil do IAM pode assumir um perfil do IAM para obter temporariamente permissões diferentes para uma tarefa específica.
- Acesso entre contas: é possível usar um perfil do IAM para permitir que alguém (uma entidade principal confiável) em outra conta acesse recursos em sua conta. Os perfis são a principal forma

de conceder acesso entre contas. No entanto, com alguns Serviços da AWS, você pode anexar uma política diretamente a um recurso (em vez de usar uma função como proxy). Para saber a diferença entre perfis e políticas baseadas em recurso para acesso entre contas, consulte [Como](https://docs.aws.amazon.com/IAM/latest/UserGuide/id_roles_compare-resource-policies.html) [os perfis do IAM diferem das políticas baseadas em recurso](https://docs.aws.amazon.com/IAM/latest/UserGuide/id_roles_compare-resource-policies.html) no Guia do usuário do IAM.

- Acesso entre serviços Alguns Serviços da AWS usam recursos em outros Serviços da AWS. Por exemplo, quando você faz uma chamada em um serviço, é comum que esse serviço execute aplicações no Amazon EC2 ou armazene objetos no Amazon S3. Um serviço pode fazer isso usando as permissões da entidade principal da chamada, usando um perfil de serviço ou uma função vinculada ao serviço.
	- Sessões de acesso direto (FAS) Quando você usa um usuário ou uma função do IAM para realizar ações AWS, você é considerado principal. Ao usar alguns serviços, você pode executar uma ação que inicia outra ação em um serviço diferente. O FAS usa as permissões do diretor chamando um AWS service (Serviço da AWS), combinadas com a solicitação AWS service (Serviço da AWS) para fazer solicitações aos serviços posteriores. As solicitações do FAS são feitas somente quando um serviço recebe uma solicitação que requer interações com outros Serviços da AWS ou com recursos para ser concluída. Nesse caso, você precisa ter permissões para executar ambas as ações. Para obter detalhes da política ao fazer solicitações de FAS, consulte [Encaminhar sessões de acesso](https://docs.aws.amazon.com/IAM/latest/UserGuide/access_forward_access_sessions.html).
	- Perfil de serviço: um perfil de serviço é um [perfil do IAM](https://docs.aws.amazon.com/IAM/latest/UserGuide/id_roles.html) que um serviço assume para realizar ações em seu nome. Um administrador do IAM pode criar, modificar e excluir um perfil de serviço do IAM. Para obter mais informações, consulte [Criar um perfil para delegar permissões a](https://docs.aws.amazon.com/IAM/latest/UserGuide/id_roles_create_for-service.html)  [um AWS service \(Serviço da AWS\)](https://docs.aws.amazon.com/IAM/latest/UserGuide/id_roles_create_for-service.html) no Guia do usuário do IAM.
	- Função vinculada ao serviço Uma função vinculada ao serviço é um tipo de função de serviço vinculada a um. AWS service (Serviço da AWS) O serviço pode assumir a função de executar uma ação em seu nome. As funções vinculadas ao serviço aparecem em você Conta da AWS e são de propriedade do serviço. Um administrador do IAM pode visualizar, mas não pode editar as permissões para perfis vinculados ao serviço.
- Aplicativos em execução no Amazon EC2 Você pode usar uma função do IAM para gerenciar credenciais temporárias para aplicativos que estão sendo executados em uma instância do EC2 e fazendo AWS CLI solicitações de API. AWS É preferível fazer isso a armazenar chaves de acesso na instância do EC2. Para atribuir uma AWS função a uma instância do EC2 e disponibilizá-la para todos os seus aplicativos, você cria um perfil de instância anexado à instância. Um perfil de instância contém o perfil e permite que os programas em execução na instância do EC2 obtenham credenciais temporárias. Para mais informações, consulte [Usar um perfil do IAM para conceder](https://docs.aws.amazon.com/IAM/latest/UserGuide/id_roles_use_switch-role-ec2.html) [permissões a aplicações em execução nas instâncias do Amazon EC2](https://docs.aws.amazon.com/IAM/latest/UserGuide/id_roles_use_switch-role-ec2.html) no Guia do usuário do IAM.

Para saber se deseja usar os perfis do IAM, consulte [Quando criar um perfil do IAM \(em vez de um](https://docs.aws.amazon.com/IAM/latest/UserGuide/id.html#id_which-to-choose_role) [usuário\)](https://docs.aws.amazon.com/IAM/latest/UserGuide/id.html#id_which-to-choose_role) no Guia do usuário do IAM.

# <span id="page-305-0"></span>Gerenciamento do acesso usando políticas

Você controla o acesso AWS criando políticas e anexando-as a AWS identidades ou recursos. Uma política é um objeto AWS que, quando associada a uma identidade ou recurso, define suas permissões. AWS avalia essas políticas quando um principal (usuário, usuário raiz ou sessão de função) faz uma solicitação. As permissões nas políticas determinam se a solicitação será permitida ou negada. A maioria das políticas é armazenada AWS como documentos JSON. Para obter mais informações sobre a estrutura e o conteúdo de documentos de políticas JSON, consulte [Visão geral](https://docs.aws.amazon.com/IAM/latest/UserGuide/access_policies.html#access_policies-json) [das políticas JSON](https://docs.aws.amazon.com/IAM/latest/UserGuide/access_policies.html#access_policies-json) no Guia do usuário do IAM.

Os administradores podem usar políticas AWS JSON para especificar quem tem acesso ao quê. Ou seja, qual entidade principal pode executar ações em quais recursos e em que condições.

Por padrão, usuários e funções não têm permissões. Para conceder aos usuários permissão para executar ações nos recursos de que eles precisam, um administrador do IAM pode criar políticas do IAM. O administrador pode então adicionar as políticas do IAM a perfis, e os usuários podem assumir os perfis.

As políticas do IAM definem permissões para uma ação, independentemente do método usado para executar a operação. Por exemplo, suponha que você tenha uma política que permite a ação iam:GetRole. Um usuário com essa política pode obter informações de função da AWS Management Console AWS CLI, da ou da AWS API.

## Políticas baseadas em identidade

As políticas baseadas em identidade são documentos de políticas de permissões JSON que você pode anexar a uma identidade, como um usuário do IAM, grupo de usuários ou função do IAM. Essas políticas controlam quais ações os usuários e perfis podem realizar, em quais recursos e em que condições. Para saber como criar uma política baseada em identidade, consulte [Criação de](https://docs.aws.amazon.com/IAM/latest/UserGuide/access_policies_create.html)  [política do IAM](https://docs.aws.amazon.com/IAM/latest/UserGuide/access_policies_create.html) no Guia do usuário do IAM.

As políticas baseadas em identidade podem ser categorizadas ainda mais como políticas em linha ou políticas gerenciadas. As políticas em linha são anexadas diretamente a um único usuário, grupo ou perfil. As políticas gerenciadas são políticas autônomas que você pode associar a vários usuários, grupos e funções em seu Conta da AWS. As políticas AWS gerenciadas incluem políticas gerenciadas e políticas gerenciadas pelo cliente. Para saber como escolher entre uma política

gerenciada ou uma política em linha, consulte [Escolher entre políticas gerenciadas e políticas em](https://docs.aws.amazon.com/IAM/latest/UserGuide/access_policies_managed-vs-inline.html#choosing-managed-or-inline)  [linha](https://docs.aws.amazon.com/IAM/latest/UserGuide/access_policies_managed-vs-inline.html#choosing-managed-or-inline) no Guia do usuário do IAM.

### Políticas baseadas em recurso

Políticas baseadas em recurso são documentos de políticas JSON que você anexa a um recurso. São exemplos de políticas baseadas em recursos as políticas de confiança de perfil do IAM e as políticas de bucket do Amazon S3. Em serviços compatíveis com políticas baseadas em recursos, os administradores de serviço podem usá-las para controlar o acesso a um recurso específico. Para o recurso ao qual a política está anexada, a política define quais ações uma entidade principal especificada pode executar nesse recurso e em que condições. Você deve [especificar uma entidade](https://docs.aws.amazon.com/IAM/latest/UserGuide/reference_policies_elements_principal.html) [principal](https://docs.aws.amazon.com/IAM/latest/UserGuide/reference_policies_elements_principal.html) em uma política baseada em recursos. Os diretores podem incluir contas, usuários, funções, usuários federados ou. Serviços da AWS

Políticas baseadas em recursos são políticas em linha que estão localizadas nesse serviço. Você não pode usar políticas AWS gerenciadas do IAM em uma política baseada em recursos.

## Listas de controle de acesso (ACLs)

As listas de controle de acesso (ACLs) controlam quais entidades principais (membros, usuários ou perfis da conta) têm permissões para acessar um recurso. As ACLs são semelhantes às políticas baseadas em recursos, embora não usem o formato de documento de política JSON.

O Amazon S3 e o Amazon VPC são exemplos de serviços que oferecem suporte a ACLs. AWS WAF Para saber mais sobre ACLs, consulte [Visão geral da lista de controle de acesso \(ACL\)](https://docs.aws.amazon.com/AmazonS3/latest/dev/acl-overview.html) no Guia do desenvolvedor do Amazon Simple Storage Service.

## Outros tipos de política

AWS oferece suporte a tipos de políticas adicionais menos comuns. Esses tipos de política podem definir o máximo de permissões concedidas a você pelos tipos de política mais comuns.

• Limites de permissões: um limite de permissões é um atributo avançado no qual você define o máximo de permissões que uma política baseada em identidade pode conceder a uma entidade do IAM (usuário ou perfil do IAM). É possível definir um limite de permissões para uma entidade. As permissões resultantes são a interseção das políticas baseadas em identidade de uma entidade e dos seus limites de permissões. As políticas baseadas em recurso que especificam o usuário ou a função no campo Principal não são limitadas pelo limite de permissões. Uma negação explícita em qualquer uma dessas políticas substitui a permissão. Para obter mais

informações sobre limites de permissões, consulte [Limites de permissões para identidades do IAM](https://docs.aws.amazon.com/IAM/latest/UserGuide/access_policies_boundaries.html) no Guia do usuário do IAM.

- Políticas de controle de serviço (SCPs) SCPs são políticas JSON que especificam as permissões máximas para uma organização ou unidade organizacional (OU) em. AWS Organizations AWS Organizations é um serviço para agrupar e gerenciar centralmente vários Contas da AWS que sua empresa possui. Se você habilitar todos os atributos em uma organização, poderá aplicar políticas de controle de serviço (SCPs) a qualquer uma ou a todas as contas. O SCP limita as permissões para entidades nas contas dos membros, incluindo cada uma Usuário raiz da conta da AWS. Para obter mais informações sobre o Organizations e SCPs, consulte [Como os SCPs funcionam](https://docs.aws.amazon.com/organizations/latest/userguide/orgs_manage_policies_about-scps.html) no Guia do usuário do AWS Organizations .
- Políticas de sessão: são políticas avançadas que você transmite como um parâmetro quando cria de forma programática uma sessão temporária para um perfil ou um usuário federado. As permissões da sessão resultante são a interseção das políticas baseadas em identidade do usuário ou do perfil e das políticas de sessão. As permissões também podem ser provenientes de uma política baseada em recurso. Uma negação explícita em qualquer uma dessas políticas substitui a permissão. Para obter mais informações, consulte [Políticas de sessão](https://docs.aws.amazon.com/IAM/latest/UserGuide/access_policies.html#policies_session) no Guia do usuário do IAM.

### Vários tipos de política

Quando vários tipos de política são aplicáveis a uma solicitação, é mais complicado compreender as permissões resultantes. Para saber como AWS determinar se uma solicitação deve ser permitida quando vários tipos de políticas estão envolvidos, consulte [Lógica de avaliação de políticas](https://docs.aws.amazon.com/IAM/latest/UserGuide/reference_policies_evaluation-logic.html) no Guia do usuário do IAM.

## <span id="page-307-0"></span>Como o Amazon Pinpoint SMS funciona com o IAM

Antes de usar o IAM para gerenciar o acesso ao Amazon Pinpoint SMS, saiba quais recursos do IAM estão disponíveis para uso com o Amazon Pinpoint SMS.

Recursos do IAM que você pode usar com o Amazon Pinpoint SMS

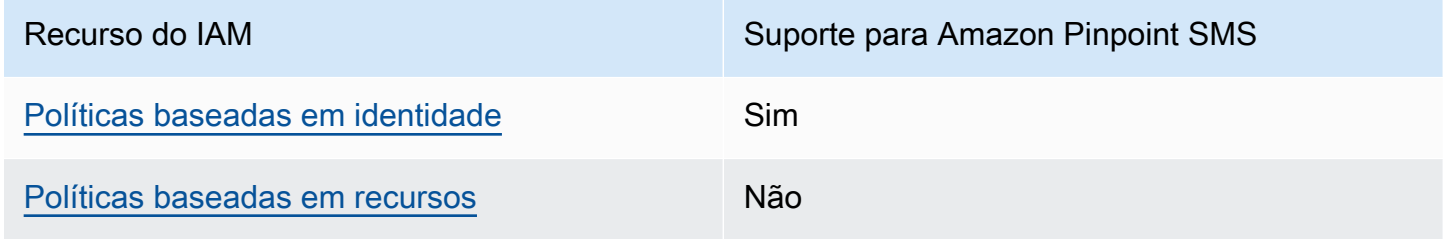

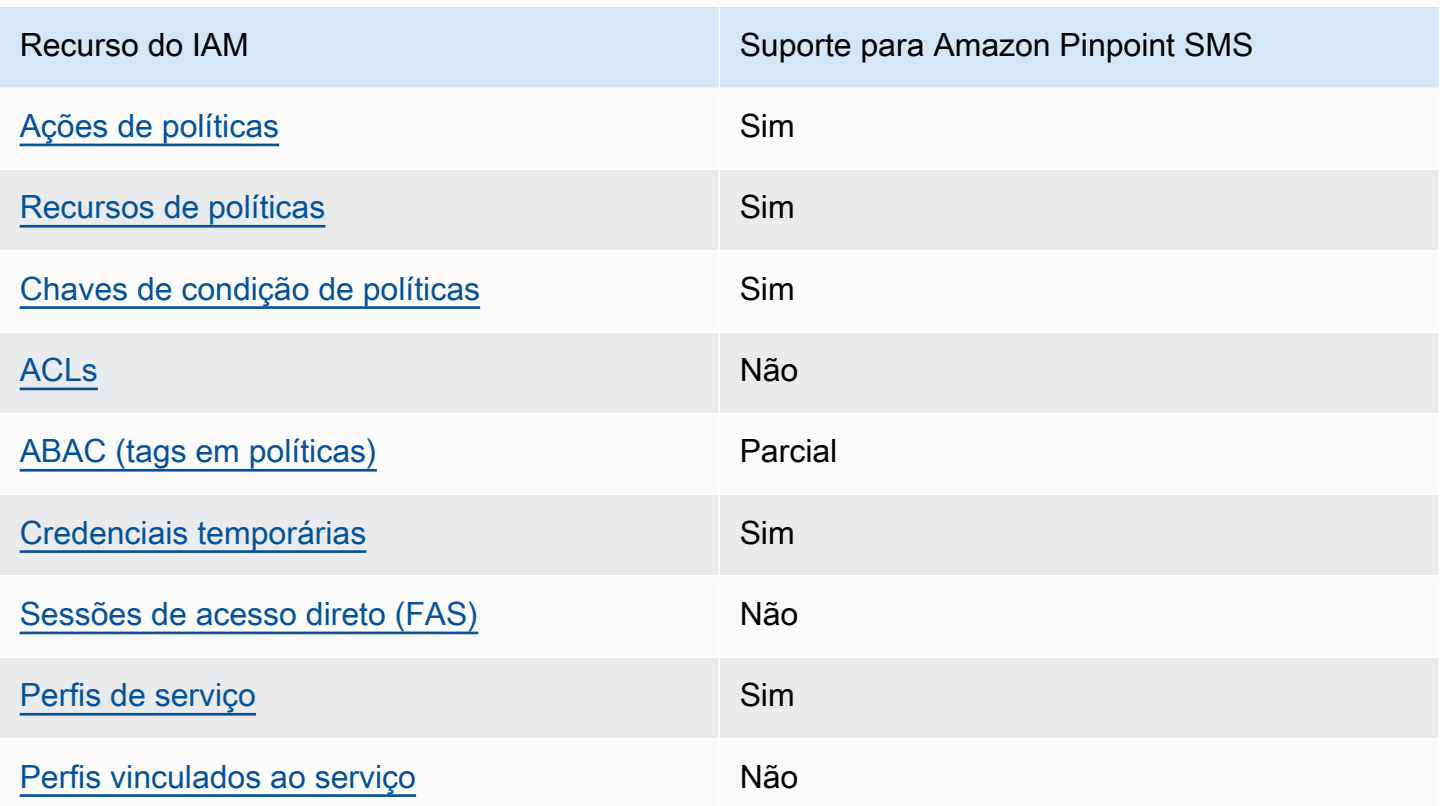

Para ter uma visão de alto nível de como o Amazon Pinpoint SMS e AWS outros serviços funcionam com a maioria dos recursos do IAM, [AWS consulte os serviços que funcionam com o IAM no Guia](https://docs.aws.amazon.com/IAM/latest/UserGuide/reference_aws-services-that-work-with-iam.html) do usuário do IAM.

<span id="page-308-0"></span>Políticas baseadas em identidade para Amazon Pinpoint SMS

É compatível com políticas baseadas em identidade Sim

As políticas baseadas em identidade são documentos de políticas de permissões JSON que você pode anexar a uma identidade, como usuário, grupo de usuários ou perfil do IAM. Essas políticas controlam quais ações os usuários e perfis podem realizar, em quais recursos e em que condições. 'Para saber como criar uma política baseada em identidade, consulte [Criar políticas do IAM](https://docs.aws.amazon.com/IAM/latest/UserGuide/access_policies_create.html) no Guia do usuário do IAM.

Com as políticas baseadas em identidade do IAM, é possível especificar ações ou recursos permitidos ou negados, bem como as condições sob as quais as ações são permitidas ou negadas. Você não pode especificar a entidade principal em uma política baseada em identidade porque ela

Como o Amazon Pinpoint SMS funciona com o IAM 302

se aplica ao usuário ou função à qual ela está anexada. Para saber mais sobre todos os elementos que podem ser usados em uma política JSON, consulte [Referência de elementos da política JSON](https://docs.aws.amazon.com/IAM/latest/UserGuide/reference_policies_elements.html)  [do IAM](https://docs.aws.amazon.com/IAM/latest/UserGuide/reference_policies_elements.html) no Guia do Usuário do IAM.

Exemplos de políticas baseadas em identidade para Amazon Pinpoint SMS

Para ver exemplos de políticas baseadas em identidade do Amazon Pinpoint SMS, consulte. [Exemplos de políticas baseadas em identidade para Amazon Pinpoint SMS](#page-316-0)

<span id="page-309-0"></span>Políticas baseadas em recursos no Amazon Pinpoint SMS

Oferece suporte a políticas baseadas em recursos Não

Políticas baseadas em recurso são documentos de políticas JSON que você anexa a um recurso. São exemplos de políticas baseadas em recursos as políticas de confiança de perfil do IAM e as políticas de bucket do Amazon S3. Em serviços compatíveis com políticas baseadas em recursos, os administradores de serviço podem usá-las para controlar o acesso a um recurso específico. Para o recurso ao qual a política está anexada, a política define quais ações uma entidade principal especificada pode executar nesse recurso e em que condições. Você deve [especificar uma entidade](https://docs.aws.amazon.com/IAM/latest/UserGuide/reference_policies_elements_principal.html) [principal](https://docs.aws.amazon.com/IAM/latest/UserGuide/reference_policies_elements_principal.html) em uma política baseada em recursos. Os diretores podem incluir contas, usuários, funções, usuários federados ou. Serviços da AWS

Para permitir o acesso entre contas, você pode especificar uma conta inteira ou as entidades do IAM em outra conta como a entidade principal em uma política baseada em recurso. Adicionar um principal entre contas à política baseada em recurso é apenas metade da tarefa de estabelecimento da relação de confiança. Quando o principal e o recurso são diferentes Contas da AWS, um administrador do IAM na conta confiável também deve conceder permissão à entidade principal (usuário ou função) para acessar o recurso. Eles concedem permissão ao anexar uma política baseada em identidade para a entidade. No entanto, se uma política baseada em recurso conceder acesso a um principal na mesma conta, nenhuma política baseada em identidade adicional será necessária. Para obter mais informações, consulte [Como os perfis do IAM diferem de políticas](https://docs.aws.amazon.com/IAM/latest/UserGuide/id_roles_compare-resource-policies.html)  [baseadas em recursos n](https://docs.aws.amazon.com/IAM/latest/UserGuide/id_roles_compare-resource-policies.html)o Guia do usuário do IAM.

<span id="page-309-1"></span>Ações políticas para o Amazon Pinpoint SMS

Oferece suporte a ações de políticas Sim

Os administradores podem usar políticas AWS JSON para especificar quem tem acesso ao quê. Ou seja, qual entidade principal pode executar ações em quais recursos, e em que condições.

O elemento Action de uma política JSON descreve as ações que você pode usar para permitir ou negar acesso em uma política. As ações de política geralmente têm o mesmo nome da operação de AWS API associada. Existem algumas exceções, como ações somente de permissão, que não têm uma operação de API correspondente. Há também algumas operações que exigem várias ações em uma política. Essas ações adicionais são chamadas de ações dependentes.

Incluem ações em uma política para conceder permissões para executar a operação associada.

Para ver uma lista das ações do Amazon Pinpoint SMS, consulte [Ações definidas pelo Amazon](https://docs.aws.amazon.com/IAM/latest/UserGuide/list_amazonpinpointsmsvoicev2.html#amazonpinpointsmsvoicev2-actions-as-permissions) [Pinpoint](https://docs.aws.amazon.com/IAM/latest/UserGuide/list_amazonpinpointsmsvoicev2.html#amazonpinpointsmsvoicev2-actions-as-permissions) SMS na Referência de autorização de serviço.

As ações de política no Amazon Pinpoint SMS usam o seguinte prefixo antes da ação:

sms-voice

Para especificar várias ações em uma única instrução, separe-as com vírgulas.

```
"Action": [ 
       "sms-voice:action1", 
       "sms-voice:action2" 
 ]
```
Você também pode especificar várias ações usando caracteres-curinga (\*). Por exemplo, para especificar todas as ações que começam com a palavra Describe, inclua a seguinte ação:

"Action": "sms-voice:Describe\*"

Para ver uma lista das ações do Amazon Pinpoint SMS, consulte [Ações definidas pelo Amazon](https://docs.aws.amazon.com/IAM/latest/UserGuide/list_amazonpinpointsmsvoicev2.html#amazonpinpointsmsvoicev2-actions-as-permissions) [Pinpoint](https://docs.aws.amazon.com/IAM/latest/UserGuide/list_amazonpinpointsmsvoicev2.html#amazonpinpointsmsvoicev2-actions-as-permissions) SMS no Guia do usuário do IAM.

No entanto, como prática recomendada, você deve criar políticas que sigam o princípio de privilégio mínimo. Em outras palavras, você deve criar políticas que incluem somente as permissões necessárias para executar uma ação específica.

Como o Amazon Pinpoint SMS funciona com o IAM 304

Para obter uma lista das ações de SMS do Amazon Pinpoint que você pode usar nas políticas do IAM, consulte. [Ações de SMS do Amazon Pinpoint para políticas do IAM](#page-324-0)

Para ver exemplos de políticas baseadas em identidade do Amazon Pinpoint SMS, consulte. [Exemplos de políticas baseadas em identidade para Amazon Pinpoint SMS](#page-316-0)

<span id="page-311-0"></span>Recursos de política para Amazon Pinpoint SMS

Oferece suporte a recursos de políticas Sim

Os administradores podem usar políticas AWS JSON para especificar quem tem acesso ao quê. Ou seja, qual entidade principal pode executar ações em quais recursos, e em que condições.

O elemento Resource de política JSON especifica o objeto ou os objetos aos quais a ação se aplica. As instruções devem incluir um elemento Resource ou um elemento NotResource. Como prática recomendada, especifique um recurso usando seu [nome do recurso da Amazon \(ARN\).](https://docs.aws.amazon.com/general/latest/gr/aws-arns-and-namespaces.html) Isso pode ser feito para ações que oferecem suporte a um tipo de recurso específico, conhecido como permissões em nível de recurso.

Para ações que não oferecem suporte a permissões em nível de recurso, como operações de listagem, use um caractere curinga (\*) para indicar que a instrução se aplica a todos os recursos.

"Resource": "\*"

Para ver uma lista dos tipos de recursos do Amazon Pinpoint SMS e seus ARNs, consulte Recursos [definidos pelo Amazon Pinpoint SMS](https://docs.aws.amazon.com/IAM/latest/UserGuide/list_amazonpinpointsmsvoicev2.html#amazonpinpointsmsvoicev2-resources-for-iam-policies) na Referência de autorização de serviço. Para saber com quais ações você pode especificar o ARN de cada recurso, consulte [Ações definidas pelo Amazon Pinpoint](https://docs.aws.amazon.com/IAM/latest/UserGuide/list_amazonpinpointsmsvoicev2.html#amazonpinpointsmsvoicev2-actions-as-permissions)  [SMS.](https://docs.aws.amazon.com/IAM/latest/UserGuide/list_amazonpinpointsmsvoicev2.html#amazonpinpointsmsvoicev2-actions-as-permissions)

Para ver exemplos de políticas baseadas em identidade do Amazon Pinpoint SMS, consulte. [Exemplos de políticas baseadas em identidade para Amazon Pinpoint SMS](#page-316-0)

Algumas ações do Amazon Pinpoint SMS, como determinadas ações para criar recursos, não podem ser realizadas em um recurso específico. Nesses casos, você deve usar o caractere curinga (\*):

"Resource": "\*"

Nas políticas do IAM, você também pode especificar ARNs para os seguintes tipos de recursos de SMS e voz:

- Conjunto de configurações
- Lista de exclusão
- Número de telefone
- Grupo
- Registro
- Anexo de registro
- ID do remetente
- Número de telefone de destino verificado

Por exemplo, para criar uma declaração de política para um número de telefone que tenha o ID do número de telefone, phone-12345678901234567890123456789012 use o seguinte ARN:

```
"Resource": "arn:aws:sms-voice:us-east-1:123456789012:phone-number/
phone-12345678901234567890123456789012"
```
Para especificar todos os números de telefone que pertencem a uma conta específica, use um caractere curinga (\*) no lugar do ID do número de telefone:

"Resource": "arn:aws:sms-voice:us-east-1:123456789012:phone-number/\*"

Algumas ações de SMS e voz do Amazon Pinpoint não são executadas em um recurso específico, como aquelas as que gerenciam configurações no nível da conta, por exemplo, limites de gastos. Nesses casos, você deve usar o caractere curinga (\*):

"Resource": "\*"

## <span id="page-312-0"></span>Chaves de condição da política para Amazon Pinpoint SMS

Compatível com chaves de condição de política específicas do serviço Sim

Os administradores podem usar políticas AWS JSON para especificar quem tem acesso ao quê. Ou seja, qual entidade principal pode executar ações em quais recursos e em que condições.

O elemento Condition (ou bloco de Condition) permite que você especifique condições nas quais uma instrução está em vigor. O elemento Condition é opcional. É possível criar expressões condicionais que usam [atendentes de condição,](https://docs.aws.amazon.com/IAM/latest/UserGuide/reference_policies_elements_condition_operators.html) como "igual a" ou "menor que", para fazer a condição da política corresponder aos valores na solicitação.

Se você especificar vários elementos Condition em uma instrução ou várias chaves em um único elemento Condition, a AWS os avaliará usando uma operação lógica AND. Se você especificar vários valores para uma única chave de condição, AWS avalia a condição usando uma OR operação lógica. Todas as condições devem ser atendidas para que as permissões da instrução sejam concedidas.

Você também pode usar variáveis de espaço reservado ao especificar as condições. Por exemplo, é possível conceder a um usuário do IAM permissão para acessar um recurso somente se ele estiver marcado com seu nome de usuário do IAM. Para obter mais informações, consulte [Elementos de](https://docs.aws.amazon.com/IAM/latest/UserGuide/reference_policies_variables.html) [política do IAM: variáveis e tags](https://docs.aws.amazon.com/IAM/latest/UserGuide/reference_policies_variables.html) no Guia do usuário do IAM.

AWS suporta chaves de condição globais e chaves de condição específicas do serviço. Para ver todas as chaves de condição AWS globais, consulte as [chaves de contexto de condição AWS global](https://docs.aws.amazon.com/IAM/latest/UserGuide/reference_policies_condition-keys.html) no Guia do usuário do IAM.

Para ver uma lista das chaves de condição do Amazon Pinpoint SMS, consulte [Chaves de condição](https://docs.aws.amazon.com/IAM/latest/UserGuide/list_amazonpinpointsmsvoicev2.html#amazonpinpointsmsvoicev2-policy-keys)  [do Amazon Pinpoint](https://docs.aws.amazon.com/IAM/latest/UserGuide/list_amazonpinpointsmsvoicev2.html#amazonpinpointsmsvoicev2-policy-keys) SMS na Referência de autorização de serviço. Para saber com quais ações e recursos você pode usar uma chave de condição, consulte [Ações definidas pelo Amazon Pinpoint](https://docs.aws.amazon.com/IAM/latest/UserGuide/list_amazonpinpointsmsvoicev2.html#amazonpinpointsmsvoicev2-actions-as-permissions)  [SMS.](https://docs.aws.amazon.com/IAM/latest/UserGuide/list_amazonpinpointsmsvoicev2.html#amazonpinpointsmsvoicev2-actions-as-permissions)

Para ver exemplos de políticas baseadas em identidade do Amazon Pinpoint SMS, consulte. [Exemplos de políticas baseadas em identidade para Amazon Pinpoint SMS](#page-316-0)

O Amazon Pinpoint SMS define seu próprio conjunto de chaves de condição e também oferece suporte a algumas chaves de condição globais. Para ver uma lista de todas as chaves de condição AWS globais, consulte as chaves de [contexto de condição AWS global](https://docs.aws.amazon.com/IAM/latest/UserGuide/reference_policies_condition-keys.html) no Guia do usuário do IAM. Para ver uma lista das chaves de condição do Amazon Pinpoint SMS, consulte [Chaves de condição](https://docs.aws.amazon.com/IAM/latest/UserGuide/list_amazonpinpointsmsvoicev2.html#amazonpinpointsmsvoicev2-policy-keys)  [do Amazon Pinpoint](https://docs.aws.amazon.com/IAM/latest/UserGuide/list_amazonpinpointsmsvoicev2.html#amazonpinpointsmsvoicev2-policy-keys) SMS no Guia do usuário do IAM. Para saber com quais ações e recursos você pode usar uma chave de condição, consulte [Ações definidas pelo Amazon Pinpoint SMS no Guia](https://docs.aws.amazon.com/IAM/latest/UserGuide/list_amazonpinpointsmsvoicev2.html#amazonpinpointsmsvoicev2-actions-as-permissions) do usuário do IAM.

## <span id="page-313-0"></span>ACLs no Amazon Pinpoint SMS

Oferece suporte a ACLs Não

As listas de controle de acesso (ACLs) controlam quais entidades principais (membros, usuários ou perfis da conta) têm permissões para acessar um recurso. As ACLs são semelhantes às políticas baseadas em recursos, embora não usem o formato de documento de política JSON.

<span id="page-314-0"></span>ABAC com Amazon Pinpoint SMS

Oferece suporte a ABAC (tags em políticas) Parcial

O controle de acesso baseado em atributo (ABAC) é uma estratégia de autorização que define permissões com base em atributos. Em AWS, esses atributos são chamados de tags. Você pode anexar tags a entidades do IAM (usuários ou funções) e a vários AWS recursos. A marcação de entidades e recursos é a primeira etapa do ABAC. Em seguida, você cria políticas de ABAC para permitir operações quando a tag da entidade principal corresponder à tag do recurso que ela está tentando acessar.

O ABAC é útil em ambientes que estão crescendo rapidamente e ajuda em situações em que o gerenciamento de políticas se torna um problema.

Para controlar o acesso baseado em tags, forneça informações sobre as tags no [elemento de](https://docs.aws.amazon.com/IAM/latest/UserGuide/reference_policies_elements_condition.html)  [condição](https://docs.aws.amazon.com/IAM/latest/UserGuide/reference_policies_elements_condition.html) de uma política usando as aws:ResourceTag/*key-name*, aws:RequestTag/*key-name* ou aws:TagKeys chaves de condição.

Se um serviço oferecer suporte às três chaves de condição para cada tipo de recurso, o valor será Sim para o serviço. Se um serviço oferecer suporte às três chaves de condição somente para alguns tipos de recursos, o valor será Parcial.

Para obter mais informações sobre o ABAC, consulte [O que é ABAC?](https://docs.aws.amazon.com/IAM/latest/UserGuide/introduction_attribute-based-access-control.html) no Guia do usuário do IAM. Para visualizar um tutorial com etapas para configurar o ABAC, consulte [Usar controle de acesso](https://docs.aws.amazon.com/IAM/latest/UserGuide/tutorial_attribute-based-access-control.html) [baseado em atributos \(ABAC\)](https://docs.aws.amazon.com/IAM/latest/UserGuide/tutorial_attribute-based-access-control.html) no Guia do usuário do IAM.

<span id="page-314-1"></span>Usando credenciais temporárias com o Amazon Pinpoint SMS

Oferece suporte a credenciais temporárias Sim

Alguns Serviços da AWS não funcionam quando você faz login usando credenciais temporárias. Para obter informações adicionais, incluindo quais Serviços da AWS funcionam com credenciais temporárias, consulte Serviços da AWS "[Trabalhe com o IAM"](https://docs.aws.amazon.com/IAM/latest/UserGuide/reference_aws-services-that-work-with-iam.html) no Guia do usuário do IAM.

Como o Amazon Pinpoint SMS funciona com o IAM 308

Você está usando credenciais temporárias se fizer login AWS Management Console usando qualquer método, exceto um nome de usuário e senha. Por exemplo, quando você acessa AWS usando o link de login único (SSO) da sua empresa, esse processo cria automaticamente credenciais temporárias. Você também cria automaticamente credenciais temporárias quando faz login no console como usuário e, em seguida, alterna perfis. Para obter mais informações sobre como alternar perfis, consulte [Alternar para uma função \(console\)](https://docs.aws.amazon.com/IAM/latest/UserGuide/id_roles_use_switch-role-console.html) no Guia do usuário do IAM.

Você pode criar manualmente credenciais temporárias usando a AWS API AWS CLI ou. Em seguida, você pode usar essas credenciais temporárias para acessar AWS. AWS recomenda que você gere credenciais temporárias dinamicamente em vez de usar chaves de acesso de longo prazo. Para obter mais informações, consulte [Credenciais de segurança temporárias no IAM.](https://docs.aws.amazon.com/IAM/latest/UserGuide/id_credentials_temp.html)

<span id="page-315-0"></span>Encaminhe sessões de acesso para Amazon Pinpoint SMS

Suporte para o recurso Encaminhamento de sessões de acesso (FAS) Não

Quando você usa um usuário ou uma função do IAM para realizar ações AWS, você é considerado um principal. Ao usar alguns serviços, você pode executar uma ação que inicia outra ação em um serviço diferente. O FAS usa as permissões do diretor chamando um AWS service (Serviço da AWS), combinadas com a solicitação AWS service (Serviço da AWS) para fazer solicitações aos serviços posteriores. As solicitações do FAS são feitas somente quando um serviço recebe uma solicitação que requer interações com outros Serviços da AWS ou com recursos para ser concluída. Nesse caso, você precisa ter permissões para executar ambas as ações. Para obter detalhes da política ao fazer solicitações de FAS, consulte [Encaminhar sessões de acesso](https://docs.aws.amazon.com/IAM/latest/UserGuide/access_forward_access_sessions.html).

<span id="page-315-1"></span>Funções de serviço do Amazon Pinpoint SMS

Oferece suporte a perfis de serviço Sim

O perfil de serviço é um [perfil do IAM](https://docs.aws.amazon.com/IAM/latest/UserGuide/id_roles.html) que um serviço assume para realizar ações em seu nome. Um administrador do IAM pode criar, modificar e excluir um perfil de serviço do IAM. Para obter mais informações, consulte [Criar um perfil para delegar permissões a um AWS service \(Serviço da AWS\)](https://docs.aws.amazon.com/IAM/latest/UserGuide/id_roles_create_for-service.html) no Guia do usuário do IAM.

Como o Amazon Pinpoint SMS funciona com o IAM 309

## **A** Warning

Alterar as permissões de uma função de serviço pode interromper a funcionalidade do Amazon Pinpoint SMS. Edite funções de serviço somente quando o Amazon Pinpoint SMS fornecer orientação para fazer isso.

## <span id="page-316-1"></span>Funções vinculadas a serviços para Amazon Pinpoint SMS

Oferece suporte a perfis vinculados ao serviço Não

Uma função vinculada ao serviço é um tipo de função de serviço vinculada a um. AWS service (Serviço da AWS) O serviço pode assumir a função de executar uma ação em seu nome. As funções vinculadas ao serviço aparecem em você Conta da AWS e são de propriedade do serviço. Um administrador do IAM pode visualizar, mas não pode editar as permissões para perfis vinculados ao servico.

Para obter detalhes sobre como criar ou gerenciar funções vinculadas a serviços, consulte Serviços do [AWS que funcionam com o IAM.](https://docs.aws.amazon.com/IAM/latest/UserGuide/reference_aws-services-that-work-with-iam.html) Encontre um serviço na tabela que inclua um Yes na coluna Função vinculada ao serviço. Escolha o link Sim para visualizar a documentação do perfil vinculado a esse serviço.

# <span id="page-316-0"></span>Exemplos de políticas baseadas em identidade para Amazon Pinpoint SMS

Por padrão, usuários e funções não têm permissão para criar ou modificar recursos de SMS do Amazon Pinpoint. Eles também não podem realizar tarefas usando a AWS API AWS Management Console, AWS Command Line Interface (AWS CLI) ou. Para conceder aos usuários permissões para executar ações nos recursos de que eles precisam, um administrador do IAM pode criar políticas do IAM. O administrador pode então adicionar as políticas do IAM aos perfis, e os usuários podem assumir os perfis.

Para saber como criar uma política baseada em identidade do IAM usando esses exemplos de documento de política JSON, consulte [Criação de políticas do IAM](https://docs.aws.amazon.com/IAM/latest/UserGuide/access_policies_create-console.html) no Guia do Usuário do IAM.

Para obter detalhes sobre ações e tipos de recursos definidos pelo Amazon Pinpoint SMS, incluindo o formato dos ARNs para cada um dos tipos de recursos, consulte [Ações, recursos e chaves de](https://docs.aws.amazon.com/IAM/latest/UserGuide/list_amazonpinpointsmsvoicev2.html)  [condição do Amazon Pinpoint SMS](https://docs.aws.amazon.com/IAM/latest/UserGuide/list_amazonpinpointsmsvoicev2.html) na Referência de autorização de serviço.

#### Tópicos

- [Práticas recomendadas de políticas](#page-317-0)
- [Usando o console Amazon Pinpoint SMS](#page-318-0)
- [Permitir que os usuários visualizem suas próprias permissões](#page-318-1)
- [Exemplos: fornecimento de acesso às ações da API Amazon Pinpoint SMS e Voice v2](#page-319-0)
- [Perfil do IAM para transmissão de eventos para o Kinesis](#page-321-0)

## <span id="page-317-0"></span>Práticas recomendadas de políticas

As políticas baseadas em identidade determinam se alguém pode criar, acessar ou excluir recursos de SMS do Amazon Pinpoint em sua conta. Essas ações podem incorrer em custos para a Conta da AWS. Ao criar ou editar políticas baseadas em identidade, siga estas diretrizes e recomendações:

- Comece com as políticas AWS gerenciadas e avance para as permissões de privilégios mínimos — Para começar a conceder permissões aos seus usuários e cargas de trabalho, use as políticas AWS gerenciadas que concedem permissões para muitos casos de uso comuns. Eles estão disponíveis no seu Conta da AWS. Recomendamos que você reduza ainda mais as permissões definindo políticas gerenciadas pelo AWS cliente que sejam específicas para seus casos de uso. Para obter mais informações, consulte [Políticas gerenciadas pela AWS](https://docs.aws.amazon.com/IAM/latest/UserGuide/access_policies_managed-vs-inline.html#aws-managed-policies) ou [Políticas gerenciadas](https://docs.aws.amazon.com/IAM/latest/UserGuide/access_policies_job-functions.html)  [pela AWS para perfis de trabalho](https://docs.aws.amazon.com/IAM/latest/UserGuide/access_policies_job-functions.html) no Guia do usuário do IAM.
- Aplique permissões de privilégio mínimo: ao definir permissões com as políticas do IAM, conceda apenas as permissões necessárias para executar uma tarefa. Você faz isso definindo as ações que podem ser executadas em recursos específicos sob condições específicas, também conhecidas como permissões de privilégio mínimo. Para obter mais informações sobre como usar o IAM para aplicar permissões, consulte [Políticas e permissões no IAM](https://docs.aws.amazon.com/IAM/latest/UserGuide/access_policies.html) no Guia do usuário do IAM.
- Use condições nas políticas do IAM para restringir ainda mais o acesso: você pode adicionar uma condição às políticas para limitar o acesso a ações e recursos. Por exemplo, você pode escrever uma condição de política para especificar que todas as solicitações devem ser enviadas usando SSL. Você também pode usar condições para conceder acesso às ações de serviço se elas forem usadas por meio de uma ação específica AWS service (Serviço da AWS), como AWS CloudFormation. Para obter mais informações, consulte [Elementos de política JSON do IAM:](https://docs.aws.amazon.com/IAM/latest/UserGuide/reference_policies_elements_condition.html)  [condição](https://docs.aws.amazon.com/IAM/latest/UserGuide/reference_policies_elements_condition.html) no Guia do usuário do IAM.
- Use o IAM Access Analyzer para validar suas políticas do IAM a fim de garantir permissões seguras e funcionais: o IAM Access Analyzer valida as políticas novas e existentes para que elas sigam a linguagem de política do IAM (JSON) e as práticas recomendadas do IAM. O IAM Access

Analyzer oferece mais de 100 verificações de política e recomendações acionáveis para ajudar você a criar políticas seguras e funcionais. Para obter mais informações, consulte [Validação de](https://docs.aws.amazon.com/IAM/latest/UserGuide/access-analyzer-policy-validation.html)  [políticas do IAM Access Analyzer](https://docs.aws.amazon.com/IAM/latest/UserGuide/access-analyzer-policy-validation.html) no Guia do usuário do IAM.

• Exigir autenticação multifator (MFA) — Se você tiver um cenário que exija usuários do IAM ou um usuário root, ative Conta da AWS a MFA para obter segurança adicional. Para exigir a MFA quando as operações de API forem chamadas, adicione condições de MFA às suas políticas. Para obter mais informações, consulte [Configuração de acesso à API protegido por MFA](https://docs.aws.amazon.com/IAM/latest/UserGuide/id_credentials_mfa_configure-api-require.html) no Guia do usuário do IAM.

Para obter mais informações sobre as práticas recomendadas do IAM, consulte [Práticas](https://docs.aws.amazon.com/IAM/latest/UserGuide/best-practices.html)  [recomendadas de segurança no IAM](https://docs.aws.amazon.com/IAM/latest/UserGuide/best-practices.html) no Guia do usuário do IAM.

#### <span id="page-318-0"></span>Usando o console Amazon Pinpoint SMS

Para acessar o console Amazon Pinpoint SMS, você deve ter um conjunto mínimo de permissões. Essas permissões devem permitir que você liste e visualize detalhes sobre os recursos de SMS do Amazon Pinpoint em seu. Conta da AWS Se você criar uma política baseada em identidade que seja mais restritiva do que as permissões mínimas necessárias, o console não funcionará como pretendido para entidades (usuários ou perfis) com essa política.

Você não precisa permitir permissões mínimas do console para usuários que estão fazendo chamadas somente para a API AWS CLI ou para a AWS API. Em vez disso, permita o acesso somente a ações que correspondam a operação de API que estiverem tentando executar.

Para garantir que usuários e funções ainda possam usar o console Amazon Pinpoint SMS, anexe também o Amazon Pinpoint *ConsoleAccess* SMS *ReadOnly* AWS ou a política gerenciada às entidades. Para obter mais informações, consulte [Adicionando Permissões a um Usuário](https://docs.aws.amazon.com/IAM/latest/UserGuide/id_users_change-permissions.html#users_change_permissions-add-console) no Guia do Usuário do IAM.

#### <span id="page-318-1"></span>Permitir que os usuários visualizem suas próprias permissões

Este exemplo mostra como você pode criar uma política que permite que os usuários do IAM visualizem as políticas gerenciadas e em linha anexadas a sua identidade de usuário. Essa política inclui permissões para concluir essa ação no console ou programaticamente usando a API AWS CLI ou AWS .

```
 "Version": "2012-10-17", 
 "Statement": [
```
{

```
 { 
               "Sid": "ViewOwnUserInfo", 
               "Effect": "Allow", 
               "Action": [ 
                   "iam:GetUserPolicy", 
                   "iam:ListGroupsForUser", 
                   "iam:ListAttachedUserPolicies", 
                   "iam:ListUserPolicies", 
                   "iam:GetUser" 
               ], 
               "Resource": ["arn:aws:iam::*:user/${aws:username}"] 
          }, 
          { 
               "Sid": "NavigateInConsole", 
               "Effect": "Allow", 
               "Action": [ 
                   "iam:GetGroupPolicy", 
                   "iam:GetPolicyVersion", 
                   "iam:GetPolicy", 
                   "iam:ListAttachedGroupPolicies", 
                   "iam:ListGroupPolicies", 
                   "iam:ListPolicyVersions", 
                   "iam:ListPolicies", 
                   "iam:ListUsers" 
               ], 
               "Resource": "*" 
          } 
    \mathbf{I}}
```
<span id="page-319-0"></span>Exemplos: fornecimento de acesso às ações da API Amazon Pinpoint SMS e Voice v2

Esta seção fornece exemplos de políticas que permitem o acesso a recursos disponíveis na API Amazon Pinpoint SMS e Voice v2. Essa é uma API suplementar que fornece opções avançadas para usar e gerenciar os canais de SMS e voz no Amazon Pinpoint SMS. Para saber mais sobre essa API, consulte a API [Amazon Pinpoint SMS and Voice v2](https://docs.aws.amazon.com/pinpoint/latest/apireference_smsvoicev2/Welcome.html).

#### Acesso somente leitura

O exemplo de política a seguir permite acesso somente de leitura a todas as ações e recursos da API Amazon Pinpoint SMS e Voice v2 em sua conta: AWS

```
 "Version": "2012-10-17", 
     "Statement": [ 
         { 
              "Sid": "SMSVoiceReadOnly", 
              "Effect": "Allow", 
              "Action": [ 
                  "sms-voice:List*", 
                  "sms-voice:DescribeAccountAttributes", 
                  "sms-voice:DescribeAccountLimits", 
                  "sms-voice:DescribeConfigurationSets", 
                  "sms-voice:DescribeKeywords", 
                  "sms-voice:DescribeOptedOutNumbers", 
                  "sms-voice:DescribeOptOutLists", 
                  "sms-voice:DescribePhoneNumbers", 
                  "sms-voice:DescribePools", 
                  "sms-voice:DescribeRegistrationAttachments", 
                  "sms-voice:DescribeRegistrationFieldDefinitions", 
                  "sms-voice:DescribeRegistrations", 
                  "sms-voice:DescribeRegistrationSectionDefinitions", 
                  "sms-voice:DescribeRegistrationTypeDefinitions", 
                  "sms-voice:DescribeRegistrationVersions", 
                  "sms-voice:DescribeSenderIds", 
                  "sms-voice:DescribeSpendLimits", 
                  "sms-voice:DescribeVerifiedDestinationNumbers" 
              ], 
              "Resource": "*" 
         } 
     ]
}
```
#### Acesso de administrador

O exemplo de política a seguir permite acesso total a todas as ações e recursos da API Amazon Pinpoint SMS e Voice v2 em sua conta: AWS

```
{ 
     "Version": "2012-10-17", 
     "Statement": [ 
          { 
               "Sid": "SMSVoiceFullAccess", 
               "Effect": "Allow", 
               "Action": [ 
                    "sms-voice:*"
```

```
 ], 
             "Resource": "*", 
             "Condition": { 
                  "StringEquals": { 
                      "aws:SourceAccount": "accountId" 
                 }, 
                  "ArnLike": { 
                      "aws:SourceArn": "arn:aws:sms-voice:region:accountId:*" 
 } 
 } 
         } 
    \mathbf{I}}
```
## <span id="page-321-0"></span>Perfil do IAM para transmissão de eventos para o Kinesis

O Amazon Pinpoint SMS pode enviar automaticamente dados de uso do aplicativo, ou dados de eventos, do seu aplicativo para um stream de dados do Amazon Kinesis ou stream de entrega do Amazon Data Firehose em sua conta. AWS Antes que o Amazon Pinpoint SMS possa começar a transmitir os dados do evento, você deve delegar as permissões necessárias ao Amazon Pinpoint SMS.

Se você usa o console para configurar o streaming de eventos, o Amazon Pinpoint SMS cria automaticamente uma função AWS Identity and Access Management (IAM) com as permissões necessárias.

Se quiser criar a função manualmente, anexe as seguintes políticas a ela:

- Uma política de permissões que permite que o Amazon Pinpoint SMS envie dados de eventos para seu stream.
- Uma política de confiança que permite que o Amazon Pinpoint SMS assuma a função.

Depois de criar a função, você pode configurar o Amazon Pinpoint SMS para enviar automaticamente eventos para o seu stream. Para obter mais informações, consulte [Destinos de](#page-261-0) [eventos do Amazon Data Firehose](#page-261-0) neste guia.

# <span id="page-322-0"></span>Solução de problemas de identidade e acesso ao Amazon Pinpoint SMS

Use as informações a seguir para ajudá-lo a diagnosticar e corrigir problemas comuns que você pode encontrar ao trabalhar com o Amazon Pinpoint SMS e o IAM.

Tópicos

- [Não estou autorizado a realizar uma ação no Amazon Pinpoint SMS](#page-322-1)
- [Não estou autorizado a realizar iam: PassRole](#page-322-2)
- [Quero permitir que pessoas de fora da minha acessem meus Conta da AWS recursos de SMS do](#page-323-0)  [Amazon Pinpoint](#page-323-0)

<span id="page-322-1"></span>Não estou autorizado a realizar uma ação no Amazon Pinpoint SMS

Se você receber uma mensagem de erro informando que não tem autorização para executar uma ação, suas políticas deverão ser atualizadas para permitir que você realize a ação.

O erro do exemplo a seguir ocorre quando o usuário do IAM mateojackson tenta usar o console para visualizar detalhes sobre um atributo *my-example-widget* fictício, mas não tem as permissões sms-voice:*GetWidget* fictícias.

```
User: arn:aws:iam::123456789012:user/mateojackson is not authorized to perform: sms-
voice:GetWidget on resource: my-example-widget
```
Nesse caso, a política do usuário mateojackson deve ser atualizada para permitir o acesso ao atributo *my-example-widget* usando a ação sms-voice:*GetWidget*.

Se precisar de ajuda, entre em contato com seu AWS administrador. Seu administrador é a pessoa que forneceu suas credenciais de login.

<span id="page-322-2"></span>Não estou autorizado a realizar iam: PassRole

Se você receber um erro informando que não está autorizado a realizar a iam:PassRole ação, suas políticas devem ser atualizadas para permitir que você passe uma função para o Amazon Pinpoint SMS.

Alguns Serviços da AWS permitem que você passe uma função existente para esse serviço em vez de criar uma nova função de serviço ou uma função vinculada ao serviço. Para fazer isso, é preciso ter permissões para passar o perfil para o serviço.

O exemplo de erro a seguir ocorre quando um usuário do IAM chamado marymajor tenta usar o console para realizar uma ação no Amazon Pinpoint SMS. No entanto, a ação exige que o serviço tenha permissões concedidas por um perfil de serviço. Mary não tem permissões para passar a função para o serviço.

```
User: arn:aws:iam::123456789012:user/marymajor is not authorized to perform: 
  iam:PassRole
```
Nesse caso, as políticas de Mary devem ser atualizadas para permitir que ela realize a ação iam:PassRole.

Se precisar de ajuda, entre em contato com seu AWS administrador. Seu administrador é a pessoa que forneceu suas credenciais de login.

<span id="page-323-0"></span>Quero permitir que pessoas de fora da minha acessem meus Conta da AWS recursos de SMS do Amazon Pinpoint

Você pode criar um perfil que os usuários de outras contas ou pessoas fora da organização podem usar para acessar seus recursos. Você pode especificar quem é confiável para assumir o perfil. Para serviços que oferecem suporte a políticas baseadas em recursos ou listas de controle de acesso (ACLs), você pode usar essas políticas para conceder às pessoas acesso aos seus recursos.

Para saber mais, consulte:

- Para saber se o Amazon Pinpoint SMS é compatível com esses recursos, consulte. [Como o](#page-307-0) [Amazon Pinpoint SMS funciona com o IAM](#page-307-0)
- Para saber como fornecer acesso aos seus recursos em todos os Contas da AWS que você possui, consulte Como [fornecer acesso a um usuário do IAM em outro Conta da AWS que você](https://docs.aws.amazon.com/IAM/latest/UserGuide/id_roles_common-scenarios_aws-accounts.html) [possui](https://docs.aws.amazon.com/IAM/latest/UserGuide/id_roles_common-scenarios_aws-accounts.html) no Guia do usuário do IAM.
- Para saber como fornecer acesso aos seus recursos a terceiros Contas da AWS, consulte Como [fornecer acesso Contas da AWS a terceiros](https://docs.aws.amazon.com/IAM/latest/UserGuide/id_roles_common-scenarios_third-party.html) no Guia do usuário do IAM.
- Para saber como conceder acesso por meio da federação de identidades, consulte [Conceder](https://docs.aws.amazon.com/IAM/latest/UserGuide/id_roles_common-scenarios_federated-users.html)  [acesso a usuários autenticados externamente \(federação de identidades\)](https://docs.aws.amazon.com/IAM/latest/UserGuide/id_roles_common-scenarios_federated-users.html) no Guia do usuário do IAM.
- Para saber a diferença entre usar perfis e políticas baseadas em recursos para acesso entre contas, consulte [Como os perfis do IAM diferem de políticas baseadas em recursos](https://docs.aws.amazon.com/IAM/latest/UserGuide/id_roles_compare-resource-policies.html) no Guia do usuário do IAM.
# Ações de SMS do Amazon Pinpoint para políticas do IAM

Para gerenciar o acesso aos recursos do Amazon Pinpoint SMS em sua AWS conta, você pode adicionar ações de SMS do Amazon Pinpoint AWS Identity and Access Management às políticas (IAM). Ao usar ações em políticas, você pode controlar o que os usuários podem fazer no console de SMS do Amazon Pinpoint. Você também pode controlar o que os usuários podem fazer programaticamente usando diretamente os AWS SDKs, o AWS Command Line Interface (AWS CLI) ou as APIs de SMS do Amazon Pinpoint.

Este tópico identifica as ações de SMS do Amazon Pinpoint que você pode adicionar às políticas do IAM para sua conta. AWS Para ver exemplos que demonstram como você pode usar ações em políticas para gerenciar o acesso aos recursos de SMS do Amazon Pinpoint, consulte. [Exemplos de](#page-316-0)  [políticas baseadas em identidade para Amazon Pinpoint SMS](#page-316-0)

# Tópicos

• [Ações da API Amazon Pinpoint SMS e Voice v2](#page-324-0)

# <span id="page-324-0"></span>Ações da API Amazon Pinpoint SMS e Voice v2

Esta seção identifica ações para recursos que estão disponíveis na API Amazon Pinpoint SMS and Voice v2. Para o Amazon Pinpoint SMS and Voice, a API v2 é uma API que fornece opções avançadas para usar e gerenciar os canais de SMS e voz. Para obter uma lista completa das ações disponíveis na versão 2, consulte a [Referência da API de SMS e voz versão 2 do Amazon Pinpoint.](https://docs.aws.amazon.com/pinpoint/latest/apireference_smsvoicev2/Welcome.html)

# **sms-voice:AssociateOriginationIdentity**

Associe a identidade de origem especificada a um grupo.

- Recurso ARN: arn:aws:sms-voice:*region*:*accountId*:pool/*poolId*
- Recurso ARN: arn:aws:sms-voice:*region*:*accountId*:phonenumber/*phoneNumberId*
- Recurso ARN: arn:aws:sms-voice:*region*:*accountId*:sender-id/ senderId/*isoCountyCode*

# **sms-voice:CreateConfigurationSet**

Criar um novo conjunto de configurações.

• Recurso ARN: arn:aws:sms-voice:*region*:*accountId*:configurationset/*configurationSetName*

# **sms-voice:CreateEventDestination**

Criar um novo destino de eventos em um conjunto de configurações.

• Recurso ARN: arn:aws:sms-voice:*region*:*accountId*:configurationset/*configurationSetName*

#### **sms-voice:CreateOptOutList**

Crie uma nova lista de cancelamento de inscrição.

• Recurso ARN: arn:aws:sms-voice:*region*:*accountId*:opt-outlist/*optOutListName*

#### **sms-voice:CreatePool**

Cria um grupo e associa a identidade de origem especificada ao grupo.

- Recurso ARN: arn:aws:sms-voice:*region*:*accountId*:pool/*poolId*
- Recurso ARN: arn:aws:sms-voice:*region*:*accountId*:phonenumber/*phoneNumberId*
- Recurso ARN: arn:aws:sms-voice:*region*:*accountId*:sender-id/ senderId/*isoCountyCode*

#### **sms-voice:CreateRegistration**

Crie um registro.

• ARN do recurso - arn: aws: sms voice:*region*:*accountId*:registration/*registrationId*

# **sms-voice:CreateRegistrationAssociation**

Associe um registro a uma identidade de origem.

- ARN do recurso arn: aws: sms voice:*region*:*accountId*:registration/*registrationId*
- Recurso ARN: arn:aws:sms-voice:*region*:*accountId*:phonenumber/*phoneNumberId*

# **sms-voice:CreateRegistrationAttachment**

Crie um anexo para um registro.

• ARN do recurso — arn:aws:sms-voice:*region*:*accountId*:registrationattachment/*registrationAttachmentId*

# **sms-voice:CreateRegistrationVersion**

Crie uma nova versão do registro.

• ARN do recurso — arn: aws: sms voice:*region*:*accountId*:registration/*registrationId*

#### **sms-voice:CreateVerifiedDestinationNumber**

Crie um novo número de telefone de destino verificado.

• Recurso ARN: arn:aws:sms-voice:*region*:*accountId*:verified-destinationnumber/*verifiedDestinationNumberId*

#### **sms-voice:DeleteConfigurationSet**

Exclua um conjunto de configurações existente.

• Recurso ARN: arn:aws:sms-voice:*region*:*accountId*:configurationset/*configurationSetName*

#### **sms-voice:DeleteDefaultMessageType**

Exclua um tipo de mensagem padrão existente em um conjunto de configurações.

• Recurso ARN: arn:aws:sms-voice:*region*:*accountId*:configurationset/*configurationSetName*

# **sms-voice:DeleteDefaultSenderId**

Exclua um ID de remetente padrão existente em um conjunto de configurações.

• Recurso ARN: arn:aws:sms-voice:*region*:*accountId*:sender-id/*configurationset/configurationSetName*

#### **sms-voice:DeleteEventDestination**

Exclua um destino de eventos existente.

• Recurso ARN: arn:aws:sms-voice:*region*:*accountId*:configurationset/*configurationSetName*

#### **sms-voice:DeleteKeyword**

Exclua uma palavra-chave existente de um número de telefone ou grupo de origem.

- Recurso ARN: arn:aws:sms-voice:*region*:*accountId*:pool/*poolId*
- Recurso ARN: arn:aws:sms-voice:*region*:*accountId*:phonenumber/*phoneNumberId*

# **sms-voice:DeleteOptedOutNumber**

Exclua um número de telefone de destino que cancelou a inscrição da lista de cancelamento de inscrição especificada.

• Recurso ARN: arn:aws:sms-voice:*region*:*accountId*:opt-outlist/*optOutListName*

#### **sms-voice:DeleteOptOutList**

Exclua uma lista de cancelamento de assinatura existente. Todos os números de telefone que estão na lista de cancelamento de assinatura são excluídos.

• Recurso ARN: arn:aws:sms-voice:*region*:*accountId*:opt-outlist/*optOutListName*

#### **sms-voice:DeletePool**

Exclua um grupo existente.

• Recurso ARN: arn:aws:sms-voice:*region*:*accountId*:pool/*poolId*

#### **sms-voice:DeleteRegistration**

Crie uma nova versão do registro.

• Recurso ARN: arn:aws:smsvoice:*region*:*accountId*:registration/*registrationId*

# **sms-voice:DeleteRegistrationAttachment**

Exclua o anexo de registro.

• Recurso ARN: arn:aws:sms-voice:*region*:*accountId*:registrationattachment/*registrationAttachmentId*

# **sms-voice:DeleteRegistrationFieldValue**

Exclua o valor de um campo de registro.

• Recurso ARN: arn:aws:smsvoice:*region*:*accountId*:registration/*registrationId*

# **sms-voice:DeleteTextMessageSpendLimitOverride**

Exclua uma substituição do limite de gastos mensais no nível da conta para envio de mensagens de texto.

• ARN do recurso: não disponível. Use \*.

# **sms-voice:DeleteVerifiedDestinationNumber**

Exclua um número de telefone de destino verificado.

• Recurso ARN: arn:aws:sms-voice:*region*:*accountId*:verified-destinationnumber/*verifiedDestinationNumberId*

#### **sms-voice:DeleteVoiceMessageSpendLimitOverride**

Exclua uma substituição do limite de gastos mensais no nível da conta para envio de mensagens de voz.

• ARN do recurso: não disponível. Use \*.

#### **sms-voice:DescribeAccountAttributes**

Descreva os atributos da sua AWS conta.

• ARN do recurso: não disponível. Use \*.

#### **sms-voice:DescribeAccountLimits**

Descreva as cotas de recursos atuais da API de SMS e voz versão 2 do Amazon Pinpoint para sua conta.

• ARN do recurso: não disponível. Use \*.

# **sms-voice:DescribeConfigurationSets**

Descreva os conjuntos de configurações especificados ou todos em sua conta.

• Recurso ARN: arn:aws:sms-voice:*region*:*accountId*:configurationset/*configurationSetName*

#### **sms-voice:DescribeKeywords**

Descreva as palavras-chave especificadas ou todas em seu número de telefone ou grupo de origem.

- Recurso ARN: arn:aws:sms-voice:*region*:*accountId*:pool/*poolId*
- Recurso ARN: arn:aws:sms-voice:*region*:*accountId*:phonenumber/*phoneNumberId*

#### **sms-voice:DescribeOptedOutNumbers**

Descreva os números de destino de cancelamento de assinatura especificados ou todos de uma lista de cancelamento de assinatura.

• Recurso ARN: arn:aws:sms-voice:*region*:*accountId*:opt-outlist/*optOutListName*

# **sms-voice:DescribeOptOutLists**

Descreva a lista de cancelamento de assinatura especificada ou todas em sua conta.

• Recurso ARN: arn:aws:sms-voice:*region*:*accountId*:opt-outlist/*optOutListName*

#### **sms-voice:DescribePhoneNumbers**

Descreva o número de telefone de origem especificado ou todos em sua conta.

• Recurso ARN: arn:aws:sms-voice:*region*:*accountId*:phonenumber/*phoneNumberId*

#### **sms-voice:DescribePools**

Recupere os grupos especificados ou todos associados à sua conta da AWS .

• Recurso ARN: arn:aws:sms-voice:*region*:*accountId*:pool/*poolId*

# **sms-voice:DescribeRegistrationAttachments**

Liste todos os anexos de registro.

• Recurso ARN: arn:aws:sms-voice:*region*:*accountId*:registrationattachment/*registrationAttachmentId*

#### **sms-voice:DescribeRegistrationFieldDefinitions**

Listar a definição do campo para um registro.

• ARN do recurso: não disponível. Use \*.

# **sms-voice:DescribeRegistrationFieldValues**

Listar os valores dos campos para um registro.

• Recurso ARN: arn:aws:sms-

voice:*region*:*accountId*:registration/*registrationId*

# **sms-voice:DescribeRegistrations**

Liste os registros em sua conta.

• Recurso ARN: arn:aws:smsvoice:*region*:*accountId*:registration/*registrationId*

# **sms-voice:DescribeRegistrationSectionDefinitions**

Liste a definição da seção para um registro.

• ARN do recurso: não disponível. Use \*.

# **sms-voice:DescribeRegistrationTypeDefinitions**

Listar as definições de tipo para um registro.

• ARN do recurso: não disponível. Use \*.

# **sms-voice:DescribeRegistrationVersions**

Liste as versões para um registro.

• Recurso ARN: arn:aws:sms-

voice:*region*:*accountId*:registration/*registrationId*

#### **sms-voice:DescribeSenderIds**

Descreva o especificado SenderIds ou todos os SenderIds associados à sua AWS conta.

• Recurso ARN: arn:aws:sms-voice:*region*:*accountId*:sender-id/*senderId/ isoCountryCode*

# **sms-voice:DescribeSpendLimits**

Descreva os limites atuais de gastos mensais do Amazon Pinpoint para enviar mensagens de voz e texto.

• ARN do recurso: não disponível. Use \*.

# **sms-voice:DescribeVerifiedDestinationNumbers**

Liste os números de telefone de destino verificados em sua conta.

• Recurso ARN: arn:aws:sms-voice:*region*:*accountId*:verified-destinationnumber/*verifiedDestinationNumberId*

# **sms-voice:DisassociateOriginationIdentity**

Remova a identidade de origem especificada de um grupo existente.

- Recurso ARN: arn:aws:sms-voice:*region*:*accountId*:pool/*poolId*
- Recurso ARN: arn:aws:sms-voice:*region*:*accountId*:phonenumber/*phoneNumberId*
- Recurso ARN: arn:aws:sms-voice:*region*:*accountId*:sender-id/*senderId/ isoCountryCode*

# **sms-voice:DiscardRegistrationVersion**

Descarte a versão atual de um registro.

• Recurso ARN: arn:aws:smsvoice:*region*:*accountId*:registration/*registrationId*

# **sms-voice:ListPoolOriginationIdentities**

Mostre os números de telefone de origem em um grupo.

• Recurso ARN: arn:aws:sms-voice:*region*:*accountId*:pool/*poolId*

# **sms-voice:ListRegistrationAssociations**

Liste todos os recursos associados ao registro.

• Recurso ARN: arn:aws:smsvoice:*region*:*accountId*:registration/*registrationId*

#### **sms-voice:ListTagsForResource**

Liste as tags associadas a um recurso.

- Recurso ARN: arn:aws:sms-voice:*region*:*accountId*:configurationset/*configurationSetName*
- Recurso ARN: arn:aws:sms-voice:*region*:*accountId*:opt-outlist/*optOutListName*
- Recurso ARN: arn:aws:sms-voice:*region*:*accountId*:phonenumber/*phoneNumberId*
- Recurso ARN: arn:aws:sms-voice:*region*:*accountId*:pool/*poolId*
- Recurso ARN: arn:aws:sms-voice:*region*:*accountId*:sender-id/*senderId/ isoCountryCode*

#### **sms-voice:PutKeyword**

Adicione ou atualize uma palavra-chave em um grupo ou número de telefone de origem.

- Recurso ARN: arn:aws:sms-voice:*region*:*accountId*:phonenumber/*phoneNumberId*
- Recurso ARN: arn:aws:sms-voice:*region*:*accountId*:pool/*poolId*

#### **sms-voice:PutOptedOutNumber**

Adicione um número de telefone de destino a uma lista de cancelamento de assinatura.

• Recurso ARN: arn:aws:sms-voice:*region*:*accountId*:opt-outlist/*optOutListName*

# **sms-voice:PutRegistrationFieldValue**

Atualize um valor de campo no registro.

• Recurso ARN: arn:aws:smsvoice:*region*:*accountId*:registration/*registrationId*

# **sms-voice:ReleasePhoneNumber**

Remova um número de telefone de origem da sua conta de SMS do Amazon Pinpoint.

• Recurso ARN: arn:aws:sms-voice:*region*:*accountId*:phonenumber/*phoneNumberId*

#### **sms-voice:RequestPhoneNumber**

Solicite a adição de um número de telefone de origem à sua conta.

- Recurso ARN: arn:aws:sms-voice:*region*:*accountId*:phonenumber/*phoneNumberId*
- Recurso ARN: arn:aws:sms-voice:*region*:*accountId*:pool/*poolId*

#### **sms-voice:RequestSenderId**

Solicite um novo ID de remetente.

• Recurso ARN: arn:aws:sms-voice:*region*:*accountId*:sender-id/*senderId/ isoCountryCode*

# **sms-voice:SendDestinationNumberVerificationCode**

Envie uma mensagem SMS ou de voz contendo um código de verificação para o número de telefone de destino.

- Recurso ARN: arn:aws:sms-voice:*region*:*accountId*:phonenumber/*phoneNumberId*
- Recurso ARN: arn:aws:sms-voice:*region*:*accountId*:pool/*poolId*
- Recurso ARN: arn:aws:sms-voice:*region*:*accountId*:sender-id/*senderId/ isoCountryCode*

#### **sms-voice:SendTextMessage**

Envie uma mensagem SMS.

- Recurso ARN: arn:aws:sms-voice:*region*:*accountId*:phonenumber/*phoneNumberId*
- Recurso ARN: arn:aws:sms-voice:*region*:*accountId*:pool/*poolId*
- Recurso ARN: arn:aws:sms-voice:*region*:*accountId*:sender-id/*senderId/ isoCountryCode*

#### **sms-voice:SendVoiceMessage**

Envie uma mensagem de voz.

- Recurso ARN: arn:aws:sms-voice:*region*:*accountId*:phonenumber/*phoneNumberId*
- Recurso ARN: arn:aws:sms-voice:*region*:*accountId*:pool/*poolId*

# **sms-voice:SetDefaultMessageType**

Defina o tipo de mensagem padrão para mensagens SMS.

• Recurso ARN: arn:aws:sms-voice:*region*:*accountId*:configurationset/*configurationSetName*

# **sms-voice:SetDefaultSenderId**

Defina o valor padrão do ID do remetente para mensagens de voz.

• Recurso ARN: arn:aws:sms-voice:*region*:*accountId*:configurationset/*configurationSetName*

# **sms-voice:SetTextMessageSpendLimitOverride**

Defina um limite de gastos mensais para mensagens SMS.

• ARN do recurso: não disponível. Use \*.

# **sms-voice:SetVoiceMessageSpendLimitOverride**

Defina um limite mensal de gastos para mensagens de voz.

• ARN do recurso: não disponível. Use \*.

# **sms-voice:SubmitRegistrationVersion**

Envie a versão mais recente de um registro.

• Recurso ARN: arn:aws:smsvoice:*region*:*accountId*:registration/*registrationId*

# **sms-voice:TagResource**

Adicione uma tag a um recurso.

- Recurso ARN: arn:aws:sms-voice:*region*:*accountId*:configurationset/*configurationSetName*
- Recurso ARN: arn:aws:sms-voice:*region*:*accountId*:opt-outlist/*optOutListName*
- Recurso ARN: arn:aws:sms-voice:*region*:*accountId*:phonenumber/*phoneNumberId*
- Recurso ARN: arn:aws:sms-voice:*region*:*accountId*:pool/*poolId*
- Recurso ARN: arn:aws:sms-voice:*region*:*accountId*:sender-id/*senderId/ isoCountryCode*

#### **sms-voice:UntagResource**

Remova as tags de um recurso.

- Recurso ARN: arn:aws:sms-voice:*region*:*accountId*:configurationset/*configurationSetName*
- Recurso ARN: arn:aws:sms-voice:*region*:*accountId*:opt-outlist/*optOutListName*
- Recurso ARN: arn:aws:sms-voice:*region*:*accountId*:phonenumber/*phoneNumberId*
- Recurso ARN: arn:aws:sms-voice:*region*:*accountId*:pool/*poolId*
- Recurso ARN: arn:aws:sms-voice:*region*:*accountId*:sender-id/*senderId/ isoCountryCode*

# **sms-voice:UpdateEventDestination**

Atualize um destino de evento existente.

• Recurso ARN: arn:aws:sms-voice:*region*:*accountId*:configurationset/*configurationSetName*

# **sms-voice:UpdatePhoneNumber**

Atualize a configuração de um número de telefone de origem.

• Recurso ARN: arn:aws:sms-voice:*region*:*accountId*:phonenumber/*phoneNumberId*

# **sms-voice:UpdatePool**

Atualize um grupo de números de telefone existente.

• Recurso ARN: arn:aws:sms-voice:*region*:*accountId*:pool/*poolId*

# **sms-voice:UpdateSenderId**

Atualize um ID de remetente.

• Recurso ARN: arn:aws:sms-voice:*region*:*accountId*:sender-id/*senderId/ isoCountryCode*

# **sms-voice:VerifyDestinationNumber**

Verifique um número de telefone de destino.

• Recurso ARN: arn:aws:sms-voice:*region*:*accountId*:verified-destinationnumber/*verifiedDestinationNumberId*

# Validação de conformidade para Amazon Pinpoint SMS

Para saber se um AWS service (Serviço da AWS) está dentro do escopo de programas de conformidade específicos, consulte [Serviços da AWS Escopo por Programa de Conformidade](https://aws.amazon.com/compliance/services-in-scope/) [Serviços da AWS](https://aws.amazon.com/compliance/services-in-scope/) e escolha o programa de conformidade em que você está interessado. Para obter informações gerais, consulte Programas de [AWS conformidade Programas AWS](https://aws.amazon.com/compliance/programs/) de .

Você pode baixar relatórios de auditoria de terceiros usando AWS Artifact. Para obter mais informações, consulte [Baixar relatórios em AWS Artifact](https://docs.aws.amazon.com/artifact/latest/ug/downloading-documents.html) .

Sua responsabilidade de conformidade ao usar Serviços da AWS é determinada pela confidencialidade de seus dados, pelos objetivos de conformidade de sua empresa e pelas leis e regulamentações aplicáveis. AWS fornece os seguintes recursos para ajudar na conformidade:

- [Guias de início rápido sobre segurança e conformidade](https://aws.amazon.com/quickstart/?awsf.filter-tech-category=tech-category%23security-identity-compliance)  Esses guias de implantação discutem considerações arquitetônicas e fornecem etapas para a implantação de ambientes básicos AWS focados em segurança e conformidade.
- [Arquitetura para segurança e conformidade com a HIPAA na Amazon Web Services](https://docs.aws.amazon.com/whitepapers/latest/architecting-hipaa-security-and-compliance-on-aws/welcome.html)  Este whitepaper descreve como as empresas podem usar AWS para criar aplicativos qualificados para a HIPAA.

**a** Note

Nem todos Serviços da AWS são elegíveis para a HIPAA. Para mais informações, consulte a [Referência dos serviços qualificados pela HIPAA.](https://aws.amazon.com/compliance/hipaa-eligible-services-reference/)

• AWS Recursos de<https://aws.amazon.com/compliance/resources/>de conformidade — Essa coleção de pastas de trabalho e guias pode ser aplicada ao seu setor e local.

- [AWS Guias de conformidade do cliente](https://d1.awsstatic.com/whitepapers/compliance/AWS_Customer_Compliance_Guides.pdf) Entenda o modelo de responsabilidade compartilhada sob a ótica da conformidade. Os guias resumem as melhores práticas de proteção Serviços da AWS e mapeiam as diretrizes para controles de segurança em várias estruturas (incluindo o Instituto Nacional de Padrões e Tecnologia (NIST), o Conselho de Padrões de Segurança do Setor de Cartões de Pagamento (PCI) e a Organização Internacional de Padronização (ISO)).
- [Avaliação de recursos com regras](https://docs.aws.amazon.com/config/latest/developerguide/evaluate-config.html) no Guia do AWS Config desenvolvedor O AWS Config serviço avalia o quão bem suas configurações de recursos estão em conformidade com as práticas internas, as diretrizes e os regulamentos do setor.
- [AWS Security Hub](https://docs.aws.amazon.com/securityhub/latest/userguide/what-is-securityhub.html) Isso AWS service (Serviço da AWS) fornece uma visão abrangente do seu estado de segurança interno AWS. O Security Hub usa controles de segurança para avaliar os recursos da AWS e verificar a conformidade com os padrões e as práticas recomendadas do setor de segurança. Para obter uma lista dos serviços e controles aceitos, consulte a [Referência de](https://docs.aws.amazon.com/securityhub/latest/userguide/securityhub-controls-reference.html) [controles do Security Hub](https://docs.aws.amazon.com/securityhub/latest/userguide/securityhub-controls-reference.html).
- [AWS Audit Manager—](https://docs.aws.amazon.com/audit-manager/latest/userguide/what-is.html) Isso AWS service (Serviço da AWS) ajuda você a auditar continuamente seu AWS uso para simplificar a forma como você gerencia o risco e a conformidade com as regulamentações e os padrões do setor.

# Resiliência no Amazon Pinpoint SMS

A infraestrutura AWS global é construída em torno Regiões da AWS de zonas de disponibilidade. Regiões da AWS fornecem várias zonas de disponibilidade fisicamente separadas e isoladas, conectadas a redes de baixa latência, alta taxa de transferência e alta redundância. Com as zonas de disponibilidade, é possível projetar e operar aplicações e bancos de dados que automaticamente executam o failover entre as zonas sem interrupção. As zonas de disponibilidade são mais altamente disponíveis, tolerantes a falhas e escaláveis que uma ou várias infraestruturas de datacenter tradicionais.

Para obter mais informações sobre zonas de disponibilidade Regiões da AWS e zonas de disponibilidade, consulte [Infraestrutura AWS global](https://aws.amazon.com/about-aws/global-infrastructure/).

Além da infraestrutura AWS global, o Amazon Pinpoint SMS oferece vários recursos para ajudar a suportar suas necessidades de resiliência e backup de dados.

# Segurança da infraestrutura no Amazon Pinpoint SMS

Como um serviço gerenciado, o Amazon Pinpoint SMS é protegido pelos procedimentos AWS globais de segurança de rede descritos no whitepaper [Amazon Web Services: Visão geral dos](https://d0.awsstatic.com/whitepapers/Security/AWS_Security_Whitepaper.pdf)  [processos de segurança.](https://d0.awsstatic.com/whitepapers/Security/AWS_Security_Whitepaper.pdf)

Você usa chamadas de API AWS publicadas para acessar o Amazon Pinpoint SMS pela rede. Os clientes devem oferecer suporte a Transport Layer Security (TLS) 1.0 ou posterior. Recomendamos TLS 1.2. Os clientes também devem ter suporte a conjuntos de criptografia com perfect forward secrecy (PFS) como DHE (Ephemeral Diffie-Hellman) ou ECDHE (Ephemeral Elliptic Curve Diffie-Hellman). A maioria dos sistemas modernos, como Java 7 e versões posteriores, comporta esses modos.

Além disso, as solicitações devem ser assinadas utilizando um ID da chave de acesso e uma chave de acesso secreta associada a uma entidade principal do IAM. Ou é possível usar o [AWS](https://docs.aws.amazon.com/STS/latest/APIReference/Welcome.html)  [Security Token Service](https://docs.aws.amazon.com/STS/latest/APIReference/Welcome.html) (AWS STS) para gerar credenciais de segurança temporárias para assinar solicitações.

# Análise de configuração e vulnerabilidade no Amazon Pinpoint SMS

Como um serviço gerenciado, o Amazon Pinpoint SMS é protegido pela segurança de rede AWS global. Para obter informações sobre serviços AWS de segurança e como AWS proteger a infraestrutura, consulte [AWS Cloud Security.](https://aws.amazon.com/security/) Para projetar seu AWS ambiente usando as melhores práticas de segurança de infraestrutura, consulte [Proteção](https://docs.aws.amazon.com/wellarchitected/latest/security-pillar/infrastructure-protection.html) de infraestrutura no Security Pillar AWS Well‐Architected Framework.

Você usa chamadas de API AWS publicadas para acessar o Amazon Pinpoint SMS pela rede. Os clientes precisam oferecer suporte para:

- Transport Layer Security (TLS). Exigimos TLS 1.2 e recomendamos TLS 1.3.
- Conjuntos de criptografia com sigilo de encaminhamento perfeito (perfect forward secrecy, ou PFS) como DHE (Ephemeral Diffie-Hellman, ou Efêmero Diffie-Hellman) ou ECDHE (Ephemeral Elliptic Curve Diffie-Hellman, ou Curva elíptica efêmera Diffie-Hellman). A maioria dos sistemas modernos, como Java 7 e versões posteriores, comporta esses modos.

Além disso, as solicitações devem ser assinadas utilizando um ID da chave de acesso e uma chave de acesso secreta associada a uma entidade principal do IAM. Ou é possível usar o [AWS](https://docs.aws.amazon.com/STS/latest/APIReference/Welcome.html)  [Security Token Service](https://docs.aws.amazon.com/STS/latest/APIReference/Welcome.html) (AWS STS) para gerar credenciais de segurança temporárias para assinar solicitações.

# Prevenção contra o ataque "Confused deputy" entre serviços

'Confused deputy' é um problema de segurança em que uma entidade que não tem permissão para executar uma ação pode coagir uma entidade com mais privilégios a executá-la. Em AWS, a falsificação de identidade entre serviços pode resultar no problema confuso do deputado. A imitação entre serviços pode ocorrer quando um serviço (o serviço de chamada) chama outro serviço (o serviço chamado). O serviço de chamada pode ser manipulado para utilizar as suas permissões para atuar nos recursos de outro cliente em que, de outra forma, ele não teria permissão para acessar. Para evitar isso, a AWS fornece ferramentas que ajudam você a proteger seus dados para todos os serviços com entidades principais de serviço que receberam acesso aos recursos em sua conta.

Recomendamos usar as chaves de contexto de condição [aws:SourceAccount](https://docs.aws.amazon.com/IAM/latest/UserGuide/reference_policies_condition-keys.html#condition-keys-sourceaccount)global [aws:SourceArn](https://docs.aws.amazon.com/IAM/latest/UserGuide/reference_policies_condition-keys.html#condition-keys-sourcearn)e as chaves de contexto nas políticas de recursos para limitar as permissões que o Amazon Pinpoint SMS concede a outro serviço ao recurso. Use aws:SourceArn se quiser que apenas um recurso seja associado ao acesso entre serviços. Use aws:SourceAccount se quiser permitir que qualquer recurso nessa conta seja associado ao uso entre serviços.

A maneira mais eficaz de se proteger contra o problema do substituto confuso é usar a chave de contexto de condição global aws:SourceArn com o ARN completo do recurso. Se você não souber o ARN completo do recurso ou estiver especificando vários recursos, utilize a chave de condição de contexto global aws:SourceArn com caracteres curingas (\*) para as partes desconhecidas do ARN. Por exemplo, .arn:aws:*servicename*:\*:*123456789012*:\*

Se o valor de aws:SourceArn não contiver o ID da conta, como um ARN de bucket do Amazon S3, você deverá usar ambas as chaves de contexto de condição global para limitar as permissões.

O valor de aws:SourceArn deve ser o ARN do número de telefone.

O exemplo a seguir mostra como você pode usar as chaves de contexto de condição aws:SourceAccount global aws:SourceArn e as chaves globais no Amazon Pinpoint SMS para evitar o problema confuso do deputado.

```
 "Version": "2012-10-17",
```
{

```
 "Statement": { 
        "Sid": "ConfusedDeputyPreventionExamplePolicy", 
        "Effect": "Allow", 
        "Principal": { 
               "Service": "sms-voice.amazonaws.com" 
         }, 
         "Action": "sns:Publish", 
         "Resource": "*", 
         "Condition": { 
               "StringEquals": { 
                  "aws:SourceAccount": "accountId" 
               }, 
                "ArnLike": { 
                     "aws:SourceArn": "arn:aws:sms-voice:region:PhoneNumberARN:*" 
 } 
 } 
     }
}
```
# Melhores práticas de segurança

O Amazon Pinpoint SMS fornece vários recursos de segurança a serem considerados ao desenvolver e implementar suas próprias políticas de segurança. As melhores práticas a seguir são diretrizes gerais e não representam uma solução completa de segurança. Como essas melhores práticas podem não ser adequadas ou suficientes para o seu ambiente, trate-as como considerações úteis em vez de prescrições.

- Crie um usuário individual para cada pessoa que gerencia os recursos de SMS do Amazon Pinpoint, incluindo você. Não use credenciais AWS raiz para gerenciar recursos do Amazon Pinpoint.
- Conceda a cada usuário o conjunto mínimo de permissões necessárias para realizar suas funções.
- Use grupos do IAM para gerenciar efetivamente permissões para vários usuários.
- Mude suas credenciais do IAM regularmente.

# Monitorando o Amazon Pinpoint SMS

O monitoramento é uma parte importante da manutenção da confiabilidade, disponibilidade e desempenho do Amazon Pinpoint SMS e de suas outras AWS soluções. AWSfornece as seguintes ferramentas de monitoramento para monitorar o Amazon Pinpoint SMS, relatar quando algo está errado e realizar ações automáticas quando apropriado:

- A Amazon CloudWatch monitora seus AWS recursos e os aplicativos em que você executa AWS em tempo real. É possível coletar e rastrear métricas, criar painéis personalizados e definir alarmes que o notificam ou que realizam ações quando uma métrica especificada atinge um limite definido. Por exemplo, você pode CloudWatch rastrear o uso da CPU ou outras métricas de suas instâncias do Amazon EC2 e iniciar automaticamente novas instâncias quando necessário. Para obter mais informações, consulte o [Guia CloudWatch do usuário da Amazon.](https://docs.aws.amazon.com/AmazonCloudWatch/latest/monitoring/)
- O Amazon CloudWatch Logs permite que você monitore, armazene e acesse seus arquivos de log a partir de instâncias do Amazon EC2 e de outras fontes. CloudTrail CloudWatch pode monitorar as informações nos arquivos de log e notificá-lo quando determinados limites forem atingidos. Você também pode arquivar seus dados de log em armazenamento resiliente. Para obter mais informações, consulte o [Guia do usuário do Amazon CloudWatch Logs.](https://docs.aws.amazon.com/AmazonCloudWatch/latest/logs/)
- O AWS CloudTrail captura chamadas de API e eventos relacionados feitos por sua conta da AWS ou em nome dela e entrega os arquivos de log a um bucket do Amazon S3 especificado por você. Você pode identificar quais usuários e contas chamaram a AWS, o endereço IP de origem no qual as chamadas foram feitas e quando elas ocorreram. Para obter mais informações, consulte o [AWS](https://docs.aws.amazon.com/awscloudtrail/latest/userguide/)  [CloudTrailGuia do Usuário](https://docs.aws.amazon.com/awscloudtrail/latest/userguide/).
- AWS HealthPainéis, podem verificar e monitorar o status do seu ambiente Amazon Pinpoint SMS. Para verificar o status geral do serviço Amazon Pinpoint SMS, use o AWS Service Health Dashboard. Para verificar, monitorar e visualizar dados históricos de todos os eventos ou problemas que possam afetar o ambiente da AWS mais especificamente, use o Painel de status de integridade da AWS. Para saber mais sobre esses painéis, consulte o [Guia do usuário do AWS](https://docs.aws.amazon.com/health/latest/ug/) [Health.](https://docs.aws.amazon.com/health/latest/ug/)
- AWS Trusted Advisorinspeciona seu AWS ambiente e fornece recomendações de oportunidades para solucionar lacunas de segurança, melhorar a disponibilidade e o desempenho do sistema e economizar dinheiro. Todos os clientes da AWS têm acesso a um conjunto principal de verificações do Trusted Advisor. Os clientes que têm um plano de suporte Business ou Enterprise têm acesso a verificações adicionais do Trusted Advisor.

Muitas dessas verificações podem ajudá-lo a avaliar a postura de segurança dos seus recursos de SMS do Amazon Pinpoint como parte da AWS sua conta em geral. Por exemplo, o conjunto principal de verificações do Trusted Advisor inclui o seguinte:

- As configurações de registro da conta da AWS, para cada região da AWS compatível.
- Permissões de acesso para seus buckets do Amazon Simple Storage Service (Amazon S3), que podem conter arquivos que você importa para o Amazon Pinpoint SMS para criar segmentos.
- Uso de AWS Identity and Access Management usuários, grupos e funções para controlar o acesso aos recursos de SMS do Amazon Pinpoint.
- Configurações do IAM e definições de políticas que podem comprometer a segurança do seu AWS ambiente e dos recursos do Amazon Pinpoint SMS.

Para obter mais informações, consulte [AWS Trusted Advisor](https://docs.aws.amazon.com/awssupport/latest/user/getting-started.html#trusted-advisor) no Guia de Usuário AWS Support.

# Tópicos

- [Monitorando o Amazon Pinpoint SMS com a Amazon CloudWatch](#page-341-0)
- [Monitoramento da atividade de gastos com SMS e voz com o Amazon Pinpoint SMS](#page-342-0)
- [Registro de chamadas da API Amazon Pinpoint SMS usando AWS CloudTrail](#page-345-0)

# <span id="page-341-0"></span>Monitorando o Amazon Pinpoint SMS com a Amazon CloudWatch

Você pode monitorar o Amazon Pinpoint SMS usando CloudWatch, que coleta dados brutos e os processa em métricas legíveis, quase em tempo real. Essas estatísticas são mantidas por 15 meses, de maneira que você possa acessar informações históricas e ter uma perspectiva melhor de como o aplicativo web ou o serviço está se saindo. Você também pode definir alarmes que observam determinados limites e enviam notificações ou realizam ações quando esses limites são atingidos. Para obter mais informações, consulte o [Guia CloudWatch do usuário da Amazon](https://docs.aws.amazon.com/AmazonCloudWatch/latest/monitoring/).

Para o Amazon Pinpoint SMS, talvez você queira observar TextMessageMonthlySpend, assistir VoiceMessageMonthlySpende acionar um alarme quando for maior, maior ou igual ou igual ao limite. O namespace é para Amazon Pinpoint SMS é. AWS/SMSVoice

As tabelas a seguir listam as métricas e dimensões do Amazon Pinpoint SMS.

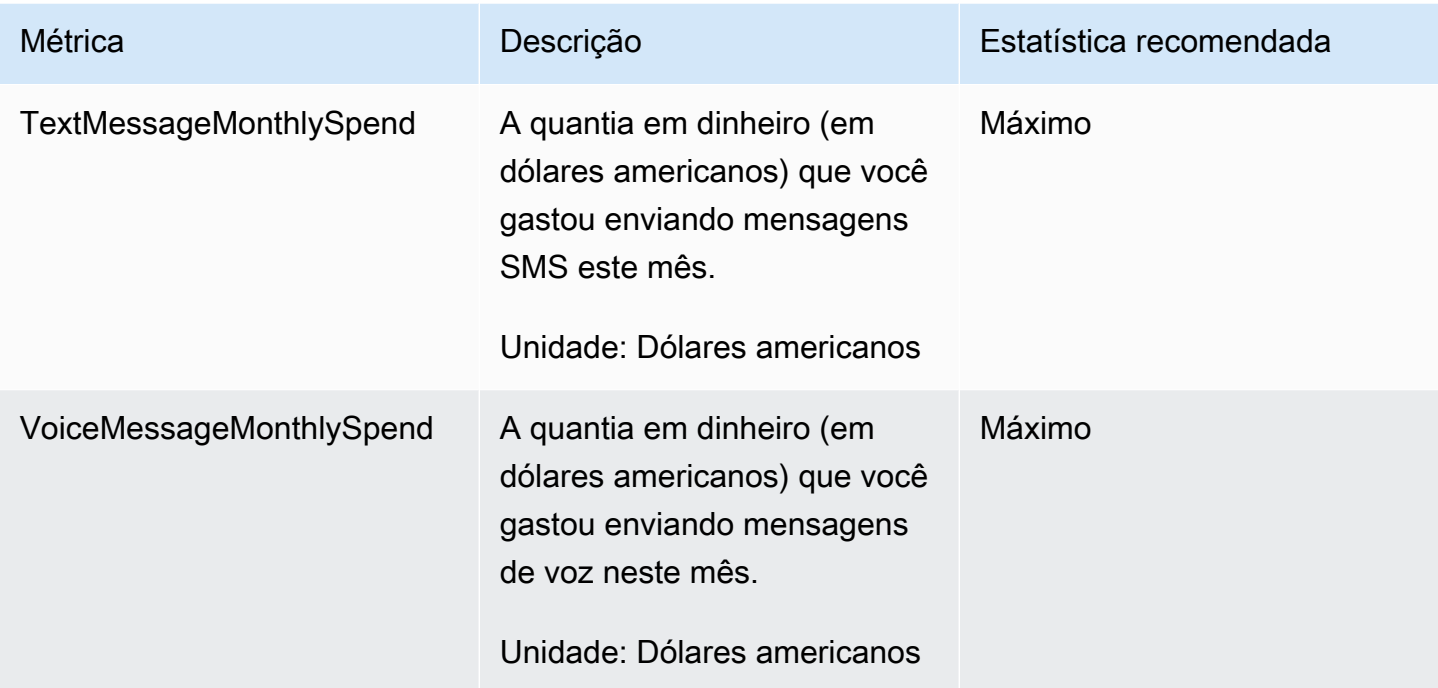

# <span id="page-342-0"></span>Monitoramento da atividade de gastos com SMS e voz com o Amazon Pinpoint SMS

Este tópico fornece informações sobre a visualização de métricas de gastos com SMS e voz na Amazon CloudWatch. Também explica como configurar um CloudWatch alarme que envia uma notificação quando seus gastos mensais com SMS ou voz excedem um determinado valor.

Se você quiser ver apenas suas cobranças mensais pelo uso do Amazon Pinpoint SMS, incluindo a quantidade de dinheiro que você gastou, você deve usar o AWS Billing and Cost Management console. O console do Billing and Cost Management fornece uma estimativa da fatura do mês atual e das cobranças finais dos meses anteriores. Para obter mais informações, consulte [Como visualizar](https://docs.aws.amazon.com/awsaccountbilling/latest/aboutv2/invoice.html) [as cobranças mensais](https://docs.aws.amazon.com/awsaccountbilling/latest/aboutv2/invoice.html) no Guia do usuário do AWS Billing.

# Visualize seus gastos mensais com SMS e voz usando CloudWatch

Para determinar rapidamente quanto dinheiro você gastou enviando SMS e mensagens de voz durante o mês atual, você pode usar a seção Métricas do CloudWatch console. CloudWatch retém dados de métricas por 15 meses, para que você possa visualizar dados em tempo real e analisar tendências históricas.

Para obter mais informações sobre a visualização de métricas em CloudWatch, consulte [Usando](https://docs.aws.amazon.com/AmazonCloudWatch/latest/monitoring/working_with_metrics.html) [CloudWatch métricas da Amazon](https://docs.aws.amazon.com/AmazonCloudWatch/latest/monitoring/working_with_metrics.html) no Guia CloudWatch do usuário da Amazon.

Para ver as métricas de gastos com SMS e voz no CloudWatch

- 1. Abra o CloudWatch console em [https://console.aws.amazon.com/cloudwatch/.](https://console.aws.amazon.com/cloudwatch/)
- 2. No painel de navegação, selecione Métricas.
- 3. Na guia Todas as métricas, escolha SMSVoice.
- 4. Escolha Métricas da conta.
- 5. Selecione entre as opções TextMessageMonthlySpendVoiceMessageMonthlySpende. Com base na sua seleção, o gráfico é atualizado para exibir a quantia gasta durante o mês atual usando o Amazon Pinpoint SMS.

**a** Note

As VoiceMessageMonthlySpendmétricas TextMessageMonthlySpende não aparecem até que você envie pelo menos uma mensagem usando o Amazon Pinpoint SMS.

# Crie um alarme de gastos por SMS ou voz usando CloudWatch

Além de visualizar suas métricas mensais de gastos com SMS e voz, você pode criar CloudWatch alarmes que o notificam quando seus gastos com SMS ou voz excedem um determinado valor. Você pode configurar CloudWatch o envio dessas notificações para você enviando-as para um tópico do Amazon SNS.

Para obter mais informações sobre a criação de alarmes em CloudWatch, consulte [Usando](https://docs.aws.amazon.com/AmazonCloudWatch/latest/monitoring/AlarmThatSendsEmail.html)  [CloudWatch alarmes da Amazon no Guia CloudWatch](https://docs.aws.amazon.com/AmazonCloudWatch/latest/monitoring/AlarmThatSendsEmail.html) do usuário da Amazon.

Para criar um alarme de gastos por SMS ou voz no CloudWatch

1. Se você ainda não tiver feito isto, crie um tópico do Amazon SNS e associe um endpoint a ele. O endpoint que você inscrever no tópico deverá ser o local no qual deseja receber as notificações de gastos. Por exemplo, se você quiser receber notificações de gastos por e-mail, associe seu endereço de e-mail ao tópico do Amazon SNS. Se você quiser receber notificações de gastos por mensagem de texto, inscreva um endpoint de SMS no tópico.

3.

Para obter informações sobre a criação e associação a tópicos, consulte [Conceitos básicos do](https://docs.aws.amazon.com/sns/latest/dg/GettingStarted.html) [Amazon SNS](https://docs.aws.amazon.com/sns/latest/dg/GettingStarted.html) no Guia do desenvolvedor do Amazon Simple Notification Service.

- 2. Abra o CloudWatch console em [https://console.aws.amazon.com/cloudwatch/.](https://console.aws.amazon.com/cloudwatch/)
	- **A** Important

Antes de criar um alarme de faturamento, defina a Região da AWS como Leste dos EUA (Norte da Virgínia). Os dados de métrica de faturamento são armazenados nessa Região da AWS e representam as despesas em todo o mundo. É necessário habilitar alertas de faturamento na conta ou na conta de gerenciamento/pagante (se você estiver usando faturamento consolidado). Para obter mais informações, consulte: [Habilitar](https://docs.aws.amazon.com/AmazonCloudWatch/latest/monitoring/monitor_estimated_charges_with_cloudwatch.html#turning_on_billing_metrics)  [alertas de faturamento.](https://docs.aws.amazon.com/AmazonCloudWatch/latest/monitoring/monitor_estimated_charges_with_cloudwatch.html#turning_on_billing_metrics)

No painel de navegação, em Alarmes, escolha Faturamento.

- 4. Ao lado de Alarmes de faturamento, escolha Criar alarme.
- 5. Escolha Selecionar métrica.
- 6. Na guia Todas as métricas, escolha SMSVoice e, em seguida, escolha Métricas da conta.
- 7. Selecione um TextMessageMonthlySpendou VoiceMessageMonthlySpend.

# **a** Note

As VoiceMessageMonthlySpendmétricas TextMessageMonthlySpende não aparecem até que você envie pelo menos uma mensagem pelo Amazon Pinpoint SMS.

- 8. Selecione a guia Métricas em gráfico e finalize as seguintes etapas:
	- Em Estatística, escolha uma das estatísticas ou dos percentis predefinidos que deseja monitorar ou especifique um percentil personalizado, por exemplo, p99 ou p45.
	- Em Período, escolha o período de avaliação do alarme. Ao avaliar o alarme, todos os períodos são agregados em um único ponto de dados.
- 9. Escolha Selecionar métrica. A página Especificar métrica e condições será exibida, mostrando um gráfico e outras informações sobre a métrica e estatística do alarme.
- 10. Em Condições, execute as etapas a seguir:
	- Em Tipo de limite, escolha Estático.
- Em Sempre que (TextMessageMonthlySpendou VoiceMessageMonthlySpend) for, especifique se você deseja que a métrica seja maior, maior ou igual ou igual ao limite para acionar o alarme. Depois, em que, insira o valor do limite, ou seja, a quantidade de dólares (em dólares americanos) que deve ser atingida para acionar o alarme.
- 11. Em Configuração adicional, execute as etapas a seguir:
	- Em Pontos de dados para alarme, insira por quantos períodos de avaliação (pontos de dados) a quantia de gastos deve ultrapassar o limite para acionar o alarme.
	- Em Tratamento de dados ausentes, selecione Ignorar dados ausentes (manter o estado de alarme).
- 12. Escolha Próximo.
- 13. Em Notificação, execute as etapas a seguir:
	- Em Sempre que o estado de alarme for, escolha no Alarme.
	- Em Selecionar um tópico do SNS, escolha o tópico do Amazon SNS ao qual deseja que as notificações de alarme sejam enviadas.
- 14. Escolha Próximo.
- 15. Insira um nome e, opcionalmente, uma descrição para o alarme e escolha Próximo.
- 16. Em Visualizar e criar, revise e confirme se as configurações de alarme estão como você deseja e escolha Criar alarme.

# <span id="page-345-0"></span>Registro de chamadas da API Amazon Pinpoint SMS usando AWS **CloudTrail**

O Amazon Pinpoint SMS é integrado comAWS CloudTrail, um serviço que fornece um registro das ações realizadas por um usuário, função ou AWS serviço no Amazon Pinpoint SMS. CloudTrail captura todas as chamadas de API para o Amazon Pinpoint SMS como eventos. As chamadas capturadas incluem chamadas do console Amazon Pinpoint SMS e chamadas de código para as operações da API Amazon Pinpoint SMS. Se você criar uma trilha, poderá habilitar a entrega contínua de CloudTrail eventos para um bucket do Amazon S3, incluindo eventos para o Amazon Pinpoint SMS. Se você não configurar uma trilha, ainda poderá ver os eventos mais recentes no CloudTrail console no Histórico de eventos. Usando as informações coletadas por CloudTrail, você pode determinar a solicitação que foi feita ao Amazon Pinpoint SMS, o endereço IP a partir do qual a solicitação foi feita, quem fez a solicitação, quando ela foi feita e detalhes adicionais.

Para saber mais sobre isso CloudTrail, consulte o [Guia AWS CloudTrail do usuário](https://docs.aws.amazon.com/awscloudtrail/latest/userguide/cloudtrail-user-guide.html).

# Informações de SMS do Amazon Pinpoint em CloudTrail

CloudTrail é ativado no seu Conta da AWS quando você cria a conta. Quando a atividade ocorre no Amazon Pinpoint SMS, essa atividade é registrada em um CloudTrail evento junto com outros eventos de AWS serviço no histórico de eventos. Você pode visualizar, pesquisar e baixar eventos recentes em sua Conta da AWS. Para obter mais informações, consulte [Visualização de eventos](https://docs.aws.amazon.com/awscloudtrail/latest/userguide/view-cloudtrail-events.html) [com histórico de CloudTrail eventos.](https://docs.aws.amazon.com/awscloudtrail/latest/userguide/view-cloudtrail-events.html)

Para obter um registro contínuo dos eventos em sua empresaConta da AWS, incluindo eventos para o Amazon Pinpoint SMS, crie uma trilha. Uma trilha permite CloudTrail entregar arquivos de log para um bucket do Amazon S3. Por padrão, quando você cria uma trilha no console, ela é aplicada a todas as Regiões da AWS. A trilha registra em log eventos de todas as regiões na partição da AWS e entrega os arquivos de log para o bucket do Amazon S3 especificado por você. Além disso, você pode configurar outros AWS serviços para analisar e agir com base nos dados de eventos coletados nos CloudTrail registros. Para obter mais informações, consulte as informações a seguir.

- [Visão geral da criação de uma trilha](https://docs.aws.amazon.com/awscloudtrail/latest/userguide/cloudtrail-create-and-update-a-trail.html)
- [CloudTrail serviços e integrações suportados](https://docs.aws.amazon.com/awscloudtrail/latest/userguide/cloudtrail-aws-service-specific-topics.html)
- [Configurando notificações do Amazon SNS para CloudTrail](https://docs.aws.amazon.com/awscloudtrail/latest/userguide/configure-sns-notifications-for-cloudtrail.html)
- [Recebendo arquivos de CloudTrail log de várias regiões](https://docs.aws.amazon.com/awscloudtrail/latest/userguide/receive-cloudtrail-log-files-from-multiple-regions.html) e [Recebendo arquivos de CloudTrail log](https://docs.aws.amazon.com/awscloudtrail/latest/userguide/cloudtrail-receive-logs-from-multiple-accounts.html) [de várias contas](https://docs.aws.amazon.com/awscloudtrail/latest/userguide/cloudtrail-receive-logs-from-multiple-accounts.html)

Todas as ações do Amazon Pinpoint SMS são registradas CloudTrail e documentadas na API [Amazon Pinpoint SMS](https://docs.aws.amazon.com/pinpoint/latest/apireference_smsvoicev2/Welcome.html) and Voice v2. Por exemplo, chamadas para o CreatePool UpdatePhoneNumber e DescribePools as ações geram entradas nos arquivos de CloudTrail log.

Cada entrada de log ou evento contém informações sobre quem gerou a solicitação. As informações de identidade ajudam a determinar:

- Se a solicitação foi feita com credenciais de usuário raiz ou do AWS Identity and Access Management (IAM).
- Se a solicitação foi feita com credenciais de segurança temporárias de uma função ou de um usuário federado.
- Se a solicitação foi feita por outro serviço da AWS.

Para obter mais informações, consulte [Elemento userIdentity do CloudTrail .](https://docs.aws.amazon.com/awscloudtrail/latest/userguide/cloudtrail-event-reference-user-identity.html)

Você pode criar uma trilha e armazenar seus arquivos de log no bucket do Amazon S3 pelo tempo que quiser. Além disso, você pode definir regras de ciclo de vida do Amazon S3 para arquivar ou excluir arquivos de log automaticamente. Por padrão, seus arquivos de log são criptografados com a criptografia do lado do servidor (SSE) do Amazon S3.

Para ser notificado sobre a entrega do arquivo de log, configure CloudTrail para publicar notificações do Amazon SNS quando novos arquivos de log forem entregues. Para obter mais informações, consulte [Configuração de notificações do Amazon SNS para o CloudTrail.](https://docs.aws.amazon.com/awscloudtrail/latest/userguide/getting_notifications_top_level.html)

Você também pode agregar arquivos de log SMS do Amazon Pinpoint de AWS várias regiões e AWS várias contas em um único bucket do Amazon S3. Para obter mais informações, consulte [Receber](https://docs.aws.amazon.com/awscloudtrail/latest/userguide/receive-cloudtrail-log-files-from-multiple-regions.html) [arquivos de log do CloudTrail de várias regiões](https://docs.aws.amazon.com/awscloudtrail/latest/userguide/receive-cloudtrail-log-files-from-multiple-regions.html) e [Receber arquivos de log do CloudTrail de várias](https://docs.aws.amazon.com/awscloudtrail/latest/userguide/cloudtrail-receive-logs-from-multiple-accounts.html)  [contas](https://docs.aws.amazon.com/awscloudtrail/latest/userguide/cloudtrail-receive-logs-from-multiple-accounts.html).

# Ações da API Amazon Pinpoint SMS e Voice v2 que podem ser registradas por CloudTrail

A API Amazon Pinpoint SMS and Voice v2 suporta o registro das seguintes ações como eventos em CloudTrail arquivos de log:

- [AssociateOriginationIdentity](https://docs.aws.amazon.com/pinpoint/latest/apireference_smsvoicev2/API_AssociateOriginationIdentity.html)
- [CreateConfigurationSet](https://docs.aws.amazon.com/pinpoint/latest/apireference_smsvoicev2/API_CreateConfigurationSet.html)
- [CreateEventDestination](https://docs.aws.amazon.com/pinpoint/latest/apireference_smsvoicev2/API_CreateEventDestination.html)
- [CreateOptOutList](https://docs.aws.amazon.com/pinpoint/latest/apireference_smsvoicev2/API_CreateOptOutList.html)
- [CreatePool](https://docs.aws.amazon.com/pinpoint/latest/apireference_smsvoicev2/API_CreatePool.html)
- [CreateRegistration](https://docs.aws.amazon.com/pinpoint/latest/apireference_smsvoicev2/API_CreateRegistration.html)
- **[CreateRegistrationAssociation](https://docs.aws.amazon.com/pinpoint/latest/apireference_smsvoicev2/API_CreateRegistrationAssociation.html)**
- [CreateRegistrationAttachment](https://docs.aws.amazon.com/pinpoint/latest/apireference_smsvoicev2/API_CreateRegistrationAttachment.html)
- [CreateRegistrationVersion](https://docs.aws.amazon.com/pinpoint/latest/apireference_smsvoicev2/API_CreateRegistrationVersion.html)
- [CreateVerifiedDestinationNumber](https://docs.aws.amazon.com/pinpoint/latest/apireference_smsvoicev2/API_CreateVerifiedDestinationNumber.html)
- [DeleteConfigurationSet](https://docs.aws.amazon.com/pinpoint/latest/apireference_smsvoicev2/API_DeleteConfigurationSety.html)
- [DeleteDefaultMessageType](https://docs.aws.amazon.com/pinpoint/latest/apireference_smsvoicev2/API_DeleteDefaultMessageType.html)
- [DeleteDefaultSenderId](https://docs.aws.amazon.com/pinpoint/latest/apireference_smsvoicev2/API_DeleteDefaultSenderId.html)
- [DeleteEventDestination](https://docs.aws.amazon.com/pinpoint/latest/apireference_smsvoicev2/API_DeleteEventDestination.html)
- **[DeleteKeyword](https://docs.aws.amazon.com/pinpoint/latest/apireference_smsvoicev2/API_DeleteKeyword.html)**
- [DeleteOptedOutNumber](https://docs.aws.amazon.com/pinpoint/latest/apireference_smsvoicev2/API_DeleteOptedOutNumber.html)
- [DeleteOptOutList](https://docs.aws.amazon.com/pinpoint/latest/apireference_smsvoicev2/API_DeleteOptOutList.html)
- **[DeletePool](https://docs.aws.amazon.com/pinpoint/latest/apireference_smsvoicev2/API_DeletePool.html)**
- **[DeleteRegistration](https://docs.aws.amazon.com/pinpoint/latest/apireference_smsvoicev2/API_DeleteRegistration.html)**
- [DeleteRegistrationAttachment](https://docs.aws.amazon.com/pinpoint/latest/apireference_smsvoicev2/API_DeleteRegistrationAttachment.html)
- [DeleteRegistrationFieldValue](https://docs.aws.amazon.com/pinpoint/latest/apireference_smsvoicev2/API_DeleteRegistrationFieldValue.html)
- [DeleteTextMessageSpendLimitOverride](https://docs.aws.amazon.com/pinpoint/latest/apireference_smsvoicev2/API_DeleteTextMessageSpendLimitOverride.html)
- [DeleteVerifiedDestinationNumber](https://docs.aws.amazon.com/pinpoint/latest/apireference_smsvoicev2/API_DeleteVerifiedDestinationNumber.html)
- [DeleteVoiceMessageSpendLimitOverride](https://docs.aws.amazon.com/pinpoint/latest/apireference_smsvoicev2/API_DeleteVoiceMessageSpendLimitOverride.html)
- [DescribeAccountAttributes](https://docs.aws.amazon.com/pinpoint/latest/apireference_smsvoicev2/API_DescribeAccountAttributes.html)
- **[DescribeAccountLimits](https://docs.aws.amazon.com/pinpoint/latest/apireference_smsvoicev2/API_DescribeAccountLimits.html)**
- [DescribeConfigurationSets](https://docs.aws.amazon.com/pinpoint/latest/apireference_smsvoicev2/API_DescribeConfigurationSets.html)
- **[DescribeKeywords](https://docs.aws.amazon.com/pinpoint/latest/apireference_smsvoicev2/API_DescribeKeywords.html)**
- [DescribeOptedOutNumbers](https://docs.aws.amazon.com/pinpoint/latest/apireference_smsvoicev2/API_DescribeOptedOutNumbers.html)
- [DescribeOptOutLists](https://docs.aws.amazon.com/pinpoint/latest/apireference_smsvoicev2/API_DescribeOptOutLists.html)
- [DescribePhoneNumbers](https://docs.aws.amazon.com/pinpoint/latest/apireference_smsvoicev2/API_DescribePhoneNumbers.html)
- **[DescribePools](https://docs.aws.amazon.com/pinpoint/latest/apireference_smsvoicev2/API_DescribePools.html)**
- **[DescribeRegistrationAttachments](https://docs.aws.amazon.com/pinpoint/latest/apireference_smsvoicev2/API_DescribeRegistrationAttachments.html)**
- [DescribeRegistrationFieldDefinitions](https://docs.aws.amazon.com/pinpoint/latest/apireference_smsvoicev2/API_DescribeRegistrationFieldDefinitions.html)
- **[DescribeRegistrationFieldValues](https://docs.aws.amazon.com/pinpoint/latest/apireference_smsvoicev2/API_DescribeRegistrationFieldValues.html)**
- **[DescribeRegistrations](https://docs.aws.amazon.com/pinpoint/latest/apireference_smsvoicev2/API_DescribeRegistrations.html)**
- [DescribeRegistrationSectionDefinitions](https://docs.aws.amazon.com/pinpoint/latest/apireference_smsvoicev2/API_DescribeRegistrationSectionDefinitions.html)
- **[DescribeRegistrationTypeDefinitions](https://docs.aws.amazon.com/pinpoint/latest/apireference_smsvoicev2/API_DescribeRegistrationTypeDefinitions.html)**
- **[DescribeRegistrationVersions](https://docs.aws.amazon.com/pinpoint/latest/apireference_smsvoicev2/API_DescribeRegistrationVersions.html)**
- [DescribeSenderIds](https://docs.aws.amazon.com/pinpoint/latest/apireference_smsvoicev2/API_DescribeSenderIds.html)
- [DescribeSpendLimits](https://docs.aws.amazon.com/pinpoint/latest/apireference_smsvoicev2/API_DescribeSpendLimits.html)
- [DisassociateOriginationIdentity](https://docs.aws.amazon.com/pinpoint/latest/apireference_smsvoicev2/API_DisassociateOriginationIdentity.html)
- [DiscardRegistrationVersion](https://docs.aws.amazon.com/pinpoint/latest/apireference_smsvoicev2/API_DiscardRegistrationVersion.html)
- [ListPoolOriginationIdentities](https://docs.aws.amazon.com/pinpoint/latest/apireference_smsvoicev2/API_ListPoolOriginationIdentities.html)
- **[ListTagsForResource](https://docs.aws.amazon.com/pinpoint/latest/apireference_smsvoicev2/API_ListTagsForResource.html)**
- **[PutKeyword](https://docs.aws.amazon.com/pinpoint/latest/apireference_smsvoicev2/API_PutKeyword.html)**
- [PutOptedOutNumber](https://docs.aws.amazon.com/pinpoint/latest/apireference_smsvoicev2/API_PutOptedOutNumber.html)
- [PutRegistrationFieldValue](https://docs.aws.amazon.com/pinpoint/latest/apireference_smsvoicev2/API_PutRegistrationFieldValue.html)
- [ReleasePhoneNumber](https://docs.aws.amazon.com/pinpoint/latest/apireference_smsvoicev2/API_ReleasePhoneNumber.html)
- [ReleaseSenderId](https://docs.aws.amazon.com/pinpoint/latest/apireference_smsvoicev2/API_ReleaseSenderId.html)
- [RequestPhoneNumber](https://docs.aws.amazon.com/pinpoint/latest/apireference_smsvoicev2/API_RequestPhoneNumber.html)
- [RequestSenderId](https://docs.aws.amazon.com/pinpoint/latest/apireference_smsvoicev2/API_RequestSenderId.html)
- [SendDestinationNumberVerificationCode](https://docs.aws.amazon.com/pinpoint/latest/apireference_smsvoicev2/API_SendDestinationNumberVerificationCode.html)
- [SetDefaultMessageType](https://docs.aws.amazon.com/pinpoint/latest/apireference_smsvoicev2/API_SetDefaultMessageType.html)
- [SetDefaultSenderId](https://docs.aws.amazon.com/pinpoint/latest/apireference_smsvoicev2/API_SetDefaultSenderId.html)
- [SetTextMessageSpendLimitOverride](https://docs.aws.amazon.com/pinpoint/latest/apireference_smsvoicev2/API_SetTextMessageSpendLimitOverride.html)
- [SetVoiceMessageSpendLimitOverride](https://docs.aws.amazon.com/pinpoint/latest/apireference_smsvoicev2/API_SetVoiceMessageSpendLimitOverride.html)
- [SubmitRegistrationVersion](https://docs.aws.amazon.com/pinpoint/latest/apireference_smsvoicev2/API_SubmitRegistrationVersion.html)
- [TagResource](https://docs.aws.amazon.com/pinpoint/latest/apireference_smsvoicev2/API_TagResource.html)
- [UntagResource](https://docs.aws.amazon.com/pinpoint/latest/apireference_smsvoicev2/API_UntagResource.html)
- [UpdateEventDestination](https://docs.aws.amazon.com/pinpoint/latest/apireference_smsvoicev2/API_UpdateEventDestination.html)
- [UpdatePhoneNumber](https://docs.aws.amazon.com/pinpoint/latest/apireference_smsvoicev2/API_UpdatePhoneNumber.html)
- [UpdatePool](https://docs.aws.amazon.com/pinpoint/latest/apireference_smsvoicev2/API_UpdatePool.html)
- [UpdateSenderId](https://docs.aws.amazon.com/pinpoint/latest/apireference_smsvoicev2/API_UpdateSenderId.html)
- [VerifyDestinationNumber](https://docs.aws.amazon.com/pinpoint/latest/apireference_smsvoicev2/API_VerifyDestinationNumber.html)

As seguintes ações da API Amazon Pinpoint SMS and Voice versão 2 não estão registradas: **CloudTrail** 

- [SendTextMessage](https://docs.aws.amazon.com/pinpoint/latest/apireference_smsvoicev2/API_SendTextMessage.html)
- [SendVoiceMessage](https://docs.aws.amazon.com/pinpoint/latest/apireference_smsvoicev2/API_SendTextMessage.html)

# Entendendo as entradas do arquivo de log do Amazon Pinpoint SMS

Uma trilha é uma configuração que permite a entrega de eventos como arquivos de log para um bucket do Amazon S3 que você especificar. CloudTrail os arquivos de log contêm uma ou mais

Amazon Pinpoint SMS Manual do usuário

entradas de log. Um evento representa uma única solicitação de qualquer fonte e inclui informações sobre a ação solicitada, a data e a hora da ação, os parâmetros da solicitação e assim por diante. CloudTrail os arquivos de log não são um rastreamento de pilha ordenado das chamadas públicas de API, portanto, eles não aparecem em nenhuma ordem específica.

O exemplo a seguir mostra uma entrada de CloudTrail registro que demonstra a CreateEventDestination ação CreateConfigurationSet e.

```
 { 
 "Records": [ 
   { 
     "eventVersion":"1.05", 
     "userIdentity":{ 
       "type":"IAMUser", 
       "principalId":"AIDAIHTHRCDA62EXAMPLE", 
       "arn":"arn:aws:iam::111122223333:user/SampleUser", 
       "accountId":"111122223333", 
       "accessKeyId":"AKIAIOSFODNN7EXAMPLE", 
       "userName":"SampleUser" 
     }, 
     "eventTime":"2018-11-06T21:45:55Z", 
     "eventSource":"sms-voice.amazonaws.com", 
     "eventName":"CreateConfigurationSet", 
     "awsRegion":"us-east-1", 
     "sourceIPAddress":"192.0.0.1", 
     "userAgent":"PostmanRuntime/7.3.0", 
     "requestParameters":{ 
       "ConfigurationSetName":"MyConfigurationSet" 
     }, 
     "responseElements":null, 
     "requestID":"56dcc091-e20d-11e8-87d2-9994aexample", 
     "eventID":"725843fc-8846-41f4-871a-7c52dexample", 
     "readOnly":false, 
     "eventType":"AwsApiCall", 
     "recipientAccountId":"123456789012" 
  }, 
  { 
     "eventVersion":"1.05", 
     "userIdentity":{ 
       "type":"IAMUser", 
       "principalId":"AIDAIHTHRCDA62EXAMPLE", 
       "arn":"arn:aws:iam::111122223333:user/SampleUser",
```

```
 "accountId":"111122223333", 
          "accessKeyId":"AKIAIOSFODNN7EXAMPLE", 
          "userName":"SampleUser" 
       }, 
       "eventTime":"2018-11-06T21:47:08Z", 
       "eventSource":"sms-voice.amazonaws.com", 
       "eventName":"CreateEventDestination", 
       "awsRegion":"us-east-1", 
       "sourceIPAddress":"192.0.0.1", 
       "userAgent":"PostmanRuntime/7.3.0", 
       "requestParameters":{ 
          "EventDestinationName":"CloudWatchEventDestination", 
          "ConfigurationSetName":"MyConfigurationSet", 
          "EventDestination":{ 
            "Enabled":true, 
            "MatchingEventTypes":[ 
              "INITIATED_CALL", 
              "INITIATED_CALL" 
            ], 
            "CloudWatchLogsDestination":{ 
              "IamRoleArn":"arn:aws:iam::111122223333:role/iamrole-01", 
              "LogGroupArn":"arn:aws:logs:us-east-1:111122223333:log-
group:clientloggroup-01" 
 } 
         } 
       }, 
       "responseElements":null, 
       "requestID":"81de1e73-e20d-11e8-b158-d5536example", 
       "eventID":"fcafc21f-7c93-4a3f-9e72-fca2dexample", 
       "readOnly":false, 
       "eventType":"AwsApiCall", 
       "recipientAccountId":"111122223333" 
     } 
  \mathbf{I}}
```
# Acesse o Amazon Pinpoint SMS usando um endpoint de interface () AWS PrivateLink

Você pode usar AWS PrivateLink para criar uma conexão privada entre sua VPC e o Amazon Pinpoint SMS. Você pode acessar o Amazon Pinpoint SMS como se estivesse em sua VPC, sem o uso de um gateway de internet, dispositivo NAT, conexão VPN ou conexão. AWS Direct Connect As instâncias em sua VPC não precisam de endereços IP públicos para acessar o Amazon Pinpoint SMS.

Você estabelece essa conexão privada criando um endpoint de interface, alimentado pelo AWS PrivateLink. Criaremos uma interface de rede de endpoint em cada sub-rede que você habilitar para o endpoint de interface. Essas são interfaces de rede gerenciadas pelo solicitante que servem como ponto de entrada para o tráfego destinado ao Amazon Pinpoint SMS.

Para obter mais informações, consulte [Acessar os Serviços da AWS pelo AWS PrivateLink](https://docs.aws.amazon.com/vpc/latest/privatelink/privatelink-access-aws-services.html) no Guia do AWS Privatel ink

# Considerações sobre o Amazon Pinpoint SMS

Antes de configurar um endpoint de interface para o Amazon Pinpoint SMS, [leia](https://docs.aws.amazon.com/vpc/latest/privatelink/create-interface-endpoint.html#considerations-interface-endpoints) as considerações no Guia. AWS PrivateLink

O Amazon Pinpoint SMS oferece suporte para fazer chamadas para todas as suas ações de API por meio do endpoint da interface.

As políticas de VPC endpoint não são compatíveis com o Amazon Pinpoint SMS. Por padrão, o acesso total ao Amazon Pinpoint SMS é permitido por meio do endpoint da interface. Como alternativa, você pode associar um grupo de segurança às interfaces de rede do endpoint para controlar o tráfego para o Amazon Pinpoint SMS por meio do endpoint da interface.

# Crie um endpoint de interface para o Amazon Pinpoint SMS

Você pode criar um endpoint de interface para o Amazon Pinpoint SMS usando o console Amazon VPC ou o (). AWS Command Line Interface AWS CLI Para mais informações, consulte [Criar um](https://docs.aws.amazon.com/vpc/latest/privatelink/create-interface-endpoint.html#create-interface-endpoint-aws) [endpoint de interface](https://docs.aws.amazon.com/vpc/latest/privatelink/create-interface-endpoint.html#create-interface-endpoint-aws) no Guia do usuário do AWS PrivateLink.

Crie um endpoint de interface para o Amazon Pinpoint SMS usando o seguinte nome de serviço:

com.amazonaws.*region*.pinpoint-sms-voice-v2

Se você habilitar o DNS privado para o endpoint da interface, poderá fazer solicitações de API para o Amazon Pinpoint SMS usando seu nome DNS regional padrão. Por exemplo, sms-voice.useast-1.amazonaws.com.

# Crie uma política de endpoint para seu endpoint de interface

Uma política de endpoint é um recurso do IAM que você pode anexar a um endpoint de interface. A política de endpoint padrão permite acesso total ao Amazon Pinpoint SMS por meio do endpoint da interface. Para controlar o acesso permitido ao Amazon Pinpoint SMS a partir da sua VPC, anexe uma política de endpoint personalizada ao endpoint da interface.

Uma política de endpoint especifica as seguintes informações:

- Os diretores que podem realizar ações (Contas da AWSusuários do IAM e funções do IAM).
- As ações que podem ser executadas.
- O recurso no qual as ações podem ser executadas.

Para obter mais informações, consulte [Control access to services using endpoint policies](https://docs.aws.amazon.com/vpc/latest/privatelink/vpc-endpoints-access.html) (Controlar o acesso a serviços usando políticas de endpoint) no Guia do AWS PrivateLink.

Exemplo: política de VPC endpoint para ações de SMS do Amazon Pinpoint

Veja a seguir um exemplo de uma política de endpoint personalizada. Quando você anexa essa política ao seu endpoint de interface, ela concede acesso às ações listadas do Amazon Pinpoint SMS para todos os diretores em todos os recursos.

```
{ 
    "Statement": [ 
        { 
           "Principal": "*", 
           "Effect": "Allow", 
           "Action": [ 
               "sms-voice:SendTextMessage", 
               "sms-voice:RequestPhoneNumber", 
               "sms-voice:DeletePool" 
           ], 
           "Resource":"*"
```
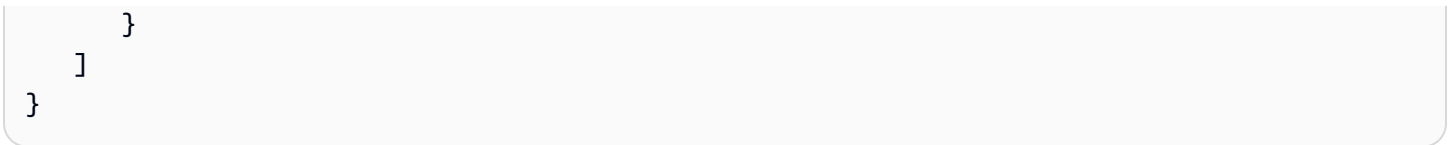

# Cotas para Amazon Pinpoint SMS

Você Conta da AWS tem cotas padrão, anteriormente chamadas de limites, para cada um. AWS service (Serviço da AWS) A menos que especificado de outra forma, cada cota é específica da região . Você pode solicitar o aumento de algumas cotas, porém, algumas delas não podem ser aumentadas.

Para solicitar o aumento da cota, consulte [Solicitar um aumento de cota.](#page-364-0)

Você Conta da AWS tem as seguintes cotas relacionadas ao Amazon Pinpoint SMS.

A tabela a seguir lista a cota de solicitações por segundo (RPS) para cada recurso da API Amazon Pinpoint SMS and Voice v2. Todos os recursos são elegíveis para um aumento de taxa seguindo as instruções em [Solicitar um aumento de cota](#page-364-0).

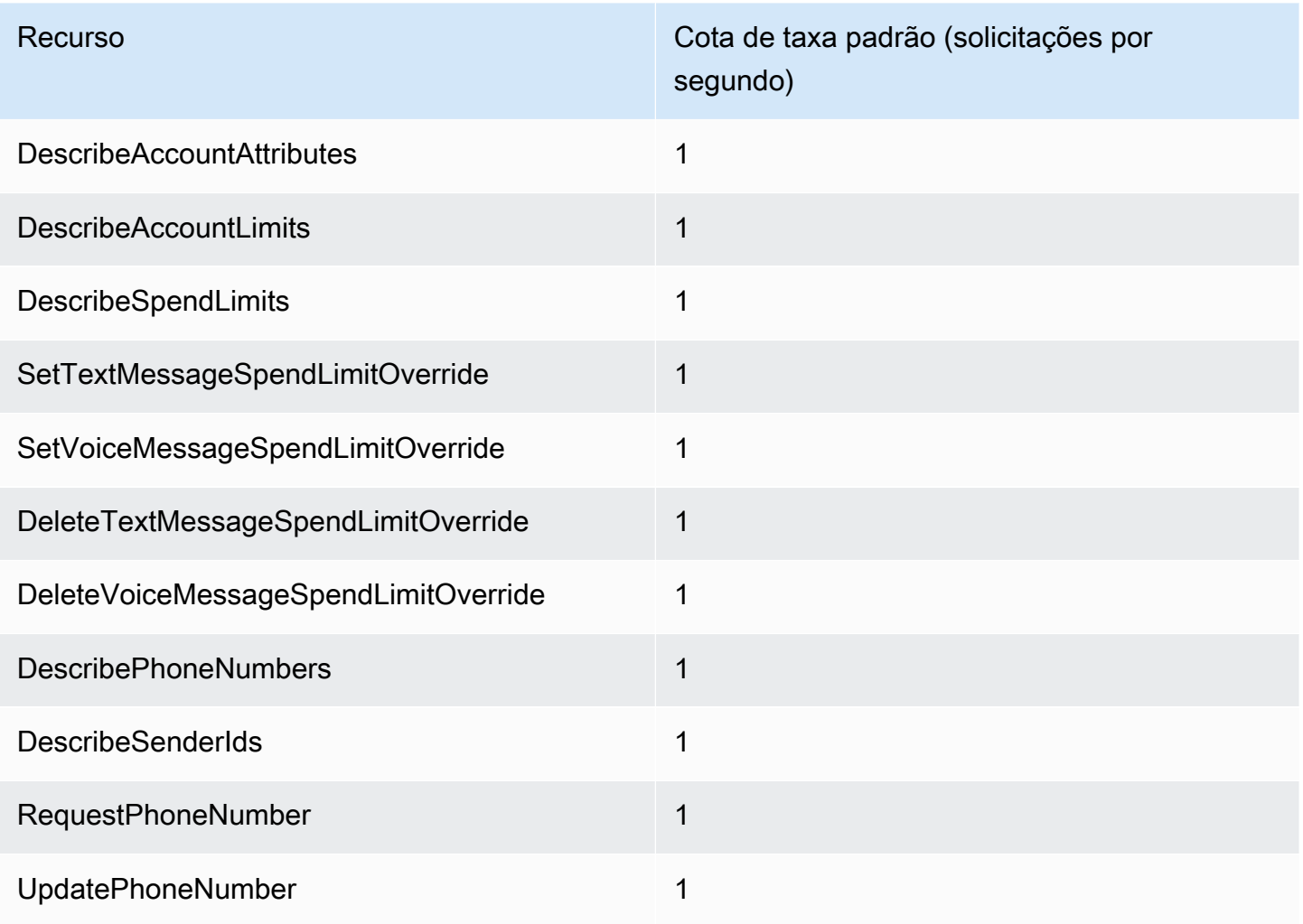

Amazon Pinpoint SMS Manual do usuário

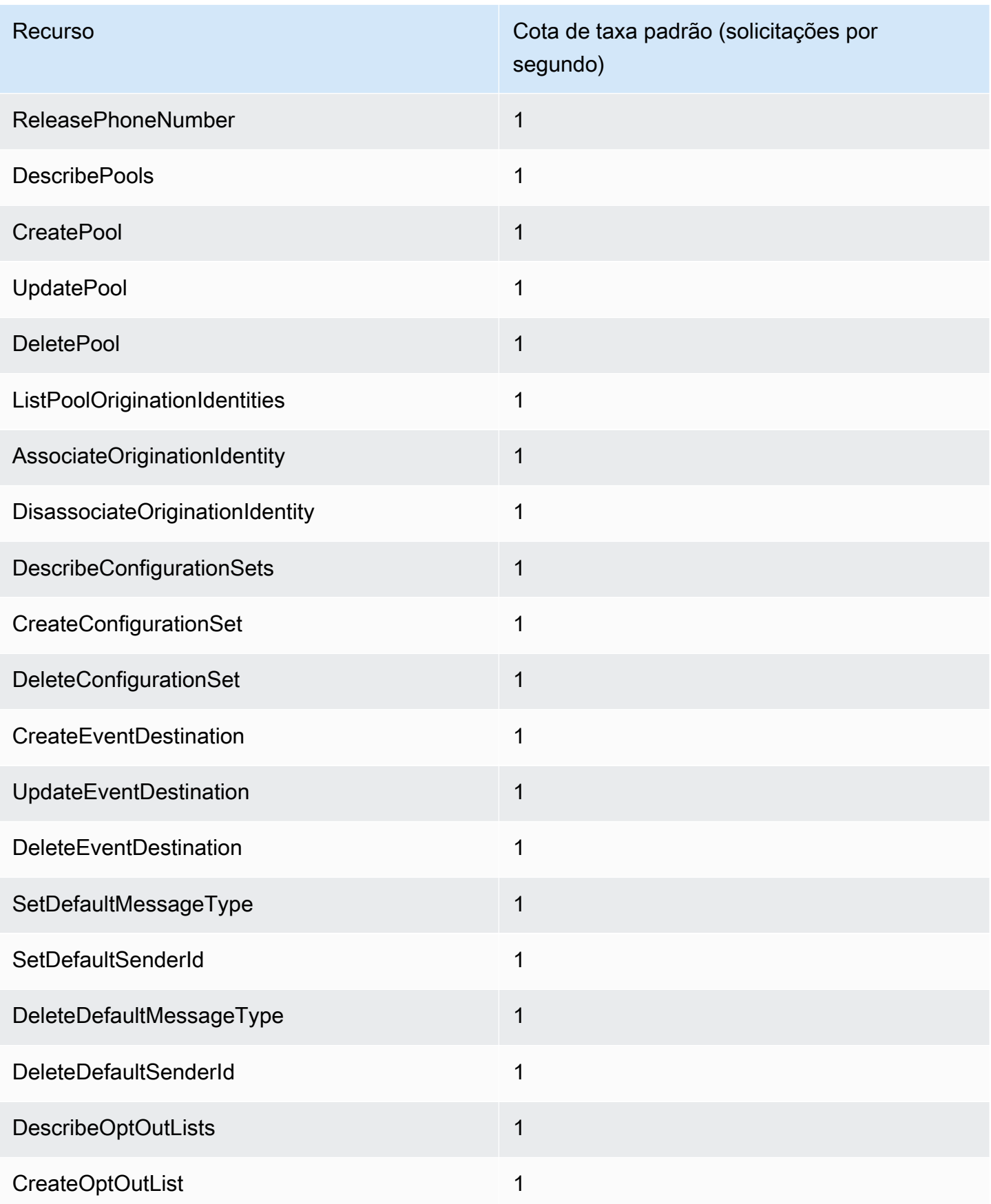

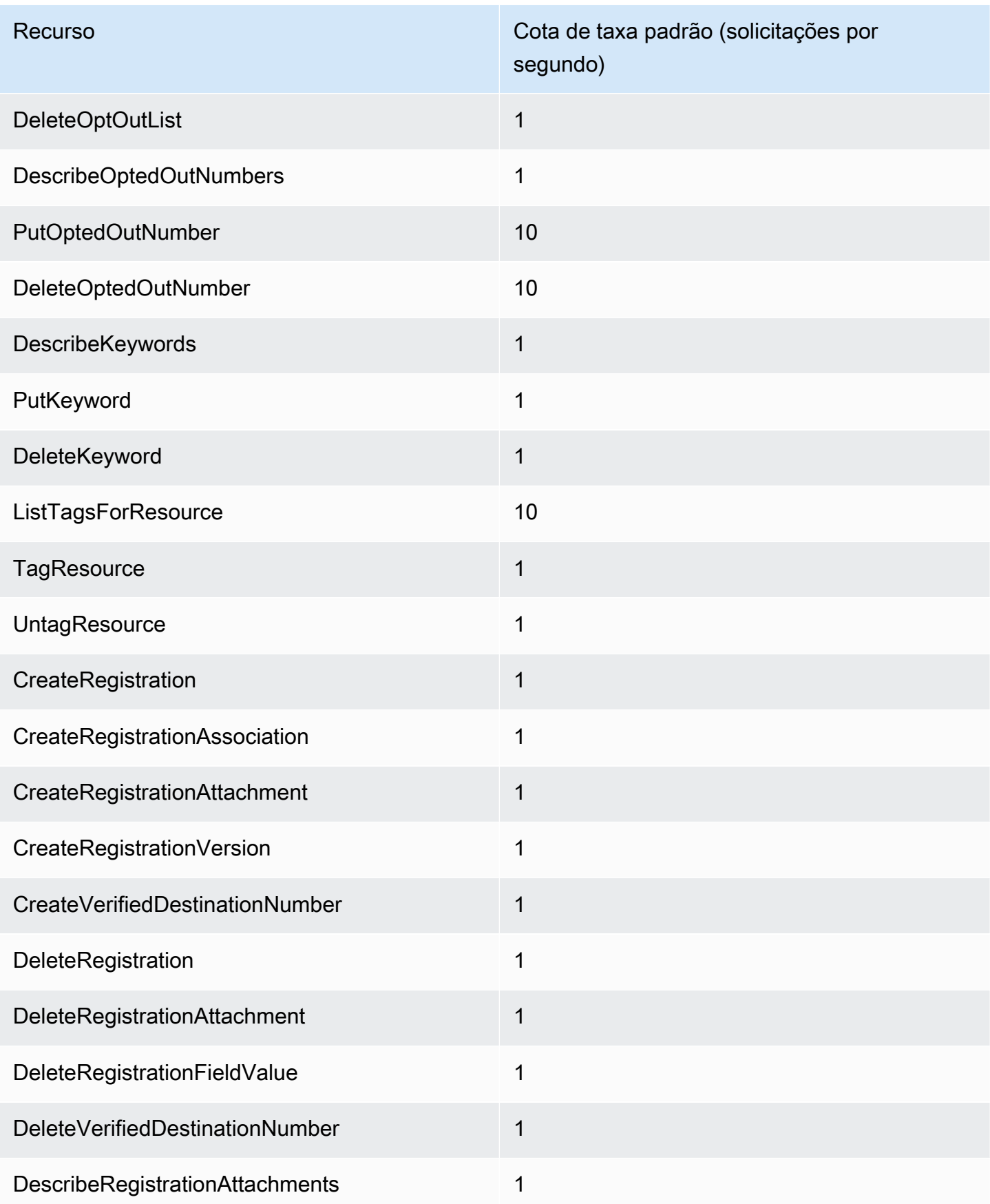

Amazon Pinpoint SMS Manual do usuário

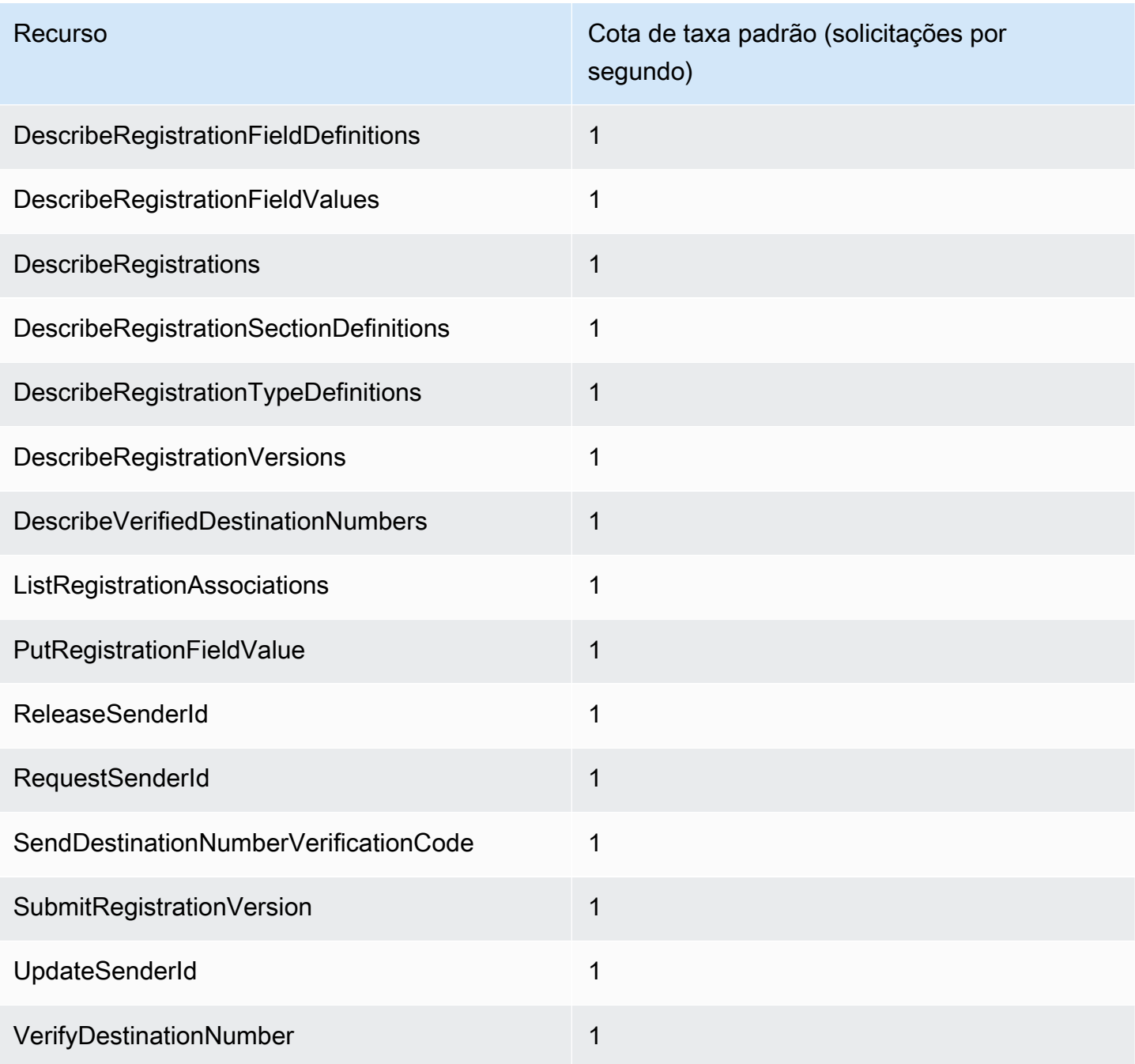

# Cotas de SMS

As cotas a seguir se aplicam ao canal de SMS.

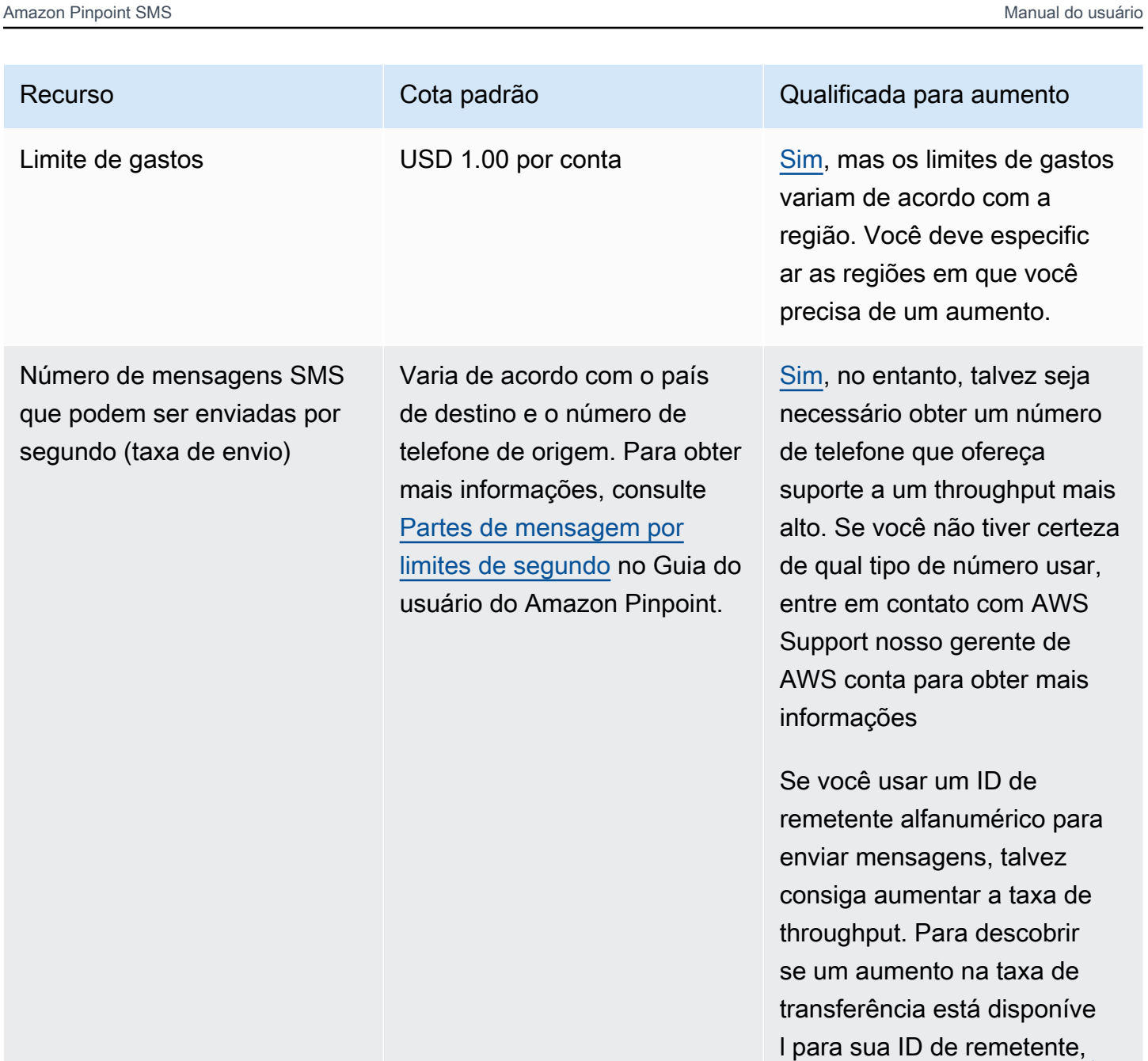

[Abra um caso de suporte por](#page-179-0) [SMS do Amazon Pinpoint para](#page-179-0)  [solicitar um ID de remetente](#page-179-0) no console do Support Center. Em sua solicitação, inclua o ID de remetente existente, o país em que você usa esse ID de remetente e a taxa de
Amazon Pinpoint SMS Manual do usuário

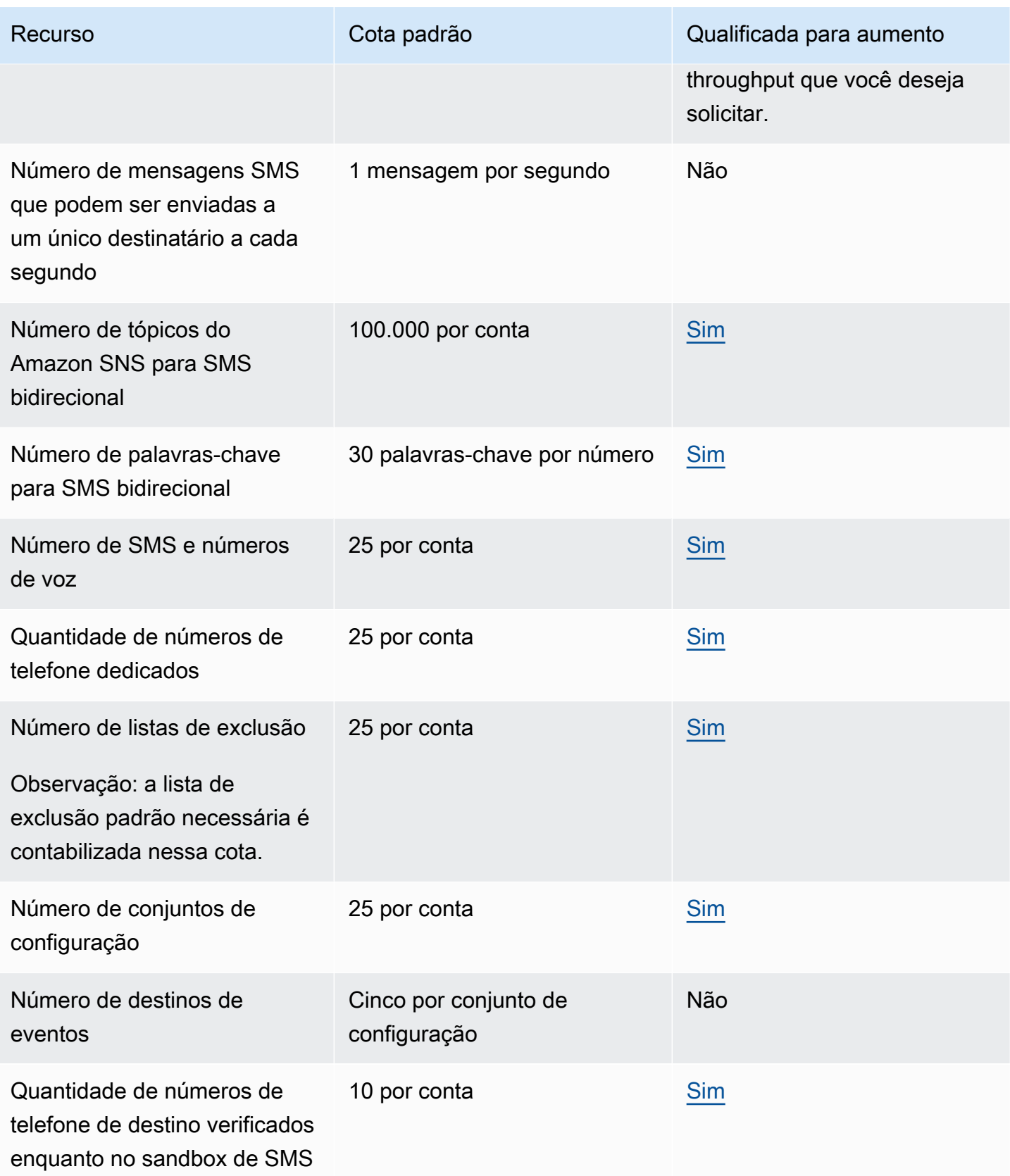

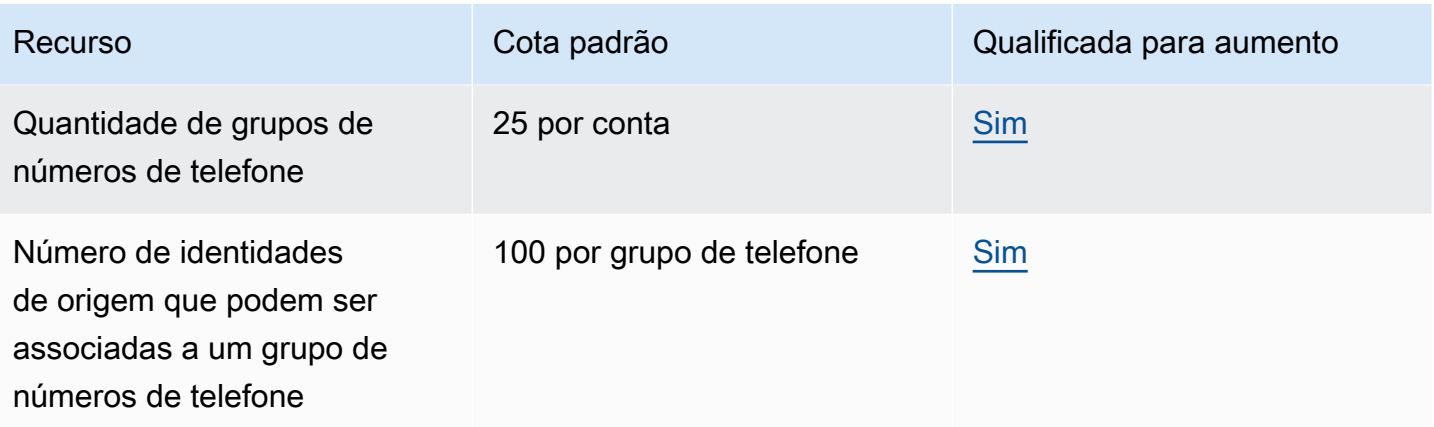

## Cotas 10DLC

As cotas a seguir se aplicam a mensagens SMS enviadas usando números de telefone 10DLC. Números 10DLC só podem ser usados para enviar mensagens para destinatários nos Estados Unidos.

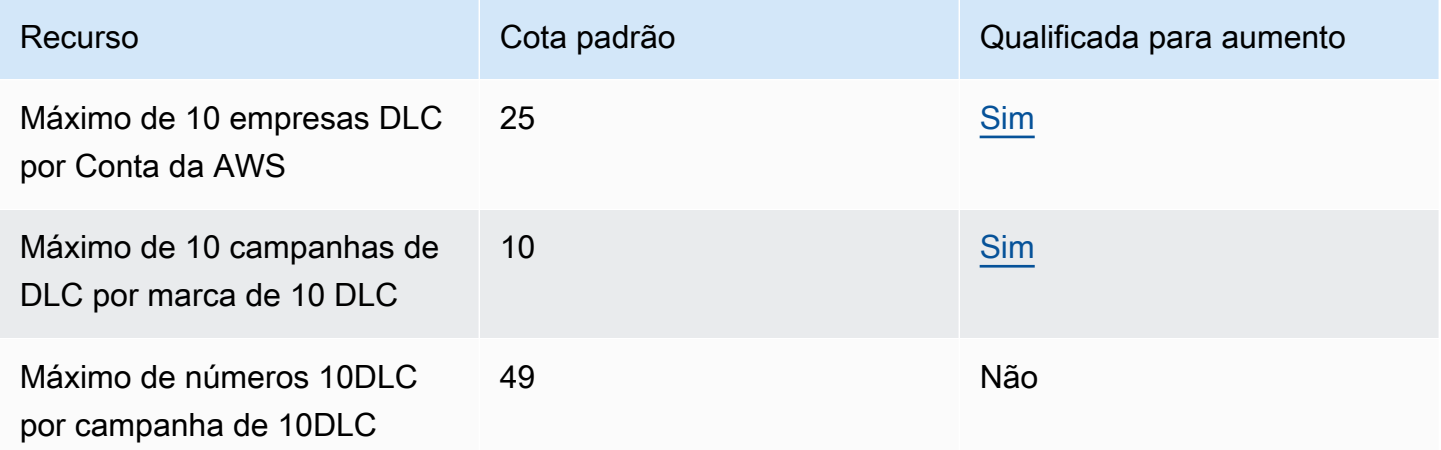

## Cotas de voz

As cotas a seguir se aplicam ao canal de voz.

#### **a** Note

Quando a conta é removida da sandbox, você se qualifica automaticamente para as cotas máximas mostradas na tabela a seguir.

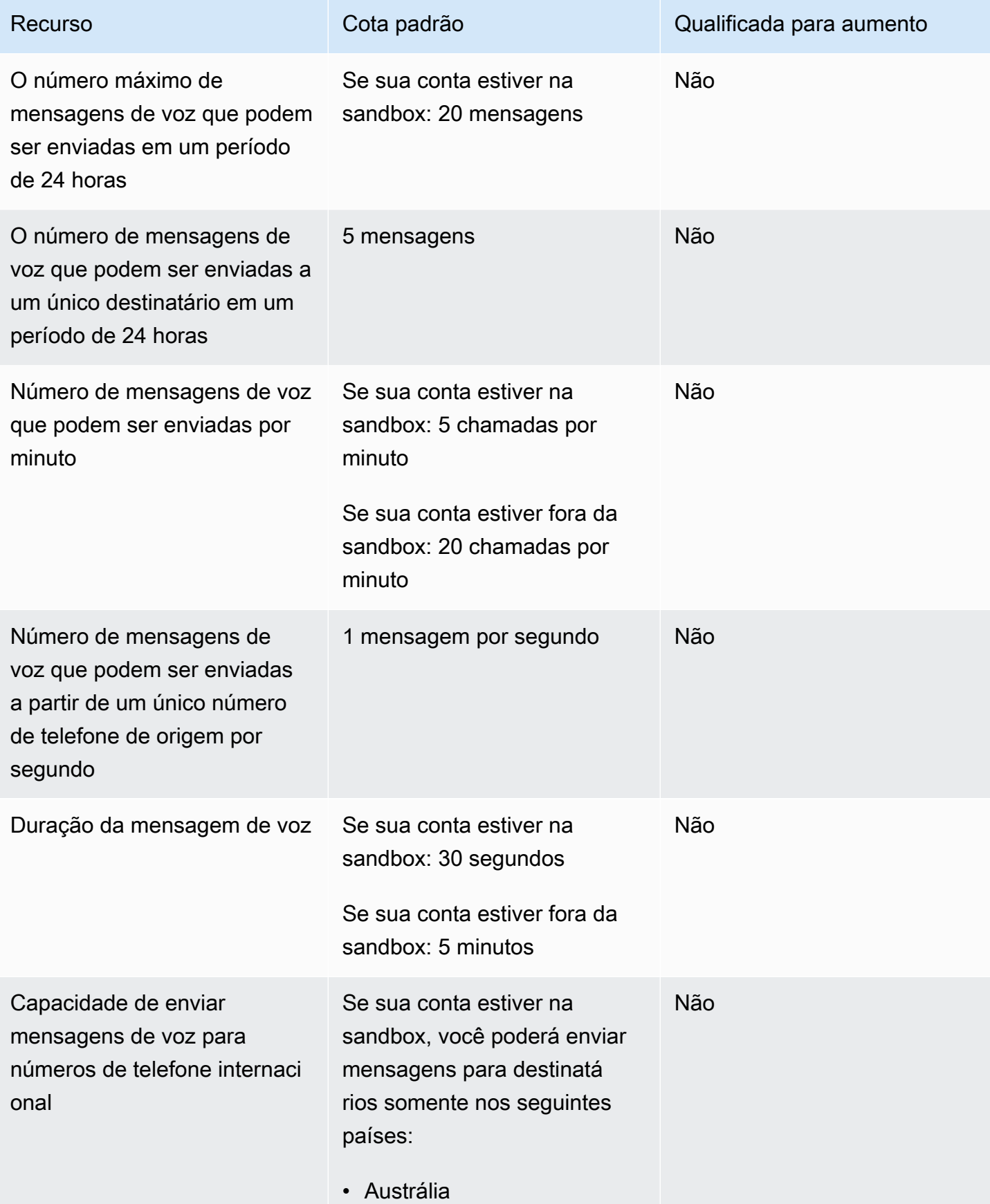

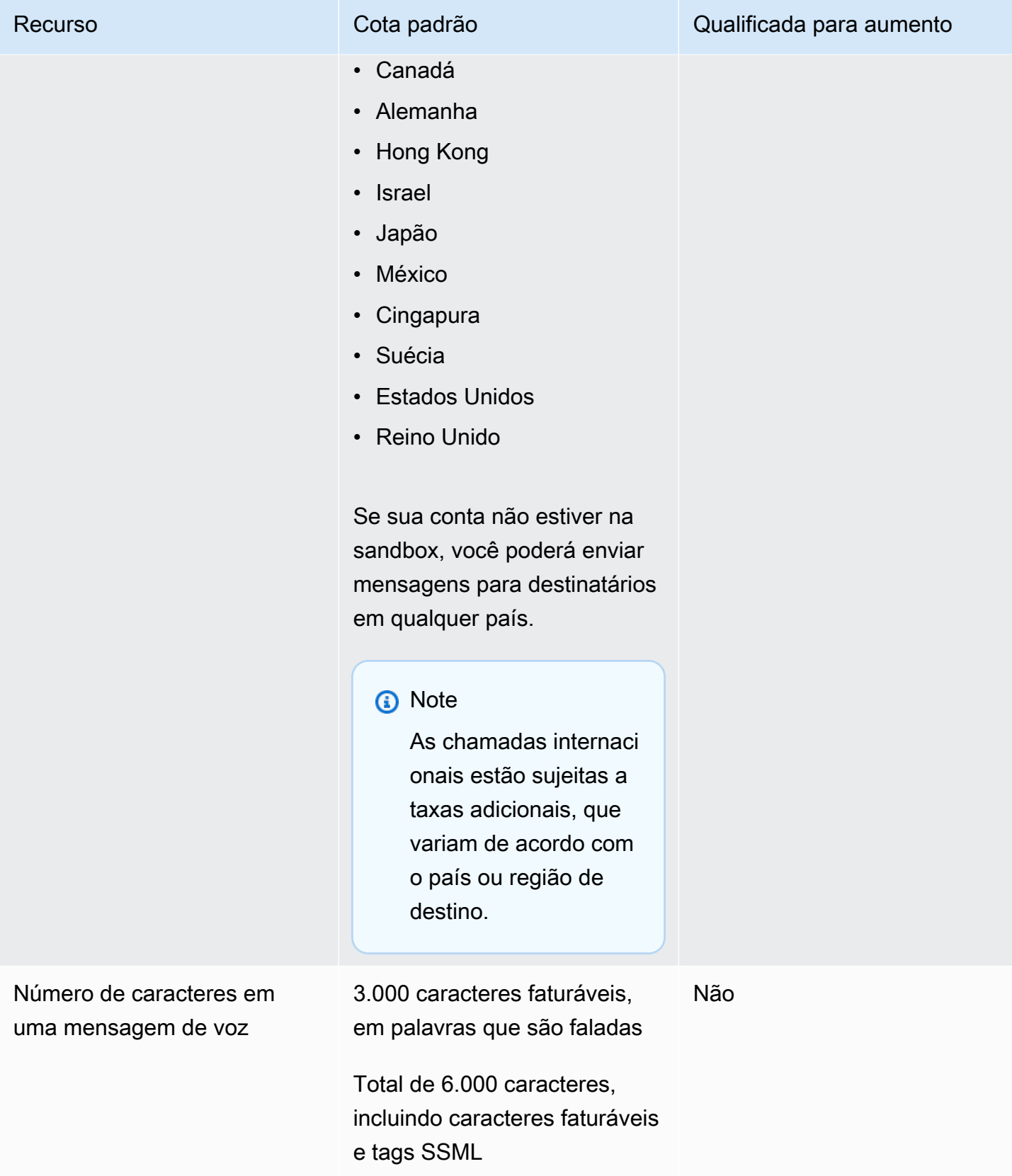

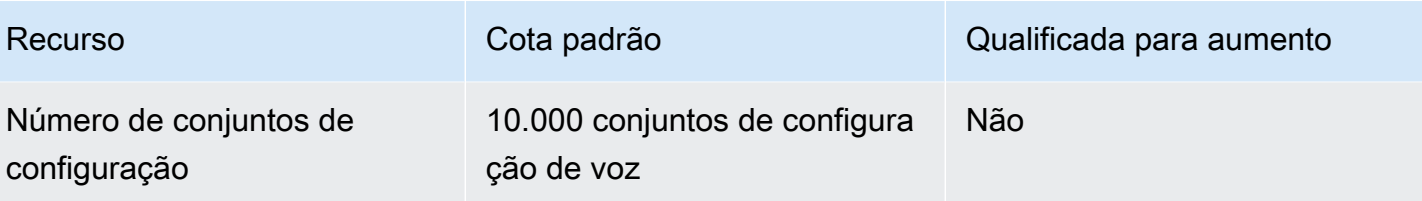

## <span id="page-364-0"></span>Solicitar um aumento de cota

Se o valor na coluna Eligible for Increase (Qualificada para aumento) em qualquer uma das tabelas anteriores for Yes (Sim), você poderá solicitar um aumento dessa cota.

Para solicitar um aumento da cota

- 1. Abra o console do Support Center em <https://console.aws.amazon.com/support/home>.
- 2. No painel Seus casos de suporte, escolha Criar caso.
- 3. Clique no link Deseja aumentar o limite de serviço?.
- 4. Em Aumento da cota de serviços, faça o seguinte:
	- Em Serviço, escolha Pinpoint SMS.
	- (Opcional) Em Fornecer um link ao site ou à aplicação que enviará mensagens SMS, forneça informações sobre o site, a aplicação ou o serviço que enviará mensagens SMS.
	- (Opcional) Em Qual tipo de mensagem você pretende enviar, escolha o tipo de mensagem que pretende enviar utilizando o código longo:
		- Senhas de uso único: mensagens que fornecem senhas que seus clientes usam para se autenticarem em seu site ou aplicação.
		- Promocional: mensagens não críticas que promovem o seu negócio ou serviço, como ofertas especiais ou anúncios.
		- Transacional: mensagens informativas importantes que oferecem suporte para transações do cliente, como confirmações de pedidos ou alertas de contas. As mensagens transacionais não devem conter conteúdo promocional nem de marketing.
	- (Opcional) Para qual AWS região você enviará mensagens, escolha a região de onde você enviará mensagens.
	- (Opcional) Em Para quais países você planeja enviar mensagens, insira o país ou a região em que deseja comprar códigos simplificados.
	- (Opcional) Em Como seus clientes optam por receber suas mensagens, forneça detalhes sobre seu processo de consentimento.
- (Opcional) No campo Forneça o modelo de mensagem que você planeja usar para enviar mensagens aos seus clientes, inclua o modelo que será usado.
- 5. Em Solicitações, siga um destes procedimentos:
	- Para Região, escolha seu Região da AWS.
	- Em Tipo de recurso, escolha Limites gerais.
	- Em Cota, escolha a cota a ser alterada.
	- Em Novo valor da cota, insira um novo valor para a cota.
	- Para solicitar um aumento da mesma cota em uma solicitação adicional Região da AWS, escolha Adicionar outra solicitação e, em seguida, escolha a adicional Região da AWS e preencha a nova solicitação.
- 6. Em Case description (Descrição do caso), em Use case description (Descrição do caso de uso), explique por que você está solicitando o aumento da cota.
- 7. Em Opções de contato, em Idioma de contato preferencial, escolha o idioma que você prefere usar ao se comunicar com a equipe de AWS Support.
- 8. Em Método de contato, escolha seu método preferido de comunicação com a equipe de AWS Support.
- 9. Selecione Enviar.

A equipe de AWS Support fornece uma resposta inicial à sua solicitação em 24 horas.

Para evitar que nossos sistemas sejam usados para enviar conteúdo indesejado ou malicioso, consideramos cuidadosamente cada solicitação. Se for possível, atenderemos à sua solicitação dentro desse período de 24 horas. No entanto, se precisarmos obter informações adicionais sobre você, o tempo de resolução poderá ser mais longo.

Talvez não possamos atender à sua solicitação se o seu caso de uso não estiver alinhado com nossas políticas.

# <span id="page-366-0"></span>Histórico de documentos do Guia do usuário do Amazon Pinpoint SMS

A tabela a seguir descreve os lançamentos da documentação do Amazon Pinpoint SMS.

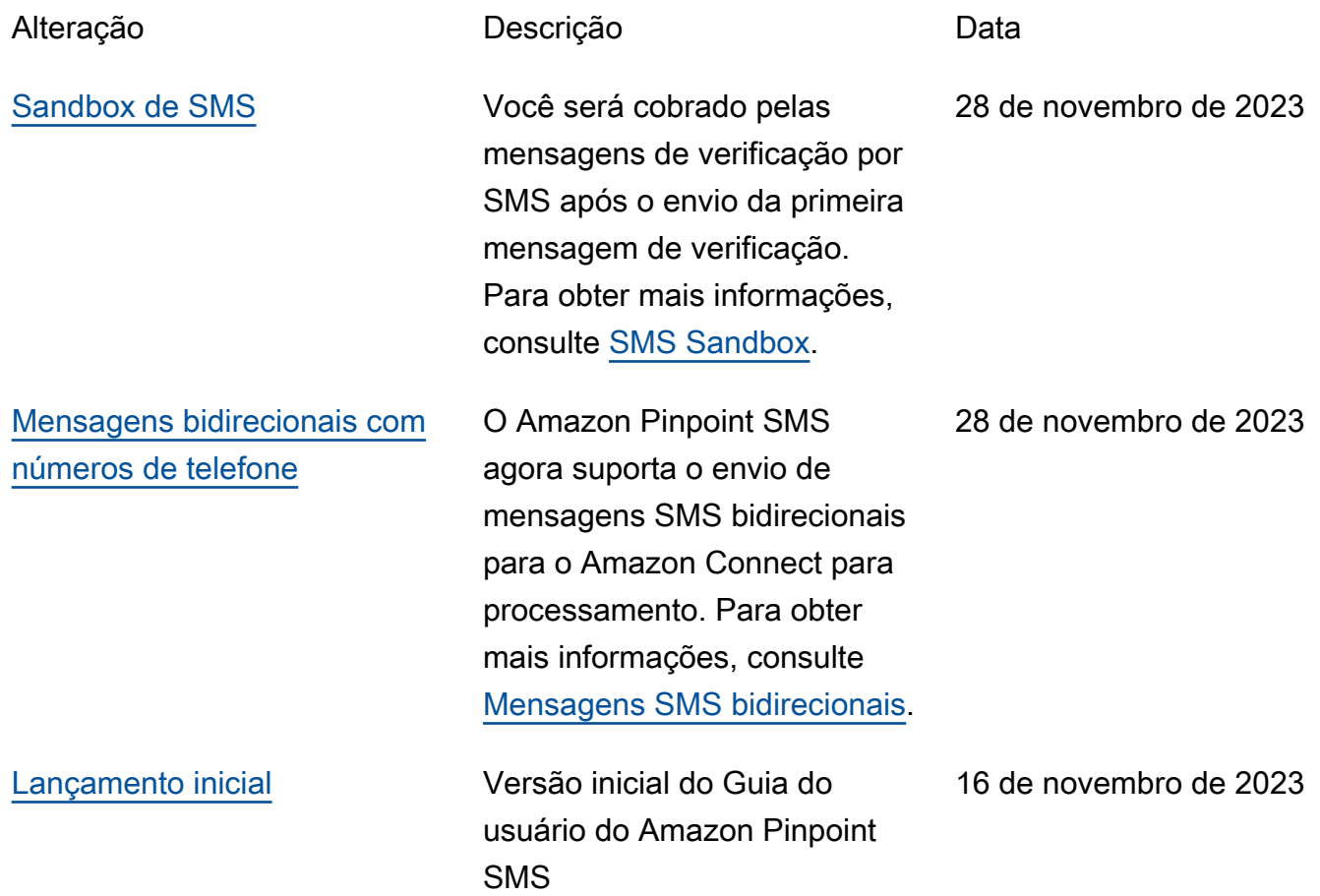

As traduções são geradas por tradução automática. Em caso de conflito entre o conteúdo da tradução e da versão original em inglês, a versão em inglês prevalecerá.